## **Frequency Inverter**

Convertidor de Frecuencia

Inversor de Frequência

Frequenzumrichter

Variateur de Vitesse

Преодразователь частоты

Frequentie regelaar

Frekvensomvandlare

CFW-09

User's Manual
Manual del Usuario
Manual do Usuário
Bedienungsanleitung
Manuel d'utilisation
Руководство пользователя
Gebruikers handleiding
Användarinstruktioner

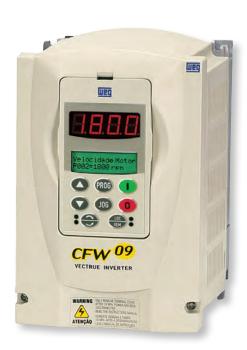

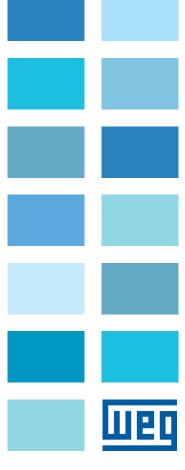

# FREQUENCY INVERTER MANUAL

Series: CFW-09

**Software:** version 4.4X

Language: English (USA)

**Document:** 0899.5694 / 04

01/2011

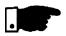

## **ATTENTION!**

It is very important to check if the inverter software version is the same as indicated above.

#### The table below describes all revisions made to this manual.

| Revision | Description                                                                                   | Section                      |
|----------|-----------------------------------------------------------------------------------------------|------------------------------|
| 1        | First Edition.                                                                                | -                            |
| 2        | General revision and update of the software version (2.6X to 3.7X):                           | -                            |
|          | Change on the maximum value of P156 and P401 for some models; Change on the maximum           |                              |
|          | value of P331; Change on the factory default value of P404.                                   |                              |
| 2        | New functions;                                                                                |                              |
|          | Incorporation of the Mechanical Brake Logic for cranes, Load Detection Logic and addition of  | Refer to items 1, 6, 7 and 8 |
|          | option "Indication of Torque Current Polarity" at the DOx and RLx outputs; VVW Control; DC    |                              |
|          | Braking for VVW and Sensorless; Flying Start function for the Sensorless Control; support for |                              |
|          | EtherNet/IP communication board; read/write function for the PLC board parameters through     |                              |
|          | Modbus; Indication of the Analog Outputs values in read only parameters P027 to P030;         |                              |
|          | Simultaneous indication of the speed and current in parameter P070; P313 = 4 (Changes to      |                              |
|          | LOCAL mode keeping the commands);Regulation of the maximum torque current through             |                              |
|          | options Al1+Al2 and Al2+Al3; function F > Fx; function ready 2.                               |                              |
| 3        | Updating of the software version to V4.0X.                                                    | -                            |
|          | Updating of the parameters P309 and P313.                                                     |                              |
|          | Addition of new parameters: P335, P336, P337, P338, P340, P341, P342, P343, P344 and P346.    |                              |
|          | New options for fault Reset.                                                                  |                              |
|          | General revision.                                                                             |                              |
| 4        | Update of software version to V4.4x;                                                          | -                            |
|          | New incompatibilities for E24;                                                                |                              |
|          | Fieldbus operation with mechanical brake logic;                                               |                              |
|          | Special function for mechanical brake logic in parameter P203.                                |                              |

# Quick Parameter Reference, Fault and Status Messages

| I. Parameters                                                          |        |
|------------------------------------------------------------------------|--------|
| II. Fault Messages                                                     |        |
| III. Other Messages                                                    | 34     |
|                                                                        |        |
| CHAPTER                                                                |        |
| Safety Notic                                                           | es     |
| 4.4 Opfob Notices in the Manual                                        | 25     |
| 1.1 Safety Notices in the Manual                                       |        |
| 1.2 Safety Notices on the Product                                      |        |
| 1.3 Preliminary Recommendations                                        | 30     |
| CHAPTER                                                                | 2 2    |
| General Informati                                                      |        |
|                                                                        |        |
| 2.1 About this Manual                                                  | 37     |
| 2.2 Software Version                                                   | 37     |
| 2.3 About the CFW-09                                                   | 37     |
| 2.4 CFW-09 Identification Label and Code Number                        | 39     |
| 2.5 Receiving and Storage                                              | 41     |
| CHAPTER                                                                | ,<br>, |
|                                                                        |        |
| Installation and Connecti                                              | Or     |
| 3.1 Mechanical Installation                                            | 12     |
| 3.1.1 Environment Conditions                                           |        |
| 3.1.2 Dimensional of CFW-09                                            |        |
| 3.1.3 Mounting Specifications                                          |        |
| 3.1.3.1 Mounting Inside a Panel                                        |        |
| 3.1.3.2 Mounting inside a ranker                                       |        |
| 3.1.3.3 Mounting with the Heatsink Through a Surface                   |        |
| 3.1.4 Keypad (HMI) and Cover Removal                                   |        |
| 3.2 Electrical Installation                                            |        |
| 3.2.1 Power/Grounding Terminals                                        |        |
| 3.2.2 Location of the Power/Grounding/Control Connections              | 51     |
| 3.2.3 Rated Voltage Selection                                          | 53     |
| 3.2.4 Power/Grounding Wiring and Fuses                                 | 54     |
| 3.2.5 Power Connections                                                |        |
| 3.2.5.1 AC Input Connection                                            |        |
| 3.2.5.2 Output Connections                                             |        |
| 3.2.5.3 Grounding Connections                                          |        |
| 3.2.5.4 IT Networks                                                    |        |
| 3.2.6 Control Wiring                                                   |        |
| 3.2.7 Typical Terminal Connections                                     |        |
| 3.3 European EMC Directive - Requirements for Conforming Installations |        |
| 3.3.1 Installation                                                     |        |
| 3.3.2 Epcos Filters                                                    |        |
| 3.3.3 Schaffner Filters                                                |        |
| 3.3.4 EMC Filter Characteristics                                       |        |
| 3.3.7 LIVIO I IILEI OHAI ACIEHSIICS                                    |        |

|                                                    | CHAPTER 4         |
|----------------------------------------------------|-------------------|
| Keypad                                             | d (HMI) Operation |
| 4.1 Description of the Keypad                      | 86                |
| 4.2 Use of the Keypad (HMI)                        |                   |
| 4.2.1 Keypad Operation                             |                   |
| 4.2.2 "Read-Only" Variables and Status             |                   |
| 4.2.3 Parameter Viewing and Programming            | 90                |
|                                                    | CHAPTER 5         |
|                                                    | Start-up          |
| 54 De Berne Oberle                                 | 00                |
| 5.1 Pre-Power Checks                               |                   |
| 5.2 Initial Power-up                               |                   |
| 5.3 Start-up                                       |                   |
| 5.3.1 Type of Control: V/F 60 Hz - Operation via k |                   |
| 5.3.2 Type of Control: Sensorless or Vector with E |                   |
| (Operation Via Keypad (HMI))                       |                   |
| 5.3.3 Type of Control: VVW - Keypad Operation      | 109               |
|                                                    | CHAPTER 6         |
| Detailed Para                                      | meter Description |
| 2014.104 1 4.14.1                                  |                   |
| 6.1 Access and Read Only Parameters - P000 to P    | 099118            |
| 6.2 Regulation Parameters - P100 to P199           |                   |
| 6.3 Configuration Parameters - P200 to P399        |                   |
| 6.3.1 Parameters for Crane Applications and for T  |                   |
| Function - P351 to P368                            |                   |
| 6.4 Motor Parameters - P400 to P499                |                   |
| 6.5 Special Functions Parameters - P500 to P699    |                   |
| 6.5.1 PID Regulator                                |                   |
| 6.5.2 Description                                  |                   |
|                                                    | CHAPTER 7         |
| Diagnostics and                                    | d Troubleshooting |
| J                                                  |                   |
| 7.1 Faults and Possible Causes                     | 228               |
| 7.2 Troubleshooting                                | 233               |
| 7.3 Contacting WEG                                 | 235               |
| 7.4 Preventive Maintenance                         |                   |
| 7.4.1 Cleaning Instructions                        | 236               |
| 7.5 Spare Part List                                |                   |
|                                                    | CHAPTER 8         |
| CFW-09 Options                                     |                   |
| 1 1 2 2                                            |                   |
| 8.1 I/O Expansion Boards                           |                   |
| 8.1.1 EBA (I/O Expansion Board A)                  | 248               |

| 8.1.2 EBB (I/O Expansion Board B)                           | 251 |
|-------------------------------------------------------------|-----|
| 8.1.3 EBE                                                   | 254 |
| 8.2 Incremental Encoder                                     | 254 |
| 8.2.1 EBA/EBB Boards                                        | 254 |
| 8.2.2 EBC1 Board                                            |     |
| 8.3 Keypad with LEDs Only                                   |     |
| 8.4 Remote Keypad and Cables                                |     |
| 8.5 Blank Covers                                            |     |
| 8.6 RS-232 PC Communication Kit                             | 262 |
| 8.7 Line Reactor/DC Bus Choke                               |     |
| 8.7.1 Application Criteria                                  |     |
| 8.7.2 DC Link Inductor Built in                             |     |
| 8.8 Load Reactor                                            |     |
| 8.9 RFI Filter                                              |     |
| 8.10 Dynamic Braking                                        |     |
|                                                             |     |
| 8.10.1 DB Resistor Sizing                                   |     |
| 8.10.2 Installation                                         |     |
| 8.10.3 Dynamic Braking Module-DBW-01 and DBW-02             |     |
| 8.10.3.1 DBW-01 and DBW-02 Identification Label             |     |
| 8.10.3.2 Mechanical Installation                            |     |
| 8.10.3.3 Installation/Connection                            |     |
| 8.11 Through Surface Mounting Kit                           |     |
| 8.12 Fieldbus                                               |     |
| 8.12.1 Installation of the Fieldbus Kit                     |     |
| 8.12.2 Profibus DP                                          |     |
| 8.12.3 Profibus DP-V1                                       |     |
| 8.12.4 DeviceNet                                            |     |
| 8.12.5 DeviceNet Drive Profile                              |     |
| 8.12.6 EtherNet/IP                                          |     |
| 8.12.7 Use to the Fieldbus/Related Parameters of the CFW-09 | 294 |
| 8.12.7.1 Variables Read from the Inverter                   | 294 |
| 8.12.7.2 Variables Written in the Inverter                  | 296 |
| 8.12.7.3 Fault Indications                                  | 298 |
| 8.12.7.4 Addressing of the CFW-09 Variables in the          |     |
| Fieldbus Devices                                            | 299 |
| 8.13 Serial Communication                                   | 300 |
| 8.13.1 Introduction                                         | 300 |
| 8.13.2 Interfaces Description                               |     |
| 8.13.2.1 RS-485                                             |     |
| 8.13.2.2 RS-232                                             |     |
| 8.13.3 Protocol Definitions                                 |     |
| 8.13.3.1 Used Terms                                         |     |
| 8.13.3.2 Parameters/Variables Resolution                    |     |
| 8.13.3.3 Characters Format                                  |     |
| 8.13.3.4 Protocol                                           |     |
| 8.13.3.5 Execution and Telegram Test                        |     |
| 8.13.3.6 Telegram Sequence                                  |     |
| 8.13.3.7 Variable Code                                      |     |
| 8.13.4 Telegram Examples                                    |     |
| 8.13.5 Variables and Errors of the Serial Communication     | 307 |
| 8.13.5.1 Basic Variables                                    |     |
| 8.13.5.2 Examples of Telegrams with Basic Variables         |     |
| 8.13.5.3 Parameters Related to the Serial Communication     |     |
| 8.13.5.4 Errors Related to the Serial Communication         |     |
| o. 13.3.4 ETTOIS Related to the Senai Communication         | 312 |

| 8.13.6 Times for Read/Write of Telegrams                      | .312  |
|---------------------------------------------------------------|-------|
| 8.13.7 Physical Connection of the RS-232 and RS-485 Interface |       |
| 8.14 Modbus-RTU                                               |       |
| 8.14.1 Introduction in the Modbus-RTU Protocol                |       |
| 8.14.1.1 Transmission Modes                                   |       |
| 8.14.1.2 Message Structure in RTU Mode                        |       |
| 8.14.2 Operation of the CFW-09 in the Modbus-RTU Network      |       |
| 8.14.2.1 Interface RS-232 and RS-485 Description              |       |
| 8.14.2.2 Inverter Configuration in the Modbus-RTU Network     |       |
| 8.14.2.3 Access to the Inverter Data                          |       |
| 8.14.3 Detailed Function Description                          |       |
| 8.14.3.1 Function 01 - Read Coils                             |       |
| 8.14.3.2 Function 03 - Read Holding Register                  |       |
| 8.14.3.3 Function 05 - Write Single Coil                      |       |
| 8.14.3.4 Function 06 - Write Single Register                  |       |
| 8.14.3.5 Function 15 - Write Multiple Coils                   |       |
| 8.14.3.6 Function 16 - Write Multiple Registers               |       |
| 8.14.3.7 Function 43 - Read Device Identification             | .326  |
| 8.14.4 Communication Errors                                   |       |
| 8.14.4.1 Error Messages                                       |       |
| 8.15 KIT KME (for Extractable Mounting)                       |       |
| 8.16 CFW-09 SHARK NEMA 4X                                     | . 330 |
| 8.16.1 Enclosure Specifications                               |       |
| 8.16.2 Mechanical Installation                                |       |
| 8.16.3 Electrical Installation                                | . 332 |
| 8.16.4 Closing the Inverter                                   | . 332 |
| 8.16.5 How to Specify                                         |       |
| 8.17 CFW-09 Supplied by the DC Link - Line HD                 | . 333 |
| 8.18 CFW-09 RB Regenerative Converter                         | . 333 |
| 8.19 PLC Board                                                | . 335 |
| CHAPTE Technical Specifica                                    |       |
| 9.1 Power Data                                                | 226   |
| 9.1.1 Power Supply Specifications                             |       |
| 9.1.2 220-230 V Power Supply                                  |       |
| 9.1.3 380-480 V Power Supply                                  |       |
| 9.1.4 500-600 V Power Supply                                  |       |
| 9.1.5 660-690 V Power Supply                                  |       |
| 9.2 Electronics/General Data                                  |       |
| 9.2.1 Applicable Standards                                    |       |
| 9.3 Optional Devices                                          |       |
| 9.3.1 I/O Expansion Board EBA                                 |       |
|                                                               | 345   |
| 9.3.2 I/O Expansion Board EBB                                 |       |
| 9.3.2 I/O Expansion Board EBB                                 | . 345 |

## QUICK PARAMETER REFERENCE, FAULT AND STATUS MESSAGES

Software: V4.4X
Application:
CFW-09 Model:
Serial Number:
Responsible:

Date: / / .

#### I. Parameters

| Parameters | Function                            | Adjustable Range           | Factory<br>Setting | Unit    | User's<br>Setting | Page |
|------------|-------------------------------------|----------------------------|--------------------|---------|-------------------|------|
| P000       | Parameter Access                    | 0 to 999                   | 0                  | -       | Setting           | 118  |
|            | READ ONLY PARAMETERS                | P001 to P099               |                    |         |                   |      |
| P001       | Speed Reference                     | 0.0 to P134                |                    | rpm     |                   | 118  |
| P002       | Motor Speed                         | 0.0 to P134                |                    | rpm     |                   | 118  |
| P003       | Motor Current                       | 0.0 to 2600                |                    | A (rms) |                   | 118  |
| P004       | DC Link Voltage                     | 0.0 to 1235                |                    | V       |                   | 119  |
| P005       | Motor Frequency                     | 0.0 to 1020                |                    | Hz      |                   | 119  |
| P006       | Inverter Status                     | rdy                        |                    | -       |                   | 119  |
|            |                                     | run                        |                    |         |                   |      |
|            |                                     | Sub                        |                    |         |                   |      |
|            |                                     | Exy                        |                    |         |                   |      |
| P007       | Motor Voltage                       | 0 to 800                   |                    | V       |                   | 119  |
| P009       | Motor Torque                        | 0.0 to 150.0               |                    | %       |                   | 119  |
| P010       | Output Power                        | 0.0 to 3276                |                    | kW      |                   | 119  |
| P012       | Digital Inputs DI1 DI8 Status       | 0 = Inactive (Open)        |                    | -       |                   | 119  |
|            |                                     | 1 = Active (Closed)        |                    |         |                   |      |
| P013       | Digital and Relay Outputs DO1, DO2, | 0 = Inactive (Dropped-out) |                    | -       |                   | 120  |
|            | RL1, RL2, and RL3 Status            | 1 = Active (Picked-up)     |                    |         |                   |      |
| P014       | Last Fault                          | 0 to 71                    |                    | -       |                   | 121  |
| P015       | Second Previous Fault               | 0 to 71                    |                    | -       |                   | 121  |
| P016       | Third Previous Fault                | 0 to 71                    |                    | -       |                   | 121  |
| P017       | Fourth Previous Fault               | 0 to 71                    |                    | -       |                   | 121  |
| P018       | Analog Input AI1' Value             | -100 to +100               |                    | %       |                   | 121  |
| P019       | Analog Input Al2' Value             | -100 to +100               |                    | %       |                   | 121  |
| P020       | Analog Input Al3' Value             | -100 to +100               |                    | %       |                   | 121  |
| P021       | Analog Input Al4' Value             | -100 to +100               |                    | %       |                   | 121  |
| P022       | WEG Use                             | -                          |                    | -       |                   | 121  |
| P023       | Software Version                    | V4.4X                      |                    | -       |                   | 121  |
| P024       | A/D Conversion Value of Al4         | -32768 to +32767           |                    | -       |                   | 121  |
| P025       | A/D Conversion Value of Iv          | 0 to 1023                  |                    | -       |                   | 121  |
| P026       | A/D Conversion Value of Iw          | 0 to 1023                  |                    | -       |                   | 121  |
| P027       | AO1 Value                           | 0.0 to 100                 |                    | %       |                   | 122  |
| P028       | AO2 Value                           | 0.0 to 100                 |                    | %       |                   | 122  |
| P029       | AO3 Value                           | -100 to +100               |                    | %       |                   | 122  |
| P030       | AO4 Value                           | -100 to +100               |                    | %       |                   | 122  |
| P040       | PID Process Variable                | 0 to 100                   |                    | %       |                   | 122  |
| P042       | Powered Time                        | 0 to 65535                 |                    | h       |                   | 122  |
| P043       | Enabled Time                        | 0 to 6553.5                |                    | h       |                   | 122  |
| P044       | kWh Counter                         | 0 to 65535                 |                    | kWh     |                   | 123  |

| Parameters   | Function                        | Adjustable Range                        | Factory<br>Setting         | Unit                                  | User's<br>Setting | Page |
|--------------|---------------------------------|-----------------------------------------|----------------------------|---------------------------------------|-------------------|------|
| P060         | Fifth Error                     | 0 to 71                                 |                            | -                                     |                   | 123  |
| P061         | Sixth Error                     | 0 to 71                                 |                            | -                                     |                   | 123  |
| P062         | Seventh Error                   | 0 to 71                                 |                            | -                                     |                   | 123  |
| P063         | Eighth Error                    | 0 to 71                                 |                            | -                                     |                   | 123  |
| P064         | Ninth Error                     | 0 to 71                                 |                            | -                                     |                   | 123  |
| P065         | Tenth Error                     | 0 to 71                                 |                            | -                                     |                   | 123  |
| P070         | Motor Current and Motor Speed   | 0 to 2600                               |                            | A (rms)                               |                   | 123  |
|              |                                 | 0 to P134                               |                            | rpm                                   |                   |      |
| P071         | Command Word                    | 0 a 65535                               |                            | -                                     |                   | 123  |
| P072         | Fieldbus Speed Reference        | 0 a 65535                               |                            | -                                     |                   | 123  |
|              | REGULATION PARAMETERS           | P100 to P199                            |                            |                                       |                   |      |
|              | Ramps                           |                                         |                            |                                       | 1                 |      |
| P100         | Acceleration Time               | 0.0 to 999                              | 20.0                       | S                                     |                   | 124  |
| P101         | Deceleration Time               | 0.0 to 999                              | 20.0                       | S                                     |                   | 124  |
| P102         | Acceleration Time 2             | 0.0 to 999                              | 20.0                       | S                                     |                   | 124  |
| P103         | Deceleration Time 2             | 0.0 to 999                              | 20.0                       | S                                     |                   | 124  |
| P104         | S Ramp                          | 0 = Inactive (Linear)                   | 0 = Inactive               | -                                     |                   | 124  |
|              |                                 | 1 = 50 %                                |                            |                                       |                   | l    |
|              |                                 | 2 = 100 %                               |                            |                                       |                   |      |
|              | Speed References                |                                         |                            |                                       | _                 |      |
| P120         | Speed Reference Backup          | 0 = Inactive<br>1 = Active              | 1 = Active                 | -                                     |                   | 124  |
| P121         | Keypad Speed Reference          | P133 to P134                            | 90                         | rpm                                   |                   | 12   |
| P122 (2)(11) | JOG or JOG+ Speed Reference     | 00 to P134                              | 150 (125)                  | rpm                                   |                   | 12   |
| P123 (2)(11) | JOG- Speed Reference            | 00 to P134                              | 150 (125)                  | rpm                                   |                   | 12   |
| P124 (2)(11) | Multispeed Reference 1          | P133 to P134                            | 90 (75)                    | rpm                                   |                   | 120  |
| P125 (2)(11) | Multispeed Reference 2          | P133 to P134                            | 300 (250)                  | rpm                                   |                   | 126  |
| P126 (2)(11) | Multispeed Reference 3          | P133 to P134                            | 600 (500)                  | rpm                                   |                   | 126  |
| P127 (2)(11) | Multispeed Reference 4          | P133 to P134                            | 900 (750)                  | rpm                                   |                   | 120  |
| P128 (2)(11) | Multispeed Reference 5          | P133 to P134                            | 1200 (1000)                | rpm                                   |                   | 126  |
| P129 (2)(11) | Multispeed Reference 6          | P133 to P134                            | 1500 (1250)                | rpm                                   |                   | 126  |
| P130 (2)(11) | Multispeed Reference 7          | P133 to P134                            | 1800 (1500)                | rpm                                   |                   | 126  |
| P131 (2)(11) | Multispeed Reference 8          | P133 to P134                            | 1650 (1375)                | rpm                                   |                   | 126  |
|              | Speed Limits                    |                                         |                            |                                       | _                 |      |
| P132 (1)     | Maximum Overspeed Level         | (0 to 99) x P134<br>100 = Disabled      | 10                         | %                                     |                   | 12   |
| P133 (2)(11) | Minimum Speed Reference         | 0 to (P134-1)                           | 90 (75)                    | rpm                                   |                   | 127  |
| P134 (2)(11) | Maximum Speed Reference         | (P133+1) to (3.4 x P402)                | 1800 (1500)                | rpm                                   |                   | 127  |
| -            | I/F Control                     | , , , , , , , , , , , , , , , , , , , , | , , ,                      | , , , , , , , , , , , , , , , , , , , |                   |      |
| P135 (2)     | Speed transition to I/F Control | 0 to 90                                 | 18                         | rpm                                   |                   | 128  |
| P136 (*)     | Current Reference (I*)          | 0 = I <sub>mr</sub>                     | 1 = 1.11 x I <sub>mr</sub> | <u> </u>                              |                   | 12   |
|              | for I/F Control                 | 1 = 1.11 x I <sub>mr</sub>              | mr                         |                                       |                   | l    |
|              |                                 | 2 = 1.22 x I <sub>mr</sub>              |                            |                                       |                   | l    |
|              |                                 | 3 = 1.33 x I <sub>mr</sub>              |                            |                                       |                   | l    |
|              |                                 | 4 = 1.44 x I <sub>mr</sub>              |                            |                                       |                   |      |
|              |                                 | 5 = 1.55 x I <sub>mr</sub>              |                            |                                       |                   |      |
|              |                                 | 6 = 1.66 x I <sub>mr</sub>              |                            |                                       |                   |      |
|              |                                 | 7 = 1.77 x I <sub>mr</sub>              |                            |                                       |                   |      |
|              |                                 | 8 = 1.88 x I <sub>mr</sub>              |                            |                                       |                   |      |
|              |                                 | $9 = 2.00 \times I_{mr}$                |                            |                                       |                   |      |

<sup>(\*)</sup> P136 has different functions for V/F and Vector Control.

| Parameters          | Function                                           | Adjustable Range                                 | Factory<br>Setting       | Unit     | User's<br>Setting | Page    |
|---------------------|----------------------------------------------------|--------------------------------------------------|--------------------------|----------|-------------------|---------|
| _                   | V/F Control                                        |                                                  |                          |          | g                 |         |
| P136 (*)            | Manual Boost Torque                                | 0 to 9                                           | 1                        | -        |                   | 129     |
| P137                | Autommatic Torque Boost                            | 0.00 to 1.00                                     | 0.00                     | -        |                   | 130     |
| P138                | Slip Compensation                                  | -10.0 to +10.0                                   | 0.0                      | %        |                   | 130     |
| P139                | Output Current Filter                              | 0.00 to 16.00                                    | 1.00                     | S        |                   | 131     |
| P140                | Dwell Time at Start                                | 0.0 to 10.0                                      | 0.0                      | S        |                   | 131     |
| P141                | Dwell Speed at Start                               | 0 to 300                                         | 90                       | rpm      |                   | 131     |
|                     | Adjustable V/F                                     |                                                  |                          |          |                   |         |
| P142 (1)            | Maximum Output Voltage                             | 0.0 to 100.0                                     | 100.0                    | %        |                   | 132     |
| P143 (1)            | Intermediate Output Voltage                        | 0.0 to 100.0                                     | 50.0                     | %        |                   | 132     |
| P144 (1)            | Output Voltage at 3 Hz                             | 0.0 to 100.0                                     | 8.0                      | %        |                   | 132     |
| P145 (1)            | Field Weakening Speed                              | P133 (> 90) to P134                              | 1800                     | rpm      |                   | 132     |
| P146 <sup>(1)</sup> | Intermediate Speed                                 | 90 to P145                                       | 900                      | rpm      |                   | 132     |
|                     | DC Link Voltage Regulation                         |                                                  |                          | -        |                   |         |
| P150 (1)            | DC Link Voltage Regulation Mode                    | 0 = With Losses                                  | 1 = Without Losses       | -        |                   | 133     |
|                     |                                                    | 1 = Without Losses                               |                          |          |                   |         |
|                     |                                                    | 2 = Enable/Disable                               |                          |          |                   |         |
|                     |                                                    | via DI3DI8                                       |                          |          |                   |         |
| P151 (6) (*)        | DC Link Voltage Regulation Level                   | 339 to 400 (P296 = 0)                            | 400                      | V        |                   | 133 and |
|                     | (V/F Control / Vector Control                      | 585 to 800 (P296 = 1)                            | 800                      |          |                   | 136     |
|                     | with optimal braking)                              | 616 to 800 (P296 = 2)                            | 800                      |          |                   |         |
|                     | , and spanner stemmig,                             | 678 to 800 (P296 = 3)                            | 800                      |          |                   |         |
|                     |                                                    | 739 to 800 (P296 = 4)                            | 800                      |          |                   |         |
|                     |                                                    | 809 to 1000 (P296 = 5)                           | 1000                     |          |                   |         |
|                     |                                                    | 885 to 1000 (P296 = 6)                           | 1000                     |          |                   |         |
|                     |                                                    | 924 to 1000 (P296 = 7)                           | 1000                     |          |                   |         |
|                     |                                                    | 1063 to 1200 (P296 = 8)                          | 1200                     |          |                   |         |
| P152                | Proportional Gain                                  | 0.00 to 9.99                                     | 0.00                     | _        |                   | 137     |
| P153 <sup>(6)</sup> | Dynamic Braking Level                              | 339 to 400 (P296 = 0)                            | 375                      | V        |                   | 137     |
| 1 100               | bynamic Braking Level                              | 585 to 800 (P296 = 1)                            | 618                      | <b>,</b> |                   | 107     |
|                     |                                                    | 616 to 800 (P296 = 2)                            | 675                      |          |                   |         |
|                     |                                                    | 678 to 800 (P296 = 3)                            | 748                      |          |                   |         |
|                     |                                                    | 739 to 800 (P296 = 4)                            | 780                      |          |                   |         |
|                     |                                                    | 809 to 1000 (P296 = 5)                           | 893                      |          |                   |         |
|                     |                                                    | , , , , , , , , , , , , , , , , , , , ,          | 972                      |          |                   |         |
|                     |                                                    | 885 to 1000 (P296 = 6)<br>924 to 1000 (P296 = 7) | 972                      |          |                   |         |
|                     |                                                    | 1063 to 1200 (P296 = 8)                          | 1174                     |          |                   |         |
| P154                | Dynamia Proking Posister                           | · '                                              | 0.0                      | Ω        |                   | 120     |
| P154                | Dynamic Braking Resistor  DB Resistor Power Rating | 0.0 to 500<br>0.00 to 650                        | 2.60                     | kW       |                   | 138     |
| F 155               | Overload Currents                                  | 0.00 to 650                                      | 2.00                     | KVV      |                   | 130     |
| P156 (2)(7)(12)     |                                                    | P157 to 1.3 x P295                               | 1 1 v D401               | Δ.       |                   | 139     |
| P156 (2)(7)         | Overload Current 100 % Speed                       | P156 to P158                                     | 1.1 x P401<br>0.9 x P401 | Α        |                   | 139     |
|                     | Overload Current 50 % Speed                        |                                                  |                          | Α        |                   |         |
| P158 (2) (7)        | Overload Current 5 % Speed                         | (0.2 x P295) to P157                             | 0.55 x P401              | A        |                   | 139     |
| D160 (1)            | Speed Regulator                                    | 0 = Normal                                       | 0 - Normal               |          |                   | 140     |
| P160 (1)            | Optimization of the                                | 0 = Normal                                       | 0 = Normal               | -        |                   | 140     |
| D4.C4 (3)           | Speed Regulator                                    | 1 = Saturated                                    | 7.4                      |          |                   | 440     |
| P161 (3)            | Proportional Gain                                  | 0.0 to 63.9                                      | 7.4                      | -        |                   | 142     |
| P162 (3)            | Integral Gain                                      | 0.000 to 9.999                                   | 0.023                    | -        |                   | 142     |
| P163                | Local Speed Reference Offset                       | -999 to +999                                     | 0                        | -        |                   | 143     |
| P164                | Remote Speed Reference Offset                      | -999 to +999                                     | 0                        | -        |                   | 143     |

| Parameters          | Function                                               | Adjustable Range                                                                                                    | Factory<br>Setting   | Unit | User's<br>Setting | Page |
|---------------------|--------------------------------------------------------|----------------------------------------------------------------------------------------------------|----------------------|------|-------------------|------|
| P165                | Speed Filter                                           | 0.012 to 1.000                                                                                                    | 0.012                | s    |                   | 143  |
| P166                | Speed Regulator Differential Gain                      | 0.00 to 7.99                                                                                                    | 0.00 (without        | -    |                   | 143  |
|                     |                                                        |                                                                                                    | differential action) |      |                   |      |
|                     | Current Regulator                                      |                                                                                                    |                      |      |                   |      |
| P167 (4)            | Proportional Gain                                      | 0.00 to 1.99                                                                                                    | 0.50                 | -    |                   | 143  |
| P168 (4)            | Integral Gain                                          | 0.000 to 1.999                                                                                                    | 0.010                | -    |                   | 143  |
| P169 (*)(7)         | Maximum Output Current (V/F Control)                   | (0.2 x P295) to (1.8 x P295)                                                                                                    | 1.5 x P295           | Α    |                   | 144  |
| P169 (*)(7)         | Maximum Forward Torque Current (Vector Control)        | 0 to 180                                                                                                    | 125                  | %    |                   | 144  |
| P170                | Maximum Reverse Torque Current (Vector Control)        | 0 to 180                                                                                                    | 125                  | %    |                   | 144  |
| P171                | Maximum Forward Torque Current at Maximum Speed (P134) | 0 to 180                                                                                                    | 125                  | %    |                   | 145  |
| P172                | Maximum Reverse Torque Current at Maximum Speed (P134) | 0 to 180                                                                                                    | 125                  | %    |                   | 145  |
| P173                | Curve Type of the Max. Torque                          | 0 = Ramp<br>1 = Step                                                                                                    | 0 = Ramp             | -    |                   | 145  |
|                     | Flux Regulator                                         |                                                                                                    |                      |      |                   |      |
| P175 (5)            | Proportional Gain                                      | 0.0 to 31.9                                                                                                    | 2.0                  | -    |                   | 146  |
| P176 (5)            | Integral Gain                                          | 0.000 to 9.999                                                                                                    | 0.020                | -    |                   | 146  |
| P177                | Minimum Flux                                           | 0 to 120                                                                                                    | 0                    | %    |                   | 146  |
| P178                | Nominal Flux                                           | 0 to 120                                                                                                    | 100                  | %    |                   | 146  |
| P179                | Maximum Flux                                           | 0 to 120                                                                                                    | 120                  | %    |                   | 146  |
| P180                | Field Weakenig Start Point                             | 0 to 120                                                                                                    | 95                   | %    |                   | 146  |
| P181 <sup>(1)</sup> | Magnetization Mode                                     | 0 = General Enable<br>1 = Start/Stop                                                                                                    | 0 = General Enable   | -    |                   | 146  |
|                     | CONFIGURATION PARAMETERS                               | P200 to P399                                                                                                    |                      |      |                   |      |
|                     | Generic Parameters                                     |                                                                                                    |                      |      |                   |      |
| P200                | Password                                               | 0 = Off<br>1 = On                                                                                                    | 1 = On               | -    |                   | 147  |
| P201 (11)           | Language Selection                                     | 0 = Português<br>1 = English<br>2 = Español<br>3 = Deutsch                                                                                             | 0, 1, 2, 3 (11)      | -    |                   | 147  |
| P202 (1)(2)(11)     | Type of Control                                        | 0 = V/F 60 Hz<br>1 = V/F 50 Hz<br>2 = V/F Adjustable<br>3 = Sensorless Vector<br>4 = Vector with Encoder<br>5 = VVW (Voltage Vector WEG)               | 0 (1)                | -    |                   | 147  |
| P203 <sup>(1)</sup> | Special Function Selection                             | 0 = None<br>1 = PID Regulator<br>2 = Mechanical Brake Logic                                                                                            | 0 = None             | -    |                   | 147  |
| P204 (1)(10)        | Load/Save Parameters                                   | 0 = Not Used<br>1 = Not Used<br>2 = Not Used<br>3 = Reset P043<br>4 = Reset P044<br>5 = Loads Factory Default-60 Hz<br>6 = Loads Factory Default-50 Hz | 0 = Not Used         | -    |                   | 148  |

<sup>(\*)</sup> P169 has different function for V/F or Vector Control.

| Parameters          | Function                              | Adjustable Range            | Factory<br>Setting | Unit | User's<br>Setting | Page |
|---------------------|---------------------------------------|-----------------------------|--------------------|------|-------------------|------|
|                     |                                       | 7 = Loads User Default 1    | <b>.</b>           |      | 3                 |      |
|                     |                                       | 8 = Loads User Default 2    |                    |      |                   |      |
|                     |                                       | 9 = Not Used                |                    |      |                   |      |
|                     |                                       | 10 = Save User Default 1    |                    |      |                   |      |
|                     |                                       | 11 = Save User Default 2    |                    |      |                   |      |
| P205                | Display Default Selection             | 0 = P005 (Motor Frequency)  | 2 = P002           | -    |                   | 149  |
|                     |                                       | 1 = P003 (Motor Current)    |                    |      |                   |      |
|                     |                                       | 2 = P002 (Motor Speed)      |                    |      |                   |      |
|                     |                                       | 3 = P007 (Motor Voltage)    |                    |      |                   |      |
|                     |                                       | 4 = P006 (Inverter Status)  |                    |      |                   |      |
|                     |                                       | 5 = P009 (Motor Torque)     |                    |      |                   |      |
|                     |                                       | 6 = P070 (Motor Speed and   |                    |      |                   |      |
|                     |                                       | Motor Current)              |                    |      |                   |      |
|                     |                                       | 7 = P040 (PID Process       |                    |      |                   |      |
|                     |                                       | Variable)                   |                    |      |                   |      |
| P206                | Auto-Reset Time                       | 0 to 255                    | 0                  | s    |                   | 150  |
| P207                | Reference Engineering Unit 1          | 32 to 127 (ASCII)           | 114 = r            | -    |                   | 150  |
|                     |                                       | A, B,, Y, Z                 |                    |      |                   |      |
|                     |                                       | 0, 1,, 9                    |                    |      |                   |      |
|                     |                                       | #, \$, %, (, ), *, +,       |                    |      |                   |      |
| P208 (2)(11)        | Reference Scale Factor                | 1 to 18000                  | 1800 (1500)        | -    |                   | 150  |
| P209 (1)            | Motor Phase Loss Detection            | 0 = Off                     | 0 = Off            | -    |                   | 151  |
|                     |                                       | 1 = On                      |                    |      |                   |      |
| P210                | Decimal Point of the Speed Indication | 0 to 3                      | 0                  | -    |                   | 151  |
| P211 <sup>(1)</sup> | Zero Speed Disable                    | 0 = Off                     | 0 = Off            | -    |                   | 151  |
|                     |                                       | 1 = On                      |                    |      |                   |      |
| P212                | Condition to Leave Zero               | 0 = N* or N>P291            | 0 = N* or N>P291   | -    |                   | 152  |
|                     | Speed Disable                         | 1 = N*>P291                 |                    |      |                   |      |
| P213                | Time Delay for Zero Speed Disable     | 0 to 999                    | 0                  | s    |                   | 152  |
| P214 (1) (9)        | Line Phase Loss Detection             | 0 = Off                     | 1 = On             | -    |                   | 152  |
|                     |                                       | 1 = On                      |                    |      |                   |      |
| P215 (1)            | Keypad Copy Function                  | 0 = Off                     | 0 = Off            | -    |                   | 152  |
|                     |                                       | 1 = Inverter → Keypad       |                    |      |                   |      |
|                     |                                       | 2 = Keypad → Inverter       |                    |      |                   |      |
| P216                | Reference Engineering Unit 2          | 32 to 127 (ASCII)           | 112 = p            | -    |                   | 154  |
|                     |                                       | A, B, , Y, Z                |                    |      |                   |      |
|                     |                                       | 0, 1,, 9                    |                    |      |                   |      |
|                     |                                       | #, \$, %, (, ), *, +,       |                    |      |                   |      |
| P217                | Reference Engineering Unit 3          | 32 to 127 (ACSII)           | 109 = m            | -    |                   | 154  |
|                     |                                       | A, B,, Y, Z                 |                    |      |                   |      |
|                     |                                       | 0, 1,, 9                    |                    |      |                   |      |
|                     |                                       | #, \$, %, (, ), *, +,       |                    |      |                   |      |
| P218                | LCD Display Contrast                  | 0 to 150                    | 127                | -    |                   | 154  |
|                     | Adjustment                            |                             |                    |      |                   |      |
| D000 (1) (1)        | Local/Remote Definition               |                             | 0 14               |      |                   | 4    |
| P220 (1)(8)         | Local/Remote Selection Source         | 0 = Always Local            | 2 = Keypad         | -    |                   | 154  |
|                     |                                       | 1 = Always Remote           | (Default Local)    |      |                   |      |
|                     |                                       | 2 = Keypad (Default Local)  |                    |      |                   |      |
|                     |                                       | 3 = Keypad (Default Remote) |                    |      |                   |      |

| Parameters           | Function                        | Adjustable Range           | Factory<br>Setting   | Unit | User's<br>Setting | Page |
|----------------------|---------------------------------|----------------------------|----------------------|------|-------------------|------|
|                      |                                 | 4 = DI2 to DI8             | Johnnig              |      | Joannig           |      |
|                      |                                 | 5 = Serial (L)             |                      |      |                   |      |
|                      |                                 | 6 = Serial (R)             |                      |      |                   |      |
|                      |                                 | 7 = Fieldbus (L)           |                      |      |                   |      |
|                      |                                 | 8 = Fieldbus (R)           |                      |      |                   |      |
|                      |                                 | 9 = PLC (L)                |                      |      |                   |      |
|                      |                                 | 10 = PLC (R)               |                      |      |                   |      |
| P221 <sup>(1)</sup>  | Local Speed Reference Selection | 0 = keypad                 | 0 = Keypad           | -    |                   | 155  |
|                      | ·                               | 1 = AI1                    |                      |      |                   |      |
|                      |                                 | 2 = AI2                    |                      |      |                   |      |
|                      |                                 | 3 = AI3                    |                      |      |                   |      |
|                      |                                 | 4 = AI4                    |                      |      |                   |      |
|                      |                                 | 5 = Add AI > 0             |                      |      |                   |      |
|                      |                                 | 6 = Add Al                 |                      |      |                   |      |
|                      |                                 | 7 = E.P.                   |                      |      |                   |      |
|                      |                                 | 8 = Multispeed             |                      |      |                   |      |
|                      |                                 | 9 = Serial                 |                      |      |                   |      |
|                      |                                 | 10 = Fieldbus              |                      |      |                   |      |
|                      |                                 | 11 = PLC                   |                      |      |                   |      |
| P222 <sup>(1)</sup>  | Remote Speed Reference          | 0 = keypad                 | 1 = AI1              | _    |                   | 155  |
| 1 222.7              | Selection                       | 1 = AI1                    | 1 - 711              | _    |                   | 133  |
|                      | Selection                       | 2 = AI2                    |                      |      |                   |      |
|                      |                                 | 3 = AI3                    |                      |      |                   |      |
|                      |                                 | 4 = AI4                    |                      |      |                   |      |
|                      |                                 | 5 = Add AI > 0             |                      |      |                   |      |
|                      |                                 | 6 = Add Al                 |                      |      |                   |      |
|                      |                                 |                            |                      |      |                   |      |
|                      |                                 | 7 = E.P.                   |                      |      |                   |      |
|                      |                                 | 8 = Multispeed             |                      |      |                   |      |
|                      |                                 | 9 = Serial                 |                      |      |                   |      |
|                      |                                 | 10 = Fieldbus              |                      |      |                   |      |
| <b>7.000</b> (4) (9) | 1 15115 (551 )                  | 11 = PLC                   | 0 14                 |      |                   | 4-0  |
| P223 (1) (8)         | Local FWD/REV Selection         | 0 = Always Forward         | 2 = Keypad           | -    |                   | 156  |
|                      |                                 | 1 = Always Reverse         | (Default FWD)        |      |                   |      |
|                      |                                 | 2 = Keypad (Default FWD)   |                      |      |                   |      |
|                      |                                 | 3 = Keypad (Default REV)   |                      |      |                   |      |
|                      |                                 | 4 = DI2                    |                      |      |                   |      |
|                      |                                 | 5 = Serial (Default FWD)   |                      |      |                   |      |
|                      |                                 | 6 = Serial (Default REV)   |                      |      |                   |      |
|                      |                                 | 7 = Fieldbus (Default FWD) |                      |      |                   |      |
|                      |                                 | 8 = Fieldbus (Default REV) |                      |      |                   |      |
|                      |                                 | 9 = Polarity Al4           |                      |      |                   |      |
|                      |                                 | 10 = PLC (FWD)             |                      |      |                   |      |
|                      |                                 | 11 = PLC (REV)             |                      |      |                   |      |
| P224 (1)(8)          | Local Start/Stop Selection      | 0 = [I] and [O] Keys       | 0 = [I] and [O] Keys | -    |                   | 156  |
|                      |                                 | 1 = DIx                    |                      |      |                   |      |
|                      |                                 | 2 = Serial                 |                      |      |                   |      |
|                      |                                 | 3 = Fieldbus               |                      |      |                   |      |
|                      |                                 | 4 = PLC                    |                      |      |                   |      |
| P225 (1)(8)          | Local JOG Selection             | 0 = Disable                | 1 = Keypad           | -    |                   | 156  |
|                      |                                 | 1 = Keypad                 |                      |      |                   |      |

| Parameters   | Function                    | Adjustable Range               | Factory<br>Setting | Unit | User's<br>Setting | Page |
|--------------|-----------------------------|--------------------------------|--------------------|------|-------------------|------|
|              |                             | 2 = DI3 to DI8                 |                    |      |                   |      |
|              |                             | 3 = Serial                     |                    |      |                   |      |
|              |                             | 4 = Fieldbus                   |                    |      |                   |      |
|              |                             | 5 = PLC                        |                    |      |                   |      |
| P226 (1)(8)  | Remote FWD/REV Selection    | 0 = Always Forward             | 4 = DI2            | -    |                   | 157  |
|              |                             | 1 = Always Reverse             |                    |      |                   |      |
|              |                             | 2 = Keypad (Default FWD)       |                    |      |                   |      |
|              |                             | 3 = Keypad (Default REV)       |                    |      |                   |      |
|              |                             | 4 = DI2                        |                    |      |                   |      |
|              |                             | 5 = Serial (Default FWD)       |                    |      |                   |      |
|              |                             | 6 = Serial (Default REV)       |                    |      |                   |      |
|              |                             | 7 = Fieldbus (Default FWD)     |                    |      |                   |      |
|              |                             | 8 = Fieldbus (Default REV)     |                    |      |                   |      |
|              |                             | 9 = Polarity AI4               |                    |      |                   |      |
|              |                             | 10 = PLC (FWD)                 |                    |      |                   |      |
|              |                             | 11 = PLC (REV)                 |                    |      |                   |      |
| P227 (1) (8) | Remote Start/Stop Selection | 0 = [I] and [O] Keys           | 1 = DIx            | -    |                   | 157  |
|              |                             | 1 = DIx                        |                    |      |                   |      |
|              |                             | 2 = Serial                     |                    |      |                   |      |
|              |                             | 3 = Fieldbus                   |                    |      |                   |      |
|              |                             | 4 = PLC                        |                    |      |                   |      |
| P228 (1) (8) | Remote JOG Selection        | 0 = Disable                    | 2 = DI3 to DI8     | -    |                   | 157  |
|              |                             | 1 = Keypad                     |                    |      |                   |      |
|              |                             | 2 = DI3 to DI8                 |                    |      |                   |      |
|              |                             | 3 = Serial                     |                    |      |                   |      |
|              |                             | 4 = Fieldbus                   |                    |      |                   |      |
|              |                             | 5 = PLC                        |                    |      |                   |      |
|              | Stop Model Definition       |                                |                    |      |                   |      |
| P232 (1)     | Stop Mode Selection         | 0 = Ramp to Stop               | 0 = Ramp to Stop   | -    |                   | 163  |
|              |                             | 1 = Coast to Stop              |                    |      |                   |      |
|              |                             | 2 = Fast Stop                  |                    |      |                   |      |
|              | Analog Inputs               |                                |                    |      |                   |      |
| P233         | Analog Inputs Dead Zone     | 0 = Off                        | 0 = Off            | -    |                   | 163  |
|              |                             | 1 = On                         |                    |      |                   |      |
| P234         | Analog Input Al1 Gain       | 0.000 to 9.999                 | 1.000              | -    |                   | 164  |
| P235 (1)     | Analog Input Al1 Signal     | 0 = (0 to 10) V / (0 to 20) mA | 0 = (0 to 10) V /  | -    |                   | 165  |
|              |                             | 1 = (4 to 20) mA               | (0 to 20) mA       |      |                   |      |
|              |                             | 2 = (10 to 0) V / (20 to 0) mA |                    |      |                   |      |
|              |                             | 3 = (20 to 4) mA               |                    |      |                   |      |
| P236         | Analog Input Al1 Offset     | -100.0 to +100.0               | 0.0                | %    |                   | 165  |
| P237 (1)(8)  | Analog Input AI2 Function   | 0 = P221/P222                  | 0 = P221/P222      | -    |                   | 165  |
|              |                             | 1 = N* without ramp            |                    |      |                   |      |
|              |                             | 2 = Maximum Torque Current     |                    |      |                   |      |
|              |                             | 3 = PID Process Variable       |                    |      |                   |      |
|              |                             | 4 = Maximum Torque Current     |                    |      |                   |      |
|              |                             |                                |                    |      |                   |      |
|              |                             | (AI2 + AI1)                    |                    |      |                   |      |

| Parameters          | Function                                | Adjustable Range                                   | Factory<br>Setting | Unit    | User's<br>Setting | Page |
|---------------------|-----------------------------------------|----------------------------------------------------|--------------------|---------|-------------------|------|
| P239 (1)            | Analog Input Al2 Signal                 | 0 = (0 to 10) V / (0 to 20) mA                     | 0 = (0 to 10) V /  | -       |                   | 166  |
|                     |                                         | 1 = (4 to 20) mA                                   | (0 to 20) mA       |         |                   |      |
|                     |                                         | 2 = (10 to 0) V / (20 to 0) mA                     |                    |         |                   |      |
|                     |                                         | 3 = (20 to 4) mA                                   |                    |         |                   |      |
| P240                | Analog Input Al2 Offset                 | -100.0 to +100.0                                   | 0.0                | %       |                   | 167  |
| P241 (1) (8)        | Analog Input Al3 Function               | 0 = P221/P222                                      | 0 = P221/P222      | -       |                   | 167  |
|                     | (Requires Optional I/O Expansion        | 1 = Without ramp                                   |                    |         |                   |      |
|                     | Board EBB)                              | 2 = Maximum Torque Current                         |                    |         |                   |      |
|                     |                                         | 3 = PID Process Variable                           |                    |         |                   |      |
|                     |                                         | 4 = Maximum Torque Current                         |                    |         |                   |      |
|                     |                                         | (AI3 + AI2)                                        |                    |         |                   |      |
| P242                | Analog Input Al3 Gain                   | 0.000 to 9.999                                     | 1.000              | -       |                   | 168  |
| P243 <sup>(1)</sup> | Analog Input Al3 Signal                 | 0 = (0 to 10) V / (0 to 20) mA                     |                    | -       |                   | 168  |
|                     |                                         | 1 = (4 to 20) mA                                   | (0 to 20) mA       |         |                   |      |
|                     |                                         | 2 = (10 to 0) V / (20 to 0) mA                     |                    |         |                   |      |
|                     |                                         | 3 = (20 to 4) mA                                   |                    | 0,      |                   | 400  |
| P244                | Analog Input Ala Orise                  | -100.0 to +100.0                                   | 0.0                | %       |                   | 168  |
| P245                | Analog Input AI4 Gain                   | 0.000 to 9.999                                     | 1.000              | -       |                   | 168  |
| P246 <sup>(1)</sup> | Analog Input Al4 Signal                 | 0 = (0 to 10) V / (0 to 20) mA                     |                    | -       |                   | 168  |
|                     | (Requires Optional I/O Expansion        | 1 = (4 to 20) mA                                   | (0 to 20) mA       |         |                   |      |
|                     | Board EBA)                              | 2 = (10 to 0) V / (20 to 0) mA<br>3 = (20 to 4) mA |                    |         |                   |      |
|                     |                                         | 4 = (-10 to +10) V                                 |                    |         |                   |      |
| P247                | Analog Input Al4 Offset                 | -100.0 to +100.0                                   | 0.0                | %       |                   | 169  |
| P248                | Input Filter AI2                        | 0.0 to 16.0                                        | 0.0                | 70<br>S |                   | 169  |
| 1 240               | Analog Outputs                          | 0.0 to 10.0                                        | 0.0                | 3       |                   | 100  |
| P251                | Analog Output AO1 Function              | 0 = Speed Reference                                | 2 = Real Speed     | _       |                   | 169  |
|                     | (CC9 or EBB board)                      | 1 = Total Reference                                |                    |         |                   |      |
|                     | (00000000000000000000000000000000000000 | 2 = Real Speed                                     |                    |         |                   |      |
|                     |                                         | 3 = Torque Current                                 |                    |         |                   |      |
|                     |                                         | Reference (Vector)                                 |                    |         |                   |      |
|                     |                                         | 4 = Torque Current (Vector)                        |                    |         |                   |      |
|                     |                                         | 5 = Output Current                                 |                    |         |                   |      |
|                     |                                         | 6 = PID Process Variable                           |                    |         |                   |      |
|                     |                                         | 7 = Active Current (V/F)                           |                    |         |                   |      |
|                     |                                         | 8 = Power (kW)                                     |                    |         |                   |      |
|                     |                                         | 9 = PID Setpoint                                   |                    |         |                   |      |
|                     |                                         | 10 = Positive Torque Current                       |                    |         |                   |      |
|                     |                                         | 11 = Motor Torque                                  |                    |         |                   |      |
|                     |                                         | 12 = PLC                                           |                    |         |                   |      |
|                     |                                         | 13 = Dead Zone for                                 |                    |         |                   |      |
|                     |                                         | Speed Indication                                   |                    |         |                   |      |
|                     |                                         | 14 = Motor Voltage                                 |                    |         |                   |      |
| P252                | Analog Output AO1 Gain                  | 0.000 to 9.999                                     | 1.000              | -       |                   | 169  |
| P253                | Analog Output AO2 Function              | 0 = Speed Reference                                | 5 = Output Current | -       |                   | 169  |
|                     | (CC9 or EBB board)                      | 1 = Total Reference                                |                    |         |                   |      |
|                     |                                         | 2 = Real Speed                                     |                    |         |                   |      |
|                     | 1                                       | 1                                                  | İ                  |         | 1                 |      |
|                     |                                         | 3 = Torque Current                                 |                    |         |                   |      |

| Parameters | Function                                                                     | Adjustable Range                                                                                                    | Factory<br>Setting | Unit | User's<br>Setting | Page |
|------------|------------------------------------------------------------------------------|----------------------------------------------------------------------------------------------------|--------------------|------|-------------------|------|
|            |                                                                              | 4 = Torque Current (Vector) 5 = Output Current 6 = PID Process Variable 7 = Active Current (V/F) 8 = Power (kW) 9 = PID Setpoint 10 = Positive Torque Current 11 = Motor Torque 12 = PLC 13 = Dead Zone for Speed Indication 14 = Motor Voltage                                                                                                    |                    |      | Setting           |      |
| P254       | Analog Output AO2 Gain                                                       | 0.000 to 9.999                                                                                                    | 1.000              | -    |                   | 169  |
| P255       | Analog Output AO3 Function<br>(Requires Optional I/O Expansion<br>Board EBA) | 0 = Speed Reference 1 = Total Reference 2 = Real Speed 3 = Torque Current Reference (Vector) 4 = Torque Current (Vector) 5 = Output Current 6 = PID Process Variable 7 = Active Current (V/F) 8 = Power (kW) 9 = PID Setpoint 10 = Positive Torque Current 11 = Motor Torque 12 = PLC 13 = Not Used 14 = Motor Voltage 15 to 63 = Exclusive WEG use | 2 = Real Speed     |      |                   | 169  |
| P256       | Analog Output AO3 Gain                                                       | 0.000 to 9.999                                                                                                    | 1.000              | -    |                   | 170  |
| P257       | Analog Output AO4 Function<br>(Requires optional I/O Expansion<br>Board EBA) | 0 = Speed Reference 1 = Total Reference 2 = Real Speed 3 = Torque Current Reference (Vector) 4 = Torque Current (Vector) 5 = Output Current 6 = PID Process Variable 7 = Active Current (V/F) 8 = Power (kW) 9 = PID Setpoint 10 = Positive Torque Current 11 = Motor Torque 12 = PLC 13 = Not Used 14 = Motor Voltage 15 to 63 = Exclusive WEG use | 5 = Output Current | -    |                   | 170  |
| P258       | Analog Output AO4 Gain                                                       | 0.000 to 9.999                                                                                                    | 1.000              | -    |                   | 170  |
| P259       | Dead Zone for Speed Indication                                               | 0 to P134                                                                                                    | 1000               | rpm  |                   | 171  |

| Parameters              | Function                   | Adjustable Range                | Factory<br>Setting | Unit | User's<br>Setting | Page |
|-------------------------|----------------------------|---------------------------------|--------------------|------|-------------------|------|
|                         | Digital Inputs             |                                 |                    |      | J                 |      |
| P263 (1) (8)            | Digital Input DI1 Function | 0 = Not Used                    | 1 = Start/Stop     | -    |                   | 172  |
|                         |                            | 1 = Start/Stop                  |                    |      |                   |      |
|                         |                            | 2 = General Enable              |                    |      |                   |      |
|                         |                            | 3 = Fast Stop                   |                    |      |                   |      |
| P264 <sup>(1)(8)</sup>  | Digital Input DI2 Function | 0 = FWD/REV                     | 0 = FWD/REV        | -    |                   | 172  |
|                         |                            | 1 = Local/Remote                |                    |      |                   |      |
|                         |                            | 2 = Not Used                    |                    |      |                   |      |
|                         |                            | 3 = Not Used                    |                    |      |                   |      |
|                         |                            | 4 = Not Used                    |                    |      |                   |      |
|                         |                            | 5 = Not Used                    |                    |      |                   |      |
|                         |                            | 6 = Not Used                    |                    |      |                   |      |
|                         |                            | 7 = Not Used                    |                    |      |                   |      |
| P265 <sup>(1) (8)</sup> | Digital Input DI2 Function | 8 = Reverse Run<br>0 = Not Used | 0 = Not Used       |      |                   | 172  |
| P265(1)(9)              | Digital Input DI3 Function | 1 = Local/ Remote               | 0 = Not Osea       | -    |                   | 172  |
|                         |                            | 2 = General Enable              |                    |      |                   |      |
|                         |                            | 3 = JOG                         |                    |      |                   |      |
|                         |                            | 4 = No External Fault           |                    |      |                   |      |
|                         |                            | 5 = Increase E.P.               |                    |      |                   |      |
|                         |                            | 6 = Ramp 2                      |                    |      |                   |      |
|                         |                            | 7 = Not Used                    |                    |      |                   |      |
|                         |                            | 8 = Forward Run                 |                    |      |                   |      |
|                         |                            | 9 = Speed/Torque                |                    |      |                   |      |
|                         |                            | 10 = JOG+                       |                    |      |                   |      |
|                         |                            | 11 = JOG-                       |                    |      |                   |      |
|                         |                            | 12 = Reset                      |                    |      |                   |      |
|                         |                            | 13 = Fieldbus                   |                    |      |                   |      |
|                         |                            | 14 = Start (3 wire)             |                    |      |                   |      |
|                         |                            | 15 = Man/Auto                   |                    |      |                   |      |
|                         |                            | 16 = Not used                   |                    |      |                   |      |
|                         |                            | 17 = Disables Flying Start      |                    |      |                   |      |
|                         |                            | 18 = DC Voltage Regulator       |                    |      |                   |      |
|                         |                            | 19 = Parameter Setting          |                    |      |                   |      |
|                         |                            | Disable                         |                    |      |                   |      |
|                         |                            | 20 = Load user                  |                    |      |                   |      |
|                         |                            | 21 = Timer (RL2)                |                    |      |                   |      |
|                         |                            | 22 = Timer (RL3)                |                    |      |                   |      |
| P266 (1)                | Digital Input DI4 Function | 0 = Not used                    | 0 = Not Used       | -    |                   | 172  |
|                         |                            | 1 = Local/ Remote               |                    |      |                   |      |
|                         |                            | 2 = General Enable              |                    |      |                   |      |
|                         |                            | 3 = JOG                         |                    |      |                   |      |
|                         |                            | 4 = No external Fault           |                    |      |                   |      |
|                         |                            | 5 = Decrease E.P.               |                    |      |                   |      |
|                         |                            | 6 = Ramp 2                      |                    |      |                   |      |
|                         |                            | 7 = Multispeed (MS0)            |                    |      |                   |      |
|                         |                            | 8 = Reverse Run                 |                    |      |                   |      |
|                         |                            | 9 = Speed/Torque                |                    |      |                   |      |
|                         |                            | 10 = JOG+                       |                    |      |                   |      |

| Parameters | Function                   | Adjustable Range           | Factory<br>Setting | Unit | User's<br>Setting | Page |
|------------|----------------------------|----------------------------|--------------------|------|-------------------|------|
|            |                            | 11 = JOG-                  |                    |      |                   |      |
|            |                            | 12 = Reset                 |                    |      |                   |      |
|            |                            | 13 = Fieldbus              |                    |      |                   |      |
|            |                            | 14 = Stop (3 wire)         |                    |      |                   |      |
|            |                            | 15 = Man/Auto              |                    |      |                   |      |
|            |                            | 16 = Not used              |                    |      |                   |      |
|            |                            | 17 = Disables Flying Start |                    |      |                   |      |
|            |                            | 18 = DC voltage regulator  |                    |      |                   |      |
|            |                            | 19 = Parameter Setting     |                    |      |                   |      |
|            |                            | Disable                    |                    |      |                   |      |
|            |                            | 20 = Load User             |                    |      |                   |      |
|            |                            | 21 = Timer (RL2)           |                    |      |                   |      |
|            |                            | 22 = Timer (RL3)           |                    |      |                   |      |
| P267 (1)   | Digital Input DI5 Function | 0 = Not Used               | 3 = JOG            | -    |                   | 172  |
|            |                            | 1 = Local/ Remote          |                    |      |                   |      |
|            |                            | 2 = General Enable         |                    |      |                   |      |
|            |                            | 3 = JOG                    |                    |      |                   |      |
|            |                            | 4 = No External Fault      |                    |      |                   |      |
|            |                            | 5 = Increase E.P.          |                    |      |                   |      |
|            |                            | 6 = Ramp 2                 |                    |      |                   |      |
|            |                            | 7 = Multispeed (MS1)       |                    |      |                   |      |
|            |                            | 8 = Fast Stop              |                    |      |                   |      |
|            |                            | 9 = Speed/Torque           |                    |      |                   |      |
|            |                            | 10 = JOG+                  |                    |      |                   |      |
|            |                            | 11 = JOG-                  |                    |      |                   |      |
|            |                            | 12 = Reset                 |                    |      |                   |      |
|            |                            | 13 = Fieldbus              |                    |      |                   |      |
|            |                            | 14 = Start (3 wire)        |                    |      |                   |      |
|            |                            | 15 = Man/Auto              |                    |      |                   |      |
|            |                            | 16 = Not Used              |                    |      |                   |      |
|            |                            | 17 = Disables Flying Start |                    |      |                   |      |
|            |                            | 18 = DC Voltage Regulator  |                    |      |                   |      |
|            |                            | 19 = Parameter Setting     |                    |      |                   |      |
|            |                            | Disable                    |                    |      |                   |      |
|            |                            | 20 = Load User             |                    |      |                   |      |
|            |                            | 21 = Timer (RL2)           |                    |      |                   |      |
|            |                            | 22 = Timer (RL3)           |                    |      |                   |      |
| P268 (1)   | Digital Input DI6 Function | 0 = Not Used               | 6 = Ramp 2         | -    |                   | 173  |
|            |                            | 1 = Local/ Remote          |                    |      |                   |      |
|            |                            | 2 = General Enable         |                    |      |                   |      |
|            |                            | 3 = JOG                    |                    |      |                   |      |
|            |                            | 4 = No External Fault      |                    |      |                   |      |
|            |                            | 5 = Decrease E.P.          |                    |      |                   |      |
|            |                            | 6 = Ramp 2                 |                    |      |                   |      |
|            |                            | 7 = Multispeed (MS2)       |                    |      |                   |      |
|            |                            | 8 = Fast Stop              |                    |      |                   |      |
|            |                            | 9 = Speed/Torque           |                    |      |                   |      |
|            |                            | 10 = JOG+                  |                    |      |                   |      |
|            |                            | 11 = JOG-                  |                    |      |                   |      |

| Parameters          | Function                    | Adjustable Range                     | Factory      | Unit | User's  | Page |
|---------------------|-----------------------------|--------------------------------------|--------------|------|---------|------|
|                     |                             | 12 = Reset                           | Setting      |      | Setting |      |
|                     |                             | 13 = Fieldbus                        |              |      |         |      |
|                     |                             | 14 = Stop (3 wire)                   |              |      |         |      |
|                     |                             | 15 = Man/Auto                        |              |      |         |      |
|                     |                             | 16 = Not Used                        |              |      |         |      |
|                     |                             | 17 = Disables Flying Start           |              |      |         |      |
|                     |                             | 18 = DC voltage regulator            |              |      |         |      |
|                     |                             | 19 = Parameter setting               |              |      |         |      |
|                     |                             | disable                              |              |      |         |      |
|                     |                             | 20 = Load user                       |              |      |         |      |
|                     |                             | 21 = Timer (RL2)                     |              |      |         |      |
|                     |                             | 22 = Timer (RL3)                     |              |      |         |      |
| P269 (1)            | Digital Input DI7 Function  | 0 = Not Used                         | 0 = Not used | -    |         | 173  |
|                     | (Requires optional I/O      | 1 = Local/ Remote                    |              |      |         |      |
|                     | expansion board EBA or EBB) | 2 = General Enable                   |              |      |         |      |
|                     |                             | 3 = JOG                              |              |      |         |      |
|                     |                             | 4 = No External Fault                |              |      |         |      |
|                     |                             | 5 = Not Used                         |              |      |         |      |
|                     |                             | 6 = Ramp 2                           |              |      |         |      |
|                     |                             | 7 = Not Used                         |              |      |         |      |
|                     |                             | 8 = Fast Stop                        |              |      |         |      |
|                     |                             | 9 = Speed/Torque                     |              |      |         |      |
|                     |                             | 10 = JOG+                            |              |      |         |      |
|                     |                             | 11 = JOG-                            |              |      |         |      |
|                     |                             | 12 = Reset                           |              |      |         |      |
|                     |                             | 13 = Fieldbus                        |              |      |         |      |
|                     |                             | 14 = Start (3 wire)                  |              |      |         |      |
|                     |                             | 15 = Man/Auto                        |              |      |         |      |
|                     |                             | 16 = Not Used                        |              |      |         |      |
|                     |                             | 17 = Disables Flying Start           |              |      |         |      |
|                     |                             | 18 = DC Voltage Regulator            |              |      |         |      |
|                     |                             | 19 = Parameter Setting               |              |      |         |      |
|                     |                             | Disable                              |              |      |         |      |
|                     |                             | 20 = Load User                       |              |      |         |      |
|                     |                             | 21 = Timer (RL2)<br>22 = Timer (RL3) |              |      |         |      |
| P270 <sup>(1)</sup> | Digital Input DI8 Function  | 0 = Not used                         | 0 = Not used | -    |         | 173  |
| 1 270               | (Requires optional I/O      | 1 = Local/Remote                     | 0 - Not used | _    |         | 173  |
|                     | expansion board EBA or EBB) | 2 = General Enable                   |              |      |         |      |
|                     | expansion source EBB)       | 3 = JOG                              |              |      |         |      |
|                     |                             | 4 = No External Fault                |              |      |         |      |
|                     |                             | 5 = Not Used                         |              |      |         |      |
|                     |                             | 6 = Ramp 2                           |              |      |         |      |
|                     |                             | 7 = Not Used                         |              |      |         |      |
|                     |                             | 8 = Fast Stop                        |              |      |         |      |
|                     |                             | 9 = Speed/Torque                     |              |      |         |      |
|                     |                             | 10 = JOG+                            |              |      |         |      |
|                     |                             | 11 = JOG-                            |              |      |         |      |
|                     |                             | 12 = Reset                           |              |      |         |      |
|                     |                             | 1                                    |              |      |         |      |

| Parameters | Function                                                                      | Adjustable Range                                                                                                    | Factory<br>Setting | Unit | User's<br>Setting | Page |
|------------|-------------------------------------------------------------------------------|----------------------------------------------------------------------------------------------------|--------------------|------|-------------------|------|
|            |                                                                               | 13 = Fieldbus 14 = Stop (3 wire) 15 = Man/Auto 16 = Motor Thermistor 17 = Disables Flying Start 18 = DC Voltage Regulator 19 = Parameter Setting Disable 20 = Not Used 21 = Timer (RL2) 22 = Timer (RL3)                                                                                                    |                    |      |                   |      |
|            | Digital Outputs                                                               | 1 2/2/                                                                                                    |                    |      | _                 |      |
| P275 (1)   | Digital Ouput DO1 Function (requires optional I/O expansion board EBA or EBB) | 0 = Not used 1 = N* > Nx 2 = N > Nx 3 = N < Ny 4 = N = N* 5 = Zero Speed 6 = Is > Ix 7 = Is < Ix 8 = Torque > Tx 9 = Torque < Tx 10 = Remote 11 = Run 12 = Ready 13 = No Fault 14 = No E00 15 = No E01+E02+E03 16 = No E04 17 = No E05 18 = (4 to 20) mA OK 19 = Fieldbus 20 = FWD 21 = Proc. Var. > VPx 22 = Proc. Var. < VPy 23 = Ride-Through 24 = Pre-charge OK 25 = Fault 26 = Enabled Hours > Hx 27 = Not Used 28 = Not Used 29 = N > Nx and Nt > Nx 30 = Brake (Actual Speed) 31 = Brake (Total Reference) 32 = Overweight 33 = Slack Cable 34 = Torque Polarity +/- | 0 = Not Used       |      |                   | 180  |

|            |                             |                              | Factory      |      | User's  | _    |
|------------|-----------------------------|------------------------------|--------------|------|---------|------|
| Parameters | Function                    | Adjustable Range             | Setting      | Unit | Setting | Page |
|            |                             | 35 = Torque Polarity -/+     |              |      |         |      |
|            |                             | 36 = F > Fx _ 1              |              |      |         |      |
|            |                             | 37 = F > Fx _ 2              |              |      |         |      |
|            |                             | 38 = Set Point = Process     |              |      |         |      |
|            |                             | Variable                     |              |      |         |      |
|            |                             | 39 = No E32                  |              |      |         |      |
|            |                             | 40 = Ready 2                 |              |      |         |      |
| P276 (1)   | Digital Output DO2 Function | 0 = Not Used                 | 0 = Not used | -    |         | 180  |
|            | (Requires optional I/O      | 1 = N* > Nx                  |              |      |         |      |
|            | expansion board EBA or EBB) | 2 = N > Nx                   |              |      |         |      |
|            |                             | 3 = N < Ny                   |              |      |         |      |
|            |                             | 4 = N = N*                   |              |      |         |      |
|            |                             | 5 = Zero Speed               |              |      |         |      |
|            |                             | 6 = Is > Ix                  |              |      |         |      |
|            |                             | 7 = Is < Ix                  |              |      |         |      |
|            |                             | 8 = Torque > Tx              |              |      |         |      |
|            |                             | 9 = Torque < Tx              |              |      |         |      |
|            |                             | 10 = Remote                  |              |      |         |      |
|            |                             | 11 = Run                     |              |      |         |      |
|            |                             | 12 = Ready                   |              |      |         |      |
|            |                             | 13 = No Fault                |              |      |         |      |
|            |                             | 14 = No E00                  |              |      |         |      |
|            |                             | 15 = No E01+E02+E03          |              |      |         |      |
|            |                             | 16 = No E04                  |              |      |         |      |
|            |                             | 17 = No E05                  |              |      |         |      |
|            |                             | 18 = (4 to 20) mA OK         |              |      |         |      |
|            |                             | 19 = Fieldbus                |              |      |         |      |
|            |                             | 20 = FWD                     |              |      |         |      |
|            |                             | 21 = Proc.Var. > VPx         |              |      |         |      |
|            |                             | 22 = Proc. Var. < VPy        |              |      |         |      |
|            |                             | 23 = Ride-Through            |              |      |         |      |
|            |                             | 24 = Pre-charge OK           |              |      |         |      |
|            |                             | 25 = Fault                   |              |      |         |      |
|            |                             | 26 = Enabled Hours > Hx      |              |      |         |      |
|            |                             | 27 = Not Used                |              |      |         |      |
|            |                             | 28 = Not Used                |              |      |         |      |
|            |                             | 29 = N > Nx and Nt > Nx      |              |      |         |      |
|            |                             | 30 = Brake (Actual Speed)    |              |      |         |      |
|            |                             | 31 = Brake (Total Reference) |              |      |         |      |
|            |                             | 32 = Overweight              |              |      |         |      |
|            |                             | 33 = Slack Cable             |              |      |         |      |
|            |                             | 34 = Torque Polarity +/-     |              |      |         |      |
|            |                             | 35 = Torque Polarity -/+     |              |      |         |      |
|            |                             | 36 = F > Fx _ 1              |              |      |         |      |
|            |                             | 37 = F > Fx _ 2              |              |      |         |      |
|            |                             | 38 = Set Point = Process     |              |      |         |      |
|            |                             | Variable                     |              |      |         |      |
|            |                             | 39 = No E32                  |              |      |         |      |
|            |                             | 40 = Ready 2                 |              |      |         |      |
|            |                             |                              |              |      | 1       |      |

| Parameters          | Function                  | Adjustable Range             | Factory<br>Setting | Unit | User's<br>Setting | Page |
|---------------------|---------------------------|------------------------------|--------------------|------|-------------------|------|
| P277 <sup>(1)</sup> | Relay Output RL1 Function | 0 = Not Used                 | 13 = No Fault      | -    |                   | 180  |
|                     |                           | 1 = N* > Nx                  |                    |      |                   |      |
|                     |                           | 2 = N > Nx                   |                    |      |                   |      |
|                     |                           | 3 = N < Ny                   |                    |      |                   |      |
|                     |                           | 4 = N = N*                   |                    |      |                   |      |
|                     |                           | 5 = Zero Speed               |                    |      |                   |      |
|                     |                           | 6 = Is > Ix                  |                    |      |                   |      |
|                     |                           | 7 = Is < Ix                  |                    |      |                   |      |
|                     |                           | 8 = Torque > Tx              |                    |      |                   |      |
|                     |                           | 9 = Torque < Tx              |                    |      |                   |      |
|                     |                           | 10 = Remote                  |                    |      |                   |      |
|                     |                           | 11 = Run                     |                    |      |                   |      |
|                     |                           | 12 = Ready                   |                    |      |                   |      |
|                     |                           | 13 = No Fault                |                    |      |                   |      |
|                     |                           | 14 = No E00                  |                    |      |                   |      |
|                     |                           | 15 = No E01+E02+E03          |                    |      |                   |      |
|                     |                           | 16 = No E04                  |                    |      |                   |      |
|                     |                           | 17 = No E05                  |                    |      |                   |      |
|                     |                           | 18 = (4 to 20) mA OK         |                    |      |                   |      |
|                     |                           | 19 = Fieldbus                |                    |      |                   |      |
|                     |                           | 20 = FWD                     |                    |      |                   |      |
|                     |                           | 21 = Proc.Var. > VPx         |                    |      |                   |      |
|                     |                           | 22 = Proc. Var. < VPy        |                    |      |                   |      |
|                     |                           | 23 = Ride-Through            |                    |      |                   |      |
|                     |                           | 24 = Pre-charge OK           |                    |      |                   |      |
|                     |                           | 25 = Fault                   |                    |      |                   |      |
|                     |                           | 26 = Enabled Hours > Hx      |                    |      |                   |      |
|                     |                           | 27 = PLC                     |                    |      |                   |      |
|                     |                           | 28 = Not Used                |                    |      |                   |      |
|                     |                           | 29 = N > Nx and Nt > Nx      |                    |      |                   |      |
|                     |                           | 30 = Brake (Actual Speed)    |                    |      |                   |      |
|                     |                           | 31 = Brake (Total Reference) |                    |      |                   |      |
|                     |                           | 32 = Overweight              |                    |      |                   |      |
|                     |                           | 33 = Slack Cable             |                    |      |                   |      |
|                     |                           | 34 = Torque Polarity +/-     |                    |      |                   |      |
|                     |                           | 35 = Torque Polarity -/+     |                    |      |                   |      |
|                     |                           | 36 = F > Fx _ 1              |                    |      |                   |      |
|                     |                           | 37 = F > Fx _ 2              |                    |      |                   |      |
|                     |                           | 38 = Set Point = Process     |                    |      |                   |      |
|                     |                           | Variable                     |                    |      |                   |      |
|                     |                           | 39 = No E32                  |                    |      |                   |      |
|                     |                           | 40 = Ready 2                 |                    |      |                   |      |
| P279 (1)(8)         | Relay Output RL2 Function | 0 = Not used                 | 2 = N > Nx         | -    |                   | 180  |
|                     |                           | 1 = N* > Nx                  |                    |      |                   |      |
|                     |                           | 2 = N > Nx                   |                    |      |                   |      |
|                     |                           | 3 = N < Ny                   |                    |      |                   |      |
|                     |                           | 4 = N = N*                   |                    |      |                   |      |
|                     |                           | 5 = Zero Speed               |                    |      |                   |      |

| Parameters | Function                  | Adjustable Range                   | Factory     | Unit  | User's  | Page |
|------------|---------------------------|------------------------------------|-------------|-------|---------|------|
| rarameters | T diletion                |                                    | Setting     | Offic | Setting | raye |
|            |                           | 6 = Is > Ix                        |             |       |         |      |
|            |                           | 7 = Is < Ix                        |             |       |         |      |
|            |                           | 8 = Torque > Tx<br>9 = Torque < Tx |             |       |         |      |
|            |                           | 10 = Remote                        |             |       |         |      |
|            |                           | 11 = Run                           |             |       |         |      |
|            |                           | 12 = Ready                         |             |       |         |      |
|            |                           | 13 = No Fault                      |             |       |         |      |
|            |                           | 14 = No E00                        |             |       |         |      |
|            |                           | 15 = No E01+E02+E03                |             |       |         |      |
|            |                           | 16 = No E04                        |             |       |         |      |
|            |                           | 17 = No E05                        |             |       |         |      |
|            |                           | 18 = (4 to 20) mA OK               |             |       |         |      |
|            |                           | 19 = Fieldbus                      |             |       |         |      |
|            |                           | 20 = FWD                           |             |       |         |      |
|            |                           | 21 = Proc.Var. > VPx               |             |       |         |      |
|            |                           | 22 = Proc. Var. < VPy              |             |       |         |      |
|            |                           | 23 = Ride-Through                  |             |       |         |      |
|            |                           | 24 = Pre-charge OK                 |             |       |         |      |
|            |                           | 25 = Fault                         |             |       |         |      |
|            |                           | 26 = Enabled Hours > Hx            |             |       |         |      |
|            |                           | 27 = PLC                           |             |       |         |      |
|            |                           | 28 = Timer                         |             |       |         |      |
|            |                           | 29 = N > Nx and Nt > Nx            |             |       |         |      |
|            |                           | 30 = Brake (Actual Speed)          |             |       |         |      |
|            |                           | 31 = Brake (Total Reference)       |             |       |         |      |
|            |                           | 32 = Overweight                    |             |       |         |      |
|            |                           | 33 = Slack Cable                   |             |       |         |      |
|            |                           | 34 = Torque Polarity +/-           |             |       |         |      |
|            |                           | 35 = Torque Polarity -/+           |             |       |         |      |
|            |                           | 36 = F > Fx _ 1                    |             |       |         |      |
|            |                           | 37 = F > Fx _ 2                    |             |       |         |      |
|            |                           | 38 = Set Point = Process           |             |       |         |      |
|            |                           | Variable                           |             |       |         |      |
|            |                           | 39 = No E32                        |             |       |         |      |
|            |                           | 40 = Ready 2                       |             |       |         |      |
| P280 (1)   | Relay Output RL3 Function | 0 = Not used                       | 1 = N* > Nx | -     |         | 180  |
|            |                           | 1 = N* > Nx                        |             |       |         |      |
|            |                           | 2 = N > Nx                         |             |       |         |      |
|            |                           | 3 = N < Ny                         |             |       |         |      |
|            |                           | 4 = N = N*                         |             |       |         |      |
|            |                           | 5 = Zero Speed                     |             |       |         |      |
|            |                           | 6 = Is > Ix                        |             |       |         |      |
|            |                           | 7 = Is < Ix                        |             |       |         |      |
|            |                           | 8 = Torque > Tx                    |             |       |         |      |
|            |                           | 9 = Torque < Tx                    |             |       |         |      |
|            |                           | 10 = Remote                        |             |       |         |      |
|            |                           | 11 = Run                           |             |       |         |      |
|            |                           | 12 = Ready                         |             |       |         |      |
| -          |                           | 13 = No Fault                      |             |       |         |      |

| Parameters              | Function                         | Adjustable Range                            | Factory<br>Setting | Unit   | User's<br>Setting | Page |
|-------------------------|----------------------------------|---------------------------------------------|--------------------|--------|-------------------|------|
|                         |                                  | 14 = No E00                                 | g                  |        |                   |      |
|                         |                                  | 15 = No E01+E02+E03                         |                    |        |                   |      |
|                         |                                  | 16 = No E04                                 |                    |        |                   |      |
|                         |                                  | 17 = No E05                                 |                    |        |                   |      |
|                         |                                  | 18 = (4 to 20) mA OK                        |                    |        |                   |      |
|                         |                                  | 19 = Fieldbus                               |                    |        |                   |      |
|                         |                                  | 20 = FWD                                    |                    |        |                   |      |
|                         |                                  | 21 = Proc.Var. > VPx                        |                    |        |                   |      |
|                         |                                  | 22 = Proc. Var. < VPy                       |                    |        |                   |      |
|                         |                                  | 23 = Ride-Through                           |                    |        |                   |      |
|                         |                                  | 24 = Pre-charge OK                          |                    |        |                   |      |
|                         |                                  | 25 = Fault                                  |                    |        |                   |      |
|                         |                                  | 26 = Enabled Hours > Hx                     |                    |        |                   |      |
|                         |                                  | 27 = PLC                                    |                    |        |                   |      |
|                         |                                  | 28 = Timer                                  |                    |        |                   |      |
|                         |                                  | 29 = N > Nx and Nt > Nx                     |                    |        |                   |      |
|                         |                                  | 30 = Brake (Actual Speed)                   |                    |        |                   |      |
|                         |                                  | 31 = Brake (Total Reference)                | )                  |        |                   |      |
|                         |                                  | 32 = Overweight                             |                    |        |                   |      |
|                         |                                  | 33 = Slack Cable                            |                    |        |                   |      |
|                         |                                  | 34 = Torque Polarity +/-                    |                    |        |                   |      |
|                         |                                  | 35 = Torque Polarity -/+                    |                    |        |                   |      |
|                         |                                  | 36 = F > Fx _ 1                             |                    |        |                   |      |
|                         |                                  | 37 = F > Fx _ 2<br>38 = Set Point = Process |                    |        |                   |      |
|                         |                                  | Variable                                    |                    |        |                   |      |
|                         |                                  | 39 = No E32                                 |                    |        |                   |      |
|                         |                                  |                                             |                    |        |                   |      |
| P283                    | Time for RL2 ON                  | 40 = Ready 2<br>0.0 to 300                  | 0.0                |        |                   | 186  |
| P284                    | Time for RL2 OFF                 | 0.0 to 300                                  | 0.0                | s<br>s |                   | 186  |
| P285                    | Time for RL3 ON                  | 0.0 to 300                                  | 0.0                | S      |                   | 186  |
| P286                    | Time for RL3 OFF                 | 0.0 to 300                                  | 0.0                | s      |                   | 186  |
| 1 200                   | Nx, Ny, Ix, Zero Speed Zone, N = |                                             | 0.0                | 3      |                   | 100  |
| P287                    | Hysteresis for Nx/Ny             | 0.0 to 5.0                                  | 1.0                | %      |                   | 193  |
| P288 <sup>(2)(11)</sup> | Nx Speed                         | 0 to P134                                   | 120 (100)          | rpm    |                   | 193  |
| P289 (2) (11)           | Ny Speed                         | 0 to P134                                   | 1800 (1500)        | rpm    |                   | 193  |
| P290 <sup>(7)</sup>     | Ix Current                       | (0 to 2.0) x P295                           | 1.0 x P295         | A      |                   | 193  |
| P291                    | Zero Speed Zone                  | 1 to 100                                    | 1                  | %      |                   | 193  |
| P292                    | N = N* Band                      | 1 to 100                                    | 1                  | %      |                   | 193  |
| P293                    | Tx Torque                        | 0 to 200                                    | 100                | %      |                   | 193  |
| P294                    | Hours Hx                         | 0 to 6553                                   | 4320               | h      |                   | 193  |
|                         | Inverter Data                    |                                             | 1-2-2              |        | -                 |      |
| P295 (1)                | Inverter Rated Current           | 220 220 V/ Modele                           | According to       | _      |                   | 194  |
|                         |                                  | 220-230 V Models                            | Inverter Model     |        |                   |      |
|                         |                                  | 3 = 6 A 10 = 28 A                           |                    |        |                   |      |
|                         |                                  | 4 = 7 A 13 = 45 A                           |                    |        |                   |      |
|                         |                                  | 6 = 10 A                                    |                    |        |                   |      |
|                         |                                  | 7 = 13 A   16 = 70 A                        |                    |        |                   |      |
|                         |                                  | 8 = 16 A 17 = 86 A                          |                    |        |                   |      |
|                         |                                  | 9 = 24 A 18 = 105 A                         |                    |        |                   |      |
|                         |                                  | 19 = 130 A                                  |                    |        |                   |      |
|                         |                                  |                                             |                    |        |                   | 25   |

| Parameters | Function | Adjusta                    | ble Range              | Factory<br>Setting | Unit | User's<br>Setting | Page |
|------------|----------|----------------------------|------------------------|--------------------|------|-------------------|------|
|            |          | 380-480 V                  | Models                 |                    |      |                   |      |
|            |          | 0 = 3.6 A                  | 20 = 142 A             |                    |      |                   |      |
|            |          | 1 = 4 A                    | 21 = 180 A             |                    |      |                   |      |
|            |          | 2 = 5.5 A                  | 55 = 211 A             |                    |      |                   |      |
|            |          | 5 = 9 A                    | 22 = 240 A             |                    |      |                   |      |
|            |          | 7 = 13 A                   | 67 = 312 A             |                    |      |                   |      |
|            |          | 8 = 16 A                   | 23 = 361 A             |                    |      |                   |      |
|            |          | 9 = 24 A                   | 24 = 450 A             |                    |      |                   |      |
|            |          | 11 = 30 A                  | 69 = 515 A             |                    |      |                   |      |
|            |          | 12 = 38 A                  | 25 = 600 A             |                    |      |                   |      |
|            |          | 13 = 45 A                  | 33 = 686 A             |                    |      |                   |      |
|            |          | 15 = 60 A                  | 34 = 855 A             |                    |      |                   |      |
|            |          | 16 = 70 A                  | 35 = 1140 A            |                    |      |                   |      |
|            |          | 17 = 86 A                  | 36 = 1283 A            |                    |      |                   |      |
|            |          | 18 = 105 A                 | 37 = 1710 A            |                    |      |                   |      |
|            |          |                            | 82 = 1468 A            |                    |      |                   |      |
|            |          | 500-600 V                  | Models                 |                    |      |                   |      |
|            |          | 39 = 2.9 A                 |                        |                    |      |                   |      |
|            |          | 40 = 4.2 A                 | 47 = 53 A<br>48 = 63 Δ |                    |      |                   |      |
|            |          | 4 = 7 A                    | 49 = 79 A              |                    |      |                   |      |
|            |          | 6 = 10 A                   | 25 = 600 A             |                    |      |                   |      |
|            |          | 41 = 12 A                  |                        |                    |      |                   |      |
|            |          | 42 = 14 A                  |                        |                    |      |                   |      |
|            |          |                            | 76 = 897 A             |                    |      |                   |      |
|            |          |                            | 78 = 978 A             |                    |      |                   |      |
|            |          | 45 = 32 A                  | 79 = 1191A             |                    |      |                   |      |
|            |          |                            | 81 = 1345 A            |                    |      |                   |      |
|            |          |                            |                        |                    |      |                   |      |
|            |          | 500-690 V                  |                        |                    |      |                   |      |
|            |          | 51 = 107 A                 | 60 = 315 A             |                    |      |                   |      |
|            |          | 53 = 147 A                 |                        |                    |      |                   |      |
|            |          | 55 = 211 A                 |                        |                    |      |                   |      |
|            |          | 57 = 247 A                 | 65 = 472 A             |                    |      |                   |      |
|            |          | 660 600 \/                 | Madala                 |                    |      |                   |      |
|            |          | 660-690 V                  |                        |                    |      |                   |      |
|            |          | 50 = 107 A                 | 68 = 492 A             |                    |      |                   |      |
|            |          | 52 = 127 A                 |                        |                    |      |                   |      |
|            |          | 54 = 179 A                 |                        |                    |      |                   |      |
|            |          |                            | 74 = 813 A             |                    |      |                   |      |
|            |          | 58 = 259 A                 | 75 = 869 A             |                    |      |                   |      |
|            |          | 59 = 305 A                 |                        |                    |      |                   |      |
|            |          | 61 = 340 A                 |                        |                    |      |                   |      |
|            |          | 64 = 428 A                 |                        |                    |      |                   |      |
|            |          | Special Mo                 | dels                   |                    |      |                   |      |
|            |          | 38 = 2 A                   | 29 = 400 A             |                    |      |                   |      |
|            |          | 66 = 33 A                  | 30 = 570 A             |                    |      |                   |      |
|            |          | 26 = 200  A                |                        |                    |      |                   |      |
|            |          | 26 = 200  A<br>27 = 230  A |                        |                    |      |                   |      |
|            |          | 27 = 230  A<br>28 = 320  A | 02 - 300 A             |                    |      |                   |      |
|            |          | 20 - 320 A                 |                        |                    |      |                   |      |

| Parameters              | Function                     | Adjustable Range                                                      | Factory<br>Setting | Unit | User's<br>Setting    | Page |
|-------------------------|------------------------------|-----------------------------------------------------------------------|--------------------|------|----------------------|------|
| P296 <sup>(1)(11)</sup> | Inverter Rated Voltage       | 0 = 220-230 V                                                         | 0 = for models     | -    | Attention!           | 195  |
|                         | (Rated Input Voltage)        | 1 = 380 V                                                             | 220-230 V          |      | Refer to             |      |
|                         |                              | 2 = 400-415 V                                                         | 3 = for models     |      | item                 |      |
|                         |                              | 3 = 440-460 V                                                         | 380-480 V          |      | 3.2.3 to             |      |
|                         |                              | 4 = 480 V                                                             | 6 = for models     |      | do the               |      |
|                         |                              | 5 = 500-525 V                                                         | 500-600 V and      |      |                      |      |
|                         |                              | 6 = 550-575 V                                                         | 500-690 V          |      | voltage<br>selection |      |
|                         |                              | 7 = 600 V                                                             | 8 = for models     |      | selection            |      |
|                         |                              | 8 = 660-690 V                                                         | 660-690 V          |      |                      |      |
| P297 <sup>(1)(2)</sup>  | Switching Frequency          | 0 = 1.25                                                              | 2 = 5.0            | kHz  |                      | 195  |
|                         |                              | 1 = 2.5                                                               |                    |      |                      |      |
|                         |                              | 2 = 5.0                                                               |                    |      |                      |      |
|                         |                              | 3 = 10.0                                                              |                    |      |                      |      |
|                         | DC Braking                   |                                                                       |                    |      |                      |      |
| P300                    | DC Braking Time              | 0.0 to 15.0                                                           | 0.0                | s    |                      | 196  |
| P301                    | DC Braking Start Speed       | 0 to 450                                                              | 30                 | rpm  |                      | 197  |
| P302                    | DC Braking Voltage           | 0.0 to 10.0                                                           | 2.0                | %    |                      | 197  |
|                         | Skip Speed                   |                                                                       |                    |      |                      |      |
| P303                    | Skip Speed 1                 | P133 to P134                                                          | 600                | rpm  |                      | 197  |
| P304                    | Skip Speed 2                 | P133 to P134                                                          | 900                | rpm  |                      | 197  |
| P305                    | Skip Speed 3                 | P133 to P134                                                          | 1200               | rpm  |                      | 197  |
| P306                    | Skip Band                    | 0 to 750                                                              | 0                  | rpm  |                      | 197  |
|                         | Serial Communication         |                                                                       |                    |      |                      |      |
| P308 (1)                | Inverter Address             | 1 to 30                                                               | 1                  | -    |                      | 198  |
| P309 (1)                | Fieldbus                     | 0 = Disable                                                           | 0 = Disable        | -    |                      | 198  |
|                         |                              | 1 = Profibus DP/DP-V1 2 I/O                                           |                    |      |                      |      |
|                         |                              | 2 = Profibus DP/DP-V1 4 I/O                                           |                    |      |                      |      |
|                         |                              | 3 = Profibus DP/DP-V1 6 I/O                                           |                    |      |                      |      |
|                         |                              | 4 = DeviceNet 2 I/O                                                   |                    |      |                      |      |
|                         |                              | 5 = DeviceNet 4 I/O                                                   |                    |      |                      |      |
|                         |                              | 6 = DeviceNet 6 I/O                                                   |                    |      |                      |      |
|                         |                              | 7 = EtherNet/IP 2 I/O                                                 |                    |      |                      |      |
|                         |                              | 8 = EtherNet/IP 4 I/O                                                 |                    |      |                      |      |
|                         |                              | 9 = EtherNet/IP 6 I/O                                                 |                    |      |                      |      |
|                         |                              | 10 = DeviceNet Drive Profile                                          |                    |      |                      |      |
| P310 <sup>(1)</sup>     | STOP Detection in a Profibus | 0 = Off                                                               | 0 = Off            |      |                      | 198  |
|                         | Network                      | 1 = On                                                                |                    |      |                      |      |
| P312 <sup>(1)</sup>     | Type of Serial Protocol      | 0 = WBUS Protocol                                                     | 0 = WEG Protocol   | -    |                      | 199  |
|                         |                              | 1 = Modbus-RTU, 9600 bps,                                             |                    |      |                      |      |
|                         |                              | no parity                                                             |                    |      |                      |      |
|                         |                              | 2 = Modbus-RTU, 9600 bps,                                             |                    |      |                      |      |
|                         |                              | odd parity                                                            |                    |      |                      |      |
|                         |                              | 3 = Modbus-RTU, 9600 bps,                                             |                    |      |                      |      |
|                         |                              | even parity                                                           |                    |      |                      |      |
|                         |                              | 4 = Modbus-RTU, 19200 bps,                                            |                    |      |                      |      |
|                         |                              | no parity                                                             |                    |      |                      |      |
|                         |                              | 5 = Modbus-RTU, 19200 bps,                                            |                    |      |                      |      |
|                         |                              | odd parity                                                            |                    |      |                      |      |
|                         |                              | 4 = Modbus-RTU, 19200 bps,<br>no parity<br>5 = Modbus-RTU, 19200 bps, |                    |      |                      |      |

| Parameters          | Function                          | Adjustable Range                               | Factory                    | Unit | User's  | Page |
|---------------------|-----------------------------------|------------------------------------------------|----------------------------|------|---------|------|
|                     |                                   | 6 = Modbus-RTU, 19200 bps,                     | Setting                    |      | Setting |      |
|                     |                                   | even parity                                    |                            |      |         |      |
|                     |                                   | 7 = Modbus-RTU, 38400 bps,                     |                            |      |         |      |
|                     |                                   | no parity                                      |                            |      |         |      |
|                     |                                   | 8 = Modbus-RTU, 38400 bps,                     |                            |      |         |      |
|                     |                                   | odd parity                                     |                            |      |         |      |
|                     |                                   | 9 = Modbus-RTU, 38400 bps,                     |                            |      |         |      |
|                     |                                   | even parity                                    |                            |      |         |      |
| P313 (1) (8)        | Type of disabling by E28/E29/E30  | 0 = Disable via Start/Stop                     | 0 = Disable via Start/Stop | _    |         | 199  |
| 1010                | Type of disabiling by E20/E20/E00 | 1 = Disable via General                        | bisable via start stop     |      |         | 100  |
|                     |                                   | Enable                                         |                            |      |         |      |
|                     |                                   | 2 = Not Used                                   |                            |      |         |      |
|                     |                                   | 3 = Changes to LOCAL 1                         |                            |      |         |      |
|                     |                                   | 4 = Changes to LOCAL 2                         |                            |      |         |      |
|                     |                                   | 5 = Causes Fatal Error                         |                            |      |         |      |
| P314 <sup>(1)</sup> | Time for Social Watchdog          | 0.0 = Disable                                  | 0.0 = Disabled             |      |         | 200  |
| F314 · /            | Time for Serial Watchdog Action   | 0.0 - Disable<br>0.1 to 999.0 = Enable         | 0.0 - Disabled             | s    |         | 200  |
| P318                | Watchdog detection for the        | 0.1 to 999.0 - Enable                          | 0 = Off                    |      |         | 200  |
| F310                | PLC board                         | 1 = On                                         | 0 - 011                    |      |         | 200  |
|                     | Flying Start/Ride-Through         | 1 = 011                                        |                            |      |         |      |
| P320 (1)            | Flying Start/Ride-Through         | 0 = Inactive                                   | 0 = Inactive               |      |         | 200  |
| P320 (*)            | Figing Start/Ride-Through         |                                                | 0 - mactive                | -    |         | 200  |
|                     |                                   | 1 = Flying Start 2 = Flying Start/Ride-Through |                            |      |         |      |
|                     |                                   | 3 = Ride-Through                               |                            |      |         |      |
| P321 <sup>(6)</sup> | Ud Line Loss Level                | 178 to 282 (P296 = 0)                          | 252                        | V    |         | 200  |
| P321 W              | Od Line Loss Level                | 307 to 487 (P296 = 1)                          | 436                        | V    |         | 200  |
|                     |                                   | 324 to 513 (P296 = 2)                          | 459                        |      |         |      |
|                     |                                   | 356 to 564 (P296 = 3)                          | 505                        |      |         |      |
|                     |                                   | 388 to 615 (P296 = 4)                          | 550                        |      |         |      |
|                     |                                   | , , ,                                          | 602                        |      |         |      |
|                     |                                   | 425 to 674 (P296 = 5)                          |                            |      |         |      |
|                     |                                   | 466 to 737 (P296 = 6)                          | 660                        |      |         |      |
|                     |                                   | 486 to 770 (P296 = 7)                          | 689                        |      |         |      |
| D000 (6)            | Hal Bids. Thomash                 | 559 to 885 (P296 = 8)                          | 792                        | .,,  |         | 004  |
| P322 <sup>(6)</sup> | Ud Ride-Through                   | 178 to 282 (P296 = 0)                          | 245                        | V    |         | 201  |
|                     |                                   | 307 to 487 (P296 = 1)                          | 423                        |      |         |      |
|                     |                                   | 324 to 513 (P296 = 2)                          | 446                        |      |         |      |
|                     |                                   | 356 to 564 (P296 = 3)                          | 490                        |      |         |      |
|                     |                                   | 388 to 615 (P296 = 4)                          | 535                        |      |         |      |
|                     |                                   | 425 to 674 (P296 = 5)                          | 588                        |      |         |      |
|                     |                                   | 466 to 737 (P296 = 6)                          | 644                        |      |         |      |
|                     |                                   | 486 to 770 (P296 = 7)                          | 672                        |      |         |      |
| <b>Dans</b> (0)     |                                   | 559 to 885 (P296 = 8)                          | 773                        |      |         |      |
| P323 <sup>(6)</sup> | Ud Line Recover Level             | 178 to 282 (P296 = 0)                          | 267                        | V    |         | 202  |
|                     |                                   | 307 to 487 (P296 = 1)                          | 461                        |      |         |      |
|                     |                                   | 324 to 513 (P296 = 2)                          | 486                        |      |         |      |
|                     |                                   | 356 to 564 (P296 = 3)                          | 534                        |      |         |      |
|                     |                                   | 388 to 615 (P296 = 4)                          | 583                        |      |         |      |
|                     |                                   | 425 to 674 (P296 = 5)                          | 638                        |      |         |      |
|                     |                                   | 466 to 737 (P296 = 6)                          | 699                        |      |         |      |
|                     |                                   | 486 to 770 (P296 = 7)                          | 729                        |      |         |      |

|                     |                                     |                        | Factory               |              | User's  |      |
|---------------------|-------------------------------------|------------------------|-----------------------|--------------|---------|------|
| Parameters          | Function                            | Adjustable Range       | Setting               | Unit         | Setting | Page |
|                     |                                     | 559 to 885 (P296 = 8)  | 838                   |              | 3       |      |
| P325                | Ride-Through Proportional Gain      | 0.0 to 63.9            | 22.8                  | -            |         | 203  |
| P326                | Ride-Through Integral Gain          | 0.000 to 9.999         | 0.128                 | -            |         | 203  |
| P331                | Voltage Ramp                        | 0.2 to 60.0            | 2.0                   | S            |         | 204  |
| P332                | Dead Time                           | 0.1 to 10.0            | 1.0                   | s            |         | 204  |
|                     | DeviceNet Drive Profile             |                        |                       |              |         |      |
| P335                | DeviceNet I/O Instances             | 0 = Instances 20/70    | 0 = Instances 20/70   | -            |         | 206  |
|                     |                                     | 1 = Instances 21/71    |                       |              |         |      |
|                     |                                     | 2 = Instances 100/101  |                       |              |         |      |
|                     |                                     | 3 = Instances 102/103  |                       |              |         |      |
| P336                | Input Word #3                       | 0 to 749               | 0                     | -            |         | 206  |
| P337                | Input Word #4                       | 0 to 749               | 0                     | -            |         | 206  |
| P338                | Input Word #5                       | 0 to 749               | 0                     | -            |         | 206  |
| P339                | Input Word #6                       | 0 to 749               | 0                     | -            |         | 206  |
| P340                | Input Word #7                       | 0 to 749               | 0                     | -            |         | 206  |
| P341                | Output Word #3                      | 0 to 749               | 0                     | -            |         | 207  |
| P342                | Output Word #4                      | 0 to 749               | 0                     | -            |         | 207  |
| P343                | Output Word #5                      | 0 to 749               | 0                     | -            |         | 207  |
| P344                | Output Word #6                      | 0 to 749               | 0                     | -            |         | 207  |
| P345                | Output Word #7                      | 0 to 749               | 0                     | -            |         | 207  |
| P346                | I/O Words Quantity                  | 2 to 7                 | 2                     | -            |         | 207  |
|                     | PARAMETERS FOR CRANE APPL           | ICATIONS AND FOR MASTE | ER/SLAVE FUNCTION - F | P351 to P399 |         |      |
|                     | Logic for the Mechanical Brakir     | •                      |                       |              |         |      |
| P351 <sup>(1)</sup> | Delay for E33                       | 0.0 to 99.9            | 99.9                  | s            |         | 208  |
| P352 (1)            | Delay for E34                       | 0 to 999               | 999                   | s            |         | 208  |
| P353 (1)            | Delay for N < Nx - Brake Activation | 0.0 to 20.0            | 0.0                   | s            |         | 208  |
| P354 (1)            | Delay for Resetting the Integrator  | 0.0 to 10.0            | 2.0                   | s            |         | 208  |
|                     | of the Speed Regulator              |                        |                       |              |         |      |
| P355 (1)            | Delay for Accepting New             | 0.0 to 10.0            | 1.0                   | s            |         | 208  |
|                     | "Start/Stop" Commands               |                        |                       |              |         |      |
| P356 (1)            | Delay for Ramp Enable               | 0.0 to 10.0            | 0.0                   | S            |         | 209  |
|                     | Indication of the Torque Curren     |                        |                       |              | 1       |      |
| P357 <sup>(1)</sup> | Torque Current (Iq) Filter          | 0.00 to 9.99           | 0.00                  | S            |         | 209  |
| P358 (1)            | Torque Current (Iq) Hysteresis      | 0.00 to 9.99           | 2.00                  | %            |         | 209  |
|                     | Parameters for Load Detection       |                        | T                     |              |         |      |
| P361 (1)            | Load Detection                      | 0 = Off                | 0 = Off               | -            |         | 209  |
| <i>m</i>            |                                     | 1 = On                 |                       |              |         |      |
| P362 (1)            | Stabilization Speed                 | 0 to P134              | 90                    | rpm          |         | 209  |
| P363 (1)            | Stabilization Time                  | 0.1 to 10.0            | 0.1                   | S            |         | 210  |
| P364 (1)            | Slack Cable Time                    | 0.0 to 60.0            | 0.0                   | S            |         | 210  |
| P365 (1)            | Slack Cable Level                   | 0.0 to 1.3 x P295      | 0.1 x P295            | A            |         | 210  |
| P366 (1)            | Lightweight Level                   | 0.0 to 1.3 x P295      | 0.3 x P295            | A            |         | 210  |
| P367 (1)            | Overweight Level                    | 0.0 to 1.8 x P295      | 1.1 x P295            | A            |         | 210  |
| P368 (1)            | Speed Reference Gain                | 1.000 to 2.000         | 1.000                 | -            |         | 210  |
| D200 (2) (44)       | Fx Francisco Fu                     | 0.04= 200.0            | 140                   | 11_          |         | 040  |
| P369 (2) (11)       | Frequency Fx                        | 0.0 to 300.0           | 4.0                   | Hz           |         | 210  |
| P370                | Hysteresis for Fx                   | 0.0 to 15.0            | 2.0                   | Hz           |         | 213  |
| D274                | DC Braking                          | 0.0 to 15.0            | 100                   |              |         | 040  |
| P371                | DC Braking Time at Start            | 0.0 to 15.0            | 0.0                   | S<br>0/      |         | 213  |
| P372                | DC Braking Current Level            | 0.0 to 90.0            | 40.0                  | %            |         | 213  |

| P398   Silp Compensation During   0 = Off   1 = On   -   213                                                                                                    | Parameters      | Function              | Adjustable Range       | Factory           | Unit | User's  | Page |
|----------------------------------------------------------------------------------------------------|-----------------|-----------------------|------------------------|-------------------|------|---------|------|
| P398   10                                                                                                    | _               | VVW Control           |                        | Setting           |      | Setting | _    |
| Regeneration                                                                                                    | P398 (1)        |                       | 0 = Off                | 1 = On            | -    |         | 213  |
| Motor Rated Efficiency   So.0 to 99.9   According to the motor rated power factor (P404)                                                                                                    |                 | · · · · ·             |                        |                   |      |         |      |
| MOTOR PARAMETERS   P400 to P499                                                                                                    | P399 (1) (2)    | _                     | 50.0 to 99.9           | According to      | %    |         | 213  |
| MOTOR PARAMETERS   P400 to P499                                                                                                    |                 | -                     |                        | _                 |      |         |      |
| MOTOR PARAMETERS   P400 to P499                                                                                                    |                 |                       |                        | power factor      |      |         |      |
| P400 (10)                                                                                                    |                 |                       |                        | (P404)            |      |         |      |
| P400 (**)**   Motor Rated Voltage                                                                                                    |                 | MOTOR PARAMETERS      | P400 to P499           |                   |      |         |      |
| P401 (10/13)   Motor Rated Current   (0.0 to 1.30) x P295 (12)   (1.0 x P295)   A   (2.14)                                                                                                    |                 | Motor Nameplate Data  |                        |                   |      |         |      |
| P402 (**)(**)(**)   Motor Rated RPM                                                                                                    | P400 (1)(6)     | -                     |                        | <del> </del>      |      |         |      |
| (P202 = 0, 1, 2 and 5) 0 to 7200 (P202 = 3 and 4)  P403 (**)  Motor Rated Frequency  0 to 300 (P202 = 0, 1, 2 and 5) 30 to 120 (P202 = 3 and 4)  P404 (**)  Motor Rated hp  0 = 0.33 hp/0.25 kW 1 = 0.50 hp/0.37 kW 2 = 0.75 hp/0.55 kW 3 = 1.0 hp/0.75 kW 4 = 1.5 hp/1.1 kW 5 = 2.0 hp/1.5 kW 6 = 3.0 hp/2.2 kW 7 = 4.0 hp/3.0 kW 8 = 5.0 hp/3.7 kW 9 = 5.5 hp/4.0 kW 11 = 7.5 hp/5.5 kW 12 = 10.0 hp/7.5 kW 13 = 12.5 hp/9.0 kW 14 = 15.0 hp/11.0 kW 15 = 20.0 hp/15.0 kW 16 = 25.0 hp/18.5 kW 17 = 30.0 hp/22.0 kW 18 = 40.0 hp/30.0 kW 21 = 75.0 hp/53.0 kW 22 = 100.0 hp/15.0 kW 21 = 75.0 hp/53.0 kW 22 = 100.0 hp/15.0 kW 21 = 75.0 hp/53.0 kW 22 = 100.0 hp/15.0 kW 21 = 75.0 hp/53.0 kW 22 = 100.0 hp/73.0 kW 23 = 125.0 hp/90.0 kW 24 = 150.0 hp/110.0 kW 25 = 175.0 hp/150.0 kW 26 = 180.0 hp/110.0 kW 26 = 180.0 hp/110.0 kW | P401 (1)(12)    |                       |                        | 1.0 x P295        | Α    |         | 214  |
| P403 (**)(**)  Motor Rated Frequency  0 to 300 (**)202 = 0,12 and 4)  0 to 300 (**)202 = 0,12 and 4)  0 to 300 (**)202 = 0,12 and 4)  0 to 300 to 120 (**)202 = 3 and 4)  0 = 0.33 hp/0.25 kW                                                                                                    | P402 (1)(2)(11) | Motor Rated RPM       |                        | 1750 (1458)       | rpm  |         | 214  |
| P403 (**) Motor Rated Frequency                                                                                                    |                 |                       |                        |                   |      |         |      |
| 30 to 120 (P202 = 3 and 4)  P404 (f)  Motor Rated hp  0 = 0.33 hp/0.25 kW 1 = 0.50 hp/0.37 kW 2 = 0.75 hp/0.55 kW 3 = 1.0 hp/0.75 kW 4 = 1.5 hp/1.1 kW 5 = 2.0 hp/1.5 kW 6 = 3.0 hp/2.2 kW 7 = 4.0 hp/3.0 kW 8 = 5.0 hp/3.7 kW 9 = 5.5 hp/4.0 kW 11 = 7.5 hp/5.5 kW 12 = 10.0 hp/7.5 kW 13 = 12.5 hp/9.0 kW 14 = 15.0 hp/11.0 kW 15 = 20.0 hp/15.0 kW 16 = 25.0 hp/18.5 kW 17 = 30.0 hp/12.0 kW 18 = 40.0 hp/3.0 kW 19 = 50.0 hp/15.0 kW 10 = 0.0 hp/15.0 kW 11 = 75 hp/5.5 kW 12 = 10.0 hp/15.0 kW 13 = 12.5 hp/9.0 kW 14 = 15.0 hp/11.0 kW 15 = 20.0 hp/15.0 kW 16 = 25.0 hp/18.5 kW 17 = 30.0 hp/13.0 kW 19 = 50.0 hp/37.0 kW 20 = 60.0 hp/35.0 kW 21 = 175.0 hp/15.0 kW 22 = 100.0 hp/75.0 kW 23 = 125.0 hp/90.0 kW 24 = 150.0 hp/110.0 kW 25 = 175.0 hp/110.0 kW 26 = 180.0 hp/132.0 kW                                             |                 |                       | <u> </u>               |                   |      |         |      |
| P404 (*)  Motor Rated hp  0 = 0.33 hp/0.25 kW 1 = 0.50 hp/0.37 kW 2 = 0.75 hp/0.55 kW 3 = 1.0 hp/0.75 kW 4 = 1.5 hp/1.1 kW 5 = 2.0 hp/1.5 kW 6 = 3.0 hp/2.2 kW 7 = 4.0 hp/3.0 kW 8 = 5.0 hp/3.7 kW 9 = 5.5 hp/4.0 kW 11 = 7.5 hp/5.5 kW 12 = 10.0 hp/7.5 kW 13 = 12.5 hp/9.0 kW 14 = 15.5 hp/10.0 kW 15 = 20.0 hp/15.0 kW 16 = 25.0 hp/18.5 kW 17 = 30.0 hp/2.2 kW 18 = 40.0 hp/30.0 kW 19 = 50.0 hp/37.0 kW 20 = 60.0 hp/45.0 kW 21 = 75.0 hp/55.0 kW 22 = 100.0 hp/75.0 kW 23 = 125.0 hp/90.0 kW 24 = 150.0 hp/110.0 kW 25 = 775.0 hp/55.0 kW 22 = 100.0 hp/75.0 kW 23 = 125.0 hp/910.0 kW 24 = 150.0 hp/110.0 kW 25 = 175.0 hp/130.0 kW 26 = 180.0 hp/130.0 kW 26 = 180.0 hp/130.0 kW                                                                                                    | P403 (1)(11)    | Motor Rated Frequency |                        | 60 (50)           | Hz   |         | 214  |
| 1 = 0.50 hp/0.37 kW 2 = 0.75 hp/0.55 kW 3 = 1.0 hp/0.75 kW 4 = 1.5 hp/1.1 kW 5 = 2.0 hp/1.5 kW 6 = 3.0 hp/2.2 kW 7 = 4.0 hp/3.0 kW 8 = 5.0 hp/3.7 kW 9 = 5.5 hp/4.0 kW 10 = 6.0 hp/4.5 kW 11 = 7.5 hp/5.5 kW 12 = 10.0 hp/7.5 kW 13 = 12.5 hp/9.0 kW 14 = 15.0 hp/11.0 kW 15 = 20.0 hp/15.0 kW 16 = 25.0 hp/18.5 kW 17 = 30.0 hp/2.2 kW 18 = 40.0 hp/3.0 kW 19 = 50.0 hp/3.0 kW 20 = 60.0 hp/3.0 kW 21 = 75.0 hp/5.0 kW 22 = 10.0 hp/3.0 kW 23 = 125.0 hp/10.0 kW 24 = 150.0 hp/15.0 kW                                                                                                    |                 |                       |                        |                   |      |         |      |
| 2 = 0.75 hp/0.55 kW 3 = 1.0 hp/0.75 kW 4 = 1.5 hp/1.1 kW 5 = 2.0 hp/1.5 kW 6 = 3.0 hp/2.2 kW 7 = 4.0 hp/3.0 kW 8 = 5.0 hp/3.7 kW 9 = 5.5 hp/4.0 kW 10 = 6.0 hp/4.5 kW 11 = 7.5 hp/5.5 kW 12 = 10.0 hp/7.5 kW 13 = 12.5 hp/9.0 kW 14 = 15.0 hp/11.0 kW 15 = 20.0 hp/15.0 kW 16 = 25.0 hp/18.5 kW 17 = 30.0 hp/2.2 kW 18 = 40.0 hp/30.0 kW 19 = 50.0 hp/37.0 kW 20 = 60.0 hp/37.0 kW 21 = 75.0 hp/37.0 kW 22 = 10.0 hp/37.0 kW 23 = 12.5 hp/9.0 kW 24 = 15.0 hp/13.0 kW                                                                                                    | P404 (1)        | Motor Rated hp        | · ·                    | 4 = 1.5 hp/1.1 kW | -    |         | 214  |
| 3 = 1.0 hp/0.75 kW 4 = 1.5 hp/1.1 kW 5 = 2.0 hp/1.5 kW 6 = 3.0 hp/2.2 kW 7 = 4.0 hp/3.0 kW 8 = 5.0 hp/3.7 kW 9 = 5.5 hp/4.0 kW 10 = 6.0 hp/4.5 kW 11 = 7.5 hp/5.5 kW 12 = 10.0 hp/7.5 kW 13 = 12.5 hp/9.0 kW 14 = 15.0 hp/11.0 kW 15 = 20.0 hp/15.0 kW 16 = 25.0 hp/18.5 kW 17 = 30.0 hp/22.0 kW 18 = 40.0 hp/30.0 kW 19 = 50.0 hp/35.0 kW 20 = 60.0 hp/35.0 kW 21 = 75.0 hp/55.0 kW 22 = 100.0 hp/55.0 kW 23 = 125.0 hp/55.0 kW 21 = 75.0 hp/55.0 kW 22 = 100.0 hp/35.0 kW 23 = 125.0 hp/90.0 kW 24 = 150.0 hp/910.0 kW 25 = 175.0 hp/910.0 kW                                                                                                    |                 |                       | · ·                    |                   |      |         |      |
| 4 = 1.5 hp/1.1 kW 5 = 2.0 hp/1.5 kW 6 = 3.0 hp/2.2 kW 7 = 4.0 hp/3.0 kW 8 = 5.0 hp/3.7 kW 9 = 5.5 hp/4.0 kW 10 = 6.0 hp/4.5 kW 11 = 7.5 hp/5.5 kW 12 = 10.0 hp/7.5 kW 13 = 12.5 hp/9.0 kW 14 = 15.0 hp/11.0 kW 15 = 20.0 hp/18.5 kW 17 = 30.0 hp/18.5 kW 18 = 40.0 hp/3.0 kW 19 = 50.0 hp/3.7 kW 20 = 60.0 hp/45.0 kW 21 = 75.0 hp/55.0 kW 22 = 100.0 hp/5.0 kW 22 = 100.0 hp/5.0 kW 23 = 125.0 hp/50.0 kW 24 = 150.0 hp/10.0 kW                                                                                                    |                 |                       | •                      |                   |      |         |      |
| 5 = 2.0 hp/1.5 kW 6 = 3.0 hp/2.2 kW 7 = 4.0 hp/3.0 kW 8 = 5.0 hp/3.7 kW 9 = 5.5 hp/4.0 kW 10 = 6.0 hp/4.5 kW 11 = 7.5 hp/5.5 kW 12 = 10.0 hp/7.5 kW 13 = 12.5 hp/9.0 kW 14 = 15.0 hp/11.0 kW 15 = 20.0 hp/15.0 kW 16 = 25.0 hp/18.5 kW 17 = 30.0 hp/22.0 kW 18 = 40.0 hp/30.0 kW 19 = 50.0 hp/30.0 kW 20 = 60.0 hp/45.0 kW 21 = 75.0 hp/5.0 kW 22 = 100.0 hp/75.0 kW 23 = 125.0 hp/90.0 kW 24 = 150.0 hp/10.0 kW 25 = 175.0 hp/10.0 kW 26 = 180.0 hp/110.0 kW                                                                                                    |                 |                       | · ·                    |                   |      |         |      |
| 6 = 3.0 hp/2.2 kW 7 = 4.0 hp/3.0 kW 8 = 5.0 hp/3.7 kW 9 = 5.5 hp/4.0 kW 10 = 6.0 hp/4.5 kW 11 = 7.5 hp/5.5 kW 12 = 10.0 hp/7.5 kW 13 = 12.5 hp/9.0 kW 14 = 15.0 hp/11.0 kW 15 = 20.0 hp/15.0 kW 16 = 25.0 hp/18.5 kW 17 = 30.0 hp/22.0 kW 18 = 40.0 hp/30.0 kW 19 = 50.0 hp/37.0 kW 20 = 60.0 hp/37.0 kW 21 = 75.0 hp/55.0 kW 22 = 100.0 hp/15.0 kW 23 = 125.0 hp/10.0 kW 24 = 150.0 hp/110.0 kW 25 = 175.0 hp/10.0 kW 26 = 180.0 hp/110.0 kW                                                                                                    |                 |                       |                        |                   |      |         |      |
| 7 = 4.0 hp/3.0 kW 8 = 5.0 hp/3.7 kW 9 = 5.5 hp/4.0 kW 10 = 6.0 hp/4.5 kW 11 = 7.5 hp/5.5 kW 12 = 10.0 hp/7.5 kW 13 = 12.5 hp/9.0 kW 14 = 15.0 hp/11.0 kW 15 = 20.0 hp/15.0 kW 16 = 25.0 hp/18.5 kW 17 = 30.0 hp/22.0 kW 18 = 40.0 hp/30.0 kW 19 = 50.0 hp/37.0 kW 20 = 60.0 hp/37.0 kW 21 = 75.0 hp/35.0 kW 22 = 100.0 hp/75.0 kW 23 = 125.0 hp/90.0 kW 24 = 150.0 hp/110.0 kW 25 = 175.0 hp/130.0 kW 26 = 180.0 hp/130.0 kW                                                                                                    |                 |                       | · ·                    |                   |      |         |      |
| 8 = 5.0 hp/3.7 kW 9 = 5.5 hp/4.0 kW 10 = 6.0 hp/4.5 kW 11 = 7.5 hp/5.5 kW 12 = 10.0 hp/7.5 kW 13 = 12.5 hp/9.0 kW 14 = 15.0 hp/11.0 kW 15 = 20.0 hp/15.0 kW 16 = 25.0 hp/18.5 kW 17 = 30.0 hp/22.0 kW 18 = 40.0 hp/30.0 kW 19 = 50.0 hp/37.0 kW 20 = 60.0 hp/45.0 kW 21 = 75.0 hp/55.0 kW 22 = 100.0 hp/75.0 kW 23 = 125.0 hp/90.0 kW 24 = 150.0 hp/110.0 kW 25 = 175.0 hp/130.0 kW                                                                                                    |                 |                       | · ·                    |                   |      |         |      |
| 9 = 5.5 hp/4.0 kW 10 = 6.0 hp/4.5 kW 11 = 7.5 hp/5.5 kW 12 = 10.0 hp/7.5 kW 13 = 12.5 hp/9.0 kW 14 = 15.0 hp/11.0 kW 15 = 20.0 hp/15.0 kW 16 = 25.0 hp/18.5 kW 17 = 30.0 hp/22.0 kW 18 = 40.0 hp/30.0 kW 19 = 50.0 hp/37.0 kW 20 = 60.0 hp/45.0 kW 21 = 75.0 hp/55.0 kW 22 = 100.0 hp/75.0 kW 23 = 125.0 hp/90.0 kW 24 = 150.0 hp/10.0 kW 25 = 175.0 hp/10.0 kW                                                                                                    |                 |                       | · ·                    |                   |      |         |      |
| 10 = 6.0 hp/4.5 kW 11 = 7.5 hp/5.5 kW 12 = 10.0 hp/7.5 kW 13 = 12.5 hp/9.0 kW 14 = 15.0 hp/11.0 kW 15 = 20.0 hp/15.0 kW 16 = 25.0 hp/18.5 kW 17 = 30.0 hp/22.0 kW 18 = 40.0 hp/30.0 kW 19 = 50.0 hp/37.0 kW 20 = 60.0 hp/45.0 kW 21 = 75.0 hp/55.0 kW 22 = 100.0 hp/75.0 kW 23 = 125.0 hp/90.0 kW 24 = 150.0 hp/110.0 kW 25 = 175.0 hp/130.0 kW                                                                                                    |                 |                       | · ·                    |                   |      |         |      |
| 11 = 7.5 hp/5.5 kW  12 = 10.0 hp/7.5 kW  13 = 12.5 hp/9.0 kW  14 = 15.0 hp/11.0 kW  15 = 20.0 hp/15.0 kW  16 = 25.0 hp/18.5 kW  17 = 30.0 hp/22.0 kW  18 = 40.0 hp/30.0 kW  19 = 50.0 hp/37.0 kW  20 = 60.0 hp/45.0 kW  21 = 75.0 hp/55.0 kW  22 = 100.0 hp/75.0 kW  23 = 125.0 hp/90.0 kW  24 = 150.0 hp/110.0 kW  25 = 175.0 hp/130.0 kW                                                                                                    |                 |                       | · ·                    |                   |      |         |      |
| 12 = 10.0 hp/7.5 kW  13 = 12.5 hp/9.0 kW  14 = 15.0 hp/11.0 kW  15 = 20.0 hp/15.0 kW  16 = 25.0 hp/18.5 kW  17 = 30.0 hp/22.0 kW  18 = 40.0 hp/30.0 kW  19 = 50.0 hp/37.0 kW  20 = 60.0 hp/45.0 kW  21 = 75.0 hp/55.0 kW  22 = 100.0 hp/75.0 kW  23 = 125.0 hp/90.0 kW  24 = 150.0 hp/110.0 kW  25 = 175.0 hp/130.0 kW                                                                                                    |                 |                       | ·                      |                   |      |         |      |
| 13 = 12.5 hp/9.0 kW<br>14 = 15.0 hp/11.0 kW<br>15 = 20.0 hp/15.0 kW<br>16 = 25.0 hp/18.5 kW<br>17 = 30.0 hp/22.0 kW<br>18 = 40.0 hp/30.0 kW<br>19 = 50.0 hp/37.0 kW<br>20 = 60.0 hp/45.0 kW<br>21 = 75.0 hp/55.0 kW<br>22 = 100.0 hp/75.0 kW<br>23 = 125.0 hp/90.0 kW<br>24 = 150.0 hp/110.0 kW<br>25 = 175.0 hp/130.0 kW                                                                                                    |                 |                       |                        |                   |      |         |      |
| 14 = 15.0 hp/11.0 kW<br>15 = 20.0 hp/15.0 kW<br>16 = 25.0 hp/18.5 kW<br>17 = 30.0 hp/22.0 kW<br>18 = 40.0 hp/30.0 kW<br>19 = 50.0 hp/37.0 kW<br>20 = 60.0 hp/45.0 kW<br>21 = 75.0 hp/55.0 kW<br>22 = 100.0 hp/75.0 kW<br>23 = 125.0 hp/90.0 kW<br>24 = 150.0 hp/110.0 kW<br>25 = 175.0 hp/130.0 kW                                                                                                    |                 |                       | *                      |                   |      |         |      |
| 15 = 20.0 hp/15.0 kW<br>16 = 25.0 hp/18.5 kW<br>17 = 30.0 hp/22.0 kW<br>18 = 40.0 hp/30.0 kW<br>19 = 50.0 hp/37.0 kW<br>20 = 60.0 hp/45.0 kW<br>21 = 75.0 hp/55.0 kW<br>22 = 100.0 hp/75.0 kW<br>23 = 125.0 hp/90.0 kW<br>24 = 150.0 hp/110.0 kW<br>25 = 175.0 hp/130.0 kW                                                                                                    |                 |                       |                        |                   |      |         |      |
| 16 = 25.0 hp/18.5 kW<br>17 = 30.0 hp/22.0 kW<br>18 = 40.0 hp/30.0 kW<br>19 = 50.0 hp/37.0 kW<br>20 = 60.0 hp/45.0 kW<br>21 = 75.0 hp/55.0 kW<br>22 = 100.0 hp/75.0 kW<br>23 = 125.0 hp/90.0 kW<br>24 = 150.0 hp/110.0 kW<br>25 = 175.0 hp/130.0 kW                                                                                                    |                 |                       | *                      |                   |      |         |      |
| 17 = 30.0 hp/22.0 kW<br>18 = 40.0 hp/30.0 kW<br>19 = 50.0 hp/37.0 kW<br>20 = 60.0 hp/45.0 kW<br>21 = 75.0 hp/55.0 kW<br>22 = 100.0 hp/75.0 kW<br>23 = 125.0 hp/90.0 kW<br>24 = 150.0 hp/110.0 kW<br>25 = 175.0 hp/130.0 kW                                                                                                    |                 |                       | *                      |                   |      |         |      |
| 18 = 40.0 hp/30.0 kW<br>19 = 50.0 hp/37.0 kW<br>20 = 60.0 hp/45.0 kW<br>21 = 75.0 hp/55.0 kW<br>22 = 100.0 hp/75.0 kW<br>23 = 125.0 hp/90.0 kW<br>24 = 150.0 hp/110.0 kW<br>25 = 175.0 hp/130.0 kW                                                                                                    |                 |                       |                        |                   |      |         |      |
| 19 = 50.0 hp/37.0 kW<br>20 = 60.0 hp/45.0 kW<br>21 = 75.0 hp/55.0 kW<br>22 = 100.0 hp/75.0 kW<br>23 = 125.0 hp/90.0 kW<br>24 = 150.0 hp/110.0 kW<br>25 = 175.0 hp/130.0 kW                                                                                                    |                 |                       |                        |                   |      |         |      |
| 20 = 60.0 hp/45.0 kW<br>21 = 75.0 hp/55.0 kW<br>22 = 100.0 hp/75.0 kW<br>23 = 125.0 hp/90.0 kW<br>24 = 150.0 hp/110.0 kW<br>25 = 175.0 hp/130.0 kW<br>26 = 180.0 hp/132.0 kW                                                                                                    |                 |                       |                        |                   |      |         |      |
| 21 = 75.0 hp/55.0 kW<br>22 = 100.0 hp/75.0 kW<br>23 = 125.0 hp/90.0 kW<br>24 = 150.0 hp/110.0 kW<br>25 = 175.0 hp/130.0 kW<br>26 = 180.0 hp/132.0 kW                                                                                                    |                 |                       | *                      |                   |      |         |      |
| 22 = 100.0 hp/75.0 kW<br>23 = 125.0 hp/90.0 kW<br>24 = 150.0 hp/110.0 kW<br>25 = 175.0 hp/130.0 kW<br>26 = 180.0 hp/132.0 kW                                                                                                    |                 |                       | · ·                    |                   |      |         |      |
| 23 = 125.0 hp/90.0 kW<br>24 = 150.0 hp/110.0 kW<br>25 = 175.0 hp/130.0 kW<br>26 = 180.0 hp/132.0 kW                                                                                                    |                 |                       | · ·                    |                   |      |         |      |
| 24 = 150.0 hp/110.0 kW<br>25 = 175.0 hp/130.0 kW<br>26 = 180.0 hp/132.0 kW                                                                                                    |                 |                       | · ·                    |                   |      |         |      |
| 25 = 175.0 hp/130.0 kW<br>26 = 180.0 hp/132.0 kW                                                                                                    |                 |                       |                        |                   |      |         |      |
| 26 = 180.0 hp/132.0 kW                                                                                                    |                 |                       | · ·                    |                   |      |         |      |
|                                                                                                    |                 |                       | · ·                    |                   |      |         |      |
|                                                                                                    |                 |                       | 27 = 200.0 hp/150.0 kW |                   |      |         |      |
| 28 = 220.0 hp/160.0 kW                                                                                                    |                 |                       | · ·                    |                   |      |         |      |
| 29 = 250.0 hp/185.0 kW                                                                                                    |                 |                       | · ·                    |                   |      |         |      |
| 30 = 270.0 hp/200.0 kW                                                                                                    |                 |                       | · ·                    |                   |      |         |      |
| 31 = 300.0 hp/220.0 kW                                                                                                    |                 |                       | 31 = 300.0 hp/220.0 kW |                   |      |         |      |
| 32 = 350.0 hp/260.0 kW                                                                                                    |                 |                       | 32 = 350.0 hp/260.0 kW |                   |      |         |      |

| Parameters          | Function                                     | Adjustable Range            | Factory<br>Setting     | Unit | User's<br>Setting | Page |
|---------------------|----------------------------------------------|-----------------------------|------------------------|------|-------------------|------|
|                     |                                              | 33 = 380.0 hp/280.0 kW      | Jetting                |      | Setting           |      |
|                     |                                              | 34 = 400.0 hp/300.0 kW      |                        |      |                   |      |
|                     |                                              | 35 = 430.0 hp/315.0 kW      |                        |      |                   |      |
|                     |                                              | 36 = 440.0 hp/330.0 kW      |                        |      |                   |      |
|                     |                                              | 37 = 450.0 hp/335.0 kW      |                        |      |                   |      |
|                     |                                              | 38 = 475.0 hp/355.0 kW      |                        |      |                   |      |
|                     |                                              | 39 = 500.0 hp/375.0 kW      |                        |      |                   |      |
|                     |                                              | 40 = 540.0 hp/400.0 kW      |                        |      |                   |      |
|                     |                                              | 41 = 600.0 hp/450.0 kW      |                        |      |                   |      |
|                     |                                              | 42 = 620.0 hp/460.0 kW      |                        |      |                   |      |
|                     |                                              | 43 = 670.0 hp/500.0 kW      |                        |      |                   |      |
|                     |                                              | 44 = 700.0 hp/525.0 kW      |                        |      |                   |      |
|                     |                                              | 45 = 760.0 hp/570.0 kW      |                        |      |                   |      |
|                     |                                              | 46 = 800.0 hp/600.0 kW      |                        |      |                   |      |
|                     |                                              | 47 = 850.0 hp/630.0 kW      |                        |      |                   |      |
|                     |                                              | 48 = 900.0 hp/670.0 kW      |                        |      |                   |      |
|                     |                                              | 49 = 1100.0 hp/820.0 kW     |                        |      |                   |      |
|                     |                                              | 50 = 1600.0 hp/1190.0 kW    |                        |      |                   |      |
| P405 (1)            | Encoder PPR                                  | 100 to 9999                 | 1024                   | ppr  |                   | 215  |
| P406 <sup>(1)</sup> | Motor Ventilation Type                       | 0 = Self Ventilated         | 0 = Self Ventilated    | -    |                   | 215  |
|                     |                                              | 1 = Separate Ventilation    |                        |      |                   |      |
|                     |                                              | 2 = Optimal Flux            |                        |      |                   |      |
|                     |                                              | 3 = Increased Protection    |                        |      |                   |      |
| P407 (1) (2)        | Motor Rated Power Factor                     | 0.50 to 0.99                | According to the       | -    |                   | 216  |
|                     |                                              |                             | motor rated power      |      |                   |      |
|                     |                                              |                             | (P404)                 |      |                   |      |
|                     | Measured Parameters                          |                             |                        |      |                   |      |
| P408 (1)            | Self-Tuning                                  | 0 = No                      | 0 = No                 | -    |                   | 216  |
|                     |                                              | 1 = No Rotation             |                        |      |                   |      |
|                     |                                              | 2 = Run for I <sub>mr</sub> |                        |      |                   |      |
|                     |                                              | 3 = Run for Tm              |                        |      |                   |      |
|                     |                                              | 4 = Estimate Tm             |                        |      |                   |      |
| P409 (1)            | Motor Stator Resistance (Rs)                 | 0.000 to 77.95              | 0.000                  | Ω    |                   | 217  |
| P410                | Motor Magnetizing Current (I <sub>mr</sub> ) | (0.0 to 1.25) x P295        | 0.0                    | Α    |                   | 218  |
| P411 (1)            | Motor Flux Leakage Inductance ( LS)          | 0.00 to 99.99               | 0.00                   | mH   |                   | 218  |
| P412                | LR/RR Constant (Rotor Time<br>Constant (Tr)) | 0.000 to 9.999              | 0.000                  | S    |                   | 218  |
| P413 (1)            | Tm Constant (Mechanical Time                 | 0.00 to 99.99               | 0.00                   | s    |                   | 219  |
|                     | Constant)                                    |                             |                        |      |                   |      |
|                     | SPECIAL FUNCTION PARAMETER                   | S P520 to P538              |                        |      |                   |      |
|                     | PID Regulator                                |                             |                        |      |                   |      |
| P520                | PID Proportional Gain                        | 0.000 to 7.999              | 1.000                  | -    |                   | 223  |
| P521                | PID Integral Gain                            | 0.000 to 7.999              | 0.043                  | -    |                   | 223  |
| P522                | PID Differential Gain                        | 0.000 to 3.499              | 0.000                  | -    |                   | 223  |
| P523                | PID Ramp Time                                | 0.0 to 999                  | 3.0                    | S    |                   | 223  |
| P524 (1)            | Selection of PID Feedback                    | 0 = AI2 (P237 to P240)      | 0 = AI2 (P237 to P240) | -    |                   | 223  |
|                     |                                              | 1 = AI3 (P241 to P244)      |                        |      |                   |      |
| P525                | PID Setpoint                                 | 0.0 to 100.0<br>0.0 to 16.0 | 0.0                    | %    |                   | 224  |
| P526                | Process Variable Filter                      |                             | 0.1                    |      |                   | 224  |

| Parameters | Function                                    | Adjustable Range                                                      | Factory<br>Setting | Unit | User's<br>Setting | Page |
|------------|---------------------------------------------|-----------------------------------------------------------------------|--------------------|------|-------------------|------|
| P527       | PID Action                                  | 0 = Direct                                                            | 0 = Direct         | -    |                   | 224  |
|            |                                             | 1 = Reverse                                                           |                    |      |                   |      |
| P528       | Process Variable Scale Factor               | 0 to 9999                                                             | 1000               | -    |                   | 225  |
| P529       | Decimal Point of Proc. Var.                 | 0 to 3                                                                | 1                  |      |                   | 225  |
| P530       | Engineering Unit of Proc. Var. 1            | 32 to 127 (ASCII)<br>A, B,, Y, Z<br>0, 1,, 9<br>#, \$, %, (, ), *, +, | 37 = %             | -    |                   | 226  |
| P531       | Engineering Unit of Proc. Var. 2            | 32 to 127 (ASCII)<br>A, B,, Y, Z<br>0, 1,, 9<br>#, \$, %, (, ), *, +, | 32 = blank         | -    |                   | 226  |
| P532       | Engineering Unit of Proc. Var. 3            | 32 to 127 (ASCII)<br>A, B,, Y, Z<br>0, 1,, 9<br>#, \$, %, (, ), *, +, | 32 = blank         | -    |                   | 226  |
| P533       | Value of Proc. Var. X                       | 0.0 to 100                                                            | 90.0               | %    |                   | 226  |
| P534       | Value of Proc. Var. Y                       | 0.0 to 100                                                            | 10.0               | %    |                   | 226  |
| P535       | Wake Up Band                                | 0 to 100                                                              | 0                  | %    |                   | 227  |
| P536 (1)   | Automatic Setting of P525                   | 0 = Active<br>1 = Inactive                                            | 0 = Active         | -    |                   | 227  |
| P537       | Hysteresis for Set point = Process Variable | 1 to 100                                                              | 1                  | %    |                   | 227  |
| P538       | Hysteresis for VPx/VPy                      | 0.0 to 50.0                                                           | 1.0                | %    |                   | 227  |

Notes presented on Quick Parameter Description:

- (1) Parameter can be changed only with the inverter disabled (motor stopped).
- (2) Values may change as a function of the "Motor Parameters".
- (3) Values may change as a function of P413 (Tm Constant obtained during Self-tuning).
- (4) Values may change as a function of P409 and P411 (obtained during Selftuning).
- (5) Values may change as a function of P412 (Tr Constant obtained during Self-tuning).
- (6) Values may change as a function of P296.
- (7) Values may change as a function of P295.
- (8) Values may change as a function of P203.
- (9) Values may change as a function of P320.
- (10) User's Standard (for new inverters) = without parameter.
- (11) The inverter will be delivered with settings according to the market, considering the HMI language, V/F 50 Hz or 60 Hz and the required voltage. The reset of the standard factory setting may change the parameters related to the frequency (50 Hz/60 Hz). Values within parenthesis mean the factory setting for 50 Hz.
- (12) The maximum value of P156 and P401 is 1.8 x P295 for model 4.2 A/500-600 V and 1.6 x P295 for models 7 A and 54 A/220-230 V; 2.9 A and 7 A/500-600 V; 107 A, 147 A and 247 A/500-690 V; 100 A, 127 A and 340 A/660-690 V.

| Danamatana III at                      |                                                                                                    | Condition wh                       | ere it occurs                 |
|----------------------------------------|----------------------------------------------------------------------------------------------------|------------------------------------|-------------------------------|
| Parameters that affect others when set | Parameters that are affected and modified automatically                                                 | During the<br>oriented<br>start-up | During<br>normal<br>operation |
| P203                                   | P220, P222, P223, P224, P225,<br>P226, P227, P228, P237, P263,<br>P264, P265, P279, P313                | NO                                 | YES                           |
| P295                                   | P156, P157, P158, P169 (V/F),<br>P290, P365, P366, P367                                                 | NO                                 | YES                           |
| P296                                   | P151, P153, P321, P322, P323                                                                            | YES                                | YES                           |
| F 290                                  | P400                                                                                                    | YES                                | NO                            |
| P320                                   | P214                                                                                                    | NO                                 | YES                           |
| P401                                   | P156, P157, P158                                                                                        | YES                                | NO                            |
| F401                                   | P297                                                                                                    | YES                                | NO                            |
| P402                                   | P122, P123, P124, P125, P126,<br>P127, P128, P129, P130, P131,<br>P133, P134, P135, P208, P288,<br>P289 | YES                                | YES                           |
| P403                                   | P369, P402                                                                                              | YES                                | NO                            |
| P404                                   | P399, P407                                                                                              | YES                                | YES                           |
| P406                                   | P156, P157, P158                                                                                        | YES                                | NO                            |

**Table 1** - Interdependence among parameters: parameters that change the settings of others when modified versus parameters that are automatically modified as a function of a parameter setting (during start-up and/or normal operation)

#### II. Fault Messages

| Display                   | Description                                 | Page |
|---------------------------|---------------------------------------------|------|
| E00                       | Output Overcurrent/Short-Circuit            | 228  |
| E01                       | DC Link Overvoltage                         | 228  |
| E02                       | DC Link Undervoltage                        | 228  |
| E03                       | Power Supply Undervoltage/Phase Loss        | 229  |
| <b>E04</b> <sup>(*)</sup> | Inverter Overtemperature/Pre-charge Circuit | 229  |
|                           | Failure                                     |      |
| E05                       | Output Overload (I x t Function)            | 229  |
| E06                       | External Fault                              | 229  |
| E07                       | Encoder Fault                               | 229  |
| Lor                       | Valid for P202 = 4 (Vector with Encoder)    | 229  |
| E08                       | CPU Error (watchdog)                        | 229  |
| E09                       | Program Memory Error                        | 229  |
| E10                       | Error in the Copy Function                  | 229  |
| E11                       | Output Ground Fault                         | 229  |
| E12                       | Dynamic Braking Resistor Overload           | 230  |
| E13                       | Motor or Encoder with Inverted Wires        | 230  |
| LIJ                       | (Self-Tuning) (Valid for P202 = 4)          | 250  |
| E15                       | Motor Phase Loss                            | 230  |
| E17                       | Overspeed Fault                             | 230  |
| E24                       | Programming Error                           | 230  |
| E28 to E30                | Serial communication error                  | 230  |
| E31                       | Keypad Connection Fault                     | 230  |
| E32                       | Motor Overtemperature                       | 230  |
| E33                       | Speed without control                       | 230  |
| E34                       | Long period at torque limitation            | 230  |
| E41                       | Self-Diagnosis Fault                        | 230  |
| E70                       | Internal DC Supply Undervoltage             | 231  |
| E71                       | PLC Watchdog Error                          | 231  |

<sup>(\*)</sup> E04 can be "Pre-charge Circuit Failure" only in the following models:

 $<sup>\</sup>geq$  86 A/380-480 V,  $\geq$  70 A/220-230 V,  $\geq$  44 A/500-600 V and for all 500-690 V and 660-690 V models. E04 can also occur when signal with inverted polarity is applied at analog inputs Al1/Al2. The E04 fault message can also occur in the models up to 130 A/ 200-230 V, 142 A/380-480 V and 63 A/500-600 V when the temperature at the heatsink is lower than -10 °C.

#### **CFW-09 - QUICK PARAMETER REFERENCE**

### III. Other Messages

| Display | Description                                                |  |  |
|---------|------------------------------------------------------------|--|--|
| rdy     | Inverter is Ready to be Enabled                            |  |  |
| run     | Inverter is Enabled                                        |  |  |
| Sub     | Power Supply Voltage is Too Low for the Inverter Operation |  |  |
| Sub     | (Undervoltage)                                             |  |  |
| dCbr    | Inverter in DC Braking Mode. (Refer to P300)               |  |  |
|         |                                                            |  |  |

#### SAFETY NOTICES

This Manual contains all necessary information for the correct installation and operation of the CFW-09 Variable Frequency Inverter.

The CFW-09 Instruction Manual has been written for qualified personnel with suitable training or technical qualifications to operate this type of equipment.

# 1.1 SAFETY NOTICES IN THE MANUAL

The following Safety Notices will be used in this Manual:

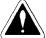

#### DANGER!

If the recommended Safety Instructions are not strictly observed, it can lead to serious or fatal injuries of personnel and/or equipment damage.

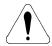

#### ATTENTION!

Failure to observe the recommended Safety Procedures can lead to material damage.

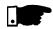

#### NOTE!

The content of this Manual supplies important information for the correct understanding of operation and proper performance of the equipment.

## 1.2 SAFETY NOTICES ON THE PRODUCT

The following symbols may be attached to the product, serving as Safety Notice:

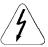

High Voltages.

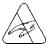

Components are sensitive to electrostatic discharge. Do not touch them without following proper grounding procedures.

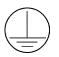

Mandatory connection to ground protection (PE).

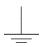

Shield connection to ground.

# 1.3 PRELIMINARY RECOMMENDATIONS

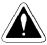

#### **DANGER!**

Only qualified personnel should plan or implement the installation, startup, operation and maintenance of this equipment. Personnel must review this entire Manual before attempting to install, operate or troubleshoot the CFW-09.

These personnel must follow all safety instructions included in this Manual and/or defined by local regulations.

Failure to comply with these instructions may result in personnel injury and/ or equipment damage.

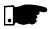

#### NOTE!

In this Manual, qualified personnel are defined as people that are trained to:

- 1. Install, ground, power up and operate the CFW-09 according to this Manual and the local required safety procedures;
- 2. Use of safety equipment according to the local regulations;
- 3. Administer Cardio Pulmonary Resuscitation (CPR) and First Aid.

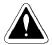

#### DANGER!

Always disconnect the supply voltage before touching any electrical component inside the inverter.

Many components are charged with high voltages, even after the incoming AC power supply has been disconnected or switched OFF. Wait at least 10 minutes for the total discharge of the power capacitors.

Always connect the frame of the equipment to the ground (PE) at the suitable connection point.

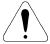

#### ATTENTION!

All electronic boards have components that are sensitive to electrostatic discharges. Never touch any of the electrical components or connectors without following proper grounding procedures. If necessary to do so, touch the properly grounded metallic frame or use a suitable ground strap.

Do not apply High Voltage (High Pot) Test on the Inverter! If this test is necessary, contact WEG.

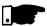

#### NOTE!

Inverters can interfere with other electronic equipment. In order to reduce this interference, adopt the measures recommended in chapter 3 "Installation and Connection".

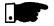

#### NOTE!

Read this entire Manual carefully and completely before installing or operating the CFW-09.

#### GENERAL INFORMATION

This chapter defines the contents and purpose of this manual and describes the main characteristics of the CFW-09 frequency inverter. Identification of the CFW-09, receiving and storage requirements are also provided.

#### 2.1 ABOUT THIS MANUAL

This Manual is divided into 9 Chapters, providing information to the user on how to receive, install, start-up and operate the CFW-09:

- Chapter 1: Safety Notices;
- Chapter 2: General Information and Receiving the CFW-09;
- Chapter 3: Information about the CFW-09 physical installation, electrical connection (power and control circuit) and installation of optional devices:
- Chapter 4: Keypad (HMI) Operation (Human-Machine Interface keyboard-display);
- Chapter 5: Start-up (Step-by-step);
- Chapter 6: Detailed Programming Parameters Description;
- Chapter 7: Diagnostics, troubleshooting, cleaning instructions and preventive maintenance:
- Chapter 8: Technical description of CFW-09 optional devices and accessories;
- Chapter 9: Technical specifications (electrical and mechanical).

This Manual provides information for the correct use of the CFW-09. The CFW-09 is very flexible and allows for the operation in many different modes as described in this manual.

As the CFW-09 can be applied in several ways, it is impossible to describe here all of the application possibilities. WEG does not accept any responsibility when the CFW-09 is not used according to this Manual.

No part of this Manual may be reproduced in any form, without the written permission of WEG.

#### 2.2 SOFTWARE VERSION

It is important to note the Software Version installed in the Version CFW-09, since it defines the functions and the programming parameters of the inverter. This Manual refers to the Software version indicated on the inside cover. For example, the Version 1.0X applies to versions 1.00 to 1.09, where "X" is a variable that will change due to minor software revisions. The operation of the CFW-09 with these software revisions are still covered by this version of the Manual.

The Software Version can be read in the Parameter P023.

#### 2.3 ABOUT THE CFW-09

The CFW-09 is a high performance Variable Frequency Inverter that permits the control of speed and torque of a three-phase AC induction motor. The technological advantage of the CFW-09 is due to the "Vectrue" technology that provides the following benefits:

- ☑ Programmable scalar (volts/Hz) or Vector Control with the same product;
- ☑ Vector Control can be programmed for "Sensorless" (that means that standard motors can be controlled without encoder feedback), or "Closed Loop" (with an encoder attached to the motor shaft);

- ☑ The Sensorless Vector Control permits high torques and quick response, even at very low speeds and during the starting of the motor;
- ☑ The "Optimal Braking" function allows controlled motor braking without using a Dynamic Braking (DB) resistor;
- "Self-tuning" auto-tune function with Vector Control, permitting automatic setting of the control regulators and control parameters by means of the automatic identification of the motor and the load parameters.

Technical specifications for each model of CFW-09 are described in chapter 9. The block diagram below gives a general view of the CFW-09:

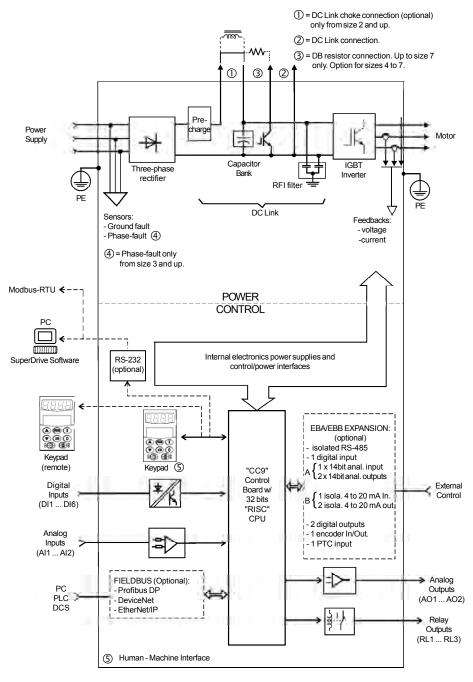

Figure 2.1 - CFW-09 block diagram

### 2.4 CFW-09 IDENTIFICATION LABEL AND CODE NUMBER

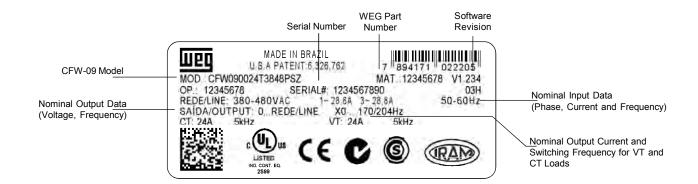

### Location of the CFW-09 Nameplate:

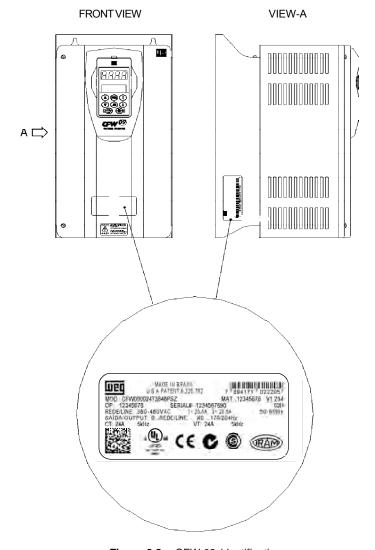

Figure 2.2 - CFW-09 identification

# HOW TO SPECIFY THE CFW-09 MODEL:

|                                                                                 | Z      | (refer to note)                                                                                                    |
|---------------------------------------------------------------------------------|--------|----------------------------------------------------------------------------------------------------|
|                                                                                 |        | Special Software: Blank = Standard Standard Software Special Software Version SF = Metasys N2 Protocol                                                                                                    |
|                                                                                 |        | Special Hardware: Blank = Standard HN = Without DC Link inductor (only valid for 500-690 V and 660-690 V models) HD = DC Link supply (refer to chapter 8) HC, HV = DC Link inductor (Refer to ochapter 8) (Refer to ochapter 8)                                                                                                    |
|                                                                                 |        | Fieldbus Special Communication Hardware: Boards: Blank = Blank = Blank = Standard Standard DN = DeviceNet HN = Without PD = Profibus DC Link Inductor DD = DeviceNet (only valid for profile EN = EtherNet/N 660-690 V and EN = EtherNet/N 660-690 V and DP-V1                                                                                                    |
|                                                                                 |        | Expansion Boards: Blank = Standard A1 = EBA Board Complete B1 = EBB Board Complete C1 = EBC1 Board Complete C2 = EBC1 Board CMPlete C4 = EBE C4 = C4 C4 = C4 C4 = C4 C5 = C4 C6 = C4 C6 = C4 C6 = C4 C7 = C4 C7 = C4 C |
| ֡֜֞֜֜֜֜֜֓֓֓֓֓֓֓֓֓֓֓֓֓֓֓֓֓֓֓֡֓֓֓֡֓֜֓֓֓֓֓֡֓֜֡֓֡֓֡֓֜֡֓֡֓֜֡֡֡֡֜֜֡֓֡֓֡֡֓֜֡֡֡֓֜֡֡֡֡֡֡ |        | Braking: Blank = Standard Regenerative Converter (Active Front end unit). DB = Dynamic Braking (Refer to chapter 8)                                                                                                    |
| M-09 MOD                                                                        |        | Keypad (HMI): Braking: Blank = Blank = Standard Standard Standard IL = Keypad Reservent SI = without (Active Reypad end unit (Refer to DB = note) Dynamii Braking Braking                                                                                                    |
| I O SPECIFT THE CFW-09 MODEL:                                                   |        | Enclosure degree of protection: Blank = Standard N4 = NEMA 4 IP56 (Refer to chapter 8)                                                                                                    |
|                                                                                 | 0      | Options: S = standard O = with options (refer to note)                                                                                                    |
| DE C                                                                            | E      | Manual language:   Paportuguese   Sapanish   Sapanish   |
|                                                                                 | 3848   | Supply voltage: 3848 = 380.480 \\ 222.3 = 220.230 \\ 500.600 \\ 500.609 \\ 600.600 \\ 600.600 \\ 60 |
|                                                                                 | 7      | Three-phase power supply.                                                                                                    |
|                                                                                 | 0016   | gue CT:  9002 = 2.9 A 0002 = 2.9 A 0002 = 4.2 A 0007 = 4.2 A 0007 = 4.2 A 0010 = 10 A 0012 = 12 A 0012 = 12 A 0012 = 12 A 0012 = 12 A 0013 = 12 A 0027 = 2.2 A 0027 = 2.2 A 0027 = 2.2 A 0028 = 53 A 0048 = 44 A 0047 = 147 A 0017 = 147 A 0017 = 147 A 0017 = 147 A 0017 = 147 A 0017 = 147 A 0017 = 147 A 0017 = 147 A 0017 = 127 A 0017 = 127 A 0010 = 100 A 0012 = 2.25 A 0012 = 2.25 A 0012 = 2.25 A 0025 = 2.25 A 00305 = 305 A 00305 = 305 A                                                                                                    |
|                                                                                 | 00     | Output rated current constant torque CT:  220-230 V: 60-60 0006 = 6 A 0002 = 0007 = 0007 = 10 A 0001 = 10 A 0012 = 10 A 0012 = |
|                                                                                 | CFW-09 | WEG<br>Series 09<br>Frequency<br>Inverter                                                                                                    |

- For rated output current specification of variable torque (VT), refer to chapter 9.
   The rated output current indicated for the models 500-690 V is only valid for 500 V to 600 V supply.
   For rated output current specification (CT and VT) of the models with supply voltage higher than 600 V, refer to chapter 9.

☑ The option field (S or O) defines if the CFW-09 is a standard version or if it is equipped with any optional devices. If the standard version is required, the code ends here. The model code number always has the letter Z at the end. For example:

図 If the CFW-09 is equipped with any optional devices, you must fill out the fields in accordance to the optional devices desired in the correct sequence up to the last optional device CFW090045T2223ESZ = Standard 45 A CFW-09 inverter - three phase input at 220-230 V, with the Manual in English.

desired, then the model code number is completed with the letter Z. Thus, for instance, if a product of the example above is required with an EBA expansion board, indicate: CFW090045T2223EOA1Z = 45 A CFW-09 inverter – three-phase input at 220-230 V, with the manual in English and with the optional EBA.01 board.

The standard product is defined as described here:

### **☑** Degree of protection:

NEMA 1/ IP20: 3.6 A to 240 A/380-480 V models and all 220-230 V and 500-600 V models.

Protected chassis / IP20: 361 A to 600 A/380-480 V models and all 500-690 V and 660-690 V models.

### 

HMI-CFW09-LCD (with LED and LCD displays)

### ☑ Braking:

DB Transistor for DB Resistor braking incorporated in the following models:

6 A to 45 A/220-230 V 3.6 A to 30 A/380-480 V 2.9 A to 14 A/500-600 V

### ☑ DC Link:

The DC Link choke is included in the standard product for 44 A, 53 A, 63 A and 79 A/500-600 V, all models 500-690 V and 660-690 V models.

DB Transistor can be incorporated as an option in the following models:

54 A to 130 A/220-230 V 38 A to 142 A/380-480 V 22 A to 79 A/500-600 V

Models 180 A to 600 A/380-480 V, 107 A to 472 A/500-690 V and 100 A to 428 A/660-690 V, do not have the capability to use an internal DB Transistor. In this case, use the external DB Transistor option (refer to item 8.10.3 - Dynamic Braking Module - DBW-01 and DBW-02).

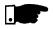

### NOTE!

It is necessary to connect an external braking resistor regardless if the DB Transistor is built in, optional built in or an external module (DBW).

# 2.5 RECEIVING AND STORAGE

The CFW-09 is supplied in cardboard boxes up to size 3 (refer to item 9) and for models above, the packing will be with wood pallet and wood box.

The outside of the packing container has a nameplate that is identical to that on the CFW-09. Please check if the nameplate data matches the ordered ones. The boxes up to size 7 must be placed and opened on a table (sizes above 3 with the help of two persons).

Open the box, remove the cardboard or expanded polystyrene protection. The boxes of sizes above 7 must be opened on the floor. Open the wood box,

remove the expanded polystyrene protection. The CFW-09 must be handled with hoist.

Check if:

☑ CFW-09 nameplate data matches the purchase order;

☑ The equipment has not been damaged during transport.

If any problem is detected, contact the carrier immediately.

If the CFW-09 is not to be installed immediately, store it in a clean and dry room (Storage temperatures between -25°C and 60°C). Cover it to prevent dust, dirt or other contamination of the inverter.

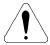

### ATTENTION!

If the inverter is stored for long periods, we recommend to power it up once a year during 1 hour. For 220-230 V and 380-480 V models apply supply voltage of approximately 220 Vac, three-phase or single-phase input, 50 or 60 Hz, without connecting motor at output. After this energization, wait 24 hours before installing it. For 500-600 V, 500-690 V and 660-690 V models use the same procedure applying a voltage between 300 and 330 Vac to the inverter input.

### INSTALLATION AND CONNECTION

This chapter describes the procedures for the electrical and mechanical installation of the CFW-09.

These guidelines must be followed for proper CFW-09 operation.

# 3.1 MECHANICAL INSTALLATION

### 3.1.1 Environment Conditions

The location of the CFW-09 installation is an important factor to assure good performance and high product reliability.

For proper installation of the inverter, we make the following recommendations:

- ☑ Avoid direct exposure to sunlight, rain, high moisture and sea air.
- ☑ Avoid exposure to gases or explosive or corrosive liquids.
- Avoid exposure to excessive vibration, dust, oil or any (conductive particles or materials).

### Allowed environmental conditions:

- ☑ Temperature: 0 °C to 40 °C (32 °F to 104 °F) nominal conditions.

  From 40 °C to 55 °C (104 °F to 131 °F) with 2 % current derating for each 1 °C (33.8 °F) degree above 40 °C (104 °F).
- ☑ Relative Air Humidity: 5 % to 90 %, non-condensing.
- ☑ Maximum Altitude: 1000 m (3.300 ft) nominal conditions.

  From 1000 m to 4000 m (3.300 ft to 13.200 ft) with 1 % current reduction for each 100 m (330 ft) above 1000 m (3.300 ft).
- ☑ Pollution Degree: 2 (according to EN50178 and UL508C) (It is not allowed the presence of water, condensation or conductive dust/particles in the air).

### 3.1.2 Dimensional of CFW-09

External dimensions and mounting holes are according to figure 3.1 and table 3.1.

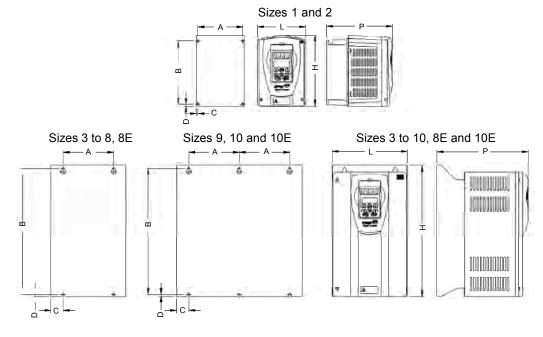

Figure 3.1 - Mounting dimensional drawings of CFW-09

| Model    | Height H mm (in) | Width<br>L<br>mm<br>(in) | Depth<br>P<br>mm<br>(in) | A<br>mm<br>(in) | B<br>mm<br>(in) | C<br>mm<br>(in) | D<br>mm<br>(in) | Mounting<br>Screw<br>mm<br>(in) | Weight<br>Kg<br>(lb) | Degree of<br>Protection |
|----------|------------------|--------------------------|--------------------------|-----------------|-----------------|-----------------|-----------------|---------------------------------|----------------------|-------------------------|
| Size 1   | 210              | 143                      | 196                      | 121             | 180             | 11              | 9.5             | M5                              | 3.5                  |                         |
|          | (8.27)           | (5.63)                   | (7.72)                   | (4.76)          | (7.09)          | (0.43)          | (0.37)          | (3/16)                          | (7.7)                |                         |
| Size 2   | 290              | 182                      | 196                      | 161             | 260             | 10.5            | 9.5             | M5                              | 6.0                  |                         |
|          | (11.42)          | (7.16)                   | (7.72)                   | (6.34)          | (10.24)         | (0.41)          | (0.37)          | (3/16)                          | (13.2)               |                         |
| Size 3   | 390              | 223                      | 274                      | 150             | 375             | 36.5            | 5               | M6                              | 19.0                 |                         |
|          | (15.35)          | (8.78)                   | (10.79)                  | (5.90)          | (14.76)         | (1.44)          | (0.20)          | (1/4)                           | (41.9)               |                         |
| Size 4   | 475              | 250                      | 274                      | 150             | 450             | 50              | 10              | M6                              | 22.5                 |                         |
|          | (18.70)          | (9.84)                   | (10.79)                  | (5.90)          | (17.72)         | (1.97)          | (0.39)          | (1/4)                           | (49.6)               |                         |
| Size 5   | 550              | 335                      | 274                      | 200             | 525             | 67.5            | 10              | M8                              | 41                   |                         |
|          | (21.65)          | (13.19)                  | (10.79)                  | (7.87)          | (20.67)         | (2.66)          | (0.39)          | (5/16)                          | (90.4)               |                         |
| Size 6   | 675              | 335                      | 300                      | 200             | 650             | 67.5            | 10              | M8                              | 55                   | NEMA1/                  |
|          | (26.57)          | (13.19)                  | (11.77)                  | (7.87)          | (25.59)         | (2.66)          | (0.39)          | (5/16)                          | (121.3)              | IP20                    |
| Size 7   | 835              | 335                      | 300                      | 200             | 810             | 67.5            | 10              | M8                              | 70                   |                         |
|          | (32.87)          | (13.19)                  | (12.20)                  | (7.87)          | (31.89)         | (2.66)          | (0.39)          | (5/16)                          | (154.3)              |                         |
| Size 8   | 975              | 410                      | 370                      | 175             | 950             | 67.5            | 10              | M8                              | 100                  |                         |
|          | (38.38)          | (16.14)                  | (14.57)                  | (10.83)         | (37.40)         | (2.66)          | (0.39)          | (5/16)                          | (220.5)              |                         |
| Size 8E  | 1145             | 410                      | 370                      | 275             | 1120            | 67.5            | 10              | M8                              | 115                  |                         |
|          | (45.08)          | (16.14)                  | (14.57)                  | (10.83)         | (44.09)         | (2.66)          | (0.39)          | (5/16)                          | (253)                |                         |
| Size 9   | 1020             | 688                      | 492                      | 275             | 985             | 69              | 15              | M10                             | 216                  |                         |
|          | (39.37)          | (27.56)                  | (19.33)                  | (10.83)         | (37.99)         | (2.95)          | (0.59)          | (3/8)                           | (476.2)              |                         |
| Size 10  | 1185             | 700                      | 492                      | 275             | 1150            | 69              | 15              | M10                             | 259                  | IP20                    |
|          | (46.65)          | (27.56)                  | (19.33)                  | (10.83)         | (45.27)         | (2.95)          | (0.59)          | (3/8)                           | (571)                | IF ZU                   |
| Size 10E | 1185             | 700                      | 582                      | 275             | 1150            | 69              | 15              | M10                             | 310                  |                         |
|          | (46.65)          | (27.56)                  | (22.91)                  | (10.83)         | (45.27)         | (2.95)          | (0.59)          | (3/8)                           | (682)                |                         |

Table 3.1 - Installation data - Refer to item 9.1

### 3.1.3 Mounting Specifications

For installing the CFW-09, leave at least the minimum free spaces around the inverter according to figure 3.2. The dimensions of these free spaces are described on table 3.2.

Install the inverter in the vertical position according to the following recommendations:

- 1) Install the inverter on a flat surface.
- 2) Do not install heat sensitive components immediately above the inverter.
- 3) For the inverters 45 A to 130 A/220-230 V, 30 A to 600 A/380-480 V, 22 A to 32 A/ 500-600 V, 44 A to 79 A/500-600 V, 107 A to 472 A/500-690 V and 100 A to 428 A/660-690 V:
  - -First partially tighten the bolts on the surface, then install the inverter and screw-down the bolts.
- 4) For inverters 6 A to 28 A/220-230 V, 3.6 A to 24 A/380-480 V and 2.9 A to 14 A/500-600 V:
  - -Install the 2 bottom mounting bolts first, rest the inverter on the base and then mount the 2 top bolts.

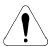

### **ATTENTION!**

When inverters are installed side by side, maintain the minimum recommended distance B. When inverters are installed top and bottom, maintain the minimum recommended distance A + C and deflect the hot air coming from inverter below.

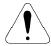

### **ATTENTION!**

Provide independent conduits for signal, control and power conductors (Refer to item 3.2: Electrical Installation).

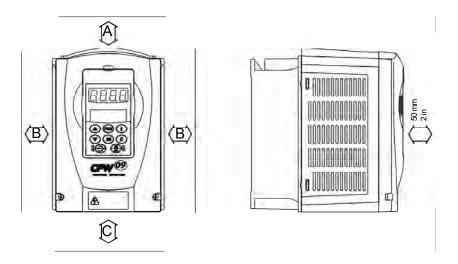

Figure 3.2 - Free space for cooling

| Model                    | А       | В            | С       |
|--------------------------|---------|--------------|---------|
| CFW-09                   | mm (in) | mm (in)      | mm (in) |
| 6 A to 28 A/220-230 V    | 40      | 00           |         |
| 3.6 A to 24 A/380-480 V  | 40      | 30           | 50      |
| 2.9 A to 14 A/500-600 V  | (1.57)  | (1.18)       | (2)     |
| 45 A to 130 A/220-230 V  |         |              |         |
| 30 A to 142 A/380-480 V  | 100     | 40           | 130     |
| 22 A to 79 A/500-600 V   | (4)     | (1.57)       | (5.12)  |
| 180 A to 361 A/380-480 V |         | 55 (2.17)    |         |
| 450 A to 600 A/380-480 V | 150     | 00           | 250     |
| 107 A to 472 A/500-690 V | (6)     | 80<br>(3.15) | (10)    |
| 100 A to 428 A/660-690 V |         | (3.10)       |         |

Table 3.2 - Recommended free spaces

### 3.1.3.1 Mounting Inside a Panel

When inverters are installed in panels or closed metallic boxes, adequate cooling is required to ensure that the temperature around the inverter will not exceed the maximum allowed temperature. Refer to Dissipated Power in item 9.1.

For reference, table 3.3 shows the minimum panel dimension and required airflow.

|                          |       | Minim | num pan | el dime | nsions |      | Re    | Required panel |          |  |
|--------------------------|-------|-------|---------|---------|--------|------|-------|----------------|----------|--|
| CFW-09<br>Inverter Model | Width |       | Height  |         | De     | pth  | air f | low (m         | ninimum) |  |
| inverter wioder          | mm    | in    | mm      | in      | mm     | in   | CFM   | I/s            | m³/min   |  |
| 6 to 13 A/220-230 V;     | 210   | 8.3   | 310     | 12.2    |        |      |       |                |          |  |
| 3.6 to 9 A/380-480 V     | 210   | 0.3   | 310     | 12.2    |        |      | 60    | 28.3           | 1.7      |  |
| 2.9 to 4.2 A/500-600 V   |       |       |         |         | 250    | 9.8  |       |                |          |  |
| 16 to 28 A/220-230 V;    | 250   | 9.8   | 400     | 15.7    | 230    | 9.0  |       |                |          |  |
| 13 to 24 A/380-480 V;    | 230   | 9.0   | 400     | 15.7    |        |      | 110   | 51.9           | 3.1      |  |
| 7 to 14 A/500-600 V      |       |       |         |         |        |      |       |                |          |  |
| 45 to 54 A/220-230 V;    |       |       |         |         |        |      |       |                |          |  |
| 30 to 38 A/380-480 V;    | 350   | 13.8  | 710     | 28.0    | 350    | 13.8 | 190   | 89.7           | 5.4      |  |
| 22 to 32 A/500-600 V     |       |       |         |         |        |      |       |                |          |  |
| 70 to 105 A/220-230 V;   |       |       | 1000    | 39.4    |        |      |       |                | 8.2      |  |
| 45 to 70 A/380-480 V     |       |       |         |         |        |      | 290   | 137            |          |  |
| 44 to 53 A/500-600 V     |       |       |         |         |        |      |       |                |          |  |
| 130 A/220-230 V;         | 450   | 17.7  |         |         | 400    | 15.7 |       |                |          |  |
| 86 to 105 A/380-480 V;   | 750   | 17.7  | 1150    | 45.3    | 400    | 15.7 | 400   | 189            | 11.3     |  |
| 63 A/500-600 V           |       |       | 1130    | 40.0    |        |      |       |                |          |  |
| 142 A/380-480 V;         |       |       |         |         |        |      | 550   | 260            | 15.6     |  |
| 79 A/500-600 V           |       |       |         |         |        |      | 550   | 200            | 10.0     |  |
| 180 to 240 A/380-480 V;  |       |       |         |         |        |      |       |                |          |  |
| 107 to 211 A/500-690 V;  | 800   | 31.5  |         |         | 600    | 23.6 |       |                |          |  |
| 100 to 179 A/660-690 V   | 000   | 01.0  |         |         |        |      |       |                |          |  |
| 312 to 361 A/380-480 V   |       |       | 2000    | 78.7    |        |      | 1700  | 802            | 48.1     |  |
| 450 to 600 A/380-480 V;  |       |       |         |         | 800    | 31.5 |       |                |          |  |
| 247 to 472 A/500-690 V;  | 900   | 35.4  |         |         |        | 31.3 |       |                |          |  |
| 225 to 428 A/660-690 V   |       |       |         |         |        |      |       |                |          |  |

Table 3.3 - Required panel air flow (minimum)

### 3.1.3.2 Mounting on Surface

Figure 3.3 shows the installation of the CFW-09 on a mounting plate.

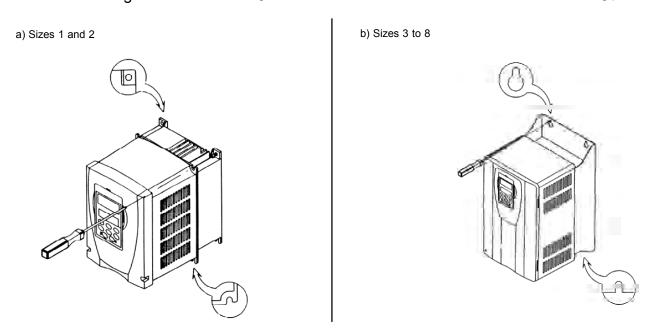

Figure 3.3 a) and b) - Mounting procedure for the CFW-09 on a surface

c) Sizes 9 and 10

d) Positioning (for all Sizes)

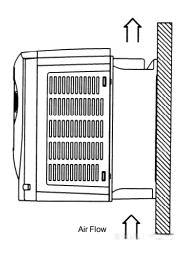

Figure 3.3 c) and d) - Mounting procedure for the CFW-09 on a surface

# 3.1.3.3 Mounting with the Heatsink Through a Surface

The CFW-09 can also be installed with the heatsink through the mounting plate, as shown in figure 3.4.

In this case, refer to installation drawings shown in figure 3.4 c) and maintain the distances indicated in table 3.4.

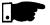

### NOTE!

When installing the heatsink through the mounting surface, according to figure 3.4, the degree of protection behind this surface is NEMA 1 / IP20. NEMA1 rating does not protect against dust and water.

### a) Sizes 1 and 2

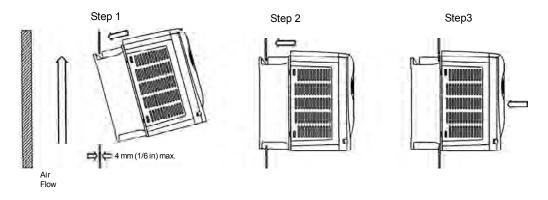

### b) Sizes 3 to 8E

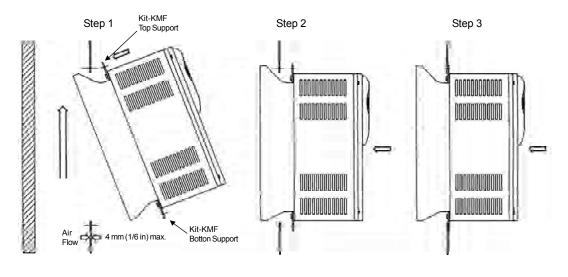

### c) Cutout Dimensions (Refer to table 3.4)

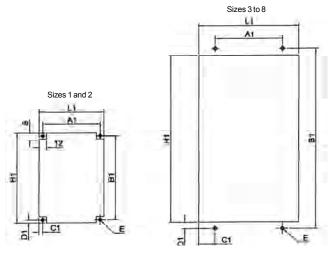

Figure 3.4 a) to c) - Mounting procedure for the CFW-09 with the heatsink through the mounting surface

| CFW-09<br>Size | L1<br>mm<br>(in) | H1<br>mm<br>(in) | A1<br>mm<br>(in) | B1<br>mm<br>(in) | C1<br>mm<br>(in) | D1<br>mm<br>(in) | Emim.<br>mm<br>(in) | Kit KMF <sup>(*)</sup><br>Through<br>Surface Mounting<br>item n° |  |
|----------------|------------------|------------------|------------------|------------------|------------------|------------------|---------------------|------------------------------------------------------------------|--|
| Size 1         | 139              | 196              | 127              | 191              | 6                | 2.5              | 6                   |                                                                  |  |
|                | (5.47)           | (7.72)           | (5.00)           | (7.52)           | (0.24)           | (0.10)           | (0.24)              |                                                                  |  |
| Size 2         | 178              | 276              | 167              | 271              | 6                | 2.5              | 6                   |                                                                  |  |
| SIZE Z         | (7.00)           | (10.87)          | (6.57)           | (10.67)          | (0.24)           | (0.10)           | (0.24)              |                                                                  |  |
| Size 3         | 225              | 372              | 150              | 400              | 37.5             | 14               | 8                   | 417102514                                                        |  |
| 3126 3         | (7.00)           | (14.64)          | (6.57)           | (15.75)          | (1.44)           | (0.59)           | (0.31)              | 417102314                                                        |  |
| Size 4         | 252              | 452              | 150              | 480              | 51               | 14               | 8                   | 417102515                                                        |  |
| 3126 4         | (9.92)           | (17.79)          | (5.91)           | (18.90)          | (1.97)           | (0.59)           | (0.31)              | 417 102313                                                       |  |
| Size 5         | 337              | 527              | 200              | 555              | 68.5             | 14               | 10                  | 417102516                                                        |  |
| SIZE 3         | (13.27)          | (20.75)          | (7.87)           | (21.85)          | (2.70)           | (0.59)           | (0.35)              | 417102310                                                        |  |
| Size 6         | 13.27            | 652              | 200              | 680              | 68.5             | 14               | 10                  | 417102517                                                        |  |
| 3126 0         | (13.27)          | (25.67)          | (7.87)           | (26.77)          | (2.70)           | (0.59)           | (0.39)              | 417102317                                                        |  |
| Size 7         | 337              | 812              | 200              | 840              | 68.5             | 14               | 10                  | 417102518                                                        |  |
| 3126 7         | (13.27)          | (31.97)          | (7.87)           | (33.07)          | (2.70)           | (0.59)           | (0.39)              | 417102318                                                        |  |
| Size 8         | 412              | 952              | 275              | 980              | 68.5             | 14               | 10                  |                                                                  |  |
| 3126 0         | (16.22)          | (37.48)          | (10.38)          | (38.58)          | (2.70)           | (0.59)           | (0.39)              | 417102519                                                        |  |
| Size 8E        | 412              | 1122             | 275              | 1150             | 68.5             | 14               | 10                  | 177102010                                                        |  |
| SIZE OF        | (16.22)          | (44.17)          | (10.83)          | (45.27)          | (2.70)           | (0.59)           | (0.39)              |                                                                  |  |

<sup>(\*)</sup> The Through Surface Mounting kit (kit-KMF) is a set of supports for the CFW-09 as shown on figure 3.4 b).

Table 3.4 - Cutout dimensions and kits for CFW-09 through surface mounting

### 3.1.4 Keypad (HMI) and Cover Removal

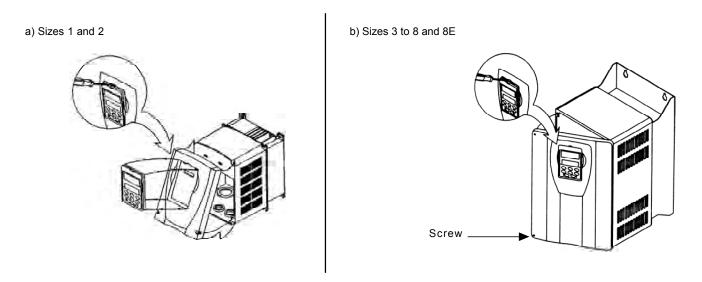

Figure 3.5 a) and b) - Keypad (HMI) and cover removal procedure

c) Sizes 9 and 10, 10E

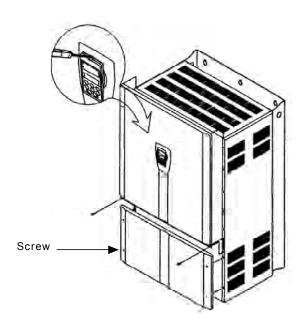

Figure 3.5 c) - Keypad (HMI) and cover removal procedure

# 3.2 ELECTRICAL INSTALLATION

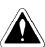

### DANGER!

The information below will be a guide to achieve a proper installation. Follow also all applicable local standards for electrical installations.

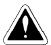

### DANGER!

Be sure that the AC input power is disconnected before making any terminal connection.

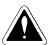

### DANGER!

The CFW-09 frequency inverter cannot be used as an emergency stop device. Provide another devices for this function.

### 3.2.1 Power/Grounding Terminals

The power connection terminals can be of different sizes and configurations, depending on the inverter model as shown in figure 3.6. Terminals:

- ☑ R, S, T: AC supply line. Models up to 10 A at 220-230 V can be operated with two phases (single-phase operation) without current derating. In this case the AC supply can be connected to any 2 of the 3 input terminals.
- ☑ U, V, W: Motor connection.
- ☑ -UD: Negative pole of the DC Link circuit.
- ☑ BR: Dynamic Braking resistor connection.
- ☑ DCR: Connection to the external DC Link choke (optional).
- ☑ PE: Ground Safety.

a) Size 1 models

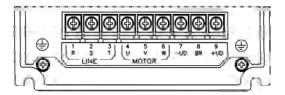

b) Size 2 models

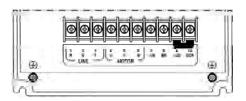

c) Size 3, 4 and 5 models

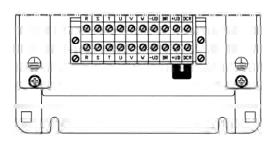

d) Size 6 and 7 (220-230 V and 380-480 V models)

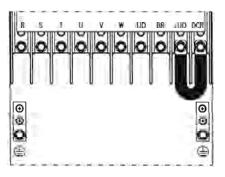

e) Size 7 (500-600 V models)

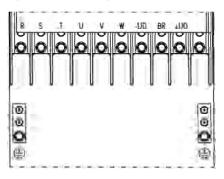

f) Size 8 (380-480 V models)

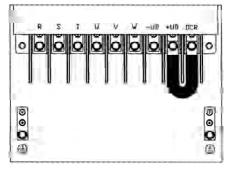

g) Size 9 and 10 (380-480 V models)

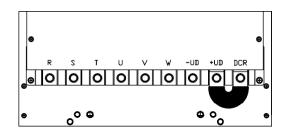

h) Size 8E (500-690 V and 660-690 V models)

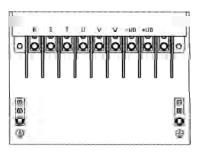

Figure 3.6 a) to h) - Power terminals

### i) Size10E (500-690 V and 660-690 V models)

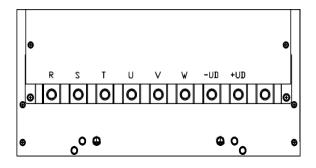

Figure 3.6 i) - Power terminals

### 3.2.2 Location of the Power/ Grounding/Control Connections

b) Size 3, 4 and 5 models

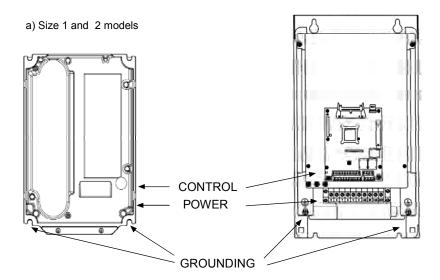

Note: No voltage selection needed for these models

Figure 3.7 a) and b) - Location of the power/grounding/control connections and rated voltage

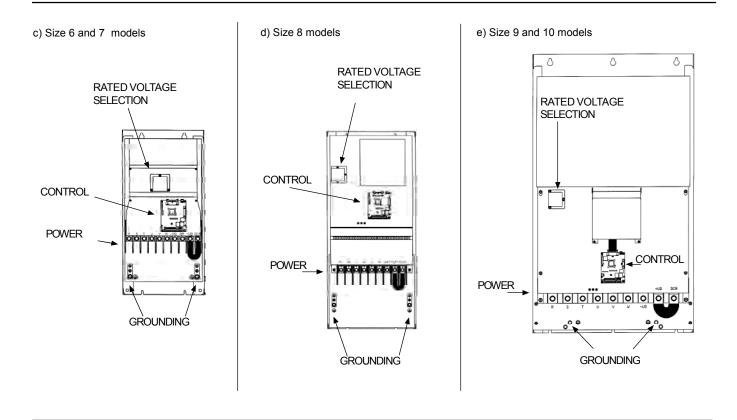

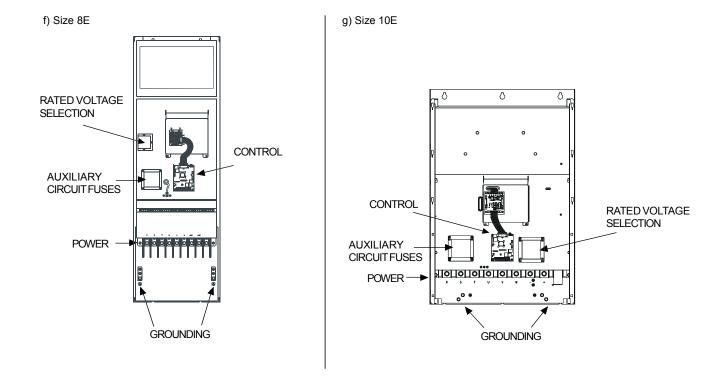

Figure 3.7 c) to g) - Location of the power/grounding/control connections and rated voltage

### 3.2.3 Rated Voltage Selection

The following models of CFW-09 inverter series have a jumper for rated voltage selection:

- $\ge 86 \text{ A}/380-480 \text{ V}.$
- $\ge 44 \text{ A}/500\text{-}600 \text{ V}.$
- 500-690 V models.

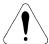

### **ATTENTION!**

It is necessary to adjust the jumper in models 380-480 V when the power supply voltage is different from 440 V and 460 V. Also in models 500-600 V and 500-690 V when the power supply voltage is different from 550 V, 575 V and 600 V.

### PROCEDURE:

☑ 380-480 V models:

Remove jumper on the LVS1 board (or from the CIP2 for models  $\geq$  180 A) from position XC60 (440-460 V) and insert it on the proper position according to the application line voltage.

☑ 500-600 V models:

Remove jumper on the LVS2 board from position XC62 (550 V, 575 V,600 V) and insert it on the proper position according to the line voltage.

☑ 500-690 V models:

Remove jumper on the CIP3 board from position XC62 (550 V, 575 V,600 V) and insert it on the proper position according to the line voltage.

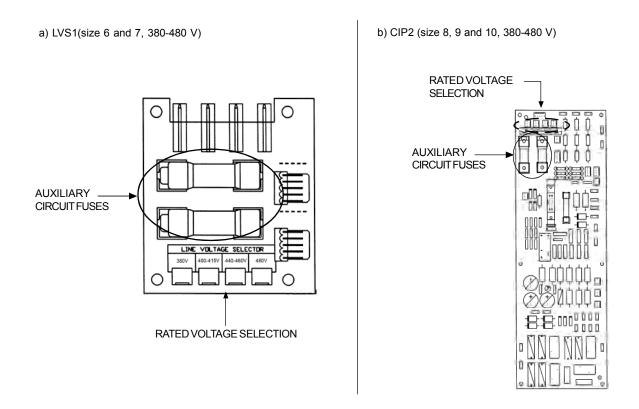

Figure 3.8 a) and b) - Rated voltage selection on boards LVS1, CIP2, LVS2 and CIP3

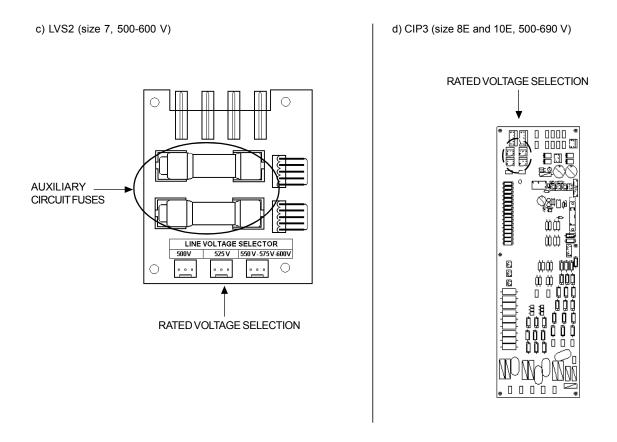

Figure 3.8 c) and d) - Rated voltage selection on boards LVS1, CIP2, LVS2 and CIP3

# 3.2.4 Power/Grounding Wiring and Fuses

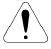

### ATTENTION!

Sensitive equipment (PLCs, temperature controllers, thermocouples, etc.) and its wiring must stay at a minimum distance of 10 in (0.25 m) from the frequency inverters, the reactors and from the input and motor power cables.

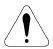

### ATTENTION!

When flexible wires are used for power and grounding connections it is necessary to provide appropriate crimp terminals.

Use wire sizing and fuses as recommended in table 3.5.

| CFW-0                      | 9 Rating                   | Power                        | Cables                         | Groundin                |               | Max. Power                     | High Speed       | Fuse             |
|----------------------------|----------------------------|------------------------------|--------------------------------|-------------------------|---------------|--------------------------------|------------------|------------------|
| A/v                        | olts                       | mm² (AV                      | (G/MCM)                        | mm² (AW                 | /G/MCM)       | Terminal Cable Size            | Semiconductor    | I2t @25°C        |
| CT                         | VT                         | СТ                           | VT                             | CT                      | VT            | mm <sup>2</sup> (AWG/MCM)      | Fuse - A         | A <sup>2</sup> s |
| 2.9/500-600                | 4.2/500-600                | 1.5 (14)                     | 1.5 (14)                       | 2.5 (12)                | 2.5 (12)      | 4.0 (10)                       | 15               | 450              |
| 3.6/380-480                | -                          | 1.5 (14)                     | -                              | 2.5 (12)                | -             | 4.0 (10)                       | 15               | 450              |
| 4.0/380-480                | -                          | 1.5 (14)                     | -                              | 2.5 (12)                | -             | 4.0 (10)                       | 15               | 450              |
| 4.2/500-600                | 7.0/500-600                | 1.5 (14)                     | 2.5 (12)                       | 2.5 (12)                | 2.5 (12)      | 4.0 (10)                       | 15               | 450              |
| 5.5/380-480                | -                          | 1.5 (14)                     | -                              | 2.5 (12)                | -             | 4.0 (10)                       | 25               | 450              |
| 6.0/220-230                | -                          | 2.5 (12)                     | -                              | 2.5 (12)                | -             | 4.0 (10)                       | 25               | 450              |
| 7.0/220-230                | -                          | 2.5 (12)                     | -                              | 2.5 (12)                | -             | 4.0 (10)                       | 25<br>25         | 450              |
| 7.0/500-600                | 10/500-600                 | 2.5 (12)                     | 2.5 (12)                       | 2.5 (12)                | 2.5 (12)      | 4.0 (10)                       | 25               | 450              |
| 9.0/380-480                | -                          | 2.5 (12)                     | -                              | 2.5 (12)                | -             | 4.0 (10)                       | 25 <sup>*1</sup> | 450              |
| 10/220-230                 | -                          | 2.5 (12)*1<br>4.0 (12)*2     | -                              | 2.5 (12)                | -             | 4.0 (10)                       | 35*2             | 450              |
| 10/500-600                 | 12/500-600                 | 2.5 (12)                     | 2.5 (12)                       | 2.5 (12)                | 2.5 (12)      | 4.0 (10)                       | 25               | 450              |
| 12/500-600                 | 14/500-600                 | 2.5 (12)                     | 2.5 (12)                       | 2.5 (12)                | 4.0 (10)      | 4.0 (10)                       | 35               | 500              |
| 13/220-230                 |                            | 2.5 (12)                     | -                              | 2 F (12)                |               | 4.0 (10)                       | 35               | 500              |
| 13/380-480                 | -                          |                              |                                | 2.5 (12)                | -             | ` ,                            |                  |                  |
| 14/500-600                 | -                          | 2.5 (12)                     | -                              | 4.0 (10)                | -             | 4.0 (10)                       | 35               | 500              |
| 16/220-230<br>16/380-480   | -                          | 2.5 (12)                     | -                              | 4.0 (10)                | -             | 2.5 (12)<br>4.0 (10)           | 35               | 500              |
| 22/500-600                 | 27/500-600                 | 4.0 (10)                     | 6.0 (8)                        | 4.0 (10)                | 6.0 (8)       | 25 (4)                         | 50               | 7200             |
| 24/220-230                 | -                          | 4.0 (10)                     | -                              | 4.0 (10)                | -             | 4.0 (10)                       | 35               | 500              |
| 24/380-480                 | _                          | 4.0 (10)                     | -                              | 4.0 (10)                | _             | 4.0 (10)                       | 35               | 1250             |
| 27/500-600                 | 32/500-600                 | 6.0 (8)                      | 16 (6)                         | 6.0 (8)                 | 16 (6)        | 25 (4)                         | 50               | 7200             |
| 28/220-230                 | -                          | 6.0 (8)                      | -                              | 6.0 (8)                 | -             | 6.0 (8)                        | 50               | 1250             |
| 30/380-480                 | 36/380-480                 | 6.0 (8)                      | 16 (6)                         | 6.0 (8)                 | 16 (6)        | 16 (6)                         | 50               | 2100             |
| 32/500-600                 | -                          | 16 (6)                       | -                              | 16 (6)                  | -             | 25 (4)                         | 50               | 7200             |
| 38/380-480                 | 45/380-480                 | 16 (6)                       | 16 (6)                         | 16 (6)                  | 16 (6)        | 25 (4)                         | 50               | 7200             |
| 44/500-600                 | 53/500-600                 | 16 (6)                       | 16 (6)                         | 16 (6)                  | 16 (6)        | 120 (250)                      | 63               | 14400            |
| 45/220-230                 | -                          | 16 (6)                       | 16 (6)                         | 16 (6)                  | 16 (6)        | 25 (4)                         | 63               | 2450             |
| 45/380-480                 | 54/380-480                 | 16 (6)                       | 16 (6)                         | 16 (6)                  | 16 (6)        | 25 (4)                         | 63               | 7200             |
| 53/500-600                 | 63/500-600                 | 25 (4)                       | 25 (4)                         | 16 (6)                  | 16 (6)        | 120 (250)                      | 80               | 14400            |
| 54/220-230                 | 68/220-230                 | 16 (6)                       | 25 (4)                         | 16 (6)                  | 16 (6)        | 50 (1)                         | 80               | 7200             |
| 60/380-480                 | 70/380-480                 | 25 (4)                       | 25 (4)                         | 16 (6)                  | 16 (6)        | 50 (1)                         | 80               | 14400            |
| 63/500-600                 | 79/500-600                 | 25 (4)                       | 25 (3)                         | 16 (6)                  | 16 (6)        | 120 (250)                      | 80               | 14400            |
| 70/220-230                 | 86/220-230                 | 25 (4)                       | 35 (2)                         | 16 (6)                  | 16 (6)        | 50 (1)                         | 100              | 14400            |
| 70/380-480                 | 86/380-480                 |                              |                                |                         |               |                                | 405              |                  |
| 79/500-600                 | 99/500-600                 | 25 (3)                       | 50 (1)                         | 16 (6)                  | 25 (4)        | 120 (250)                      | 125              | 21600            |
| 86/220-230                 | 105/220-230                | 35 (2)                       | 50 (1)<br>50 (1)               | 16 (6)                  | 25 (4)        | 50 (1)                         | 125              | 14400            |
| 86/380-480                 | 105/380-480<br>127/660-690 | 35 (2)<br>50 (1)             | 70 (1/0)                       | 16 (6)                  | 25 (4)        | 120 (250)<br>150 (300)         | 125<br>250       | 21600<br>320000  |
| 100/660-690<br>105/220-230 | 130/220-230                | 30 (1)                       | 70 (170)                       | 25 (4)                  | 35 (2)        | , ,                            | 250              | 320000           |
| 105/220-230                | 130/380-480                | 50 (1)                       | 70 (1/0)                       | 25 (4)                  | 35 (2)        | 120 (250)                      | 250              | 21600            |
| 107/500-690                | 147/500-690                | 50 (1)                       | 70 (1/0)                       | 25 (4)                  | 35 (2)        | 150 (300)                      | 250              | 320000           |
| 127/660-690                | 179/660-690                | 70 (1/0)                     | 95 (3/0)                       | 35 (2)                  | 50 (1)        | 150 (300)                      | 250              | 320000           |
| 130/220-230                | 150/220-230                | 70 (4(0)                     | 05 (0(0)                       |                         |               | ` '                            | 250              | 0.1000           |
| 142/380-480                | 174/380-480                | 70 (1/0)                     | 95 (3/0)                       | 35 (2)                  | 50 (1)        | 120 (250)                      | 250              | 21600            |
| 147/500-690                | 196/500-690                | 70 (2/0)                     | 95 (3/0)                       | 25 (2)                  | FO (1)        | 150 (300)                      | 250              | 320000           |
| 179/660-690                | 179/660-690                | 95 (3/0)                     | 95 (3/0)                       | 35 (2)                  | 50 (1)        | , ,                            | 250              | 320000           |
| 180/380-480                | -                          | 95 (3/0)                     | -                              | 50 (1)                  | 50 (1)        | 150 (300)                      | 250              | 320000           |
| 211/380-480                | -                          | 150 (300)                    | -                              | 70 (1/0)                | -             | 150 (300)                      | 315              | 320000           |
| 211/500-690                | -                          | 150 (300)                    | 185 (300)                      | 70 (1/0)                | 70 (1/0)      | 150 (300)                      | 250              | 320000           |
| 225/660-690                | 259/660-690                | 150 (300)                    | 185 (300)                      | 70 (1/0)                | 70 (1/0)      | 2x240 (2x500)                  | 315              | 320000           |
| 240/380-480                | -                          | 150 (300)                    | -<br>2v70 (2v2/2)              | 70 (1/0)                | - 70 (0(0)    | 150 (300)                      | 315              | 320000           |
| 247/500-690                | 315/500-690                | 150 (300)<br>150 (300)       | 2x70 (2x2/0)<br>2x70 (2x2/0)   | 70 (1/0)                | 70 (2/0)      | 2x240 (2x500)<br>2x240 (2x500) | 500              | 320000           |
| 259/660-690                | 305/660-690                |                              | 2x120 (2x4/0)                  | 2x70 (2x2/0)            | 70 (2/0)      |                                | 500              | 414000           |
| 305/660-690<br>312/380-480 | 340/660-690                | 2x70 (2x2/0)<br>2x70 (2x2/0) | -AILU (LX4/U)                  | 70 (2/0)<br>70 (2/0)    | 120 (4/0)     | 2x240 (2x500)<br>240 (500)     | 500<br>500       | 414000<br>414000 |
| 312/380-480                | 343/500-690                |                              | -<br>2x150 (2x250)             | 70 (2/0)                | 120 (4/0)     | 2x240 (2x500)                  | 500              | 414000           |
| 340/660-690                | 428/660-690                |                              | 2x150 (2x250)<br>2x150 (2x250) |                         | 1x150 (4/0)   | 2x240 (2x500)<br>2x240 (2x500) | 700              | 1051000          |
| 343/500-690                | 418/500-690                |                              | 2x150 (2x250)                  | 120 (4/0)               | 1x150 (1x250) | 2x240 (2x500)                  | 700              | 414000           |
| 361/380-480                | -                          | 2x120 (2x4/0)                | - (                            | 120 (4/0)               | -             | 240 (500)                      | 500              | 414000           |
| 418/500-690                | 472/500-690                | 2x120 (2x4/0)                | 2x150 (2x250)                  | 120 (4/0)               | 1x150 (1x250) | 2x240 (2x500)                  | 700              | 1051000          |
| 428/660-690                | 428/660-690                | 2x150 (2x470)                | 2x150 (2x250)                  |                         | 1x150 (1x250) | 2x240 (2x500)                  | 700              | 1445000          |
| 472/500-690                | 555/500-690                | 2x150 (2x250)                | 3x120 (3x4/0)                  | 1x150 (1x250)           |               | 2x240 (2x500)                  | 900              | 1445000          |
| 450/380-480                | -                          | 2x150 (2x250)                |                                | 150 (250)               | -             | 2x240 (2x500)                  | 700              | 1051000          |
| 515/380-480                | -                          | 3x120 (3x4/0)                |                                | 2x70 (2x2/0)            | -             | 2x240 (2x500)                  | 900              | 1445000          |
| 600/380-480                | -                          | 3x150 (3x250)                |                                | 2x95 (2x3/0)            | -             | 2x240 (2x500)                  | 900              | 1445000          |
| =                          |                            |                              |                                | rque / <b>VT</b> - Vari | abla Taraua   |                                |                  |                  |

CT - Constant Torque / VT - Variable Torque
\*1 - Three phase connection / \*2 - Single phase connection

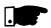

### NOTE!

The wire sizing indicated in table 3.5 are reference values only. The exact wire sizing depends on the installation conditions and the maximum acceptable line voltage drop.

The tightening torque is as indicated in table 3.6. Use 75°C copper wire only.

| CFW-09 Rating<br>A/Volts | Grounding<br>Wiring<br>N.m (lbf.in) | Power Cables<br>N.m (lbf.in) |
|--------------------------|-------------------------------------|------------------------------|
| 6 A to 13 A/220-230 V    | 1.00 (8.85)                         | 1.76 (15.58)                 |
| 3.6 A to 13 A/380-480 V  |                                     | 1.70 (10.00)                 |
| 16 A to 28 A/220-230 V   |                                     |                              |
| 16 A to 24 A/380-480 V   | 2.00 (17.70)                        | 2.00 (17.70)                 |
| 2.9 A to 14 A/500-600 V  |                                     |                              |
| 30 A/380-480 V           | 4.50 (39.83)                        | 1.40 (12.30)                 |
| 45 A/220-230 V           |                                     |                              |
| 38 A to 45 A/380-480 V   | 4.50 (39.83)                        | 1.40 (12.30)                 |
| 22 A to 32 A/500-600 V   |                                     |                              |
| 54 A to 86 A/220-230 V   | 4 50 (20 92)                        | 0.00 (00.40)                 |
| 60 A to 86 A/380-480 V   | 4.50 (39.83)                        | 3.00 (26.10)                 |
| 105 A to 130 A/220-230 V |                                     |                              |
| 105 A to 142 A/380-480 V | 15.50 (132.75)                      | 15.50 (132.75)               |
| 44 A to 79 A/500-600 V   |                                     |                              |
| 180 A to 240 A/380-480 V | 15.50 (132.75)                      | 30.00 (265.50)               |
| 312 A to 600 A/380-480 V |                                     |                              |
| 107 A to 472 A/500-690 V | 30.00 (265.50)                      | 60.00 (531.00)               |
| 100 A to 428 A/660-690 V |                                     | ,                            |

**Table 3.6** - Recommended tightening torque for power and grounding connections

### **Line Fuses**

- ☑ For protecting the input rectifier diodes and the wiring, use UR Type (Ultra-Rapid) fuses with i²t equal or lower than indicated in table 3.5.
- ☑ Standard fuses may be used optionally at the input with currents as indicated in table 3.5, or circuit breakers dimensioned for 1.2 x rated inverter input current for the CT or the VT operation (refer to items 9.1.2 to 9.1.5).

However in this case, only the installation will be protected against short-circuit, but not the diodes of the rectifier bridge at the inverter input. This option may damage the inverter in case of short-circuit of some internal component.

### 3.2.5 Power Connections

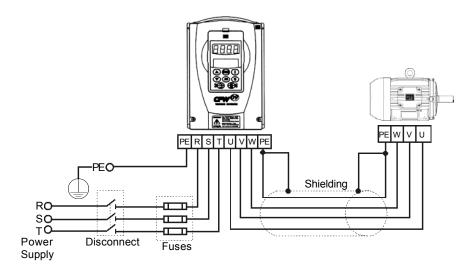

Figure 3.9 - Power/grounding connections

# 3.2.5.1 AC Input Connection

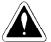

### DANGER!

Provide an AC input disconnecting switch to switch OFF input power to the inverter.

This device shall disconnect the inverter from the AC input supply when required (e.g. during maintenance services). However it cannot be used as an emergency stop device.

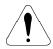

### ATTENTION!

The neutral conductor of the AC input for the inverter must be physically grounded, but do not use it for grounding purpose of the inverter(s).

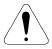

### **ATTENTION!**

A contactor or another device that frequently disconnects and reapplies the AC supply to the inverter in order to start and stop the motor may cause damage to the inverter power section. The drive is designed to use control signals for starting and stopping the motor. If used, the input device must not exceed one operation every 6 minutes otherwise the inverter may be damaged.

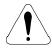

### ATTENTION!

Set jumper to select the rated line voltage 380-480 V, for inverters 86 A or higher. Refer to item 3.2.3.

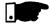

### NOTE!

The AC input voltage must be compatible with the inverter rated voltage.

### Supply line capacity:

- ☑ The CFW-09 is suitable for use in circuits capable of supplying not more than 30.000 A (rms) symmetrical (230 V/480 V/600 V/690 V).
- ☑ The CFW-09 can be installed on power supplies with a higher fault level provided that adequate protection is provided by the fuses or circuit breaker.

### **DC Link Inductor/Line Reactor**

Refer to item 8.7 relating to the requirement for using the Line Reactor / DC Link Inductor.

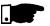

### NOTE!

Capacitors for power factor correction are not required at the input (R, S,T) and they MUST not be connected at the output (U, V, W).

### 3.2.5.2 Output Connections

The inverter is provided with electronic protection against motor overload. This protection must be set according the specific motor. When the same inverter drives several motors, use individual overload relays for each motor. Maintain the electrical continuity of the motor cable shield.

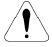

### ATTENTION!

If a disconnect switch or a contactor is inserted in the motor supply line, DO NOT operate the disconnect switch with the motor running or when inverter is enabled. Maintain the electrical continuity of the motor cable shield.

### **Dynamic Braking (DB)**

With the Dynamic Braking (DB) option, the DB resistor shall be mounted externally. Figure 8.22 shows how to connect the DB resistor. Size it according to the application, not exceeding the maximum current of the braking circuit.

Use twisted cable for the connection between inverter and DB resistor. Provide physical separation between this cable and the signal and control cables. When the DB resistor is mounted inside the panel, consider the watt loss generated when the enclosure size and ventilation required are calculated.

### 3.2.5.3 Grounding Connections

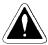

### DANGER!

Inverters must be grounded for safety purposes (PE). The earth or ground connection must comply with the local regulations. For grounding use cables with cross section as indicated in table 3.5. Make the ground connection to a grounding bar or to the general grounding point (resistance  $\leq$  10 ohms).

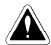

### DANGER!

Do not share the ground wiring with other equipment that operates with high current (for instance, high voltage motors, welding machines, etc.). If several inverters are used together, refer to figure 3.10.

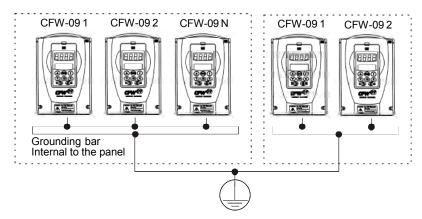

Figure 3.10 - Grounding connections for more than one inverter

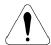

### ATTENTION!

Do not use the neutral from the main power supply to ground the inverter.

### **EMI**

When electromagnetic interference (EMI), generated by the inverter, causes problems with other equipment, use shielded wires or install the motor wires in metallic conduits. Connect one end of the shielding to the inverter grounding point and the other end to the motor frame.

### **Motor frame**

Always ground the motor frame. Ground the motor in the panel where the inverter is installed or ground it to the inverter. The inverter output wiring must be laid separately from the input wiring, as well as from the control and signal cables.

### 3.2.5.4 IT Networks

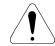

### **ATTENTION!**

For IT networks (also known as ungrounded or high earthing impedance networks) it is necessary to consider the following:

- ☑ Models 180 A to 600 A/380-480 V, 2.9 A to 79 A/500-600 V, 107 A to 472 A/500-690 V and 100 A to 428 A/660-690 V have a varistor and capacitor connected between input phase and ground that must be disconnected if an IT network is used for that, remove the jumper as shown in figure 3.11.
- ☑ In 500-600 V/500-690 V/660-690 V models, the jumper is accessible taking out (models 2.9 A to 14 A/500-600 V) or opening (models 22 A to 79 A/500-600 V, 107 A to 211 A/500-690 V and 100 A to 179 A/660-690 V) the front cover or taking out the connections cover (247 A to 472 A/500-600 V and 225 A to 428 A/660-690 V).
- ☑ In models 180 A to 600 A/380-480 V, besides opening or taking out the front cover(s), it is required to remove the control board mounting plate (shield).
- ☑ The external RFI filters that are necessary in order to fulfill the requirements
  of European EMC Directive as stated in item 3.3, cannot be used with IT
  networks.
- ☑ The user must check and assume the responsibility of personnel electrical shock risk when using inverters in IT networks.

About the use of a differential relay at the inverter input:

- The indication of phase-to-ground short-circuit must be processed by the user, in order to indicate only a fault message or to turn off the inverter.
- Check with the relay manufacturer its proper operation with frequency inverters, because of the existing high-frequency leakage currents flowing through the inverter, cable and motor parasitic capacitances to the earth.

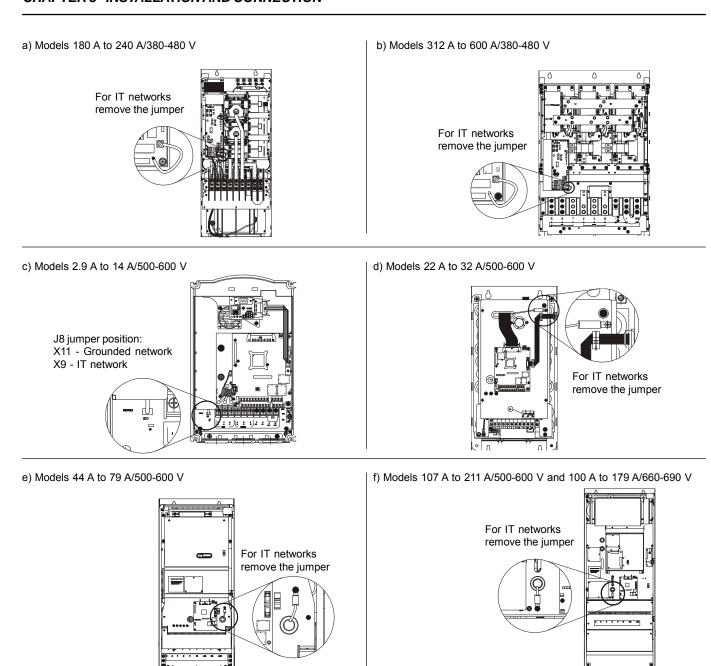

g) Models 247 A to 472 A/500-600 V and 225 A to 428 A/660-690 V

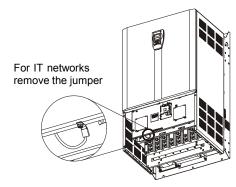

Figure 3.11 a) to g) - Location of jumper to disconnect the varistor and capacitor between input phase and ground - necessary only in models when IT network is used

### 3.2.6 Control Wiring

The control wiring (analog inputs/outputs, digital inputs/outputs and relay outputs) is made on the following terminal blocks of the Electronic Control Board CC9 (refer to location in figures 3.7, item 3.2.2).

### XC1: Digital and Analog Signals

### XC1A: Relay Outputs

The following diagram shows the control wiring with the digital inputs as active high as set on factory (jumper between XC1:8 and XC1:10).

|                                                                                          | Teri | minal XC1        | Factory Default Function             | Specifications                                          |  |
|------------------------------------------------------------------------------------------|------|------------------|--------------------------------------|---------------------------------------------------------|--|
|                                                                                          | 1    | DI1              | Start / Stop                         | 6 Isolated Digital Inputs                               |  |
| <b>♦</b>                                                                                 | 2    | DI2              | FWD / REV Section (Remote Mode)      | Minimum High Level: 18 Vdc                              |  |
| <b>♦</b> →  <b> </b>                                                                     | 3    | DI3              | No function                          | Maximum Low Level: 3 Vdc                                |  |
| <b>•</b>                                                                                 | 4    | DI4              | No function                          | Maximum Voltage: 30 Vdc                                 |  |
| <b>♦</b>                                                                                 | 5    | DI5              | JOG (Remote Mode)                    | Input Current:                                          |  |
| <b>♦</b> -                                                                               | 6    | DI6              | Ramp 2 Selection                     | 11 mA @ 24 Vdc                                          |  |
| ,                                                                                        | 7    | COM              | Digital Inputs Common                |                                                         |  |
| = = = = = = = = = = = = = = = = = = = =                                                  | 8    | COM              | Digital Inputs Common                |                                                         |  |
| (*)                                                                                      | 9    | 24 Vdc           | Digital inputs 24 Vdc source         | Isolated 24 Vdc ± 8 %, Capac: 90 mA                     |  |
|                                                                                          | 10   | GND              | 0 V Reference of the 24 Vdc Source   | Grounded by a 249 $\Omega$ resistor                     |  |
| CW                                                                                       | 11   | +REF             | Positive Reference for Potentiometer | + 5.4 Vdc ± 5 %, Capacity: 2 mA                         |  |
| > 5 k O Ø                                                                                | 12   | Al1+             | Analog Input 1:                      | Valid for Al1 and Al2 differential,                     |  |
| $\geq 5 k \Omega \left[ \begin{array}{c} \alpha \\ \alpha \\ \alpha \end{array} \right]$ |      |                  | Speed Reference (Remote Mode)        | resolution: 10 bits, (0 to 10) Vdc or                   |  |
| 7 ( )                                                                                    | 13   | Al1-             |                                      | (0 to 20) mA / (4 to 20) mA                             |  |
| ccw                                                                                      | 14   | -REF             | Negative Reference for Potentiometer | -4.7 Vdc ± 5 %, Capacity: 2 mA                          |  |
|                                                                                          | 15   | Al2+             | Analog Input 2:                      | Valid for Al1 and Al2                                   |  |
| <del>-</del>                                                                             | ļ.,  |                  | No Function                          | Impedance: 400 kΩ [(0 to 10) Vdc]                       |  |
|                                                                                          | 16   | Al2-             |                                      | 500 Ω [(0 to 20) mA / (4 to 20) mA]                     |  |
| (mm)                                                                                     | . 17 | AO1              | Analog Output 1: Speed               | (0 to 10) Vdc, R <sub>L</sub> ≥ 10 kΩ (Max load.)       |  |
| rpm                                                                                      |      | AOT              |                                      | resolution: 11bits                                      |  |
|                                                                                          | 18   | GND (AO1)        | 0 V Reference for Analog Outputs     | Grounded by a $5.1\Omega$ resistor                      |  |
|                                                                                          | 19   | AO2              | Analog Output: Motor Current         | (0 to 10) Vdc, $R_L \ge 10 \text{ k}\Omega$ (Max load.) |  |
|                                                                                          | 119  | AUZ              |                                      | resolution: 11 bits                                     |  |
|                                                                                          | 20   | GND (AO2)        | 0 V Reference for Analog Outputs     | Grounded by a 5.1 Ω resistor                            |  |
|                                                                                          | Tern | ninal XC1A       | Factory Default Function             | Specification                                           |  |
| <del>-</del>                                                                             | 21   | RL1 NC           | Relay Output - No Fault              |                                                         |  |
|                                                                                          | 22   | RL1 NO           |                                      |                                                         |  |
|                                                                                          | 23   | RL2 NO           | Relay Output - Speed > P288 (N > Nx) | Contact capacity:                                       |  |
|                                                                                          | 24   | RL1 C            | Relay Output - No Fault              | 1 A                                                     |  |
|                                                                                          | 25   | RL2 C            | Relay Output - Speed > P288 (N > Nx) | 240 Vac                                                 |  |
|                                                                                          | 26   | RL2 NC           |                                      |                                                         |  |
|                                                                                          | 27   | RL3 NO           | Relay Output - Speed Reference >     |                                                         |  |
|                                                                                          | 28   | RL3 C            | P288 (N* > Nx)                       |                                                         |  |
|                                                                                          | Nata | . NC - 12 2 1122 |                                      |                                                         |  |

Note: NC = normally closed contact, NO = normally open contact, C = common (\*) Factory default jumper

Figure 3.12 a) - XC1/XC1A control terminals description (CC9 board) - Active high digital inputs

Terminal XC1 **Factory Default Function** Specifications DI1 1 Start / Stop 6 Isolated Digital Inputs 2 DI2 FWD / REV Section (Remote Mode) Minimum High Level: 18 Vdc 3 DI3 No function Maximum Low Level: 3 Vdc 4 DI4 No function Maximum Voltage: 30 Vdc DI5 5 JOG (Remote Mode) Input Current: 6 DI6 Ramp 2 Selection 11 mA @ 24 Vdc 7 COM Digital Inputs Common 8 COM Digital Inputs Common 9 24 Vdc Digital inputs 24 Vdc source Isolated 24 Vdc ± 8 %, Capac: 90 mA Grounded by a 249  $\Omega$  resistor 10 **GND** 0 V Reference of the 24 Vdc Source CW + 5.4 Vdc ± 5 %, Capacity: 2 mA 11 +REF Positive Reference for Potentiometer Valid for Al1 and Al2 12 Al1+ Analog Input 1: differential, resolution: (0 to 10) Vdc or Speed Reference (Remote Mode) 13 AI1-(0 to 20) mA / (4 to 20) mA -4.7 Vdc ± 5 %, Capacity: 2 mA 14 -REF Negative Reference for Potentiometer Valid for Al1 and Al2 Al2+ 15 Analog Input 2: Impedance:  $400 \text{ k}\Omega$ [(0 to 10) Vdc] No Function 16 AI2- $500 \Omega$  [(0 to 20) mA / (4 to 20) mA] (0 to 10) Vdc,  $R_I \ge 10 \text{ k}\Omega$  (Max load.) Analog Output 1: Speed 17 AO1 rpm resolution: 11 bits Grounded by a  $5.1 \Omega$  resistor 0 V Reference for Analog Outputs 18 GND (AO1) (0 to 10) Vdc,  $R_I \ge 10 \text{ k}\Omega$  (Max. Load) AO2 19 Analog Output: Motor Current Resolution: 11 bits GND (AO2) 0 V Reference for Analog Outputs 20 Grounded by a  $5.1 \Omega$  resistor Specification Terminal XC1A **Factory Default Function** 21 RL1 NC Relay Output - No Fault 22 RL1 NO RL2 NO Relay Output - Speed > P288 (N > Nx) 23 Contact capacity: 24 RL1 C Relay Output - No Fault 1 A RL2 C 25 240 Vac Relay Output - Speed > P288 (N > Nx) RL2 NC 26 27 RL3 NO Relay Output - Speed Reference > P288 RL3 C 28  $(N^* > Nx)$ 

The following diagram shows the control wiring with the digital inputs as active low (without a jumper between XC1:8 and XC1:10).

Note: NC = normally closed contact, NO = normally open contact, C = common

Figure 3.12 b) - XC1/XC1A control terminals description (CC9 board) - active low digital inputs

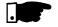

### NOTE!

For using the digital inputs as active low it is necessary to remove the jumper between XC1:8 and XC1:10 and place it between XC1:7 and XC1:9.

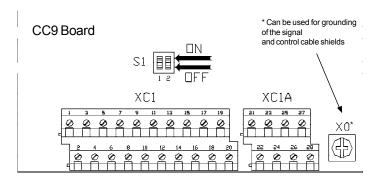

Figure 3.13 - Dip switch position for (0 to 10) V or (0 to 20) mA/(4 to 20) mA selection

As a default the analogue inputs are selected as (0 to 10) V. This can be changed using the dip switch S1 on the control board.

| Analog<br>Input | Factory Default<br>Function | Dip<br>Switch | Selection                                                                      |
|-----------------|-----------------------------|---------------|--------------------------------------------------------------------------------|
| AI1             | Speed Reference             | S1.2          | <b>OFF</b> (0 to 10) V (Factory Default) <b>ON</b> (4 to 20) mA / (0 to 20) mA |
| Al2             | No Function                 | S1.1          | <b>OFF</b> (0 to 10) V (Factory Default) <b>ON</b> (4 to 20) mA / (0 to 20) mA |

Table 3.7 - Dip switch configuration

Related Parameters: P221, P222, P234 to P240.

# During the signal and control wire installation you must follow these guidelines:

- 1) Cable Cross Section: 0.5 mm<sup>2</sup> (20 AWG) to 1.5 mm<sup>2</sup> (14 AWG);
- 2) Max. Torque: 0.50 N.m (4.50 lbf.in);
- 3) XC1 wiring must be connected with shielded cables and installed separately from other wiring (power, control at 110 V/220 Vac, etc.), according to table 3.8.

| Inverter Model | Wiring<br>Length | Min. Separation Distance |
|----------------|------------------|--------------------------|
| Output current | ≤ 100 m (330 ft) | ≥ 10 cm (4 in)           |
| ≤ 24 A         | > 100 m (330 ft) | ≥ 25 cm (10 in)          |
| Output current | ≤ 30 m (100 ft)  | ≥ 10 cm (4 in)           |
| ≥ 28 A         | > 30 m (100 ft)  | ≥ 25 cm (10 in)          |

Table 3.8 - Wiring separation distances

If the crossing of these cables is unavoidable, install them perpendicular, maintaining a minimum separation distance of 5 cm (2 in) at the crossing point.

# Insulate with Tape Inverter Side Do Not Ground

### Connect the shield as shown in figure 3.14.

Connect to Ground:

Screw located on the CC9 Board and on support plate of the CC9 Board

Figure 3.14 - Shield connection

- 4) For wiring distances longer than 50 m (150 ft), it is necessary to use galvanic isolators for the XC1:11 to XC1:20 analog signals.
- 5) Relays, contactors, solenoids or electromagnetic braking coils installed near inverters can generate interference in the control circuit. In order to eliminate this interference, connect RC suppressors in parallel with the coils of AC relays. Connect a free - wheeling diode in case of DC relays/ coils.
- 6) When an external keypad (HMI) is used (Refer to chapter 8), separate the cable that connects the keypad to the inverter from other cables, maintaining a minimum distance of 10 cm (4 in) between them.

# 3.2.7 Typical Terminal Connections

### Connection 1 – Keypad Start/Stop (Local Mode)

With the **factory default setting**, you can operate the inverter in the local mode. This operation mode is recommended for users who are operating the inverter for the first time; without additional control connections. For start-up according to this operation mode, follow chapter 5.

### <u>Connection 2</u> - 2-Wire Control Start/Stop (Remote Mode)

Valid for **factory default setting** and inverter operating in **remote mode**. For the factory default programming, the selection of the operation mode (Local/Remote) is made via the key (default is Local). Pass default of the key to remote P220 = 3.

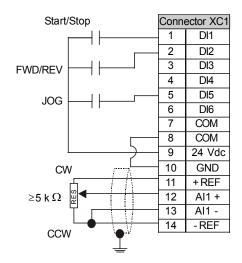

Figure 3.15 - XC1 (CC9) wiring for connection 2

### Connection 3 - 3-Wire Control Start/Stop

Selection of function Start/Stop with 3 wire control.

Parameters to be programmed:

Set DI3 to START

P265 = 14

Set DI4 to STOP

P266 = 14

Program P224 = 1 (DIx) if you want the 3 wire control in local mode.

Program P227 = 1 (DIx) if you want the 3 wire control in remote mode.

To program the rotation selection via DI2

Set P223 = 4 if in Local Mode or

Set P226 = 4 if in Remote Mode.

S1 and S2 are momentary push buttons, NO contact for Start and NC contact for Stop.

The speed reference can be via Analog Input AI (as in Connection 2), via keypad (HMI) (as in Connection 1), or via any other source. The function Start/Stop is described in chapter 6 in this manual.

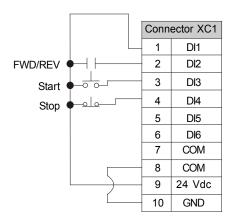

Figure 3.16 - XC1 (CC9) wiring for connection 3

### Connection 4 - FWD Run / REV Run

Selection function FWD/REV.

Parameters to be programmed:

Set DI3 to FORWARD Run

P265 = 8

Set DI4 to REVERSE Run

P266 = 8

When the FWD Run / REV Run Function is programmed, the function is always active, in both local and remote operation modes.

At the same time, the keys  $\bigcirc$  and  $\bigcirc$  remain inactive (even when **P224** = 0 or **P227** = 0)

The direction of rotation is defined automatically by the FWD Run / REV Run commands.

Clockwise rotation for Forward and Counter Clockwise rotation for Reverse.

The speed reference can be from any source (as in Connection 3).

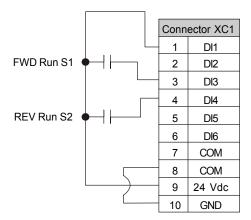

Figure 3.17 - XC1 (CC9) wiring for connection 4

# 3.3 European EMC Directive Requirements for Conforming Installations

The CFW-09 inverter series was designed taking in consideration safety and EMC aspects. The CFW-09 units do not have an intrinsic function until connected with other components (e.g. a motor). Therefore, the basic product is not CE marked for compliance with the EMC Directive. The end user takes personal responsibility for the EMC compliance of the whole installation. However, when installed according to the recommendations described in the product manual and including the recommended filters/EMC measures the CFW-09 fulfill all requirements of the EMC Directive (89/336/EEC) as defined by the Product Standard EN61800-3 "Adjustable speed electrical power drives systems", specific for variable speed drives systems.

Compliance of the whole series of the CFW-09 is based on testing some representative models. A Technical Construction File was checked and approved by a Competent Body.

The CFW-09 inverter series are intended for professional applications only. Therefore, the harmonic current emissions defined by the standards EN 61000-3-2 and EN 61000-3-2/A 14 do not apply.

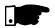

### NOTE!

- ☑ The 500-600 V models are intended to be connected to an industrial low voltage power supply network, or public network which does not supply buildings used for domestic purpose second environment according to the EN61800-3 standard.
- ☑ The filters specified in items 3.3.2 and 3.3.3 do not apply to the 500-600 V models.

For installing the frequency inverters in accordance to the Product Standard EN61800-3 the following items are required:

- 1. Output cables (motor wiring) must be flexible armored or to be installed inside a metallic conduit or in a tray with equivalent attenuation.
- 2. The control (inputs and outputs) and signal wiring must be shielded or installed inside a metallic conduit or a tray with equivalent attenuation.
- 3. It is essential to follow the grounding recommendations presented in this manual.
- 4. For first environment (low-voltage public network): install an RFI filter (radio-frequency interference filter) at inverter input.
- 5. For second environment (industrial areas) and unrestricted distribution (EN61800-3): install an RFI filter at inverter input.

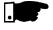

### NOTE!

The use of a filter requires:

- ☑ The cable's shielding must be solidly connected to the common backplane, using brackets.
- ☑ The inverter and the filter must be mounted in close proximity, electrically connected, to one another, on the same metallic backplane. The wiring between them should be kept as short as possible.

Two filters are suggested: Epcos and Schaffner, detailed on the following items 3.3.2 and 3.3.3. Figures 3.18 and 3.19 present a connection diagram for EMC filters, Epcos and Schaffner respectively.

### 3.3.1 Installation

## Description of conducted emission classes according to the standard EN61800-3:

☐ Class B: first environment, unrestricted distribution

☑ Class A1: first environment, restricted distribution

☑ Class A2: second environment, unrestricted distribution

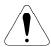

### ATTENTION!

For installation with inverters that complies class A1 (first environment restricted distribution), note that this is a product of the restricted sales distribution class according to IEC/EN61800-3 (1996) + A11 (2000). In a domestic environment this product may cause radio interference in which case the user may be required to take adequate measures.

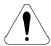

### ATTENTION!

For installation with inverters that complies class A2 (second environment unrestricted distribution), note that this product is not intended to be used on a low-voltage public network which supplies domestic premises. Radio frequency interference is expected if used on such a network.

### 3.3.2 Epcos Filters

The following tables 3.9, 3.10 and 3.11 show the Epcos filters for CFW-09 frequency inverters with 380-480 V, 500-600 V and 660-690 V power supply respectively, the maximum motor cable length for conducted emission classes A1, A2 and B (according to EN61800-3) and the electromagnetic radiation disturbance level.

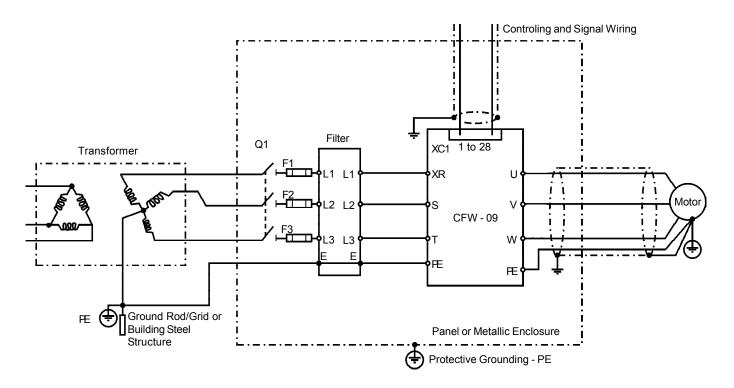

Figure 3.18 - Epcos EMC filters connection in CFW-09 frequency inverters

### 380-480 V power supply:

| Inverter<br>Model    | Load Type | Epcos Input Filter       | according | m motor cab<br>to conducte<br>ss (EN61800 | d emission | Inside metallic panel | Electromagnetic radiation disturbance level (Product Standard EN61800-3 |                               |                                               |
|----------------------|-----------|--------------------------|-----------|-------------------------------------------|------------|-----------------------|-------------------------------------------------------------------------|-------------------------------|-----------------------------------------------|
|                      |           |                          | Class A2  | Class A1                                  | Class B    |                       | (1996)+A11 (2000))                                                      |                               |                                               |
| $3.6~A^{(2)}$        | CT/VT     |                          |           |                                           |            |                       | First environment, restricted distribution                              |                               |                                               |
| 4 A <sup>(2)</sup>   | CT/VT     | B84143A8R105             | 100       | 50                                        | 20         |                       | Second environment, unrestricted distribution                           |                               |                                               |
| 5.5 A <sup>(2)</sup> | CT/VT     |                          | 100 m     | 50 m                                      | 20 m       |                       | Second environment,<br>unrestricted distribution                        |                               |                                               |
| 9 A <sup>(2)</sup>   | CT/VT     | 50                       |           |                                           |            |                       |                                                                         |                               | Second environment, unrestricted distribution |
| 13 A                 | CT/VT     | B84143A16R105            |           |                                           |            |                       | First environment, restricted distribution                              |                               |                                               |
| 16 A                 | CT/VT     | B84143A25R105            | N/A       | 100 m                                     | 35 m       | NO                    | First environment, restricted distribution                              |                               |                                               |
| 24 A                 | CT/VT     | D04442A2CD405            |           |                                           |            |                       | First environment, restricted distribution                              |                               |                                               |
| 30 A                 | CT        | B84143A36R105            | 85 m      |                                           |            |                       | First environment, restricted distribution                              |                               |                                               |
| 38 A <sup>(3)</sup>  | VT<br>CT  | B84143A50R105            |           | 50 m                                      |            |                       |                                                                         | First environment, restricted |                                               |
|                      | VT        |                          | 100 m     |                                           |            |                       | distribution                                                            |                               |                                               |
| 45 A <sup>(3)</sup>  | CT<br>VT  | B84143A66R105            |           |                                           |            |                       | First environment, restricted distribution                              |                               |                                               |
| 60 A                 | CT<br>VT  | B84143A90R105            |           |                                           |            |                       | Second environment, unrestricted distribution                           |                               |                                               |
| 70 A                 | СТ        |                          |           | m 25 m                                    |            |                       | Second environment, unrestricted distribution                           |                               |                                               |
| 86 A                 | VT<br>CT  | B84143A120R105           | 100 m     |                                           |            |                       |                                                                         |                               | First environment, restricted                 |
| 00 A                 | VT        | D044400450D440           | 100111    | 20111                                     |            |                       |                                                                         | distribution                  |                                               |
| 105 A                | CT<br>VT  | B84143G150R110           |           |                                           |            |                       | First environment, restricted distribution                              |                               |                                               |
| 142 A <sup>(3)</sup> | CT        |                          |           |                                           | N/A        |                       | First environment, restricted                                           |                               |                                               |
|                      | VT        | B84143G220R110           |           |                                           |            |                       | distribution                                                            |                               |                                               |
| 180 A                | CT/VT     |                          |           |                                           |            | YES                   | First environment, restricted distribution                              |                               |                                               |
| 211 A                | CT/VT     |                          | N/A       | 100 m                                     |            |                       | First environment, restricted distribution                              |                               |                                               |
| 240 A                | CT/VT     | B84143B320S20            |           |                                           |            |                       | First environment, restricted distribution                              |                               |                                               |
| 312 A <sup>(3)</sup> | CT/VT     | D04143B320320            |           |                                           |            |                       | First environment, restricted distribution                              |                               |                                               |
| 361 A <sup>(3)</sup> | CT/VT     | B84143B400S20            |           |                                           |            |                       | First environment, restricted distribution                              |                               |                                               |
| 450 A                | CT/VT     | B84143B600S20            | 100 m     | 25 m                                      |            |                       | First environment, restricted distribution                              |                               |                                               |
| 515 A                | CT/VT     | D04143B0UU3ZU            |           |                                           |            |                       | First environment, restricted distribution                              |                               |                                               |
| 600 A                | CT/VT     | CT/VT B84143B1000S20 (1) |           |                                           |            |                       | First environment, restricted distribution                              |                               |                                               |

N/A = Not Applicable – The inverters were not tested with these limits.

### Notes:

Table 3.9 - Epcos filters list for CFW-09 inverter series with 380-480 V power supply

<sup>(1)</sup> The RFI filter suggested above for model 600 A/380-480 V considers a power supply with 2 % voltage drop. For a power supply with 4 % voltage drop it's possible to use B84143B600S20 RFI filter. In this case, consider the same motor cable lengths and radiated emission data as shown in table above.

<sup>(2)</sup> Minimum output frequency = 2.9 Hz.

<sup>(3)</sup> Minimum output frequency = 2.4 Hz.

### 500-600 V power supply:

| Inverter Model  | Load<br>Type | Epcos Input Filter | accord | n motor cal<br>ling to con<br>class (EN<br>Class<br>A1 | ducted | Inside metallic<br>panel | Electromagnetic radiation<br>disturbance level<br>(Product Standard<br>EN61800-3 (1996)+A11<br>(2000)) |
|-----------------|--------------|--------------------|--------|--------------------------------------------------------|--------|--------------------------|----------------------------------------------------------------------------------------------------|
| 107 A/500-690 V | CT<br>VT     | B84143B150S21      |        |                                                        |        |                          | First environment, restricted distribution                                                             |
| 147 A/500-690 V | CT<br>VT     |                    | -      |                                                        | N/A    |                          | First environment, restricted distribution                                                             |
| 211 A/500-690 V | CT/VT        | B84143B250S21      |        |                                                        |        | YES                      | First environment, restricted distribution                                                             |
| 247 A/500-690 V | CT<br>VT     |                    |        | 25 m                                                   |        |                          | Second environment, unrestricted distribution                                                          |
| 315 A/500-690 V | CT<br>VT     | B84143B400S125     | 100 m  |                                                        |        |                          | Second environment, unrestricted distribution                                                          |
| 343 A/500-690 V | CT<br>VT     |                    |        |                                                        |        |                          | Second environment, unrestricted distribution                                                          |
| 418 A/500-690 V | СТ           |                    |        |                                                        |        |                          | Second environment,<br>unrestricted distribution                                                       |
|                 | VT           | B84143B600S125     |        |                                                        |        |                          | unrestricted distribution                                                                              |
| 472 A/500-690 V | CT<br>VT     |                    |        |                                                        |        |                          | Second environment, unrestricted distribution                                                          |

N/A = Not Applicable – The inverters were not tested with these limits.

**Note:** Minimum output frequency = 2.4 Hz.

Table 3.10 - Epcos filters list for CFW-09 inverter series with 500-600 V power supply

### 660-690 V power supply:

| Inverter Model                                                                   | Load Epcos Input Filter |                | Maximum motor cable length according to conducted emission class (EN61800-3) |             |            | Inside metallic panel | Electromagnetic<br>radiation disturbance<br>level (Product Standard<br>EN61800-3 (1996)+A11 |  |
|----------------------------------------------------------------------------------|-------------------------|----------------|------------------------------------------------------------------------------|-------------|------------|-----------------------|---------------------------------------------------------------------------------------------|--|
|                                                                                  |                         |                | Class<br>A2                                                                  | Class<br>A1 | Class<br>B |                       | (2000))                                                                                     |  |
| 100 A/660-690 V and                                                              | СТ                      |                | 100 m                                                                        | 25 m        | N/A        | YES                   | First environment, restricted distribution                                                  |  |
| 107 A/500-690 V                                                                  | VT                      | B84143B150S21  |                                                                              |             |            |                       |                                                                                             |  |
| 127 A/660-690 V and                                                              | СТ                      |                |                                                                              |             |            |                       | First environment,                                                                          |  |
| 147 A/500-690 V                                                                  | VT                      |                |                                                                              |             |            |                       | restricted distribution                                                                     |  |
| 179 A/660-690 V and<br>211 A/500-690 V                                           | CT/VT                   | B84143B180S21  |                                                                              |             |            |                       | First environment, restricted distribution                                                  |  |
| 225 A/660-690 V and                                                              | СТ                      | B84143B400S125 |                                                                              |             |            |                       | Second environment,                                                                         |  |
| 247 A/500-690 V                                                                  | VT                      |                |                                                                              |             |            |                       | unrestricted distribution                                                                   |  |
| 259 A/660-690 V and                                                              | CT                      |                |                                                                              |             |            |                       | Second environment,                                                                         |  |
| 315 A/500-690 V                                                                  | VT                      |                |                                                                              |             |            |                       | unrestricted distribution                                                                   |  |
| 305 A/660-690 V and<br>343 A/500-690 V<br>340 A/660-690 V and<br>418 A/500-690 V | CT                      |                |                                                                              |             |            |                       | Second environment,                                                                         |  |
|                                                                                  | VT                      |                |                                                                              |             |            |                       | unrestricted distribution                                                                   |  |
|                                                                                  | СТ                      |                |                                                                              |             |            |                       | Second environment, unrestricted distribution                                               |  |
|                                                                                  | VT                      | D01110D000010= |                                                                              |             |            |                       |                                                                                             |  |
| 428 A/660-690 V and<br>472 A/500-690 V                                           | CT/VT                   | B84143B600S125 |                                                                              |             |            |                       | Second environment, unrestricted distribution                                               |  |

N/A = Not Applicable – The inverters were not tested with these limits.

**Note:** Minimum output frequency = 2.4 Hz.

Table 3.11 - Epcos filters list for CFW-09 inverter series with 660-690 V power supply

### 3.3.3 Schaffner Filters

The following tables 3.12 and 3.13 show the Schaffner filters list for CFW-09 inverter series with 380-480 V and 220-230 V power supply, respectively.

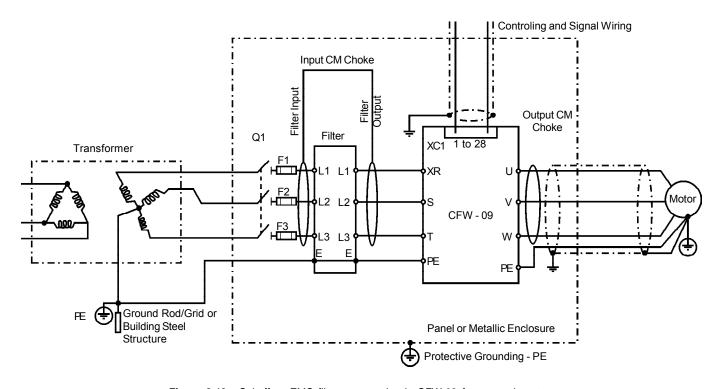

Figure 3.19 - Schaffner EMC filters connection in CFW-09 frequency inverters

### 380-480 V power supply:

| Model        | Optional Device                   | Input<br>filter | Input<br>CM<br>Choke                                                | Output<br>CM<br>Choke | Inside<br>Metallic<br>Panel | Electromagnetic radiation<br>disturbance level<br>(Product Standard<br>EN61800-3 (1996)<br>+ A11 (2000) (1) | Conducted<br>Emission<br>Class (2) |
|--------------|-----------------------------------|-----------------|---------------------------------------------------------------------|-----------------------|-----------------------------|----------------------------------------------------------------------------------------------------|------------------------------------|
| 3.6 A        | RS-232                            | FN-3258-7-45    | No                                                                  | No                    | No                          | First environment, restricted distribution                                                                  | В                                  |
| 4 A, 5 A     | EBA RS-485<br>Serial Interface    | FN-3258-7-45    | No                                                                  | No                    | No                          | Second environment, unrestricted distribution                                                               | В                                  |
| 9 A          | EBA RS-485<br>Serial Interface    | FN-3258-16-45   | No                                                                  | No                    | No                          | Second environment, unrestricted distribution                                                               | В                                  |
| 13 A         | No                                | FN-3258-16-45   | No                                                                  | No                    | No                          | First environment, restricted distribution                                                                  | В                                  |
| 16 A<br>24 A | No                                | FN-3258-30-47   | No                                                                  | No                    | No                          | First environment, restricted distribution                                                                  | В                                  |
| 30 A         | EBB<br>RS-485 Serial<br>Interface | FN-3258-55-52   | Schaffner 203 (1151-<br>042) -<br>2 turns (filter input<br>side)    | No                    | Yes                         | First environment, restricted distribution                                                                  | A1                                 |
| 30 A<br>38 A | No                                | FN-3258-55-52   | No                                                                  | No                    | No                          | First environment, restricted distribution                                                                  | A1                                 |
| 45 A         | No                                | FN-3258-100-35  | 2 x Schaffner 203<br>(1151-042) - (filter<br>input/output<br>sides) | No                    | No                          | First environment, restricted distribution                                                                  | A1                                 |

Table 3.12 - Schaffner filters list for CFW-09 inverter series with 380-480 V power supply

### 380-480 V power supply:

| Model                            | Optional Device                   | Input<br>filter | Input<br>CM<br>Choke                                                                                                    | Output<br>CM<br>Choke                          | Inside<br>Metallic<br>Panel | Electromagnetic radiation<br>disturbance level<br>(Product Standard<br>EN61800-3 (1996)<br>+ A11 (2000) (1) | Conducted<br>Emission<br>Class (2) |
|----------------------------------|-----------------------------------|-----------------|----------------------------------------------------------------------------------------------------|------------------------------------------------|-----------------------------|----------------------------------------------------------------------------------------------------|------------------------------------|
| 45 A                             | EBA<br>RS-485<br>Serial Interface | FN-3258-100-35  | 2 x Schaffner 203<br>(1151-042) - (filter<br>input/ output<br>sides)                                                                   | No                                             | No                          | First environment, restricted distribution                                                                  | A1                                 |
| 45 A                             | EBB<br>RS-485<br>Serial Interface | FN-3258-100-35  | 2 x Schaffner 203<br>(1151-042) - (filter<br>input/output<br>sides)<br>Schaffner 203 (1151-<br>042) 2 turns in the<br>control<br>cable | No                                             | No                          | First environment, restricted distribution                                                                  | A1                                 |
| 45 A                             | Profibus DP<br>12 MBaud           | FN-3258-100-35  | 2 x Schaffner 203<br>(1151-042) - (filter<br>input/output<br>sides)                                                                    | No                                             | No                          | First environment, restricted distribution                                                                  | A1                                 |
| 60 A<br>70 A                     | No                                | FN-3258-100-35  | No                                                                                                    | No                                             | Yes                         | Second environment, unrestricted distribution                                                               | A1                                 |
| 86 A<br>105 A                    | No                                | FN-3359-150-28  | 2 X Schaffner 203<br>(1151-042)<br>Output filter side                                                                                  | 2 X<br>Schaffner<br>203<br>(1151-042)<br>(UVW) | Yes                         | First environment, restricted distribution                                                                  | A1                                 |
| 142 A                            | No                                | FN-3359-250-28  | 2 X Schaffner 167<br>(1151-043)<br>output filter side                                                                                  | 2 X<br>Schaffner<br>167<br>(1151-043)<br>(UVW) | Yes                         | First environment, restricted distribution                                                                  | A1                                 |
| 180 A                            | No                                | FN-3359-250-28  | Schaffner 159<br>(1151-044)<br>output filter side                                                                                      | Schaffner<br>159<br>(1151-044)<br>(UVW)        | Yes                         | First environment, restricted distribution                                                                  | A1                                 |
| 211 A<br>240 A<br>312 A<br>361 A | No                                | FN-3359-400-99  | Schaffner 159<br>(1151-044)<br>Output filter side                                                                                      | Schaffner<br>159<br>(1151-044)<br>(UVW)        | Yes                         | First environment, restricted distribution                                                                  | A1                                 |
| 450 A                            | No                                | FN-3359-600-99  | Schaffner 159<br>(1151-044)<br>Output filter side                                                                                      | Schaffner<br>159<br>(1151-044)<br>(UVW)        | Yes                         | First environment, restricted distribution                                                                  | A1                                 |
| 515 A<br>600 A                   | No                                | FN-3359-1000-99 | Schaffner 159<br>(1151-044)<br>Output filter side                                                                                      | Schaffner<br>159<br>(1151-044)<br>(UVW)        | Yes                         | First environment, restricted distribution                                                                  | A1                                 |

### Notes:

(1) - First environment/restricted distribution (Basic Standard CISPR 11):

30 to 230 MHz: 30 dB (uV/m) in 30 m 230 to 1000 MHz: 37 dB (uV/m) in 30 m  $\,$ 

Second environment/unrestricted distribution (Basic Standard CISPR 11: Group 2, class A):

30 to 230 MHz: 40 dB (uV/m) in 30 m 230 to 1000 MHz: 50 dB (uV/m) in 30 m  $\,$ 

(2) - Motor shielded cable length: 20 m.

### 220-230 V power supply:

|       |                  | 1 7            |                                          |              |        |                                             |           |
|-------|------------------|----------------|------------------------------------------|--------------|--------|---------------------------------------------|-----------|
|       | Optional Input   |                | Common mode Ferrite                      | Common       | Inside | Electromagnetic radiation disturbance level | Conducted |
| Model | Device           | filter         | (Input)                                  | mode Ferrite |        | (Product Standard EN61800-                  | Emission  |
|       |                  |                | (                                        | (Output)     | Panel  | 3 (1996)<br>+ A11 (2000)) <sup>(1)</sup>    | Class (2) |
| 6 A   | No               | FN-3258-7-45   | No                                       | No           | No     | First environment, restricted distribution  | В         |
| 7 A   | No               | FN-3258-16-45  | No                                       | No           | No     | First environment, restricted               | В         |
| 10 A  |                  |                |                                          |              |        | distribution                                |           |
| 13 A  |                  |                |                                          |              |        |                                             |           |
| 16 A  | No               | FN-3258-30-47  | No                                       | No           | No     | First environment, restricted               | В         |
| 24 A  |                  |                |                                          |              |        | distribution                                |           |
| 28 A  | No               | FN-3258-55-52  | No                                       | No           | Yes    | First environment, restricted distribution  | A1        |
| 45 A  | No               | FN-3258-100-35 | 2 x Schaffner 203                        | No           | No     | First environment, restricted               | A1        |
|       |                  |                | (1151-042) - (filter                     |              |        | distribution                                |           |
| 45 A  | EBA              | FN-3258-100-35 | input/output sides)                      |              |        |                                             |           |
|       | RS-485           |                | 2 x Schaffner 203                        | No           | No     | First environment, restricted               | A1        |
|       | Serial Interface |                | (1151-042) - (filter                     |              |        | distribution                                |           |
|       |                  |                | input/output sides)                      |              |        |                                             |           |
| 45 A  | EBB              | FN-3258-100-35 | 2 x Schaffner 203                        | No           | No     | First environment, restricted               | A1        |
|       | RS-485           |                | (1151-042) - (filter                     |              |        | distribution                                |           |
|       | Serial Interface |                | input/output sides) Schaffner 203 (1151- |              |        |                                             |           |
|       |                  |                | 042)choke- 2 turns                       |              |        |                                             |           |
|       |                  |                | in the control cable                     |              |        |                                             |           |
| 45 A  | Profibus DP      | FN-3258-100-35 | 2 x Schaffner 203                        | No           | No     | First environment, restricted               | A1        |
|       | 12 MBaud         |                | (1151-042) -                             |              |        | distribution                                |           |
|       |                  |                | (filter input/output                     |              |        |                                             |           |
|       |                  | EN 0050 400 05 | sides)                                   | Nie          | V      | Consend any discourse and                   |           |
| 54 A  | No               | FN-3258-100-35 | No                                       | No           | Yes    | Second environment,                         | A1        |
| 70 A  |                  | EN 0050 400 05 | 0. V. O - l ff 000                       | 2 X          | V      | unrestricted distribution                   |           |
| 86 A  | No               | FN-3258-130-35 | 2 X Schaffner 203                        | Schaffner    | Yes    | First environment, restricted               | A1        |
|       |                  |                | (1151-042)                               | 203          |        | distribution                                |           |
|       |                  |                | Filter output side                       | (1151-042)   |        |                                             |           |
|       |                  |                |                                          | (UVW)        |        |                                             |           |
| 105 A | No               | FN-3359-150-28 | 2 X Schaffner 203                        | 2 X          | Yes    | First environment, restricted               | A1        |
| -     |                  |                | (1151-042)                               | Schaffner    |        | distribution                                |           |
|       |                  |                | Filter output side                       | 203          |        |                                             |           |
|       |                  |                | ·                                        | (1151-042)   |        |                                             |           |
|       |                  |                |                                          | (UVW)        |        |                                             |           |
| 130 A | No               | FN-3359-250-28 | 2 X Schaffner 167                        | 2 X          | Yes    | First environment, restricted               | A1        |
|       |                  |                | (1151-043)                               | Schaffner    |        | distribution                                |           |
|       |                  |                | Filter output side                       | 167          |        |                                             |           |
|       |                  |                |                                          | (1151-043)   |        |                                             |           |
|       |                  |                |                                          | (UVW)        |        |                                             |           |
|       |                  |                | •                                        |              |        |                                             |           |

### Notes:

(1) - First environment/restricted distribution (Basic Standard CISPR 11):

30 to 230 MHz: 30 dB (uV/m) in 30 m 230 to 1000 MHz: 37 dB (uV/m) in 30 m

Second environment/unrestricted distribution (Basic Standard CISPR 11: Group 2, class A):

30 to 230 MHz: 40 dB (uV/m) in 30 m 230 to 1000 MHz: 50 dB (uV/m) in 30 m  $\,$ 

(2) - Motor shielded cable length: 20 m.

Table 3.13 - Schaffner filters list for CFW-09 inverter series with 220-230 V power supply

# 3.3.4 EMC Filter Characteristics

Table 3.14 shows the main technical characteristics of Epcos and Shaffner filters used in CFW-09 inverter series. Figure 3.20 presents drawings of these filters.

| WEG<br>P/N | Filter         | Manufacturer | Nominal current [A] | Power<br>losses [W] | Weight<br>[kg] | Drawing (figure 3.20) | Connector type |
|------------|----------------|--------------|---------------------|---------------------|----------------|-----------------------|----------------|
| 0208.2126  | B84143A8R105   |              | 8                   | 6                   | 0.58           | а                     |                |
| 0208.2127  | B84143A16R105  |              | 16                  | 9                   | 0.90           | b                     |                |
| 0208.2128  | B84143A25R105  |              | 25                  | 12                  | 1.10           | С                     |                |
| 0208.2129  | B84143A36R105  |              | 36                  | 18                  | 1.75           | d                     |                |
| 0208.2130  | B84143A50R105  |              | 50                  | 15                  | 1.75           | l u                   |                |
| 0208.2131  | B84143A66R105  |              | 66                  | 20                  | 2.7            | е                     |                |
| 0208.2132  | B84143A90R105  |              | 90                  | 27                  | 4.2            | f                     |                |
| 0208.2133  | B84143A120R105 |              | 120                 | 39                  | 4.9            | g                     |                |
| 0208.2134  | B84143G150R110 |              | 150                 | 48                  | 8.0            | h                     |                |
| 0208.2135  | B84143G220R110 | Epcos        | 220                 | 60                  | 11.5           | i                     | -              |
| 0208.2136  | B84143B320S20  |              | 320 (*)             | 21                  | 21             |                       |                |
| 0208.2137  | B84143B400S20  |              | 400                 | 33                  | 21             | J                     |                |
| 0208.2138  | B84143B600S20  |              | 600                 | 57                  | 22             | k                     |                |
| 0208.2139  | B84143B1000S20 |              | 1000                | 99                  | 28             | I                     |                |
| 0208.2140  | B84143B150S21  |              | 150                 | 12                  | 13             | m                     |                |
| 0208.2141  | B84143B180S21  |              | 180                 | 14                  | 13             | m                     |                |
| 0208.2142  | B84143B250S21  |              | 250                 | 14                  | 15             | n                     |                |
| 0208.2143  | B84143B400S125 |              | 400                 | 33                  | 21             | 0                     |                |
| 0208.2144  | B84143B600S125 |              | 600                 | 57                  | 22             | р                     |                |
| 0208.2075  | FN3258-7-45    |              | 7                   | 3.8                 | 0.5            |                       | /45            |
| 0208.2076  | FN3258-16-45   |              | 16                  | 6                   | 0.8            |                       | /45            |
| 0208.2077  | FN3258-30-47   |              | 30                  | 12                  | 1.2            | s                     | /47            |
| 0208.2078  | FN3258-55-52   |              | 55                  | 26                  | 1.8            | 3                     | /52            |
| 0208.2079  | FN3258-100-35  |              | 100                 | 35                  | 4.3            |                       | /35            |
| 0208.2080  | FN3258-130-35  |              | 130                 | 43                  | 4.5            |                       | /35            |
| 0208.2081  | FN3359-150-28  | Schaffner    | 150                 | 28                  | 6.5            |                       | /28            |
| 0208.2082  | FN3359-250-28  | Jochanner    | 250                 | 57                  | 7.0            |                       | /28            |
| 0208.2083  | FN3359-400-99  |              | 400                 | 50                  | 10.5           | t                     |                |
| 0208.2084  | FN3359-600-99  |              | 600                 | 65                  | 11             |                       | Bus /99        |
| 0208.2085  | FN3359-1000-99 |              | 1000                | 91                  | 18             |                       |                |
| 0208.2086  | 1151-042       |              |                     |                     |                |                       |                |
| 0208.2087  | 1151-043       |              | -                   | -                   | -              | -                     | -              |
| 0208.2088  | 1151-044       |              |                     |                     |                |                       |                |

<sup>(\*)</sup> According to the manufacturer, this filter can be used up to 331 A.

Table 3.14 - Technical specifications of EMC filters for the CFW-09 inverter series

# a) EPCOS B84143A8R105 Filter

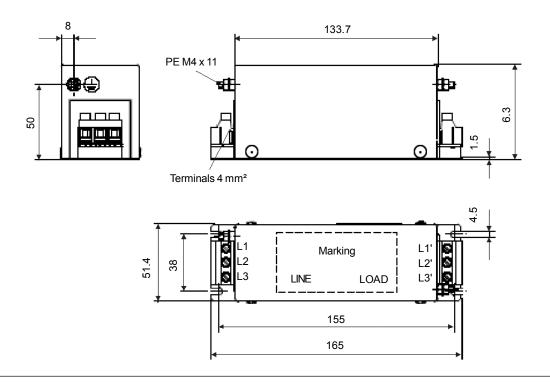

# b) EPCOS B84143A16R105 Filter

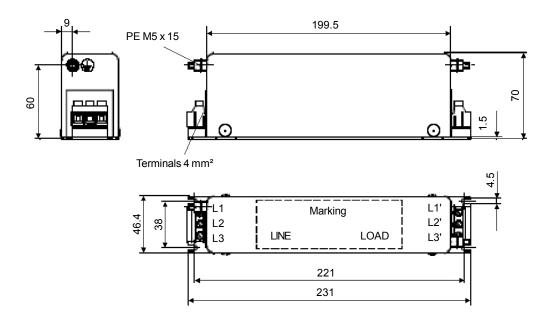

Figure 3.20 a) and b) - EMC filters for CFW-09 inverter series [dimensions in mm]

# c) EPCOS B84143A25R105 Filter

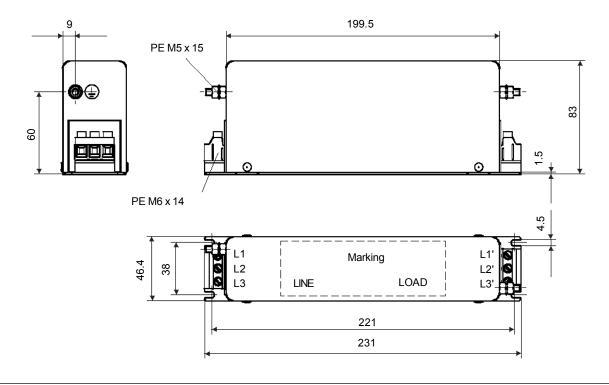

# d) EPCOS B84143A36R105 and B84143A50R105 Filter

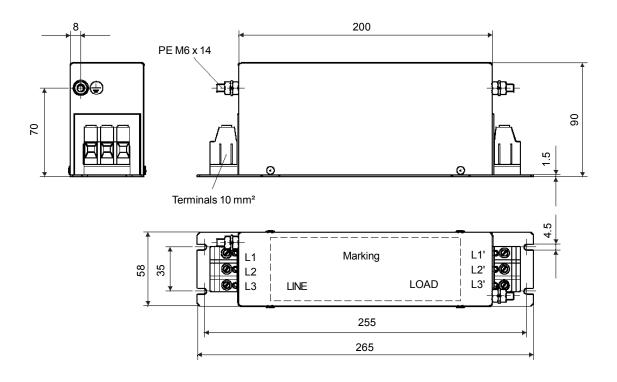

Figure 3.20 c) and d) - EMC filters for CFW-09 inverter series [dimensions in mm]

# e) EPCOS B84143A66R105 Filter

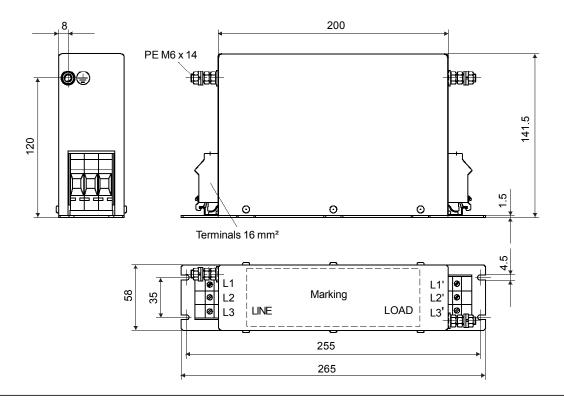

# f) EPCOS B84143A90R105 Filter

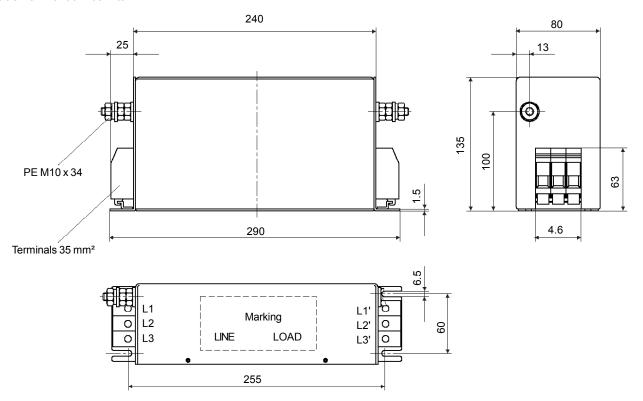

Figure 3.20 e) and f) - EMC filters for CFW-09 inverter series [dimensions in mm]

# g) EPCOS B84143A120R105 Filter

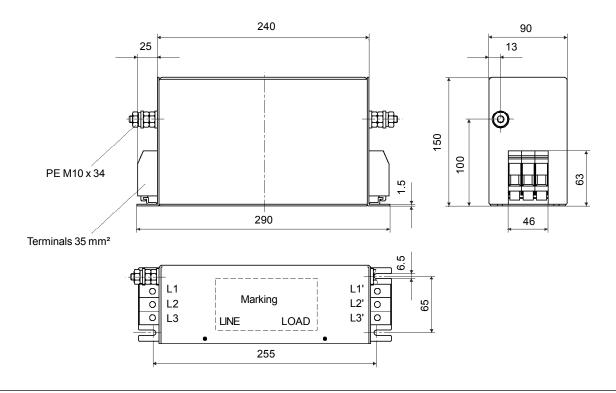

# h) EPCOS B84143G150R110 Filter

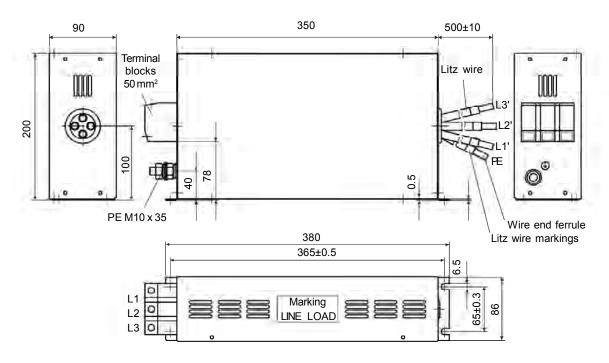

Figure 3.20 g) and h) - EMC filters for CFW-09 inverter series [dimensions in mm]

# i) EPCOS B84143G220R110 Filter

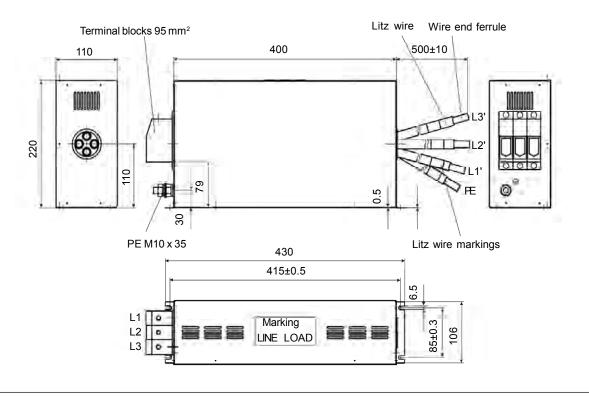

# j) EPCOS B84143B320S20 and B84143B400S20 Filters

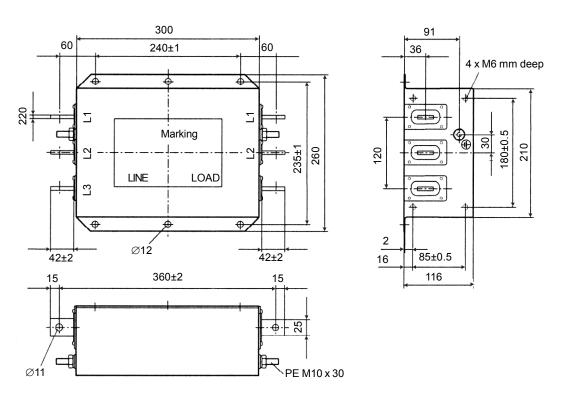

Figure 3.20 i) and j) - EMC filters for CFW-09 inverter series [dimensions in mm]

# k) EPCOS B84143B600S20 Filter

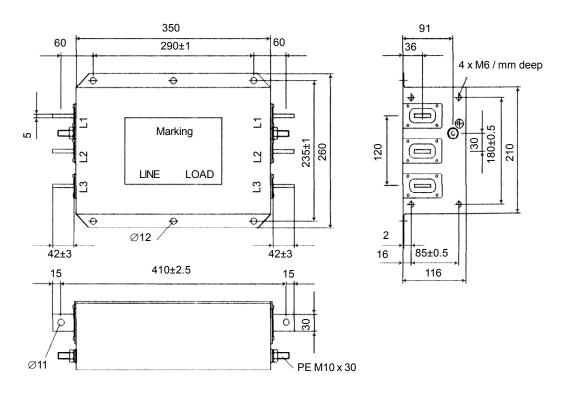

# I) EPCOS B84143B1000S20 Filter

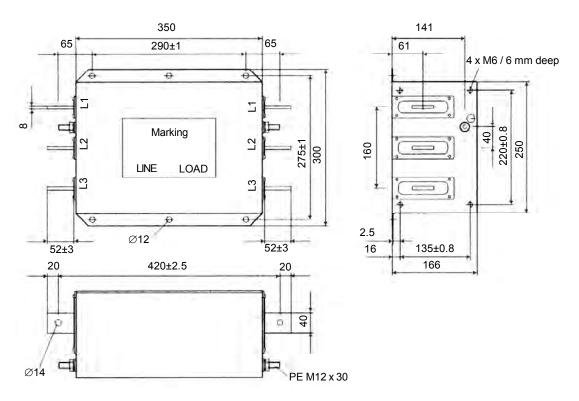

Figure 3.20 k) and I) - EMC filters for CFW-09 inverter series [dimensions in mm]

# m) EPCOS B84143B150S21 and B84143B180S21 Filters

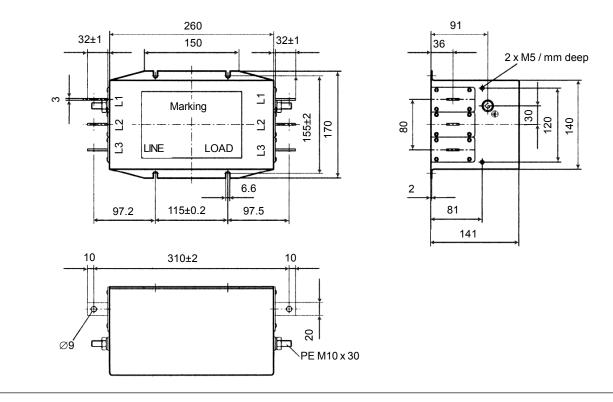

# n) EPCOS B84143B250S21 Filter

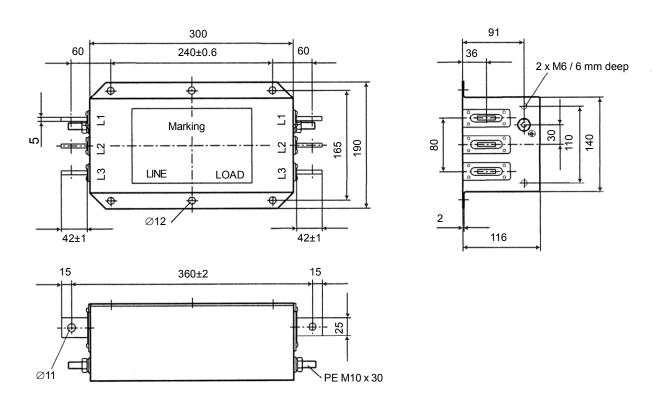

Figure 3.20 m) and n) - EMC filters for CFW-09 inverter series [dimensions in mm]

# o) EPCOS B84143B400S125 Filter

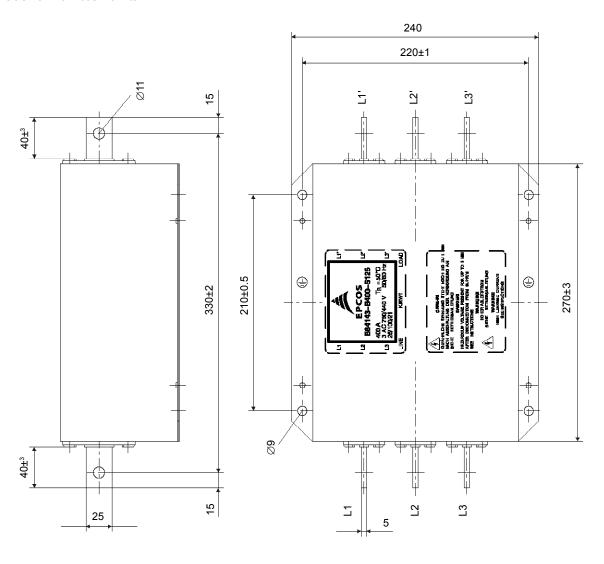

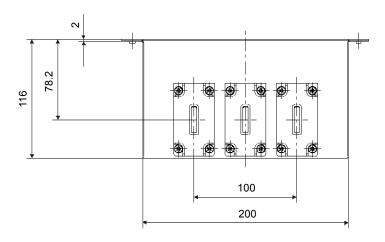

Figure 3.20 o) - EMC filters for CFW-09 inverter series [dimensions in mm]

# p) EPCOS B84143B600S125 Filter

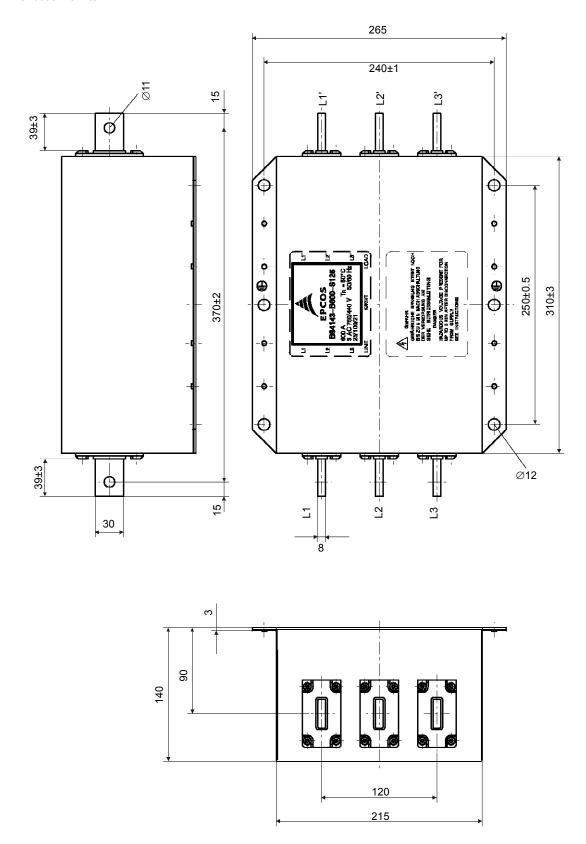

Figure 3.20 p) - EMC filters for CFW-09 inverter series [dimensions in mm]

MECHANICAL DATA SIDE VIEW

Top

q) Schaffner FN3258-7-45, FN3258-16-45, FN3258-30-47, FN3258-55-52, FN3258-100-35 and FN3258-130-35 filters

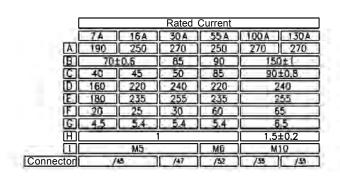

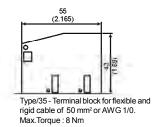

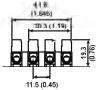

Type/45 - Terminal block for 6 mm² solid cable, 4 mm² flexible cable AWG 12.

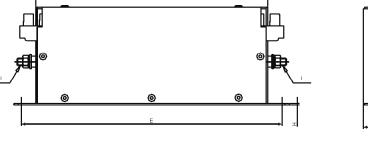

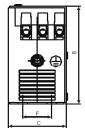

FRONT VIEW

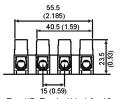

Type/47 - Terminal block for 16 mm<sup>2</sup> solid wires,10 mm<sup>2</sup> flexible wires AWG 8.

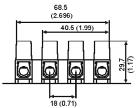

Type/52 - Dimesions in mm (inch) Terminal block for 25 mm<sup>2</sup> solid wires.16 mm<sup>2</sup> flexible wires AWG 6.

Figure 3.20 q) - EMC filters for CFW-09 inverter series [dimensions in mm (in)]

2

r) Schaffner FN3359-150-28, FN3359-250-28, FN3359-400-99, FN3359-600-99 and FN3359-1000-99 filters

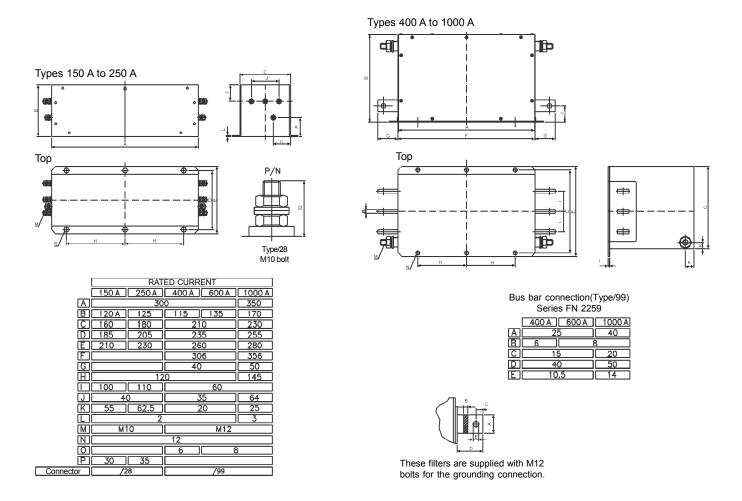

Figure 3.20 r) - EMC filters for CFW-09 inverter series [dimensions in mm]

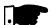

# NOTE!

The declaration of conformity CE is available on the website www.weg.net or on the CD, which comes with the products.

# KEYPAD (HMI) OPERATION

This chapter describes the CFW-09 operation via the standard Keypad or Human-Machine Interface (HMI), providing the following information:

- ☑ General Keypad Description;
- ☑ Use of the Keypad;
- ☑ Parameter Programming;
- ☑ Description of the Status Indicators.

# 4.1 DESCRIPTION OF THE KEYPAD

The standard CFW-09 Keypad has two readout displays: a LED readout with a 4 digit, seven-segment display and a LCD display with two lines of 16 alphanumeric characters. There are also 4 indicator LEDs and 8 keys. Figure 4.1 shows the front view of the Keypad and indicates the position of the readouts, keys and status LEDs.

# Functions of the LED Display:

The LED Display shows the fault codes, inverter status, the parameter number and its value. For units of current, voltage or frequency, the LED display shows the unit in the right side digit (L.S.D.) as shown here.

- $\triangle$  A  $\rightarrow$  current (A)
- $\square H \rightarrow frequency (Hz)$
- $\square$  Blank  $\rightarrow$  speed and other parameters

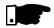

#### NOTE!

When the indication is higher than 9999 (for instance in rpm) the number corresponding to the ten of thousand will not be displayed (ex.: 12345 rpm will be read as 2345 rpm). The correct indication will be displayed only on the LCD display.

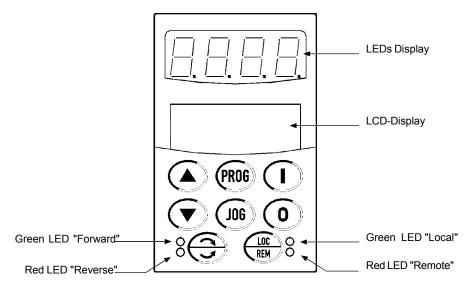

Figure 4.1 - CFW-09 standard keypad

# Functions of the LCD Display:

The LCD Display shows the parameter number and its value simultaneously, without requiring the toggling of the **PROG** key. It also provides a brief description of each parameter function, fault code and inverter status.

#### **LOCAL and REMOTE LEDs:**

Inverter in Local Mode:

Green LED ON and Red LED OFF.

Inverter in Remote Mode:

Green LED OFF and Red LED ON.

#### **Direction of Rotation (FWD/REV) LEDs:**

Refer to figure 4.2 below.

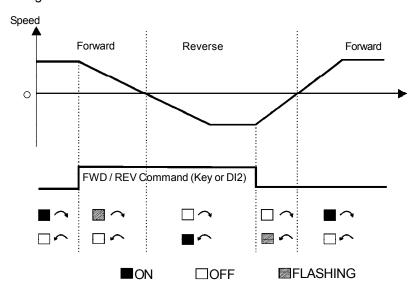

Figure 4.2 - Direction of rotation (FWD / REV) LEDs

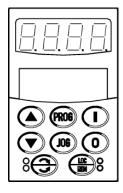

(JOG)

#### **Basic Functions of the Keys:**

The functions described below are valid for factory default programming and Local Mode operation. The actual function of the keys may vary if parameters P220 through P228 are re-programmed.

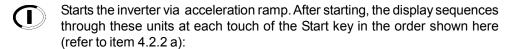

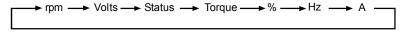

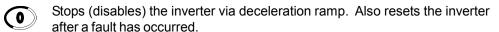

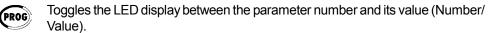

Increases the speed, the parameter number or the parameter value.

Decreases the speed, the parameter number or the parameter value.

Reverses the direction of motor rotation between Forward/Reverse.

Toggles between the LOCAL and REMOTE modes of operation.

Performs the JOG function when pressed.

Any Dlx programmed for General Enable must be closed (and the CFW-09 must be stopped) to enable JOG function.

# 4.2 USE OF THE KEYPAD (HMI)

The keypad is used for programming and operating the CFW-09 allowing the following functions:

- ✓ Indication of the inverter status and operation variables;
- ☑ Fault Indication and Diagnostics;
- ☑ Viewing and programming parameters;
- ☑ Operation.

# 4.2.1 Keypad Operation

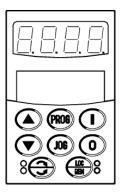

All functions relating to the CFW-09 operation (Start, Stop, Motor Direction of Rotation, JOG, Increment/Decrement of the Speed Reference and Selection of Local Mode/Remote Mode) can be performed through the Keypad. This is valid with the factory default programming of the inverter. All keypad keys are enabled when the Local Mode has been selected. These same functions can be performed in Remote Mode by means of digital and analog inputs.

Flexibility is provided through the ability to program the parameters that define the input and output functions.

# Keypad keys operation description:

Both and keys are enabled when P224 = 0 (I, O Key) for Local Mode and/or P227 = 0 (I, O Key) for Remote Mode.

- Starts inverter via Acceleration Ramp.
- **0** Stops the inverter via Deceleration Ramp.

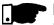

#### NOTE!

It resets the inverter after a Fault Trip (always active).

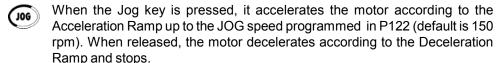

Enabled when P225 = 1 (Keypad) for Local Mode and/or P228 = 1 (Keypad) for Remote Mode.

If a Digital Input is set to General Enable (P263 to P270 = 2) it has to be closed to allow the JOG function.

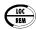

Selects the control input and speed reference source, toggling between LO-CAL Mode and REMOTE Mode.

Enabled when P220 = 2 (Keypad LOC) or 3 (Keypad REM).

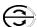

Reverses the motor direction of rotation.

Enabled when P223 = 2 (Keypad FWD) or 3 (Keypad REV) for Local Mode and/or P226 = 2 (Keypad FWD) or 3 (Keypad REV) for Remote Mode.

The keys described below are enabled when P221 = 0 (Keypad) for Local Mode and/or P222 = 0 (Keypad) for Remote Mode. The parameter P121 contains the speed reference set by the keypad.

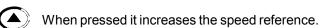

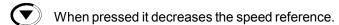

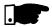

#### NOTE!

# Reference Backup

The last frequency Reference set by the keys and is stored when the inverter is stopped or the AC power is removed, provided P120 = 1 (Reference Backup active is the factory default). To change the frequency reference before starting the inverter, the value of parameter P121 must be changed.

# 4.2.2 "Read-Only" Variables and Status

Parameters P002 to P099 are reserved for the display of "read-only" values. The factory default display when power is applied to the inverter is P002. Motor speed in rpm. The user can scroll through the various read-only parameters or use the factory configured display of the key values. This is done by pressing the start key (1).

a) Some selected "read-only" variables can be viewed following the procedure below:

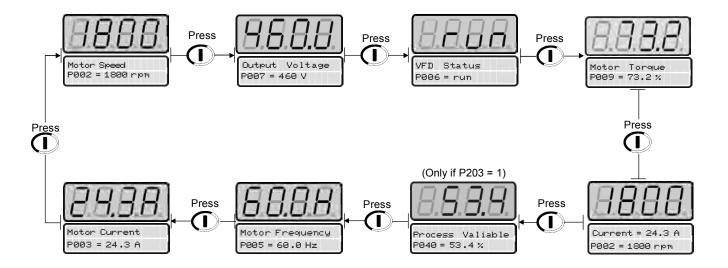

The "read-only" variable to be shown after AC power is applied to the inverter is defined in Parameter P205:

| P205 | Initial Monitoring Parameter         |  |
|------|--------------------------------------|--|
| 0    | P005 (Motor Frequency)               |  |
| 1    | P003 (Motor Current)                 |  |
| 2    | P002 (Motor Speed)                   |  |
| 3    | P007 (Output Voltage)                |  |
| 4    | P006 (Inverter Status)               |  |
| 5    | P009 (Motor Torque)                  |  |
| 6    | P070 (motor speed and motor current) |  |
| 7    | P040 (PID process variable)          |  |

Table 4.1 - Choosing the initial monitoring parameter

#### b) Inverter Status:

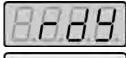

VFD ready Inverter is READY to be started (No Fault condition)

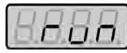

VFD Status P006 = run Inverter has been started (Run condition)

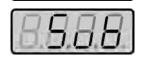

DC Link Under Voltage Line voltage in too low for inverter operation (Undervoltage condition)

c) LED display flashing:

The display flashes in the following conditions:

- ☑ During the DC Injection braking;
- ☑ Trying to change a parameter value when it is not allowed;
- ☑ Inverter in a current overload condition (Refer to chapter 7 Diagnostics and Troubleshooting);
- ☑ Inverter in Fault condition (Refer to chapter 7 Diagnostics and Troubleshooting).

# 4.2.3 Parameter Viewing and Programming

All CFW-09 settings are made through the parameters. The parameters are shown on the display with the letter **P** followed by a number. Example (P101):

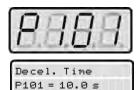

101 = Parameter Number

Each parameter is associated to a numerical value (parameter content), that corresponds to an option selected among those options that are available for this parameters.

The values of the parameters define the inverter programming or the value of a variable (e.g. current, frequency, voltage). For inverter programming you should change the parameter content(s).

To allow the reprogramming of any parameter value it is required to change parameter P000 to the password value. The factory default password value is 5. Otherwise you can only read the parameter values and not reprogram them. For more detail refer to P000 description in chapter 6.

| ACTION                                | LED DISPLAY<br>LCD DISPLAY  | Comments                                                 |
|---------------------------------------|-----------------------------|----------------------------------------------------------|
| Press the PROG key                    | Motor Speed<br>P002 = 0 rpm |                                                          |
| Use the and keys to reach P100        | Accel. Time<br>P100 = 5.0 s | Select the desired parameter                             |
| Press the PROG key                    | Accel. Time<br>P100 = 5.0 s | Numeric value associated to the parameter <sup>(4)</sup> |
| Use the and keys to set the new value | Accel. Time<br>P100 = 6.1 s | Sets the new desired value.                              |
| Press the <b>Prog</b> key             | Accel. Time<br>P100 = 6.1 s | (1) (2) (3)                                              |

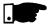

# NOTES:

(1) For parameters that can be changed with the motor running, the inverter will use the new value immediately after it has been set. For the parameters that can be changed only with motor stopped, the inverter will use this new

set value only after the PROG key is pressed.

- (2) By pressing the key after the reprogramming, the new programmed value will be stored automatically and will remain stored until a new value is programmed.
- (3) If the last value programmed in the parameter is not functionally compatible with other parameter values already programmed, an E24 Programming Error will be displayed.

Example of programming error:

Programming two digital inputs (DIx) with the same function. Refer to table 4.2 for the list of programming errors that will generate an E24 Programming Error.

(4) To allow the reprogramming of any parameter value it is required to change parameter P000 to the password value. The factory default password value is 5. Otherwise you can only read the parameter values and not reprogram them. For more detail refer to P000 description in chapter 6.

#### E24 - Incompatibility between parameters

- 1) Two or more parameters between P264 or P265 or P266 or P267 or P268 or P269 and P270 equal to 1 (LOC/REM).
- 2) Two or more parameters between P265 or P266 or P267 or P268 or P269 and P270 equal to 6 (Ramp 2).
- 3) Two or more parameters between P265 or P266 or P267 or P268 or P269 and P270 equal to 9 (Speed/Torque).
- 4) P265 equal to 8 and P266 different than 8 or vice versa (FWD Run / REV Run).
- 5) P221 or P222 equal to 8 (Multispeed) and P266  $\neq$  7 and P267  $\neq$  7 and P268  $\neq$  7.
- 6) [P221 = 7 or P222 = 7] and [(P265 ≠ 5 and P267 ≠ 5) or (P266 ≠ 5 and P268 ≠ 5)]. (with reference = E.P. and without DIx = increase E.P. or without DIx = decrease E.P.).
- 7) P264 and P266 equal to 8 (Reverse Run).
- 8)  $[P221 \pm 7 \text{ and } P222 \pm 7] \text{ and } [(P265 = 5 \text{ or } P267 = 5 \text{ or } P266 = 5 \text{ or } P268 = 5)].$ (without reference = E.P. and with DIx = increase E.P. or with DIx = decrease E.P.).
- 9) P265 or P267 or P269 equal to 14 and P266 and P268 and P270 different than 14 (with DIx = Start and DIx ≠ Stop).
- 10) P266 or P268 or P270 equal to 14 and P265 and P267 and P269 different than 14 (with Dlx ≠ Start and Dlx = Stop).
- 11) P220 > 1 and P224 = P227 = 1 without any DIx set for Start/Stop or DIx = Fast Stop or General Enable.
- 12) P220 = 0 and P224 = 1 and without DIx = Start/Stop or Fast Stop and without DIx = General Enable.
- 13) P220 = 1 and P227 = 1 and without DIx = Start/Stop or Fast Stop and without DIx = General Enable.
- 14) DIx = START and DIx = STOP, but P224  $\neq$  1 and P227  $\neq$  1.
- 15) Two or more parameters between P265 or P266 or P267 or P268 or P269 and P270 equal to 15 (MAN/AUT).
- 16) Two or more parameters between P265 or P266 or P267 or P268 or P269 and P270 equal to 17 (Disables Flying Start).
- 17) Two or more parameters between P265 or P266 or P267 or P268 or P269 and P270 equal to 18 (DC Voltage Regulator).
- 18) Two or more parameters between P265 or P266 or P267 or P268 or P269 and P270 equal to 19 (Parameter Setting Disable).
- 19) Two or more parameters between P265, P266, P267, P268 and P269 equal to 20 (Load user via Dlx).
- 20) P296 = 8 and P295 = 4, 6, 39, 40, 41, 42, 43, 44, 45, 46, 47, 48, or 49 (P295 incompatible with inverter model To avoid damages of the internal inverter components).
- 21) P296 = 5, 6, 7 or 8 and P297 = 3 (P297 incompatible with inverter model).
- 22) Two or more parameters between P265 or P266 or P267 or P268 or P269 and P270 equal to 21 (Timer RL2).
- 23) Two or more parameters between P265 or P266 or P267 or P268 or P269 and P270 equal to 22 (Timer RL3).
- 24) P265 or P266 or P267 or P268 or P269 or P270 = 21 and P279  $\neq$  28.
- 25) P265 or P266 or P267 or P268 or P269 or P270 = 22 and P280  $\neq$  28.
- 26) P279 = 28 and P265 or P266 or P267 or P268 or P269 or P270  $\neq$  21.
- 27) P280 = 28 and P265 or P266 or P267 or P268 or P269 or P270 ≠ 22.
- 28)  $P202 \le 2$  and P237 = 1 or P241 = 1 or P265 to P270 = JOG+ or P265 to P270 = JOG-.
- 29) P203 = 1 and P211 = 1 and [P224 = 0 or P227 = 0]
- 30) P220 = 0 and P224 = 1 and P227 = 0 or P227 = 1 and P263 = 0
- 31) P220 = 1 and P224 = 0 or P224 = 1 and P227 = 1 and P263 = 0
- 32) P220 = 2 and P224 = 0 or P224 = 1 and P227 = 0 or P227 = 1 and P263 = 0
- 33) P225 or P228 ≠ 0 and P275 or P276 or P277 or P279 or P280 = 30 or 31 (JOG with the Mechanical Brake Logic)
- 34) P265 or P266 or P267 or P268 or P269 or P270 = 10 and P275 or P276 or P277 or P279 or P280 = 30 or 31 (JOG+ with the Mechanical Brake Logic)
- 35) P265 or P266 or P267 or P268 or P269 or P270 = 11 and P275 or P276 or P277 or P279 or P280 = 30 or 31 (JOG- with the Mechanical Brake Logic)
- 36) P224 or P227 = 0 and P275 or P276 or P277 or P279 or P280 = 30 or 31 (Start/Stop via keypad (HMI) with the Mechanical Brake Logic)
- 37) P265 or P267 or P269 y P266 or P268 or P270 = 14 and P275 or P276 or P277 or P279 or P280 = 30 or 31 (3 wire Start/Stop with the Mechanical Brake Logic)
- 38) P263 = 3 or P267 or P268 or P269 or P270 = 08 and P275 or P276 or P277 or P279 or P280 = 30 or 31 (Fast Stop Mode with the Mechanical Brake Logic)
- 39) P232 = 1 or 2 and P275 or P276 or P277 or P279 or P280 = 30 or 31 (Coast to Stop or Fast Mode with the Mechanical Brake Logic)

# START-UP

This chapter provides the following information:

- ☑ How to check and prepare the inverter before power-up;
- ☑ How to power-up and check for proper operation;
- ☑ How to operate the inverter.

# 5.1 PRE-POWER CHECKS

5.2 INITIAL

POWER-UP

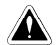

#### DANGER!

Disconnect the AC input power before making any connections. Even when the inverter project is different from the suggested connections, the following recommendations are applicable.

The inverter shall be installed according to chapter 3: Installation and Connection.

#### 1) Check all connections

Check if the power, grounding and control connections are correct and well tightened.

#### 2) Clean the inside of the inverter

Remove all shipping material from the inside of the inverter or cabinet.

#### 3) Check if the selected inverter AC power is correct (refer to item 3.2.3)

# 4) Check the motor

Check all motor connections and verify if its voltage, current and frequency match the inverter specifications.

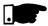

#### NOTES!

#### Operation in VT mode

When the motor data is set properly during the first power-up routine, the inverter automatically sets the additional parameters used for the correct operation under this control mode.

#### 5) Uncouple the load from the motor

If the motor cannot be uncoupled, make sure that the direction of rotation (FWD/REV) cannot cause damage to the machine.

# 6) Close the inverter cover or cabinet doors

After the inverter has been checked, AC power can be applied:

#### 1) Check the supply voltage

Measure the line voltage and check if it is within the specified range (refer to item 9.1).

# 2) Power-up the AC input

Close the input circuit breaker or disconnect switch.

#### 3) Check if the power-up has been successful

When the inverter is powered up for the first time or when the factory default parameter values are loaded (P204 = 5), a start-up sub-routine is run. This sub-routine requests the user to program some basic parameters to ensure proper operation and motor protection.

A start-up programming example is shown below:

#### Inverter

Line: CFW-09 Rated Current: 9A

Rated Voltage: 380 V to 480 V Model: CFW090009T3848ESZ Cooling: Self-ventilated

#### Motor

WEG IP55 Power: 5 hp rpm: 1730,

rpm: 1730, 4 POLE Rated Current: 7.9 A Rated Voltage: 460 V Frequency: 60 Hz Cooling: Self-ventilated

93

# ORIENTED START-UP

# Initial Power-up - Programming via Keypad (HMI) (Based on the example above):

| ACTION                                                                       | LED DISPLAY<br>LCD DISPLAY        | DESCRIPTION                                                                                                    |
|------------------------------------------------------------------------------|-----------------------------------|----------------------------------------------------------------------------------------------------|
| After power-up, the display shows the following message                      | language<br>P201=English          | Language Selection: 0 = Português 1 = English 2 = Español 3 = Deutsch                                                                                                    |
| Press the <b>Prog</b> key to enter the programming mode                      | language<br>P201=English          | Enter the programming mode                                                                                                    |
| Use the and keys to select the language                                      | language<br>P201=English          | Selected Language:<br>1 = English                                                                                                    |
| Press the PROG key to save the selected option and exit the programming mode | language<br>P201=English          | Exit the programming mode                                                                                                    |
| Press the key to go to the next parameter                                    | VFD Rated Volt.<br>P296=440/460 V | Inverter Rated Voltage Selection:<br>0 = 220 V/230 V<br>1 = 380 V<br>2 = 400 V/415 V<br>3 = 440 V/460 V<br>4 = 480 V<br>5 = 500 V/525 V<br>6 = 550 V/575 V<br>7 = 600 V<br>8 = 660 V/690 V |
| Press the <b>PROG</b> key to enter the programming mode                      | VFD Rated Volt.<br>P296=440/460 V | Enter the programming mode                                                                                                    |

| ACTION                                                                               | LED DISPLAY<br>LCD DISPLAY       | DESCRIPTION                                                       |
|--------------------------------------------------------------------------------------|----------------------------------|-------------------------------------------------------------------|
| Use the and keys to to select the inverter power supply voltage                      | VFD Rated Volt.   P296 = 380 V   | Selected Inverter Rated Voltage:<br>1 = 380 V                     |
| Press the selected option and exit the programming mode                              | VFD Rated Volt.   P296 = 380 V   | Exit the programming mode                                         |
| Press the key to go to the next parameter                                            | Motor Rated Volt P400 = 440 V    | Motor Rated Voltage:<br>0 to 690 V                                |
| Press the <b>PROG</b> key to enter the programming mode                              | Motor Rated Volt<br>P400 = 440 V | Enter the programming mode                                        |
| Use the and keys to set the correct motor rated voltage value                        | Motor Rated Volt<br>P400 = 380 V | Programmed Motor Rated Voltage: 380 V                             |
| Press the <b>Prog</b> key to save the programmed value and exit the programming mode | Motor Rated Volt<br>P400 = 380 V | Exit the programming mode                                         |
| Press the key to go to the next parameter                                            | Motor Rated Cur.<br>P401 = 9.0 A | Motor Rated Current Range:<br>(0.0 to 1.30) x P295 <sup>(1)</sup> |
| Press the Rey to enter the programming mode                                          | Motor Rated Cur. P401 = 9.0 A    | Enter the programming mode                                        |

| ACTION                                                                       | LED DISPLAY<br>LCD DISPLAY         | DESCRIPTION                                 |
|------------------------------------------------------------------------------|------------------------------------|---------------------------------------------|
| Use the and keys to set the correct motor rated current value                | Motor Rated Cur.<br>P401 = 7.9 A   | Programmed Motor Rated Current:<br>7.9 A    |
| Press the Rog key to save the programmed value and exit the programming mode | Motor Rated Cur.<br>P401 = 7.9 A   | Exit the programming mode                   |
| Press the key to go to the next parameter                                    | Motor Rated Freq<br>P403 = 60 Hz   | Motor Rated Frequency Range:<br>0 to 300 Hz |
| Press the Roger key to enter the programming mode                            | Motor Rated Freq<br>P403 = 60 Hz   | Enter the programming mode                  |
| Use the and keys to set the correct motor rated frequency value              | Motor Rated Freq<br>P403 = 60 Hz   | Programmed Motor Rated Frequency:<br>60 Hz  |
| Press the key to save the programmed value and exit the programming mode     | Motor Rated Freq<br>P403 = 60 Hz   | Exit the programming mode                   |
| Press the key to go to the next parameter                                    | Motor Rated rpm<br>P402 = 1750 rpm | Motor Rated rpm Range:<br>0 to 18000 rpm    |
| Press the Rey to enter the programming mode                                  | Motor Rated rpm<br>P402 = 1750 rpm | Enter the programming mode                  |

| ACTION                                                                   | LED DISPLAY<br>LCD DISPLAY            | DESCRIPTION                                                                                             |
|--------------------------------------------------------------------------|---------------------------------------|----------------------------------------------------------------------------------------------------|
| Use the and keys to set the correct motor rated rpm value                | Motor Rated rpm<br>P402 = 1730 rpm    | Programmed Motor Rated rpm:<br>1730 rpm                                                                 |
| Press the key to save the programmed value and exit the programming mode | Motor Rated rpm<br>P402 = 1730 rpm    | Exit the programming mode                                                                               |
| Press the key to go to the next parameter                                | Motor Rated HP<br>P404 = 0.33 HP      | Motor Rated hp Range:<br>1 to 1600.0 hp<br>1 to 1190.0 kW                                               |
| Press the <b>PROG</b> key to enter the programming mode                  | Motor Rated HP<br>P404 = 0.33 HP      | Enter the programming mode                                                                              |
| Use the and keys to select the motor rated power                         | Motor Rated HP<br>P404 = 5.0 HP       | Selected Motor Rated Power: 5.0 hp/3.7 kW                                                               |
| Press the selected option programming mode key to save the and exit the  | Motor Rated HP<br>P404 = 5.0 HP       | Exit the programming mode                                                                               |
| Press the key to go to the next parameter                                | Ventilation Type<br>P406 = Self Vent. | Motor Ventilation Type Selection: 0 = Self Ventilated 1 = Separate Ventilation 3 = Increased Protection |
| Press the Rose key to enter the programming mode                         | Ventilation Type<br>P406 = Self Vent. | Enter the programming mode                                                                              |

| ACTION                                                                        | LED DISPLAY<br>LCD DISPLAY            | DESCRIPTION                                                             |
|-------------------------------------------------------------------------------|---------------------------------------|-------------------------------------------------------------------------|
| Use the and keys to select the motor ventilation type                         | Ventilation Type<br>P406 = Self Vent. | Selected Motor Ventilation Type:<br>0 = Self Ventilated                 |
| Press the Prose key to save the selected option and exit the programming mode | Ventilation Type<br>P406 = Self Vent. | Exit the programming mode                                               |
| Refer to item 5.3                                                             | VFD<br>ready                          | The first power-up routine is finished.<br>Inverter is ready to operate |

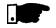

#### NOTE!

(1) P401 maximum value is  $1.8 \times P295$  for model 4.2 A/500-600 V and  $1.6 \times P295$  for models 7 A and 54 A/220-230 V;  $2.9 \times A$  and 7 A/500-600 V;  $107 \times A$ ,  $147 \times A$  and  $247 \times A/500\text{-}690 \times C$ ;  $100 \times A$ ,  $127 \times A$  and  $340 \times A/660\text{-}690 \times C$ .

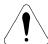

#### ATTENTION!

Open the input circuit breaker or disconnect switch to shut down the CFW-09.

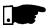

#### NOTES!

- ☑ To repeat the initial power-up procedure:
  - Set the parameter **P204 = 5 or 6** (this loads the factory default parameters) and follow the initial power-up sub-routine again;
- ☑ The initial power-up sub-routine described above automatically sets some parameters according to the entered data. For more details, refer to chapter 6.
- ☑ Modification of motor characteristics after the first power up:
  - a) Insert the motor data at parameters P400 to P407;
  - b) For operation in the vector mode run the self-tuning routine (P408 > 0);
  - c) Set P156, P157, P158, P169, P170, P171, and P172;
  - d) Power the inverter down and up for the new settings to take place and for the proper motor operation.
- Modification of motor characteristics after the first power up, for operation in VT mode:

Follow the previous procedures and also set parameter P297 to 2.5 kHz.

5.3 START-UP

This item describes the start-up procedure when operating via the Keypad (HMI). Four types of control will be considered: V/F 60 Hz, Sensorless Vector, Vector with Encoder Feedback and VVW (Voltage Vector WEG).

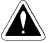

#### DANGER!

Even after the AC input is disconnected, high voltages may still be present. Wait at least 10 minutes after powering down to allow a full discharge of the capacitors.

# 5.3.1 Type of Control: V/F 60 Hz - Operation Via Keypad (HMI)

The **V/F or Scalar** Control is recommended in the following cases:

- ☑ Several motors driven by the same inverter;
- ✓ Motor rated current lower than 1/3 of the inverter rated current;
- ☑ For test purposes, without a motor connected to the inverter.

The V/F Control can also be used in applications that do not require fast dynamic responses, accurate speed regulation or high starting torque (speed error will be a function of the motor slip).

When parameter **P138** (Rated Slip) is programmed, speed accuracy of 1 % can be obtained.

The sequence below is valid for the Connection 1 (refer to item 3.2.7). The inverter must be already installed and powered up according to chapter 3 and item 5.2.

| ACTION                                                                        | LED DISPLAY<br>LCD DISPLAY      | DESCRIPTION                                                                                                    |
|-------------------------------------------------------------------------------|---------------------------------|----------------------------------------------------------------------------------------------------|
| Power-up the inverter                                                         | vFD ready                       | Inverter is ready to be operated                                                                                                    |
| Press the PROG key. Press the keys  or until P000 is reached                  | Parameter Access                | Enables the access to change parameters content.  With the factory default programming [P200 = 1 (Password Active)], P000 must be set to 5 to allow parameters changes |
| Press the Programming mode key to enter the programming mode                  | Parameter Access                | Enter the programming mode                                                                                                    |
| Use the and keys to set the password value                                    | Parameter Access                | Password value (factory default = 5)                                                                                                    |
| Press the PROG key to save the programmed value and exit the programming mode | Parameter Access                | Exit the programming mode                                                                                                    |
| Press the keys or until P202 is reached                                       | Type of control P202 = V/F60 Hz | Type of Control Selection:  0 = V/F 60 Hz  1 = V/F 50 Hz  2 = V/F Adjustable  3 = Sensorless Vector  4 = Vector with Encoder  5 = VVW                                  |

| ACTION                                                                                               | LED DISPLAY<br>LCD DISPLAY         | DESCRIPTION                                                                                                    |
|----------------------------------------------------------------------------------------------------|------------------------------------|----------------------------------------------------------------------------------------------------|
| Press the Rey to enter the programming mode                                                          | Type of control P202 = V/F60 Hz    | Enter the programming mode                                                                                                    |
| Use the and keys to select the type of control                                                       | Type of control<br>P202 = V/F60 Hz | If the option V/F 60 Hz (value = 0) is already programmed, ignore this action                                                     |
| Press the selected option and exit the programming mode                                              | Type of control P202 = V/F60 Hz    | Exit the programming mode                                                                                                    |
| Press the keys or until P002 is reached                                                              | Motor Speed<br>P002 = 0 rpm        | Motor Speed (rpm)                                                                                                    |
| Press the PROG key                                                                                   | Motor Speed<br>P002 = 0 rpm        | This is a read-only parameter                                                                                                    |
| Press the Start key                                                                                  | Motor Speed<br>P002 = 90 rpm       | Motor accelerates from 0 to 90 rpm* (Minimum Speed), in the Forward (CW) direction of rotation <sup>(1)</sup> * for 4 pole motors |
| Press the key and hold until 1800 rpm is reached                                                     | Motor Speed<br>P002 = 1800 rpm     | Motor accelerates up to 1800 rpm* (2) * for 4 pole motors                                                                         |
| Press the FWD / REV key.  Obs.: The LEDs on the keypad show whether the motor is running FWD or REV. | Motor Speed<br>P002 = 1800 rpm     | Motor decelerates <sup>(3)</sup> down to 0 rpm and then reverses the direction of rotation accelerating back up to 1800 rpm       |

| ACTION                          | LED DISPLAY<br>LCD DISPLAY    | DESCRIPTION                                                                                                  |
|---------------------------------|-------------------------------|----------------------------------------------------------------------------------------------------|
| Press the <b>(0)</b> Stop key   | VFD<br>ready                  | Motor decelerates down to 0 rpm                                                                              |
| Press the (106) key and hold it | Motor Speed<br>P002 = 150 rpm | Motor accelerates from 0 rpm up to the JOG speed set at P122  Ex.: P122 = 150 rpm  CCW direction of rotation |
| Release the key                 | VFD ready                     | Motor decelerates down to 0 rpm                                                                              |

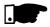

# NOTE!

The last frequency reference value set via the and keys is saved. If you wish to change this value before enabling the inverter, change parameter **P121** (Keypad Reference).

#### **OBSERVATIONS:**

- (1) If the rotation direction of the motor is not correct, switch off the inverter. Wait 10 minutes to allow a complete discharge of the capacitors and then swap any two wires at the motor output.
- (2) If the acceleration current becomes too high, specially at low frequencies (< 15 Hz), adjust the Torque Boost at P136. Increase/decrease the content of P136 gradually until you obtain an operation with constant current over the entire frequency range. Refer to P136 in chapter 6.
- (3) If E01 fault occurs during deceleration, increase the deceleration time at P101 / P103.

# 5.3.2 Type of Control: Sensorless or Vector with Encoder (Operation Via Keypad (HMI))

For the majority of the applications, the **Sensorless Vector** Control is recommended. This mode permits an operation over a 100:1 speed range, a speed control accuracy of 0.5 % (Refer to P412 - chapter 6), high torque and fast dynamic response.

Another advantage of this type of control is a higher immunity to sudden AC input voltage variation and load changes, thus avoiding nuisance tripping due to overcurrent.

The adjustments necessary for a good sensorless control operation are made automatically.

The **Vector Control with Encoder** Feedback offers the same advantages as the Sensorless Control described above, with the following additional benefits:

- ☑ Torque and speed control down to zero speed (rpm);
- ☑ Accuracy of 0.01 % in the speed control.

The closed loop vector control with encoder requires the use of the optional board EBA or EBB for encoder connection - Refer to chapter 8.

#### **OPTIMAL BRAKING:**

This setting allows controlled motor braking within shortest possible times without using other means, such as DC Link chopper with braking resistor (for more details about this function refer to P151 – chapter 6). The inverter is supplied with this function set at maximum. This means that the braking is disabled. To enable the braking, set P151 according to table 6.8.

The sequence below is based on the example in item 5.2.

| ACTION                                                       | LED DISPLAY<br>LCD DISPLAY | DESCRIPTION                                                                                                    |
|--------------------------------------------------------------|----------------------------|----------------------------------------------------------------------------------------------------|
| Power-up the inverter                                        | VFD ready                  | Inverter is ready to be enabled                                                                                                    |
| Press the Prose key. Press the keys or until P000 is reached | Parameter Access           | Enables the access to change parameters content. With the factory default programming [P200 = 1 (Password Active)], P000 must be set to 5 to allow parameters changes |
| Press the Programming mode key to enter the                  | Parameter Access           | Enter the programming mode                                                                                                    |

| ACTION                                                                        | LED DISPLAY<br>LCD DISPLAY           | DESCRIPTION                                                                                                    |
|-------------------------------------------------------------------------------|--------------------------------------|----------------------------------------------------------------------------------------------------|
| Use the and keys to set the password value                                    | Parameter Access                     | Password value (factory default = 5)                                                                                                  |
| Press the PROG key to save the programmed value and exit the programming mode | Parameter Access P000 = 5            | Exit the programming mode                                                                                                    |
| Press the keys or until P202 is reached                                       | Type of control P202 = V/F 60 Hz     | Type of Control Selection:  0 = V/F 60 Hz  1 = V/F 50 Hz  2 = V/F Adjustable  3 = Sensorless Vector  4 = Vector with Encoder  5 = VVW |
| Press the <b>PROG</b> key to enter the programming mode                       | Type of control<br>P202 = V/F60 Hz   | Enter the programming mode                                                                                                    |
| Use the and keys to select the type of control (Sensorless)                   | Type of control<br>P202 = Sensorless | Selected Type of Control:<br>3 = Sensorless Vector                                                                                    |
| OR                                                                            |                                      |                                                                                                    |
| Use the and keys to select the type of control (with Encoder)                 | Type of control<br>P202 = Encoder    | Selected Type of Control:<br>4 = Vector with Encoder                                                                                  |

| ACTION                                                                                                    | LED DISPLAY<br>LCD DISPLAY                | DESCRIPTION                                                       |
|----------------------------------------------------------------------------------------------------|-------------------------------------------|-------------------------------------------------------------------|
| Press the ROG key to save the selected option and start the tuning routine after changing to Vector Control Mode | Motor Rated Volt<br>P400 = 380 V          | Motor Rated Voltage Range:<br>0 to 690 V                          |
| Press the key and use the and keys to set the correct motor rated voltage value                                  | <b>8888</b> Motor Rated Volt P400 = 460 V | Programmed Motor Rated Voltage:<br>460 V                          |
| Press the key to save the programmed value and exit the programming mode                                         | Motor Rated Volt<br>P400 = 460 V          | Exit the programming mode                                         |
| Press the key to go to the next parameter                                                                        | Motor Rated Cur.<br>P401 = 7.9 A          | Motor Rated Current Range:<br>(0.0 to 1.30) x P295 <sup>(1)</sup> |
| Press the <b>PROG</b> key to enter the programming mode                                                          | 7.5 R<br>Motor Rated Cur.<br>P401 = 7.9 A | Enter the programming mode                                        |
| Use the and keys to set the correct motor rated current value                                                    | Motor Rated Cur.<br>P401 = 7.9 A          | Programmed Motor Rated Current:<br>7.9 A                          |
| Press the <b>PROG</b> key to save the programmed value and exit the programming mode                             | Motor Rated Cur.<br>P401 = 7.9 A          | Exit the programming mode                                         |
| Press the key to go to the next parameter                                                                        | P403<br>Motor Rated Freq<br>P403 = 60 Hz  | Motor Rated Frequency Range:<br>0 to 300 Hz                       |

| ACTION                                                                   | LED DISPLAY<br>LCD DISPLAY         | DESCRIPTION                                               |
|--------------------------------------------------------------------------|------------------------------------|-----------------------------------------------------------|
| Press the Programming mode key to enter the programming mode             | Motor Rated Freq<br>P403 = 60 Hz   | Enter the programming mode                                |
| Use the and keys to set the correct motor rated frequency value          | Motor Rated Freq<br>P403 = 60 Hz   | Programmed Motor Rated<br>Frequency: 60 Hz                |
| Press the key to save the programmed value and exit the programming mode | Motor Rated Freq<br>P403 = 60 Hz   | Exit the programming mode                                 |
| Press the key to go to the next parameter                                | Motor Rated rpm<br>P402 = 1730 rpm | Motor Rated rpm Range:<br>0 to 18000 rpm                  |
| Press the key to enter the programming mode                              | Motor Rated rpm<br>P402 = 1730 rpm | Enter the programming mode                                |
| Use the and keys to set the correct motor rated rpm value                | Motor Rated rpm<br>P402 = 1730 rpm | Programmed Motor Rated rpm:<br>1730 rpm                   |
| Press the key to save the programmed value and exit the programming mode | Motor Rated rpm<br>P402 = 1730 rpm | Exit the programming mode                                 |
| Press the key to go to the next parameter                                | Motor Rated HP<br>P404 = 5.0 HP    | Motor Rated hp Range:<br>1 to 1600.0 hp<br>1 to 1190.0 kW |

| ACTION                                                                                                    | LED DISPLAY<br>LCD DISPLAY         | DESCRIPTION                                                                                                    |
|----------------------------------------------------------------------------------------------------|------------------------------------|----------------------------------------------------------------------------------------------------|
| Press the Rose key to enter the programming mode                                                          | Motor Rated HP<br>P404 = 5.0 HP    | Enter the programming mode                                                                                                    |
| Use the and keys to select the motor rated power                                                          | Motor Rated HP<br>P404 = 5.0 HP    | Selected Motor Rated Power:<br>7 = 5.0 hp/3.7 kW                                                                                                   |
| Press the Rey to save the selected option and exit the programming mode                                   | Motor Rated HP<br>P404 = 5.0 HP    | Exit the programming mode                                                                                                    |
| Press the key to go to the next parameter                                                                 | Encoder PPR<br>P405 = 1024 PPR     | Encoder Pulses per Rotation (PPR)<br>Range:<br>0 to 9999                                                                                           |
| Press the key to enter the programming mode. (Vector with Encoder only)                                   | Encoder PPR<br>P405 = 1024 PPR     | Enter the programming mode                                                                                                    |
| Use the and keys to set the correct encoder PPR value. (Vector with Encoder only)                         | Encoder PPR<br>P405 = XXXX PPR     | Programmed Encoder PPR:                                                                                                    |
| Press the PROG key to save the programmed value and exit the programming mode. (Vector with Encoder only) | Encoder PPR P405 = XXXX PPR        | Exit the programming mode                                                                                                    |
| Press the next parameter key to go to the                                                                 | Ventilation Type P406 = Self Vent. | Motor Ventilation Type Selection:  0 = Self Ventilated  1 = Separate Ventilation  2 = Optional Flux  (only for P202 = 3)  3 = Increased Protection |

| ACTION                                                                                                    | LED DISPLAY<br>LCD DISPLAY            | DESCRIPTION                                                                                                    |
|----------------------------------------------------------------------------------------------------|---------------------------------------|----------------------------------------------------------------------------------------------------|
| Press the Programming mode key to enter the programming mode                                                | Ventilation Type P406 = Self Vent.    | Enter the programming mode                                                                                                    |
| Use the and keys to select the motor ventilation type                                                       | Ventilation Type<br>P406 = Self Vent. | Selected Motor Ventilation Type:<br>0 = Self Ventilated                                                                                                    |
| Press the key to save the selected option and exit the programming mode                                     | Ventilation Type<br>P406 = Self Vent. | Exit the programming mode                                                                                                    |
| Press the key to go to the next parameter  Note: Display shows during 3 s: P409 to P413 = 0 Run Self-tuning | Run Self Tuning<br>P408 = No          | Self-tuning Mode Selection: 0 = No 1 = No Rotation 2 = Run for Im 3 = Run for Tm (only with Encoder) 4 = Estimate Tm (only with Encoder)                                                                                                    |
| Press the <b>PROG</b> key to enter the programming mode                                                     | Run Self Tuning<br>P408 = No          | Enter the programming mode                                                                                                    |
| Use the and keys to select the desired Self-tuning mode                                                     | Run Self Tuning<br>P408 = No          | Sensorless: Only select option 2 (Run for Im) if no load is coupled to the motor shaft. Otherwise, select option 1 (No Rotation) (2). With Encoder: In addition to the options above, it is also possible to estimate the Tm (Mechanical Time Constant) value. With the load coupled to the motor shaft, select 3 (Run for Tm). The motor will only run when Tm is estimated. All other parameters are estimated with the motor at standstill. If only Tm estimation is desired, select option 4 (Estimate Tm) (Refer to P408 in chapter 6) |

| ACTION                                                                                             | LED DISPLAY<br>LCD DISPLAY                                | DESCRIPTION                                                                                                    |
|----------------------------------------------------------------------------------------------------|-----------------------------------------------------------|----------------------------------------------------------------------------------------------------|
| Press the <b>Prog</b> key to start the self-tuning routine                                         | Messages and values of the estimated parameters are shown | Self-tuning routine in progress                                                                                        |
| End of the Self-tuning routine. Inverter is back to normal operation                               | Motor Speed P002 = XXXX rpm                               | Motor Speed (rpm)                                                                                                    |
| Press the Start key                                                                                | Motor Speed<br>P002 = 90 npm                              | Motor accelerates from 0 to 90 rpm* (Minimum Speed), in the Forward (CW) direction of rotation (3) * for 4 pole motors |
| Press the key and hold until 1800 rpm is reached                                                   | Motor Speed<br>P002 = 1800 rpm                            | Motor accelerates up to 1800 rpm* * for 4 pole motors                                                                  |
| Press the FWD / REV key  Obs.: The LEDs on the keypad show whether the motor is running FWD or REV | Motor Speed<br>P002 = 1800 rpm                            | Motor decelerates (4) down to 0 rpm and then reverses the direction of rotation accelerating back up to 1800 rpm       |
| Press the Stop key                                                                                 | VFD<br>ready                                              | Motor decelerates down to 0 rpm                                                                                        |
| Press the (JOG) key and hold it                                                                    | Motor Speed<br>P002 = 150 rpm                             | Motor accelerates from 0 rpm up to the speed set at P122  Ex.: P122 = 150 rpm  CCW direction of rotation               |
| Release the (106) key                                                                              | VFD ready                                                 | Motor decelerates down to 0 rpm                                                                                        |

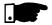

#### NOTES!

- (1) P401 maximum value is 1.8 x P295 for model 4.2 A/500-600 V and 1.6 x P295 for models 7 A and 54 A/220-230 V; 2.9 A and 7 A/500-600 V; 107 A, 147 A and 247 A/500-690 V; 100 A, 127 A and 340 A/660-690 V.
- (2) The self-tuning routine can be cancelled by pressing the (1) key.

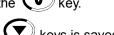

- (3) The last speed reference value set via the and keys is saved. If you wish to change this value before enabling the inverter, change parameter P121 (Keypad Reference).
- (4) If E01 fault occurs during deceleration, you must increase deceleration time at P101 / P103.

#### **OBSERVATION:**

If the rotation direction of the motor is not correct, switch off the inverter. Wait 10 minutes to allow a complete discharge of the capacitors and swap any two wires at the motor output. If motor is equipped with an encoder, change the phase of the encoder connections (exchange channel A and  $\overline{A}$ ).

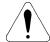

#### ATTENTION!

In Vector Mode (P202 = 3 or 4), when the command STOP (START/STOP) is enabled - refer to figure 6.37, the motor will decelerate up to zero speed, but it maintains the magnetization current (no-load current). This maintains the motor with rated flux and when the next START command is given, it will achieve a quick response.

For self-ventilated motors with no-load current higher than 1/3 of the rated current (generally small motors lower than 10 hp), it is recommended that the motor does not stay in this condition (magnetization current) for a long time, since it may overheat. In these cases, we recommend to deactivate the command "General Enable" (when the motor has stopped), thus decreasing the motor current to zero when stopped.

Another way to disable magnetization current with the motor stopped is to program P211 to 1 (zero speed disable is ON) for both vector modes and, for vector with encoder, still another option is to program P181 to 1 (Magnetization mode). If magnetization current is disabled with the motor stopped, there will be a delay at start while the flux builds up.

5.3.3 Type of Control: VVW - Keypad Operation The VVW (Voltage Vector WEG) Control Mode follows the same philosophy of the V/F Control. The VVW Control allows a reasonable improvement of the steady-state inverter performance: it results in a better speed regulation and in a higher torque capability at low speeds (frequencies lower than 5 Hz).

As a result, the frequency (speed) range of the system is increased with respect to the V/F Control. Other advantages of this control are the simplicity and ease of setting.

The VVW Control uses the stator current measurement, the stator resistance (that can be obtained from the self-tuning routine) and the motor nameplate data to automatically estimate the torque value, the output compensation voltage value and, consequently, the slip compensation value, which substitute the function of parameters P137 and P138.

In order to get a good steady-state speed regulation, the slip frequency is calculated from the estimated load torque value (which uses the motor nameplate data).

The following sequence is valid for Connection #1 (refer to item 3.2.7). The inverter should have been already installed and powered up according to instructions in chapter 3 and item 5.2.

| ACTION                                                                             | LED DISPLAY<br>LCD DISPLAY          | DESCRIPTION                                                                                                    |
|------------------------------------------------------------------------------------|-------------------------------------|----------------------------------------------------------------------------------------------------|
| Power-up the inverter                                                              | VFD<br>ready                        | Inverter is ready to be operated                                                                                                    |
| Press the keys or until P000 is reached                                            | Parameter Access P000 = 0           | Enables the access to change parameters content. With the factory default programming [P200 = 1 (Password Active)], P000 must be set to 5 to allow parameters changes |
| Press the <b>Prog</b> key to enter the programming mode                            | Parameter Access<br>P000 = 0        | Enter the programming mode                                                                                                    |
| Use the keys and to set the password value                                         | Parameter Access                    | Password value (factory default = 5)                                                                                                    |
| Press the key Programmed to save the programming mode to save the programming mode | Parameter Access P000 = 5           | Exit the programming mode                                                                                                    |
| Press the keys or until P202 is reached                                            | Type of control<br>P202 = V/F 60 Hz | Type of Control Selection:  0 = V/F 60 Hz  1 = V/F 50 Hz  2 = V/F Adjustable  3 = Sensorless Vector  4 = Vector with Encoder  5 = VVW                                 |
| Press the Programming mode key to enter the programming mode                       | Type of control<br>P202 = V/F 60 Hz | Enter the programming mode                                                                                                    |

| ACTION                                                                                                    | LED DISPLAY<br>LCD DISPLAY       | DESCRIPTION                                                       |
|----------------------------------------------------------------------------------------------------|----------------------------------|-------------------------------------------------------------------|
| Use the and keys to select the type of control (VVW)                                                           | Type of control<br>P202 = VVW    | Selected Type of Control:<br>5 = VVW                              |
| Press the key PROG to save the selected option and start the tuning routine after changing to VVW Control Mode | Motor Rated Volt<br>P400 = 460 V | Motor Rated Voltage Range:<br>0 to 690 V                          |
| Press the key and use the and keys to set the correct motor rated voltage value                                | Motor Rated Volt<br>P400 = 460 V | Programmed Motor Rated Voltage:<br>460 V                          |
| Press the <b>PROG</b> key to save the programmed value and exit the programming mode                           | Motor Rated Volt P400 = 380 V    | Exit the programming mode                                         |
| Press the key to go to the next parameter                                                                      | Motor Rated Cur.<br>P401 = 7.9 A | Motor Rated Current Range:<br>(0.0 to 1.30) x P295 <sup>(1)</sup> |
| Press the <b>Prog</b> key to enter the programming mode                                                        | Motor Rated Cur.<br>P401 = 7.9 A | Enter the programming mode                                        |
| Use the and keys to set the correct motor rated current value                                                  | Motor Rated Cur.<br>P401 = 7.9 A | Programmed Motor Rated Current:<br>7.9 A                          |
| Press the <b>PROG</b> key to save the programmed value and exit the programming mode                           | Motor Rated Cur.<br>P401 = 7.9 A | Exit the programming mode                                         |

| ACTION                                                                               | LED DISPLAY<br>LCD DISPLAY         | DESCRIPTION                                 |
|--------------------------------------------------------------------------------------|------------------------------------|---------------------------------------------|
| Press the key to go to the next parameter                                            | Motor Rated Freq<br>P403 = 60 Hz   | Motor Rated Frequency Range:<br>0 to 300 Hz |
| Press the key to enter the programming mode                                          | Motor Rated Freq<br>P403 = 60 Hz   | Enter the programming mode                  |
| Use the and keys to set the correct motor rated frequency value                      | Motor Rated Freq<br>P403 = 60 Hz   | Programmed Motor Rated<br>Frequency: 60 Hz  |
| Press the key to save the programmed value and exit the programming mode             | Motor Rated Freq<br>P403 = 60 Hz   | Exit the programming mode                   |
| Press the key to go to the next parameter                                            | Motor Rated rpm<br>P402 = 1730 rpm | Motor Rated rpm Range:<br>0 to 18000 rpm    |
| Press the Roger key to enter the programming mode                                    | Motor Rated rpm<br>P482 = 1738 rpm | Enter the programming mode                  |
| Use the and keys to set the correct motor rated rpm value                            | Motor Rated rpm<br>P402 = 1730 rpm | Programmed Motor Rated rpm:<br>1730 rpm     |
| Press the <b>PROG</b> key to save the programmed value and exit the programming mode | Motor Rated rpm<br>P402 = 1730 rpm | Exit the programming mode                   |

| ACTION                                                                               | LED DISPLAY<br>LCD DISPLAY      | DESCRIPTION                                               |
|--------------------------------------------------------------------------------------|---------------------------------|-----------------------------------------------------------|
| Press the key to go to the next parameter                                            | Motor Rated HP<br>P404 = 5.0 CV | Motor Rated hp Range:<br>1 to 1600.0 CV<br>1 to 1190.0 kW |
| Press the PROG key to enter the programming mode                                     | Motor Rated HP<br>P404 = 5.0 CV | Enter the programming mode                                |
| Use the and keys to select the motor rated power                                     | Motor Rated HP<br>P404 = 5.0 CV | Selected Motor Rated Power:<br>5.0 CV/3.7 kW              |
| Press the <b>PROG</b> key to save the programmed value and exit the programming mode | Motor Rated HP<br>P404 = 5.0 CV | Exit the programming mode                                 |
| Press the key to go to the next parameter                                            | FP Nom. Motor<br>P407 = 0.68    | Motor Rated Power Factor<br>0.50 to 0.99                  |
| Press the PROG key to enter the programming mode                                     | FP Nom. Motor<br>P407 = 0.68    | Enter the programming mode                                |
| Use the and keys to select the Motor Rated Power Factor                              | FP Nom. Motor<br>P407 = 0.68    | Motor Power Factor:<br>0.68                               |
| Press the <b>PROG</b> key to save the programmed value and exit the programming mode | FP Nom. Motor<br>P407 = 0.68    | Exit the programming mode                                 |

| ACTION                                                                               | LED DISPLAY<br>LCD DISPLAY            | DESCRIPTION                                                                                                    |
|--------------------------------------------------------------------------------------|---------------------------------------|----------------------------------------------------------------------------------------------------|
| Press the key to go to the next parameter                                            | Rendim.Nom.Motor<br>P399 = 67.0 %     | Motor Rated Efficiency<br>50.0 to 99 %                                                                                   |
| Press the <b>PROG</b> key to enter the programming mode                              | Rendim.Nom.Motor<br>P399 = 67.0 %     | Enter the programming mode                                                                                               |
| Use the and keys to select the Motor Rated Efficiency                                | Rendim.Nom.Motor<br>P399 = 67.0 %     | Motor Rated Efficiency<br>67.0 %                                                                                         |
| Press the <b>PROG</b> key to save the programmed value and exit the programming mode | Rendim.Nom.Motor<br>P399 = 67.0 %     | Exit the programming mode                                                                                                |
| Press the key to go to the next parameter                                            | Ventilation Type<br>P406 = Self Vent. | Motor Ventilation Type Selection: 0 = Self Ventilated 1 = Separate Ventilation 2 = Optimal Flux 3 = Increased Protection |
| Press the Programming mode Programming mode                                          | Ventilation Type<br>P406 = Self Vent. | Enter the programming mode                                                                                               |
| Use the and keys to select the motor ventilation type                                | Ventilation Type<br>P406 = Self Vent. | Selected Motor Ventilation Type:<br>0 = Self Ventilated                                                                  |
| Press the <b>PROG</b> key to save the programmed value and exit the programming mode | Ventilation Type<br>P406 = Self Vent. | Exit the programming mode                                                                                                |

| ACTION                                                                                                    | LED DISPLAY<br>LCD DISPLAY                                | DESCRIPTION                                                                                                    |
|----------------------------------------------------------------------------------------------------|-----------------------------------------------------------|----------------------------------------------------------------------------------------------------|
| Press the key to go to the next parameter                                                                           | Run Self Tuning<br>P408 = No                              | Self-tuning Mode Selection:<br>0 = No<br>1 = No Rotation                                                               |
| Press the <b>PROG</b> key to enter the programming mode                                                             | Run Self Tuning<br>P408 = No                              | Enter the programming mode                                                                                             |
| Use the and keys to select the desired Self-tuning mode                                                             | Run Self Tuning<br>P408 = No Rotation                     | Only select option 1 (No Rotation)                                                                                     |
| Press the PROG key to start the self-tuning routine Note: Display shows P409 to P413 during the Self-Tuning routine | Messages and values of the estimated parameters are shown | Self-tuning routine in progress (2)                                                                                    |
| End of the Self-tuning routine. Inverter is back to normal operation                                                | Motor Speed<br>P802 = XXXX rpm                            | Motor Speed (rpm)                                                                                                    |
| Press the                                                                                                    | Motor Speed<br>P002 = 90 rpm                              | Motor accelerates from 0 to 90 rpm* (Minimum Speed), in the Forward (CW) direction of rotation (3) * for 4 pole motors |
| Press the key and hold until 1800 rpm is reached                                                                    | Motor Speed<br>P002 = 1800 rpm                            | Motor accelerates up to 1800 rpm* * for 4 pole motors                                                                  |

|                                                                                                   | I                              | T                                                                                                    |
|---------------------------------------------------------------------------------------------------|--------------------------------|----------------------------------------------------------------------------------------------------|
| ACTION                                                                                            | LED DISPLAY<br>LCD DISPLAY     | DESCRIPTION                                                                                                    |
| Press the FWD / REV key Obs.: The LEDs on the keypad show whether the motor is running FWD or REV | Motor Speed<br>P002 = 1800 rpm | Motor decelerates (4) down to 0 rpm and then reverses the direction of rotation accelerating back ⇒ up to 1800 rpm |
| Press the                                                                                         | VFD<br>ready                   | Motor decelerates down to 0 rpm                                                                                    |
| Press the (J06) key and hold it                                                                   |                                | Motor accelerates from 0 rpm up to the speed set at P122  Ex.: P122 = 150 rpm  CCW direction of rotation           |
| Release the 106 key                                                                               | VFD<br>ready                   | Motor decelerates down to 0 rpm                                                                                    |

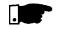

## NOTE!

The inverter always stores the last speed reference value set through the keypad. Therefore, if you want to change this value before enabling the inverter use the parameter **P121** - Keypad Speed Reference.

#### NOTES!

- (1) P401 maximum value is 1.8 x P295 for model 4.2 A/500-600 V and 1.6 x P295 for models 7 A and 54 A/220-230 V; 2.9 A and 7 A/500-600 V; 107 A, 147 A and 247 A/500-690 V; 100 A, 127 A and 340 A/660-690 V.
- (2) The last speed reference value set via the and keys is saved. If you wish to change this value before enabling the inverter, change parameter P121 (Keypad Reference).
- (3) If the direction of rotation of the motor is inverted, power the inverter down, waits 10 minutes for the complete discharge of capacitors and interchange any two motor output cables.
- (4) In case of having E01 during deceleration, increase the deceleration time through P101 / P103.

## DETAILED PARAMETER DESCRIPTION

This chapter describes in detail all CFW-09 parameters. In order to simplify the explanation, the parameters have been grouped by characteristics and functions:

| Read Only Parameters        | Variables that can only be viewed on the display but not changed. Examples would be motor speed or motor current.                                                            |
|-----------------------------|----------------------------------------------------------------------------------------------------|
| Regulation Parameters       | Programmable values used by the CFW-09 functions. Examples would be Acceleration and Deceleration times.                                                                     |
| Configuration Parameters    | Set-up parameters that are programmed during inverter start-up and define its basic operation. Examples would be Control Type, Scale Factors and the Input/Output functions. |
| Motor Parameters            | Motor data that is indicated on the motor nameplate. Other motor parameters are automatically measured or calculated during the Self-tuning routine.                         |
| Special Function Parameters | It includes parameters related to special functions.                                                                                                    |

Symbols and definitions used in this chapter:

- (1) Indicates that the parameter can be changed only with the inverter disabled (motor stopped).
- (2) Indicates that the values can change as a function of the motor parameters.
- (3) Indicates that the values can change as a function of P413 (Tm Constant obtained during Self-tuning).
- (4) Indicates that the values can change as a function of P409, P411 (obtained during Self-tuning).
- (5) Indicates that the values can change as a function of P412 (Tr Constant obtained during Self-tuning).
- (6) Indicates that the values can change as a function of P296.
- (7) Indicates that the values can change as a function of P295.
- (8) Indicates that the values can change as a function of P203.
- (9) Indicates that the values can change as a function of P320.
- (10) (For new inverters) User Default = no parameters.
- (11) The inverter will be delivered with settings according to the market, considering the HMI language, V/F 50 Hz or 60 Hz and the required voltage. The reset of the standard factory setting may change the parameters related to the frequency (50 Hz/60 Hz). Values within parenthesis mean the factory setting for 50 Hz.
- (12) The maximum value of P156 and P401 is 1.8 x P295 for model 4.2 A/500-600 V and 1.6 x P295 for models 7 A and 54 A/220-230 V; 2.9 A and 7 A/500-600 V; 107 A, 147 A and 247 A/500-690 V; 100 A, 127 A and 340 A/660-690 V.

**Torque Current** = it is the component of the motor total current responsible for torque generation (used in Vector Control).

**Active Current** = it is the component of the motor total current proportional to active electric power absorbed by the motor (used in V/F control).

# 6.1 ACCESS AND READ ONLY PARAMETERS - P000 to P099

|                                       | Range                                                |                                                                                                    |
|---------------------------------------|------------------------------------------------------|----------------------------------------------------------------------------------------------------|
| Parameter                             | [Factory Setting] Unit                               | Description / Notes                                                                                                    |
| P000 Parameter Access/ Password Value | 0 to 999<br>[ 0 ]                                    | ☑ This parameter opens the access to change other parameter values. When P200 = 1 (Password Active)] it is necessary to set P000 = 5 to change parameter values.                                                            |
| Setting                               |                                                      | ☑ By programming P000 with the password that releases access to changing of parameter content plus 1 (Password + 1), you will obtain access only to the parameters with different content that the factory default setting. |
|                                       |                                                      | ☑ To change the password to any other value (password 1), proceed as follows:                                                                                                    |
|                                       |                                                      | 1) Set P000 = 5 (current password) and P200 = 0 (password inactive).                                                                                                    |
|                                       |                                                      | 2) Press the Key (PROG).                                                                                                    |
|                                       |                                                      | 3) Change P200 to 1 (password active).                                                                                                    |
|                                       |                                                      | 4) Press (PROG) again: display shows: P000.                                                                                                    |
|                                       |                                                      | 5) Press (PROG) again: display shows 5 (last password).                                                                                                    |
|                                       |                                                      | 6) Use the  and  keys to change to the desired password value (password 1).                                                                                                    |
|                                       |                                                      | 7) Press (ROG): display shows P000. From this moment on, the new password becomes active. Thus, to change parameters content P000 has to be set to the new password (password 1).                                           |
|                                       |                                                      | NOTE!  After reset to default, the password becomes 5 again.                                                                                                    |
| P001                                  | 0.0 to P134                                          | ☑ Speed Reference value in rpm (Factory Default). With filter of 0.5 s.                                                                                                    |
| Speed<br>Reference                    | [ - ]<br>1 rpm                                       | ☑ The displayed units can be changed from rpm to other units at parameters P207, P216 and P217. The scale factor can be changed at P208 and P210.                                                                           |
|                                       |                                                      | ☑ It does not depend on the speed reference source.                                                                                                    |
|                                       |                                                      | ☑ Through this parameter is possible to change the speed reference (P121) when P221 or P222 = 0.                                                                                                    |
| P002<br>Motor Speed                   | 0.0 to P134<br>[ - ]<br>1 rpm                        | ✓ Indicates the actual motor speed in rpm, (factory default). With filter of 0.5 s.                                                                                                    |
| ·                                     |                                                      | ☑ The displayed units can be changed from rpm to other units at parameters P207, P216 and P217. The scale factor can be changed at P208 and P210.                                                                           |
|                                       |                                                      | ☑ Through this parameter is possible to change the speed reference (P121) when P221 or P222 = 0.                                                                                                    |
| P003<br>Motor Current                 | 0.0 to 2600<br>[ - ]<br>0.1 A(< 100)<br>-1 A(> 99.9) | ☑ Indicates inverter output current in ampère (A).                                                                                                    |

| Parameter                             | Range<br>[Factory Setting]<br>Unit    | Description / Notes                                                                                                    |
|---------------------------------------|---------------------------------------|----------------------------------------------------------------------------------------------------|
| P004<br>DC Link Voltage               | 0.0 to 1235<br>[ - ]<br>1 V           | ☑ Indicates the inverter DC Link voltage in volt (V).                                                                                                    |
| P005<br>Motor Frequency               | 0.0 to 1020<br>[ - ]<br>0.1 Hz        | ☑ Indicates the inverter output frequency in hertz (Hz).                                                                                                    |
| P006<br>Inverter Status               | rdy, run, Sub, Exy<br>[ - ]<br>-      | <ul> <li>✓ Indicates the inverter status:</li> <li>rdy- inverter is ready to be started or enabled;</li> <li>run- inverter is enabled;</li> <li>Sub- inverter is disabled and line voltage is too low for operation (undervoltage);</li> <li>Exy- inverter is in a fault condition, 'xy' is the number of the Fault code, example: E06.</li> </ul>                                                                                                    |
| P007<br>Output Voltage                | 0 to 800<br>[-]<br>1 Vac              | ☑ Indicates the inverter output voltage in volt (V).                                                                                                    |
| P009<br>Motor Torque                  | 0.0 to 150.0<br>[ - ]<br>0.1 %        | Indicates the torque developed by the motor. It is determined as follows: $P009 = \frac{Tm.100}{I_{Tm}} \times Y$ Where: $Tm = \text{Measured motor torque current}$ $I_{Tm} = \text{Nominal motor torque current given by:}$ $N = \text{Speed}$ $I_{Tm} = \sqrt{P401^2 - X^2}$ $X = P410 \times \frac{P178}{100}$ $Y = \frac{Nrated}{N} \text{ for } N > Nrated$                                                                                                    |
| P010<br>Output Power                  | 0.0 to 3276<br>[ - ]<br>0.1 kW        | ☑ Indicates the instantaneous output power in kilowatt (kW).                                                                                                    |
| P012 Digital Inputs DI1 to DI8 Status | LCD = 1 or 0<br>LED = 0 to 255<br>[-] | <ul> <li>Indicates on the Keypad LCD display the status of the 6 digital inputs of the control board (DI1 to DI6), and the 2 digital inputs of the I/O Expansion Board (DI7 and DI8). Number 1 stands for Active (DIx closed) and number 0 stands for Inactive (DIx open), in the following order:         DI1, DI2,, DI7, DI8.     </li> <li>The LED display shows a decimal value related to the 8 Digital Inputs, where the status of each input is considered one bit of a binary number where:</li> </ul> |

| Parameter                                                       | Range<br>[Factory Setting]<br>Unit      | Description / Notes                                                                                                    |
|-----------------------------------------------------------------|-----------------------------------------|----------------------------------------------------------------------------------------------------|
|                                                                 |                                         | Inactive = 0, Active = 1, and the DI1 status is the most significant bit (MSB).                                                                                                    |
|                                                                 |                                         | Example:                                                                                                    |
|                                                                 |                                         | DI1 = Active (+24 V); DI2 = Inactive (0 V);                                                                                                    |
|                                                                 |                                         | DI3 = Inactive (0 V); DI4 = Active (+24 V);                                                                                                    |
|                                                                 |                                         | DI5 = Inactive (0 V); DI6 = Inactive (0 V);                                                                                                    |
|                                                                 |                                         | DI7 = Inactive (0 V); DI8 = Inactive (0 V);                                                                                                    |
|                                                                 |                                         | This is equivalent to the binary sequence:                                                                                                    |
|                                                                 |                                         | 10010000                                                                                                    |
|                                                                 |                                         | Which corresponds to the decimal number 144.                                                                                                    |
|                                                                 |                                         | The Keypad displays will be as follows:                                                                                                    |
|                                                                 |                                         | DI1 to DI8 Status<br>P012 = 10010000                                                                                                    |
| P013 Digital and Relay Outputs DO1, DO2 RL1, RL2 and RL3 Status | LCD = 0 or 1<br>LED = 0 to 255<br>[ - ] | ✓ Indicates on the Keypad LCD Display the status of the 2 Digital Outputs of the I/O Expansion Board (DO1, DO2) and the 3 Relay Outputs of the control board. Number 1 stands for Active and number 0 stands for Inactive, in the following order: DO1, DO2, RL1, RL2, RL3. |
| Status                                                          |                                         | ☑ The LED display shows a decimal value related to the status of the 5 Digital and Relay Outputs, where the status of each output is considered one bit of a binary number where:                                                                                           |
|                                                                 |                                         | Inactive = 0, Active = 1, and the status of DO1 is the most significant bit (MSB). The 3 least significant bits are always '0'.                                                                                                    |
|                                                                 |                                         | Example:                                                                                                    |
|                                                                 |                                         | DO1 = Inactive; DO2 = Inactive                                                                                                    |
|                                                                 |                                         | RL1 = Active: RL2 = Inactive; RL3 = Active                                                                                                    |
|                                                                 |                                         | This is equivalent to the binary sequence:                                                                                                    |
|                                                                 |                                         | 00101000                                                                                                    |
|                                                                 |                                         | Which corresponds to the decimal number 40.                                                                                                    |
|                                                                 |                                         | The Keypad displays will be:                                                                                                    |
|                                                                 |                                         | D01 to RL3 Status<br>P013 = 00101                                                                                                    |

|                                               | Range<br>[Factory Setting]     |                                                                                                    |
|-----------------------------------------------|--------------------------------|----------------------------------------------------------------------------------------------------|
| Parameter                                     | Unit                           | Description / Notes                                                                                                    |
| <b>P014</b><br>Last Fault                     | 0 to 71<br>[ - ]               | ☑ Indicates the numbers of the last, second, third and fourth previous Faults.                                                                                                    |
|                                               | -                              | ☑ Fault Sequence:                                                                                                    |
| P015<br>Second Previous Fault                 | 0 to 71<br>[ - ]               | Exy $\rightarrow$ P014 $\rightarrow$ P015 $\rightarrow$ P016 $\rightarrow$ P017 $\rightarrow$ P060 $\rightarrow$ P061 $\rightarrow$ P062 $\rightarrow$ P063 $\rightarrow$ P064 $\rightarrow$ P065. |
| <b>P016</b> Third Previous Fault              | 0 to 71<br>[ - ]               | ☑ Ex: When the display shows 0 (zero), this means E00, 1 (one) means E01 and so on.                                                                                                    |
| <b>P017</b> Fourth Previous Fault             | 0 to 71<br>[ - ]<br>-          |                                                                                                    |
| P018<br>Analog Input AI1' Value               | -100 to +100<br>[ - ]<br>0.1 % | ☑ Indicate the percentage value of the analog inputs Al1 to Al4. The indicated values are obtained after offset action and multiplication by the gain. Refer to parameters P234 to P247.           |
| P019<br>Analog Input Al2' Value               | -100 to +100<br>[ - ]<br>0.1 % |                                                                                                    |
| P020<br>Analog Input Al3' Value               | -100 to +100<br>[ - ]<br>0.1 % |                                                                                                    |
| P021<br>Analog Input Al4' Value               | -100 to +100<br>[ - ]<br>0.1 % |                                                                                                    |
| <b>P022</b><br>WEG Use                        | [-]<br>-                       |                                                                                                    |
| P023<br>Software Version                      | V4.4X<br>[ - ]<br>-            | ☑ Indicates the CFW-09 Software Version.                                                                                                    |
| P024<br>A/D Conversion                        | LCD: -32768<br>to +32767       | ☑ Indicates the A/D conversion result of the analog input A14 located on the I/O Expansion Board.                                                                                                  |
| Value of Analog<br>Input Al4                  | LED: 0 to FFFFH<br>[-]<br>-    | ☑ The LCD display indicates the conversion value as a decimal number and the LED display as a hexadecimal number with negative values in supplement of 2.                                          |
| P025<br>A/D Conversion<br>Value of Iv Current | 0 to 1023<br>[ - ]<br>-        | ☑ P025 and P026 indicate the A/D conversion result, in module, of the V and W phase currents, respectively.                                                                                        |
| P026<br>A/D Conversion<br>Value of Iw Current | 0 to 1023<br>[ - ]<br>-        |                                                                                                    |

| Parameter P027 Analog Output AO1 | Range<br>[Factory Setting]<br>Unit<br>0.0 to 100<br>[ - ] | Description / Notes  ☑ Indicate the percentage value of the analog outputs AO1 to AO4 with respect to the full-scale value. The indicated values are obtained after                                                                                                    |
|----------------------------------|-----------------------------------------------------------|----------------------------------------------------------------------------------------------------|
| P028 Analog Output AO2           | 0.1 %<br>0.0 to 100<br>[ - ]<br>0.1 %                     | the multiplication by the gain. Refer to the description of parameters P251 to P258.                                                                                                    |
| <b>P029</b><br>Analog Output AO3 | -100 to +100<br>[ - ]<br>0.1 %                            |                                                                                                    |
| P030<br>Analog Output AO4        | -100 to +100<br>[ - ]<br>0.1 %                            |                                                                                                    |
| P040<br>PID Process Variable     | 0 to 100<br>[-]<br>%                                      | <ul> <li>☑ It indicates the process variable in % (factory setting), used as the PID Feedback.</li> <li>☑ The indication unit can be changed through P530, P531 and P532. The scale can be changed through P528 and P529.</li> <li>☑ Refer to detailed description in item 6.5 - Special Function Parameters.</li> <li>☑ This parameter also allows to modify the PID set point (see P525), when P221 = 0 or P222 = 0.</li> </ul> |
| P042<br>Powered Time             | LCD: 0 to 65535<br>LED: 0 to 6553h (x10)<br>[ - ]<br>1 h  | <ul> <li>✓ Indicates the total number of hours that the inverter was powered.</li> <li>✓ The LED Display shows the total number of hours that the inverter was energized divided by 10.</li> <li>✓ This value remains stored even when the inverter is turned OFF. Example: Indication of 22 hours powered.</li> </ul>                                                                                                    |
| P043<br>Enabled Time             | 0 to 6553.5<br>[ - ]<br>0.1 h (< 999.9)<br>1 h (> 1000)   | <ul> <li>☑ Indicates the total number of hours that the inverter has run.</li> <li>☑ Indicates up to 6553.5 hours, rolls over to 0000.</li> <li>☑ If P204 is set to 3, the P043 is reset to zero.</li> <li>☑ This value remains stored even when inverter is turned OFF.</li> </ul>                                                                                                    |

| Parameter                        | Range<br>[Factory Setting]<br>Unit | Description / Notes                                                                                                    |
|----------------------------------|------------------------------------|----------------------------------------------------------------------------------------------------|
| P044<br>kWh Counter              | 0 to 65535                         | ☑ Indicates the energy consumed by the motor.                                                                                                    |
| KWII Counter                     | [ - ]<br>1 kWh                     | ☑ Indicates up to 65535 kWh, then it returns to zero.                                                                                                    |
|                                  |                                    | ☑ If P204 is set to 4, the P044 is reset to zero.                                                                                                    |
|                                  |                                    | ☑ This value remains stored even when inverter is turned OFF.                                                                                                    |
| P060<br>Fifth Error              | 0 to 71<br>[ - ]                   | ☑ Indicates the numbers of the fifth, sixth, seventh, eighth ninth and tenth occurred error, respectively.                                                                      |
| Occurred                         | -                                  | ☑ Record Systematic:                                                                                                    |
| P061<br>Sixth Error              | 0 to 71<br>[ - ]                   | $Exy \rightarrow P014 \rightarrow P015 \rightarrow P016 \rightarrow P017 \rightarrow P060 \rightarrow P061 \rightarrow P062 \rightarrow P063 \rightarrow P064 \rightarrow P065$ |
| P062 Seventh Error Occurred      | -<br>0 to 71<br>[ - ]<br>-         | ☑ Ex: When the display show 0 (zero), this means E00, 1 (one) means E01 and so on.                                                                                              |
| P063<br>Eighth Error<br>Occurred | 0 to 71<br>[ - ]<br>-              |                                                                                                    |
| P064<br>Ninth Error<br>Occurred  | 0 to 71<br>[ - ]<br>-              |                                                                                                    |
| P065<br>Tenth Error<br>Occurred  | 0 to 71<br>[ - ]<br>-              |                                                                                                    |
| P070<br>Current and              | 0 to 2600<br>[ - ]                 | ☑ Indicates simultaneously the motor current value (A) and the motor speed value (rpm).                                                                                         |
| Motor Speed                      | 0.1 A(< 100)<br>1 A(> 99.9)        | <ul> <li>✓ It is possible to use this parameter to change the speed reference (P121) when P221 or P222 = 0.</li> </ul>                                                          |
|                                  | 0 to P134                          |                                                                                                    |
|                                  | [-]                                | NOTE!                                                                                                    |
|                                  | 1 rpm                              | The LED display shows the speed.                                                                                                    |
| P071                             | LCD: 0 to 65535                    | ☑ Shows the command word value set through the network.                                                                                                    |
| Command Word                     | LED: 0 to FFFFh                    | ☑ The LCD display of the keypad shows the value in a decimal representation, while the LED display shows the value in a hexadecimal representation.                             |
| P072                             | LCD: 0 to 65535                    | ☑ Shows the speed reference value set through the Fieldbus network.                                                                                                    |
| Fieldbus Speed<br>Reference      | LED: 0 to FFFFh                    | ☑ The LCD display of the keypad shows the value in a decimal representation, while the LED display shows the value in a hexadecimal representation.                             |

# 6.2 REGULATION PARAMETERS - P100 to P199

| P101 Deceleration Time P102 Acceleration Time 2 P103 | 0.0 to 999 [ 20 ] 0.1 s (< 99.9) -1 s (> 99.9) 0.1 s (< 99.9) -1 s (> 99.9) 0.0 to 999 [ 20 ] 0.1 s (< 99.9) -1 s (> 99.9) 0.0 to 999 | <ul><li>☑ Defines to maximum maximum</li><li>☑ The select P103) cat DI8. Reference</li></ul> | he value to 0.0 s results to accelerate time to accelerate speed (P134) or speed down to 0 rection of the accelerate | ation / deceleration time<br>ogramming one of the di                                                                                   | m zero up to the linearly from the ramp 2 (P102 or |
|------------------------------------------------------|----------------------------------------------------------------------------------------------------|----------------------------------------------------------------------------------------------|----------------------------------------------------------------------------------------------------|----------------------------------------------------------------------------------------------------|----------------------------------------------------|
| Deceleration Time 2                                  | [ 20 ]<br>0.1 s (< 99.9) - 1 s (> 99.9)                                                                                               |                                                                                              |                                                                                                    |                                                                                                    |                                                    |
| P104<br>S Ramp                                       | 0 to 2 [ 0 ]                                                                                                    | ☑ The ramp                                                                                   | Accel. Time (P100/102)  Figure 6                                                                                     | S Ramp Inactive 50 % 100 % hoosing S or linear ramp  S ramp Decel. Time (P101/103)  1.1 - S or linear ramp  Chanical stress during the | Time<br>acceleration and                           |
| P120<br>Speed Reference<br>Backup                    | 0 or 1<br>[ 1 ]<br>-                                                                                                    | enabled (*  ✓ If P120 =  when the frequency ✓ This back                                      | 1). Off, the inverter do inverter is enabled setting (P133).                                                         | ference Backup function<br>bes not save the current<br>d again, it will restart fro<br>plicable to the keypad (F<br>2525) references.  | reference value,<br>om the minimum                 |

| Parameter                                     | Range<br>[Factory Setting]<br>Unit | Descriptio | on / Notes                         |                       |                                                              |            |
|-----------------------------------------------|------------------------------------|------------|------------------------------------|-----------------------|--------------------------------------------------------------|------------|
|                                               |                                    |            | P120                               |                       | Backup                                                       |            |
|                                               |                                    |            | 0                                  |                       | Off                                                          |            |
|                                               |                                    |            | 1                                  |                       | On                                                           |            |
|                                               |                                    |            | Table 6                            | <b>5.2</b> - Speed re | ference backup                                               |            |
| P121<br>Keypad Speed<br>Reference             | P133 to P134<br>[ 90 ]<br>1 rpm    | ☑ With P1  |                                    | content of I          | ve: P221 = 0 or P222 =<br>P121 is maintained (bac<br>ed off. |            |
| <b>P122</b> <sup>(2)(11)</sup><br>JOG or JOG+ | 0 to P134<br>[ 150 (125) ]         |            | G command so e Mode).              | urce is defin         | ed at P225 (Local Mod                                        | e) or P2   |
| Speed Reference                               | 1 rpm                              |            | OG command is programmed a         |                       | DI3 to DI8, one of the Di                                    | gital Inpu |
| P123 <sup>(2)(11)</sup><br>IOG - Speed        | 0 to P134<br>[ 150 (125) ]         |            | Digital Input                      |                       | Parameters                                                   |            |
| Reference                                     | 1 rpm                              |            | DI3                                |                       | P265 = 3 (JOG)                                               |            |
|                                               |                                    |            | DI4                                |                       | P266 = 3 (JOG)                                               |            |
|                                               |                                    |            | DI5                                |                       | P267 = 3 (JOG)                                               |            |
|                                               |                                    |            | DI6<br>DI7                         |                       | P268 = 3 (JOG)                                               |            |
|                                               |                                    | _          | DI8                                |                       | P269 = 3 (JOG)<br>P270 = 3 (JOG)                             |            |
|                                               |                                    |            | <b>Table 6.3</b> - JC              | OG Command            | selected by digital input                                    |            |
|                                               |                                    |            | the JOG comma<br>, following the a |                       | or accelerates to the val                                    | ue defin   |
|                                               |                                    | ☑ The dire |                                    | s defined by t        | he Forward/Reverse fund                                      | ction (P2  |
|                                               |                                    | ☑ JOG is   | effective only wi                  | th the motor          | at standstill.                                               |            |
|                                               |                                    | ☑ The JO   | G+ and JOG- co                     | mmands are            | e always via Digital Inpu                                    | ts.        |
|                                               |                                    | ☑ One DIx  | must be prograr                    | mmed for JO           | G+ and another for JOG-                                      | as follov  |
|                                               |                                    |            | Digital Inputs                     |                       | Parameters                                                   |            |

| Digital Inputs | Parameters |           |  |  |
|----------------|------------|-----------|--|--|
| Digital inputs | JOG+       | JOG-      |  |  |
| DI3            | P265 = 10  | P265 = 11 |  |  |
| DI4            | P266 = 10  | P266 = 11 |  |  |
| DI5            | P267 = 10  | P267 = 11 |  |  |
| DI6            | P268 = 10  | P268 = 11 |  |  |
| DI7            | P269 = 10  | P269 = 11 |  |  |
| DI8            | P270 = 10  | P270 = 11 |  |  |

Table 6.4 - JOG+ and JOG- command selection

| Parameter                                  | Range<br>[Factory Setting]<br>Unit     | Description / No                                                                                                    | otes              |                   |                                                   |
|--------------------------------------------|----------------------------------------|----------------------------------------------------------------------------------------------------|-------------------|-------------------|---------------------------------------------------|
|                                            |                                        | respectively ac                                                                                                    |                   | ted from the spee | es of P122 or P123 are<br>d reference to generate |
| P124 (2) (11) Multispeed Reference 1       | P133 to P134<br>[ 90 (75) ]<br>1 rpm   | or P222 = 8 (N                                                                                                    | Multispeed).      | ·                 | nly when P221 = 8 and                             |
| P125 (2) (11)<br>Multispeed                | P133 to P134<br>[ 300 (250) ]          | programmed                                                                                                    | speeds is desired |                   | ombination of DI4, DI5                            |
| Reference 2                                | 1 rpm                                  | <ul> <li>and DI6 can be used. The input(s) programmed for other function must be considered as 0 V in the table 6.5.</li> <li>☑ It allows control of the speed by relating the values programmed parameters P124 to P131 to a logical combination of the Digital I.</li> <li>☑ The advantages of this function are stability of the fixed reference electrical noise immunity (isolated digital inputs DIx).</li> <li>☑ Multispeed function is active when P221 (Local Mode) or P222 (R Mode) is set to 8 (Multispeed).</li> </ul> |                   |                   |                                                   |
| P126 (2) (11)<br>Multispeed<br>Reference 3 | P133 to P134<br>[ 600 (500) ]<br>1 rpm |                                                                                                    |                   |                   |                                                   |
| P127 (2) (11)<br>Multispeed<br>Reference 4 | P133 to P134<br>[ 900 (750) ]<br>1 rpm |                                                                                                    |                   |                   |                                                   |
| P128 (2) (11)                              | P133 to P134                           |                                                                                                    |                   |                   |                                                   |
| Multispeed<br>Reference 5                  | [ 1200 (1000) ]<br>1 rpm               | Digital Input Programming                                                                                                    |                   |                   |                                                   |
|                                            |                                        |                                                                                                    | DI4               |                   | 66 = 7                                            |
| P129 (2) (11)<br>Multispeed                | P133 to P134<br>[ 1500 (1250) ]        | DI5 P267 = 7 DI6 P268 = 7                                                                                                    |                   |                   |                                                   |
| Reference 6                                | 1 rpm                                  |                                                                                                    | 8                 | speeds            |                                                   |
| 7.100 (2) (44)                             | D4004 D404                             |                                                                                                    |                   | 4 speeds          |                                                   |
| P130 (2) (11)                              | P133 to P134                           |                                                                                                    |                   | 2                 | speeds                                            |
| Multispeed<br>Reference 7                  | [ 1800 (1500) ]<br>1 rpm               | DI6                                                                                                    | DI5               | DI4               | Speed Ref.                                        |
|                                            |                                        | 0 V                                                                                                    | 0 V               | 0 V               | P124                                              |
| P131 (2) (11)                              | P133 to P134                           | 0 V                                                                                                    | 0 V               | 24 V              | P125                                              |
| Multispeed                                 | [ 1650 (1375) ]                        | 0 V                                                                                                    | 24 V              | 0 V               | P126                                              |
| Reference 8                                | 1 rpm                                  | 0 V                                                                                                    | 24 V              | 24 V              | P127                                              |
|                                            |                                        | 24 V                                                                                                    | 0 V               | 0 V               | P128                                              |
|                                            |                                        | 24 V                                                                                                    | 0 V               | 24 V              | P129                                              |

24 V

24 V

Table 6.5 - Multispeed references

0 V

24 V

P130

P131

24 V

24 V

| Parameter                                                                                          | Range<br>[Factory Setting]<br>Unit                                                                | Description / Notes                                                                                                    |
|----------------------------------------------------------------------------------------------------|---------------------------------------------------------------------------------------------------|----------------------------------------------------------------------------------------------------|
|                                                                                                    |                                                                                                   | P127 P128 P129 Accel. Ramp P129 P124  DI6 DI5 DI4 Figure 6.2 - Multispeed                                                                                                    |
| P132 <sup>(1)</sup> Maximum Overspeed Level                                                        | 0 to 100<br>[ 10 ]<br>1 %                                                                         | <ul> <li>☑ When the effective overspeed exceeds the value of P134+P132 longer than 20 ms, the CFW-09 will disable the PWM pulses by E17.</li> <li>☑ The P132 setting is a value in percent of P134.</li> <li>☑ When programmed P132 = 100 %, this function remains disabled.</li> </ul> |
| P133 <sup>(2) (11)</sup> Minimum Speed Reference  P134 <sup>(2) (11)</sup> Maximum Speed Reference | 0.0 to (P134-1)<br>[ 90 (75) ]<br>1 rpm<br>(P133 + 1) to (3.4 x P402)<br>[ 1800 (1500) ]<br>1 rpm | <ul> <li>☑ Define the maximum and minimum motor operation speed reference. Are valid for any type of speed reference signal.</li> <li>☑ For more details about the actuation of P133 refer to P233 (Analog Inputs Dead Zone).</li> <li>a)</li> </ul>                                    |

| Parameter                                                                                                    | Range<br>[Factory Setting]<br>Unit | Description / Notes                                                                                                    |
|----------------------------------------------------------------------------------------------------|------------------------------------|----------------------------------------------------------------------------------------------------|
| P135 (2) Speed Transition to I/F Control This parameter is shown on the display(s) only when P202 = 3 (Sensorless Vector Control) | 0 to 90<br>[ 18 ]<br>1 rpm         | Speed P134  P133  Speed P134  Speed Reference  No. 10 V  No. 20 mA  No. 20 mA  No. 20 m |
| P136 Current Reference for I/F Mode For Sensorless Vector Control (P202 = 3)                                                      | 0 to 9<br>[1]<br>1                 | Sets the current to be applied to the motor when in I/F Mode. I/F Mode occurs when the motor speed is lower than the value defined by parameter P135.  P136                                                                                                    |

| Parameter                             | Range<br>[Factory Setting]<br>Unit | Description / Notes                                               |
|---------------------------------------|------------------------------------|-------------------------------------------------------------------|
| P136<br>Manual Torque<br>Boost        | 0 to 9<br>[1]<br>1                 | ✓ Compensates for the frequencies and incompany a constant torque |
| For V/F Control<br>(P202 = 0, 1 or 2) |                                    | ☑ Always set P136 satisfactorily. If the (E00 or E05) may         |
|                                       |                                    | Nominal .                                                         |
|                                       |                                    | 1/2 Nominal                                                       |
|                                       |                                    | 0                                                                 |
|                                       |                                    | Fi                                                                |
|                                       |                                    | Nominal -                                                         |
|                                       |                                    | 1/2 Nominal                                                       |
|                                       |                                    | 0 -                                                               |
|                                       |                                    | F                                                                 |
|                                       |                                    |                                                                   |
|                                       |                                    |                                                                   |
|                                       |                                    |                                                                   |
|                                       |                                    |                                                                   |

# ✓ Compensates for the voltage drop on the motor stator resistance at low frequencies and increases the invertor output voltage in order to maintain

- frequencies and increases the inverter output voltage in order to maintain a constant torque in V/F operation.
- Always set P136 to the lowest value that permits the motor to start satisfactorily. If the value is higher than required, an inverter overcurrent (E00 or E05) may occur due to high motor currents at low frequencies.

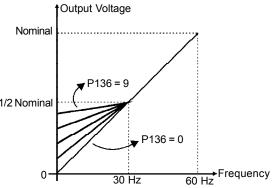

**Figure 6.4 -** P202 = 0 - V/F 60 Hz curve

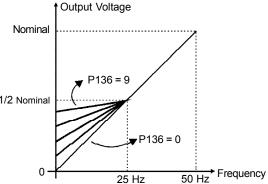

Figure 6.5 - P202 = 1 - V/F 50 Hz curve

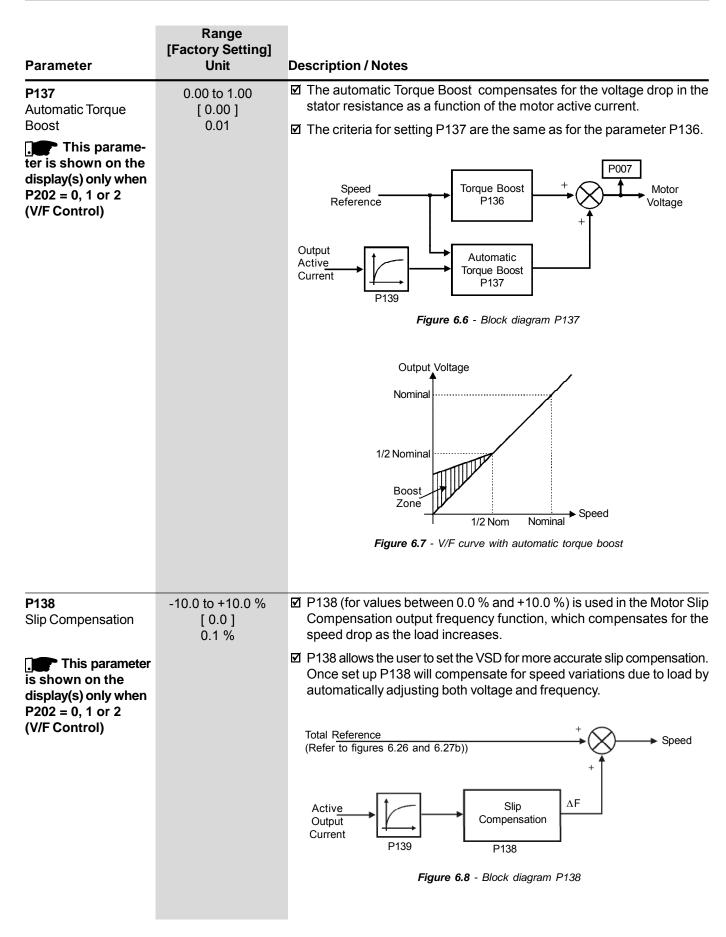

| Parameter                                                                                                    | Range<br>[Factory Setting]<br>Unit  | Description / Notes                                                                                                    |
|----------------------------------------------------------------------------------------------------|-------------------------------------|----------------------------------------------------------------------------------------------------|
|                                                                                                    |                                     | Output Voltage  Vnom  Figure 6.9 - V/F curve with slip compensation  ▼ To set Parameter 138:  Run the motor without load up to approximately half of the application top speed;  Measure the actual motor or equipment speed;  Apply load;  Increase P138 until the speed reaches its no-load value.  Values of P138 < 0.0 are used in special applications, where the reduction of the output speed is desired as function of the motor current increase. Ex.: load sharing between two motor/drive sets. |
| P139 Output Current Filter [only for P202 = 0, 1 or 2 (for V/F Control)] This parameter is shown on the display(s) only when P202 = 0, 1, 2 (V/F Control) or 5 (VVW) | 0.00 to 16.00<br>[ 1.00 ]<br>0.01 s | <ul> <li>☑ Adjusts the time constant of the active current filter.</li> <li>☑ It is used in the Automatic Torque Boost and Slip Compensation functions. Refer to figures 6.7 and 6.8.</li> <li>☑ Adjusts the response time of the slip compensation and automatic torque boost. Refer to figures 6.6 and 6.8.</li> </ul>                                                                                                    |
| P140 Dwell Time at Start                                                                                                    | 0.0 to 10.0<br>[ 0.0 ]<br>0.1 s     | ☑ Assist during high torque starts by allowing the motor to establish the flux before starting to accelerate the load.                                                                                                    |
| P141 Dwell Speed at Start  This parameter is shown on the display(s) only when P202 = 0, 1, 2 (V/F Control) or 5 (VVW)                                               | 0 to 300<br>[ 90 ]<br>1 rpm         |                                                                                                    |

| Range<br>[Factory Setting]                            |                                                                                                    |
|-------------------------------------------------------|----------------------------------------------------------------------------------------------------|
| Unit                                                  | Description / Notes                                                                                                    |
|                                                       | Speed                                                                                                    |
|                                                       | P141 Time                                                                                                    |
|                                                       | Figure 6.10 - Curve for high torque starts                                                                                                    |
| 0.0 to 100.0<br>[ 100.0 ]<br>0.1 %                    | ☑ These parameters allow changing the standard V/F curves defined at P202. Special V/F profiles may be necessary when motors with non-standard voltages/frequencies are used.                                                                                                    |
| 0.0 to 100.0<br>[ 50.0 ]<br>0.1 %                     | ☑ This function allows changing the predefined standard curves, which represents the relationship between the output voltage and the output frequency of the inverters and consequently, the motor magnetization flux. This feature may be useful with special applications that require rated voltage values or rated frequency values different from the standard                                  |
| 0.0 to 100.0                                          | ☑ ones.                                                                                                    |
|                                                       | Function activated by setting P202 = 2 (V/F Adjustable).                                                                                                    |
| P133(> 90) to P134<br>[ 1800 ]<br>1 rpm<br>90 to P145 | The factory default value of P144 (8.0 %) is defined for standard 60 Hz motors. If the rated motor frequency (set at P403) is different from 60 Hz, the factory default value of P144 can become unsuitable and may cause troubles during motor start. A good approach for the setting of P144 is given by $P144 = \frac{3}{P403} \times P142$                                                       |
| 1 rpm                                                 | If an increase of the starting torque is required, increase the value of P144 gradually.                                                                                                    |
|                                                       | Procedures for the parameter setting of the function "Adjustable V/F":  1.Disable Inverter;  2.Check inverter data (P295 to P297);  3.Set motor data (P400 to P406);  4.Set display data in P001 and P002 (P208, P210, P207, P216 and P217);  5.Set speed limits (P133 and P134);  6.Set parameters of the function "Adjustable V/F" (P142 to P146);  7.Enable function "Adjustable V/F" (P202 = 2). |
|                                                       | 0.0 to 100.0<br>[ 100.0 ]                                                                                                    |

| Parameter                                                                          | Range<br>[Factory Setting]<br>Unit                                                 | Description / Notes                                           |                                                                                                    |
|------------------------------------------------------------------------------------|------------------------------------------------------------------------------------|---------------------------------------------------------------|----------------------------------------------------------------------------------------------------|
|                                                                                    |                                                                                    | P142                                                          | P202=2                                                                                                    |
|                                                                                    |                                                                                    | · · · · · ·                                                   | Speed/ B Hz P146 P145 P134 Frequency Figure 6.11 - Adjustable V/F curve V/F                                                                                                    |
| P150 <sup>(1)</sup> DC Link Voltage Regulation Mode                                | 0 to 2<br>[1]                                                                      | P150 0 = With losses (Optimal Braking)                        | Action  Optimal braking is active as described in P151 for vector control. This gives the shortest possible deceleration time without using dynamic braking or regeneration.                                                                                                    |
| This parameter is shown on the display(s) only when P202 = 3 or 4 (Vector Control) |                                                                                    | 1 = Without losses  2 = Enable/Disable via DIx                | Automatic deceleration ramp control. Optimal braking is not active. The deceleration ramp is automatically adjusted to keep the DC link voltage below the level set in P151. This avoids E01 DC link overvoltage tripping. Can also be used with eccentric loads.  DIx = 24 V: The Braking acts as described for 150 = 0; DIx = 0 V: The Without Losses braking becomes inactive. |
|                                                                                    |                                                                                    |                                                               | The DC link voltage will be controlled by parameter P153 (Dynamic Braking).  6.7 - DC Link voltage regulation mode                                                                                                    |
| P151 <sup>(6)</sup> DC Link Voltage Regulation Level For V/F Control               | 339 to 400 (P296 = 0)<br>[ 400 ]<br>1 V                                            | overvoltage. This F operation modes for                       | C Link Voltage Regulation Level to prevent E01-<br>Parameter jointly with the Parameter P152 allows two<br>or the DC Link Voltage Regulation. Please find below<br>to two operation modes.                                                                                                    |
| (P202 = 0,1, 2 or 5)                                                               | 585 to 800 (P296 = 1)<br>[ 800 ]<br>1 V<br>616 to 800 (P296 = 2)<br>[ 800 ]<br>1 V | different from the<br>Link Voltage reach<br>deceleration ramp | Regulation type when P152 = 0.00 and P151 is a maximum value: ramp Holding – When the DC less the Regulation Level during the deceleration, the time is increased and the speed is maintained at a the DC Link Voltage leaves the actuation. Refer to                                                                                                    |
|                                                                                    | 678 to 800 (P296 = 3)<br>[ 800 ]<br>1 V                                            | disabling through f                                           | ge Regulation (ramp holding) tries to avoid the inverter ault relating to DC Link Overvoltage(E01), when the ds with high inertia is carried out, or deceleration with formed.                                                                                                    |

| Parameter | Range<br>[Factory Setting]<br>Unit                                                   | Descrip                            | tion / N                                                   | otes                                          |                                              |                                            |                                     |                                        |                                       |                                |                                |
|-----------|--------------------------------------------------------------------------------------|------------------------------------|------------------------------------------------------------|-----------------------------------------------|----------------------------------------------|--------------------------------------------|-------------------------------------|----------------------------------------|---------------------------------------|--------------------------------|--------------------------------|
|           | 739 to 800 (P296 = 4)<br>[ 800 ]<br>1 V<br>809 to 1000 (P296 = 5)<br>[ 1000 ]<br>1 V |                                    | P15<br>Nomir                                               | 51                                            | ink Voltag                                   | ge (Ud) (P                                 | 004)                                |                                        | 01 - Ove                              | ervoltag                       | e Level                        |
|           | 885 to 1000 (P296 = 6)<br>[ 1000 ]<br>1 V<br>924 to 1000 (P296 = 7)                  |                                    | Spee                                                       | d <b>†</b>                                    |                                              |                                            |                                     | — <b>→</b> Tim                         | ie                                    |                                |                                |
|           | [ 1000 (1 230 - 7)                                                                   |                                    |                                                            |                                               |                                              |                                            |                                     | — <b>→</b> Tim                         |                                       |                                |                                |
|           | 1063 to 1200 (P296 = 8)<br>[ 1200 ]<br>1 V                                           | ☑ With (mini                       | mum) fo                                                    | ction yer                                     | ou can<br>ven load                           | d.                                         | e an op                             | otimize                                | d dece                                |                                |                                |
|           |                                                                                      | ☑ This f                           | unction<br>rtia are                                        |                                               |                                              |                                            |                                     |                                        |                                       |                                | noment                         |
|           |                                                                                      | , ,                                | n so the i<br>, reduce<br>time (P                          | the val                                       | ue of P1                                     | 151 grad                                   | -                                   |                                        |                                       |                                | -                              |
|           |                                                                                      |                                    | se the so<br>everter coment P1                             | annot d                                       | •                                            |                                            | -                                   |                                        | -                                     | •                              |                                |
|           |                                                                                      |                                    | n after th<br>eration t<br>mic brak                        | ime, us                                       | e the dy                                     | namic b                                    | raking.                             |                                        |                                       |                                | •                              |
|           |                                                                                      | are s<br>Volta<br>decel<br>until t | of DC let differ<br>ge read<br>eration let DC let decelera | rent that<br>thes the<br>ramp tir<br>ink volt | at than<br>e regula<br>ne is ind<br>tage lea | the max<br>ation le<br>creased<br>ives the | ximum<br>vel du<br>and th<br>define | value<br>ring the<br>e moto<br>d over- | : Whe<br>e deco<br>r is als<br>voltag | n the E<br>eleration<br>o acce | OC Link<br>on, the<br>elerated |
|           |                                                                                      | Inverter<br>V <sub>rated</sub>     | 230 V                                                      | 380 V                                         | 400/<br>415 V                                | 440/<br>460 V                              | 480 V                               | 500/<br>525 V                          | 550/<br>575 V                         | 600 V                          | 660/<br>690 V                  |
|           |                                                                                      | P296<br>P151                       | 0<br>375 V                                                 | 1<br>618 V                                    | 2<br>675 V                                   | 3<br>748 V                                 | 4<br>780 V                          | 5<br>893 V                             | 6<br>972 V                            | 972 V                          | 8<br>1174 V                    |

Table 6.8 - Recommended values for DC Link voltage regulation level

| Parameter | Range<br>[Factory Setting]<br>Unit | Description / Notes                                                                                                    |
|-----------|------------------------------------|----------------------------------------------------------------------------------------------------|
|           |                                    | P151 Poc Link Voltage (Ud) (P004)  Regulation Level                                                                                                    |
|           |                                    | Speed Time  Time                                                                                                    |
|           |                                    | Figure 6.13 - Deceleration curve with DC Link voltage limitation (regulation)                                                                            |
|           |                                    | NOTES!  ☑ The factory setting is at maximum (Link regulation is deactivated). To activate this regulation, we recommend to set P151 according table 6.8. |
|           |                                    | ☑ If even after this setting the inverter is still disabled due to overvoltage (E01) during the load acceleration, increase the value                    |

of the Parameter P152 gradually, or increase the deceleration ramp time (P101 and/or P103). The inverter will not decelerate, if the supply line is permanently under overvoltage Ud > P151). In this case reduce the line voltage or increment P151.

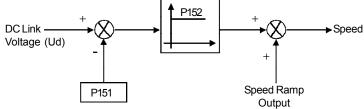

Figure 6.14 - Voltage regulation block diagram of the DC Link

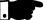

## NOTE!

For large motors it's recommended the use of the ramp holding function.

| Parameter                                            | Range<br>[Factory Setting]<br>Unit                                  | Description / Notes                                                                                                    |
|------------------------------------------------------|---------------------------------------------------------------------|----------------------------------------------------------------------------------------------------|
| P151 <sup>(6)</sup> DC Link Voltage Regulation Level | 339 to 400 (P296 = 0)<br>[ 400 ]<br>1 V                             | P151 defines the level for the DC Link voltage regulation during braking.<br>The time of the deceleration ramp is automatically extended, thus avoiding overvoltage error (E01).                                                                                                    |
| For Vector Control (P202 = 3 or 4)                   |                                                                     | ☑ The DC Link voltage regulation has two modes of operation:                                                                                                    |
|                                                      | 585 to 800 (P296 = 1)<br>[ 800 ]<br>1 V                             | With losses (Optimal braking) – set P150 to 0. In this mode the flux current is modulated so as to increase the losses in the motor, there by increasing the braking torque. It works better with lower efficiency                                                                                                    |
|                                                      | 616 to 800 (P296 = 2)<br>[ 800 ]<br>1 V                             | motors (smaller motors). It is not recommended for motors bigger than 75 hp/55 kW. Refer to explanation below.                                                                                                    |
|                                                      | 678 to 800 (P296 = 3)<br>[ 800 ]                                    | <ol> <li>Without losses – set P150 to 1. Only the DC Link voltage regulation<br/>is active.</li> </ol>                                                                                                    |
|                                                      | 1 V<br>739 to 800 (P296 = 4)<br>[ 800 ]                             | P151 factory setting is set at maximum this disables the DC Link voltage regulation. To enable it, adjust according to table 6.8.                                                                                                    |
|                                                      | 1 V                                                                 | Optimal Braking:                                                                                                    |
|                                                      | 809 to 1000 (P296 = 5)<br>[ 1000 ]<br>1 V                           | Dynamic Braking components. In the case of DC Braking, except for the friction losses, only the rotor losses are used to dissipate the stored                                                                                                    |
|                                                      | 885 to 1000 (P296 = 6)<br>[ 1000 ]<br>1 V<br>924 to 1000 (P296 = 7) | With Optimal Braking, both the total motor losses and the inverter losses are used. In this way, it is possible to achieve a braking torque of approximately 5 times higher than with the DC braking (Refer to figure                                                                                                    |
|                                                      | [ 1000 ]<br>1 V                                                     | This feature allows high dynamic performance without the use of a Dynamic Braking resistor.                                                                                                    |
|                                                      | 1063 to 1200 (P296 = 8)<br>[ 1200 ]<br>1 V                          | Figure 6.15 shows a Torque x Speed curve of a typical 7.5 kW/10 hp, IV pole motor. The braking torque developed at full speed, with torque (P169 and P170) limited by the CFW-09 at a value equal to the motor rated torque, is given by TB1 point (figure 6.15).                                                                                                    |
|                                                      |                                                                     | TB1 value depends on the motor efficiency and disregarding the friction losses it is given by the following equation:                                                                                                    |
|                                                      |                                                                     | $TB1 = \frac{1 - \eta}{\eta}$                                                                                                    |
|                                                      |                                                                     | Where:                                                                                                    |
|                                                      |                                                                     | η = motor efficiency                                                                                                    |
|                                                      |                                                                     | For the case in figure 6.15, the motor efficiency at full load condition is 84 % $\eta$ = 0.84, that results in TB1 = 0.19 or 19 % of the motor rated torque. Starting at TB1 point, the braking torque varies in the reverse proportion of the speed (1/N). At low speeds, the braking torque reaches the torque limit level set by the inverter. For the case of figure 6.15, the torque limit (100 %) is reached when the speed is 20 % of the rated |
|                                                      |                                                                     | speed.                                                                                                    |

| Parameter                                                                       | Range<br>[Factory Setting]<br>Unit                                                                                            | Description / Notes                                                                                                    |
|---------------------------------------------------------------------------------|----------------------------------------------------------------------------------------------------|----------------------------------------------------------------------------------------------------|
|                                                                                 |                                                                                                    | The braking torque indicated in figure 6.15 can be increased by increasing the inverter torque limit: P169 (maximum forward torque current) or P170 (maximum reverse torque current).                                                                                                    |
|                                                                                 |                                                                                                    | ☑ In general, smaller motors have lower efficiency (higher losses) consequently Optimal Braking can achieve higher braking torques with smaller motors.                                                                                                    |
|                                                                                 |                                                                                                    | Examples: 0.75 kW/1 hp, IV poles: $\eta$ = 0.76 that results in TB1 = 0.32                                                                                                    |
|                                                                                 |                                                                                                    | 15 kW/20 hp, IV poles: $\eta$ = 0.86 that results in TB1 = 0.16                                                                                                    |
|                                                                                 |                                                                                                    | Torque (PU)  (a)  (b)  TB1  (c)  Do 0.2  1.0  Speed (PU)  Figure 6.15 - T x rpm curve for optimal braking and typical 10 hp/7.5 kW motor driven by an inverter with torque limitation set for a value equal to the rated motor                                                                                                    |
|                                                                                 |                                                                                                    | <ul> <li>(a) Torque generated by the motor in normal operation, driven by an inverter in "motor mode".</li> <li>(b) Braking torque generated by Optimal Braking</li> <li>(c) Braking torque generated with DC Injection Braking</li> </ul>                                                                                                    |
|                                                                                 |                                                                                                    | NOTE!  The enabling of the optimal braking can increase the motor noise level and the vibration level. If this is not desired, disable the optimal braking.                                                                                                    |
| P152                                                                            | 0.00 to 9.99                                                                                                    | ☑ Refer to P151 for V/F Control (figure 6.14).                                                                                                    |
| Proportional Gain of<br>the DC Link Voltage<br>Regulator<br>[Only for P202 = 0, | [ 0.00 ]<br>0.01                                                                                                    | ☑ If P152 = 0.00 and P151 is different from the maximum value, the Ramp Holding function is active. (Refer to P151 for the Scalar Control Mode)                                                                                                    |
| 1, 2 (V/F Control)<br>or 5 (VVW)]                                               |                                                                                                    | ☑ P152 multiplies the DC Link voltage error, i.e. DC Link actual - DC Link setting (P151). P152 is typically used to prevent overvoltage in applications with eccentric loads.                                                                                                    |
| P153 <sup>(6)</sup> Dynamic Braking Voltage Level                               | 339 to 400 (P296 = 0)<br>[ 375 ]<br>1 V<br>585 to 800 (P296 = 1)<br>[ 618 ]<br>1 V<br>616 to 800 (P296 = 2)<br>[ 675 ]<br>1 V | ☑ Dynamic braking can only be used if the inverter is fitted with a dynamic braking resistor. The voltage level for actuation of the brake chopper must be set according to the supply voltage. If P153 is set too close to the overvoltage trip level (E01) an overvoltage trip may occur before the brake chopper and resistor can dissipate the braking energy. The following are the recommended settings: |

| Parameter                   | Range<br>[Factory Setting]<br>Unit                                                     | Descript | tion / Notes                 |                     |                |                                                                               |
|-----------------------------|----------------------------------------------------------------------------------------|----------|------------------------------|---------------------|----------------|-------------------------------------------------------------------------------|
|                             | 678 to 800 (P296 = 3)                                                                  |          | Inverter V <sub>nom</sub>    | P296                | P153           | E01                                                                           |
|                             | [ 748 ]                                                                                |          | 220/230 V                    | 0                   | 375 V          | > 400 V                                                                       |
|                             | 1 V                                                                                    |          | 380 V                        | 1                   | 618 V          |                                                                               |
|                             | 739 to 800 (P296 = 4)                                                                  |          | 400/415 V                    | 2                   | 675 V          | > 900 \/                                                                      |
|                             | [ 780 ]                                                                                |          | 440/460 V                    | 3                   | 748 V          | > 800 V                                                                       |
|                             | 1 V                                                                                    |          | 480 V                        | 4                   | 780 V          |                                                                               |
|                             | 809 to 1000 (P296 = 5)                                                                 |          | 500/525 V                    | 5                   | 893 V          |                                                                               |
|                             | [ 893 ]                                                                                |          | 550/575 V                    | 6                   | 972 V          | > 1000 V                                                                      |
|                             | 1 V                                                                                    |          | 600 V                        | 7                   | 972 V          |                                                                               |
|                             | 885 to 1000 (P296 = 6)                                                                 |          | 660/690 V                    | 8                   | 1174 V         | > 1200 V                                                                      |
|                             | [ 972 ]<br>1 V                                                                         | Tai      | blo 60 Pocon                 | amandad sattin      | as of the dyna | amic braking actuation                                                        |
|                             | 924 to 1000 (P296 = 7)<br>[ 972 ]<br>1 V<br>1063 to 1200 (P296 = 8)<br>[ 1174 ]<br>1 V |          | P153<br>Nominal              | ink Voltage (Ud     | <del></del>    | · E01 -Overvoltage Level<br>· Dynamic Braking Level                           |
|                             |                                                                                        | DE       | Resistor ►<br>Voltage        | Ud  6 - Curve of th | Ud<br>→T       | īme<br>īme<br><i>king actuation</i>                                           |
|                             |                                                                                        | ☑ To act | uate the Dyna                | amic Braking        | <b>j</b> :     |                                                                               |
|                             |                                                                                        | ⇒Cor     | nnect the DB                 | resistor. Ref       | er to chapte   | er 8.                                                                         |
|                             |                                                                                        |          | P154 and F                   |                     | •              | ze of the Dynamic braking                                                     |
|                             |                                                                                        | 3 or 4)  | , 1000 V (P29                | 6 = 5, 6 or 7)      | or 1200 V (P   | 96 = 0), 800 V (P296 = 1, 2,<br>296 = 8), to avoid actuation<br>amic Braking. |
| P154                        | 0.0 to 500                                                                             | ☑ Resist | tance value o                | f the Dynami        | ic Braking re  | sistor (in ohms).                                                             |
| Dynamic Braking<br>Resistor | [ $0.0$ ] $0.1 \Omega$ ( $\leq 99.9$ )- $1 \Omega$ ( $\geq 100$ )                      |          | = 0 disables<br>ammed to 0 w | -                   |                | erload protection. Must be ot used.                                           |
| P155 DB Resistor Power      | 0.00 to 650<br>[ 2.60 ]                                                                |          | sts the overlo               | •                   | •              | nic Braking resistor. Set it istor (in kW).                                   |
| Rating                      | 0.01 kW (< 9.99)<br>0.1 kW (> 9.99)<br>1 kW(> 99.9)                                    | than t   |                              | at P155, the        | -              | during 2 minutes is higher<br>s on an E12 fault.                              |
|                             |                                                                                        |          |                              |                     |                |                                                                               |

#### Range [Factory Setting] **Description / Notes Parameter** Unit P156 (2) (7) (12) P157 to 1.3 x P295 Motor Current (P003) I(A) =Motor Overload [1.1 x P401] Overload Current Current at 100 % $0.1 \, A(< 100)$ -1A(>99.9) Speed P157 (2) (7) P156 to P158 3 Motor Overload [0.9 x P401] Current at 50 % $0.1 \, A(< 100)$ 2.5 Speed -1 A(> 99.9)2 P158 (2) (7) 0.2 x P295 to P157 Motor Overload [0.55 x P401] 1.5 1.3 Current at 5 % $0.1 \, A(< 100)$ 1 1 Speed -1 A(> 99.9) 0.5 15 30 60 75 100 150 Figure 6.17 - Ixt function - Overload detection % P401 P156 P157 90 100 ---- Curve for motor with separate ventilation Curve for self-ventilated motor - - - Increased Protection Curve Figure 6.18 - Overload protection levels

- ☑ Used to protect motor and inverter against timed overload (lxt E05).
- ☑ The Motor Overload Current (P156, P157 and P158) is the current level above which the CFW-09 will consider the motor operating under overload. The higher the overload, the sooner the Overload Fault E05 will occur.
- ☑ Parameter P156 (motor overload current at base speed) must be set 10 % higher than the used rated motor current (P401).
- ☑ The overload current is given as a function of the motor speed. The parameters P156, P157 and P158 are the three points used to form the overload curve, as shown in figure 6.18 with the factory default levels.

▶t (s)

300

% Speed

| Parameter                                                         | Range<br>[Factory Setting]<br>Unit | Description / Notes                                                                                                    |
|-------------------------------------------------------------------|------------------------------------|----------------------------------------------------------------------------------------------------|
|                                                                   |                                    | ☑ This overload curve adjustment improves the protection of self-ventilated motors, or it can be programmed with a constant overload level at any speed for blower cooled motors.                                                                                                    |
|                                                                   |                                    | ☑ This curve is changed when P406 (Ventilation Type) is changed during the start-up subroutine. (Refer to item 5.2).                                                                                                    |
| P160 (1) Optimization of the Speed Regulator (for torque control) | 0 or 1<br>[0]                      | Speed Regulator Normal or Saturated?  Set P160 = 1 (P202 = 4) Set P160 = 0 (P202 = 3)  Set P160 = 0 (P202 = 3)  Set P160 = 0 (P202 = 3)  Set P160 = 0 (P202 = 3)  Set P160 = 0 (P202 = 3)  Seed Regulator operating with Current Limitation (Saturated) for torque limitation purposes  The speed reference shall be set to value at least 10 % higher than the working speed. It ensures that the output of the speed regulator will be equal to the maximum allowed value set for the maximum torque current (P169, or P170, or external limitation through Al2 or Al3). In such way, the regulator will operate with current limitation, i.e., saturated.  When the speed regulator is positively saturated, i.e., in the forward direction (set in P223/P226), the value for the torque current limitation is set at parameter P169.  When the speed regulator is negatively saturated, i.e., in the reverse direction (set in P223/P226), the value for the torque current limitation is set at parameter P170.  The torque limitation with the saturated speed regulator has also a protection function (limitation). For instance: in a winder, if the winding material is disrupted, then the regulator leaves the saturated condition and starts controlling the motor speed, which will be limited by the speed reference value. |

|           | Panga                   |                                                                                                    |
|-----------|-------------------------|----------------------------------------------------------------------------------------------------|
| _         | Range [Factory Setting] |                                                                                                    |
| Parameter | Unit                    | Description / Notes                                                                                                    |
|           |                         | Torque limitation settings                                                                                                    |
|           |                         | ☑ The torque can be limited as follows:                                                                                                    |
|           |                         | Through parameters P169/P170 (by using the keypad, the Serial Wegbus protocol or the Fieldbus protocols)                                                                                                    |
|           |                         | 2. Through AI2 (P237 = 2 - Maximum torque current)                                                                                                    |
|           |                         | 3. Through Al3 (P241 = 2 - Maximum torque current)                                                                                                    |
|           |                         | Notes:                                                                                                    |
|           |                         | ☑ The motor current shall be equivalent to the CFW-09 inverter current so that the torque control can achieve its best precision.                                                                                                    |
|           |                         | ☑ The Sensorless Control (P202 = 3) does not work with torque limitation at frequencies lower than 3 Hz. Use the Vector with Encoder Control (P202 = 4) for applications that require torque limitation at frequencies lower than 3 Hz.                                           |
|           |                         | ☑ The torque limitation (P169/P170) shall be greater than 30 % in order to guarantee the motor start in the Sensorless Mode (P202 = 3). After the motor has started and it is running above 3 Hz, the torque limitation value (P169/P170) may be reduced below 30 %, if required. |
|           |                         | ☑ The motor torque (Tmotor) can be calculated from the value at P169/P170 by using the following equation:                                                                                                    |
|           |                         | Tmotor = $ \frac{P295 \times \frac{P169 *}{100} \times K}{\sqrt{(P401)^2 - \left(P410 \times \frac{P178}{100}\right)^2}} \times 100 $                                                                                                    |
|           |                         | where:<br>Tmotor - Percentage value of the rated motor torque.                                                                                                    |
|           |                         | $K = \begin{cases} 1 & \text{for } N \leq \text{Nrated} \\ \frac{\text{Nrated}}{N} \times \frac{\text{P180}}{100} & \text{for } N > \text{Nrated} \end{cases}$                                                                                                    |
|           |                         | Nrated = Motor synchronous speed N = Motor actual speed * The above equation is valid for forward torque. To reverse torque, replace                                                                                                    |

P169 by P170.

|                                         | Range<br>[Factory Setting] |                                                                                                    |  |  |  |
|-----------------------------------------|----------------------------|----------------------------------------------------------------------------------------------------|--|--|--|
| Parameter                               | Unit                       | Description / Notes                                                                                                    |  |  |  |
| P161 (3) Proportional Gain of           | 0.0 to 63.9<br>[ 7.4 ]     | ☑ The gains for the speed regulator are automatically set based on the value of parameter P413 (Tm Constant).                                                                                                    |  |  |  |
| the Speed Regulator P162 (3)            | 0.1<br>0.000 to 9.999      | ☑ However, these gains can be manually adjusted in order to optimize the<br>dynamic response of the speed. Increase this value to have a faster<br>response. Although, reduce this value in case of speed oscillations. |  |  |  |
| Integral Gain of the<br>Speed Regulator | [ 0.023 ]<br>0.001         | ☑ In general, P161 smoothes abrupt changes of speed or reference, while P162 reduces the error between the set point and the real speed value, as well as improves the torque response at low speeds.                   |  |  |  |
|                                         |                            | ☑ Optimization of the Speed Regulator – Procedure for manual setting:                                                                                                    |  |  |  |
|                                         |                            | Select the acceleration (P100) and/or deceleration (P101) time according to the application;                                                                                                    |  |  |  |
|                                         |                            | 2 - Set the speed reference to 75 % of the maximum value;                                                                                                    |  |  |  |
|                                         |                            | 3 - Configure the analog output AO3 or AO4 to Real Speed by setting P255 or P257 to 2;                                                                                                    |  |  |  |
|                                         |                            | <ul><li>4 - Block the speed ramp – Start/Stop = Stop and wait until the motor<br/>stops;</li></ul>                                                                                                    |  |  |  |
|                                         |                            | <ul><li>5 - Release the speed ramp – Start/Stop = Start; observe the motor speed<br/>signal at the analog output AO3 or AO4 with an oscilloscope;</li></ul>                                                             |  |  |  |
|                                         |                            | 6 - Check among the options in figure 6.20 which waveform best represents the signal measured with the oscilloscope.                                                                                                    |  |  |  |
|                                         |                            | N (V) N (V) N (V)                                                                                                    |  |  |  |
|                                         |                            | t (s)                                                                                                    |  |  |  |
|                                         |                            | a) Low Gain(s) b) Optimized Speed c) High Gain(s) Regulator                                                                                                    |  |  |  |
|                                         |                            | Figure 6.20 - Types of response for the speed regulator                                                                                                    |  |  |  |
|                                         |                            | Settings of P161 and P162 as a function of the type of response presented in figure 6.20:                                                                                                    |  |  |  |
|                                         |                            | a) Increase the proportional gain (P161), and/or increase the integral gain (P162).                                                                                                    |  |  |  |
|                                         |                            | b) Speed regulator is optimized.                                                                                                    |  |  |  |
|                                         |                            | c) Decrease the proportional gain (P161), and/or decrease the integral gain (P162).                                                                                                    |  |  |  |
|                                         |                            |                                                                                                    |  |  |  |

|                                                                                                    | Range<br>[Factory Setting]             |                                                                                                    |
|----------------------------------------------------------------------------------------------------|----------------------------------------|----------------------------------------------------------------------------------------------------|
| Parameter                                                                                                | Unit                                   | Description / Notes                                                                                                    |
| P163<br>Local Speed<br>Reference Offset                                                                  | -999 to 999<br>[ 0 ]<br>1              | ☑ Parameters P163 or P164 may be used to compensate a bias offset at<br>the analog input signals, when the speed reference is given by the analog<br>inputs (Al1 to Al4). |
| P164 Remote Speed Reference Offset                                                                       | -999 to 999<br>[ 0 ]<br>1              | ☑ Refer to figure 6.26.                                                                                                    |
| These parameters (P160 to P164) are shown on the display(s) only when P202 = 3 or 4 (Vector Control)     |                                        |                                                                                                    |
| P165<br>Speed Filter                                                                                     | 0.012 to 1.000<br>[ 0.012 ]<br>0.001 s | ☑ Adjusts the time constant for the Speed Filter. Refer to figure 6.27 a).                                                                                                |
| This parameter is shown on the display(s) only when P202 = 3 or 4 (Vector Control)                       |                                        | In general, this parameter shall not be changed. Increasing the speed filter value renders the system response slower.                                                    |
| P166 Speed Regulator Differential Gain                                                                   | 0.00 to 7.99<br>[ 0.00 ]               | ☑ The differential action may reduce the effects on the motor speed caused by the load variation. Refer to figure 6.27 a).                                                |
| This para-                                                                                               |                                        | P166 Differential Gain Action                                                                                                    |
| meter is shown on                                                                                        |                                        | 0.0 Off<br>0.01 to 7.99 On                                                                                                    |
| the display(s) only<br>when P202 = 3 or 4<br>(Vector Control)                                            |                                        | Table 6.10 - Speed regulator differential gain action                                                                                                    |
| P167 (4) Proportional Gain of the Current Regulator                                                      | 0.00 to 1.99<br>[ 0.5 ]<br>0.01        | ☑ The parameters P167 and P168 are set by the self-tuning routine as a function of parameters P411 and P409, respectively.                                                |
| P168 <sup>(4)</sup> Integral Gain of the Current Regulator                                               | 0.000 to 1.999<br>[0.010]<br>0.001     | These parameters must not be changed.                                                                                                    |
| Parameters (P166 and P167 and P168) are shown on the display(s) only when P202 = 3 or 4 (Vector Control) |                                        |                                                                                                    |

| Parameter P169 (7) Maximum Output Current For V/F Control (P202 = 0, 1, 2 or 5)                                                           | [ 1.5 x P295 ]             | Description / Notes  ☑ This parameter limits the motor output current by reducing the speed, which avoids motor stalling under overload conditions.  ☑ As the motor load increases, the motor current also increases. When this current exceeds the value set at parameter P169, the motor speed is reduced (by using the deceleration ramp) until the current value falls below the value set at P169. The motor speed is resumed when the overload condition stops.  Motor current P169  Accel. Ramp (P100/P102)  During Cont. Duty During During During During During During During During During During During During Deceleration  Figure 6.21 - Curves showing the actuation of the current limitation |
|----------------------------------------------------------------------------------------------------|----------------------------|----------------------------------------------------------------------------------------------------|
| P169 (7) Maximum Forward Torque Current For Vector Control (P202 = 3 or 4)                                                                | 0 to 180<br>[ 125 ]<br>1 % | <ul> <li>☑ This parameter limits the value of the component of the motor current that produces forward torque. The setting is expressed as a percentage value of the inverter rated current (P295 = 100 %).</li> <li>☑ The values of P169/P170 can be calculated from the maximum desired value for the motor current (Imotor) by using the following equation:</li> <li>P169/P170 (%) = √(100 x Imotor)<sup>2</sup> - (100 x P410)<sup>2</sup> P295)</li> </ul>                                                                                                    |
| P170 Maximum Reverse Torque Current  This parameters (P169 and P170) are shown on the display(s) only when P202 = 3 or 4 (Vector Control) | 0 to 180<br>[ 125 ]<br>1 % | ☑ This parameter limits the value of the component of the motor current that produces reverse torque. While operating in torque limitation, the motor current can be calculated by: $Imotor = \sqrt{\left(\frac{P169 \text{ or } P170}{100} \times P295\right)^2 + (P410)^2}$                                                                                                    |

| Parameter                                                               | Range<br>[Factory Setting]<br>Unit | Description / Notes                                                                                                    |
|-------------------------------------------------------------------------|------------------------------------|----------------------------------------------------------------------------------------------------|
|                                                                         |                                    | ☑ The maximum torque produced by the motor is given by:                                                                                                    |
|                                                                         |                                    | Tmotor (%) = $\frac{P295 \times \frac{P169}{100} \times K}{\sqrt{(P401)^2 - \left(\frac{P410 \times P178}{100}\right)^2}} \times 100$                                               |
|                                                                         |                                    | where:<br>$K = \begin{cases} 1 \text{ for } N \le N \text{ rated} \\ \frac{N \text{ rated}}{N} \times \frac{P180}{100} \text{ for } N > N \text{ rated} \end{cases}$                |
|                                                                         |                                    | ☑ While the Optimal Braking is operating, P169 limits the maximum our current in order to produce the braking forward torque (refer to P19 Refer to the description for P169 above. |
| P171                                                                    | 0 to 180                           | ☑ Torque current limitation as a function of the speed:                                                                                                    |
| Maximum Forward<br>Torque Current at<br>the Maximum Speed<br>(N = P134) | [ 125 ]<br>1 %                     | Torque Current                                                                                                    |
| P172 Maximum Reverse Torque Current at                                  | 0 to 180<br>[ 125 ]<br>1 %         | P170/P169 P173 = 0                                                                                                    |
| the Maximum Speed (N = P134)                                            |                                    | P173 = 1 Speed                                                                                                    |
| These para-                                                             |                                    | Synch. Speed x P180 P134                                                                                                    |
| meters (P171 and P172) are shown on                                     |                                    | Figure 6.22 – Operation curve of the torque limitation at maximum speed                                                                                                    |
| the display(s) only<br>when P202 = 3 or 4<br>(Vector Control)           |                                    | ☑ This function is disabled while the value of P171/P172 is equal to greater than the value of P169/170.                                                                            |
|                                                                         |                                    | ☑ P171 and P172 operate also during the optimal braking by limiting maximum output current.                                                                                         |
| P173 Type of Curve for the Maximum Torque                               | 0 or 1<br>[ 0 ]<br>-               | ☑ It defines the operation curve of the torque limitation at the field-weaker region. Refer to figure 6.22.                                                                         |
| This para-                                                              |                                    | P173 Curve Type                                                                                                    |
| meter is show on the display(s) only                                    |                                    | 0 Ramp                                                                                                    |
| when P202 = 3 or 4                                                      |                                    | 1 Step                                                                                                    |
| (Vector Control)                                                        |                                    | Table 6.11 - Curve type of the maximum torque                                                                                                    |

| Parameter                                                                                                    | Range<br>[Factory Setting]<br>Unit   | Descrip                                                                                                    | otion / No     | otes                                                     |                                                                                                    |  |  |
|----------------------------------------------------------------------------------------------------|--------------------------------------|----------------------------------------------------------------------------------------------------|----------------|----------------------------------------------------------|----------------------------------------------------------------------------------------------------|--|--|
| P175 <sup>(5)</sup> Proportional Gain of the Flux Regulator                                                       | 0.0 to 31.9<br>[ 2.0 ]<br>0.1        | ☑ P175 and P176 are automatically set as a function of parameter Palin general the automatic setting is adequate and there is no need reconfiguration.                                                   |                |                                                          |                                                                                                    |  |  |
| P176 <sup>(5)</sup> Integral Gain of the Flux Regulator                                                           | 0.000 to 9.999<br>[ 0.020 ]<br>0.001 | Note                                                                                                    | NOTE! The exci | (id*) is oscillating itation current (id n be observed a | nually reconfigured when the excitation g and compromising system operation.  *) may be unstable in case of P175 > 12.  at analog outputs AO3 and /or AO4 by 7 = 14, or at P029 and / or P030. |  |  |
| P177<br>Minimum Flux                                                                                              | 0 to 120<br>[ 0 ]<br>1 %             | ☑ Parameters P177 and P179 define the output limits of the flux regular in the Sensorless Vector Control.                                                                                                |                |                                                          |                                                                                                    |  |  |
| P178<br>Rated Flux                                                                                                | 0 to 120<br>[ 100 ]<br>1 %           | NOTE! These parameters shall not be changed.                                                                                                    |                |                                                          |                                                                                                    |  |  |
| P179<br>Maximum Flux                                                                                              | 0 to 120<br>[ 120 ]<br>1 %           | ☑ P178 is the flux reference to both Vector controls (Sensorless and win Encoder).                                                                                                    |                |                                                          |                                                                                                    |  |  |
| P177 and P179 are active only when P202 = 3 (Sensorless Vector)                                                   |                                      |                                                                                                    |                |                                                          |                                                                                                    |  |  |
| P180 Starting Point of the Field Weakening Region                                                                 | 0 to 120<br>[ 95 ]<br>1 %            | ☑ This parameter is represented as a percentage of the motor rated speed (P402) and defines the speed where the field weakening region of the motor starts.                                              |                |                                                          |                                                                                                    |  |  |
| These parameters (P175, P176, P178 and P180) are shown on the display(s) only when P202 = 3 or 4 (Vector Control) |                                      | ☑ If the inverter is operating in Vector Control and the motor is not reaching its rated speed, it is possible to gradually reduce the value of parameter P180 and/or P178 until it works appropriately. |                |                                                          |                                                                                                    |  |  |
| P181 <sup>(1)</sup>                                                                                               | 0 or 1                               |                                                                                                    | P181           | Function                                                 | Action                                                                                                    |  |  |
| Magnetization Mode                                                                                                | [0]                                  |                                                                                                    | 0              | General Enable                                           | It applies magnetization current after General Enable ON                                                                                                    |  |  |
| This parameter is shown on the                                                                                    |                                      |                                                                                                    | 1              | Start/Stop                                               | It applies magnetization current after Start/Stop ON                                                                                                    |  |  |
| display only when P202 = 4 (Vector                                                                                |                                      |                                                                                                    |                |                                                          | Magnetization mode                                                                                                    |  |  |
| Control with Encoder)                                                                                             |                                      | magr                                                                                                    | netization     | current when the                                         | ion current is permanently ON. To disable e motor is stopped, program P211 to 1 delay by programming P213 greater than                                                                         |  |  |

# 6.3 CONFIGURATION PARAMETERS - P200 to P399

| Parameter           | Range<br>[Factory Setting]<br>Unit | Descr                                                                                                    | iption / No  | otes          |                                                                                                    |  |
|---------------------|------------------------------------|----------------------------------------------------------------------------------------------------|--------------|---------------|----------------------------------------------------------------------------------------------------|--|
| P200                | 0 or 1                             |                                                                                                    | P200         | Function      | Result                                                                                                   |  |
| Password            | [1]                                |                                                                                                    | 0            | Off           | Disables the Password and allows changing parameters content independently of P000.                      |  |
|                     |                                    |                                                                                                    | 1            | On            | Enables the Password and allows changing parameters content only when P000 is set to the password value. |  |
|                     |                                    |                                                                                                    |              | 7             | able 6.13 - Password                                                                                     |  |
|                     |                                    | ₩ The                                                                                                    | e factory d  | efault for th | e password is P000 = 5.                                                                                  |  |
|                     |                                    |                                                                                                    | •            |               | refer to P000.                                                                                           |  |
| P201 (11)           | 0 to 3                             |                                                                                                    | <del>_</del> | P20           | Language                                                                                                 |  |
| Language Selection  | [-]                                |                                                                                                    |              | 0             | Português                                                                                                |  |
|                     | -                                  |                                                                                                    |              | 1             | English                                                                                                  |  |
|                     |                                    |                                                                                                    |              | 2             | Español                                                                                                  |  |
|                     |                                    |                                                                                                    |              | 3             | Deutsch                                                                                                  |  |
|                     |                                    |                                                                                                    |              | Table         | 6.14 - Language selection                                                                                |  |
| P202 (1)(2)(11)     | 0 to 5                             |                                                                                                    |              | 202           | Type of Control                                                                                          |  |
| Type of Control     | [0(1)]                             |                                                                                                    | 0            |               | V/F 60 Hz                                                                                                |  |
|                     |                                    |                                                                                                    | 1            |               | V/F 50 Hz  V/F Adjustable (Refer to P142 to P146)                                                        |  |
|                     |                                    |                                                                                                    | 3            |               | Sensorless Vector                                                                                        |  |
|                     |                                    |                                                                                                    | 4            |               | Vector with Encoder                                                                                      |  |
|                     |                                    |                                                                                                    |              | 5             | VVW (Voltage Vector WEG)                                                                                 |  |
|                     |                                    | Table 6.15 - Type of control selection                                                                                                    |              |               |                                                                                                    |  |
|                     |                                    | ☑ For                                                                                                    | details on   |               | f Control selection Refer to item 5.3.                                                                   |  |
| P203 <sup>(1)</sup> | 0 or 2                             | ☑ It d                                                                                                    | efines the   | selection ty  | pe of special functions:                                                                                 |  |
| Special Function    | [0]                                |                                                                                                    |              | P203          | Functions                                                                                                |  |
| Selection           | -                                  |                                                                                                    | _            | 0             | Not Used                                                                                                 |  |
|                     |                                    |                                                                                                    | _            | 1             | PID Regulator                                                                                            |  |
|                     |                                    |                                                                                                    | _            | 2             | Mechanical Brake Logic                                                                                   |  |
|                     |                                    |                                                                                                    | _            | Table 6.1     | 6 - Special function selection                                                                           |  |
|                     |                                    | <sup>'</sup> P203=1:                                                                                                    |              |               |                                                                                                    |  |
|                     |                                    | For the special function of PID regulator, refer to detailed description of<br>☑ related parameters (P520 to P535).                                                               |              |               |                                                                                                    |  |
|                     |                                    | When P203 is changed to 1, P265 is changed automatically to 15 - Manual/Auto.                                                                                                    |              |               |                                                                                                    |  |
|                     |                                    | P20                                                                                                    | 03=2:        |               |                                                                                                    |  |
|                     |                                    | When P203 is changed to 2, parameters P220, P222, P224, P225, P227, P228, P264, P265, P266, P279 and P313 are automatically changed to functions compatible with the brake logic; |              |               |                                                                                                    |  |
|                     |                                    |                                                                                                    |              |               | "Brake Logic" function, refer to the detaile P275 to P280 and figure 6.39q.                              |  |
|                     |                                    | pro                                                                                                    |              |               | are automatically changed when P203=2 o help with parameterization of the brake log                      |  |

function.

| Parameter                               | Range<br>[Factory Setting]<br>Unit | Description / Notes                                                                                                    |
|-----------------------------------------|------------------------------------|----------------------------------------------------------------------------------------------------|
| P204 (1)(10)<br>Load/Save<br>Parameters | 0 to 11<br>[ 0 ]<br>-              | ☑ The parameters P295 (Inverter Rated Current), P296 (Inverter Rated Voltage), P297 (Switching Frequency), P308 (Serial Address) and P201 (Language) are not changed when the factory default parameters are loaded through P204 = 5 and 6.                     |
|                                         |                                    | ☑ In order to load the User Parameters #1 (P204 = 7) and/or the User Parameters #2 (P204 = 8) into the operation area of the CFW-09, it is necessary that the User Memory #1 and/or the User Memory #2 have been previously saved (P204 = 10 and/or P204 = 11). |
|                                         |                                    | ☑ Once entered the user parameters are automatically saved to the VSD EEPROM. In addition it is possible to save two further sets of parameters, or to use these as a "backup".                                                                                 |
|                                         |                                    | ☑ The operation of Load User 1 and/or 2 can also be done by DIx (refer to parameters P265 to P269).                                                                                                    |
|                                         |                                    | $\blacksquare$ The options P204 = 5, 6, 7, 8, 10 and 11 are disables when P309 $\neq$ 0 (Active Fieldbus).                                                                                                    |
|                                         |                                    | User Default 1                                                                                                    |
|                                         |                                    | Current Inverter Parameters P204 = 5 or 6 Factory Default                                                                                                    |
|                                         |                                    | User Default 2                                                                                                    |
|                                         |                                    | Figure 6.23 - Parameter transference                                                                                                    |
|                                         |                                    |                                                                                                    |
|                                         |                                    |                                                                                                    |
|                                         |                                    |                                                                                                    |

| Parameter               | Range<br>[Factory Setting]<br>Unit | Descri | ption / Note                  | S                   |                                                                                                 |                  |
|-------------------------|------------------------------------|--------|-------------------------------|---------------------|-------------------------------------------------------------------------------------------------|------------------|
|                         |                                    |        | P204                          |                     | Action                                                                                          |                  |
|                         |                                    |        | 0, 1, 2, 9                    | Not U               | Jsed:                                                                                           |                  |
|                         |                                    |        | 3                             | Rese                | t P043:<br>ts the Time Enabled hour                                                             |                  |
|                         |                                    |        | 4                             | Rese                | t P044:<br>ts the kWh counter to zero                                                           |                  |
|                         |                                    |        | 5                             | Rese                | WEG-60 Hz:<br>ts all parameters to the 60 Hz<br>ry default values.                              |                  |
|                         |                                    |        | 6                             | <b>Load</b><br>Rese | WEG-50 Hz:<br>ts all parameters to the 50 Hz                                                    |                  |
|                         |                                    |        | 7                             | <b>Load</b><br>Rese | y default values.  User 1: ts all parameters to the values stored                               |                  |
|                         |                                    |        | 8                             | <b>Load</b><br>Rese | rameter Memory 1.  user 2: ts all parameters to the value d in Parameter Memory 2.              |                  |
|                         |                                    |        | 10                            | Save<br>Store       | User 1:<br>s all current inverter parameter<br>s to Parameter Memory 1.                         | •                |
|                         |                                    |        | 11                            | Save<br>Store       | User 2:<br>s all current inverter parameter values<br>rameter Memory 2.                         |                  |
|                         |                                    | T      | <b>IOTE!</b><br>The action of | loadin              | Action of loading/saving parameters g/saving parameters will take eand the Rook key is pressed. |                  |
| P205<br>Display Default | 0 to 7<br>[ 2 ]<br>-               |        |                               |                     | meters listed below will be show<br>erter has been powered up:                                  | n on the display |
|                         |                                    |        | P20                           | )5                  | Display Default                                                                                 |                  |
|                         |                                    |        |                               |                     | P005 (Motor Frequency)                                                                          |                  |
|                         |                                    |        | 1                             |                     | P003 (Motor Current)                                                                            |                  |
|                         |                                    |        | 2                             |                     | P002 (Motor Speed)                                                                              |                  |
|                         |                                    |        | 3                             |                     | P007 (Motor Voltage)                                                                            |                  |
|                         |                                    |        | 4                             |                     | P006 (Inverter Status)                                                                          |                  |
|                         |                                    |        | 5                             |                     | P009 (Motor Torque)                                                                             |                  |
|                         |                                    |        | 6                             |                     | P070 (Motor Speed and Motor Curre                                                               | ent)             |
|                         |                                    |        | 7                             |                     | P040 (PID Process Variable)  6.18 - Options displays default                                    |                  |
|                         |                                    |        |                               |                     |                                                                                                 |                  |

|                              | Range                         |                                                                                                    |                 |                                                |                                                                             |  |  |
|------------------------------|-------------------------------|----------------------------------------------------------------------------------------------------|-----------------|------------------------------------------------|-----------------------------------------------------------------------------|--|--|
| Danasastas                   | [Factory Setting]             | B                                                                                                    | /NI - 4         |                                                |                                                                             |  |  |
| Parameter                    | Unit                          | Description                                                                                                    |                 | aveant far FOO FOA                             | F24 and F44 the OFW 00                                                      |  |  |
| <b>P206</b><br>Auto-Reset    | 0 to 255<br>[ 0 ]             |                                                                                                    | •               | •                                              | , E31 and E41, the CFW-09<br>e given by P206 is elapsed.                    |  |  |
| Time                         | 1 s                           | ☑ If P206 ≤ 2 Auto-Reset does not occur.                                                                                                    |                 |                                                |                                                                             |  |  |
|                              |                               | the Auto-R                                                                                                    | eset function w | •                                              | d three times consecutively,<br>It is considered consecutive<br>auto-Reset. |  |  |
|                              |                               |                                                                                                    |                 | s four consecutive to<br>er will be disabled). | imes, it will be permanently                                                |  |  |
| P207<br>Reference            | 32 to 127<br>[ 114 = r ]      | ☑ This parar                                                                                                    |                 | only for inverters p                           | rovided with a keypad with                                                  |  |  |
| Engineering Unit 1 -         | -                             | and P002 (                                                                                                    |                 | The letters rpm can                            | to P001 (Speed reference)<br>be changed to user selected                    |  |  |
|                              |                               | ☑ The Reference Engineering Unit is formed by three characters, which will be applied to the Speed Reference (P001) and the Motor Speed (P002) LCD display indications. P207 defines the left character. P216 defines the center character and P217 the right character. |                 |                                                |                                                                             |  |  |
|                              |                               | ☑ All characters correspondent to the ASCII code from 32 to 127 can be chosen.                                                                                                    |                 |                                                |                                                                             |  |  |
|                              |                               | Examples                                                                                                    | A, B, , Y, Z    | , a, b,, y, z, 0, 1                            | ,, 9, #, \$, %, (, ), *, +,                                                 |  |  |
| P208 (2)(11) Reference Scale | 1 to 18000<br>[ 1800 (1500) ] | ☑ Defines ho                                                                                                    | •               | Reference (P001) a                             | nd the Motor Speed (P002)                                                   |  |  |
| Factor                       | 1                             | ☑ For indica                                                                                                    | ating the valu  | ies in rpm:                                    |                                                                             |  |  |
|                              |                               |                                                                                                    | _               | eed according to tal                           | ole 6.19.                                                                   |  |  |
|                              |                               | _                                                                                                    |                 |                                                |                                                                             |  |  |
|                              |                               |                                                                                                    | Frequency       | Motor Pole                                     | Syncronous                                                                  |  |  |
|                              |                               | -                                                                                                    |                 | Number<br>2                                    | Speed - rpm<br>3000                                                         |  |  |
|                              |                               |                                                                                                    |                 | 4                                              | 1500                                                                        |  |  |
|                              |                               |                                                                                                    | 50 Hz           | 6                                              | 1000                                                                        |  |  |
|                              |                               |                                                                                                    |                 | 8                                              | 750                                                                         |  |  |
|                              |                               | _                                                                                                    |                 | 2                                              | 3600                                                                        |  |  |
|                              |                               |                                                                                                    |                 | 4                                              | 1800                                                                        |  |  |
|                              |                               |                                                                                                    | 60 Hz           | 6                                              | 1200                                                                        |  |  |
|                              |                               |                                                                                                    |                 | 8                                              | 900                                                                         |  |  |
|                              |                               | _                                                                                                    | Table 6.19 - 3  | Synchronous speed ref                          | erence in rpm                                                               |  |  |
|                              |                               | ☑ For indica                                                                                                    | ating other v   | aluos:                                         |                                                                             |  |  |
|                              |                               | The displa                                                                                                    | yed value whe   | en the motor is runr                           | ning at synchronous speed                                                   |  |  |
|                              |                               | can be cal                                                                                                    | culated throug  | the following equa                             | ations:                                                                     |  |  |

P002 = Speed x P208 / Sync speed x  $(10)^{P210}$ 

| Parameter                                      | Range<br>[Factory Setting]<br>Unit | Description / Notes                                                                                                    |
|------------------------------------------------|------------------------------------|----------------------------------------------------------------------------------------------------|
|                                                |                                    | P001 = Reference x P208 / Sync speed x (10) <sup>P210</sup> Where: Reference = Speed Reference in rpm; Speed = Motor speed in rpm; Sync Speed = Motor synchronous speed (120 x P403 / Poles); Poles = Motor number of poles (120 x P403 / P402).                                                                                                    |
|                                                |                                    | Example:  Desired indication: 90.0 l/s at 1800 rpm  Motor synchronous speed: 1800 rpm  Programming: P208 = 900, P210 = 1, P207 = I, P216 = /, P217 = s                                                                                                    |
| P209 <sup>(1)</sup> Motor Phase Loss Detection | 0 or 1<br>[ 0 ]<br>-               | P209 Motor Phase Loss (E15)  0 Off 1 On  Table 6.20 - Actuation motor phase loss detection  With the Motor Phase Loss Detector enabled (P209 = 1), E15 happens when the following conditions occur simultaneously during a minimum time of 2 seconds:  I. P209 = On; II. Inverter enabled; III. Speed reference higher than 3 %; IV.  I <sub>u</sub> - I <sub>v</sub>   > 0.125 x P401 or  I <sub>u</sub> - I <sub>w</sub>   > 0.125 x P401 or  I <sub>v</sub> - I <sub>w</sub>   > 0.125 x P401. |
| P210 Decimal Point of the Speed Indication     | 0 to 3<br>[ 0 ]<br>1               | ☑ Defines the number of digits after the decimal point of the Speed Reference (P001) and the Motor Speed indications (P002).                                                                                                    |
| P211 <sup>(1)</sup> Zero Speed Disable         | 0 or 1<br>[ 0 ]<br>-               | P211 Zero Speed Disable  0 Off 1 On  Table 6.21 - Zero speed disable  ✓ When active, it disables (general disabling, motor runs freely) the inverter when the speed reference and the actual motor speed are lower than the value set at P291 (Zero Speed Zone).  ✓ The CFW-09 will be enabled again, when one of the conditions defined by the Parameter P212 is satisfied.                                                                                                    |

| Parameter                                  | Range<br>[Factory Setting]<br>Unit | Description / Notes                                                                                                    |                                                                                                    |
|--------------------------------------------|------------------------------------|----------------------------------------------------------------------------------------------------|----------------------------------------------------------------------------------------------------|
| P212 Condition to Leave Zero Speed Disable | 0 or 1<br>[0]                      | P212 (P211 = 1 0  Table 6.22 - Cor  When the PID Regulator is a inverter leaves the Zero Sp P212, only when the PID inp                                        | Inverter leaves zero speed disable if  P001 (Speed ref. N*) > P291 or P002 (Motor speed N) > P291  P001 (Speed ref. N*) > P291  P001 (Speed ref. N*) > P291  dition to leave zero speed disable sective (P203 = 1) and in Automatic mode, the peed, besides the programmed condition in but error (the difference between setpoint and than the value programmed in P535. |
| P213 Time Delay for Zero Speed Disable     | 0 to 999<br>[ 0 ]<br>1 s           | delay set in P213. Timing                                                                                                    | ble without timing.  able will only become active after the time starts when the zero speed zone conditions are no longer met during the delay time, the                                                                                                    |
| P214 (1)(9) Line Phase Loss Detection      | 0 or 1<br>[1]<br>-                 | The phase loss detector is P214 = On and the CFW-0 The display indication and seconds after the fault has  NOTE! The phase loss detection 220-230 V and 380-48 | 9 is enabled. the updating of the fault memory happen 3                                                                                                    |
| P215 <sup>(1)</sup> Copy Function          | 0 to 2<br>[ 0 ]<br>-               | Keypad V<br>L<br>E<br>(<br>2 = Keypad → INV (                                                                                                    | Action None  Transfers the current parameter values and the content of the User 1/2 Memories to the non volatile EEPROM memory of the Keypad HMI). The current inverter parameters are not changed.  Transfers the content of the Keypad HMI) memory to the current inverter parameters and to the User 1/2 Memories.                                                     |

|  | ·                                                                                                    |
|--|----------------------------------------------------------------------------------------------------|
|  | ☑ The copy function is used to transfer the content of the parameters from one inverter to another. The inverters must be of the same type (voltage/current and the same software version must be installed.                                                                                                    |
|  | If the HMI has parameters saved of a "different version" than installed in the inverter to which it is trying to copy the parameters, the operation will not be executed and the inverter will display the error E10 (Error: not permitted Copy Function). "Different Version" are those that are different in "x" or "y", supposing that the numbering of Software Versions is described as Vx.yz. |
|  | Example: version V1.60 $\rightarrow$ (x = 1, y = 6 and z = 0) stored in the HMI previously  I. Inverter version: V1.75 $\rightarrow$ (x' = 1, y' = 7 and z' = 5)  P215 = 2 $\rightarrow$ E10 [(y = 6) $\neq$ (y' = 7)]  II. Inverter version: V1.62 $\rightarrow$ (x' = 1, y' = 6 and z' = 2)  P215 = 2 $\rightarrow$ normal copy [(y = 6) = (y' = 6)]                                              |
|  | The procedure is as follows:                                                                                                    |
|  | Connect the Keypad to the inverter from which the parameters will be copied (Inverter A).                                                                                                    |
|  | <ol> <li>Set P215 = 1 (INV → HMI) to transfer the parameter values from the<br/>Inverter A to the Keypad.</li> </ol>                                                                                                    |
|  | 3. Press the key. P204 resets automatically to 0 (Off) after the transfer is completed.                                                                                                    |
|  | 4. Disconnect the Keypad from the inverter.                                                                                                    |
|  | <ol><li>Connect the same Keypad to the inverter to which the parameters<br/>will be transferred (Inverter B).</li></ol>                                                                                                    |
|  | 6. Set P215 = 2 (HMI → INV) to transfer the content of the Keypad memory (containing the Inverter A parameters) to Inverter B.                                                                                                    |
|  | 7. Press the Regular Now Inverters A and B have the same parameter values.                                                                                                    |
|  | Note:                                                                                                    |
|  | ☑ In case Inverters A and B are not of the same model, check the values of P295 (Rated Current) and P296 (Rated Voltage) of Inverter B.                                                                                                    |
|  | ☑ If the inverters are driving different motors, check the motor related parameters of Inverter B.                                                                                                    |
|  | 8. To copy the parameters content of the Inverter A to other inverters, repeat items 5 to 7 of this procedure.                                                                                                    |
|  |                                                                                                    |
|  |                                                                                                    |

**Description / Notes** 

Range [Factory Setting] Unit

**Parameter** 

| Parameter                                                           | Range<br>[Factory Setting]<br>Unit              | Description / Notes                                                                                                    |
|---------------------------------------------------------------------|-------------------------------------------------|----------------------------------------------------------------------------------------------------|
|                                                                     |                                                 | INVERTER B                                                                                                    |
|                                                                     |                                                 | Parameters    Parameters   Parameters   Para |
|                                                                     |                                                 | operated.                                                                                                    |
| P216 Reference Engineering Unit 2 P217 Reference Engineering Unit 3 | 32 to 127 [ 112 = p ] - 32 to 127 [ 109 = m ] - | <ul> <li>☑ These parameters are useful only for inverters provided with a keypad with LCD display.</li> <li>☑ The engineering unit of the speed reference is composed of three characters, which will be displayed on the indication of the Speed Reference (P001) and Motor Speed (P002). P207 defines the left character, P216 the center character and P217 the right character.</li> <li>☑ For more details, refer to Parameter P207.</li> </ul>                                                                                                    |
| P218<br>LCD Display<br>Contrast Adjustment                          | 0 to 150<br>[ 127 ]<br>-                        | <ul> <li>☑ This parameter is useful only for inverters provided with a keypad with LCD display.</li> <li>☑ It allows the adjustment of the LCD Display contrast. Increase/decrease the parameter content to obtain the best contrast.</li> </ul>                                                                                                    |
| P220 <sup>(1)</sup> LOCAL/REMOTE Selection Source                   | 0 to 10<br>[2]<br>-                             | ☑ Defines the source of the LOCAL / REMOTE selection command.                                                                                                    |

| Parameter                                                 | Range<br>[Factory Setting]<br>Unit | Description             | / Notes                                                                                                    |
|-----------------------------------------------------------|------------------------------------|-------------------------|----------------------------------------------------------------------------------------------------|
|                                                           |                                    | P220                    | LOCAL/REMOTE Selection                                                                                                    |
|                                                           |                                    | 0                       | Always LOCAL Mode                                                                                                    |
|                                                           |                                    | 1                       | Always REMOTE mode                                                                                                    |
|                                                           |                                    | 2                       | Key ( of the Keypad (HMI) (LOCAL Default)                                                                                        |
|                                                           |                                    | 3                       | Key of the Keypad (HMI) (REMOTE Default)                                                                                         |
|                                                           |                                    | 4                       | Digital inputs DI2 to DI8 (P264 to P270)                                                                                         |
|                                                           |                                    | 5                       | Serial (Local Default) - SuperDrive or incorporated Modbus                                                                       |
|                                                           |                                    | 6                       | Serial (Remote Default) - SuperDrive or incorporated Modbus                                                                      |
|                                                           |                                    | 7                       | Fieldbus (Local Default) - Optional Fieldbus board                                                                               |
|                                                           |                                    | 8                       | Fieldbus (Remote Default) - Optional Fieldbus board                                                                              |
|                                                           |                                    | 9                       | PLC (L) - Optional PLC board                                                                                                    |
|                                                           |                                    | 10                      | PLC (R) - Optional PLC board                                                                                                    |
|                                                           |                                    |                         | Table 6.25 - LOCAL/REMOTE selection                                                                                              |
|                                                           |                                    |                         | ory default setting, the key of the Keypad (HMI) will select emote Mode. When powered up, the inverter starts in Local           |
| P221 <sup>(1)</sup><br>LOCAL Speed<br>Reference Selection | 0 to 11<br>[ 0 ]<br>-              |                         | ption Al1' as apposed to Al1 refers to the analogue signal after d/or gain calculations have been applied to it (Refer to figure |
|                                                           |                                    | P221/P222               | LOCAL/REMOTE Speed Reference Selection                                                                                           |
| P222 (1)                                                  | 0 to 11                            | 0                       | ♠ and ♠ of the keypad                                                                                                    |
| REMOTE Speed                                              | [1]                                | 1                       | Analog Input AI1' (P234/P235/P236)                                                                                               |
| Reference Selection                                       | -                                  | 2                       | Analog Input AI2' (P237/P238/P239/P240)                                                                                          |
|                                                           |                                    | 3                       | Analog Input Al3' (P241/P242/P243/P244)                                                                                          |
|                                                           |                                    | 4                       | Analog Input AI4' (P245/P246/P247)                                                                                               |
|                                                           |                                    | 5                       | Sum of the Analog Inputs AI1' + AI2' > 0 (Negative values are zeroed)                                                            |
|                                                           |                                    | 6                       | Sum of the Analog Inputs Al1' + Al2'                                                                                             |
|                                                           |                                    | 7                       | Electronic Potentiometer (E.P.)                                                                                                  |
|                                                           |                                    | 8                       | Multispeed (P124 to P131)                                                                                                    |
|                                                           |                                    | 9                       | Serial Fieldbus                                                                                                    |
|                                                           |                                    | 10                      | PLC                                                                                                    |
|                                                           |                                    |                         | Table 6.26 - LOCAL/REMOTE speed reference selection                                                                              |
|                                                           |                                    | ☑ The referen           | nce value set by the and keys is contained in parameter                                                                          |
|                                                           |                                    | ☑ Details of the        | he Electronic Potentiometer (E.P.) operation in figure 6.37m).                                                                   |
|                                                           |                                    | ☑ When option P268 = 5. | on 7 (E.P.) is selected, program P265 or P267 = 5 and P266 or                                                                    |
|                                                           |                                    |                         | on 8 is selected, program P266 and/or P267 and/or P268 to 7.                                                                     |
|                                                           |                                    | ☑ When P20              | 3 = 1 (PID), do not use the reference via E.P. (P221/P222 = 7).                                                                  |
|                                                           |                                    |                         | 3 = 1 (PID), the value programmed in P221/P222 becomes the                                                                       |
|                                                           |                                    |                         |                                                                                                    |

| Parameter           | Range<br>[Factory Setting]<br>Unit | Description / I | Notes      |                                                                        |   |
|---------------------|------------------------------------|-----------------|------------|------------------------------------------------------------------------|---|
| P223 (1) (8)        | 0 to 11                            | P22             | 3          | LOCAL FWD/REV Selection                                                |   |
| LOCAL FWD/REV       | [2]                                | 0               | J          | Always Forward                                                         | _ |
| Selection           | -                                  | 1               |            | Always Reverse                                                         | _ |
|                     |                                    | 2               | Key        |                                                                        | _ |
|                     |                                    | 3               | Key        |                                                                        | _ |
|                     |                                    | 4               | - ,        | Digital Input DI2 (P264 = 0)                                           | _ |
|                     |                                    | 5               |            | Serial (FWD Default)                                                   | _ |
|                     |                                    | 6               |            | Reserved Serial (REV Default)                                          | _ |
|                     |                                    | 7               |            | Fieldbus (FWD Default)                                                 | _ |
|                     |                                    | 8               |            | Fieldbus (REV Default)                                                 | _ |
|                     |                                    | 9               |            | Polarity Al4                                                           | _ |
|                     |                                    | 10              |            | PLC (FWD)                                                              | _ |
|                     |                                    | 11              |            | PLC (REV)                                                              | _ |
|                     |                                    |                 |            | 6.27 - LOCAL FWD/REV selection                                         | _ |
| P224 <sup>(1)</sup> | 0 to 4                             |                 |            | 1                                                                      |   |
| LOCALSTART/STOP     | [0]                                |                 | P224       | LOCAL START/STOP Selection                                             |   |
| Selection           | -                                  |                 | 0          | and of the Keypad                                                      |   |
|                     |                                    |                 | 1          | Digital Input (DIx)                                                    |   |
|                     |                                    |                 | 2          | Serial                                                                 |   |
|                     |                                    |                 | 3          | Fieldbus                                                               |   |
|                     |                                    |                 | 4          | PLC  6.28 - LOCAL START/STOP selection                                 |   |
|                     |                                    | _               | and 0      | s are programmed for Forward Run keys will remain disabled indepe 224. |   |
| P225 (1) (8)        | 0 to 5                             |                 |            | 10041 100 0 1 1                                                        |   |
| LOCAL JOG           | [1]                                |                 | P225       | LOCAL JOG Selection                                                    |   |
| Selection           | -                                  | _               | 0          | Disable                                                                |   |
|                     |                                    | _               | 1          | Key of the Keypad                                                      |   |
|                     |                                    | _               | 3          | Digital inputs DI3 to DI8 (P265 to P270)  Serial                       |   |
|                     |                                    | _               | 4          | Fieldbus                                                               |   |
|                     |                                    | _               | 5          | PLC                                                                    |   |
|                     |                                    | _               |            | ble 6.29 - LOCAL JOG selection                                         |   |
|                     |                                    |                 |            |                                                                        |   |
|                     |                                    | ☑ The JOG spe   | eed refere | ence is given by parameter P122.                                       |   |

|                     | Range             |                                            |                                                  |
|---------------------|-------------------|--------------------------------------------|--------------------------------------------------|
|                     | [Factory Setting] |                                            |                                                  |
| Parameter           | Unit              | Description / Notes                        | s                                                |
| P226 (1) (8)        | 0 to 11           |                                            |                                                  |
| REMOTE FWD/REV      | [4]               | P226                                       | REMOTE FWD/REV Selection                         |
| Selection           | -                 | 0                                          | Always Forward                                   |
|                     |                   | 1                                          | Always Reverse                                   |
|                     |                   | 2                                          | Key 🙃 of the Keypad (Default Forward )           |
|                     |                   | 3                                          | Key 😊 of the Keypad (Default Reverse )           |
|                     |                   | 4                                          | Digital Input DI2 (P264 = 0)                     |
|                     |                   | 5                                          | Serial (FWD Default) Serial (REV Default)        |
|                     |                   | <u>6</u> 7                                 | Fieldbus (FWD Default)                           |
|                     |                   | 8                                          | Fieldbus (REV Default)                           |
|                     |                   | 9                                          | Polarity Al4                                     |
|                     |                   | 10                                         | PLC (FWD)                                        |
|                     |                   | 11                                         | PLC (REV)                                        |
|                     |                   |                                            | ` '                                              |
|                     |                   | I a                                        | able 6.30 - REMOTE FWD/REV selection             |
|                     |                   |                                            |                                                  |
| P227 <sup>(1)</sup> | 0 to 4            |                                            |                                                  |
| REMOTE START/       | [1]               | P22                                        |                                                  |
| STOP Selection      | L ! J             | 0                                          |                                                  |
| OTOL OCICCION       |                   | 1                                          | <u> </u>                                         |
|                     |                   | 2                                          |                                                  |
|                     |                   | 3                                          |                                                  |
|                     |                   | 4                                          |                                                  |
|                     |                   | Tabl                                       | le 6.31 - REMOTE START/STOP selection            |
|                     |                   | Note: If the Divite!                       | Hannita and management of facilities and Display |
|                     |                   | Note: II the Digital                       | Inputs are programmed for Forward Run/Reverse    |
|                     |                   | Pun the (1) ar                             | nd  keys will remain disabled independently of   |
|                     |                   | the value programi                         |                                                  |
|                     |                   | the value program                          | inied att 221.                                   |
|                     |                   |                                            |                                                  |
| D000 (1) (9)        | 0.1- 5            |                                            |                                                  |
| P228 (1) (8)        | 0 to 5            | P22                                        | 28 REMOTE JOG Selection                          |
| REMOTE JOG          | [2]               | 0                                          | Disable                                          |
| Selection           | -                 | 1                                          | Key 06 of the Keypad                             |
|                     |                   | 2                                          |                                                  |
|                     |                   | 3                                          | Serial                                           |
|                     |                   | 4                                          | Fieldbus                                         |
|                     |                   | 5                                          | PLC                                              |
|                     |                   |                                            | Table 6.32 - REMOTE JOG selection                |
|                     |                   | ☑ The IOG speed re                         | eference is given by parameter P122.             |
|                     |                   | ш me u o o o o o o o o o o o o o o o o o o | cicionocio giveriby parameter i 122.             |
|                     |                   |                                            |                                                  |
|                     |                   |                                            |                                                  |
|                     |                   |                                            |                                                  |
|                     |                   |                                            |                                                  |
|                     |                   |                                            |                                                  |
|                     |                   |                                            |                                                  |
|                     |                   |                                            |                                                  |
|                     |                   |                                            |                                                  |
|                     |                   |                                            |                                                  |
|                     |                   |                                            |                                                  |

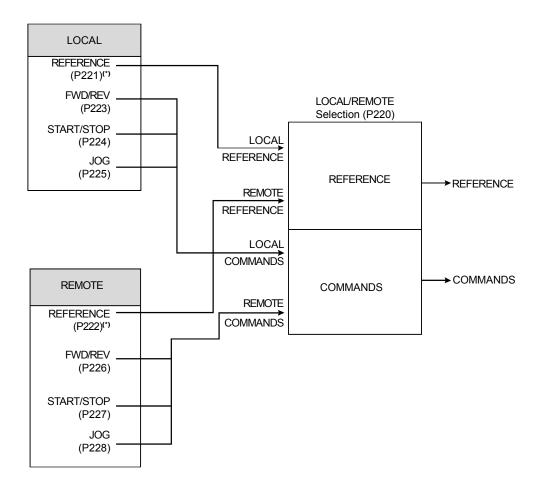

(\*) For P221 = 11 (PLC) or P222 = 11 (PLC) the speed reference will be the total reference according to the figure 6.26.

Figure 6.25 - Block diagram of the local / remote mode

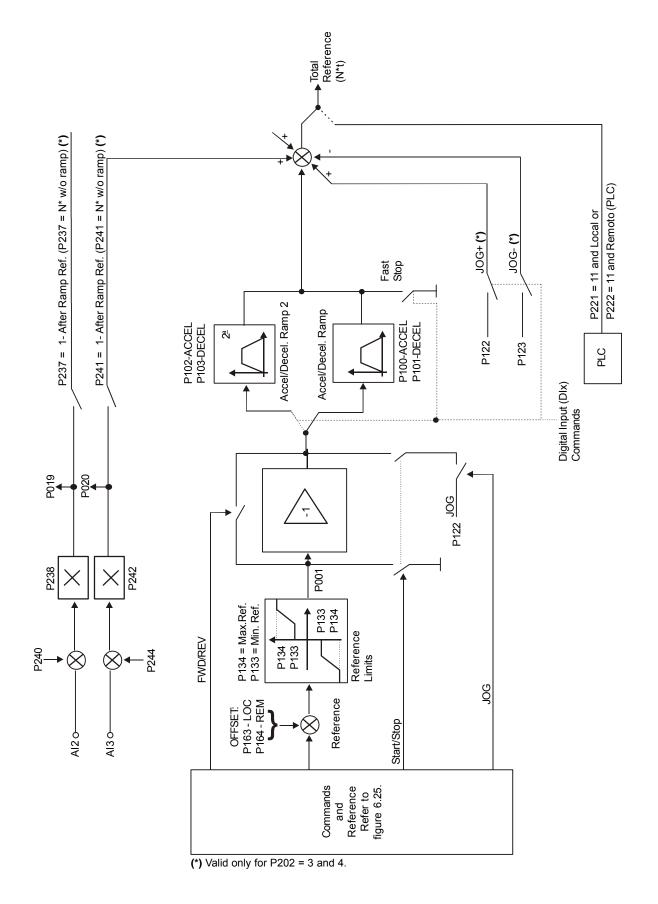

Figure 6.26 - Block diagram of the speed reference

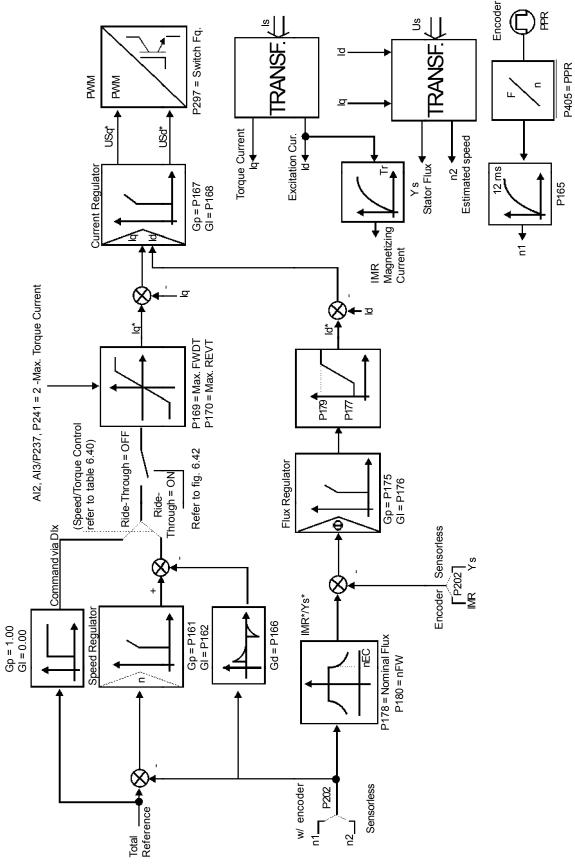

Figure 6.27 a) - Block diagram of the Vector Control

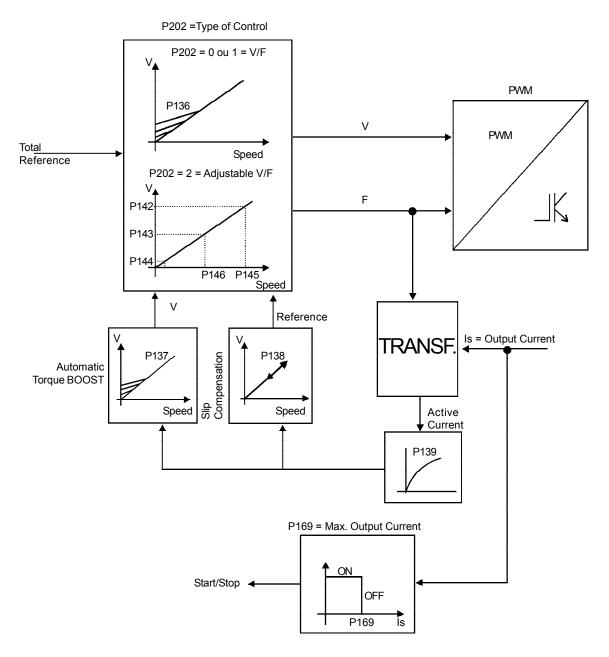

Figure 6.27 b) - Block diagram of the V/F control (Scalar)

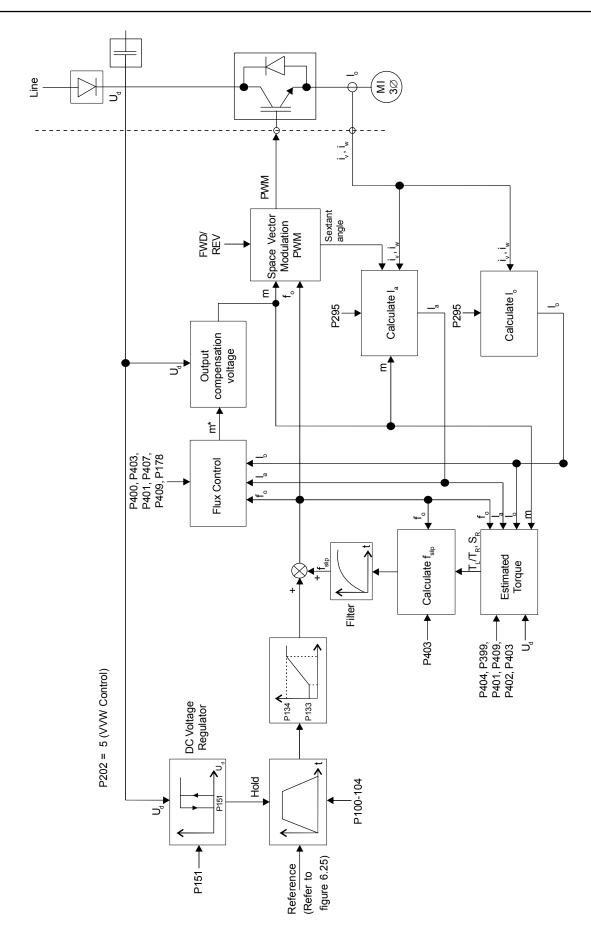

Figure 6.27 c) - Block diagram of the VVW Control

| Parameter              | Range<br>[Factory Setting]<br>Unit | Description                                                                                                    | / Notes                      |                                                                                                    |  |  |  |
|------------------------|------------------------------------|----------------------------------------------------------------------------------------------------|------------------------------|----------------------------------------------------------------------------------------------------|--|--|--|
| P232 <sup>(1)</sup>    | 0 to 2                             |                                                                                                    | P232                         | Stop Mode                                                                                                    |  |  |  |
| Stop Mode<br>Selection | [0]                                |                                                                                                    | 0                            | Ramp to Stop                                                                                                    |  |  |  |
| Selection              | -                                  |                                                                                                    | 1                            | Coast to Stop                                                                                                    |  |  |  |
|                        |                                    |                                                                                                    | 2                            | Fast Stop  Stop mode selection                                                                                                    |  |  |  |
|                        |                                    |                                                                                                    |                              | or the following commands:                                                                                                    |  |  |  |
|                        |                                    |                                                                                                    |                              |                                                                                                    |  |  |  |
|                        |                                    | '                                                                                                    | •                            | ire control (through DI1 = 1);                                                                                                    |  |  |  |
|                        |                                    | to P270 fo                                                                                                    | r a complete descrip         | re control (refer to parameters from P265 bition about the function 14).                                                           |  |  |  |
|                        | ☑ In the V/F                       | Mode the option 2 (                                                                                                    | Fast Stop) is not available. |                                                                                                    |  |  |  |
|                        |                                    |                                                                                                    |                              | option is selected, only start the motor if                                                                                        |  |  |  |
| P233<br>Analog Inputs  | 0 or 1<br>[ 0 ]                    | ☑ This paran speed refe                                                                                                    |                              | or the analog inputs (Alx) programmed as                                                                                           |  |  |  |
| Dead Zone              | -                                  | ☑ When set                                                                                                    | to 1 enables the Dea         | ad Zone for the Analog Inputs.                                                                                                    |  |  |  |
|                        |                                    | ☑ If P233 = 0 (Off) the "zero" signal at the Analog Inputs (0 V/0 mA/ 4 mA or 10 V/20 mA) is directly related to the minimum speed programmed at P133. Refer to figure 6.28 a). |                              |                                                                                                    |  |  |  |
|                        |                                    | reference i                                                                                                    | remains at its minim         | puts have a "dead zone", and the speed<br>um value (defined by P133) until the input<br>anal to the minimum speed. Refer to figure |  |  |  |
|                        |                                    | a) Inactive Dea                                                                                                    | d Zone P233 = 0              |                                                                                                    |  |  |  |
|                        |                                    |                                                                                                    | ▲ Refere                     | nce                                                                                                    |  |  |  |
|                        |                                    |                                                                                                    | P134                         |                                                                                                    |  |  |  |
|                        |                                    |                                                                                                    | P133                         |                                                                                                    |  |  |  |
|                        |                                    |                                                                                                    | 0<br>4 mA<br>10 V            | →Alx Signal                                                                                                    |  |  |  |
|                        |                                    |                                                                                                    | 20 mA                        | 4 mA                                                                                                    |  |  |  |

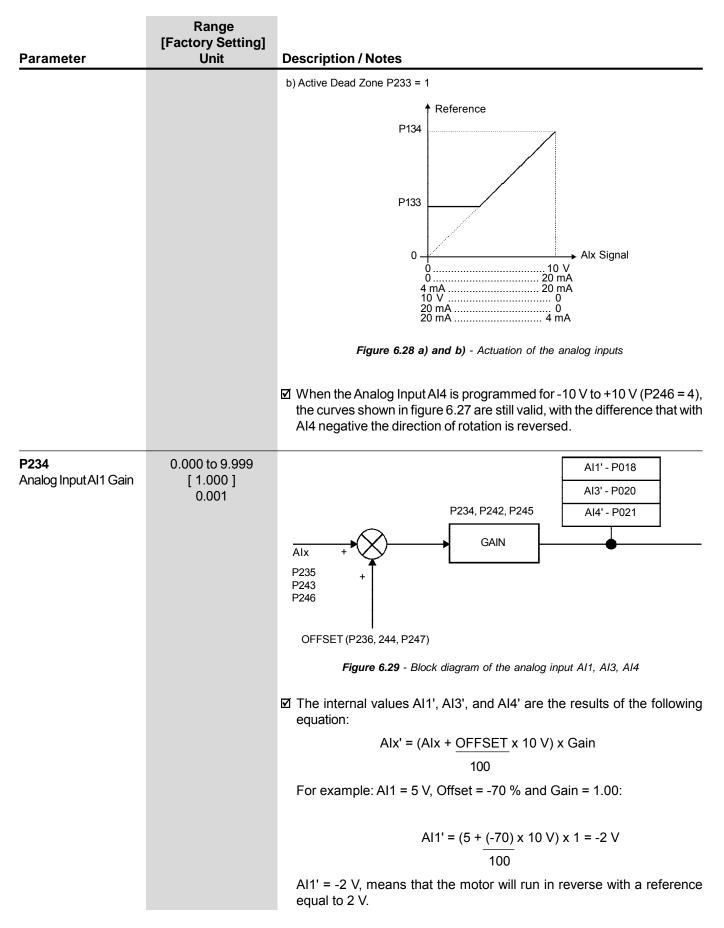

| Parameter                          | Range<br>[Factory Setting]<br>Unit   | Descript                                                                                                    | ion / Not               | es                      |                                         |                                                                                                    |  |  |
|------------------------------------|--------------------------------------|----------------------------------------------------------------------------------------------------|-------------------------|-------------------------|-----------------------------------------|----------------------------------------------------------------------------------------------------|--|--|
| P235 (1)                           | 0 to 3                               |                                                                                                    | P235                    | Inpu                    | ut AI1 Signal                           | Switch S1.2                                                                                                    |  |  |
| Analog Input AI1                   | [0]                                  |                                                                                                    | 0                       |                         | ) V / (0 to 20) mA                      | OFF/ON                                                                                                    |  |  |
| Signal                             | -                                    |                                                                                                    | 1                       |                         | to 20) mA                               | ON                                                                                                    |  |  |
|                                    |                                      |                                                                                                    | 2                       | (10 to 0                | ) V / (20 to 0) mA                      | OFF/ON                                                                                                    |  |  |
|                                    |                                      |                                                                                                    | 3                       | (2                      | 20 to 4) mA                             | ON                                                                                                    |  |  |
|                                    |                                      |                                                                                                    |                         | Table 6                 | 5 <b>.34</b> - Al1 signal sele          | ection                                                                                                    |  |  |
|                                    |                                      |                                                                                                    |                         |                         | s used at the Anard to "ON".            | alog Input AI1, set the S1.2                                                                                          |  |  |
|                                    |                                      |                                                                                                    |                         | •                       | an inverse referei<br>th minimum refere | nce with which is possible to ence.                                                                                   |  |  |
| P236<br>Analog Input Al1<br>Offset | -100.0 to +100.0<br>[ 0.0 ]<br>0.1 % | ☑ Refert                                                                                                    | o P234.                 |                         |                                         |                                                                                                    |  |  |
| P237 (1)(8)                        | 0 to 3                               |                                                                                                    |                         | P237                    | Input AI2 F                             | Function                                                                                                    |  |  |
| Analog Input AI2                   | [0]                                  |                                                                                                    |                         | 0                       | P221/F                                  |                                                                                                    |  |  |
| Function                           | -                                    |                                                                                                    |                         | 1                       | After Ramp                              | Reference                                                                                                    |  |  |
|                                    |                                      |                                                                                                    |                         | 2                       | Maximum Tor                             | que Current                                                                                                    |  |  |
|                                    |                                      |                                                                                                    |                         | 3                       | PID Proces                              | s Variable                                                                                                    |  |  |
|                                    |                                      |                                                                                                    |                         | 4                       | Maximum Torque C                        | current (Al2+Al1)                                                                                                    |  |  |
|                                    |                                      | Table 6.35 - Al2 function                                                                                                    |                         |                         |                                         |                                                                                                    |  |  |
|                                    |                                      | referer<br>limits (                                                                                                    | nce (if set<br>P133, P1 | to do so                | at P221/P222), whe acceleration/d       | d, Al2 may supply the speed<br>hich is subject to the speed<br>leceleration ramps (P100 to                            |  |  |
|                                    |                                      | ☑ The option 1 (After Ramp Reference, valid only for P202 = 3 and 4) generally used as an additional reference signal, for instance, applications with a dancer. Refer to figure 6.25. It bypasses the accederel ramp. |                         |                         |                                         |                                                                                                    |  |  |
|                                    |                                      | current<br>P170 w                                                                                                    | limit P16<br>ill be Rea | 9, P170 th<br>d Only Pa | nrough the analog                       | ermits controlling the torque<br>input Al2. In this case P169,<br>to figure 6.26 a). For this type<br>to one or zero. |  |  |
|                                    |                                      | ☑ When Al2 is set to maximum (P019 = 100 %), the torque limit will be also maximum - P169/P170 = 180 %.                                                                                                    |                         |                         |                                         |                                                                                                    |  |  |
|                                    |                                      | ☑ The option 3 (PID Process Variable) defines the input Al2 as feedback<br>signal of the PID regulator (for instance: pressure, temperature sensor<br>etc.), if P524 = 0.                                              |                         |                         |                                         |                                                                                                    |  |  |
|                                    |                                      |                                                                                                    |                         |                         | imum value (P01<br>imum value (100      | 9 = 100 %), the PID process<br>%).                                                                                    |  |  |

| Parameter                                   | Range<br>[Factory Setting]<br>Unit   | Description / Notes                                                                                                    |
|---------------------------------------------|--------------------------------------|----------------------------------------------------------------------------------------------------|
|                                             |                                      | Option 4 – Maximum Torque Current (Al2+Al1):                                                                                                    |
|                                             |                                      | ☑ When parameters P237 = 2 and P241 = 0, the torque current limit (P169 and P170) is given by the signal at the Analog Input Al2.                                                                                                    |
|                                             |                                      | ☑ When parameters P237 = 4 and P241 = 0, the torque current limit (P169 and P170) is given by the sum of the signals at Analog Inputs Al1 and Al2.                                                                                                    |
|                                             |                                      | ☑ When parameters P237 = 2 and P241 = 2, the torque current limit (P169 and P170) is given by the signal at the Analog Input Al2.                                                                                                    |
|                                             |                                      | ☑ When parameters P237 = 4 and P241 = 2, the torque current limit (P169 and P170) is given by the sum of the signals at Analog Inputs Al1 and Al2.                                                                                                    |
|                                             |                                      | ☑ When parameters P237 = 4 and P241 = 4, the torque current limit (P169 and P170) is given by the sum of the signals at Analog Inputs Al1 and Al2.                                                                                                    |
|                                             |                                      | <b>Note:</b> The range of the sum between Al1 and Al2 may vary from 0 to 180 %. If the sum result is negative, then the value will be set to zero.                                                                                                    |
| P238 Analog Input AI2 Gain                  | 0.000 to 9.999<br>[ 1.000 ]<br>0.001 | P238  Al2' - P019  Figure 6.30 - Block diagram of the analog input Al2  The internal value of Al2' is the result of the following equation:  Al2' = (Al2 + $\frac{OFFSET}{100}$ x 10 V) x Gain  For example: Al2 = 5 V, OFFSET = -70 % and Gain = 1.00:  Al2' = (5 + $\frac{(-70)}{100}$ x 10 V) x 1 = -2 V  Al2' = -2 V, means that the motor runs in reverse direction reference equal to 2 V |
| P239 <sup>(1)</sup> Analog Input Al2 Signal | 0 to 3<br>[ 0 ]<br>-                 | P239         Input Al2 Signal         Switch S1.1           0         (0 to 10) V / (0 to 20) mA         OFF/ON           1         (4 to 20) mA         ON           2         (10 to 0) V / (20 to 0) mA         OFF/ON           3         (20 to 4) mA         ON   Table 6.36 - Al2 signal selection                                                                                       |

| Parameter                          | Range<br>[Factory Setting]<br>Unit   | Description                                                                                                    | / Notes                                                                                                    |                                                                                                    |
|------------------------------------|--------------------------------------|----------------------------------------------------------------------------------------------------|----------------------------------------------------------------------------------------------------|----------------------------------------------------------------------------------------------------|
|                                    |                                      |                                                                                                    | urrent signal is                                                                                                    | used at the Analog Input AI2, set the switch                                                                                                    |
|                                    |                                      | ☑ Options 2                                                                                                    | and 3 provide                                                                                                    | an inverse reference with which is possible to h minimum reference.                                                                                                    |
| P240<br>Analog Input AI2<br>Offset | -100.0 to +100.0<br>[ 0.0 ]<br>0.1 % | ☑ Refer to P                                                                                                    | 234.                                                                                                    |                                                                                                    |
| P241 (1)                           | 0 to 3                               |                                                                                                    | P241                                                                                                    | Input AI3 Function                                                                                                    |
| Analog Input AI3                   | [0]                                  |                                                                                                    | 0                                                                                                    | P221/P222                                                                                                    |
| Function                           | -                                    |                                                                                                    | 1                                                                                                    | After Ramp Reference                                                                                                    |
| (Isolated analog                   |                                      |                                                                                                    | 2                                                                                                    | Maximum Torque Current                                                                                                    |
| input on the optional              |                                      |                                                                                                    | 3                                                                                                    | PID Process Variable                                                                                                    |
| board EBB.                         |                                      |                                                                                                    | 4                                                                                                    | Maximum Torque Current (Al3+Al2)                                                                                                    |
| Refer to chapter 8)                |                                      |                                                                                                    |                                                                                                    | nble 6.37 - Al3 function                                                                                                    |
|                                    |                                      | reference limits (P13 P103). Re  The option generally application decel ram  The option current lim P170 will be of control,  When Al3 also maxin | (if set to do so 33, P134) and the fer to figure 6.2 in 1 (After Rampused as an ans with a dance p.  In 2 (Maximum 1) a Check if P160 is set to maximum - P169/P1 | o Reference, valid only for P202 = 3 and 4) is dditional reference signal, for instance, in er. Refer to figure 6.25. It bypasses the accel/ Forque Current) permits controlling the torque hrough the analog input Al3. In this case P169, trameters. Refer to figure 6.26 a). For this type should be equal to one or zero.  The property of the input Al3 as feedback signal in the input Al3 as feedback signal input Al3 as feedback signal in the input Al3 as feedback |
|                                    |                                      | P524 = 1.<br>☑ When Al3                                                                                                    | is set to its max                                                                                                    | nstance: pressure, temperature sensor, etc.), if simum value (P020 = 100 %), the PID process timum value (100 %).                                                                                                    |
|                                    |                                      |                                                                                                    |                                                                                                    | rque Current (Al3+Al2):                                                                                                    |
|                                    |                                      | and P170                                                                                                    | ) is given by the                                                                                                    | = 0 and P241 = 2, the torque current limit (P169 e signal at the Analog Input Al3.                                                                                                    |
|                                    |                                      |                                                                                                    |                                                                                                    | 0 and P241 = 4, the torque current limit (P169 e sum of the signals at Analog Inputs Al2 and                                                                                                    |

| Parameter                                                                                      | Range<br>[Factory Setting]<br>Unit   | Description / Notes                                                                                                    |                              |
|------------------------------------------------------------------------------------------------|--------------------------------------|----------------------------------------------------------------------------------------------------|------------------------------|
|                                                                                                |                                      | ☑ When parameters P237 = 2 and P241 = 2, the and P170) is given by the signal at the Analogous P170.                                                                                         |                              |
|                                                                                                |                                      | ☑ When parameters P237 = 2 and P241 = 4, the sum of the signal Al3.                                                                                                    |                              |
|                                                                                                |                                      | ☑ When parameters P237 = 4 and P241 = 4, the and P170) is given by the sum of the signal Al2.                                                                                                |                              |
|                                                                                                |                                      | <b>Note:</b> The range of the sum between Al2 180 %. If the sum result is negative, then t                                                                                                   |                              |
| P242<br>Analog Input AI3<br>Gain                                                               | 0.000 to 9.999<br>[ 1.000 ]<br>0.001 | ☑ Refer to P234.                                                                                                    |                              |
| P243 (1)                                                                                       | 0 to 3                               | P243 Input Al3 Signal                                                                                                    | Switch S4.1 (EBB)            |
| Analog Input Al3<br>Signal                                                                     | [0]                                  | 0 (0 to 10) V / (0 to 20) mA                                                                                                    | Off/On                       |
| Signal                                                                                         | -                                    | 1 (4 to 20) mA                                                                                                    | On                           |
|                                                                                                |                                      | 2 (10 to 0) V / (20 to 0) mA                                                                                                    | Off/On                       |
|                                                                                                |                                      | 3 (20 to 4) mA                                                                                                    | On                           |
|                                                                                                |                                      | Table 6.38 - Al3 signal se                                                                                                    | lection                      |
|                                                                                                |                                      | <ul> <li>☑ When a current signal is used at the Anaswitch on the EBB board to "ON".</li> <li>☑ Options 2 and 3 provide an inverse referent have maximum speed with minimum refere</li> </ul> | ce with which is possible to |
|                                                                                                |                                      |                                                                                                    |                              |
| P244<br>Analog Input AI3<br>Offset                                                             | -100.0 to +100.0<br>[ 0.0 ]<br>0.1 % | ☑ Refer to P234.                                                                                                    |                              |
| D245                                                                                           | 0.000 to 0.000                       |                                                                                                    |                              |
| P245 Analog Input Al4 Gain (14 bit Analog Input of the optional board EBA. Refer to chapter 8) | 0.000 to 9.999<br>[ 1.000 ]<br>0.001 | ☑ Refer to P234.                                                                                                    |                              |
| P246 <sup>(1)</sup>                                                                            | 0 to 4                               |                                                                                                    |                              |
|                                                                                                | 0 to 4                               | P243 Input Al4 Signal                                                                                                    | Switch S2.1 (EBA)            |
| Analog Input Al4                                                                               | [0]                                  | 0 (0 to 10) V / (0 to 20) mA                                                                                                    | OFF/ON                       |
| Signal                                                                                         |                                      | 1 (4 to 20) mA                                                                                                    | ON                           |
|                                                                                                |                                      | 2 (10 to 0) V / (20 to 0) mA                                                                                                    | OFF/ON                       |
|                                                                                                |                                      | 3 (20 to 4) mA                                                                                                    | ON                           |
|                                                                                                |                                      | 4 (-10 to +10) V                                                                                                    | OFF                          |
|                                                                                                |                                      | <b>Table 6.39</b> - Al4 signal se                                                                                                    | lection                      |

| Parameter                                               | Range<br>[Factory Setting]<br>Unit   | Description / Notes                                                                                                    |
|---------------------------------------------------------|--------------------------------------|----------------------------------------------------------------------------------------------------|
|                                                         |                                      | ☑ When a current signal is used at the Analog Input Al4, set the switch S2.1 on the EBA board to "ON".                                                                                         |
|                                                         |                                      | ☑ Options 2 and 3 provide an inverse reference with which is possible to have maximum speed with minimum reference.                                                                            |
| P247<br>Analog Input Al4<br>Offset                      | -100.0 to +100.0<br>[ 0.0 ]<br>0.1 % | ☑ Refer to P234.                                                                                                    |
| P248<br>Filter Input AI2                                | 0.0 to 16.0<br>[ 0.0 ]<br>0.1 s      | ☑ It sets the time constant of the RC Filter of the Input Al2 (refer to figure 6.29).                                                                                                    |
| P251                                                    | 0 to 14                              | ☑ Check possible options on table 6.40.                                                                                                    |
| Analog Output AO1 [2<br>Function                        | [2]                                  | ☑ With factory default values (P251 = 2 and P252 = 1.000) AO1 = 10 V when the motor speed is equal to the maximum speed defined at P134.                                                       |
|                                                         |                                      | ☑ The AO1 output can be physically located on the control board CC9 (as a 0 V to 10 V output) or on the option board EBB (AO1', as a (0 to 20) mA/ (4 to 20) mA output). Refer to chapter 8.   |
| P252<br>Analog Output AO1<br>Gain                       | 0.000 to 9.999<br>[ 1.000 ]<br>0.001 | ☑ Adjusts the gain of the AO1 analog output. For P252 = 1.000 the AO1 output value is set according to the description after figure 6.31.                                                      |
| P253                                                    | 0 to 14                              | ☑ Check possible options on table 6.40.                                                                                                    |
| Analog Output AO2<br>Function                           | [5]                                  | $\blacksquare$ With factory default values (P253 = 5 and P254 = 1.000) AO2 = 10 V when the output current is equal to 1.5 x P295.                                                              |
|                                                         |                                      | ☑ The AO2 output can be physically located on the control board CC9 (as a 0 V to 10 V output) or on the option board EBB [(AO2', as a (0 to 20) mA/ (4 to 20) mA output)]. Refer to chapter 8. |
| P254<br>Analog Output AO2<br>Gain                       | 0.000 to 9.999<br>[ 1.000 ]<br>0.001 | ☑ Adjusts the gain of the AO2 analog output. For P254 = 1.000 the AO2 output value is set according to the description after figure 6.31.                                                      |
| P255                                                    | 0 to 63                              | ☑ Check possible options on table 6.40.                                                                                                    |
| Analog Output AO3 Function (Located on the Optional I/O | [2]                                  | ☑ With factory default values (P255 = 2 and P256 = 1.000) AO3 = 10 V when the motor speed is equal to maximum speed defined at P134.                                                           |
| Expansion Board<br>EBA)                                 |                                      | ☑ For more information about the Analog Output AO3, refer to chapter 8.                                                                                                    |

| Parameter                                                                         | Range<br>[Factory Setting]<br>Unit   | Descri                                                                                                    | ption / Notes                                                  |            |           |            |            |
|-----------------------------------------------------------------------------------|--------------------------------------|----------------------------------------------------------------------------------------------------|----------------------------------------------------------------|------------|-----------|------------|------------|
| P256<br>Analog Output AO3<br>Gain                                                 | 0.000 to 9.999<br>[ 1.000 ]<br>0.001 | ☑ Adjusts the gain of the AO3 analog output for P256 = 1.000 the AO3 output value is set according to the description after figure 6.31. |                                                                |            |           |            |            |
| P257 Analog Output AO4 Function (Located on the Optional I/O Expansion Board EBA) | 0 to 63<br>[ 5 ]<br>-                |                                                                                                    |                                                                |            |           |            |            |
| 25/1)                                                                             |                                      | 1                                                                                                    | Functions                                                      | P251       | P253      | P255       | P257       |
|                                                                                   |                                      |                                                                                                    | Speed Reference                                                | (AO1)<br>0 | (AO2)     | (AO3)      | (AO4)<br>0 |
|                                                                                   |                                      |                                                                                                    | Total Reference                                                | 1          | 1         | 1          | 1          |
|                                                                                   |                                      |                                                                                                    | Real Speed                                                     | 2          | 2         | 2          | 2          |
|                                                                                   |                                      |                                                                                                    | Torque Reference [P202 = 3 or 4 (Vector)]                      | 3          | 3         | 3          | 3          |
|                                                                                   |                                      |                                                                                                    | Torque Current<br>[P202 = 3 or 4 (Vector)]                     | 4          | 4         | 4          | 4          |
|                                                                                   |                                      |                                                                                                    | Output Current (with filter 0.3 s)                             | 5          | 5         | 5          | 5          |
|                                                                                   |                                      |                                                                                                    | PID Process Variable                                           | 6          | 6         | 6          | 6          |
|                                                                                   |                                      |                                                                                                    | Active Current<br>[P202 = 0, 1, 2 or 5]<br>(with filter 0.1 s) | 7          | 7         | 7          | 7          |
|                                                                                   |                                      |                                                                                                    | Power (kW)<br>(with filter 0.5 s)                              | 8          | 8         | 8          | 8          |
|                                                                                   |                                      |                                                                                                    | PID Setpoint                                                   | 9          | 9         | 9          | 9          |
|                                                                                   |                                      |                                                                                                    | Torque Positive [P202 = 3 or 4 (vector)]                       | 10         | 10        | 10         | 10         |
|                                                                                   |                                      | _                                                                                                    | Motor Torque                                                   | 11         | 11        | 11         | 11         |
|                                                                                   |                                      | -                                                                                                    | PLC Dead Zone for Speed                                        | 12<br>13   | 12<br>13  | 12         | 12         |
|                                                                                   |                                      | -                                                                                                    | Indication<br>WEG Use                                          | -          | -         | 15 to 63   | 15 to 63   |
|                                                                                   |                                      |                                                                                                    | Motor Voltage                                                  | 14         | 14        | 14         | 14         |
|                                                                                   |                                      |                                                                                                    | <b>Table 6.40</b> - Fu                                         | unctions   | of the an | alog outpu | ts         |
| P258<br>Analog Output AO4<br>Gain                                                 | 0.000 to 9.999<br>[ 1.000 ]<br>0.001 |                                                                                                    | ists the gain of the AO4<br>ut value is set according          |            |           |            |            |

|                                     | Range<br>[Factory Setting]    |                                                                                                    |
|-------------------------------------|-------------------------------|----------------------------------------------------------------------------------------------------|
| Parameter                           | Únit                          | Description / Notes                                                                                                    |
|                                     |                               | Speed Reference Total Reference Real Speed Torque Reference Torque Current Output Current PID Process Variable Active Current Power PID Setpoint Positive Torque Current Motor Torque Dead Zone for Speed Indication PLC  P251 P253 P255 P257  P252, P254, P256, P258 Gain O AOX                           |
|                                     |                               | Motor Voltage                                                                                                    |
|                                     |                               | Figure 6.31 - Block diagram of the analog outputs                                                                                                    |
|                                     |                               | Scale of the Analog Outputs indications:  ☑ Full Scale = 10 V: for outputs AO1 and AO2 located on the control board CC9 and AO3 and AO4 located on the optional board EBA.                                                                                                    |
|                                     |                               | ☑ Full Scale = 20 mA for the outputs AO1I and AO2I located on the optional board EBB.                                                                                                    |
|                                     |                               | ☑ Speed Reference (P001): full scale = P134                                                                                                    |
|                                     |                               | ☑ Total Reference: full scale = P134                                                                                                    |
|                                     |                               | ☑ Motor Speed (P002): full scale = P134                                                                                                    |
|                                     |                               | ☑ Torque Reference: full scale = 2.0 x P295                                                                                                    |
|                                     |                               | ☑ Torque Current: full scale = 2.0 x P295                                                                                                    |
|                                     |                               | ☑ Output Current: full scale = 1.5 x P295                                                                                                    |
|                                     |                               | ☑ PID Process Variable: full scale = 1.0 x P528                                                                                                    |
|                                     |                               | ☑ Active Current: full scale = 1.5 x P295                                                                                                    |
|                                     |                               | ☑ Power: full scale = $1.5 \times \sqrt{3} \times P295 \times P296$                                                                                                    |
|                                     |                               | ☑ PID Setpoint: full scale = 1.0 x P528                                                                                                    |
|                                     |                               | ☑ Motor Torque: full scale = 2.0 x P295                                                                                                    |
|                                     |                               | ☑ Dead Zone for Speed Indication: full scale = P134                                                                                                    |
|                                     |                               | ☑ Motor Voltage: full scale = 2.0 x P400                                                                                                    |
| P259 Dead Zone for Speed Indication | 0 a P134<br>[ 1000 ]<br>1 rpm | ☑ While the speed indication in P002 is below of the value set at P259 (P002 < P259), the value of the analog output (P251 and/or P253 = 13) will remain at 0 V or 0 mA/4 mA. When the speed value is above the value set at P259, then the analog output will vary between its minimum and maximum value. |

| Parameter                                          | Range<br>[Factory Setting]<br>Unit | Description / Notes                                                                                                   |
|----------------------------------------------------|------------------------------------|----------------------------------------------------------------------------------------------------|
|                                                    |                                    | A01<br>A02<br>20 mA                                                                                                   |
|                                                    |                                    | 10 V                                                                                                    |
|                                                    |                                    | 4 mA<br>0 V<br>P259 P134 <b>n</b>                                                                                     |
|                                                    |                                    | P259 P134 n  Figure 6.32 - Dead zone for speed indication                                                             |
|                                                    |                                    | NOTES!                                                                                                    |
|                                                    |                                    | ☑ For current analog output (0 to 20 mA or 4 to 20 mA) it is necessary to use the EBB expansion board.                |
|                                                    |                                    | A voltage analog output (0 to 10 V) is available at the CC9 control board.                                            |
|                                                    |                                    | ☑ The analog outputs AO3 and AO4 do not have this function, i.e., set P255 and/or P257 = 13 will program no function. |
| P263 <sup>(1)</sup><br>Digital Input DI1           | 0 to 3<br>[ 1 (Start/Stop) ]       | ☑ Check possible options on table 6.41 and details about each function's operation on figure 6.37.                    |
| Function                                           | -                                  | ☑ The status of the digital inputs can be monitored at Parameter P012.                                                |
| P264 <sup>(1)</sup> Digital Input DI2 Function     | 0 to 8<br>[ 0 (FWD/REV) ]<br>-     |                                                                                                    |
| P265 <sup>(1) (8)</sup> Digital Input DI3 Function | 0 to 22<br>[ 0 (Not Used) ]<br>-   |                                                                                                    |
| P266 <sup>(1)</sup> Digital Input DI4 Function     | 0 to 22<br>[ 0 (Not Used) ]<br>-   |                                                                                                    |
| P267 <sup>(1)</sup> Digital Input DI5 Function     | 0 to 22<br>[ 3 (JOG) ]             |                                                                                                    |

| Parameter                  | Range<br>[Factory Setting]<br>Unit | Description / Notes          | S     |        |          |       |           |       |         |       |
|----------------------------|------------------------------------|------------------------------|-------|--------|----------|-------|-----------|-------|---------|-------|
| P268 (1)                   | 0 to 22                            | Parameter                    | P263  | P264   | P265     | P266  | P267      | P268  | P269    | P270  |
| Digital Input DI6          | [ 6 (Ramp 2) ]                     | Function (Input)             | (DI1) | (DI2)  | (DI3)    | (DI4) | (DI5)     | (DI6) | (DI7)   | (DI8) |
| Function                   | -                                  | Not Used                     | 0     | 2 to 7 | 0, 7     | 0 and | 0 and     | 0 and | 0, 5, 7 | 0, 5  |
|                            |                                    | Not Osed                     | U     | 2 10 7 | and 16   | 16    | 16        | 16    | and 16  | and 7 |
| DOCO (1)                   | 0.4- 00                            | Start/Stop                   | 1     | -      | -        | -     | -         | -     | -       | -     |
| P269 (1)                   | 0 to 22                            | General Enable               | 2     | -      | 2        | 2     | 2         | 2     | 2       | 2     |
| Digital Input DI7          | [ 0 (Not Used) ]                   | Fast Stop                    | 3     | -      | -        | 1     | 8         | 8     | 8       | 8     |
| Function                   | -                                  | FWD/REV                      | -     | 0      | -        | -     | -         | -     | -       | -     |
| (Located on the            |                                    | Local/Remote                 | -     | 1      | 1        | 1     | 1         | 1     | 1       | 1     |
| optional board EBA         |                                    | JOG                          | -     | -      | 3        | 3     | 3         | 3     | 3       | 3     |
| or EBB)                    |                                    | No external Fault            | -     | -      | 4        | 4     | 4         | 4     | 4       | 4     |
|                            |                                    | Increase E.P.                | -     | -      | 5        | -     | 5         | -     | -       | -     |
| P270 (1)                   | 0 to 22                            | Decrease E.P.                | -     | -      | -        | 5     | -         | 5     | -       | -     |
| Digital Input DI8          | [ 0 (Not Used) ]                   | Ramp 2                       | -     | -      | 6        | 6     | 6         | 6     | 6       | 6     |
| Function                   | -                                  | FWD Run                      | -     | -      | 8        | -     | -         | -     | -       | -     |
| (Located on the            |                                    | REV Run                      | -     | 8      | -        | 8     | -         | -     | -       | -     |
| optional board EBA or EBB) |                                    | Speed/Torque                 | -     | -      | 9        | 9     | 9         | 9     | 9       | 9     |
|                            |                                    | JOG+                         | -     | -      | 10       | 10    | 10        | 10    | 10      | 10    |
|                            |                                    | JOG-                         | -     | -      | 11       | 11    | 11        | 11    | 11      | 11    |
|                            |                                    | Reset                        | -     | -      | 12       | 12    | 12        | 12    | 12      | 12    |
|                            |                                    | Fieldbus                     | -     | -      | 13       | 13    | 13        | 13    | 13      | 13    |
|                            |                                    | Start (3 wire)               | -     | -      | 14       | -     | 14        | -     | 14      | -     |
|                            |                                    | Stop (3 wire)                | -     | -      | -        | 14    | -         | 14    | -       | 14    |
|                            |                                    | Multispeed (MSx)             | -     | -      | -        | 7     | 7         | 7     | -       | -     |
|                            |                                    | Manual/Automatic             | -     | -      | 15       | 15    | 15        | 15    | 15      | 15    |
|                            |                                    | Motor Thermistor             | -     | -      | -        | ı     | -         | -     | -       | 16    |
|                            |                                    | Disables Flying<br>Start     | -     | -      | 17       | 17    | 17        | 17    | 17      | 17    |
|                            |                                    | DC Link Voltage<br>Regulator | -     | -      | 18       | 18    | 18        | 18    | 18      | 18    |
|                            |                                    | Parameter Setting Disable    | -     | -      | 19       | 19    | 19        | 19    | 19      | 19    |
|                            |                                    | Load User                    | -     | -      | 20       | 20    | 20        | 20    | 20      | -     |
|                            |                                    | Timer RL2                    | -     | -      | 21       | 21    | 21        | 21    | 21      | 21    |
|                            |                                    | Timer RL3                    | -     | -      | 22       | 22    | 22        | 22    | 22      | 22    |
|                            |                                    | Ta ☑ Notes about the D       |       |        | ctions o |       | gital inp | uts   |         |       |

- **Start/Stop** To ensure the right actuation, this function needs programming P224 and/or P227 = 1.
- Increase E.P. (Electronic Potentiometer) is active when DI3 or DI5 = +24 V.
   Beyond parameters P265 and P267 = 5, it is also necessary setting P221 and/or P222 to 7.
- Decrease E.P. (Electronic Potentiometer) is active when DI4 or DI6 = 0 V. Beyond parameters P266 and P268 = 5, it is also necessary setting P221 and/or P222 to 7.
- **Local/Remote** = 0 V/24 V at the digital input, respectively.
- **Speed /Torque** is valid for P202 = 3 and 4 (Vector Control Sensorless and Vector Control with encoder).

| Parameter | Range<br>[Factory Setting]<br>Unit | Description / Notes                                                                                                    |
|-----------|------------------------------------|----------------------------------------------------------------------------------------------------|
|           |                                    | - Speed = DIx Open (0 V), Torque = DIx Closed (+24 V).                                                                                                    |
|           |                                    | When Torque is selected the speed regulators gains P161 and P162 are not used and changed to: Gp (Proportional Gain) = 1.00 and Gi (Integral Gain) = 0.00. Thus the Total Reference becomes the input of the Torque Regulator. Refer to figure 6.26. |
|           |                                    | <b>When Speed</b> is selected, the speed regulator gains are defined again by P161 and P162. In applications with torque control, proceed as described at P160.                                                                                      |
|           |                                    | - The Option <b>DC Link Voltage Regulator</b> must be used, when P150 = 2. Refer to description of parameter P150.                                                                                                    |
|           |                                    | <ul> <li>DI8 is designed to be used as Motor Thermistor (PTC) input on the<br/>option boards EBA/EBB. It can also be used with just one PTC.</li> </ul>                                                                                              |
|           |                                    | XC4/XC5:  EBA/EBB  DI8 (P270 = 16)                                                                                                    |
|           |                                    | Temperature increase Inactive / Without error Without error Active / E32  Temperature decrease Inactive / Without error Active / E32 Active / E32                                                                                                    |
|           |                                    | PTC resistance oscillation in ohms (Ω) 1k6 3k9                                                                                                    |
|           |                                    | Figure 6.33 - DI8 used as PTC input                                                                                                    |
|           |                                    | - If DI8 should be used as normal digital input - Program the parameter P270 to the required function and connect a resistor between 270 $\Omega$ and 1600 $\Omega$ in series with the input 4, as indicated below:                                  |
|           |                                    | XC4/XC5:  CONTACT 2  BBA/EBB DI8 (P270) CONTACT DI8 OPEN DEACTIVATED CLOSED ACTIVATED                                                                                                    |
|           |                                    | Figure 6.34 - DI8 used as normal DI                                                                                                    |

|           | _                          |                                                                                                    |
|-----------|----------------------------|----------------------------------------------------------------------------------------------------|
|           | Range<br>[Factory Setting] |                                                                                                    |
| Parameter | Unit                       | Description / Notes                                                                                                    |
|           |                            | - The functions <b>JOG+</b> and <b>JOG</b> – are valid only for P202 = 3 and 4.                                                                                                    |
|           |                            | - The option <b>Fieldbus</b> sets the DI as a remote input for the Fieldbus system and in order to become effective it must be read as any other DI of the inverter.                                                                                                    |
|           |                            | <b>Disable Flying Start</b> : Put +24 V at the digital input to disable Flying Start.                                                                                                    |
|           |                            | - The function <b>Loads user via DIx</b> , permits the memory selection of the user 1 or 2, process similar to P204 = 7 and P204 = 8, but the user is loaded from the transition of a DIx programmed for this function.                                                                                                    |
|           |                            | The memory of user 1 is loaded, when the DIx status changes from low level to high level (transition from 0 V to 24 V) and P265 to P269 = 20, provided the current parameter contents of the inverter have been transferred previously to the parameter memory 1 (P204 = 10).                                                                                                    |
|           |                            | The memory of user 2 is loaded, when the DIx status changes from high level to low level (transition from 24 V to 0 V) and P265 to P269 = 20, provided the current parameter contents of the inverter have been transferred previously to the parameter memory 2 (P204 = 11).                                                                                                    |
|           |                            | Inverter Parameters  P265 to P269 (Dlx) = 20  Dlx = 24 V  Dlx = 0 V  P204 = 11  User 2  Dlx = 20 V  Dlx = 0 V  P265 to P269 (Dlx) = 20  Figure 6.35 - Details about the operation of the function load user via Dlx                                                                                                    |
|           |                            | <ul> <li>NOTE!</li> <li>✓ Ensure that when using this function, the parameter sets (User Memory 1 and 2) are totally compatible with the used installations (motors, ON/OFF commands, etc.).</li> <li>✓ User memory cannot be loaded when motor is enabled.</li> <li>✓ When two different motor parameter sets are saved into the User Memory 1 and 2, respectively, set for each user the correct values at the Parameters P156, P157 and P158.</li> </ul> |
|           |                            | ☑ When the function 'Parameter Setting Disable' is programmed and the DIx input is +24 V, the parameters cannot be changed, independent of the values that have been set at P000 and P200. When the Dix input is set to 0 V, the parameter changing will be conditioned to the values set at P000 and P200.                                                                                                    |

| Parameter | Range<br>[Factory Setting]<br>Unit | Description / Notes                                                                                                    |  |  |  |  |
|-----------|------------------------------------|----------------------------------------------------------------------------------------------------|--|--|--|--|
|           |                                    | Timer RL2 and RL3' function enables and disables the Relays 2 and 3 (RL2 and RL3).  When the timing function of the relays 2 and 3 is programmed at any Dlx, and when the transition is effected from 0 V to 24 V, the relay will be enabled according to the time set at P283 (RL2) or P285 (RL3). When the transition from 24 V to 0 V occurs, the programmed relay will be disabled according to the time set at P284 (RL2) or P286 (RL3). After the Dlx transition, to enable or disable the programmed relay, it is required that the Dlx remains in on/off status during the time set at parameters P283/P285 and P284/P286. Otherwise the relay will be reset. Refer to figure 6.36.  Note: For this function, program P279 and/or P280 = 28 (Timer). |  |  |  |  |
|           |                                    | +24 V  Dlx                                                                                                    |  |  |  |  |
|           |                                    | that P221 and/or P222 = 8. Refer to parameters P124 to P131.                                                                                                    |  |  |  |  |

#### a) START/STOP

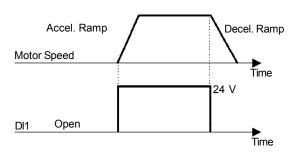

**Note:** All digital inputs set to general enable must be on in order that the inverter operates as shown above.

## b) GENERAL ENABLE

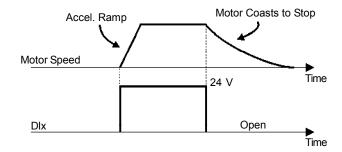

Note: All digital inputs set to start/stop must be on in order that the inverter operates as shown above.

### c) NO EXTERNAL FAULT

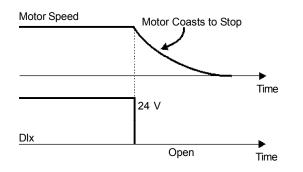

## d) FWD/REV

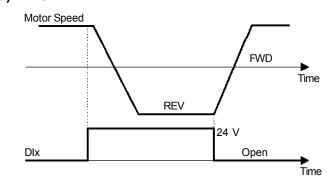

#### e) RAMP 2

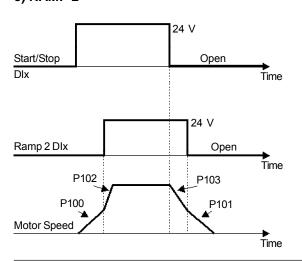

## f) FAST STOP

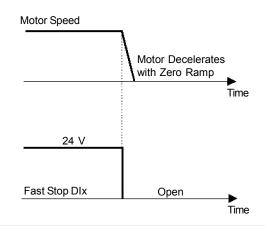

#### g) LOAD USER VIA DIX

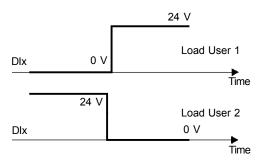

Figure 6.37 a) to g) - Details about the function of the digital inputs

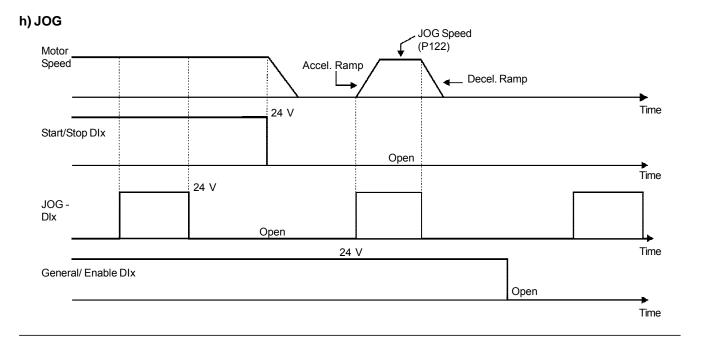

## i) JOG + and JOG -

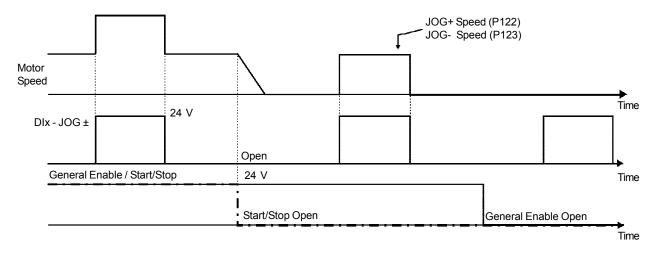

#### j) RESET

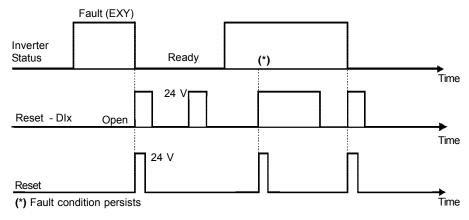

Figure 6.37 (cont.) h) to j) - Details about the function of the digital inputs

## k) 3 WIRE START / STOP

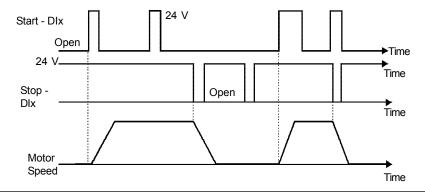

## I) FORWARD RUN / REVERSE RUN

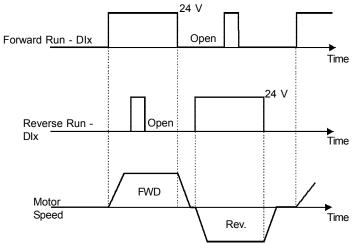

# m) ELECTRONIC POTENTIOMETER (E.P.)

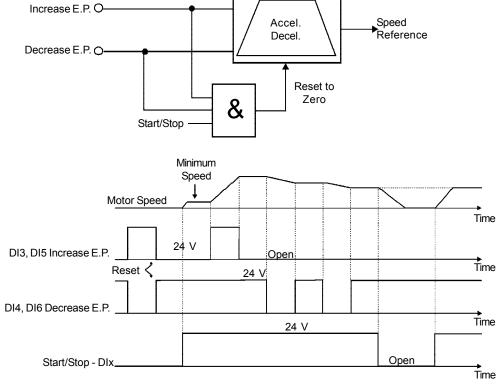

Figure 6.37 (cont.) k) to m) - Details about the function of the digital inputs

| Parameter                                                                                     | Range<br>[Factory Setting]<br>Unit | Description / Notes                                                                                                    |            |              |              |            |            |
|-----------------------------------------------------------------------------------------------|------------------------------------|----------------------------------------------------------------------------------------------------|------------|--------------|--------------|------------|------------|
| Parameter                                                                                     |                                    | Description / Notes                                                                                                    | on table 6 | 12 and d     | otoilo obe   | out ooob   | function's |
| P275 (1) Digital Output DO1 Function (located on the Optional I/O Expansion Board EBA or EBB) | 0 to 40<br>[ 0 (Not Used) ]        | ☑ Check possible options on table 6.42 and details about each function's operation on the charts in the figure 6.36.                                                                                                    |            |              |              |            |            |
|                                                                                               | -                                  | ☑ The status of the Digital Outputs can be monitored at Parameter P013.                                                                                                    |            |              |              |            |            |
|                                                                                               |                                    | ☑ The Digital Output will be activated when the condition stated by its<br>function becomes true. In case of a Transistor Output, 24 Vdc will be<br>applied to the load connected to it. For a Relay Output, the relay will<br>pick up when the output is activated. |            |              |              |            |            |
| P276 (1)                                                                                      | 0 to 40                            | Parameter                                                                                                    | P275       | P276         | P277         | P279       | P280       |
| Digital Output DO2                                                                            | [ 0 (Not Used) ]                   | Function (Output)                                                                                                    |            | (DO2)        | (RL1)        | (RL2)      | (RL3)      |
| Function (located on                                                                          | -                                  |                                                                                                    | , ,        | 0, 27 and 28 | ,            | 0          | 0          |
| the Optional I/O                                                                              |                                    | N* > Nx                                                                                                    | 1          | 1            | 1            | 1          | 1          |
| Expansion Board                                                                               |                                    | N > Nx                                                                                                    | 2          | 2            | 2            | 2          | 2          |
| EBA or EBB)                                                                                   |                                    | N < Ny                                                                                                    | 3          | 3            | 3            | 3          | 3          |
| ,                                                                                             |                                    | N = N*                                                                                                    | 4          | 4            | 4            | 4          | 4          |
|                                                                                               |                                    | Zero Speed                                                                                                    | 5          | 5            | 5            | 5          | 5          |
| P277 <sup>(1)</sup>                                                                           | 0 to 40                            |                                                                                                    | 6          | 6            | 6            | 6          | 6          |
| Relay Output RL1                                                                              | [ 13 (No Fault) ]                  |                                                                                                    | 7          | 7            | 7            | 7          | 7          |
| Function                                                                                      | -                                  | Torque > Tx                                                                                                    | 8          | 8            | 8            | 8          | 8          |
| 1 dilotion                                                                                    |                                    | Torque < Tx                                                                                                    | 9          | 9            | 9            | 9          | 9          |
|                                                                                               |                                    | Remote                                                                                                    | 10         | 10           | 10           | 10         | 10         |
| P279 (1)                                                                                      | 0 to 40                            | run                                                                                                    | 11         | 11           | 11           | 11         | 11         |
| Relay Output RL2                                                                              | [ 2 (N > Nx) ]                     | ready                                                                                                    | 12         | 12           | 12           | 12         | 12         |
| Function                                                                                      | [2(14 > 14x)]                      |                                                                                                    |            |              |              |            |            |
| i diletion                                                                                    | -                                  | No Fault                                                                                                    | 13         | 13           | 13           | 13         | 13         |
|                                                                                               |                                    | No E00                                                                                                    | 14         | 14           | 14           | 14         | 14         |
| P280 (1)                                                                                      | 0 to 40                            | No E01+E02+E03                                                                                                    | 15         | 15           | 15           | 15         | 15         |
| Relay Output RL3                                                                              | [ 1 (N* > Nx) ]                    | No E04                                                                                                    | 16         | 16           | 16           | 16         | 16         |
| Function                                                                                      | [ 1 (14 > 14x) ]                   | No E05                                                                                                    | 17         | 17           | 17           | 17         | 17         |
| i diletion                                                                                    | -                                  | (4 to 20) mA OK                                                                                                    | 18         | 18           | 18           | 18         | 18         |
|                                                                                               |                                    | Fieldbus                                                                                                    | 19         | 19           | 19           | 19         | 19         |
|                                                                                               |                                    | FWD                                                                                                    | 20         | 20           | 20           | 20         | 20         |
|                                                                                               |                                    | Proc. Var. > VPx                                                                                                    | 21         | 21           | 21           | 21         | 21         |
|                                                                                               |                                    | Proc. Var. < VPy                                                                                                    | 22         | 22           | 22           | 22         | 22         |
|                                                                                               |                                    | Ride-Through                                                                                                    | 23         | 23           | 23           | 23         | 23         |
|                                                                                               |                                    | Pre-charge OK                                                                                                    | 24         | 24           | 24           | 24         | 24         |
|                                                                                               |                                    | With error                                                                                                    | 25         | 25           | 25           | 25         | 25         |
|                                                                                               |                                    | Enabled Hours > Hx                                                                                                    | 26         | 26           | 26           | 26         | 26         |
|                                                                                               |                                    | PLC                                                                                                    | -          | -            | 27           | 27         | 27         |
|                                                                                               |                                    | Timer                                                                                                    | -          | -            | -            | 28         | 28         |
|                                                                                               |                                    | N > Nx and Nt > Nx                                                                                                    | 29         | 29           | 29           | 29         | 29         |
|                                                                                               |                                    | Brake (Vel) - Real Speed                                                                                                    | 30         | 30           | 30           | 30         | 30         |
|                                                                                               |                                    | Brake (Ref) - Total Reference                                                                                                    | 31         | 31           | 31           | 31         | 31         |
|                                                                                               |                                    | Overweight                                                                                                    | 32         | 32           | 32           | 32         | 32         |
|                                                                                               |                                    | Slack Cable                                                                                                    | 33         | 33           | 33           | 33         | 33         |
|                                                                                               |                                    | Torque Polarity +/-                                                                                                    | 34         | 34           | 34           | 34         | 34         |
|                                                                                               |                                    | Torque Polarity -/+                                                                                                    | 35         | 35           | 35           | 35         | 35         |
|                                                                                               |                                    | F > Fx _ 1                                                                                                    | 36         | 36           | 36           | 36         | 36         |
|                                                                                               |                                    | F > Fx _ 2                                                                                                    | 37         | 37           | 37           | 37         | 37         |
|                                                                                               |                                    | Set point =                                                                                                    | 20         | 20           | 20           | 20         | 20         |
|                                                                                               |                                    | Process Variable No E32                                                                                                    | 38         | 38           | 38           | 38         | 38         |
|                                                                                               |                                    |                                                                                                    | 40         | 40           | 40           | 40         | 40         |
|                                                                                               |                                    | Ready 2                                                                                                    |            |              | -            |            | 40         |
| 180                                                                                           |                                    | Table 6.42 - Functi                                                                                                    | ons of the | aigitai outp | uts and rela | ay outputs |            |

|           | Range<br>[Factory Setting] |                                                                                                    |
|-----------|----------------------------|----------------------------------------------------------------------------------------------------|
| Parameter | Unit                       | Description / Notes                                                                                                    |
|           |                            | ☑ Additional Notes about the Digital Output Functions:                                                                                                    |
|           |                            | - Remote: Inverter is operating in Remote mode.                                                                                                    |
|           |                            | - Run: Inverter is enabled (the IGBTs are switching, the motor may be at any speed, including zero).                                                                                                    |
|           |                            | - Ready: Inverter neither is in fault non in undervoltage condition.                                                                                                    |
|           |                            | - No Fault: Inverter is not in any fault condition.                                                                                                    |
|           |                            | - With Error means that the inverter is disabled due to some error.                                                                                                    |
|           |                            | - No E00: Inverter is not in an E00 fault condition.                                                                                                    |
|           |                            | - No E01+E02+E03: Inverter is not in an E01 or E02 or E03 fault condition.                                                                                                    |
|           |                            | - No E04: Inverter is not in an E04 fault condition.                                                                                                    |
|           |                            | - No E05: Inverter is not in an E05 fault condition.                                                                                                    |
|           |                            | - 4 to 20 mA OK: If applicable, the 4 to 20 mA current reference is present.                                                                                                    |
|           |                            | - <b>Zero Speed:</b> Motor speed is lower than the value set at P291 (Zero Speed Zone)                                                                                                    |
|           |                            | - Not Used: Digital Output remains inactive.                                                                                                    |
|           |                            | - Forward: Motor is running forward.                                                                                                    |
|           |                            | - Torque > Tx and Torque < Tx: Valid only for P202 = 3 or 4 (Vector Control).                                                                                                    |
|           |                            | Torque corresponds to motor Torque as indicated in Parameter P009.                                                                                                    |
|           |                            | - Ride-Through: means that the inverter is executing the Ride-Through function.                                                                                                    |
|           |                            | - Pre-charge OK: means that the DC-Link voltage is higher than the pre-charge voltage level.                                                                                                    |
|           |                            | - <b>Fieldbus:</b> allows changing the state of the digital outputs (P275 to P280) from the Fieldbus network. Refer to item 8.12.7.                                                                                                    |
|           |                            | - N > Nx and Nt > Nx: (this option works only for P202 = 4 - Vector with Encoder Control) means that both conditions must be satisfied in order that DOx = Saturated Transistor and/or RLx = relay picked up. The Digital Outputs will come back to its OFF state, that is, DOx = Cut-off Transistor and/or RLx = released relay, when only N>Nx condition is not satisfied (that is, independent of Nt>Nx condition). |
|           |                            | - <b>Timer:</b> These times enable and disable the relays 2 and 3 (refer P283 to P286).                                                                                                    |
|           |                            | - Brake (Vel) – Real Speed                                                                                                    |
|           |                            | It uses the Real Speed in the comparison of N > Nx to activate the brake.                                                                                                    |
|           |                            | Note: Nx is programmable at P288.  - Brake (Ref) – Total Speed Reference                                                                                                    |
|           |                            | Uses the total speed reference in the comparison of N*t > Nx .                                                                                                    |
|           |                            | Note: Nx programmable in P288.                                                                                                    |

| Parameter | Range<br>[Factory Setting]<br>Unit | Description / Notes                                                                                                    |
|-----------|------------------------------------|----------------------------------------------------------------------------------------------------|
|           |                                    | I. For further details, refer to figures 6.39 q), r) and s).  II. Programming P203=2 some parameters that are used in the brake logic function will be automatically changed. See description of parameter P203.  III. Only one of the options: Brake (Vel.) or Brake (Ref.) must be programmed in the digital or relay outputs. For further details, contact WEG. |
|           |                                    | NOTE! Refer to figures 6.39 q), r) and s).                                                                                                    |
|           |                                    | Preliminary settings:                                                                                                    |
|           |                                    | Nx (P288) = 7 % to 10 % of the motor speed (Sensorless Control), 2 % to 5 % of the speed (Vector with Encoder Control)                                                                                                    |
|           |                                    | Ix (P290) = 20 % to 130 % of P401                                                                                                    |
|           |                                    | P355 = 0 seconds                                                                                                    |
|           |                                    | P354 = 1.5 x time to activate the brake                                                                                                    |
|           |                                    | P356 = 0.85 x time to release the brake                                                                                                    |
|           |                                    | P353 = 0.2 seconds                                                                                                    |
|           |                                    | These preliminary settings are suggestive and may be changed according to the application.                                                                                                    |
|           |                                    | <ul> <li>Overweight - Situation where the lifted load weight is greater than the<br/>maximum allowed.</li> </ul>                                                                                                    |
|           |                                    | ☑ When the CFW-09 is powered up, the output set to the option "32 = Overweight" is activated. In order to deactivate the output, i.e., detect the overweight condition, the following conditions shall be satisfied:                                                                                                    |
|           |                                    | - P361 = 1 (Load Detection = On);                                                                                                    |
|           |                                    | - Parameters P362, P363 and P367 properly set;                                                                                                    |
|           |                                    | <ul> <li>P367 (Overweight Level) lower than the output current (P367 &lt; Is)<br/>during the stabilization time.</li> </ul>                                                                                                    |
|           |                                    | ☑ If P361 = 0 (Load Detection = Off) – the output always remains activated.                                                                                                    |
|           |                                    | - Slack Cable - Situation where the lifted load weight is lower than the minimum weight detected by the crane.                                                                                                    |
|           |                                    | ☑ When the CFW-09 is powered up, the output set to the option "33 = Slack Cable" is activated. In order to deactivate the output, i.e., detect the slack cable condition, the following conditions shall be satisfied:                                                                                                    |
|           |                                    | - P361 = 1 (Load Detection = On);                                                                                                    |
|           |                                    | - Parameters P362, P363, P364 and P365 properly set;                                                                                                    |

- Slack cable condition detected.

|           | Range             |
|-----------|-------------------|
|           | [Factory Setting] |
| Parameter | Unit              |

#### **Description / Notes**

# NOTES!

- ☑ If the slack cable condition is detected during the stabilization time, the motor remains at the stabilization speed until receiving a "Stop" command. However, if this condition is detected outside of the stabilization time, the output set to this option will be deactivated and the motor will maintain the same speed.
- ☑ The only way of disabling the Slack Cable function is stopping the motor.
- ☑ To a better understanding refer to figures 6.46 a) and b).
- ☑ If P361 = 0 (Load Detection = Off) the output always remains activated.

#### - Torque Polarity +/-

The output programmed to this function will be activated when the torque is positive.

#### - Torque Polarity -/+

The output programmed to this function will be activated when the torque is negative.

# NOTE!

The outputs that are set to the function "Torque Polarity" have a hysteresis in its operation that can be configured at parameter P358 (Hysteresis for the Torque Current – Iq). This resource works in the transition of these outputs at the moment they are activated or deactivated.

#### DOx or RLx = 34 - Torque Polarity +/-

| Torque |                 | XC4 Voltage | Status of the contacts at XC1 |        |               |        |          |
|--------|-----------------|-------------|-------------------------------|--------|---------------|--------|----------|
|        | Polarity        | DO1 (5, 6)  | (NC) RL1 (NO)                 |        | (NO) RL2 (NC) |        | RL3 (NO) |
|        | 1 Clarity       | DO2 (7, 6)  | 21-24                         | 22-24  | 23-25         | 25-26  | 27-28    |
| -      | Positive (+)    | 0 V         | Open                          | Closed | Closed        | Open   | Closed   |
| -      | Negative<br>(-) | +24 V       | Closed                        | Open   | Open          | Closed | Open     |

**Table 6.43 a)** - Status of the DOx and RLx contacts with the torque polarity +/- function

#### DOx or RLx = 35 - Torque Polarity -/+

| Torque          | XC4 Voltage | Status of the contacts at XC1 |        |               |        |          |
|-----------------|-------------|-------------------------------|--------|---------------|--------|----------|
| Polarity        | DO1 (5, 6)  | (NC) RL1 (NO)                 |        | (NO) RL2 (NC) |        | RL3 (NO) |
| 1 Olarity       | DO2 (7, 6)  | 21-24                         | 22-24  | 23-25         | 25-26  | 27-28    |
| Positive (+)    | +24 V       | Closed                        | Open   | Open          | Closed | Open     |
| Negative<br>(-) | 0 V         | Open                          | Closed | Closed        | Open   | Closed   |

**Table 6.43 b)** - Status of the DOx and RLx contacts with the torque polarity -/+ function

|           | Range<br>[Factory Setting] |                        |                                                                      |                                                                                                    |
|-----------|----------------------------|------------------------|----------------------------------------------------------------------|----------------------------------------------------------------------------------------------------|
| Parameter | Unit                       | Description            | / Notes                                                              |                                                                                                    |
|           |                            | NOTE                   | !                                                                    |                                                                                                    |
|           |                            |                        | d only with the Master/s<br>at the digital or relay ou               | Slave function to indicate the torque utputs.                                                                                             |
|           |                            |                        | on of the Torque Pola<br>ave function                                | arity +/- function for the Torque                                                                                                    |
|           |                            | of the "ma             |                                                                      | n requires the digital or relay outputs to the options P275 = 34 (Torque Polarity -/+).                                                   |
|           |                            | DO1 (XC4) shall be con | :5) or DO2 (XC4:7), as nnected to the digital inp                    | all be connected at the digital output presented in figure 8.1. This output out DI2 of the "Slave" CFW-09, which (Direction of Rotation). |
|           |                            |                        | In the master CFW-09 (Vector with encoder):                          | In the slave CFW-09 (Vector with encoder):                                                                                                |
|           |                            |                        | P275 or P276 = 34 or 35<br>P357 = 0.1 s<br>P358 = 2.00 %<br>P253 = 4 | P100 = P101 = 0<br>P160 = 1<br>P223 = P226 = DI2 = 4<br>P264 = 0<br>P237 = 2<br>P234 = 1.2                                                |
|           |                            | Table 6.44             | - Minimum required settings                                          | s for the torque Master/Slave function                                                                                                    |
|           |                            | For P275 o             | or P276 = 34 or 35                                                   |                                                                                                    |
|           |                            | output D               | OO1 or DO2 will be set r of the "slave" to satur                     | naster" CFW-09 is positive, the digital to zero, which will force the speed rate positively, producing a positive                         |
|           |                            | digital or<br>speed re | utput DO1 or DO2 will                                                | e "master" CFW-09 is negative, the<br>be set to 24 V, which will force the<br>to saturate negatively, producing a                         |
|           |                            |                        |                                                                      |                                                                                                    |
|           |                            |                        |                                                                      |                                                                                                    |
|           |                            |                        |                                                                      |                                                                                                    |

# Range [Factory Setting] Parameter Unit

#### **Description / Notes**

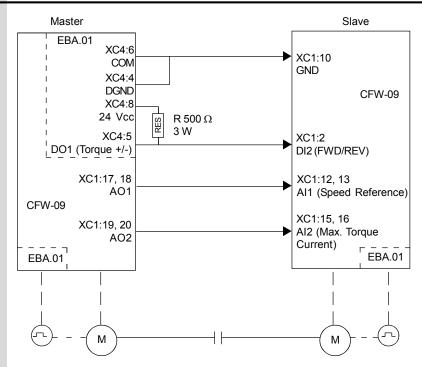

Figure 6.38 - Diagram for the torque master/slave function

- F > Fx\_1: This function activates the relay and/or transistorized outputs set to this option when the output frequency calculated value (F) is greater than the value set at P369 (Fx) plus the hysteresis value set at P370. When F < Fx P370, the outputs set to this option are deactivated (refer to figure 6.39 t)).
- F > Fx \_ 2: With this option the hysteresis for the acceleration is disabled, therefore, this function activates the relay and/or transistorized outputs set to this option when the output frequency calculated value (F) is greater than the value set at P369 (Fx). When F < Fx P370, the outputs set to this option are deactivated (refer to figure 6.39 v)).
- **Set point = Process Variable.** This function activates the digital or relay output when the Set point value equals the Process Variable value (refer to figure 6.39 v)).
- No E32 It indicates that the inverter is disabled due to an E32 error.
- **Ready 2** Indicates that the motor is disabled (motor stopped) without error and without undervoltage.

Symbols used in the Digital Output functions:

N = P002 (Motor speed)

**N**\* = Speed Reference (P001) - Any value originated from parameter or digital or analog input. See figure 6.26 and description of parameter P001.

**N\*t** = Total Speed Reference - Sum of the speed references P001, N\* without ramp, JOG, JOG+, JOG-). See figure 6.26.

| Parameter                | Range<br>[Factory Setting]<br>Unit | Description / Notes                                                                                                    |
|--------------------------|------------------------------------|----------------------------------------------------------------------------------------------------|
|                          |                                    | Nx = P288 (Speed Nx) - User selected speed reference point.                                                                                                    |
|                          |                                    | Ny = P289 (Speed Ny) - User selected speed reference point.                                                                                                    |
|                          |                                    | Ix = P290 (Current Ix) - User selected current reference point.                                                                                                    |
|                          |                                    | Is = P003 (Motor Current).                                                                                                    |
|                          |                                    | Torque = P009 (Motor Torque).                                                                                                    |
|                          |                                    | Tx = P293 (Torque Tx) - User selected torque reference point.                                                                                                    |
|                          |                                    | <b>Vpx</b> = P533 (Process Variable x) - User selected reference point.                                                                                                    |
|                          |                                    | <b>Vpy</b> = P534 (Process Variable y) - User selected reference point.                                                                                                    |
|                          |                                    | <b>Nt</b> = Total Reference (Refer to figure 6.26) after all scalings, offsets, additions, etc.                                                                                                    |
|                          |                                    | <b>Hx</b> = P294 (Hours Hx).                                                                                                    |
|                          |                                    | PLC = Refer to PLC board manual.                                                                                                    |
|                          |                                    | <b>Fx</b> = P370 (Frequency Fx) – Frequency reference defined by the user.                                                                                                    |
| P283 Time for RL2 ON     | 0.0 to 300<br>[ 0.0 ]<br>0.1 s     | <ul> <li>✓ Used in the function as Relay Output: Timer of the relay 2 or 3.</li> <li>✓ When the timing function of the relays 2 and 3 is programmed at any DIx, and when the transition is effected from 0 V to 24 V, the relay will be applied executing to the time set at P383 (PL 2) or P385 (PL 2).</li> </ul> |
| P284<br>Time for RL2 OFF | 0.0 to 300<br>[ 0.0 ]<br>0.1 s     | be enabled according to the time set at P283 (RL2) or P285 (RL3). When the transition from 24 V to 0 V occurs, the programmed relay will be disabled according to the time set at P284 (RL2) or P286 (RL3).                                                                                                    |
| P285<br>Time for RL3 ON  | 0.0 to 300<br>[ 0.0 ]<br>0.1 s     | ☑ After the DIx transition, to enable or disable the programmed relay, it is required that the DIx remains in on/off status during the time set at parameters P283/P285 and P284/P286. Otherwise the relay will be reset. Refer to figure 6.34.                                                                     |
| P286 Time for RL3 OFF    | 0.0 to 300<br>[ 0.0 ]<br>0.1 s     | Note: For this function, program P279 and/or P280 = 28 (Timer).                                                                                                    |

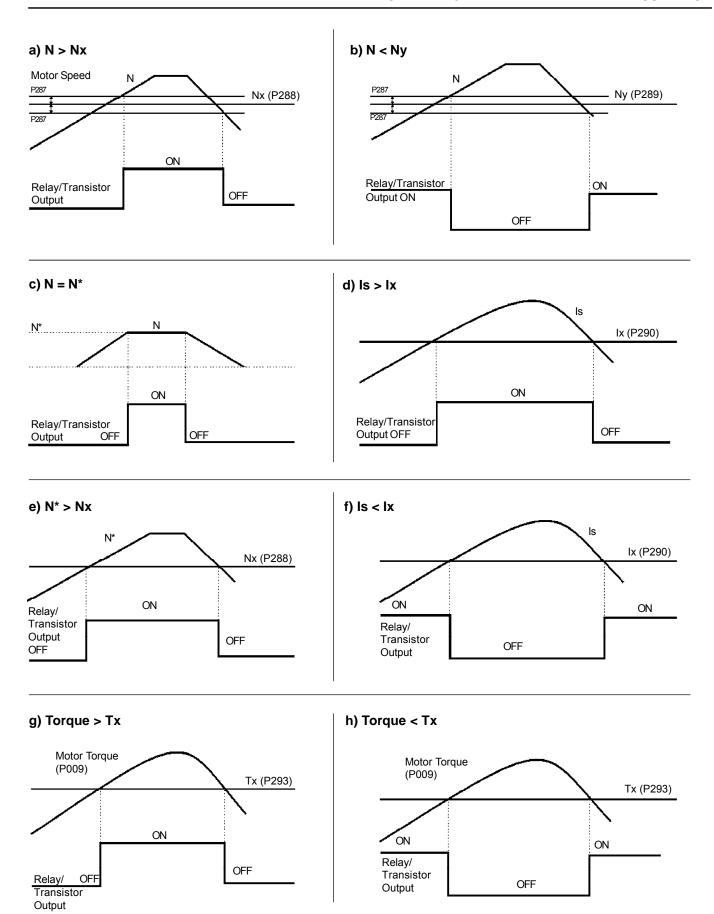

Figure 6.39 a) to h) - Details about the operation of the digital and relay output functions

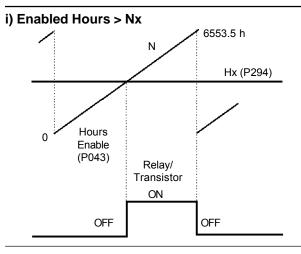

# j) N > Nx and Nt > Nx

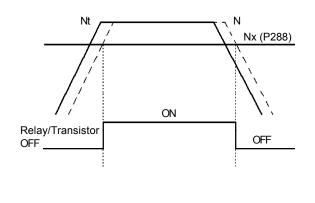

# k) No External Fault

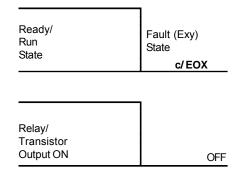

#### I) 4 to 20 mA OK

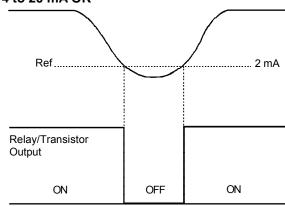

# m) N = 0

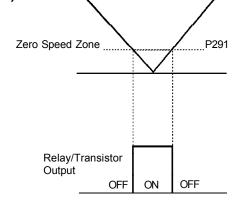

# n) Process Var. > VPx

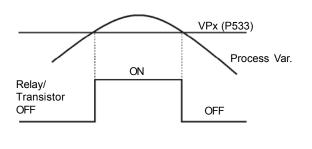

# o) Pre charge Ok

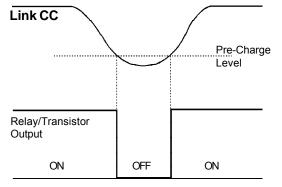

# p) Process Var. < VPy

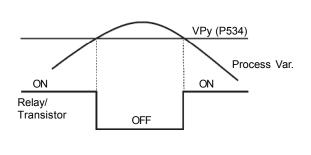

Figure 6.39 (cont.) i) to p) - Details about the operation of the digital and relay output functions

# CFW-09 Start N > Nx or Command N\*t > Nxls > lxV/F Control Activate Is > Imr Release Auxiliary the brake the brake No Error Run Auxiliary

#### q) Logic for the Brake Activation when DOx or Relay = 30 or 31

Figure 6.39 (cont.) q) - Details about the operation of the digital and relay output functions

#### NOTES!

- 1) To release the brake (transition from NO to NC), it is performed the comparison in series Is > Ix, Is > Imr, the check of start command (\*), be in Run and Without Error;
- 2) To engage the brake (transition NC to NO), it is performed the comparison by N > Nx ou N\*t > Nx;
- 3) When P202 = 4 (Vector with Encoder) the brake will not engage when the speed pass by zero in the reversal of the rotation direction;
- 4) The hysteresis used in the comparison N > Nx or N\*t > Nx can be adjusted in parameter P287;
- 5) Programming P203 = 2, some parameters that are used in the brake logic function will be automatically programmed. See details in parameter P203.
- (\*) The following start parameters are available:
  - Start/Stop (via DI1);
  - Forward Run / Reverse Run (via DI3 and DI2 or DI4);
  - Fieldbus (\*\*).

Note: If another kind of start command – which was not mentioned above – is used together with the brake logic function, E24 will be generated and an incompatibility message will be displayed. See detailed description in table 4.2

(\*\*) When the start command used is via "Fieldbus", WEG recommends to program P313=5 (Cause Fatal Error)

# r) Operation of Parameters P353 to P356 with Ix > Imr.

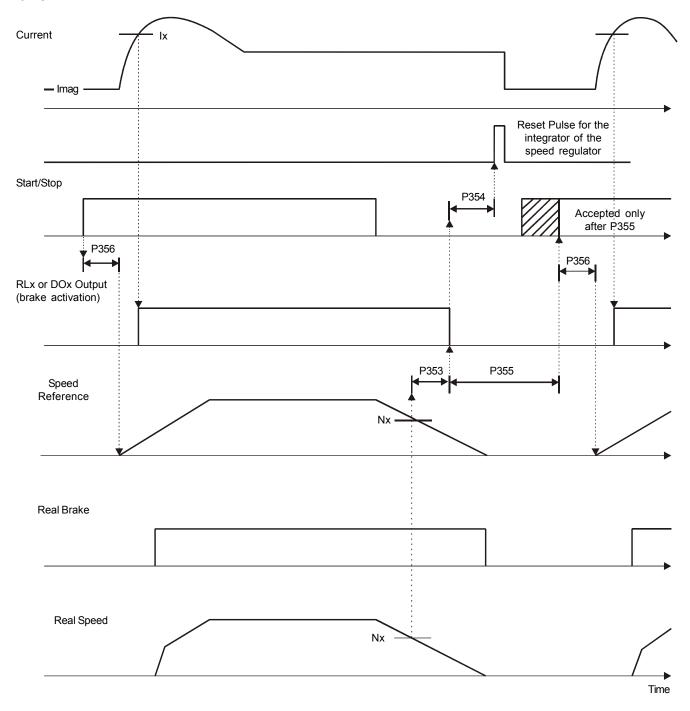

Note: The Start/Stop function in the figure above is valid only for commands from the DI1 (Digital Input #1) set to the option "1 = Start/Stop".

Figure 6.39 (cont.) r) - Details about the operation of the digital and relay output functions

# s) Operation of Parameters P353 to P356 with Ix < Imr.

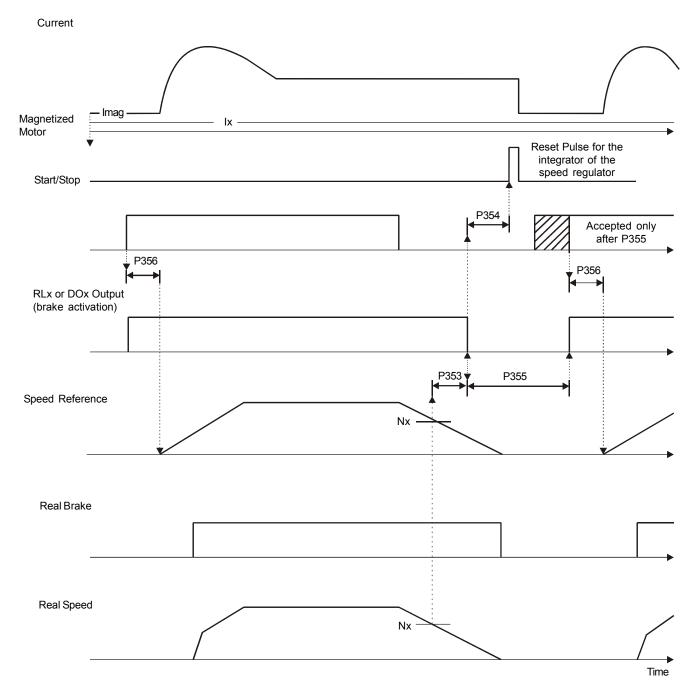

Figure 6.39 (cont.) s) - Details about the operation of the digital and relay output functions

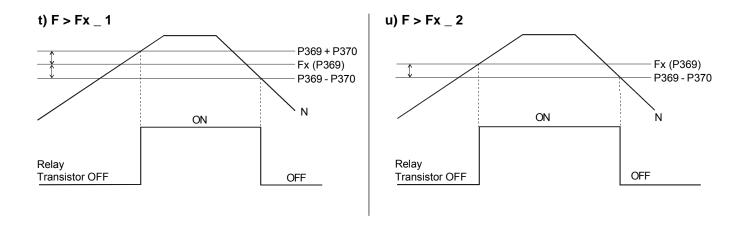

# v) Set Point = Process Variable

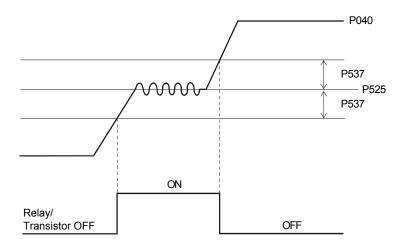

Figure 6.39 (cont.) t) to v) - Details about the operation of the digital and relay output functions

|                                  | Range                                      |                                                                                                    |
|----------------------------------|--------------------------------------------|----------------------------------------------------------------------------------------------------|
| Parameter                        | [Factory Setting]<br>Unit                  | Description / Notes                                                                                                    |
| P287                             | 0.0 to 5.0                                 | ☑ Used by the Digital and Relay Outputs functions:                                                                                                    |
| Hysteresis for Nx/Ny             | [ 1.0 ]                                    | N > Nx, N < Ny and Mechanical Brake Logic.                                                                                                    |
|                                  | 0.1 %                                      | N > NX, N < NY and Mechanical Brake Logic.                                                                                                    |
| D000 (0) (44)                    | 0.1 D40.4                                  |                                                                                                    |
| <b>P288</b> (2) (11)<br>Nx Speed | 0 to P134<br>[ 120 (100) ]                 | ☑ Used by the Digital and Relay Outputs functions:                                                                                                    |
| ·                                | 1 rpm                                      | N* > Nx, N > Nx and N < Ny.                                                                                                    |
| P289 (2) (11)                    | 0 to P134                                  |                                                                                                    |
| Ny Speed                         | [ 1800 (1500) ]<br>1 rpm                   |                                                                                                    |
|                                  | Πριιι                                      |                                                                                                    |
|                                  |                                            |                                                                                                    |
| P290 <sup>(7)</sup>              | 0.0 to 2.0 x P295                          | ☑ Used by the Digital and Relay Outputs functions:                                                                                                    |
| Ix Current                       | [ 1.0 x P295 ]<br>0.1 A(< 100)-1 A(> 99.9) | Is > Ix and Is < Ix.                                                                                                    |
|                                  | 0.171( * 100) 171(* 00.0)                  |                                                                                                    |
|                                  |                                            |                                                                                                    |
| P291                             | 1 to 100                                   | ☑ Used by the Digital and Relay Outputs function Zero Speed and the                                                                                                    |
| Zero Speed Zone                  | [ 1 ]<br>1 %                               | Zero Speed Disable (Refer to P211 and P212).                                                                                                    |
|                                  | 1 /0                                       |                                                                                                    |
|                                  |                                            | The district Profession Control of the National Design Control of the National Design Control |
| <b>P292</b><br>N = N* Band       | 1 to 100<br>[ 1 ]                          | ☑ Used by the Digital and Relay Outputs function N = N* (At Speed).                                                                                                    |
| (At Speed Band)                  | 1 %                                        |                                                                                                    |
| ,                                |                                            |                                                                                                    |
| P293                             | 0 to 200                                   | ☑ Used by the Digital and Relay Outputs functions Torque > Tx and                                                                                                    |
| Tx Torque                        | [ 100 ]                                    | Torque < Tx. In this output mode, the motor torque indicated in                                                                                                    |
|                                  | 1 %                                        | parameter P009 is compared with the value programmed in P293.                                                                                                    |
|                                  |                                            | ☑ The setting is expressed in % of the motor rated current (P401 = 100 %)                                                                                                    |
|                                  |                                            |                                                                                                    |
|                                  |                                            |                                                                                                    |
| P294                             | 0 to 6553                                  | ☑ Used in the functions of the digital outputs Hours Enabled higher than                                                                                                    |
| Hours Hx                         | [ 4320 ]<br>1 h                            | Hx.                                                                                                    |
|                                  |                                            |                                                                                                    |
|                                  |                                            |                                                                                                    |
|                                  |                                            |                                                                                                    |
|                                  |                                            |                                                                                                    |
|                                  |                                            |                                                                                                    |
|                                  |                                            |                                                                                                    |
|                                  |                                            |                                                                                                    |
|                                  |                                            |                                                                                                    |
|                                  |                                            |                                                                                                    |
|                                  |                                            |                                                                                                    |
|                                  |                                            |                                                                                                    |

#### Range [Factory Setting] **Parameter** Unit **Description / Notes** ☑ Even if some models withstand a higher current for VT applications, the P295 (1) 0 to 82 setting of P295 shall be kept in acco Inverter Rated [According to the (CT). CFW-09 rated Current current for CT application] 220-230 V Models P295 Size 6 A 3 7 A 4 1 10 A 6 7 13 A 16 A 8 9 2 24 A 28 A 10 45 A 13 54 A 14 4 70 A 16 5 86 A 17 105 A 18 6 130 A 19 500-600 V Models P295 IN Size 2.9 A 39 4.2 A 40 7 A 4 2 10 A 6 12 A 41 14 A 42 22 A 43 27 A 44 4 32 A 45 44 A 46 47 53 A 48 63 A 79 A 49 25 above 600 A 652 A 72 500 hp 794 A 73 76 897 A 78 978 A 1191 A 79 1345 A 81 660-690 V Models P295 Size 100 A 50 127 A 52 8E 179 A 54 56 225 A 259 A 58 305 A 59 10E 340 A 61 428 A 64 492 A 68 above 500 hp 70 580 A 646 A 71

813 A

869 A

969 A

1220 A

74

75

77

80

| ordance with the inverter rated curren | t |
|----------------------------------------|---|
| or VT applications.                    |   |

| ☑ Do | not modify | / the value | of P295 for | VT | applications | 3 |
|------|------------|-------------|-------------|----|--------------|---|
|------|------------|-------------|-------------|----|--------------|---|

| 380-480 V Models |             |        |  |  |
|------------------|-------------|--------|--|--|
| IN               | P295        | Size   |  |  |
| 3.6 A            |             |        |  |  |
| 4 A              | 0<br>1      | 1      |  |  |
| 5.5 A            | 2           | '      |  |  |
| 9 A              | 2<br>5<br>7 |        |  |  |
| 13 A             |             |        |  |  |
| 16 A             | 8           | 2      |  |  |
| 24 A             | 9           |        |  |  |
| 30 A             | 11          | 3      |  |  |
| 38 A             | 12          | 4      |  |  |
| 45 A             | 13          | 4      |  |  |
| 60 A             | 15          | 5      |  |  |
| 70 A             | 16          | 3      |  |  |
| 86 A             | 17          | 6      |  |  |
| 105 A            | 18          | _      |  |  |
| 142 A            | 20          | 7      |  |  |
| 180 A            | 21          |        |  |  |
| 211 A            | 55          | 8      |  |  |
| 240 A            | 22          |        |  |  |
| 312 A            | 67          | 9      |  |  |
| 361 A            | 23          | 3      |  |  |
| 450 A            | 24          |        |  |  |
| 515 A            | 69          | 10     |  |  |
| 600 A            | 25          |        |  |  |
| 686 A            | 33          | above  |  |  |
| 855 A            | 34          | 500 hp |  |  |
| 1140 A           | 35          |        |  |  |
| 1283 A           | 36          |        |  |  |
| 4740 4           | 37          |        |  |  |
| 1710 A<br>1468 A | 82          | 1      |  |  |

| 500-690 V Models |      |      |  |  |
|------------------|------|------|--|--|
| IN               | P295 | Size |  |  |
| 107 A            | 51   |      |  |  |
| 147 A            | 53   | 8E   |  |  |
| 211 A            | 55   |      |  |  |
| 247 A            | 57   |      |  |  |
| 315 A            | 60   |      |  |  |
| 343 A            | 62   | 10E  |  |  |
| 418 A            | 63   |      |  |  |
| 472 A            | 65   |      |  |  |

| Special Models |      |  |  |
|----------------|------|--|--|
| IN             | P295 |  |  |
| 2 A            | 38   |  |  |
| 33 A           | 66   |  |  |
| 200 A          | 26   |  |  |
| 230 A          | 27   |  |  |
| 320 A          | 28   |  |  |
| 400 A          | 29   |  |  |
| 570 A          | 30   |  |  |
| 700 A          | 31   |  |  |
| 900 A          | 32   |  |  |
|                |      |  |  |

Table 6.45 - Inverter rated current selection

| Parameter                                                  | Range<br>[Factory Setting]<br>Unit                                                                                   | Description / Notes                                                                                                    |
|------------------------------------------------------------|----------------------------------------------------------------------------------------------------|----------------------------------------------------------------------------------------------------|
| P296 (1) (11) Inverter Rated Voltage (Rated Input Voltage) | 0 to 8 [ 0 for models 220-230 V 3 for models 380-480 V 6 for models 500-600 V and 500-690 V 8 for models 600-690 V ] | P296         Inverter Rated Voltage           0         220 V/230 V           1         380 V           2         400 V/415 V           3         440 V/460 V           4         480 V           5         500 V/525 V           6         550 V/575 V           7         600 V           8         660 V/690 V   Table 6.46 - Inverter rated voltage selection                                                                                                    |
|                                                            | <del>-</del>                                                                                                    | ATTENTION!  ☑ Set P296 according to the rated AC line voltage! Do not se according to short term peak values.  ☑ For CFW-09 models ≥ 86 A/380-480 V, ≥ 44 A/500-600 V and 500-690 V models, also adjust the voltage selection jumper (Refer to item 3.2.3).                                                                                                    |
| P297 (1) (2) Switching Frequency                           | 0 to 3<br>[ 2 (5.0 kHz) ]<br>1                                                                                       | P297 Switching Frequency  0 1.25 kHz  1 2.5 kHz  2 5.0 kHz  3 10.0 kHz  Table 6.47 - Switching frequency selection  ✓ The rated switching frequency for each model is shown in item 9.1. When a higher switching frequency is used, it is necessary to derate the output current as specified in item 9.1 note 3.  ✓ Note that the switching frequency must be reduced from 5 kHz to 2.5 kHz when the VT rated current is used in the following models: from 54 A to                                                                                                    |
|                                                            |                                                                                                    | <ul> <li>130 A/220-230 V, from 30 A to 142 A/380-480 V and 63 A/500-600 V.</li> <li>☑ Note that the following models have a rated switching frequency of 2.5 kHz: from 180 A to 600 A/380-480 V, 44 A and 79 A/500-600 V, from 107 A to 472 A/500-690 V and all 660-690 V models.</li> <li>☑ The switching frequency is a compromise between the motor acoustic noise level and the inverter IGBTs losses. Higher switching frequencies cause lower motor acoustic noise level, but increase the IGBTs losses, increasing inverter components temperature, thus reducing their useful life.</li> <li>☑ The predominant frequency on the motor is twice the switching frequency programmed at P297.</li> <li>P297 = 5.0 kHz results in an audible motor noise corresponding to 10.0 kHz. This is due to the PWM technique used.</li> </ul> |

A reduction of the switching frequency also:

certain application conditions.

E11 (Output Ground Fault).

- Helps reducing instability and resonance problems that may occur in

- Reduces the leakage currents to ground, which may avoid nuisance

| Parameter                                   | Range<br>[Factory Setting]<br>Unit            | Description / Notes                                                                                                    |  |  |  |
|---------------------------------------------|-----------------------------------------------|----------------------------------------------------------------------------------------------------|--|--|--|
|                                             |                                               | ☑ The option 1.25 kHz is not valid for the Vector Control (P202 = 3 or 4).                                                                                                    |  |  |  |
|                                             |                                               | ☑ The option 10 kHz is not valid for the Sensorless Vector Control (P202 = 3) and for the models with supply voltage between 500 V and 690 V (2.9 A to 79 A/500-600 V, 107 A to 472 A/500-690 V and 100 A to 428 A/660-690 V). |  |  |  |
| P300<br>DC Braking Time                     | 0.0 to 15.0<br>[ 0.0 ]                        | ☑ The DC braking feature provides a motor fast stop through the injection of DC current.                                                                                                    |  |  |  |
| This parameter is shown on the              | IN THE VERY VIVIOUS ENSOTIESS VECTOR CONTROLL |                                                                                                    |  |  |  |
| display(s) only when P202 = 0, 1, 2, 3 or 5 |                                               | Control Mode         DC Braking at Start         DC Braking at Stop           V/Hz         -         P300, P301 and P302           VVW         P302 and P371         P300, P301 and P302                                       |  |  |  |
|                                             |                                               | Vector Sensorless P371 and P372 P300, P301 and P372                                                                                                    |  |  |  |
|                                             |                                               | Table 6.48 - Parameters related to the DC braking                                                                                                    |  |  |  |
|                                             |                                               | ☑ Figure 6.40 shows the operation of the DC Braking with a ramp to stop (stop command). Refer to P301:                                                                                                    |  |  |  |
|                                             |                                               | a) V/F Control                                                                                                    |  |  |  |
|                                             |                                               | Motor Speed  P300  P301  Time  Dead  Time  +24 V                                                                                                    |  |  |  |
|                                             |                                               | Start/ Stop - DIx                                                                                                    |  |  |  |
|                                             |                                               | Open                                                                                                    |  |  |  |
|                                             |                                               | b) VVW and Sensorless Control                                                                                                    |  |  |  |
|                                             |                                               | Motor<br>Speed P300                                                                                                    |  |  |  |
|                                             |                                               | +24 V                                                                                                    |  |  |  |
|                                             |                                               | Start/ Stop - DIx                                                                                                    |  |  |  |
|                                             |                                               | Open                                                                                                    |  |  |  |
|                                             |                                               | Figure 6.40 a) and b) - DC braking operation with a ramp to stop                                                                                                    |  |  |  |

|                                                                            | Range<br>[Factory Setting]      |                                                                                                    |
|----------------------------------------------------------------------------|---------------------------------|----------------------------------------------------------------------------------------------------|
| Parameter                                                                  | Unit                            | Description / Notes                                                                                                    |
|                                                                            |                                 | ☑ For the V/F Control, there is a "Dead Time" (motor runs freely) before<br>the DC braking starts. This time is required in order to demagnetize the<br>motor and it is a function of the motor speed. |
|                                                                            |                                 | ☑ During the DC Braking the LED displays flashes ☐ ☐ ☐ ☐ .                                                                                                    |
|                                                                            |                                 | ☑ The DC braking does not work with P202 = 4 (Vector with Encoder Control).                                                                                                    |
|                                                                            |                                 | ☑ If the inverter is enabled during the DC braking operation, the braking process is interrupted and the inverter will return to its normal operation.                                                 |
|                                                                            |                                 | ATTENTION!  The DC braking may continue working even after the motor has already stopped. Pay special attention to the motor thermal sizing for cyclic braking of short time.                          |
| P301<br>DC Braking Starting<br>Speed                                       | 0 to 450<br>[ 30 ]<br>1 rpm     | ☑ This parameter establishes the starting point from where the DC Braking takes place. Refer to figure 6.40.                                                                                           |
| This parameter is shown on the display(s) only when P202 = 0, 1, 2, 3 or 5 |                                 |                                                                                                    |
| P302 DC Braking                                                            | 0.0 to 10.0<br>[ 2.0 ]<br>0.1 % | ☑ This parameter adjusts the DC voltage (DC braking torque) applied to the motor during the braking process.                                                                                           |
| Voltage  This parameter                                                    | 0.1 70                          | ☑ The setting shall be done by gradually increasing the value of P302, which varies from 0 to 10 % of the rated supply voltage, until the desired braking torque is reached.                           |
| is shown on the<br>display(s) only when<br>P202 = 0, 1, 2 or 5             |                                 | ☑ This parameter works only for the V/F and VVW Control Modes. For the Sensorless Mode, refer to parameter P372.                                                                                       |
| D202                                                                       | D422 to D424                    |                                                                                                    |
| P303<br>Skip Speed 1                                                       | P133 to P134<br>[ 600 ]         | Motor Speed                                                                                                    |
| omp opoca .                                                                | 1 rpm                           | Speed                                                                                                    |
| <b></b>                                                                    | D. 100 1 D. 10 1                | P305                                                                                                    |
| <b>P304</b><br>Skip Speed 2                                                | P133 to P134<br>[ 900 ]         |                                                                                                    |
| OKIP OPCCU Z                                                               | 1 rpm                           | 2 x P306 🚓 2 x                                                                                                    |
|                                                                            | D. 100 1 D. 10 1                | P304 P306                                                                                                    |
| P305<br>Skip Speed 3                                                       | P133 to P134<br>[ 1200 ]        |                                                                                                    |
| ONIP OPECU O                                                               | 1 rpm                           | P303                                                                                                    |
|                                                                            |                                 |                                                                                                    |
| <b>P306</b><br>Skip Band Range                                             | 0 to 750<br>[ 0 ]               |                                                                                                    |
| ONIP Dand Nange                                                            | 1 rpm                           | Speed Reference                                                                                                    |
|                                                                            |                                 | E 4 E Reference                                                                                                    |
|                                                                            |                                 | Figure 6.41 - Actuation of the skip speed                                                                                                    |

| Parameter                               | Range<br>[Factory Setting]<br>Unit | Description / Notes                                                                                                    |
|-----------------------------------------|------------------------------------|----------------------------------------------------------------------------------------------------|
|                                         |                                    | ☑ This feature prevents the motor from operating permanently at speeds where the mechanical system enters into resonance, causing high vibration or noise levels.                                                                                                    |
|                                         |                                    | ☑ The passage through the skip speed band (2 x P306) is made at the programmed acceleration/deceleration rates.                                                                                                    |
|                                         |                                    | ☑ This function does not operate properly when two skip speeds are overlapped.                                                                                                    |
| P308 <sup>(1)</sup><br>Serial Address   | 1 to 30<br>[ 1 ]<br>-              | ☑ Sets the address of the inverter for the serial communication. Refer to item 8.13.                                                                                                    |
| P309 <sup>(1)</sup><br>Fieldbus         | 0 to 10<br>[ 0 ]<br>-              | ☑ Defines the Fieldbus standard to be used (Profibus DP/DP-V1, DeviceNet, EtherNet/IP or DeviceNet Drive Profile) and the number of variables to be exchanged with the master. Refer to item 8.12.7.                                                                                                    |
|                                         |                                    | P309 Fieldbus Options  0 Inactive  1 Profibus DP/DP-V1 2 I/O  2 Profibus DP/DP-V1 4 I/O  3 Profibus DP/DP-V1 6 I/O  4 DeviceNet 2 I/O  5 DeviceNet 4 I/O  6 DeviceNet 6 I/O  7 EtherNet/IP 2 I/O  8 EtherNet/IP 4 I/O  9 EtherNet/IP 6 I/O  10 DeviceNet Drive Profile   Table 6.49 - Fieldbus options  ✓ It's only applicable if an optional Fieldbus communication kit were used.  NOTE!  If the PLC1 or PLC2 boards are used, the parameter P309 |
| P310 <sup>(1)</sup>                     | 0 or 1                             | must be programmed as inactive.                                                                                                    |
| STOP Detection in a<br>Profibus Network | [0]                                | ☑ This parameter allows programming the bit #6 of the Fieldbus control word (refer to item 8.12.7.2 - Variable Written in the Inverter).                                                                                                    |
|                                         |                                    | P310 Function Bit #6 CFW-09 Action  Off No function -  Executes a General Disable command, regardless of the value of the remaining bits of the control word.  If bit6 = 1 Executes the commands that were programmed at the remaining bits of the control word.  Table 6.50 - STOP detection in a Profibus network                                                                                                    |

| Parameter                        | Range<br>[Factory Setting]<br>Unit | Description / I  ✓ If this param                                                                                                    |                                                                                                    | to ON, the bit #6 of the control word shall be kept                                                                                                    |
|----------------------------------|------------------------------------|----------------------------------------------------------------------------------------------------|----------------------------------------------------------------------------------------------------|----------------------------------------------------------------------------------------------------|
|                                  |                                    | in 1 to the ir case of STC                                                                                                    | nverter ope<br>OP in the m                                                                              | eration. It will allow the inverter to be disabled in<br>naster of the Fieldbus network, where the control<br>are set to zero).                                                                                                    |
| P312 (1) Type of Serial Protocol | 0 to 9<br>[0]<br>-                 |                                                                                                    |                                                                                                    | Type of Serial Protocol  WBUS Protocol  Modbus-RTU, 9600 bps, no parity  Modbus-RTU, 9600 bps, odd parity  Modbus-RTU, 9600 bps, even parity  Modbus-RTU, 19200 bps, no parity  Modbus-RTU, 19200 bps, odd parity  Modbus-RTU, 19200 bps, even parity  Modbus-RTU, 19200 bps, even parity  Modbus-RTU, 38400 bps, no parity  Modbus-RTU, 38400 bps, odd parity  Modbus-RTU, 38400 bps, even parity  Modbus-RTU, 38400 bps, even parity  Me 6.51 - Type of serial protocol  type used for the serial communication.                                                                                                    |
| P313 Disabling with E28/E29/E30  | 0 to 5<br>[0]<br>-                 | (causing err<br>Fieldbus is it<br>is inactive (d<br>✓ For P313 = 4<br>and change<br>speed refere<br>will be kept<br>and Electron<br>✓ For P313 = 5<br>a fatal error | Table inverter befor E28), when the sausing er 4, when the sence comming Potent 5, when the will be ger | Disabling with E28/E29/E30  Disable via General Enable  No Action  Changes to LOCAL 1  to LOCAL 2 - Keeping the Commands and the Reference  Causes Fatal Error  6.52 - Disabling with E28/E29/E30  Phavior when the serial communication is inactive when physical connection with the master of the discussing error E29) or when the Fieldbus board for E30). Refer to item 8.12.7.  The inverter detects Fieldbus communication fault famote to Local mode, then the Start/Stop and the mands the inverter was receiving in Remote mode mode, if these commands were 3-wire Start/Stop iometer or Start/Stop and reference via HMI.  The inverter detects Fieldbus communication fault, the inverter detects Fieldbus communication fault, the inverter detects Fieldbus communication fault the inverter detects Fieldbus communication fault, the inverter detects Fieldbus communication fault, the inverter detects Fieldbus communication fault, the inverter detects Fieldbus communication fault, the inverter detects Fieldbus communication fault, the inverter detects Fieldbus communication fault, the inverter detects Fieldbus communication fault, the inverter detects Fieldbus communication fault, the inverter detects Fieldbus communication fault, the inverter detects Fieldbus communication fault faul |

| Parameter                                                                          | Range<br>[Factory Setting]<br>Unit             | Description /                                                                                                    | Notes                       |                           |                                                                                                    |  |  |
|------------------------------------------------------------------------------------|------------------------------------------------|----------------------------------------------------------------------------------------------------|-----------------------------|---------------------------|----------------------------------------------------------------------------------------------------|--|--|
| P314 <sup>(1)</sup><br>Time for Serial                                             | 0.0 to 999.0<br>[ 0.0 ]                        |                                                                                                    | P3 <sup>-</sup>             | 14                        | Time for serial watchdog action                                                                                        |  |  |
| Watchdog Action                                                                    | 0.1 s                                          |                                                                                                    | 0.0                         | )                         | Disable                                                                                                    |  |  |
|                                                                                    |                                                |                                                                                                    | 0.1 to                      |                           | Enable                                                                                                    |  |  |
|                                                                                    |                                                |                                                                                                    | Table                       | <b>e 6.53 -</b> Seri      | al Watchdog action                                                                                                    |  |  |
|                                                                                    |                                                | programme                                                                                                    | ed at P314<br>erter will re | has elapse<br>turn to the | ny valid serial telegram after the time<br>ed, the Fault Message E28 on the HMI<br>action programmed at P313 - Type of |  |  |
|                                                                                    |                                                |                                                                                                    |                             |                           | e this action, the inverter commands rial" option at the parameters P220 to                                            |  |  |
| P318                                                                               | 0 or 1                                         |                                                                                                    | P318                        | Function                  | Description                                                                                                    |  |  |
| Watchdog detection for the PLC board                                               | [0]                                            |                                                                                                    | 0                           | Off                       | Disables the activation of the Watchdog Error                                                                          |  |  |
|                                                                                    |                                                |                                                                                                    | 1                           | On                        | for the PLC board - E71. Enables the activation                                                                        |  |  |
|                                                                                    |                                                |                                                                                                    |                             |                           | of the Watchdog Error for the PLC board - E71.                                                                         |  |  |
| P320 <sup>(1)</sup>                                                                | 0 to 3                                         | ☑ The Param                                                                                                    |                             |                           | letection for the PLC board use of the following functions:                                                            |  |  |
| Flying Start/Ride-                                                                 | [0 (Inactive)]                                 | P320                                                                                                    | Tetel 1 320                 |                           | Function                                                                                                    |  |  |
| Through                                                                            | -                                              | 0                                                                                                    | Inactive                    |                           | 1 distin                                                                                                    |  |  |
|                                                                                    |                                                | 1 Only Flying Start is active                                                                                                    |                             |                           |                                                                                                    |  |  |
|                                                                                    |                                                | [valid for P202 = 0, 1, 2 (V/F Control), 3 (sensorless) or 5 (VVW)]                                                                          |                             |                           |                                                                                                    |  |  |
|                                                                                    |                                                | 2 Flying Start and Ride-Through are active [valid for P202 = 0, 1, 2 (V/F Control), 3 (sensorless) or 5 (VVV)  3 Only Ride-Through is active |                             |                           |                                                                                                    |  |  |
|                                                                                    |                                                |                                                                                                    |                             |                           |                                                                                                    |  |  |
|                                                                                    |                                                |                                                                                                    |                             |                           | g Start/Ride-Through                                                                                                   |  |  |
| P321 <sup>(6)</sup><br>Ud Line Loss Level                                          | 178 V to 282 V<br>(P296 = 0)<br>[252 V]<br>1 V | outputs D                                                                                                    | tion of the I<br>O1, DO2, F | Ride-Throu<br>RL1, RL2 a  | igh function can be visualized at the ind/or RL3 ( <b>P275, P276, P277, P279</b> to programmed to "23 = Ride-Through". |  |  |
| This parameter is shown on the display(s) only when P202 = 3 or 4 (Vector Control) | 307 V to 487 V<br>(P296 = 1)<br>[436 V]<br>1 V | the p                                                                                                    | n one of the                |                           | Ride-Through or Flying Start is activated,<br>Phase Loss Detection) is automatically                                   |  |  |

| Parameter                                                                                                    | Range<br>[Factory Setting]<br>Unit                                                                                                    | Description / Notes                                                                                                    |
|----------------------------------------------------------------------------------------------------|----------------------------------------------------------------------------------------------------|----------------------------------------------------------------------------------------------------|
|                                                                                                    | 324 V to 513 V<br>(P296 = 2)<br>[459 V]<br>1 V                                                                                                    | This parameter works together with P322, P323, P325, P326 for Ride-Through in Vector Control, and with P331, P332 for V/F Control Ride-Through and Flying Start.                                                                                                    |
|                                                                                                    | 356 V to 564 V<br>(P296 = 3)<br>[505 V]<br>1 V                                                                                                    | NOTE! Ud = Vac x 1.35.                                                                                                    |
|                                                                                                    | 388 V to 615 V (P296 = 4) [550 V] 1 V  425 V to 674 V (P296 = 5) [602 V] 1 V  466 V to 737 V (P296 = 6) [660 V] 1 V  486 V to 770 V (P296 = 7) [689 V] 1 V  559 V to 885 V (P296 = 8) [792 V] 1 V | <ul> <li>Ride-Through for Vector Control (P202 = 3 or 4)</li> <li>☑ The purpose of the Ride-Through function, in Vector Mode (P202 = 3 or 4), is to ensure that the inverter maintains the motor running during the line loss, not allowing interruption or fault storing. The energy required for motor running is obtained from the kinetic energy of the motor (inertia) during its deceleration. As soon as the line is reestablished, the motor accelerates again to the speed defined by the reference.</li> <li>☑ After line loss (t0), the DC Link voltage (Ud) starts to decrease in a rate that depends on the motor load condition and may reach the undervoltage level (t2), if the Ride-Through function is not operating. The time required for this condition, typical for rated load, situates in a range from 5 to 15 ms.</li> <li>☑ With Ride-Through function active, the line loss is detected when Ud voltage becomes lower than the "Ud line loss" value (t1). The inverter immediately starts a controlled motor deceleration, regenerating the energy into the DC Link and thus maintaining the motor running, where the Ud voltage is regulated to the "Ud Ride-Through" value.</li> </ul> |
| P322 <sup>(6)</sup> Ud Ride-Through  This parameter is shown on the display(s) only when P202 = 3 or 4 (Vector Control) | 178 V to 282 V<br>(P296 = 0)<br>[245 V]<br>1 V                                                                                                    | ☑ If the line loss is not recovered, the motor remains in this condition as long as possible (depending on the energy equilibrium), until the undervoltage condition (E02 at t5) occurs. If the line loss is recovered (t3) before the undervoltage condition, the inverter detects its reestablishment when the Ud voltage reaches the "Ud Loss Recover" level (t4). Then the motor is accelerated according to the set ramp, from the current speed value up to the value defined by the active speed reference. Refer to figure 6.42. If the input voltage drops to a value between parameters P322 and P323, the values of P321, P322 and 323 shall be readjusted.                                                                                                    |

|                                                                                    | Range                                                                                                    |                                                                                                    |
|------------------------------------------------------------------------------------|----------------------------------------------------------------------------------------------------|----------------------------------------------------------------------------------------------------|
| Parameter                                                                          | [Factory Setting]<br>Unit                                                                                                    | Description / Notes                                                                                                    |
|                                                                                    | 324 V to 513 V (P296 = 2) [446 V] 1 V 356 V to 564 V (P296 = 3) [490 V] 1 V 388 V to 615 V (P296 = 4) [535 V] 1 V 425 V to 674 V (P296 = 5) [588 V] 1 V 466 V to 737 V (P296 = 6) [644 V] 1 V 486 V to 770 V (P296 = 7) [672 V] 1 V 559 V to 885 V (P296 = 8) [773 V] 1 V | NOTE!  Cares with Application: The use of the line reactance or DC choke is mandatory to limit the inrush current when the network is reestablished.  NOTE!  The function Ride-Through in Vector Mode for models 107 A to 472 A/500-690 V and 100 A to 428 A/660-690 V works only up to a maximum time of 2 s. In these models the control power supply is not fed from the DC Link, it is a separate power supply with 2 s autonomy.  NOTE!  To activate the Ride-Through, the line supply must fall to a value lower than (P321 ÷ 1.35). |
| P323 <sup>(6)</sup> Ud Loss Recover Level                                          | 178 V to 282 V<br>(P296 = 0)<br>[267 V]                                                                                                    | Nominal Nominal                                                                                                    |
| This parameter is shown on the display(s) only when P202 = 3 or 4 (Vector Control) | 1 V<br>307 V to 487 V<br>(P296 = 1)<br>[461 V]<br>1 V<br>324 V to 513 V<br>(P296 = 2)<br>[486 V]<br>1 V                                                                                                    | Loss Recover (P323) Line Loss (P321) Ride-Through (P322)  Undervoltage (75 %)  to t1 t2 t3 t4 t5 (t)  Figure 6.42 - Actuation of the Ride-Through function in Vector Control mode                                                                                                    |

|                                   | D                            |                                                                   |
|-----------------------------------|------------------------------|-------------------------------------------------------------------|
|                                   | Range [Factory Setting]      |                                                                   |
| Parameter                         | Unit                         | Description / Notes                                               |
|                                   | 356 V to 564 V               | ☑ t0 - Line Loss;                                                 |
|                                   | (P296 = 3)<br>[534 V]        | ☑ t1 - Line Loss Detection;                                       |
|                                   | 1 V                          | ☑ t2 - Trip by Undervoltage (E02 without Ride-Through);           |
|                                   | 388 V to 615 V               | ☑ t3 - Line Recover;                                              |
|                                   | (P296 = 4)<br>[583 V]        | ☑ t4 - Line Recover Detection;                                    |
|                                   | 1 V                          | ☑ t5 - Trip by Undervoltage (E02 with Ride-Through).              |
|                                   | 425 V to 674 V<br>(P296 = 5) |                                                                   |
|                                   | [638 V]                      |                                                                   |
|                                   | 1 V<br>466 V to 737 V        |                                                                   |
|                                   | (P296 = 6)                   |                                                                   |
|                                   | [699 V]                      |                                                                   |
|                                   | 1 V<br>486 V to 770 V        |                                                                   |
|                                   | (P296 = 7)                   |                                                                   |
|                                   | [729 V]<br>1 V               |                                                                   |
|                                   | 559 V to 885 V               |                                                                   |
|                                   | (P296 = 8)                   |                                                                   |
|                                   | [838 V]<br>1 V               |                                                                   |
|                                   |                              |                                                                   |
| P325                              | 0.0 to 63.9                  | Regulator RT                                                      |
| Ride-Through<br>Proportional Gain | [22.8]<br>0.1                | Ud Ride-Through Blockdiagram                                      |
| ·                                 |                              | figure 6.27 a)                                                    |
| This parameter is shown on the    |                              | Kp, Ki                                                            |
| display(s) only when              |                              | Udl                                                               |
| P202 = 3 or 4                     |                              | Figure 6.43 - Ride-Through PI controller                          |
| (Vector Control)                  |                              |                                                                   |
| P326                              | 0.000 to 9.999               | ☑ Normally the factory setting for P325/P326 is adequate for most |
| Ride-Through<br>Integral Gain     | [0.128]<br>0.001             | applications.                                                     |
| _                                 |                              |                                                                   |
| This parameter is shown on the    |                              |                                                                   |
| display(s) only when              |                              |                                                                   |
| P202 = 3 or 4                     |                              |                                                                   |
| (Vector Control)                  |                              |                                                                   |
|                                   |                              |                                                                   |
|                                   |                              |                                                                   |
|                                   |                              |                                                                   |
|                                   |                              |                                                                   |
|                                   |                              |                                                                   |

|                                                                                                    | Range<br>[Factory Setting]      |                                                                                                    |
|----------------------------------------------------------------------------------------------------|---------------------------------|----------------------------------------------------------------------------------------------------|
| Parameter                                                                                               | Unit                            | Description / Notes                                                                                                    |
| P331<br>Voltage Ramp                                                                                    | 0.2 to 60.0<br>[ 2.0 ]<br>0.1 s | ☑ The Flying Start function allows the inverter to start a motor that is running freely. This function takes the motor from its actual speed to the speed reference set at the inverter.                                                                                                    |
| P332                                                                                                    | 0.1 to 10.0                     | ☑ In order to enable the Flying Start function set P320 = 1 or 2.                                                                                                    |
| Dead Time                                                                                               | [ 1.0 ]<br>0.1 s                | ☑ If the Flying Start function is not needed at some moments, a digital input may be set to disable the Flying Start (set only one of the parameters between P265 and P270 to 17).                                                                                                    |
| parameters ( P331<br>and P332) are only<br>displayed when<br>P202 = 0, 1, 2 or 5<br>(V/F / VVW Control) |                                 | Flying Start for V/F/VVW Control Mode:  ☑ To do that it has a voltage ramp (adjusted in P331) and the motor frequency is fixed and defined by the speed setpoint. The Flying Start will always work when a start or run command is given, after the time adjusted in P332 (to allow for the motor demagnetization).                                                                                                    |
|                                                                                                    |                                 | ☑ Parameter P331 sets the time required for the output voltage reaching the rated voltage.                                                                                                    |
|                                                                                                    |                                 | Flying Start (FS) function for the Sensorless Vector Control (P202 = 3)                                                                                                    |
|                                                                                                    |                                 | ☑ The Flying Start function takes place after the START command. At this moment, the inverter senses the motor speed, and once the motor speed is found, which may be in the forward or reverse direction, the motor is accelerated to the speed reference indicated in P001.                                                                                                    |
|                                                                                                    |                                 | ☑ Parameters P135, P331 and P332 are not used by the Flying Start function when P202 = 3.                                                                                                    |
|                                                                                                    |                                 | Settings:                                                                                                    |
|                                                                                                    |                                 | ☑ It is recommended to adjust P151 to the value in table 6.8 and P150 to 1.                                                                                                    |
|                                                                                                    |                                 | Ride-Through for V/F Control Mode or VVW:                                                                                                    |
|                                                                                                    |                                 | ☑ The Ride-Through function for the V/F and VVW Control Modes works in a different manner than in the Vector Control Mode. As soon as the line supply falls to a value lower than the undervoltage (E02) Trip level (refer to item 7.1), the IGBT inverter is disabled (no voltage pulses at the motor). There is no tripping due to undervoltage, and the DC Link voltage will slowly fall until the line supply comes back. |
|                                                                                                    |                                 | ☑ If the line supply takes too long to come back (more than 2 s) the inverter may trip by E02 or E70. If it comes back before, the inverter will start the motor with a voltage ramp like in the Flying Start function. The voltage ramp time is defined also in P331. Refer to figures 6.44 a) and b).                                                                                                    |
|                                                                                                    |                                 | ☑ The parameter P332, used for the Ride-Through function, sets the minimum time which the inverter will wait to restart the motor after voltage re-establishment. This time is computed from the line loss and is required for the motor demagnetization. Set this time at two times the motor rotor constant, refer to table in P412.                                                                                        |
|                                                                                                    |                                 | ☑ The Ride-Through function allows recovering the inverter without E02 trip (under voltage) during a momentary power supply interruption.                                                                                                    |

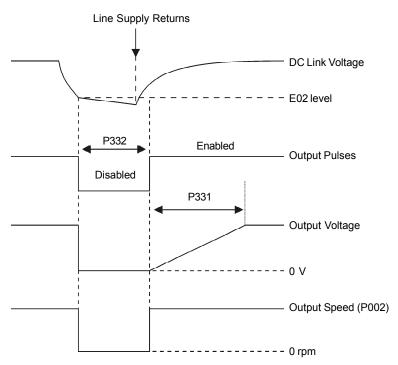

Figure 6.44 a) - Ride-Through actuation (line returns before time set at P332 elapses) in V/F mode

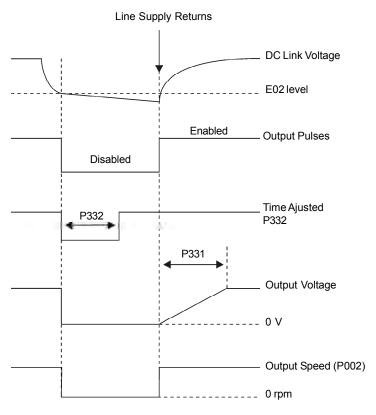

Figure 6.44 b) - Ride-Through actuation (line returns after time set in P332, but before 2 sec for  $P332 \le 1$  sec or before 2 x P332 for P332 > 1 sec) in V/F mode

| Parameter P335 DeviceNet I/O Instances                                                         | Range [Factory Setting] Unit  0 to 3 [ 0 ] - | communica ☑ It allows pro Profile inter                                                                                                    | eter is applicable ation kit were used or service or service or se | le only if an optional DeviceNet Drive Profile sed.  I/O instances used by the DeviceNet Drive stances define the contents and the number ith the network master.  DeviceNet I/O Instances Instances 20/70 Instances 21/71 Instances 100/101 Instances 102/103  56 - DeviceNet I/O instances                                                                                                    |
|------------------------------------------------------------------------------------------------|----------------------------------------------|----------------------------------------------------------------------------------------------------|----------------------------------------------------------------------------------------------------|----------------------------------------------------------------------------------------------------|
|                                                                                                |                                              | the power of the Device                                                                                                    | of the inverter.<br>Let more informaticeNet Drive Prof                                                                                                    | rameter will become valid only after cycling tion on the parameterization and the operation file interface, refer to the CFW-09 frequency rofile Communication Manual.                                                                                                    |
| P336 Input Word #3 P337 Input Word #4 P338 Input Word #5 P339 Input Word #6 P340 Input Word #7 | 0 to 749<br>[0]                              | Profile com  ☐ The param input words parameters whose con area.  ☐ If for instancurrent in parameters information parameter complement transmitted parameter will be 47.  ☐ These paraprogramments 103 were pure possible of the Device of the Device of the | eters P336 to P 3 to 7 (input: the sit is possible to tent must be made one wants to the second wants to the second wants to the second wants to the second without the interpolation of the second wants are used in P346 were rogrammed in F set more informatice of the property of the second wants are used in P346 were rogrammed in F                                                                                                    | einverter sends to the master). Using these oprogram the number of another parameter hade available at the network master input or read from the CFW-09 inverter the motor ust program the value 3 in one of these parameter P003 is the one that contains this ile to remind that the value read from any and with a 16 bit word with sign, in two's parameter has decimal resolution, the value is indication of the decimal point. E.g., if the value 4.7 A, the value supplied via the network ed only if the number of input/output words agreater than 2, and if the I/O instances 102/ |

| Parameter                                        | Range<br>[Factory Setting]<br>Unit | Description / Notes                                                                                                    |
|--------------------------------------------------|------------------------------------|----------------------------------------------------------------------------------------------------|
| P341<br>Output Word #3                           | 0 to 749<br>[ 0 ]                  | ☑ These parameters are applicable only if an optional DeviceNet Drive Profile communication kit were used.                                                                                                    |
| P342<br>Output Word #4<br>P343<br>Output Word #5 | -                                  | ☑ The parameters P341 to P345 permit programming the content of the output words 3 to 7 (output: the master sends to the inverter). Using these parameters it is possible to program the number of another parameter whose content must be made available at the network master output area.                                                                                                    |
| P344 Output Word #6 P345 Output Word #7          |                                    | ☑ For instance, if one wishes to write the acceleration ramp value in the CFW-09 inverter, one must program the value 100 in one of these parameters, because the parameter P100 is the one where this data is programmed. It is worthwhile to remind that the value read from any parameter is represented with a 16 bit word with sign, in two's complement. Even if the parameter has decimal resolution, the value is transmitted without the indication of the decimal point. E.g., if one wishes to write value 5.0s in the parameter P100, the value programmed via the network must be 50. |
|                                                  |                                    | ☑ These parameters are used only if the inverter were programmed to use the I/O instances 102/103, and if the number of input/output words programmed in P346 were greater than 2.                                                                                                    |
|                                                  |                                    | ☑ In order to get more information on the parameterization and the operation<br>of the DeviceNet Drive Profile interface, refer to the CFW-09 frequency<br>inverter DeviceNet Drive Profile Communication Manual.                                                                                                    |
| P346<br>Number of I/O                            | 2 to 7<br>[ 2 ]                    | ☑ This parameter is applicable only if an optional DeviceNet Drive Profile communication kit were used.                                                                                                    |
| Words                                            | -                                  | ☑ If the option 3, instances 102/103, is programmed in P335, it will be possible to program in P346 the number of words exchanged with the master from 2 up to 7 words.                                                                                                    |
|                                                  |                                    | ☑ The modification of this parameter will become valid only after cycling the power of the inverter.                                                                                                    |
|                                                  |                                    | ☑ In order to get more information on the parameterization and the operation of the DeviceNet Drive Profile interface, refer to the CFW-09 frequency inverter DeviceNet Drive Profile Communication Manual.                                                                                                    |
|                                                  |                                    |                                                                                                    |

# $6.3.1\ Parameters\ for\ Crane\ Applications\ and\ for\ Torque\ Master/Slave\ Function\ -\ P351\ to\ P368$

| Parameter                                                                                                    | Range<br>[Factory Setting]<br>Unit | Description / Notes                                                                                                    |
|----------------------------------------------------------------------------------------------------|------------------------------------|----------------------------------------------------------------------------------------------------|
| P351 (1) Delay for E33 Speed without Control  This parameter is shown on the display(s) only when P202 = 3 or 4.                                       | 0.0 to 99.9<br>[ 99.9 ]<br>0.1 s   | <ul> <li>✓ If the difference between N (Real Speed) and N*t (Total Speed Reference) remains greater than the value set at parameter P292 for a period longer than that set at parameter P351 the inverter will trip with an error code E33.</li> <li>99.9 = E33 is disabled</li> </ul>                                                                                                    |
| P352 (1) Delay for E34 Long Period at Torque Limitation  This parameter is shown on the display(s) only when P202 = 3 or 4.                            | 0 to 999<br>[ 999 ]<br>1 s         | <ul> <li>✓ If the CFW-09 remains at torque limitation for a period longer than the value set at P352 the inverter will trip with an error code E34.</li> <li>999 = E34 is disabled.</li> <li>NOTE!         When the CFW-09 is used in "master/slave" applications, disable this function on the slave inverter.     </li> </ul>                                                                 |
| P353 <sup>(1)</sup> Delay for N < Nx Brake Activation                                                                                                  | 0.0 to 20.0<br>[0.0]<br>0.1 s      | ☑ Defines the time to activate the brake, i.e., the time that elapses between<br>the condition N < Nx and the brake activation.                                                                                                    |
| P354 (1) Delay for Resetting the Integrator of the Speed Regulator  This parameter is shown on the display(s) only when P202 = 4 (vector with encoder) | 0.0 to 10.0<br>[2.0]<br>0.1 s      | ☑ This adjustment is needed to ensure that the motor current will be reduced after the brake activation.  ATTENTION!  If this value is lower than time needed to activate the mechanical braking, jerking, swinging or even falling may happen. If this value is greater than that set at P351 or P352, the inverter may trip with an error code E33 or E34, respectively.                      |
| P355 <sup>(1)</sup> Delay for Accepting new "Start/Stop" commands                                                                                      | 0.0 to 10.0<br>[1.0]<br>0.1 s      | <ul> <li>☑ This is the dead time that ensures the braking activation. Any other "Start/Stop" command is not accepted during this period.</li> <li>☑ Defines the time that the CFW-09 waits before accepting a new "Start" command after the motor is stopped. During the period set at P355 the commands are ignored.</li> <li>☑ Function valid for commands via digital input only.</li> </ul> |

| Parameter                                                  | Range<br>[Factory Setting]<br>Unit | Description / Notes                                                                                                    |  |  |
|------------------------------------------------------------|------------------------------------|----------------------------------------------------------------------------------------------------|--|--|
| P356 <sup>(1)</sup> Delay for Ramp Enable                  | 0.0 to 10.0<br>[ 0.0 ]<br>0.1 s    | ☑ This is the time that the CFW-09 waits before enabling the ramp after receiving the "Start" command.                                                                                                    |  |  |
| таптр спаыс                                                | 0.13                               | ☑ Function valid for commands via digital input only.                                                                                                    |  |  |
| P357 (1) Filter for the Torque Current -Iq                 | 0.00 to 9.99<br>[0.00]<br>0.01 s   | <ul> <li>☑ Time constant of the filter applied to the torque current. The sampling time is 5 ms.</li> <li>☑ It works along with P358 and activates a digital or relay output that was set to the option Torque Polarity +/</li> </ul> |  |  |
|                                                            |                                    | ☑ The filtered torque current may be available at analog outputs AO3 and AO4 when they are set to the option "Iq with P357" (P255 and/or P257 = 38).                                                                                  |  |  |
| P358 <sup>(1)</sup> Hysteresis for the Torque Current - Iq | 0.00 to 9.99<br>[2.00]<br>0.01 %   | ☑ Establishes the percentage of hysteresis that is applied to the commutation of a digital (DOx) or relay output when they are set to the options 34 or 35.                                                                           |  |  |
|                                                            |                                    | Torque Polarity                                                                                                    |  |  |
|                                                            |                                    | Positive Torque (+)                                                                                                    |  |  |
|                                                            |                                    | H2 H1 _                                                                                                    |  |  |
|                                                            |                                    | Iq with P357                                                                                                    |  |  |
|                                                            |                                    | Negative Torque (-) H1 = P358 x rated torque H2 = P358 x rated torque                                                                                                    |  |  |
|                                                            |                                    | Figure 6.45 - Hysteresis for the torque current - Iq                                                                                                    |  |  |
| P361 (1)                                                   | 0 or 1                             | P361 Function Description                                                                                                    |  |  |
| Load Detector                                              | [0]<br>-                           | 0 Off Functions that are set at parameters from P362 to P368 are disabled.                                                                                                    |  |  |
|                                                            |                                    | 1 On The following functions are enabled: Slack Cable De-                                                                                                    |  |  |
|                                                            |                                    | tection, Lightweight Level and Overweight Detection.  Table 6.57 - Load detector                                                                                                    |  |  |
|                                                            |                                    | Refer to figures 6.46 a) and b).                                                                                                    |  |  |
| P362 <sup>(1)</sup> Stabilization Speed                    | 0 to P134<br>[90]<br>1 rpm         | ☑ The motor accelerates up to the stabilization speed and remains at this speed during the time set at parameter P363.                                                                                                    |  |  |
| Available only if P361 = 1 (On)                            |                                    | ☑ During this period, the CFW-09 detects the load condition by using the average current.                                                                                                    |  |  |

| Parameter                                   | Range<br>[Factory Setting]<br>Unit         | Description / Notes                                                                                                    |
|---------------------------------------------|--------------------------------------------|----------------------------------------------------------------------------------------------------|
| P363 <sup>(1)</sup><br>Stabilization Time   | 0.1 to 10.0<br>[0.1]<br>0.1 s              | ☑ Time that the CFW-09 waits before starting the load detection after the stabilization speed has been reached.                                                                                                    |
| if P361 = 1 (On)                            |                                            |                                                                                                    |
| P364 <sup>(1)</sup><br>Slack Cable Time     | 0.0 to 60.0<br>[0.0]<br>0.1 s              | ☑ Time that the CFW-09 waits to commutate the digital (DOx) and relay outputs set to the option "Slack Cable Detection". If the Slack Cable condition is no longer valid, the CFW-09 resets the digital or relay outputs.                                 |
| if P361 = 1 (On)                            |                                            | NOTE! When P364 = 0, the detection logic of slack cable is disabled.                                                                                                    |
| P365 <sup>(1)</sup><br>Slack Cable Level    | 0.0 to 1.3 x P295<br>[0.1 x P295]<br>0.1 A | ☑ Output current value used to detect the slack cable condition.                                                                                                    |
| if P361 = 1 (On)                            |                                            |                                                                                                    |
| P366 (1) Light Load Level  Available only   | 0.0 to 1.3 x P295<br>[0.3 x P295]<br>0.1 A | ☑ Output current value used to detect the light load condition. At the end of this process the speed reference is increased according to P368. The new speed value is N = N* x P368. This condition is reset when the motor remains stopped for 1 second. |
| if P361 = 1 (On)                            |                                            | NOTE! This condition is verified only during the stabilization time.                                                                                                    |
| P367 <sup>(1)</sup><br>Overweight Level     | 0.0 to 1.8 x P295<br>[1.1 x P295]<br>0.1 A | ☑ Output current value used to detect the overweight condition. This function is only enabled during the stabilization time. This condition is reset when the motor remains stopped (N = 0) for 1 second.                                                 |
| if P361 = 1 (On)                            |                                            | NOTE!  This condition is verified only during the stabilization time.                                                                                                    |
| P368 <sup>(1)</sup><br>Speed Reference Gain | 1.000 to 2.000<br>[1.000]                  | ☑ This parameter increases the speed reference under the light load condition.                                                                                                    |
| Available only if P361 = 1 (On)             |                                            |                                                                                                    |
| P369 (2) (11)<br>Frequency Fx               | 0.0 to 300.0<br>[4.0]<br>0.1 Hz            | <ul> <li>✓ It is used in functions of the digital and relay outputs: F &gt; Fx.</li> <li>NOTE!         Details of this function can be obtained in the function description of parameters P275 to P280.     </li> </ul>                                   |

# a) Activation of the load detection parameters during the stabilization time and with P361 = On

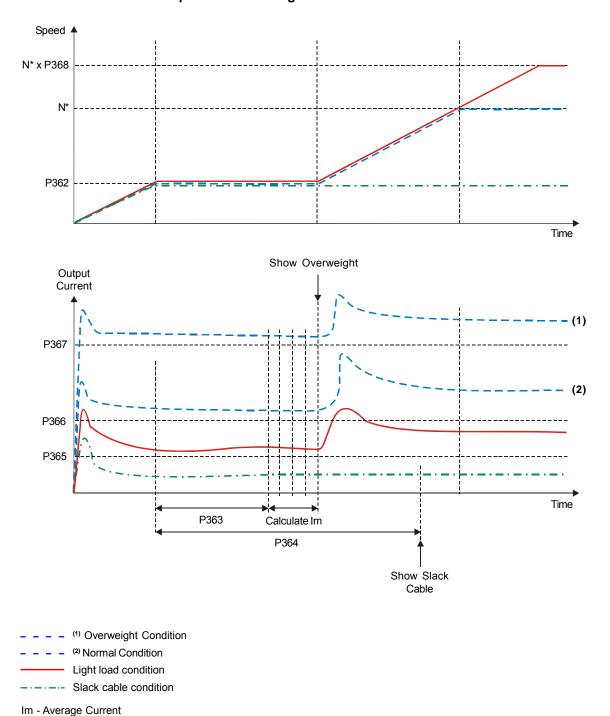

Figure 6.46 a) - Details of the operation of digital functions

# b) Diagram of the Load Detection Logic

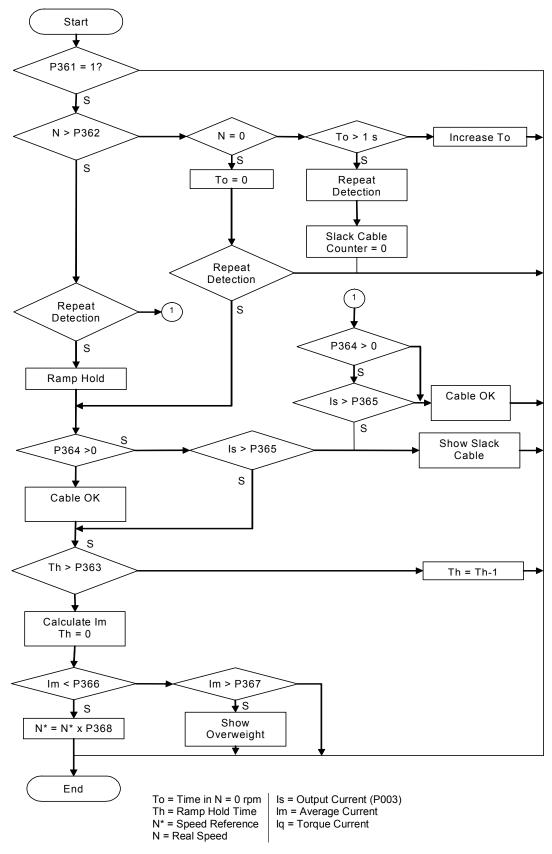

Figure 6.46 b) - Details of the operation of digital functions

| Parameter<br>P370                                                         | Range<br>[Factory Setting]<br>Unit                         | Description / Notes  ☑ It is used in functions of the digital and relay outputs: F > Fx.                                                                                                    |  |  |
|---------------------------------------------------------------------------|------------------------------------------------------------|----------------------------------------------------------------------------------------------------|--|--|
| Hysteresis for Fx                                                         | [2.0]<br>0.1 Hz                                            |                                                                                                    |  |  |
| P371 DC Braking Time                                                      | 0.0 to 15.0<br>[0.0]                                       | ☑ The DC braking at start consists of applying a DC current to the motor between the "Start" command and the motor acceleration.                                                                  |  |  |
| at Start  This parameter                                                  | 0.1 s                                                      | ☑ This parameter adjusts the DC braking time at start for the VVW and Sensorless Vector Control Modes.                                                                                            |  |  |
| is shown on the<br>display(s) only when<br>P202 = 3 (Sensorless)          |                                                            | ☑ If the inverter is disabled during the DC braking operation, the braking process will continue until the braking time set at P371 finishes. After that the inverter returns to the "RDY" state. |  |  |
| or 5 (VVW)                                                                |                                                            | ☑ The DC braking at start is not available for:                                                                                                    |  |  |
|                                                                           |                                                            | - The V/Hz and Vector with Encoder Control Modes;                                                                                                    |  |  |
|                                                                           |                                                            | - JOG, JOG+ and JOG- command;                                                                                                    |  |  |
|                                                                           |                                                            | - Start commands through the serial and Fieldbus interfaces with P202 = 3;                                                                                                    |  |  |
|                                                                           |                                                            | - When P211 = 1(Zero Speed Disable);                                                                                                    |  |  |
|                                                                           |                                                            |                                                                                                    |  |  |
|                                                                           |                                                            | ☑ The DC current level is set at P302 (VVW) and P372 (sensorless).                                                                                                    |  |  |
|                                                                           |                                                            | During the DC Braking the LED displays flashes [ ] .                                                                                                    |  |  |
| P372<br>DC Braking                                                        | 0.0 to 90.0<br>[40.0]                                      | ☑ This parameter adjusts the DC voltage (DC braking torque) applied to the motor during the braking process.                                                                                      |  |  |
| Current Level  This para-                                                 | 0.1 %                                                      | ☑ The current level set at this parameter represents a percentage of the inverter rated current.                                                                                                  |  |  |
| meter is shown on<br>the display(s)<br>only when P202 = 3<br>(Sensorless) |                                                            | ☑ This parameter works only for the Sensorless Vector Control.                                                                                                    |  |  |
| P398 <sup>(1)</sup>                                                       | 0 or 1                                                     |                                                                                                    |  |  |
| Slip Compensation During Regeneration                                     | [1]                                                        | P398 Function 0 Off                                                                                                    |  |  |
| During Regeneration                                                       | -                                                          | 1 On                                                                                                    |  |  |
| meter is shown on<br>the display(s) only<br>when P202 = 5<br>(VVW)        |                                                            | Table 6.58 - Slip compensation during regeneration                                                                                                    |  |  |
| P399 (1)(2)                                                               | 50.0 to 99.9                                               | ☑ This parameter sets the motor rated efficiency;                                                                                                    |  |  |
| _                                                                         | [According to the<br>motor rated power<br>(P404)]<br>0.1 % | ☑ This parameter is important to the correct operation of the VVW Control.<br>The incorrect setting of this parameter results in the incorrect calculation                                        |  |  |
|                                                                           |                                                            | of the slip compensation;  The default value of this parameter is automatically set when parameter                                                                                                |  |  |
|                                                                           |                                                            | P404 is modified. The suggested value is valid only for IV pole standard three-phase WEG motors. The user shall set this parameter manually for other motor types.                                |  |  |

# 6.4 MOTOR PARAMETERS - P400 to P499

| Parameter                            | Range<br>[Factory Setting]<br>Unit                               | Description / N                                                                                             | lotes    |                              |          |                                                        |  |
|--------------------------------------|------------------------------------------------------------------|----------------------------------------------------------------------------------------------------|----------|------------------------------|----------|--------------------------------------------------------|--|
| P400 (1) (6) Motor Rated Voltage     | 0 to 690<br>[ P296 ]                                             | ☑ Set this parameter value according to the motor nameplate and the connection diagram in the terminal box. |          |                              |          |                                                        |  |
|                                      | 1 V                                                              | ☑ This value cannot be greater than the rated voltage value set at P296.                                    |          |                              |          |                                                        |  |
|                                      |                                                                  |                                                                                                    |          | -                            |          | ffective while not in the guided the inverter down/up. |  |
| P401 (1) (12)<br>Motor Rated Current | 0.0 to 1.30 x P295<br>[ 1.0 x P295 ]<br>0.1 A(< 100)-1 A(> 99.9) | motor operat                                                                                                |          |                              | ne moto  | or nameplate, considering the                          |  |
| P402 (1) (2) (11)                    | 0 to 18000                                                       | ☑ Set this para                                                                                             | meter    | according to the             | ne mot   | or nameplate.                                          |  |
| Motor Rated Speed                    | [ 1750 (1458) ]                                                  | ☑ 0 to 18000 rp                                                                                             | om for   | V/F and VVW                  | Contro   | ol.                                                    |  |
|                                      | 1 rpm                                                            | ☑ 0 to 7200 rpn                                                                                             | n for \  | /ector Control.              |          |                                                        |  |
|                                      | 0 to 7200<br>[ 1750 (1458) ]<br>1 rpm                            | ·                                                                                                    |          |                              |          |                                                        |  |
| P403 (1) (11)                        | 0 to 300                                                         | 0 to 300  Set this parameter according to the motor nameplate.                                              |          |                              |          |                                                        |  |
| Motor Rated<br>Frequency             | [ 60 (50) ]<br>1 Hz                                              | ☑ 0 to 300 Hz for V/F and VVW Control.                                                                      |          |                              |          |                                                        |  |
| riequency                            | 1 1 12                                                           | ☑ 30 to 120 Hz                                                                                              | for Ve   | ector Control.               |          |                                                        |  |
|                                      | 30 to 120<br>[ 60 (50) ]<br>1 Hz                                 |                                                                                                    |          |                              |          |                                                        |  |
| P404 (1)                             | 0 to 50                                                          | ☑ Set this parameter according to the motor nameplate.                                                      |          |                              |          |                                                        |  |
| Motor Rated Power                    | [4]                                                              |                                                                                                    | P404     | Motor Rated<br>Power (hp/kW) | P404     | Motor Rated<br>Power (hp/kW)                           |  |
|                                      |                                                                  | -                                                                                                    | 0<br>1   | 0.33/0.25<br>0.50/0.37       | 26<br>27 | 180.0/132.0<br>200.0/150.0                             |  |
|                                      |                                                                  | _                                                                                                    | 2        | 0.75/0.55                    | 28       | 220.0/160.0                                            |  |
|                                      |                                                                  | _                                                                                                    | 3<br>4   | 1.0/0.75<br>1.5 /1.1         | 29<br>30 | 250.0/185.0<br>270.0/200.0                             |  |
|                                      |                                                                  | _                                                                                                    | 5        | 2.0 /1.5                     | 31       | 300.0/220.0                                            |  |
|                                      |                                                                  | _                                                                                                    | 6<br>7   | 3.0 /2.2<br>4.0 /3.0         | 32<br>33 | 350.0/260.0<br>380.0/280.0                             |  |
|                                      |                                                                  | _                                                                                                    | 8        | 5.0 /3.7                     | 34       | 400.0/300.0                                            |  |
|                                      |                                                                  | _                                                                                                    | 9        | 5.5 /4.0                     | 35       | 430.0/315.0                                            |  |
|                                      |                                                                  | _                                                                                                    | 10<br>11 | 6.0/4.5<br>7.5/5.5           | 36<br>37 | 440.0/330.0<br>450.0/335.0                             |  |
|                                      |                                                                  | _                                                                                                    | 12       | 10.0/7.5                     | 38       | 475.0/355.0                                            |  |
|                                      |                                                                  | _                                                                                                    | 13<br>14 | 12.5/9.0<br>15.0/11.0        | 39<br>40 | 500.0/375.0<br>540.0/400.0                             |  |
|                                      |                                                                  | _                                                                                                    | 15       | 20.0/15.0                    | 41       | 600.0/450.0                                            |  |
|                                      |                                                                  | _                                                                                                    | 16       | 25.0/18.5                    | 42       | 620.0/460.0                                            |  |
|                                      |                                                                  | -                                                                                                    | 17<br>18 | 30.0/22.0<br>40.0/30.0       | 43<br>44 | 670.0/500.0<br>700.0/525.0                             |  |
|                                      |                                                                  |                                                                                                    | 19       | 50.0/37.0                    | 45       | 760.0/570.0                                            |  |
|                                      |                                                                  | -                                                                                                    | 20<br>21 | 60.0/45.0<br>75.0/55.0       | 46<br>47 | 800.0/600.0<br>850.0/630.0                             |  |
|                                      |                                                                  | -                                                                                                    | 22       | 100.0/75.0                   | 48       | 900.0/670.0                                            |  |
|                                      |                                                                  | =                                                                                                    | 23       | 125.0/90.0                   | 49       | 1100.0/ 820.0                                          |  |
|                                      |                                                                  | -                                                                                                    | 24<br>25 | 150.0/110.0<br>175.0/130.0   | 50       | 1600.0/1190.0                                          |  |
|                                      |                                                                  | _                                                                                                    | Tal      | <b>ble 6.59</b> - Motor r    | ated po  | wer selection                                          |  |

| Parameter                                                                                                    | Range<br>[Factory Setting]<br>Unit | Description / Notes                                                                                                    |
|----------------------------------------------------------------------------------------------------|------------------------------------|----------------------------------------------------------------------------------------------------|
| P405 (1) Encoder PPR  This parameter is shown on the display(s) only when P202 = 4 (Vector Control with Encoder) | 100 to 9999<br>[ 1024 ]<br>1 ppr   | ☑ Sets the number of pulses per revolution (PPR) of the incremental encoder, when P202 = 4 (Vector with Encoder).                                                                                          |
| P406 (1)                                                                                                    | 0 to 3                             |                                                                                                    |
| Motor Ventilation                                                                                                | [0]                                | P406 Function                                                                                                    |
| Туре                                                                                                    | -                                  | 0 Self-ventilated 1 Forced Ventilation                                                                                                    |
|                                                                                                    |                                    | 2 Optimal Flux                                                                                                    |
|                                                                                                    |                                    | 3 Increased Protection                                                                                                    |
|                                                                                                    |                                    | Table 6.60 - Type of motor ventilation                                                                                                    |
|                                                                                                    |                                    | to item 5.3.2), from 5 to 3 or 4 and vice versa, the value set at P406 automatically changes the overload protection as follows:    P406                                                                   |
|                                                                                                    |                                    | when motor should be operated at low frequencies with rated torque, without requiring forced ventilation, for the operation range 12:1, i.e., 5 at 60 Hz/4.2 at 50 Hz according the rated motor frequency. |
|                                                                                                    |                                    | CONDITIONS FOR USING OPTION P406 = 2:                                                                                                    |
|                                                                                                    |                                    | I. Sensorless Vector Mode (P202 = 3);                                                                                                    |
|                                                                                                    |                                    | II. WEG motors series: Nema Premium Efficiency, Nema High Efficiency, IEC Premium Efficiency and Alto Rendimento Plus.                                                                                     |
|                                                                                                    |                                    | ☑ When P406 = 3, the switching frequency is limited to 5 kHz.                                                                                                    |

| Parameter                                                       | Range<br>[Factory Setting]<br>Unit            | Description / Notes                                                                                                    |                                                                                          |                                                                                                    |                                                                                  |
|-----------------------------------------------------------------|-----------------------------------------------|----------------------------------------------------------------------------------------------------|------------------------------------------------------------------------------------------|----------------------------------------------------------------------------------------------------|----------------------------------------------------------------------------------|
| P407 (1) (2)                                                    | 0.50 to 0.99                                  | ☑ This parame                                                                                                    | ter sets the m                                                                           | notor power factor;                                                                                                    | _                                                                                |
| Rated Motor Power Factor                                        | [ According to the motor rated power (P404) ] | ☑ This parameter is important to the correct operation of the VVW Control.<br>The incorrect setting of this parameter results in the incorrect calculation of the slip compensation;                                                                                                    |                                                                                          |                                                                                                    |                                                                                  |
| ter is shown on the display(s) only when P202 = 5 (VVW)         | -                                             | ☑ The default value of this parameter is automatically set when parameter P404 is modified. The suggested value is valid only for IV pole standard three-phase WEG motors. The user shall set this parameter manually for other motor types.                                                                                                    |                                                                                          |                                                                                                    |                                                                                  |
| P408 <sup>(1)</sup><br>Run Self-Tuning                          | 0 to 2<br>(P202 = 3)<br>[0]<br>1              | ☑ This parameter controls the self-tuning routine, which estimates the value of parameters related to the motor under use. When P408 is set to options 1, 2, or 3, the self-tuning routine estimates the value of parameters P409 to P413. When this parameter is set to option 4, the self-tuning                                                                                     |                                                                                          |                                                                                                    |                                                                                  |
| ter is shown on the display(s) only when P202 = 3 or 4          | 0 to 4<br>(P202 = 4)<br>[ 0 ]                 | routine only estimates the value of parameter P413. <b>Note:</b> Best results for the self-tuning routine are obtained with a hot motor.                                                                                                    |                                                                                          |                                                                                                    |                                                                                  |
| (Vector Control)                                                | <b>,</b>                                      | P408<br>0                                                                                                    | Self-tuning<br>No                                                                        | Type of Control                                                                                                    | P202                                                                             |
| The Self-tuning                                                 | 0 or 1<br>(P202 = 5)                          | 1                                                                                                    | No rotation                                                                              | Sensorless Vector, Vector with<br>Encoder or VVW                                                                                                    | 3, 4 or 5                                                                        |
| Routine can be<br>cancelled by<br>pressing the                  | [0]                                           | 2                                                                                                    | Run for Imr                                                                              | Sensorless Vector or Vector with Encoder                                                                                                    | 3 or 4                                                                           |
|                                                                 | ·                                             | 3 4                                                                                                    | Run for Tm<br>Measure Tm                                                                 | Vector with Encoder Vector with Encoder                                                                                                    | 4                                                                                |
| key, only<br>when P409 to P413<br>are different from<br>zero.   |                                               | <ul> <li>Table 6.62 - Self-tuning options</li> <li>No rotation - The motor remains stationary during the self-tuning routine. The value of P410 is obtained from a table, which is valid for WEG motors up to 12 poles.</li> <li>Thus, P410 must be set to zero before starting the self-tuning routine. If P410 ≠ 0, the self-tuning routine will keep the existing value.</li> </ul> |                                                                                          |                                                                                                    |                                                                                  |
| Self-tuning can<br>be realized only with<br>P309 = Inactive (0) |                                               |                                                                                                    |                                                                                          |                                                                                                    |                                                                                  |
|                                                                 |                                               | <b>Note:</b> When using a non-WEG motor, set P410 to the proper value (no load current) before running the self-tuning routine.                                                                                                    |                                                                                          |                                                                                                    |                                                                                  |
|                                                                 |                                               | - <b>Run for Imr</b> - The value of P410 is estimated with the motor rotating. This option shall be executed without load coupled to the motor.                                                                                                    |                                                                                          |                                                                                                    |                                                                                  |
|                                                                 |                                               | If the motor P410 of P4' Tm). A operar Note:                                                                                                    | and with P40<br>(Imr) may be<br>12 (Lr/Tr Cons<br>An overcurren<br>tion.<br>The word "lo | outine is executed with a loa<br>8 set to option 2 (Run for Imr)<br>obtained. This will result in a<br>stant) and P413 (Mechanical<br>t fault (E00) may also occur d<br>ad" represents anything cou<br>arbox, an inertia wheel, etc. | , a wrong value of<br>wrong estimation<br>Time Constant -<br>luring the inverter |

|                                                                                            | Danas                                  |                                                                                                    |
|--------------------------------------------------------------------------------------------|----------------------------------------|----------------------------------------------------------------------------------------------------|
|                                                                                            | Range [Factory Setting]                |                                                                                                    |
| Parameter                                                                                  | Unit                                   | Description / Notes                                                                                                    |
|                                                                                            |                                        | <ul> <li>Run for Tm - The value of parameter P413 (Mechanical Time Constant<br/>- Tm) is measured with the motor rotating. It shall be run, preferentially,<br/>with the load coupled to the motor.</li> </ul>                                                                                                    |
|                                                                                            |                                        | <ul> <li>Measure Tm – It estimates only the value of P413 (Mechanical Time<br/>Constant – Tm) with the motor rotating. It shall be run, preferentially, with<br/>the load coupled to the motor.</li> </ul>                                                                                                    |
|                                                                                            |                                        | NOTES!                                                                                                    |
|                                                                                            |                                        | ☑ When P408 = 1 or 2:<br>The parameter P413 (Mechanical Time Constant – Tm) is set to<br>an approximated value of the motor mechanical time constant.<br>The value of this parameter is set based on the motor rotor inertia<br>(table data is valid for WEG motors), on the Drive Rated Current,<br>and on the Drive Rated Voltage.                              |
|                                                                                            |                                        | ✓ Vector with Encoder Control (P202 = 4):<br>When P408 is set to option 2 (Run for Imr) and the self-tuning<br>routine is finished, it is mandatory to couple the load to the motor<br>and set parameter P408 to 4 (Measure Tm) in order to estimate<br>P413 (Mechanical Time Constant – Tm). In this case, parameter<br>P413 will also consider the driven load. |
|                                                                                            |                                        | ☑ VVW Control - Voltage Vector WEG (P202 = 5): In the self-tuning routine for the VVW Control, only the mot stator resistance (P409) is obtained. Therefore, the self-tuning routine is always run with the motor stationary.                                                                                                    |
| P409 <sup>(1)</sup> Motor Stator Resistance (Rs)                                           | 0.000 to 77.95<br>[ 0.000 ]<br>0.001 Ω | ☑ Value estimated by the Self-tuning routine.                                                                                                    |
| This parameter is shown on the display(s) only when P202 = 3, 4 (Vector Control) a 5 (VVW) |                                        |                                                                                                    |
|                                                                                            |                                        |                                                                                                    |

| Parameter                                                                          | Range<br>[Factory Setting]<br>Unit                          | Description / Notes                                                                                                    |
|------------------------------------------------------------------------------------|-------------------------------------------------------------|----------------------------------------------------------------------------------------------------|
| <b>P410</b> Motor Magnetizing Current (I <sub>mr</sub> )                           | 0 to 1.25 x P295<br>[ 0.0 ]<br>0.1 A                        | ✓ When the motor can operate decoupled from the load (P408 = 2) this value is estimated by the Self-tuning routine (P408 = 1 or 3) otherwise it is obtained from a pre-stored value array valid for WEG motors.                                                                                                    |
| This parame-                                                                       |                                                             | ☑ If a non WEG motor is being used set this parameter to the correct value before starting Self-tuning.                                                                                                    |
| ter is shown on the<br>display(s) only when<br>P202 = 3 or 4<br>(Vector Control)   |                                                             | ☑ For P202 = 4 (vector with encoder), the value set at P410 determines the motor flux. Thus ensure correct setting. If this setting is too low, the motor will lose flux and torque, if too high, the motor running starts to oscillate at rated speed or even this speed may not be reached. In this case, decrement P410 or P178 till speed oscillation stops or the rated speed is reached.                                     |
| P411 <sup>(1)</sup> Motor Flux Leakage Inductance                                  | 0.00 to 99.99<br>[ 0.00 ]<br>0.01 mH                        | ☑ Value estimated by the Self-tuning routine.                                                                                                    |
| This parameter is shown on the display(s) only when P202 = 3 or 4 (Vector Control) |                                                             |                                                                                                    |
| P412<br>Lr/Rr Constant (Rotor                                                      | 0.000 to 9.999<br>[ 0.000 ]                                 | ☑ The setting of P412 determines the gains of the flux regulator (P175 and P176).                                                                                                    |
| This parameter is shown on the                                                     | Time Constant - Tr)  0.001 s  This parameer is shown on the | ☑ The value of P412 is estimated by the self-tuning routine for motors up to 75 hp/55 kW. For higher ratings, this parameter is set according to the values for the WEG standard motors (table 6.63 shows typical values for some motors).                                                                                                    |
| display(s) only when P202 = 3 or 4 (Vector Control)                                |                                                             | ☑ The value of this parameter affects the speed accuracy for the Sensorless Vector Mode Control.                                                                                                    |
|                                                                                    |                                                             | ☑ Usually, the self-tuning routine is run when the motor is cold. Depending on the motor, the value of P412 may vary more or less according to the motor temperature. Therefore, when running a hot motor, adjust P412 so that the loaded motor speed (measured at the motor shaft with a tachometer) is the same as that indicated on the inverter keypad (P001). This setting shall be performed at the half of the rated speed. |
|                                                                                    |                                                             | ☑ For P202 = 4 (Vector with Encoder Control), if the setting of P412 is incorrect the motor will lose torque. In this case, set P412 so that the motor current (P003) reaches the lowest value at the half of the rated speed and with a steady load.                                                                                                    |
|                                                                                    |                                                             | $\blacksquare$ In the Sensorless Vector Control the value of the parameter P175 will be limited in the range: $3.0 \le P175 \le 8.0.$                                                                                                    |

| Parameter                             | Range<br>[Factory Setting]<br>Unit | Description / Note                                                                                                    | s                                |                               |                  |               |  |
|---------------------------------------|------------------------------------|----------------------------------------------------------------------------------------------------|----------------------------------|-------------------------------|------------------|---------------|--|
|                                       |                                    | ☑ Typical T <sub>R</sub> values for WEG standard motors:                                                                                  |                                  |                               |                  |               |  |
|                                       |                                    | Motor Power                                                                                                    |                                  |                               | R (s):           |               |  |
|                                       |                                    | CV-hp / kW                                                                                                    | 2                                | 4                             | 6                | 8             |  |
|                                       |                                    |                                                                                                    | (50 Hz/60 Hz)                    | (50 Hz/60 Hz)                 | (50 Hz/60 Hz)    | (50 Hz/60 Hz) |  |
|                                       |                                    | 2 / 1.5                                                                                                    | 0.19 / 0.14                      | 0.13 / 0.14                   | 0.1 / 0.1        | 0.07 / 0.07   |  |
|                                       |                                    | 5 / 3.7                                                                                                    | 0.29 / 0.29                      | 0.18 / 0.12                   | - / 0.14         | 0.14 / 0.11   |  |
|                                       |                                    | 10 / 7.5                                                                                                    | - / 0.38                         | 0.32 / 0.25                   | 0.21 / 0.15      | 0.13 / 0.14   |  |
|                                       |                                    | 15 / 11                                                                                                    | 0.52 / 0.36                      | 0.30 / 0.25                   | 0.20 / 0.22      | 0.28 / 0.22   |  |
|                                       |                                    | 20 / 15                                                                                                    | 0.49 / 0.51                      | 0.27 / 0.29                   | 0.38 / 0.2       | 0.21 / 0.24   |  |
|                                       |                                    | 30 / 22                                                                                                    | 0.70 / 0.55                      | 0.37 / 0.34                   | 0.35 / 0.37      | - / 0.38      |  |
|                                       |                                    | 50 / 37                                                                                                    | - / 0.84                         | 0.55 / 0.54                   | 0.62 / 0.57      | 0.31 / 0.32   |  |
|                                       |                                    | 100 / 75                                                                                                    | 1.64 / 1.08                      | 1.32 / 0.69                   | 0.84 / 0.64      | 0.70 / 0.56   |  |
|                                       |                                    | 150 / 110                                                                                                    | 1.33 / 1.74                      | 1.05 / 1.01                   | 0.71 / 0.67      | - / 0.67      |  |
|                                       |                                    | 200 / 150                                                                                                    | - / 1.92                         | - / 0.95                      | - / 0.65         | - / 1.03      |  |
|                                       |                                    | 300 / 220                                                                                                    | - / 2.97                         | 1.96 / 2.97                   | 1.33 / 1.30      | -/-           |  |
|                                       |                                    | 350 / 250                                                                                                    | -/-                              | 1.86 / 1.85                   | - / 1.53         | -/-           |  |
|                                       |                                    | 500 / 375                                                                                                    | -/-                              | - / 1.87                      | -/-              | -/-           |  |
|                                       |                                    | Table 6.63                                                                                                    | - Typical Tr valu                | ues for some V                | VEG standard     | motors        |  |
| P413 <sup>(1)</sup><br>Tm Constant    | 0.00 to 99.99<br>[ 0.00 ]          | ☑ The setting of P413 determines the gains of the speed regulator (P16 and P162).                                                         |                                  |                               |                  |               |  |
| (Mechanical Time                      | 0.01 s                             | ☑ When P408 = 1 or 2, observe the following:                                                                                              |                                  |                               |                  |               |  |
| Constant)                             |                                    | <ul> <li>If P413 = 0, then the Tm constant will be obtained as a function of the<br/>motor inertia (memory stored value).</li> </ul>      |                                  |                               |                  |               |  |
| This parameter is shown on the        |                                    | <ul> <li>If P413 &gt; 0, then the value of P413 will not be changed during the self<br/>tuning routine.</li> </ul>                        |                                  |                               |                  |               |  |
| display(s) only when<br>P202 = 3 or 4 |                                    | Sensorless Vector Control (P202 = 3):                                                                                                    |                                  |                               |                  |               |  |
| (Vector Control)                      |                                    | ☑ When the value of unsuitable gains adjust the speed                                                                                     | of P413 (obtain<br>for the speed | ned from the<br>regulator, mo | -                |               |  |
|                                       |                                    | ☑ The value of P161, provided by the self-tuning routine or through the changing of P413, will be limited in the range: 6.0 ≤ P161 ≤ 9.0. |                                  |                               |                  |               |  |
|                                       |                                    | ✓ The value of P162 varies according to the value of P161.                                                                                |                                  |                               |                  |               |  |
|                                       |                                    | <ul> <li>✓ In case it is needed to increase more these gains, set them directly a P161 and P162.</li> </ul>                               |                                  |                               |                  |               |  |
|                                       |                                    | Note: Values of F                                                                                                    |                                  | ay cause osc                  | cillations in th | e torque cur  |  |
|                                       |                                    | Vector with Enc                                                                                                    |                                  | l (P202 = 4):                 |                  |               |  |
|                                       |                                    | ✓ The value of P41                                                                                                    | 3 is estimated                   |                               |                  | e when P408   |  |

# 6.5 SPECIAL FUNCTIONS PARAMETERS P500 to P699

# 6.5.1 PID Regulator

- ☑ The CFW-09 is fitted with the PID regulator that can be used for closed loop process control. This function acts as a proportional, integral and derivative regulator, superimposed on the normal inverter speed control.
- ☑ The speed will be changed in order to maintain the process variable (the variable that should be controlled for instance: water level of a container) at the desired value, set in the setpoint.
- ☑ This regulator can control, for example, the flow in a piping system through the flow feedback to the analog input AI2 or AI3 (selected via P524), and the flow reference set at P221 or P222 AI1, when the inverter drives the motor of a pump that circulates the fluid through this piping system.
- ☑ Other application examples: level control, temperature control, dosing control, etc.

# 6.5.2 Description

- ☑ The function of the PID regulator is activated by setting P203 to 1.
- ☑ Figure 6.47 shows the block diagram of the Academic PID regulator.
- ☑ The transference function in the frequency domain of the Academic PID regulator is:

$$y(s) = Kp e(s)[1 + \frac{1}{sTi} + sTd]$$

Substituting the integrator by a sum and the derivative by the incremental quotient, we will obtain an approximate value for the discrete (recursive) transfer equation shown below:

$$y(kTa) = y(k-1)Ta + Kp[(e(kTa) - e(k-1)Ta) + Ke(k-1)Ta + Kd(e(kTa) - 2e(k-1)Ta + e(k-2)Ta)]$$

where:

Kp (Proportional Gain):  $Kp = P520 \times 4096$ ;

Ki (Integral Gain) :  $Ki = P521 \times 4096 = [Ta/Ti \times 4096]$ ; Kd (Differential Gain) :  $Kd = P522 \times 4096 = [Td/Ta \times 4096]$ ;

Ta = 0.02 s (sampling period of the PID Regulator);

SP\*: reference, has 13 bits max. (0 to 8191);

X: process variable (or controlled), read at Al2 or Al3, has 13 bits maximum;

y(kTa): current PID output, has 13 bits maximum;

v(k-1)Ta: previous OPID output;

e(kTa): current error [SP\*(k) – X(k)];

e(k-1)Ta: previous error [SP\*(k-1) – X(k-1)];

e(k-2)Ta: error of the two previous samplings [SP\*(k-2) – X(k-2)].

☑ The feedback signal must be sent to the analog inputs Al2' and Al3' (refer to figure 6.29 and 6.30).

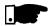

#### NOTE!

When using the PID function P233 must be set to 1, otherwise the minimum speed (P133) will be added to the PID feedback via AI2.

#### The setpoint can be defined:

- ☑ Keypad: parameter P525.
- Analog inputs Al1', Al2', Al3', Al4', (Al1'+ Al2')>0, (Al1'+ Al2'), Multispeed, Serial, Fieldbus and PLC.

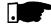

#### NOTE!

When P203 = 1, do not use the reference via E.P. (P221/P222 = 7).

#### When the PID function (P203 = 1) is set:

- ☑ The following parameters are automatically changed: P223 = 0 (always forward), P225 = 0 (JOG disabled), P226 = 0 (always forward), P228 = 0 (JOG disabled), P237 = 3 (PID process variable) e P265 = 15 (Manual/Automatic).
- ☑ The JOG Function and the direction of rotation function remain disabled. The Enabling and Start/Stop controls are defined in P220, P224 and P227.
- ☑ The digital input DI3 is programmed automatically for the function Manual/ Automatic (P265 = 15), according to table 6.64.

| Dlx      | Operating Mode |
|----------|----------------|
| 0 (0 V)  | Manual         |
| 1 (24 V) | Automatic      |

Table 6.64 - DIx operating mode

- ☑ The change between Manual/Automatic can be realized by one of the digital inputs DI3 to DI8 (**P265** to **P270**).
- Parameter P040 indicates the value of the Process Variable feedback) in the chosen scale/unit. This parameter can be selected as monitoring variable (refer to item 4.2.2), provided P205 = 6. To prevent the saturation of the analog feedback input during the regulation "overshoot", the signal must vary between 0 V to 9.0 V [(0 to 18) mA / (4 to 18) mA]. The adaptation between the setpoint and the feed back can be realized by changing the gain of the selected analog input as feedback (P238 for Al2 or P242 for Al3). The Process Variable can also be displayed at the outputs AO1 to AO4 provided they were programmed at P251, P253, P255 or P257. The same is valid for the PID setpoint.
- ☑ The outputs DO1, DO2 and RL1 to RL3 can be programmed (P275 to P277, P279 or P280) to the functions of the Process Variable > VPx (P533) and Process Variable < VPy (P534).
  </p>
- ☑ When the setpoint is defined by P525 (P221 or P222 = 0), and if it is changed from manual to automatic, following setting P525 = P040 is performed automatically, provided the parameter P536 is active. In this case, the commutation from manual to automatic is smooth (there is no abrupt speed oscillation).
- ☑ In case of function "Stop Logic" is active (P211 = 1) and P224 = 0, P224 is automatically changed to the option "Digital Input (DIx)" (P224 = 1).
- ☑ In case of function "Stop Logic" is active (P211 = 1) and P227 = 0, P227 is automatically changed to the option "Digital Input (DIx)" (P227 = 1).

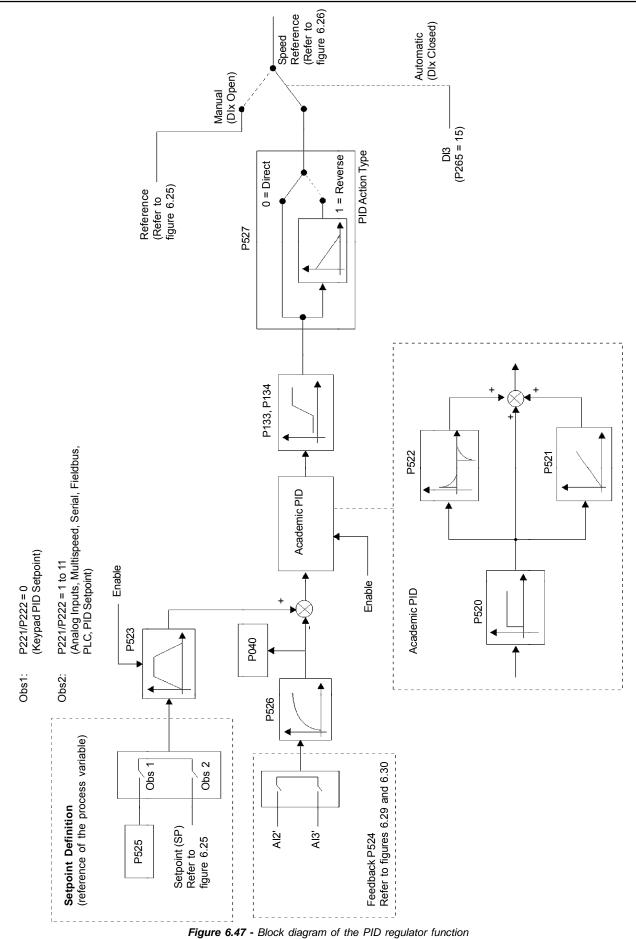

222

|                                      | Range                                |                                                                                                    |                                                                                                    |                   |            |           |                                                                                                    |  |
|--------------------------------------|--------------------------------------|----------------------------------------------------------------------------------------------------|----------------------------------------------------------------------------------------------------|-------------------|------------|-----------|----------------------------------------------------------------------------------------------------|--|
| Parameter                            | [Factory Setting]<br>Unit            | Description / Notes                                                                                                    | 5                                                                                                    |                   |            |           |                                                                                                    |  |
| P520<br>PID Proportional<br>Gain     | 0.000 to 7.999<br>[ 1.000 ]<br>0.001 | ☑ Some examples of Ramp Times for some table 6.65.                                                                                                    |                                                                                                    |                   |            |           |                                                                                                    |  |
|                                      |                                      |                                                                                                    |                                                                                                    | Gains             |            | PID Ramp  | Action Type                                                                                                    |  |
| P521                                 | 0.000 to 7.999                       | Magnitude                                                                                                    | Proportional                                                                                                    |                   | Derivative |           | Action Type<br>P527                                                                                                    |  |
| PID Integral Gain                    | al Gain [ 0.043 ]<br>0.001           | Pressure pneumatic system                                                                                                    | P520<br>1                                                                                                    | P521<br>0.043     | 0.000      | 3.0       | 0 = Direct                                                                                                    |  |
| P522                                 | 0.000 to 3.499                       | Flow pneumatic system                                                                                                    | 1                                                                                                    | 0.037             | 0.000      | 3.0       | 0 = Direct                                                                                                    |  |
| PID Differential<br>Gain             | [ 0.000 ]<br>0.001                   | Pressure hydraulic system                                                                                                    | 1                                                                                                    | 0.043             | 0.000      | 3.0       | 0 = Direct                                                                                                    |  |
| P523                                 | 0.0 to 999                           | Flow hydraulic system                                                                                                    | 1                                                                                                    | 0.037             | 0.000      | 3.0       | 0 = Direct                                                                                                    |  |
| PID Ramp Time                        | [ 3.0 ]                              | Temperature                                                                                                    | 2                                                                                                    | 0.004             | 0.000      | 3.0       | Refer to note (1)                                                                                                    |  |
|                                      | 0.1 s (< 99.9 s)                     | Level                                                                                                    | 1                                                                                                    | Refer to note (2) | 0.000      | 3.0       | Refer to note (1)                                                                                                    |  |
|                                      |                                      | <ul> <li>(1) For temperature and level control, the action to on the process. For instance, in the level continverter drives the motor that removes fluid from a will be contrary as when the inverter drives the retank and thus the fluid level increases and the increase the motor speed to lower the fluid level inverter action that drives the pump motor to put tank will be direct.</li> <li>(2) In case of level control, the setting of the integral on the time required to fill the tank from the mining level up the desired level, in the following conditors.</li> <li>I. For the direct action, the time should be considering the maximum input flow and the reflow.</li> <li>II. In the inverse action, the time should be considering the minimum input flow and the reflow.</li> </ul> |                                                                                                    |                   |            |           | ontrol, when the a tank, the action motor that fills a e inverter should el, otherwise the amp fluid into the gain will depend mum acceptable itions:  e measured by minimum output  e measured by maximum output |  |
|                                      |                                      | ·                                                                                                    | The equation to calculate an initial value for P521 (PID Integral Gain) as a function of the system response time, is presented below:  P521 = 0.02 / t |                   |            |           | •                                                                                                    |  |
|                                      |                                      |                                                                                                    |                                                                                                    |                   |            |           |                                                                                                    |  |
|                                      |                                      |                                                                                                    | t =                                                                                                    | time (second      | ds)        |           |                                                                                                    |  |
| P524 <sup>(1)</sup> Selection of the | 0 or 1<br>[ 0 ]                      | ☑ It selects the feed                                                                                                    | back inpu                                                                                                    | t (Process Va     | ariable) o | f the PII | O regulator:                                                                                                    |  |
| PID Feedback                         | -                                    |                                                                                                    | P524                                                                                                    |                   | Alx        |           |                                                                                                    |  |
|                                      |                                      |                                                                                                    | 0                                                                                                    | Al2 (I            | P237 to P2 | 40)       |                                                                                                    |  |
|                                      |                                      |                                                                                                    | 1                                                                                                    | AI3 (I            | P241 to P2 | 44)       |                                                                                                    |  |
|                                      |                                      |                                                                                                    | Table 6.6                                                                                                    | 6 - Feedback      | selection  |           |                                                                                                    |  |

| Parameter                   | Range<br>[Factory Setting]<br>Unit | Description / I                                                                                                    | Notes                                                                                                    |                                                                                                    |                                                                        |  |
|-----------------------------|------------------------------------|----------------------------------------------------------------------------------------------------|----------------------------------------------------------------------------------------------------|----------------------------------------------------------------------------------------------------|------------------------------------------------------------------------|--|
|                             |                                    |                                                                                                    | dback input has been cl<br>P237 (to Al2) or P241                                                                                                    |                                                                                                    | e input function                                                       |  |
|                             |                                    | Feedback Typ                                                                                                    | e:                                                                                                    |                                                                                                    |                                                                        |  |
|                             |                                    | ☑ The PID action Type described above considers that the variable feedback signal increases when the process variable also increases (direct feedback). This is the most common used feedback type. |                                                                                                    |                                                                                                    |                                                                        |  |
|                             |                                    | increases (ii<br>analog input<br>to 0) V/(20 to<br>through Al2<br>4) mA] whe                                                                                                    | ocess variable feedback<br>nverse feedback), it is<br>for the PID (AI2 or AI3<br>o 0) mA] or P239 = 3 [(<br>and P243 = 2 [(10 to 0<br>in the feedback is thr<br>does not operate cor                                                                | s required to progrand) as inverse reference<br>20 to 4) mA]. When the<br>W/(20 to 0) mA] or Pough Al3. When this | n the selected<br>: P239 = 2 [(10<br>he feedback is<br>243 = 3 [(20 to |  |
| P525<br>Keypad PID Setpoint |                                    |                                                                                                    | ☑ It provides the setpoint via the ☑ and ☑ keys for the PID Regulator (P203 = 1) provided that P221 = 0 (LOC) or P222 = 0 (REM) and the inverter is in the Automatic mode. If it has been set to Manual Mode, the speed reference is given by P121. |                                                                                                    |                                                                        |  |
|                             |                                    | ☑ The value of P525 is maintained at the last set value (backup), even when inverter is disabled or enabled with [P120 = 1 (Active)].                                                               |                                                                                                    |                                                                                                    |                                                                        |  |
|                             |                                    | entered into<br>or P222 (RE<br>uses the set<br>the and                                                                                                    | in Automatic mode, the the CFW-09 via any remode). Particularies point via the Al1 [P221 decorated by the Block Diagram of the                                                                                                    | ference set by P221 (<br>arly, most of general P<br>= 1 (LOC) or P222 =<br>(LOC) or P222 = 0 (R                   | LOCAL mode)<br>ID applications<br>1(REM)] or via                       |  |
| P526                        | 0.0 to 16.0                        | ☑ It sets the tir                                                                                                    | me constant of the Pro                                                                                                    | ocess Variable Filter                                                                                             |                                                                        |  |
| Process Variable<br>Filter  | [ 0.1 ]<br>0.1 s                   | ☑ Generally 0. signal has                                                                                                    | 1 will be a suitable val<br>a too high noise leve<br>checking the result.                                                                                                    | ue, excepting the pro                                                                                             |                                                                        |  |
| P527                        | 0 or 1                             | ☑ It defines the                                                                                                    | e control action type:                                                                                                    |                                                                                                    |                                                                        |  |
| PID Action Type             | [0]                                |                                                                                                    | P527                                                                                                    | Action Type                                                                                                    |                                                                        |  |
|                             |                                    |                                                                                                    | 0                                                                                                    | Direct                                                                                                    |                                                                        |  |
|                             |                                    |                                                                                                    | 1                                                                                                    | Reverse                                                                                                    |                                                                        |  |
|                             |                                    |                                                                                                    | Table 6.67 - P                                                                                                    | ID action type                                                                                                    |                                                                        |  |

| Parameter                                     | Range<br>[Factory Setting]<br>Unit | Description                                                                                                    | n / Notes                            |                                       |                   |                                                           |
|-----------------------------------------------|------------------------------------|----------------------------------------------------------------------------------------------------|--------------------------------------|---------------------------------------|-------------------|-----------------------------------------------------------|
|                                               |                                    | ☑ Select according to the process                                                                                                    |                                      |                                       |                   |                                                           |
|                                               |                                    |                                                                                                    | Motor Speed                          | Fault                                 | Select            |                                                           |
|                                               |                                    |                                                                                                    | Increase                             | Positive<br>Negative                  | Direct<br>Reverse | -                                                         |
|                                               |                                    |                                                                                                    | Tabl                                 | e 6.68 - PID action                   |                   | -                                                         |
|                                               |                                    | Process re                                                                                                    | quirement:                           |                                       |                   |                                                           |
|                                               |                                    | ☑ PID action type: the PID action should be selected as Direct, when i required to increase the motor speed in order to increase the processor variable. Otherwise, select the Reverse. |                                      |                                       |                   |                                                           |
|                                               |                                    | where PI                                                                                                    | D regulates the                      |                                       | se the level (pro | and filling a tank,<br>ocess variable) it<br>notor speed. |
|                                               |                                    | cooling to                                                                                                    | ower, with PID co<br>the error becor | ontrolling its tem                    | perature. With    | er and cooling a<br>the temperature<br>creases, cooling   |
| P528 Process Variable Scale Factor            | 0 to 9999<br>[ 1000 ]<br>1         | ☑ P529 def                                                                                                    | ines how many                        | e way the Proces<br>digits are indica | ated after the de | 0) will be shown.<br>ecimal point.                        |
| <b>P529</b> Decimal Point of Process Variable | 0 to 3<br>[ 1 ]<br>-               |                                                                                                    |                                      | /. Indication Pro                     |                   | _                                                         |
|                                               |                                    |                                                                                                    | nding to 10 V (2                     |                                       |                   | rocess Variable,<br>? or AI3) used as                     |
|                                               |                                    | ☑ Example                                                                                                    | 1: (Pressure T                       | ransducer 0 to 2                      | 25 bar - Output   | 4 to 20 mA)                                               |
|                                               |                                    | - Desire                                                                                                    | d indication: 0 t                    | o 25 bar (F. S.)                      |                   |                                                           |
|                                               |                                    | - Feedba                                                                                                    | ack Input: AI3                       |                                       |                   |                                                           |
|                                               |                                    | - Gain A                                                                                                    | I3 = P242 = 1.0                      | 00                                    |                   |                                                           |
|                                               |                                    |                                                                                                    | Al3 = P243 = 1                       | ,                                     |                   |                                                           |
|                                               |                                    | - P529 =                                                                                                    | 0 (no digit afte                     | r decimal point)                      |                   |                                                           |
|                                               |                                    |                                                                                                    | P5                                   | $28 = \frac{25 \times (10)^0}{1.000}$ | = 25              |                                                           |

| Parameter                                             | Range<br>[Factory Setting]<br>Unit | Description / Notes                                                                                                    |
|-------------------------------------------------------|------------------------------------|----------------------------------------------------------------------------------------------------|
|                                                       |                                    | ☑ Example 2 (values are factory standards):                                                                                                    |
|                                                       |                                    | - Desired indication: 0.0 % to 100.0 % (F. S.)                                                                                                    |
|                                                       |                                    | - Feedback Input: AI2                                                                                                    |
|                                                       |                                    | - Gain Al2 = P238 = 1.000                                                                                                    |
|                                                       |                                    | - P529 = 1 (one number after decimal point)                                                                                                    |
|                                                       |                                    | P528 = $\frac{100.0 \times (10)^1}{1.000}$ = 1000                                                                                                    |
|                                                       |                                    |                                                                                                    |
| <b>P530</b> Engineering Unit of                       | 32 to 127<br>[ 37 (%) ]            | ☑ These parameters are only useful, if the inverter is fitted with HMI with LCD display.                                                                                                    |
| the Process Variable 1  P531 Engineering Unit of      | -<br>32 to 127<br>[ 32 ( ) ]       | ☑ The Engineering Unit of the Process Variable is formed by three characters that are used for the indication of P040. P530 defines the left character, P531 defines the central character and P532 defines the right character. |
| the Process Variable 2                                | -                                  | ☑ Possible characters to be chosen:                                                                                                    |
| P532<br>Engineering Unit of<br>the Process Variable 3 | 32 to 127<br>[ 32 ( ) ]<br>-       | Characters corresponding to the ASCII code from 32 to 127.  Examples:  A, B,, Y, Z, a, b,, y, z, 0, 1,, 9, #, \$, %, (, ), *, +,                                                                                                 |
|                                                       |                                    |                                                                                                    |
|                                                       |                                    | Examples:                                                                                                    |
|                                                       |                                    | - To indicate "bar": - To indicate "%":                                                                                                    |
|                                                       |                                    | P530 = "b" (98) P530 = "%" (37)                                                                                                    |
|                                                       |                                    | P531 = "a" (97) P531 = " " (32)                                                                                                    |
|                                                       |                                    | P532 = "r" (114) P532 = " " (32)                                                                                                    |
|                                                       |                                    |                                                                                                    |
| P533                                                  | 0.0 to 100                         | ☑ Used in the functions of the Digital/Relay Outputs:                                                                                                    |
| Value of Process<br>Variable X                        | [ 90.0 ]<br>0.1 %                  | V. Pr. > VPx and V. Pr. < VPy aiming signaling/alarm.                                                                                                    |
| P534                                                  | 0.0 to 100                         | ☑ Full scale percentage values of the Process Variable:                                                                                                    |
| Value of Process<br>Variable Y                        | [ 10.0 ]<br>0.1 %                  | $(P040 = \frac{(10)^{P529}}{P528} \times 100 \%)$                                                                                                    |
|                                                       |                                    |                                                                                                    |

|                                                      | Range [Factory Setting]                     |                                                                                                    |
|------------------------------------------------------|---------------------------------------------|----------------------------------------------------------------------------------------------------|
| Parameter                                            | Unit                                        | Description / Notes                                                                                                    |
| P535 Wake Up Band P536 (1) Automatic Set of P525     | 0 to 100<br>[ 0 ]<br>1 %<br>0 or 1<br>[ 0 ] | <ul> <li>☑ The value of this parameter is used along with P212 (Condition to Leave Zero Speed Disable), providing additional condition to leave zero speed disable, that is, error of PID &gt; P535. Refer to P211 to P213.</li> <li>☑ When the setpoint of the PID regulator is by HMI (P221/P222 = 0) and P536 is zero (active) by commutating from manual to automatic, the process variable value will be loaded at P525. In this way you prevent PID oscillations during the commutation from "Manual" to "Automatic".</li> </ul> |
|                                                      |                                             | P536 Action Type                                                                                                    |
|                                                      |                                             | 0 Active                                                                                                    |
|                                                      |                                             | 1 Inactive                                                                                                    |
|                                                      |                                             | Table 6.69 - Automatic set of P525                                                                                                    |
|                                                      |                                             |                                                                                                    |
| P537 Hysteresis for the Set Point = Process Variable | 0 to 100<br>[1]<br>1 %                      | ☑ When the Set Point value is equal to the Process Variable and it is within the range defined by the hysteresis value (set at parameter P537), the digital or relay output set to the option Set Point = Process Variable (SP = PV) is activated and remains in this condition until the process variable reaches a value outside of the hysteresis range (refer to figure 6.39 v)).   NOTE!  This function is enabled only in the automatic mode and when P203 = 1.                                                                  |
| P538                                                 | 0.0 to 50.0                                 | ✓ It is used in functions of the digital and relay outputs:                                                                                                    |
| Hysteresis VPx/VPy                                   | [ 1.0 ]                                     | Process Variable > VPx and Process Variable < VPy                                                                                                    |
|                                                      | 0.1 %                                       | Trocess variable > VI X and Process variable < VI y                                                                                                    |

# DIAGNOSTICS AND TROUBLESHOOTING

This chapter assists the user to identify and correct possible faults that can occur during the CFW-09 operation. Guidance on Preventive Maintenance is also provided.

# 7.1 FAULTS AND POSSIBLE CAUSES

When a fault is detected, the inverter is disabled and the Fault Code is displayed on the readout in the EXX form, where XX is the actual Fault Code. (ie. E01).

To restart the inverter after a fault has occurred, the inverter must be reset. The reset can be made as follows:

- ☑ Disconnecting and reapplying AC power (power-on reset).
- ☑ By pressing the key (1) (manual reset).☑ Automatic reset through P206 (auto-reset).
- $\blacksquare$  By digital input: DIx = 12 (P265 to P270).
- ☑ By Serial interface.
- ☑ By Fieldbus interface.

The table below defines each Fault Code, explains how to reset the fault and shows the possible causes for each Fault Code.

| FAULT             | RESET                    | POSSIBLE CAUSES                                                           |
|-------------------|--------------------------|---------------------------------------------------------------------------|
| E00               | ☑ Power-on               | ☑ Short-circuit between two motor phases                                  |
| Output            | ☑ Manual reset (Key    ) | ☑ Short-circuit between braking resistor cables                           |
| Overcurrent       | ☑ Auto-reset             | ☑ When the output current reaches 2 x P295, caused by: very high          |
|                   | ✓ Dlx (Digital Input)    | load inertia, acceleration ramp too fast or incorrect regulation and/     |
|                   | ☑ Serial                 | or configuration parameters                                               |
|                   | ☑ Fieldbus               | ☑ Transistor module shorted                                               |
|                   |                          | ☑ P169 to P172 set too high                                               |
| E01               |                          | ☑ Power Supply voltage too high, check Ud in P004:                        |
| Overvoltage (Ud)  |                          | 220-230 V Models - Ud > 400 V                                             |
|                   |                          | 380-480 V Models - Ud > 800 V                                             |
|                   |                          | 500-600 V and 500-690 V Models with power supply between                  |
|                   |                          | 500 V and 600 V - Ud > 1000 V                                             |
|                   |                          | 500-690 V models with power supply between 660 V and 690 V                |
|                   |                          | and 660-690 V models - Ud > 1200 V                                        |
|                   |                          | ✓ Load inertia too high or deceleration ramp too short                    |
|                   |                          | ☑ P151 or P153 set too high                                               |
| E02               |                          | ✓ Power Supply voltage too low, DC Link check Ud in P004:                 |
| Undervoltage (Ud) |                          | 220-230 V power supply - Ud < 223 V                                       |
|                   |                          | 380 V power supply - Ud < 385 V                                           |
|                   |                          | 400-415 V power supply - Ud < 405 V                                       |
|                   |                          | 440-460 V power supply - Ud < 446 V                                       |
|                   |                          | 480 V power supply - Ud < 487 V                                           |
|                   |                          | 500-525 V power supply - Ud < 532 V                                       |
|                   |                          | 550-575 V power supply - Ud < 582 V                                       |
|                   |                          | 600 V power supply - Ud < 608 V                                           |
|                   |                          | 660-690 V power supply - Ud < 699 V                                       |
|                   |                          | ☑ Phase loss at the input                                                 |
|                   |                          | ☑ Auxiliary circuit fuse blown (only valid for 105 A and 130 A/220-230 V, |
|                   |                          | 86 A to 600 A/380-480 V and 44 A to 79 A/500-600 V refer to item 3.2.3)   |
|                   |                          | ☑ Pre-charge contactor defective                                          |
|                   |                          | ☑ P296 set to a voltage higher than the power supply voltage              |

Table 7.1 - Faults and possible causes

| FAULT                                                                          | RESET                                                                                     | POSSIBLE CAUSES                                                                                                    |
|--------------------------------------------------------------------------------|-------------------------------------------------------------------------------------------|----------------------------------------------------------------------------------------------------|
| E03 <sup>(1)</sup> Input Undervoltage/ Phase Loss                              | ☑ Power-on ☑ Manual reset (Key ① ) ☑ Auto-reset ☑ Dlx (Digital Input) ☑ Serial ☑ Fieldbus | <ul> <li>✓ Power Supply voltage is too low, check Power Supply voltage:</li> <li>220-230 V Models - Power Supply &lt; 154 V</li> <li>380-480 V Models - Power Supply &lt; 266 V</li> <li>500-600 V and 500-690 V Models - Power Supply &lt; 361 V</li> <li>660-690 V Models - Power Supply &lt; 462 V</li> <li>✓ Phase loss at the inverter input</li> <li>✓ Activation Time: 2.0 s</li> </ul>                                                                                                    |
| E04 <sup>(2)(3)</sup> Inverter Overtemperature or Pre-charge Circuit Defective | ☑ Power-on ☑ Manual reset (Key ① ) ☑ Auto-reset ☑ Dlx (Digital Input) ☑ Serial ☑ Fieldbus | <ul> <li>✓ Ambient temperature too high (&gt; 40 °C) and/or output current too high; or ambient temperature &lt; -10 °C</li> <li>✓ Blowers locked or defective</li> <li>✓ Auxiliary circuit fuse blown (only valid for 105 A and 130 A/220-230 V, 86 A to 600 A/380-480 V and 44 A to 79 A/500-600 V refer to item 3.2.3)</li> <li>✓ Problem with the supply voltage - voltage sag or interruption (phase loss) - last for more than 2 seconds and with the phase loss detection disabled (P214 = 0)</li> <li>✓ Signal with inverted Polarity at Analog inputs AI1/AI2</li> </ul> |
| E05 Inverter / Motor Overload I x t Function E06                               |                                                                                           | <ul> <li>✓ P156, P157 and P158 set too low for the motor being used</li> <li>✓ Motor is under an actual overload condition</li> <li>✓ Any Dlx (Dl3 to Dl7) programmed for external fault detection (P265 to</li> </ul>                                                                                                    |
| External Fault                                                                 |                                                                                           | P270 set to 4 – No Ext Flt) is open (not connected to + 24 V)  ☑ Terminal block XC12 on the control board CC9 is not properly connected                                                                                                    |
| E07 Encoder Fault (Valid only if P202 = 4 - Vector with Encoder)               |                                                                                           | <ul> <li>✓ Miswiring between encoder and terminal block XC9 (optional board EBA/EBB/EBC/EBE). Refer to item 8.2</li> <li>✓ Encoder is defective</li> </ul>                                                                                                    |
| E08<br>CPU Error<br>(watchdog)                                                 |                                                                                           | ☑ Electrical noise                                                                                                    |
| E09 Program Memory Error (Checksum)                                            | Contact WEG                                                                               | ☑ Memory with corrupted values                                                                                                    |
| E10<br>Error in the<br>Copy Function                                           | ☑ Power-on ☑ Manual Reset (Key (1)) ☑ Auto-reset ☑ Dlx                                    | ☑ A bid to copy the HMI parameters to the inverter with different Software version                                                                                                    |
| E11 <sup>(7)</sup><br>Ground Fault                                             | ☑ Serial<br>☑ Fieldbus                                                                    | ☑ Short-circuit between one or more output phases and ground ☑ Motor cable capacitance to ground is too high                                                                                                    |

Table 7.1 (cont.) - Faults and possible causes

# CHAPTER 7 - DIAGNOSTICS AND TROUBLESHOOTING

| FAULT                                                                                     | RESET                                                                                                    | POSSIBLE CAUSES                                                                                                    |
|-------------------------------------------------------------------------------------------|----------------------------------------------------------------------------------------------------|----------------------------------------------------------------------------------------------------|
| E12<br>Braking Resistor<br>Overload                                                       | ☑ Power-on ☑ Manual Reset (Key <b>①</b> ) ☑ Auto-reset ☑ Dlx                                                      | ☑ Load inertia too high or deceleration ramp too short ☑ Load on the motor shaft too high ☑ P154 and P155 programmed incorrectly                                                                                                    |
| E13 Incorrect encoder sense of rotation (for P202 = 4 - Encoder), with P408 = runs to Imr | Do not reset this fault and restart without first correcting the direction of either the encoder or of the motor. | <ul> <li>✓ Cables U, V, W to motor are inverted</li> <li>✓ Encoder channels A and B are inverted</li> <li>✓ Encoder mounted in wrong position</li> <li>Note: This fault can only occur during Self-tuning</li> </ul>                                                                                                    |
| E15<br>Motor Phase<br>Loss                                                                | ☑ Power-on ☑ Manual Reset (Key ①) ☑ Auto-reset ☑ DIx ☑ Serial ☑ Fieldbus                                          | <ul> <li>☑ Bad contact or broken wiring between motor and inverter</li> <li>☑ Incorrect value programmed in P401</li> <li>☑ Vector Control without orientation</li> <li>☑ Vector Control with encoder, encoder wiring or connection to motor is inverted</li> </ul>                                                                                                    |
| E17<br>Overspeed<br>Fault                                                                 |                                                                                                    | ☑ When the effective overspeed exceeds the value of P134+P132 longer than 20 ms                                                                                                    |
| E24 Programming Error <sup>(5)</sup>                                                      | It is automatically reset when the incompatible parameters are correctly programmed.                              | ☑ Incompatible parameters were programmed. Refer to table 4.2                                                                                                    |
| E31<br>Keypad (HMI)<br>Connection Fault                                                   | It is automatically reset when HMI communication with inverter is reestablished.                                  | <ul> <li>✓ Keypad cable misconnected</li> <li>✓ Electrical noise in the installation (electromagnetic interference)</li> </ul>                                                                                                    |
| E32<br>Motor<br>Overtemperature <sup>(4)</sup>                                            | ☑ Power-on ☑ Manual Reset (Key ①) ☑ Auto-reset ☑ Dlx ☑ Serial ☑ Fieldbus                                          | <ul> <li>✓ Motor is under an actual overload condition</li> <li>✓ Duty cycle is too high (too many starts/stops per minute)</li> <li>✓ Ambient temperature is too high</li> <li>✓ Motor thermistor miswiring or short-circuit (resistance &lt; 100 Ω) at the terminals XC4:2 and XC4:3 of the optional board EBA or at the terminals XC5:2 and XC5:3 of the optional board EBB</li> <li>✓ P270 programmed to 16 unintentionally, with EBA/EBB board not installed and/or motor thermistor not connected</li> <li>✓ Motor in locked rotor condition</li> </ul> |
| E33 Speed without Control (8)                                                             | _                                                                                                    | ☑ Overweight ☑ Brake Failure                                                                                                    |
| E34 Long Period at Torque Limitation (9)                                                  |                                                                                                    | ☑ The load was too heavy and the CFW-09 operated at torque limitation for a period longer than allowed  Failure on the brake opening caused the CFW-09 to operate at torque limitation for a period longer than allowed                                                                                                    |
| E41<br>Self Diagnosis<br>Fault                                                            | Contact WEG                                                                                                    | Memory error or any internal inverter circuit defective                                                                                                    |

Table 7.1 (cont.) - Faults and possible causes

| FAULT                                                    | RESET                                                                     | POSSIBLE CAUSES                                                                                                    |
|----------------------------------------------------------|---------------------------------------------------------------------------|----------------------------------------------------------------------------------------------------|
| E70<br>Internal DC Supply<br>Undervoltage <sup>(6)</sup> | ☑ Power-on ☑ Manual Reset (key ① ) ☑ Auto-reset ☑ Dlx ☑ Serial ☑ Fieldbus | ☑ Phase loss at the R or S input ☑ Auxiliary circuit fuse blown (only valid for 500-690 V and 660-690 V models - refer to figures 3.7 f) and g)) |
| E71<br>Watchdog error<br>for the PLC board               |                                                                           | ☑ When the PLC board stops communicating with the CFW-09 for more than 200 ms                                                                    |

Table 7.1 (cont.) - Faults and possible causes

#### Notes:

- (1) E03 Fault can occur only with:
  - 220-230 V Models with rated current equal or higher than 45 A;
  - 380-480 V Models with rated current equal or higher than 30 A;
  - 500-600 V Models with rated current equal or higher than 22 A;
  - 500-690 V Models:
  - 660-690 V Models;
  - P214 set to 1.
- (2) In case of E04 Fault due to inverter overtemperature, allow the inverter to cool before trying to reset it. The E04 fault code can also indicate a failure in the pre-charge circuit. But this is valid only for:
  - 220-230 V Models with rated current equal or higher than 70 A;
  - 380-480 V Models with rated current equal or higher than 86 A.
  - 500-690 V Models with rated current equal or higher than 107 A;
  - $^-$  660-690 V Models with rated current equal or higher than 1000 A. The failure in the pre-charge circuit means that the pre-charge contactor sizes up to 130 A/220-230 V, 142 A/380-480 V and 79 A/500-600 V) or pre-charge thyristor (sizes above 130 A/220-230 V, 142 A/380-480 V, 500-690 V and 660-690 V) is not closed, thus overheating the pre-charge resistors.
- (3) For:
  - 220-230 V Models with rated current equal or higher than 16 A;
  - 380-480 V Models with rated current equal or higher than 13 A, and equal or lower than 142 A;
  - 500-600 V Models with rated current equal or higher than 12 A, and equal or smaller than 79 A;
  - E04 Fault can also be caused by internal airflow overtemperature. In this case, check the electronics blower.
- **(4)** When E32 is displayed due to motor overtemperature, please allow the motor to cool down before restarting the inverter.
- (5) When an incompatible parameter is programmed, a Fault Message E24 will be displayed and the LCD display will show a Help Message by indicating the Cause and how to correct the fault status.
- (6) Only for models 107 Ato 472 A/500-690 V and 100 Ato 428 A/660-690 V.
- (7) Long motor cables (longer than 100 m (330 ft)) can cause excessive capacitance to ground. This can cause nuisance E11 ground fault trips immediately after the inverter has been enabled.

#### **SOLUTION:**

- ☑ Reduce the switching frequency (P297).
- Connect a load reactor in series with the motor supply line. Refer to item 8.8.
- (8) This error occurs when the comparison [N = N\*] is greater than the maximum admissible error (set at P292) for a period longer than that set at P351. When P351 = 99.9 the detection logic for the error E33 is disabled. This error is only active in Vector Modes (P202 = 3 or 4).
- (9) If the CFW-09 remains at torque limitation for a period longer than the value set at P352 the inverter will trip with an error code E34. When P352 = 999 the detection logic for the error E34 is disabled. This error is only active in Vector Modes (P202 = 3 or 4).

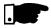

#### NOTE!

When a fault occurs the following steps take place:

- ☑ E00 to E08, E10, E11, E12, E13, E15, E17, E32, E33, E34 and E71:
  - "No Fault" relay drops "out";
  - PWM pulses are stopped;
  - The LED display indicates the fault code;
  - The LCD display indicates the fault code and description;
  - The "ERROR" LED flashes;
  - The following data is stored in the EEPROM:
    - Speed reference via Keypad or E.P. (Electronic Potentiometer), if the function "Reference Backup" is active (P120 set to 1 – On);
    - Fault code:
    - The status of the I x t function (motor overload);
    - The status of the powered time (P042) and Enabled Time (P043).
- **☑** E09:
  - Does not allow inverter operation.
- **☑** E24:
  - Indicates the code on the LED display plus and description on the LCD display;
  - It blocks the PWM pulses;
  - It doe nor permit motor driving;
  - It switches OFF the relay that has been programmed to "Without Error";
  - It switches ON the relay that has been programmed to "With Error".
- ☑ E31:
  - The inverter continues to operate normally;
  - It does not accept the Keypad commands;
  - The fault code is indicated on the LED display;
  - The LCD display indicates the fault code and description;
  - E31 is not stored in the fault memories (P014 to P017 and P060 to P065).
- ☑ E41:
  - Does not allow inverter operation;
  - The fault code is indicated on the LED display;
  - The LCD display indicates the fault code and description;
  - The "ERROR" LED flashes.

# Indication of the inverter status LEDs:

| LED<br>Power | LED<br>Error | Description                                                                                        |
|--------------|--------------|----------------------------------------------------------------------------------------------------|
| *            | 0            | Inverter is powered up and is ready                                                                |
| <del>*</del> | (Flashing)   | A fault has been detected. The FAULT LED flashes, indicating the number of the Fault Code Example: |
|              |              | Note: If the fault E00 occurs, the ERROR LED is ON continuously.                                   |

# 7.2 TROUBLESHOOTING

| PROBLEM            | POINT TO BE<br>CHECKED                                 | CORRECTIVEACTION                                                                                                    |
|--------------------|--------------------------------------------------------|----------------------------------------------------------------------------------------------------|
| Motor does not run | Incorrect Wiring                                       | Check the power and control connections. For example the digital inputs DIX programmed for Start/Stop, General Enable and No External Fault must be connected to +24 V. For factory default programming, XC1:1 (DI1) must be connected to +24 V(XC1:9) and XC1:10 connected to XC1:8. |
|                    | Analog Reference<br>(if used)<br>Incorrect Programming | Check if the external signal is properly connected.     Check the status of the speed potentiometer (if used).     Check if the parameters are properly programmed for the application.                                                                                               |
|                    | Fault                                                  | Check if the inverter is not disabled due to a Fault condition (Refer to table 7.1).     Check if there is a short-circuit between terminals XC1:9 and XC1:10 (short-circuit at 24 Vdc power supply).                                                                                 |
|                    | Motor Stall                                            | 1. Reduce the motor load. 2. Increase P169/P170 or P136/P137.                                                                                                    |

Table 7.2 - Troubleshooting

| PROBLEM                                                                                                    | POINT TO BE<br>CHECKED                           | CORRECTIVEACTION                                                                                                    |
|----------------------------------------------------------------------------------------------------|--------------------------------------------------|----------------------------------------------------------------------------------------------------|
| Motor speed varies (oscillates)                                                                                  | Loose Connections                                | Disable the inverter, switch OFF the supply voltage and tighten all connections.     Check if all internal connection is tightened.                                                                                                    |
|                                                                                                    | Speed<br>Potentiometer                           | Replace the speed potentiometer.                                                                                                    |
|                                                                                                    | Variation of the external analog reference       | 1. Identify the cause of the variation.                                                                                                    |
|                                                                                                    | Parameters not set correctly (for P202 = 3 or 4) | 1. Refer to chapter 6, parameters P410, P412, P161, P162, P175 and P176.                                                                                                    |
| Motor speed too<br>high or too low                                                                               | Programming error (reference limits)             | Check if the contents of P133 (Min. Speed) and P134 (Max. Speed) are according to the motor and the application.                                                                                                    |
|                                                                                                    | Signal of the reference control                  | Check the control signal level of the reference.     Check the programming (gains and offset) in P234 to P247.                                                                                                    |
|                                                                                                    | Motor Nameplate Data                             | Check if the used motor meets the application requirements.                                                                                                    |
| Motor does not<br>reach rated speed or<br>it starts to oscillate<br>at rated speed for<br>P202 = 3 or 4 - Vector |                                                  | 1. Reduce P180 (set to 90 to 99 %).                                                                                                    |
| Display OFF                                                                                                    | Connection of the<br>Keypad                      | 1. Check the Keypad connections to the inverter.                                                                                                    |
|                                                                                                    | Power Supply voltage  Blown Fuse(s)              | 1. The power supply voltage must be within the following ranges:  220-230 V power supply: - Min: 187 V - Max: 253 V  380-480 V power supply: - Min: 323 V - Max: 528 V  500-600 V power supply: - Min: 425 V - Max: 660 V  660-690 V power supply: - Min: 561 V - Max: 759 V  1. Replace the fuse(s). |
| Motor does not enter<br>the field weakening<br>range                                                             |                                                  | 1. Set P180, between 90 % and 99 %.                                                                                                    |
| (for P202 = 3 or 4)  Motor speed too                                                                             | Encoder signals or                               | Check the signals A - A, B - B according to figure 8.7. If this connections are                                                                                                    |
| low and P009 = P169<br>or P170 (motor with<br>torque limitation),<br>for P202 = 4 -<br>Vector with encoder       | power connections                                | correct invert two output phases, for instance U and V. Refer to figure 3.9.                                                                                                    |

Table 7.2 (cont.) - Troubleshooting

# 7.3 CONTACTING WEG

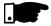

#### NOTE!

When contacting WEG for service or technical assistance, please have the following data on hand:

- ✓ Inverter Model:
- ☑ Serial number, manufacturing date and hardware revision, as indicated on the inverter nameplate (Refer to item 2.4);
- ☑ Software Version (Refer to item 2.2);
- ☑ Information about the application and inverter programming.

# 7.4 PREVENTIVE MAINTENANCE

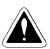

#### DANGER!

Always disconnect the power supply voltage before touching any component of the inverter.

Even after switching OFF the inverter, high voltages may be present. Wait 10 minutes to allow complete discharge of the power capacitors.

Always connect the equipment frame to a suitable ground (PE) point.

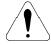

#### **ATTENTION!**

Electronic boards have components sensitive to electrostatic discharges. Never touch the components or connectors directly. If this is unavoidable, first touch the metallic frame or use a suitable ground strap.

Never apply a high voltage test on the inverter! If this is necessary, contact WEG.

To avoid operation problems caused by harsh ambient conditions, such as high temperature, moisture, dirt, vibration or premature aging of the components, periodic inspections of the inverter and installations are recommended.

| COMPONENT                           | PROBLEMS                                    | CORRECTIVE ACTIONS    |
|-------------------------------------|---------------------------------------------|-----------------------|
| Terminal Blocks, Connectors         | Loose screws                                | Tighten them          |
|                                     | Loose connectors                            |                       |
| Blowers (1)/ Cooling System         | Blowers are dirty                           | Clean them            |
|                                     | Abnormal acoustic noise                     | Replace the blower    |
|                                     | Blower is not running                       |                       |
|                                     | Abnormal vibration                          |                       |
|                                     | Dust in the air filters                     | Clean or replace them |
| Printed Circuit Boards              | Dust, oil or moisture accumulation          | Clean them            |
|                                     | Smell                                       | Replace them          |
| Power Module (3)/ Power Connections | Dust, oil or moisture accumulation, etc.    | Clean them            |
|                                     | Connection screws are loose                 | Tighten them          |
| DC Bus Capacitors (2)               | Discoloration / smell / electrolyte leakage | Replace them          |
|                                     | Safety valve is expanded or broken          |                       |
|                                     | Deformation                                 |                       |
| Power Resistor                      | Discoloration                               | Replace it            |
|                                     | Smell                                       |                       |

Table 7.3 - Periodic inspections after start-up

#### Notes:

- (1) It is recommended to replace the blowers after each 40.000 hours of operation.
- **(2)** Check the capacitors every six months. It is recommended to replace them after five years of operation.
- (3) If the inverter is stored for long periods, we recommend to power it up once a year during 1 hour. For 220-230 V and 380-480 V models apply supply voltage of approximately 220 Vac, three-phase or single-phase input, 50 or 60 Hz, without connecting motor at output. After this energization, wait 24 hours before installing it. For 500-600 V, 500-690 V and 660-690 V models use the same procedure applying a voltage between 300 V and 330 Vac to the inverter input.

#### 7.4.1 Cleaning Instructions

When necessary clean the CFW-09 following the instructions below:

#### Cooling system:

- ☑ Remove AC power from the inverter and wait 10 minutes;
- ☑ Remove all dust from the ventilation openings by using a plastic bush or a soft cloth;
- ☑ Remove dust accumulated on the heat sink fins and from the blower blades with compressed air.

#### **Electronic Boards:**

- ☑ Remove AC power form the inverter and wait 10 minutes;
- Remove all dust from the printed circuit boards by using an anti-static soft brush or remove it with an ionized compressed air gun;
- ☑ If necessary, remove the PCBs from the inverter;
- ✓ Always use a ground strap.

# 7.5 SPARE PART LIST

# Models 220-230 V

| Name                                                                                                    |               |            |                                       |   |   | Т | ypes   | (Amp   | ères)  |    |    |
|----------------------------------------------------------------------------------------------------|---------------|------------|---------------------------------------|---|---|---|--------|--------|--------|----|----|
| Fan    Soud   Soud   So | Name          | Item N°    | Specification                         | 6 | 7 | _ |        | _      |        | 28 | 45 |
| Fan                                                                                                    |               |            |                                       |   |   | U | nits p | er Inv | /erter |    |    |
| Soud-5267   Fan 0400.3682 Length 200 mm (80 x 80)                                                                                                    |               |            | , ,                                   | 1 | 1 | 1 | 1      |        |        |    |    |
| Fuse                                                                                                    | Fan           | 5000.5292  | , ,                                   |   |   |   |        | 1      | 1      | 1  |    |
| Fuse                                                                                                    |               | 5000.5267  | Fan 0400.3682 Length 200 mm (80 x 80) |   |   |   |        |        |        |    | 2  |
| Fuse                                                                                                    |               | 5000.5364  | Fan 0400.3679 Length 230 mm (40 x 40) |   |   |   |        |        |        |    | 1  |
| HMI-CFW09-LCD                                                                                                    |               | 5000.5305  | Fan 2x04003680 (60 x 60)              |   |   |   |        | 1      | 1      | 1  |    |
| CC9 - 00                                                                                                    | Fuse          | 0305.6716  | Fuse 6.3X32 3.15 A 500 V              |   |   |   |        |        |        |    | 1  |
| CFI1.00         S41509929         Interface Board with the HMI         1         1         1         1         1         1         1         1         1         1         1         1         1         1         1         1         1         1         1         1         1         1         1         1         1         1         1         1         1         1         1         1         1         1         1         1         1         1         1         1         1         1         1         1         1         1         1         1         1         1         1         1         1         1         1         1         1         1         1         1         1         1         1         1         1         1         1         1         1         1         1         1         1         1         1         1         1         1         1         1         1         1         1         1         1         1         1         1         1         1         1         1         1         1         1         1         1         1         1         1         1         1                                                                                                    | HMI-CFW09-LCD | S417102024 | HMI-LCD                               | 1 | 1 | 1 | 1      | 1      | 1      | 1  | 1  |
| DPS1.00         S41512431         Driver and Power Supply Board         1         1         1         1         1         1         1         1         1         1         1         1         1         1         1         1         1         1         1         1         1         1         1         1         1         1         1         1         1         1         1         1         1         1         1         1         1         1         1         1         1         1         1         1         1         1         1         1         1         1         1         1         1         1         1         1         1         1         1         1         1         1         1         1         1         1         1         1         1         1         1         1         1         1         1         1         1         1         1         1         1         1         1         1         1         1         1         1         1         1         1         1         1         1         1         1         1         1         1         1         1         1 <td>CC9 - 00</td> <td>S41509651</td> <td>Control Board CC9.00</td> <td>1</td> <td>1</td> <td>1</td> <td>1</td> <td>1</td> <td>1</td> <td>1</td> <td>1</td>                                                                                                    | CC9 - 00      | S41509651  | Control Board CC9.00                  | 1 | 1 | 1 | 1      | 1      | 1      | 1  | 1  |
| CRP1.00         S41510960         Pulse Feedback Board         1         1         1         1         1         1         1         1         1         1         1         1         1         1         1         1         1         1         1         1         1         1         1         1         1         1         1         1         1         1         1         1         1         1         1         1         1         1         1         1         1         1         1         1         1         1         1         1         1         1         1         1         1         1         1         1         1         1         1         1         1         1         1         1         1         2         2         2         2         2         2         2         2         2         2         2         2         2         2         2         2         2         2         2         2         3         4         2         2         2         2         2         2         2         2         2         2         2         2         2         2         2                                                                                                    | CFI1.00       | S41509929  | Interface Board with the HMI          | 1 | 1 | 1 | 1      | 1      | 1      | 1  | 1  |
| KML-CFW09         S417102035         Kit KML         1         1         1         1         1         1         1         1         1         1         1         1         1         1         1         1         1         1         1         1         1         1         1         1         1         1         1         1         1         1         1         1         1         1         1         1         1         1         1         1         1         1         1         1         1         1         1         1         2         2         2         2         2         2         2         2         2         2         2         2         2         2         2         2         2         2         2         2         2         2         2         2         2         2         2         2         2         2         2         2         2         2         3         4         1         1         1         1         1         1         1         1         1         1         1         1         1         1         1         1         1         1         1 <td>DPS1.00</td> <td>S41512431</td> <td>Driver and Power Supply Board</td> <td></td> <td></td> <td></td> <td></td> <td></td> <td></td> <td></td> <td>1</td>                                                                                                    | DPS1.00       | S41512431  | Driver and Power Supply Board         |   |   |   |        |        |        |    | 1  |
| P06 - 2.00                                                                                                    | CRP1.00       | S41510960  | Pulse Feedback Board                  | 1 | 1 | 1 | 1      | 1      | 1      | 1  |    |
| P07 - 2.00         S41512300         Power Board P07-2.00         1         1         1         1         1         1         1         1         1         1         1         1         1         1         1         1         1         1         1         1         1         1         1         1         1         1         1         1         1         1         1         1         1         1         1         1         1         1         1         1         1         1         1         1         1         2         2         2         2         2         2         2         2         2         2         2         2         2         2         2         2         2         3         4         1         1         1         1         1         1         1         1         1         1         1         1         1         1         1         1         1         1         1         1         1         1         1         1         1         1         1         1         1         1         1         1         1         1         1         1         1         1                                                                                                    | KML-CFW09     | S417102035 | Kit KML                               | 1 | 1 |   |        |        |        |    | 1  |
| P10 - 2.00         S41512318         Power Board P10-2.00         1         1         1         1         1         1         1         1         1         1         1         1         1         1         1         1         1         1         1         1         1         1         1         1         1         1         1         1         1         1         1         1         1         1         1         1         1         1         1         1         2         2         2         0         1         1         2         2         2         0         1         1         2         2         2         0         2         1         1         1         1         1         1         1         1         1         1         1         1         1         1         1         1         1         1         1         1         1         1         1         1         1         1         1         1         1         1         1         1         1         1         1         1         1         1         1         1         1         1         1         1         1                                                                                                    | P06 - 2.00    | S41512296  | Power Board P06-2.00                  | 1 |   |   |        |        |        |    |    |
| P13 - 2.00         S41512326         Power Board P13-2.00         1         1         1         1         1         1         1         1         1         1         1         1         1         1         1         1         1         1         1         1         1         1         1         1         1         1         1         1         1         1         1         1         1         1         1         1         1         1         1         2         2         2         0         2         1         2         2         2         0         2         1         1         1         1         1         1         1         1         1         1         1         1         1         1         1         1         1         1         1         1         1         1         1         1         1         1         1         1         1         1         1         1         1         1         1         1         1         1         1         1         1         1         1         1         1         1         1         1         1         1         1         1                                                                                                    | P07 - 2.00    | S41512300  | Power Board P07-2.00                  |   | 1 |   |        |        |        |    |    |
| P16 - 2.00         S41512334         Power Board P16-2.00         1         1         1         1         1         1         1         1         1         1         1         1         1         1         1         1         1         1         1         1         1         1         1         1         1         1         1         1         1         1         1         1         1         1         1         1         1         1         1         1         1         1         1         1         1         1         1         1         1         1         1         1         1         1         1         1         1         1         1         1         1         1         1         1         1         1         1         1         1         1         1         1         1         1         1         1         1         1         1         1         1         1         1         1         1         1         1         1         1         1         1         1         1         1         1         1         1         1         1         1         1         1                                                                                                    | P10 - 2.00    | S41512318  | Power Board P10-2.00                  |   |   | 1 |        |        |        |    |    |
| P24 - 2.00         S41512342         Power Board P24-2.00         1           P28 - 2.00         S41512350         Power Board P28-2.00         1           P45 - 2.00         S41510587         Power Board P45-2.00         1           HMI-CFW09-LED         S417102023         HMI-LED (Optional)         1         1         1         1         1         1         1         1         1         1         1         1         1         1         1         1         1         1         1         1         1         1         1         1         1         1         1         1         1         1         1         1         1         1         1         1         1         1         1         1         1         1         1         1         1         1         1         1         1         1         1         1         1         1         1         1         1         1         1         1         1         1         1         1         1         1         1         1         1         1         1         1         1         1         1         1         1         1         1         1         1                                                                                                    | P13 - 2.00    | S41512326  | Power Board P13-2.00                  |   |   |   | 1      |        |        |    |    |
| P28 - 2.00         S41512350         Power Board P28-2.00         1           P45 - 2.00         S41510587         Power Board P45-2.00         1           HMI-CFW09-LED         S417102023         HMI-LED (Optional)         1         1         1         1         1         1         1         1         1         1         1         1         1         1         1         1         1         1         1         1         1         1         1         1         1         1         1         1         1         1         1         1         1         1         1         1         1         1         1         1         1         1         1         1         1         1         1         1         1         1         1         1         1         1         1         1         1         1         1         1         1         1         1         1         1         1         1         1         1         1         1         1         1         1         1         1         1         1         1         1         1         1         1         1         1         1         1         1                                                                                                    | P16 - 2.00    | S41512334  | Power Board P16-2.00                  |   |   |   |        | 1      |        |    |    |
| P45 - 2.00         S41510587         Power Board P45-2.00         1           HMI-CFW09-LED         S417102023         HMI-LED (Optional)         1         1         1         1         1         1         1         1         1         1         1         1         1         1         1         1         1         1         1         1         1         1         1         1         1         1         1         1         1         1         1         1         1         1         1         1         1         1         1         1         1         1         1         1         1         1         1         1         1         1         1         1         1         1         1         1         1         1         1         1         1         1         1         1         1         1         1         1         1         1         1         1         1         1         1         1         1         1         1         1         1         1         1         1         1         1         1         1         1         1         1         1         1         1         1                                                                                                    | P24 - 2.00    | S41512342  | Power Board P24-2.00                  |   |   |   |        |        | 1      |    |    |
| HMI-CFW09-LED         S417102023         HMI-LED (Optional)         1         1         1         1         1         1         1         1         1         1         1         1         1         1         1         1         1         1         1         1         1         1         1         1         1         1         1         1         1         1         1         1         1         1         1         1         1         1         1         1         1         1         1         1         1         1         1         1         1         1         1         1         1         1         1         1         1         1         1         1         1         1         1         1         1         1         1         1         1         1         1         1         1         1         1         1         1         1         1         1         1         1         1         1         1         1         1         1         1         1         1         1         1         1         1         1         1         1         1         1         1         1                                                                                                    | P28 - 2.00    | S41512350  | Power Board P28-2.00                  |   |   |   |        |        |        | 1  |    |
| KMR-CFW09         S417102036         Kit KMR (Optional)         1         1         1         1         1         1         1         1         1         1         1         1         1         1         1         1         1         1         1         1         1         1         1         1         1         1         1         1         1         1         1         1         1         1         1         1         1         1         1         1         1         1         1         1         1         1         1         1         1         1         1         1         1         1         1         1         1         1         1         1         1         1         1         1         1         1         1         1         1         1         1         1         1         1         1         1         1         1         1         1         1         1         1         1         1         1         1         1         1         1         1         1         1         1         1         1         1         1         1         1         1         1                                                                                                    | P45 - 2.00    | S41510587  | Power Board P45-2.00                  |   |   |   |        |        |        |    | 1  |
| CFI1.01         S41510226         Interface Board with HMI (Optional)         1         1         1         1         1         1         1         1         1         1         1         1         1         1         1         1         1         1         1         1         1         1         1         1         1         1         1         1         1         1         1         1         1         1         1         1         1         1         1         1         1         1         1         1         1         1         1         1         1         1         1         1         1         1         1         1         1         1         1         1         1         1         1         1         1         1         1         1         1         1         1         1         1         1         1         1         1         1         1         1         1         1         1         1         1         1         1         1         1         1         1         1         1         1         1         1         1         1         1         1         1 <th< td=""><td>HMI-CFW09-LED</td><td>S417102023</td><td>HMI-LED (Optional)</td><td>1</td><td>1</td><td>1</td><td>1</td><td>1</td><td>1</td><td>1</td><td>1</td></th<>                                                                                                    | HMI-CFW09-LED | S417102023 | HMI-LED (Optional)                    | 1 | 1 | 1 | 1      | 1      | 1      | 1  | 1  |
| EBA1.01       S41510110       Function Expansion Board (Optional)       1       1       1       1       1       1       1       1       1       1       1       1       1       1       1       1       1       1       1       1       1       1       1       1       1       1       1       1       1       1       1       1       1       1       1       1       1       1       1       1       1       1       1       1       1       1       1       1       1       1       1       1       1       1       1       1       1       1       1       1       1       1       1       1       1       1       1       1       1       1       1       1       1       1       1       1       1       1       1       1       1       1       1       1       1       1       1       1       1       1       1       1       1       1       1       1       1       1       1       1       1       1       1       1       1       1       1       1       1       1       1       1       1                                                                                                    | KMR-CFW09     | S417102036 | Kit KMR (Optional)                    | 1 | 1 | 1 | 1      | 1      | 1      | 1  | 1  |
| EBA1.02       S41511761       Function Expansion Board (Optional)       1       1       1       1       1       1       1       1       1       1       1       1       1       1       1       1       1       1       1       1       1       1       1       1       1       1       1       1       1       1       1       1       1       1       1       1       1       1       1       1       1       1       1       1       1       1       1       1       1       1       1       1       1       1       1       1       1       1       1       1       1       1       1       1       1       1       1       1       1       1       1       1       1       1       1       1       1       1       1       1       1       1       1       1       1       1       1       1       1       1       1       1       1       1       1       1       1       1       1       1       1       1       1       1       1       1       1       1       1       1       1       1       1                                                                                                    | CFI1.01       | S41510226  | Interface Board with HMI (Optional)   | 1 | 1 | 1 | 1      | 1      | 1      | 1  | 1  |
| EBA1.03         S41511770         Function Expansion Board (Optional)         1         1         1         1         1         1         1         1         1         1         1         1         1         1         1         1         1         1         1         1         1         1         1         1         1         1         1         1         1         1         1         1         1         1         1         1         1         1         1         1         1         1         1         1         1         1         1         1         1         1         1         1         1         1         1         1         1         1         1         1         1         1         1         1         1         1         1         1         1         1         1         1         1         1         1         1         1         1         1         1         1         1         1         1         1         1         1         1         1         1         1         1         1         1         1         1         1         1         1         1         1 <th< td=""><td>EBA1.01</td><td>S41510110</td><td>Function Expansion Board (Optional)</td><td>1</td><td>1</td><td>1</td><td>1</td><td>1</td><td>1</td><td>1</td><td>1</td></th<>                                                                                                    | EBA1.01       | S41510110  | Function Expansion Board (Optional)   | 1 | 1 | 1 | 1      | 1      | 1      | 1  | 1  |
| EBB.01         S41510200         Function Expansion Board (Optional)         1         1         1         1         1         1         1         1         1         1         1         1         1         1         1         1         1         1         1         1         1         1         1         1         1         1         1         1         1         1         1         1         1         1         1         1         1         1         1         1         1         1         1         1         1         1         1         1         1         1         1         1         1         1         1         1         1         1         1         1         1         1         1         1         1         1         1         1         1         1         1         1         1         1         1         1         1         1         1         1         1         1         1         1         1         1         1         1         1         1         1         1         1         1         1         1         1         1         1         1         1                                                                                                    | EBA1.02       | S41511761  | Function Expansion Board (Optional)   | 1 | 1 | 1 | 1      | 1      | 1      | 1  | 1  |
| EBB.02         S41511788         Function Expansion Board (Optional)         1         1         1         1         1         1         1         1         1         1         1         1         1         1         1         1         1         1         1         1         1         1         1         1         1         1         1         1         1         1         1         1         1         1         1         1         1         1         1         1         1         1         1         1         1         1         1         1         1         1         1         1         1         1         1         1         1         1         1         1         1         1         1         1         1         1         1         1         1         1         1         1         1         1         1         1         1         1         1         1         1         1         1         1         1         1         1         1         1         1         1         1         1         1         1         1         1         1         1         1         1                                                                                                    | EBA1.03       | S41511770  | Function Expansion Board (Optional)   | 1 | 1 | 1 | 1      | 1      | 1      | 1  | 1  |
| EBB.03       S41511796       Function Expansion Board (Optional)       1       1       1       1       1       1       1       1       1       1       1       1       1       1       1       1       1       1       1       1       1       1       1       1       1       1       1       1       1       1       1       1       1       1       1       1       1       1       1       1       1       1       1       1       1       1       1       1       1       1       1       1       1       1       1       1       1       1       1       1       1       1       1       1       1       1       1       1       1       1       1       1       1       1       1       1       1       1       1       1       1       1       1       1       1       1       1       1       1       1       1       1       1       1       1       1       1       1       1       1       1       1       1       1       1       1       1       1       1       1       1       1       1                                                                                                    | EBB.01        | S41510200  | Function Expansion Board (Optional)   | 1 | 1 | 1 | 1      | 1      | 1      | 1  | 1  |
| EBB.04 S41512671 Function Expansion Board (Optional) 1 1 1 1 1 1 1 1 1                                                                                                    | EBB.02        | S41511788  | Function Expansion Board (Optional)   | 1 | 1 | 1 | 1      | 1      | 1      | 1  | 1  |
| EBB.04         S41512671         Function Expansion Board (Optional)         1         1         1         1         1         1         1         1         1         1         1         1         1         1         1         1         1         1         1         1         1         1         1         1         1         1         1         1         1         1         1         1         1         1         1         1         1         1         1         1         1         1         1         1         1         1         1         1         1         1         1         1         1         1         1         1         1         1         1         1         1         1         1         1         1         1         1         1         1         1         1         1         1         1         1         1         1         1         1         1         1         1         1         1         1         1         1         1         1         1         1         1         1         1         1         1         1         1         1         1         1                                                                                                    | EBB.03        | S41511796  | Function Expansion Board (Optional)   | 1 | 1 | 1 | 1      | 1      | 1      | 1  | 1  |
| EBB.05         S41512741         Function Expansion Board (Optional)         1         1         1         1         1         1         1         1         1         1         1         1         1         1         1         1         1         1         1         1         1         1         1         1         1         1         1         1         1         1         1         1         1         1         1         1         1         1         1         1         1         1         1         1         1         1         1         1         1         1         1         1         1         1         1         1         1         1         1         1         1         1         1         1         1         1         1         1         1         1         1         1         1         1         1         1         1         1         1         1         1         1         1         1         1         1         1         1         1         1         1         1         1         1         1         1         1         1         1         1         1                                                                                                    | EBB.04        | S41512671  | Function Expansion Board (Optional)   |   |   |   |        |        |        |    |    |
|                                                                                                    | EBB.05        |            | Function Expansion Board (Optional)   | 1 | 1 | 1 | 1      | 1      | 1      | 1  | 1  |
| EBC1.01 S41513174 Function Expansion Board (Optional) 1 1 1 1 1 1 1 1                                                                                                    | EBC1.01       | S41513174  | Function Expansion Board (Optional)   | 1 | 1 | 1 | 1      | 1      | 1      | 1  | 1  |
| EBC1.02 S41513175 Function Expansion Board (Optional) 1 1 1 1 1 1 1 1 1                                                                                                    | EBC1.02       | S41513175  | Function Expansion Board (Optional)   | _ |   |   |        | _      |        |    |    |
| EBC1.03 S41513176 Function Expansion Board (Optional) 1 1 1 1 1 1 1 1 1                                                                                                    | EBC1.03       | S41513176  | Function Expansion Board (Optional)   | 1 | 1 | 1 | 1      | 1      | 1      | 1  | 1  |
| SCI1.00 S41510846 RS-232 Module for PC (Optional) 1 1 1 1 1 1 1 1 1                                                                                                    | SCI1.00       | S41510846  |                                       | 1 | 1 | 1 | 1      | 1      | 1      | 1  | 1  |

# CHAPTER 7 - DIAGNOSTICS AND TROUBLESHOOTING

Models 220-230 V

|                     |            | Charification                           |     |             |           | pères         | -   |
|---------------------|------------|-----------------------------------------|-----|-------------|-----------|---------------|-----|
| Name                | Item N°    | Specification                           | 54  | 70<br>Units | 86<br>ner | 105<br>Invert |     |
| Pre-charge          | 035502345  | Cont.CWM32.10 220 V 50/60 Hz            |     | 1           | 1         |               |     |
| Contactors          | 035502394  | Cont.CWM50.00 220 V 50/60 Hz            |     |             |           | 1             | 1   |
| Pre-charge Resistor | 0301.1852  | Vitrified wire Resistor 20 R 75 W       |     | 1           | 1         | 1             | 1   |
|                     | 5000.5267  | Fan 0400.3682 Length 200 mm             | 2   |             |           |               |     |
|                     | 5000.5127  | Fan 0400.3682 Length 285 mm             | 1   |             |           |               |     |
| Fan                 | 5000.5208  | Fan 0400.3683 Lenght 230 mm (120 x 120) |     | 1           | 1         |               |     |
|                     | 5000.5364  | Fan 0400.3679 Length. 230 mm (40 x 40)  | 1   | 1           | 1         | 1             | 1   |
|                     | 5000.5216  | Fan 0400.3683 Length 330 mm             |     | 1           | 1         |               |     |
|                     | 0400.2547  | Fan 220 V 50/60 Hz                      |     |             |           | 1             | 1   |
|                     | 0305.6716  | Fuse 6.3 x 32 3.15 A 500 V              | 1   | 1           | 1         | 1             | 1   |
| Fuse                | 0305.5604  | Ret Fuse 0.5 A 600 V FNQ-R1             |     | 2           | 2         | 2             | 2   |
| HMI-CFW09-LCD       | S417102024 | HMILCD                                  | 1   | 1           | 1         | 1             | 1   |
| CC9.00              | S41509651  | Control Board CC9.00                    | 1   | 1           | 1         | 1             | 1   |
| LVS1.01             | S41510927  | Board LVS1.01                           |     | 1           | 1         | 1             | 1   |
| CFI1.00             | S41509929  | Interface Board with the HMI            | 1   | 1           | 1         | 1             | 1   |
| DPS1.00             | S41512431  | Power Supplies and Firing Board         | 1   |             |           |               |     |
| KML-CFW09           | S417102035 | Kit KML                                 | 1   | 1           | 1         | 1             | 1   |
| DPS1.01             | S41512440  | Driver and Power Supply Board           |     | 1           | 1         | 1             | 1   |
| *P54 - 2.00         | S41510552  | Power Board P54-2.00                    | 1   |             |           |               |     |
| P54 - 2.01          | S41511443  | Power Board P54-2.01                    | 1   |             |           |               | -   |
| *P70 - 2.00         | S41511354  | Power Board P70-2.00                    |     | 1           |           |               |     |
| P70 - 2.01          | S41511451  | Power Board P70-2.01                    |     | 1           |           |               |     |
| *P86 - 2.00         | S41510501  | Power Board P86-2.00                    |     |             | 1         |               |     |
| P86 - 2.01          | S41511460  | Power Board P86-2.01                    |     |             | 1         |               |     |
| *P105 - 2.00        | S41511362  | Power Board P105-2.00                   |     |             |           | 1             |     |
| P105 - 2.01         | S41511478  | Power Board P105-2.01                   |     |             |           | 1             |     |
| *P130 - 2.00        | S41510439  | Power Board P130-2.00                   |     |             |           |               | 1   |
| P130 - 2.01         | S41511486  | Power Board P130-2.01                   |     |             |           |               | 1   |
| HMI-CFW09-LED       | S417102023 | HMI LED (Optional)                      | 1   | 1           | 1         | 1             | 1   |
| KMR-CFW09           | S417102036 | Kit KMR (Optional)                      | 1   | 1           | 1         | 1             | 1   |
| CFI1.01             | S41510226  | Interface Board with HMI (Optional)     | 1   | 1           | 1         | 1             | 1   |
| EBA1.01             | S41510110  | Function Expansion Board (Optional)     | 1   | 1           | 1         | 1             | 1   |
| EBA1.02             | S41511761  | Function Expansion Board (Optional)     | 1   | 1           | 1         | 1             | 1   |
| EBA1.03             | S41511770  | Function Expansion Board (Optional)     | 1   | 1           | 1         | 1             | 1   |
| EBB.01              | S41510200  | Function Expansion Board (Optional)     | 1   | 1           | 1         | 1             | 1   |
| EBB.02              | S41511788  | Function Expansion Board (Optional)     | 1   | 1           | 1         | 1             | 1   |
| EBB.03              | S41511796  | Function Expansion Board (Optional)     | 1   | 1           | 1         | 1             | 1   |
| EBB.04              | S41512671  | Function Expansion Board (Optional)     | 1   | 1           | 1         | 1             | 1   |
| EBB.05              | S41512741  | Function Expansion Board (Optional)     | 1   | 1           | 1         | 1             | 1   |
| EBC1.01             | S41513174  | Function Expansion Board (Optional)     | 1   | 1           | 1         | 1             | 1   |
| EBC1.02             | S41513175  | Function Expansion Board (Optional)     | 1   | 1           | 1         | 1             | 1   |
| EBC1.03             | S41513176  | Function Expansion Board (Optional)     | 1   | 1           | 1         | 1             | 1   |
| SCI1.00             | S41510846  | RS-232 module for PC (Optional)         | 1   | 1           | 1         | 1             | 1   |
| 00.1.00             | 541010040  | ( opasion)                              | 1 ' | '           | '         | _ '           | _ ' |

<sup>\*</sup> Only the types specified with braking (DB)

# Models 380-480 V

|               |            |                                          | Type (Ampères) |   |     |        |        |       |    |    |
|---------------|------------|------------------------------------------|----------------|---|-----|--------|--------|-------|----|----|
| Name          | Item N°    | Specification                            | 3.6            | 4 | 5.5 | 9      | 13     | 16    | 24 | 30 |
|               |            |                                          |                |   | U   | nits p | er Inv | erter |    |    |
|               | 5000.5275  | Fan 0400.3284 Length 190 mm (60 x 60)    | 1              | 1 | 1   | 1      |        |       |    |    |
|               | 5000.5305  | Fan 2 x 0400.2423 150/110 mm (60 x 60)   |                |   |     |        | 1      | 1     |    |    |
| Fan           | 5000.5292  | Fan 0400.3679 Length 165 mm (40 x 40)    |                |   |     |        | 1      | 1     | 1  |    |
| i dii         | 5000.5283  | Fan 2 x 0400.3681 (135/175) mm (60 x 60) |                |   |     |        |        |       | 1  |    |
|               | 5000.5259  | Fan 0400.3682 Length 140 mm (80 x 80)    |                |   |     |        |        |       |    | 2  |
|               | 5000.5364  | Fan 0400.3679 Length 230 mm (40 x 40)    |                |   |     |        |        |       |    | 1  |
| Fuse          | 0305.6716  | Fuse 6.3 x 32 3.15 A 500 V               |                |   |     |        |        |       |    | 1  |
| CC9.00        | S41509651  | Control Board CC9.00                     | 1              | 1 | 1   | 1      | 1      | 1     | 1  | 1  |
| HMI-CFW09-LCD | S417102024 | HMILCD                                   | 1              | 1 | 1   | 1      | 1      | 1     | 1  | 1  |
| CFI1.00       | S41509929  | Interface Board with HMI                 | 1              | 1 | 1   | 1      | 1      | 1     | 1  | 1  |
| DPS1.00       | S41512431  | Driver and Power Supply Board            |                |   |     |        |        |       |    | 1  |
| CRP1.01       | S41510820  | Pulse Feedback Board                     | 1              | 1 | 1   | 1      | 1      | 1     | 1  |    |
| KML-CFW09     | S417102035 | Kit KML                                  |                |   |     |        |        |       |    | 1  |
| P03 - 4.00    | S41512369  | Power Board P03-4.00                     | 1              |   |     |        |        |       |    |    |
| P04 - 4.00    | S41512377  | Power Board P04-4.00                     |                | 1 |     |        |        |       |    |    |
| P05 - 4.00    | S41512385  | Power Board P05-4.00                     |                |   | 1   |        |        |       |    |    |
| P09 - 4.00    | S41512393  | Power Board P09-4.00                     |                |   |     | 1      |        |       |    |    |
| P13 - 4.00    | S41512407  | Power Board P13-4.00                     |                |   |     |        | 1      |       |    |    |
| P16 - 4.00    | S41512415  | Power Board P16-4.00                     |                |   |     |        |        | 1     |    |    |
| P24 - 4.00    | S41512423  | Power Board P24-4.00                     |                |   |     |        |        |       | 1  |    |
| P30 - 4.00    | S41509759  | Power Board P30-4.00                     |                |   |     |        |        |       |    | 1  |
| HMI-CFW09-LED | S417102023 | HMI LED (Optional)                       | 1              | 1 | 1   | 1      | 1      | 1     | 1  | 1  |
| KMR-CFW09     | S417102036 | Kit KMR (Optional)                       | 1              | 1 | 1   | 1      | 1      | 1     | 1  | 1  |
| CFI1.01       | S41510226  | Interface Board with HMI (Optional)      | 1              | 1 | 1   | 1      | 1      | 1     | 1  | 1  |
| EBA1.01       | S41510110  | Function Expansion Board (Optional)      | 1              | 1 | 1   | 1      | 1      | 1     | 1  | 1  |
| EBA1.02       | S41511761  | Function Expansion Board (Optional)      | 1              | 1 | 1   | 1      | 1      | 1     | 1  | 1  |
| EBA1.03       | S41511770  | Function Expansion Board (Optional)      | 1              | 1 | 1   | 1      | 1      | 1     | 1  | 1  |
| EBB.01        | S41510200  | Function Expansion Board (Optional)      | 1              | 1 | 1   | 1      | 1      | 1     | 1  | 1  |
| EBB.02        | S41511788  | Function Expansion Board (Optional)      | 1              | 1 | 1   | 1      | 1      | 1     | 1  | 1  |
| EBB.03        | S41511796  | Function Expansion Board (Optional)      | 1              | 1 | 1   | 1      | 1      | 1     | 1  | 1  |
| EBB.04        | S41512671  | Function Expansion Board (Optional)      | 1              | 1 | 1   | 1      | 1      | 1     | 1  | 1  |
| EBB.05        | S41512741  | Function Expansion Board (Optional)      | 1              | 1 | 1   | 1      | 1      | 1     | 1  | 1  |
| EBC1.01       | S41513174  | Function Expansion Board (Optional)      | 1              | 1 | 1   | 1      | 1      | 1     | 1  | 1  |
| EBC1.02       | S41513175  | Function Expansion Board (Optional)      | 1              | 1 | 1   | 1      | 1      | 1     | 1  | 1  |
| EBC1.03       | S41513176  | Function Expansion Board (Optional)      | 1              | 1 | 1   | 1      | 1      | 1     | 1  | 1  |
| SCI1.00       | S41510846  | RS-232 Module for PC (Optional)          | 1              | 1 | 1   | 1      | 1      | 1     | 1  | 1  |

# CHAPTER 7 - DIAGNOSTICS AND TROUBLESHOOTING

# Models 380-480 V

| eis 300-400 V        |            |                                         | Type (Ampères) |    |       |     |        |     |     |  |
|----------------------|------------|-----------------------------------------|----------------|----|-------|-----|--------|-----|-----|--|
| Name                 | Item N°    | Specification                           | 38             | 45 | 60    | 70  | 86     | 105 | 142 |  |
|                      |            |                                         |                |    | Units | per | invert | er  |     |  |
| Pre-charge Contactor | 035502394  | Contactor CWM50.10 220 V 50/60 Hz       |                |    |       |     | 1      | 1   | 1   |  |
| Pre-charge           | 0307.0034  | Transformer 100 VA                      |                |    |       |     | 1      | 1   |     |  |
| Transformer          | 0307.0042  | Transformer 300 VA                      |                |    |       |     |        |     | 1   |  |
| Pre-charge Resistor  | 0301.1852  | Vitrified wire Resistor 20 R 75 W       |                |    |       |     | 1      | 1   | 1   |  |
|                      | 5000.5267  | Fan 0400.3682 Length.200 mm (80 x 80)   | 3              | 3  |       |     |        |     |     |  |
|                      | 5000.5208  | Fan 0400.3683 Length 230 mm (120 x 120) |                |    | 1     | 1   |        |     |     |  |
| Fan                  | 5000.5216  | Fan 0400.3683 Length 330 mm (40 x 40)   |                |    | 1     | 1   |        |     |     |  |
|                      | 5000.5364  | Fan 0400.3679 Length230 mm (40 x 40)    | 1              | 1  | 1     | 1   | 1      | 1   | 1   |  |
|                      | 0400.2547  | Fan 220 V 50/60 Hz                      |                |    |       |     | 1      | 1   |     |  |
|                      | 0305.5604  | Ret. Fuse 0.5 A 600 V FNQ-R1            |                |    |       |     | 2      | 2   |     |  |
| Fuse                 | 0305.5663  | Ret. Fuse 1.6 A 600 V                   |                |    |       |     |        |     | 2   |  |
|                      | 0305.6716  | Fuse 6.3 x 32 3.15 A 500 V              | 1              | 1  | 1     | 1   | 1      | 1   | 1   |  |
| HMI-CFW09-LCD        | S417102024 | HMILCD                                  | 1              | 1  | 1     | 1   | 1      | 1   | 1   |  |
| CC9.00               | S41509651  | Control Board CC9.00                    | 1              | 1  | 1     | 1   | 1      | 1   | 1   |  |
| CFI1.00              | S41509929  | HMI Interface Board                     | 1              | 1  | 1     | 1   | 1      | 1   | 1   |  |
| DPS1.00              | S41512431  | Driver and Power Supply Board           | 1              | 1  |       |     |        |     |     |  |
| DPS1.01              | S41512440  | Driver and Power Supply Board           |                |    | 1     | 1   | 1      | 1   | 1   |  |
| LVS1.00              | S41510269  | Voltage Selection Board                 |                |    |       |     | 1      | 1   | 1   |  |
| CB1.00               | S41509996  | Board CB1.00                            |                |    | 2     | 2   |        |     |     |  |
| CB3.00               | S41510285  | Board CB3.00                            |                |    |       |     | 2      | 2   | 2   |  |
| KML-CFW09            | S417102035 | Kit KML                                 | 1              | 1  | 1     | 1   | 1      | 1   | 1   |  |
| *P38-4.00            | S41511753  | Power Board P38-4.00                    | 1              |    |       |     |        |     |     |  |
| P38-4.01             | S41511370  | Power Board P38-4.01                    | 1              |    |       |     |        |     |     |  |
| *P45-4.00            | S41509805  | Power Board P45-4.00                    |                | 1  |       |     |        |     |     |  |
| P45-4.01             | S41511389  | Power Board P45-4.01                    |                | 1  |       |     |        |     |     |  |
| *P60-4A.00           | S41513141  | Power Board P60-4A.00                   |                |    | 1     |     |        |     |     |  |
| P60-4A.01            | S41513142  | Power Board P60-4A.01                   |                |    | 1     |     |        |     |     |  |
| *P70-4A.00           | S41513118  | Power Board P70-4A.00                   |                |    |       | 1   |        |     |     |  |
| P70-4A.01            | S41513140  | Power Board P70-4A.01                   |                |    |       | 1   |        |     |     |  |
| *P86-4A.00           | S41513108  | Power Board P86-4A.00                   |                |    |       |     | 1      |     |     |  |
| P86-4A.01            | S41513109  | Power Board P86-4A.01                   |                |    |       |     | 1      |     |     |  |
| *P105-4A.00          | S41513110  | Power Board P105-4A.00                  |                |    |       |     |        | 1   |     |  |
| P105-4A.01           | S41513111  | Power Board P105-4A.01                  |                |    |       |     |        | 1   |     |  |
| *P142-4A.00          | S41513112  | Power Board P142-4A.00                  |                |    |       |     |        |     | 1   |  |
| P142-4A.01           | S41513113  | Power Board P142-4A.01                  |                |    |       |     |        |     | 1   |  |
| HMI-CFW09-LED        | S417102023 | HMI LED (Optional)                      | 1              | 1  | 1     | 1   | 1      | 1   | 1   |  |
| KMR-CFW09            | S417102036 | Kit KMR (Optional)                      | 1              | 1  | 1     | 1   | 1      | 1   | 1   |  |
| CFI1.01              | S41510226  | Interface Board with HMI (Optional)     | 1              | 1  | 1     | 1   | 1      | 1   | 1   |  |
| EBA1.01              | S41510110  | Function Expansion Board (Optional)     | 1              | 1  | 1     | 1   | 1      | 1   | 1   |  |
| EBA1.02              | S41511761  | Function Expansion Board (Optional)     | 1              | 1  | 1     | 1   | 1      | 1   | 1   |  |
| EBA1.03              | S41511770  | Function Expansion Board (Optional)     | 1              | 1  | 1     | 1   | 1      | 1   | 1   |  |
| EBB.01               | S41510200  | Function Expansion Board (Optional)     | 1              | 1  | 1     | 1   | 1      | 1   | 1   |  |
| EBB.02               | S41511788  | Function Expansion Board (Optional)     | 1              | 1  | 1     | 1   | 1      | 1   | 1   |  |
| EBB.03               | S41511796  | Function Expansion Board (Optional)     | 1              | 1  | 1     | 1   | 1      | 1   | 1   |  |
| EBB.04               | S41512671  | Function Expansion Board (Optional)     | 1              | 1  | 1     | 1   | 1      | 1   | 1   |  |
| EBB.05               | S41512741  | Function Expansion Board (Optional)     | 1              | 1  | 1     | 1   | 1      | 1   | 1   |  |
|                      | 3          | 1 ' '                                   |                |    | l     |     |        |     |     |  |

|                    |           |                                     | Type (Ampères) |    |       |     |        |     |     |  |  |  |
|--------------------|-----------|-------------------------------------|----------------|----|-------|-----|--------|-----|-----|--|--|--|
| Name               | Item N°   | Specification                       | 38             | 45 | 60    | 70  | 86     | 105 | 142 |  |  |  |
|                    |           |                                     |                |    | Units | per | invert | er  |     |  |  |  |
| EBC1.01            | S41513174 | Function Expansion Board (Optional) | 1              | 1  | 1     | 1   | 1      | 1   | 1   |  |  |  |
| EBC1.02            | S41513175 | Function Expansion Board (Optional) | 1              | 1  | 1     | 1   | 1      | 1   | 1   |  |  |  |
| EBC1.03            | S41513176 | Function Expansion Board (Optional) | 1              | 1  | 1     | 1   | 1      | 1   | 1   |  |  |  |
| CB7D.00            | S41513136 | Board CB7D.00                       |                |    | 1     | 1   |        |     |     |  |  |  |
| CB7E.00            | S41513134 | Board CB7E.00                       |                |    | 1     | 1   |        |     |     |  |  |  |
| CB4D.00            | S41513058 | Board CB4D.00                       |                |    |       |     | 1      | 1   | 1   |  |  |  |
| CB4E.00            | S41513107 | Board CB4E.00                       |                |    |       |     | 1      | 1   | 1   |  |  |  |
| SCI1.00            | S41510846 | RS-232 Module for PC (Optional)     | 1              | 1  | 1     | 1   | 1      | 1   | 1   |  |  |  |
| Current Trasformer | 0307.2495 | Current transformer 200 A/100 mA    |                |    |       |     | 2      | 2   | 2   |  |  |  |

<sup>\*</sup>Only for the types specified with braking (DB)

# Models 380-480 V

|                        |            | 0 15 11                                        |     |     |    | • •   | (Amp   |        |     |     |
|------------------------|------------|------------------------------------------------|-----|-----|----|-------|--------|--------|-----|-----|
| Name                   | Item N°    | Specification                                  | 180 | 211 |    | 312   |        | 450    | 515 | 600 |
|                        |            |                                                |     |     | l  | Jnits | per in | verter |     |     |
| IGBT Module            | 0303.7118  | IGBT Module 200 A 1200 V                       | 6   |     |    |       |        |        |     |     |
|                        | 0298.0001  | IGBT Module 300 A 1200 V - (EUPEC)             |     |     | 6  |       |        |        |     |     |
|                        | 0303.9315  | IGBT Module 300 A 1200 V                       |     |     |    | 6     | 6      | 9      | 12  | 12  |
|                        | 417102497  | Inverter Arm 361 A - EP                        |     |     |    | 3     | 3      |        |     |     |
| Inverter Arm           | 417102498  | Inverter Arm 450 A - EP                        |     |     |    |       |        | 3      |     |     |
|                        | 417102499  | Inverter Arm 600 A - EP                        |     |     |    |       |        |        | 3   | 3   |
| •                      | 417102496  | InverterArm 600 A                              |     |     |    | 6     | 6      | 9      | 12  | 12  |
|                        | 0298.0016  | Thyristor-Diode Module TD330N16                |     |     |    | 3     | 3      |        |     |     |
| Thyristor-Diode Module | 0303.9986  | Thyristor-Diode Module TD425N16                |     |     |    |       |        | 3      |     |     |
|                        | 0303.9994  | Thyristor-Diode Module TD500N16                |     |     |    |       |        |        | 3   | 3   |
|                        | 0298.0003  | Thyristor-Diode Module SKKH 250/16             | 3   | 3   | 3  |       |        |        |     |     |
| Pre-charge             | 0307.0204  | Transformer of Fan and SCR Firing Pulse 250 VA | 1   | 1   | 1  |       |        |        |     |     |
| Transformer            | 0307.0212  | Transformer of Fan and SCR Firing Pulse 650 VA |     |     |    | 1     | 1      | 1      | 1   | 1   |
| Pre-charge Resistor    | 0301.9250  | Vitrified Wire Resistor 35 R 75 W              | 6   | 6   | 6  | 8     | 8      | 10     | 10  | 10  |
| Rectifier Bridge       | 0303.9544  | Three-Phase Rectifier Bridge 35 A 1400 V       | 1   | 1   | 1  | 1     | 1      | 1      | 1   | 1   |
| Electrolytic Capacitor | 0302.4873  | Electrolytic Capacitor 4700 uF/400 V           | 8   | 12  | 12 | 18    | 18     | 24     | 30  | 30  |
| Fan                    | 6431.3207  | Centrifugal Fan 230 V 50/60 Hz                 | 1   | 1   | 1  | 3     | 3      | 3      | 3   | 3   |
| Fuse                   | 0305.5663  | Ret. Fuse 1.6 A 600 V                          | 2   | 2   | 2  |       |        |        |     |     |
| i use                  | 0305.6112  | Ret. Fuse 2.5 A 600 V                          |     |     |    | 2     | 2      | 2      | 2   | 2   |
| HMI-CFW09-LCD          | S417102024 | HMI LCD                                        | 1   | 1   | 1  | 1     | 1      | 1      | 1   | 1   |
| KML-CFW09              | S417102035 | Kit KML                                        | 1   | 1   | 1  | 1     | 1      | 1      | 1   | 1   |
| CC9.00                 | S41509651  | Control Board CC9.00                           | 1   | 1   | 1  | 1     | 1      | 1      | 1   | 1   |
| DPS2.00                | S41510897  | Driver and Power Supply Board DPS2.00          | 1   | 1   | 1  | 1     | 1      |        |     |     |
| DPS2.01                | S41511575  | Driver and Power Supply Board DPS2.01          |     |     |    |       |        | 1      | 1   | 1   |
| CRG2.00                | S41512615  | Gate Resistor Board CRG2X.00                   | 3   | 3   | 3  | 3     | 3      |        |     |     |
| CRG3X.01               | S41512618  | Gate Resistor Board CRG3X.01                   |     |     |    |       |        | 3      |     |     |
| CRG3X.00               | S41512617  | Gate Resistor Board CRG3X.00                   |     |     |    |       |        |        | 3   | 3   |
| CIP2.00                | S41513217  | CIP2A.00 Board                                 | 1   |     |    |       |        |        |     |     |
| CIP2.01                | S41513218  | CIP2A.01 Board                                 |     |     | 1  |       |        |        |     |     |

|                     |            |                                            |     |     |     | Туре  | (Amp   | ères)  |     |     |
|---------------------|------------|--------------------------------------------|-----|-----|-----|-------|--------|--------|-----|-----|
| Name                | Item N°    | Specification                              | 180 | 211 | 240 | 312   | 361    | 450    | 515 | 600 |
|                     |            |                                            |     |     | Į   | Jnits | per in | verter |     |     |
| CIP2.02             | S41513219  | CIP2A.02 Board                             |     |     |     |       | 1      |        |     |     |
| CIP2.03             | S41513220  | CIP2A.03 Board                             |     |     |     |       |        | 1      |     |     |
| CIP2.04             | S41513221  | CIP2A.04 Board                             |     |     |     |       |        |        |     | 1   |
| CIP2.52             | S41513228  | CIP2A.52 Board                             |     | 1   |     |       |        |        |     |     |
| CIP2.53             | S41513229  | CIP2A.53 Board                             |     |     |     | 1     |        |        |     |     |
| CIP2.54             | S41513230  | CIP2A.54 Board                             |     |     |     |       |        |        | 1   |     |
| SKHI23MEC8          | S41511532  | Board SKHI23/12 for MEC8                   | 3   | 3   | 3   |       |        |        |     |     |
| SKHI23MEC10         | S41511540  | Board SKHI23/12 for MEC10                  |     |     |     | 3     | 3      | 3      |     |     |
| HMI-CFW09-LED       | S417102023 | HMI LED (Optional)                         | 1   | 1   | 1   | 1     | 1      | 1      | 1   | 1   |
| KMR-CFW09           | S417102036 | Kit KMR (Optional)                         | 1   | 1   | 1   | 1     | 1      | 1      | 1   | 1   |
| CFI1.01             | S41510226  | Interface Board with HMI (Optional)        | 1   | 1   | 1   | 1     | 1      | 1      | 1   | 1   |
| EBA1.01             | S41510110  | Function Expansion Board (Optional)        | 1   | 1   | 1   | 1     | 1      | 1      | 1   | 1   |
| EBA1.02             | S41511761  | Function Expansion Board (Optional)        | 1   | 1   | 1   | 1     | 1      | 1      | 1   | 1   |
| EBA1.03             | S41511770  | Function Expansion Board (Optional)        | 1   | 1   | 1   | 1     | 1      | 1      | 1   | 1   |
| EBB.01              | S41510200  | Function Expansion Board (Optional)        | 1   | 1   | 1   | 1     | 1      | 1      | 1   | 1   |
| EBB.02              | S41511788  | Function Expansion Board (Optional)        | 1   | 1   | 1   | 1     | 1      | 1      | 1   | 1   |
| EBB.03              | S41511796  | Function Expansion Board (Optional)        | 1   | 1   | 1   | 1     | 1      | 1      | 1   | 1   |
| EBB.04              | S41512671  | Function Expansion Board (Optional)        | 1   | 1   | 1   | 1     | 1      | 1      | 1   | 1   |
| EBB.05              | S41512741  | Function Expansion Board (Optional)        | 1   | 1   | 1   | 1     | 1      | 1      | 1   | 1   |
| EBC1.01             | S41513174  | Function Expansion Board (Optional)        | 1   | 1   | 1   | 1     | 1      | 1      | 1   | 1   |
| EBC1.02             | S41513175  | Function Expansion Board (Optional)        | 1   | 1   | 1   | 1     | 1      | 1      | 1   | 1   |
| EBC1.03             | S41513176  | Function Expansion Board (Optional)        | 1   | 1   | 1   | 1     | 1      | 1      | 1   | 1   |
| SCI1.00             | S41510846  | RS-232 Module for PC (Optional)            | 1   | 1   | 1   | 1     | 1      | 1      | 1   | 1   |
|                     | 0307.2509  | Current Transformer 500 A/250 mA           | 2   | 2   | 2   |       |        |        |     |     |
| Current Transducers | 0307.2550  | Current Transformer 5000 A/1 A LT SI       |     |     |     |       |        |        | 2   | 2   |
|                     | 0307.2070  | Current Transformer 1000 A/200 mA LT 100SI |     |     |     | 2     | 2      | 2      |     |     |

# Models 500-600 V

|               |            |                                       |     | 1   | ypes   | (Amp   | ères) |    |
|---------------|------------|---------------------------------------|-----|-----|--------|--------|-------|----|
| Name          | Item N°    | Specification                         | 2.9 | 4.2 | 7      | 10     | 12    | 14 |
|               |            |                                       |     | U   | nits p | er Inv | erter |    |
| Fan           | 5000.5291  | Fan 0400.3217 Comp. 145 mm (40 x 40)  | 1   | 1   | 1      | 1      | 1     | 1  |
| i aii         | 5000.5435  | Fan 2 x 400.3284 290/200 mm (60 x 60) |     |     | 1      | 1      | 1     | 1  |
| CC9.00        | S41509651  | Control Board CC9.00                  | 1   | 1   | 1      | 1      | 1     | 1  |
| HMI-CFW09-LCD | S417102024 | HMILCD                                | 1   | 1   | 1      | 1      | 1     | 1  |
| CIF1.00       | S41509929  | Interface Board with HMI              | 1   | 1   | 1      | 1      | 1     | 1  |
| CRP2.00       | S41512862  | Pulse Feedback Board                  | 1   | 1   | 1      | 1      | 1     | 1  |
| P02-6.00      | S41512855  | Power Board P02-6.00                  | 1   |     |        |        |       |    |
| P04-6.00      | S41512856  | Power Board P04-6.00                  |     | 1   |        |        |       |    |
| P07-6.00      | S41512857  | Power Board P04-6.00                  |     |     | 1      |        |       |    |
| P10-6.00      | S41512858  | Power Board P10-6.00                  |     |     |        | 1      |       |    |
| P12-6.00      | S41512859  | Power Board P12-6.00                  |     |     |        |        | 1     |    |
| P14-6.00      | S41512860  | Power Board P14-6.00                  |     |     |        |        |       | 1  |

|               |            |                                     |     | 7   | Гуреѕ  | (Amp   | ères) |    |
|---------------|------------|-------------------------------------|-----|-----|--------|--------|-------|----|
| Name          | Item N°    | Specification                       | 2.9 | 4.2 | 7      | 10     | 12    | 14 |
|               |            |                                     |     | U   | nits p | er Inv | erter |    |
| HMI-CFW09-LED | S417102023 | HMI LED (Optional)                  | 1   | 1   | 1      | 1      | 1     | 1  |
| KMR-CFW09     | S417102036 | Kit KMR (Optional)                  | 1   | 1   | 1      | 1      | 1     | 1  |
| CIF1.01       | S41510226  | Interface Board with HMI (Optional) | 1   | 1   | 1      | 1      | 1     | 1  |
| EBA1.01       | S41510110  | Function Expansion Board (Optional) | 1   | 1   | 1      | 1      | 1     | 1  |
| EBA1.02       | S41511761  | Function Expansion Board (Optional) | 1   | 1   | 1      | 1      | 1     | 1  |
| EBA1.03       | S41511770  | Function Expansion Board (Optional) | 1   | 1   | 1      | 1      | 1     | 1  |
| EBB.01        | S41510200  | Function Expansion Board (Optional) | 1   | 1   | 1      | 1      | 1     | 1  |
| EBB.02        | S41511788  | Function Expansion Board (Optional) | 1   | 1   | 1      | 1      | 1     | 1  |
| EBB.03        | S41511796  | Function Expansion Board (Optional) | 1   | 1   | 1      | 1      | 1     | 1  |
| EBB.04        | S41512671  | Function Expansion Board (Optional) | 1   | 1   | 1      | 1      | 1     | 1  |
| EBB.05        | S41512741  | Function Expansion Board (Optional) | 1   | 1   | 1      | 1      | 1     | 1  |
| EBC1.01       | S41513174  | Function Expansion Board (Optional) | 1   | 1   | 1      | 1      | 1     | 1  |
| EBC1.02       | S41513175  | Function Expansion Board (Optional) | 1   | 1   | 1      | 1      | 1     | 1  |
| EBC1.03       | S41513176  | Function Expansion Board (Optional) | 1   | 1   | 1      | 1      | 1     | 1  |
| SCI1.00       | S41510846  | RS-232 Module for PC (Optional)     | 1   | 1   | 1      | 1      | 1     | 1  |

# Models 500-600 V

|               |            |                                     | Туре | es (Am   | pères)  |
|---------------|------------|-------------------------------------|------|----------|---------|
| Name          | Item N°    | Specification                       | 22   | 27       | 32      |
|               |            |                                     | Unit | s per Ir | nverter |
| Fan           | 5000.5267  | Fan 0400.2482 Comp. 150mm (80 x 80) | 3    | 3        | 3       |
| Fuse          | 0305.6716  | Fuse 6.3 x 32 3.15 A 500 V          | 1    | 1        | 1       |
| CC9.00        | S41509651  | Control Board CC9.00                | 1    | 1        | 11      |
| HMI-CFW09-LCD | S417102024 | HMILCD                              | 1    | 1        | 1       |
| CIF1.00       | S41509929  | Interface Board with HMI            | 1    | 1        | 1       |
| KML-CFW09     | S417102035 | Kit KML                             | 1    | 1        | 1       |
| DPS4.00       | S41512864  | Driver and Power Supply Board       | 1    | 1        | 1       |
| P22-6.01      | S41512867  | Power Board P22-6.01                | 1    |          |         |
| P22-6.00      | S41512866  | Power Board P22-6.00                | 1    |          |         |
| P27-6.01      | S41512869  | Power Board P27-6.01                |      | 1        |         |
| *P27-6.00     | S41512868  | Power Board P27-6.00                |      | 1        |         |
| P32-6.01      | S41512872  | Power Board P32-6.01                |      |          | 1       |
| *P32-6.00     | S41512871  | Power Board P32-6.00                |      |          | 1       |
| HMI-CFW09-LED | S417102023 | HMI LED (Optional)                  | 1    | 1        | 1       |
| KMR-CFW09     | S417102036 | Kit KMR (Optional)                  | 1    | 1        | 1       |
| CIF1.01       | S41510226  | Interface Board with HMI (Optional) | 1    | 1        | 1       |
| EBA1.01       | S41510110  | Function Expansion Board (Optional) | 1    | 1        | 1       |
| EBA1.02       | S41511761  | Function Expansion Board (Optional) | 1    | 1        | 1       |
| EBA1.03       | S41511770  | Function Expansion Board (Optional) | 1    | 1        | 1       |
| EBB.01        | S41510200  | Function Expansion Board (Optional) | 1    | 1        | 1       |
| EBB.02        | S41511788  | Function Expansion Board (Optional) | 1    | 1        | 1       |
| EBB.03        | S41511796  | Function Expansion Board (Optional) | 1    | 1        | 1       |

# Models 500-600 V

|         |           |                                     | Types (Ampères) |          |         |  |  |  |
|---------|-----------|-------------------------------------|-----------------|----------|---------|--|--|--|
| Name    | Item N°   | Specification                       | 22              | 27       | 32      |  |  |  |
|         |           |                                     |                 | s per li | nverter |  |  |  |
| EBB.04  | S41512671 | Function Expansion Board (Optional) | 1               | 1        | 1       |  |  |  |
| EBB.05  | S41512741 | Function Expansion Board (Optional) | 1               | 1        | 1       |  |  |  |
| EBC1.01 | S41513174 | Function Expansion Board (Optional) | 1               | 1        | 1       |  |  |  |
| EBC1.02 | S41513175 | Function Expansion Board (Optional) | 1               | 1        | 1       |  |  |  |
| EBC1.03 | S41513176 | Function Expansion Board (Optional) | 1               | 1        | 1       |  |  |  |
| SCI1.00 | S41510846 | RS-232 Module for PC (Optional)     | 1               | 1        | 1       |  |  |  |

<sup>\*</sup> Only for types specified with braking (DB).

# Models 500-600 V

|                        |            |                                       | Ту | Ampè    | pères)       |    |  |
|------------------------|------------|---------------------------------------|----|---------|--------------|----|--|
| Name                   | Item N°    | Specification                         | 44 | 53      | 63           | 79 |  |
|                        |            |                                       |    | nits pe | its per Inve |    |  |
| Pre-charge Contactor   | 035506138  | Contactor CWM50.00 220 V 50/60 Hz     | 1  | 1       | 1            | 1  |  |
| Pre-charge Transformer | 0299.0160  | Preload Transformer                   | 1  | 1       | 1            | 1  |  |
| Pre-charge Resistor    | 0301.1852  | Vetrified Wire Resistor 20 R 75 W     | 1  | 1       | 1            | 1  |  |
| Fan                    | 0400.2547  | Fan 220 V 50/60 Hz                    | 1  | 1       | 1            | 1  |  |
| Fuse                   | 0305.6166  | Fuse 14 x 51 mm 2 A 690 V             | 2  | 2       | 2            | 2  |  |
| HMI-CFW09-LCD          | S417102024 | HMILCD                                | 1  | 1       | 1            | 1  |  |
| CC9                    | S41509651  | Control Board CC9                     | 1  | 1       | 1            | 1  |  |
| CFI1.00                | S41509929  | HMI Interface Board                   | 1  | 1       | 1            | 1  |  |
| DPS5.00                | S41512966  | Driver and Power Supply Board DPS5.00 | 1  | 1       | 1            | 1  |  |
| LVS2.00                | S41512990  | Voltage Selection Board LVS2.00       | 1  | 1       | 1            | 1  |  |
| CB5D.00                | S41512986  | Board CB5D.00                         |    |         |              | 1  |  |
| CB5E.00                | S41413063  | CB5E.00 Board                         |    | 1       | 1            |    |  |
| CB5E.01                | S41413081  | CB5E.01 Board                         |    |         |              | 1  |  |
| KML-CFW09              | S417102035 | Kit KML                               | 1  | 1       | 1            | 1  |  |
| *P44-6.00              | S41512968  | Power Board P44-6.00                  | 1  |         |              |    |  |
| P44-6.01               | S41512969  | Power Board P44-6.01                  | 1  |         |              |    |  |
| *P53-6.00              | S41512973  | Power Board P53-6.00                  |    | 1       |              |    |  |
| P53-6.01               | S41512974  | Power Board P53-6.01                  |    | 1       |              |    |  |
| *P63-6.00              | S41512975  | Power Board P63-6.00                  |    |         | 1            |    |  |
| P63-6.01               | S41512976  | Power Board P63-6.01                  |    |         | 1            |    |  |
| *P79-6.00              | S41512977  | Power Board P79-6.00                  |    |         |              | 1  |  |
| P79-6.01               | S41512978  | Power Board P79-6.01                  |    |         |              | 1  |  |
| HMI-CFW09-LED          | S417102023 | HMI LED (Optional)                    | 1  | 1       | 1            | 1  |  |
| KMR-CFW09              | S417102036 | Kit KMR (Optional)                    | 1  | 1       | 1            | 1  |  |
| CFI1.01                | S41510226  | HMI Interface Board (Optional)        | 1  | 1       | 1            | 1  |  |
| EBA1.01                | S41510110  | Function Expansion Board (Optional)   | 1  | 1       | 1            | 1  |  |
| EBA1.02                | S41511761  | Function Expansion Board (Optional)   | 1  | 1       | 1            | 1  |  |
| EBA1.03                | S41511770  |                                       |    | 1       | 1            | 1  |  |

|                  |                         |                                     | Ту | pes (   | Ampè   | res) |
|------------------|-------------------------|-------------------------------------|----|---------|--------|------|
| Name             | Item N° Specification 4 |                                     | 44 | 53      | 63     | 79   |
|                  |                         |                                     | Ur | nits pe | r Inve | rter |
| EBB.04           | S41512671               | Function Expansion Board (Optional) | 1  | 1       | 1      | 1    |
| EBB.05           | S41512741               | Function Expansion Board (Optional) | 1  | 1       | 1      | 1    |
| EBC1.01          | S41513174               | Function Expansion Board (Optional) | 1  | 1       | 1      | 1    |
| EBC1.02          | S41513175               | Function Expansion Board (Optional) | 1  | 1       | 1      | 1    |
| EBC1.03          | S41513176               | Function Expansion Board (Optional) | 1  | 1       | 1      | 1    |
| SCI1.00          | S41510846               | RS-232 Module for PC (Optional)     | 1  | 1       | 1      | 1    |
| DC Link Inductor | 0299.0156               | DC Link Inductor 749 μH             | 1  |         |        |      |
| DC Link Inductor | 0299.0157               | DC Link Inductor 562 μH             |    | 1       |        |      |
| DC Link Inductor | 0299.0158               | DC Link Inductor 481 μH             |    |         | 1      |      |
| DC Link Inductor | 0299.0159               | DC Link Inductor 321 μH             |    |         |        | 1    |

<sup>\*</sup> Only for types specified with braking (DB).

# Models 500-690 V

| Name                   |            | Charification                         |                    |     |     |    | (Amp |    |     |     |  |
|------------------------|------------|---------------------------------------|--------------------|-----|-----|----|------|----|-----|-----|--|
| Name                   | Item N°    | Specification                         | 107                | 147 | 211 |    | 315  |    | 418 | 472 |  |
|                        |            |                                       | Units per inverter |     |     |    |      |    |     |     |  |
| IGBT Module            | 0298.0008  | IGBT Module 200 A 1700 V              |                    | 6   |     |    |      |    |     |     |  |
|                        | 0298.0009  | IGBT Module 300 A 1700 V              | 3                  |     | 6   | 6  | 9    | 9  | 12  | 12  |  |
|                        | S417104460 | Inverter Arm 247 A – EP               |                    |     |     | 3  |      |    |     |     |  |
|                        | S417104461 | Inverter Arm 315 A – EP               |                    |     |     |    | 3    |    |     |     |  |
| Inverter Arm           | S417104462 | Inverter Arm 343 A – EP               |                    |     |     |    |      | 3  |     |     |  |
|                        | S417104463 | Inverter Arm 418 A – EP               |                    |     |     |    |      |    | 3   |     |  |
|                        | S417104464 | Inverter Arm 472 A – EP               |                    |     |     |    |      |    |     | 3   |  |
| Thyrister Diede        | 0303.9978  | Thyristor-Diode Module TD250N16       | 3                  | 3   | 3   | 3  | 3    | 3  |     |     |  |
| Thyristor-Diode        | 0303.9986  | Thyristor-Diode Module TD425N16       |                    |     |     |    |      |    | 3   |     |  |
| Module                 | 0303.9994  | Thyristor-Diode Module TD500N16       |                    |     |     |    |      |    |     | 3   |  |
| Rectifier Bridge       | 0298.0026  | Rectifier Bridge 36MT160              | 1                  | 1   | 1   | 1  | 1    | 1  | 1   | 1   |  |
| Pre-charge Resistor    | 0301.9250  | Vitrified Wire Resistor 35 R 75 W     | 6                  | 6   | 6   | 8  | 8    | 8  | 8   | 10  |  |
| Fan                    | 64313207   | Centrifugal Fan 230 V 50/60 Hz        | 1                  | 1   | 1   | 3  | 3    | 3  | 3   | 3   |  |
| Electrolytic Capacitor | 0302.4873  | Electrolytic Capacitor 4700 uF/400 V  | 9                  | 12  | 12  | 18 | 18   | 18 |     |     |  |
| Licetrolytic Capacitor | 0302.4801  | Electrolytic Capacitor 4700 uF/400 V  |                    |     |     |    |      |    | 18  | 27  |  |
| <b>F</b>               | 0305.6166  | Fuse 2 A 690 V                        | 2                  | 2   | 2   |    |      |    |     |     |  |
| Fuse                   | 0305.6171  | Fuse 4 A 690 V                        |                    |     |     | 2  | 2    | 2  | 2   | 2   |  |
| HMI-CFW09-LCD          | S417102024 | HMILCD                                | 1                  | 1   | 1   | 1  | 1    | 1  | 1   | 1   |  |
| KML-CFW09              | S417102035 | Kit KML                               | 1                  | 1   | 1   | 1  | 1    | 1  | 1   | 1   |  |
| CC9                    | S41509651  | Control Board CC9                     | 1                  | 1   | 1   | 1  | 1    | 1  | 1   | 1   |  |
| DPS3                   | S41512834  | Driver and Power Supply Board DPS3.00 | 1                  | 1   | 1   | 1  | 1    | 1  | 1   | 1   |  |
| CRG7                   | S41512951  |                                       |                    | 3   | 3   | 3  |      |    |     |     |  |
| CRG6                   | S41512798  | 98 Gate Resistor Board CRG6.00        |                    |     |     |    | 3    | 3  | 3   | 3   |  |
| FCB1.00                | S41512821  | Board FCB1.00                         |                    |     |     | 3  | 3    | 3  | 3   | 3   |  |
| FCB1.01                | S41512999  | Board FCB1.01                         |                    |     |     | 3  | 3    | 3  | 3   | 3   |  |
| FCB2                   | S41513011  |                                       |                    |     |     |    |      |    |     |     |  |
| CIP3                   | S41512803  |                                       |                    | 1   | 1   | 1  | 1    | 1  | 1   |     |  |

|               |            |                                           |     |     | Т   | ypes    | (Amp   | ères) |     |     |
|---------------|------------|-------------------------------------------|-----|-----|-----|---------|--------|-------|-----|-----|
| Name          | Item N°    | Specification                             | 107 | 147 | 211 |         | 315    | 343   | 418 | 472 |
|               |            |                                           |     |     | Ur  | nits pe | er inv | erter |     |     |
| RCS3          | S41512846  | Rectifier Snubber Board RCS3.00           |     |     |     |         |        |       | 3   | 3   |
|               | S41512836  | Signal Interface Board CIS1.00            | 1   |     |     |         |        |       |     |     |
|               | S41512883  | Signal Interface Board CIS1.01            |     | 1   |     |         |        |       |     |     |
|               | S41512884  | Signal Interface Board CIS1.02            |     |     | 1   |         |        |       |     |     |
| CIS1          | S41512885  | Signal Interface Board CIS1.03            |     |     |     | 1       |        |       |     |     |
|               | S41512886  | Signal Interface Board CIS1.04            |     |     |     |         | 1      |       |     |     |
|               | S41512887  | Signal Interface Board CIS1.05            |     |     |     |         |        | 1     |     |     |
|               | S41512888  | Signal Interface Board CIS1.06            |     |     |     |         |        |       | 1   |     |
|               | S41512889  | Signal Interface Board CIS1.07            |     |     |     |         |        |       |     | 1   |
| GDB1.00       | S41512963  | Gate Driver Board GDB1.00                 | 3   | 3   | 3   | 3       | 3      | 3     | 3   | 3   |
| HMI-CFW09-LED | S417102023 | HMI LED (Optional)                        | 1   | 1   | 1   | 1       | 1      | 1     | 1   | 1   |
| KMR-CFW09     | S417102036 | Kit KMR (Optional)                        | 1   | 1   | 1   | 1       | 1      | 1     | 1   | 1   |
| CFI1.01       | S41510226  | Interface board with HMI (Optional)       | 1   | 1   | 1   | 1       | 1      | 1     | 1   | 1   |
| EBA1.01       | S41510110  | Function Expansion Board (Optional)       | 1   | 1   | 1   | 1       | 1      | 1     | 1   | 1   |
| EBA1.02       | S41511761  | Function Expansion Board (Optional)       | 1   | 1   | 1   | 1       | 1      | 1     | 1   | 1   |
| EBA1.03       | S41511770  | Function Expansion Board (Optional)       | 1   | 1   | 1   | 1       | 1      | 1     | 1   | 1   |
| EBB.01        | S41510200  | Function Expansion Board (Optional)       | 1   | 1   | 1   | 1       | 1      | 1     | 1   | 1   |
| EBB.02        | S41511788  | Function Expansion Board (Optional)       | 1   | 1   | 1   | 1       | 1      | 1     | 1   | 1   |
| EBB.03        | S41511796  | Function Expansion Board (Optional)       | 1   | 1   | 1   | 1       | 1      | 1     | 1   | 1   |
| EBB.04        | S41512671  | Function Expansion Board (Optional)       | 1   | 1   | 1   | 1       | 1      | 1     | 1   | 1   |
| EBB.05        | S41512741  | 1 Function Expansion Board (Optional) 1 1 |     | 1   | 1   | 1       | 1      | 1     | 1   |     |
| EBC1.01       | S41513174  | 4 Function Expansion Board (Optional) 1   |     | 1   | 1   | 1       | 1      | 1     | 1   | 1   |
| EBC1.02       | S41513175  | Function Expansion Board (Optional)       | 1   | 1   | 1   | 1       | 1      | 1     | 1   | 1   |
| EBC1.03       | S41513176  | Function Expansion Board (Optional) 1 1   |     | 1   | 1   | 1       | 1      | 1     | 1   |     |
| SCI1.00       | S41510846  | RS-232 Module for PC (Optional)           | 1   | 1   | 1   | 1       | 1      | 1     | 1   | 1   |

#### Models 660-690 V

|                     |                                                           |                                 |   |     | Т   | ypes   | (Amp   | ères) |     |     |
|---------------------|-----------------------------------------------------------|---------------------------------|---|-----|-----|--------|--------|-------|-----|-----|
| Name                | Item N°                                                   | Specification                   |   | 127 | 179 | 225    | 259    | 305   | 340 | 428 |
|                     |                                                           |                                 |   |     | Un  | its pe | r Inve | erter |     |     |
| IGBT Module         | 0298.0008                                                 | IGBT Module 200 A 1700 V        |   | 6   |     |        |        |       |     |     |
|                     | 0298.0009                                                 | IGBT Module 300 A 1700 V        | 3 |     | 6   | 6      | 9      | 9     | 12  | 12  |
|                     | S417104460                                                | Inverter Arm 225 A – EP         |   |     |     | 3      |        |       |     |     |
|                     | S417104461                                                | Inverter Arm 259 A – EP         |   |     |     |        | 3      |       |     |     |
| Inverter Arm        | S417104462                                                | Inverter Arm 305 A – EP         |   |     |     |        |        | 3     |     |     |
|                     | S417104463                                                | Inverter Arm 340 A – EP         |   |     |     |        |        |       | 3   |     |
|                     | S417104464                                                | Inverter Arm 428 A – EP         |   |     |     |        |        |       |     | 3   |
| The winter Dinds    | 0303.9978                                                 | Thyristor-Diode Module TD250N16 | 3 | 3   | 3   | 3      | 3      | 3     |     |     |
| Thyristor-Diode     | 0303.9986                                                 | Thyristor-Diode Module TD425N16 |   |     |     |        |        |       | 3   |     |
| Module              | 0303.9994                                                 | Thyristor-Diode Module TD500N16 |   |     |     |        |        |       |     | 3   |
| Rectifier Bridge    | 0298.0026                                                 | Rectifier Bridge 36MT160        | 1 | 1   | 1   | 1      | 1      | 1     | 1   | 1   |
| Pre-charge Resistor | arge Resistor 0301.9250 Vitrified Wire Resistor 35 R 75 W |                                 | 6 | 6   | 6   | 8      | 8      | 8     | 8   | 10  |

|                        |            |                                       |                       |     | Т   | ypes   | (Amp   | ères) |     |     |
|------------------------|------------|---------------------------------------|-----------------------|-----|-----|--------|--------|-------|-----|-----|
| Name                   | Item N°    | Specification                         | 100                   | 127 | 179 |        | 259    |       | 340 | 428 |
|                        |            |                                       |                       |     | Un  | its pe | r Inve | rter  |     |     |
| Fan                    | 6431.3207  | Centrifugal Fan 230 V 50/60 Hz        | 1                     | 1   | 1   | 3      | 3      | 3     | 3   | 3   |
| Electrolytic Capacitor | 0302.4873  | Electrolytic Capacitor 4700 uF/400 V  | 9                     | 12  | 12  | 18     | 18     | 18    |     |     |
|                        | 0302.4801  | Electrolytic Capacitor 4700 uF/400 V  |                       |     |     |        |        |       | 18  | 27  |
| - Fund                 | 0305.6166  | Fuse 2 A 690 V                        | 2                     | 2   | 2   |        |        |       |     |     |
| Fuse                   | 0302.6171  | Fuse 4 A 690 V                        |                       |     |     | 2      | 2      | 2     | 2 2 |     |
| HMI-CFW09-LCD          | S417102024 | HMILCD                                | 1                     | 1   | 1   | 1      | 1      | 1     | 1   | 1   |
| KML-CFW09              | S417102035 | Kit KML                               | 1                     | 1   | 1   | 1      | 1      | 1     | 1   | 1   |
| CC9                    | S41509651  | Control Board CC9                     | 1                     | 1   | 1   | 1      | 1      | 1     | 1   | 1   |
| DPS3                   | S41512834  | Driver and Power Supply Board DPS3.00 | 1                     | 1   | 1   | 1      | 1      | 1     | 1   | 1   |
| CRG7                   | S41512951  | Gate Resistor Board CRG7.00           | 3                     | 3   | 3   | 3      |        |       |     |     |
| CRG6                   | S41512798  | Gate Resistor Board CRG6.00           |                       |     |     |        | 3      | 3     | 3   | 3   |
|                        | S41512821  | Board FCB1.00                         |                       |     |     | 3      | 3      | 3     | 3   | 3   |
| FCB1                   | S41512999  | Board FCB1.01                         |                       |     |     | 3      | 3      | 3     | 3   | 3   |
| FCB2                   | S41513011  | Board FCB2.00                         | 1                     | 1   | 1   |        |        |       |     |     |
| CIP3                   | S41512803  | Board CIP3.00                         | 1 1 1 1 1             |     | 1   | 1      | 1      |       |     |     |
| RCS3                   | S41512846  | Rectifier Snubber Board RCS3.00       | Snubber Board RCS3.00 |     |     | 3      | 3      |       |     |     |
|                        | S41512890  | Signal Interface Board CIS1.08        | 1                     |     |     |        |        |       |     |     |
|                        | S41512891  | Signal Interface Board CIS1.09        |                       | 1   |     |        |        |       |     |     |
|                        | S41512892  | Signal Interface Board CIS1.10        |                       |     | 1   |        |        |       |     |     |
| CIS1                   | S41512893  | Signal Interface Board CIS1.11        |                       |     |     | 1      |        |       |     |     |
|                        | S41512894  | Signal Interface Board CIS1.12        |                       |     |     |        | 1      |       |     |     |
|                        | S41512895  | Signal Interface Board CIS1.13        |                       |     |     |        |        | 1     |     |     |
|                        | S41512896  | Signal Interface Board CIS1.14        |                       |     |     |        |        |       | 1   |     |
|                        | S41512897  | Signal Interface Board CIS1.15        |                       |     |     |        |        |       |     | 1   |
| GDB1.00                | S41512963  | Gate Driver Board GDB1.00             | 3                     | 3   | 3   | 3      | 3      | 3     | 3   | 3   |
| HMI-CFW09-LED          | S417102023 | HMI LED (Optional)                    | 1                     | 1   | 1   | 1      | 1      | 1     | 1   | 1   |
| KMR-CFW09              | S417102036 | Kit KMR (Optional)                    | 1                     | 1   | 1   | 1      | 1      | 1     | 1   | 1   |
| CFI1.01                | S41510226  | Interface board with HMI (Optional)   | 1                     | 1   | 1   | 1      | 1      | 1     | 1   | 1   |
| EBA1.01                | S41510110  | Function Expansion Board (Optional)   | 1                     | 1   | 1   | 1      | 1      | 1     | 1   | 1   |
| EBA1.02                | S41511761  | Function Expansion Board (Optional)   | 1                     | 1   | 1   | 1      | 1      | 1     | 1   | 1   |
| EBA1.03                | S41511770  | Function Expansion Board (Optional)   | 1                     | 1   | 1   | 1      | 1      | 1     | 1   | 1   |
| EBB.01                 | S41510200  | Function Expansion Board (Optional)   | 1                     | 1   | 1   | 1      | 1      | 1     | 1   | 1   |
| EBB.02                 | S41511788  | Function Expansion Board (Optional)   | 1                     | 1   | 1   | 1      | 1      | 1 1 1 |     | 1   |
| EBB.03                 | S41511796  | Function Expansion Board (Optional)   | 1                     | 1   | 1   | 1      | 1      | 1     |     |     |
| EBB.04                 | S41512671  | Function Expansion Board (Optional)   | 1                     | 1   | 1   | 1      | 1      | 1     |     |     |
| EBB.05                 | S41512741  | Function Expansion Board (Optional)   | 1                     | 1   | 1   | 1      | 1      | 1     |     |     |
| EBC1.01                | S41513174  | Function Expansion Board (Optional)   | 1                     | 1   | 1   | 1      | 1      | 1     |     |     |
| EBC1.02                | S41513175  | Function Expansion Board (Optional)   | 1                     | 1   | 1   | 1      | 1      | 1     |     |     |
| EBC1.03                | S41513176  | Function Expansion Board (Optional)   | 1                     | 1   | 1   | 1      | 1      |       |     | 1   |
| SCI1.00                | S41510846  | RS-232 Module for PC (Optional)       | 1                     | 1   | 1   | 1      | 1      | 1     |     |     |

# CFW-09 OPTIONS AND ACCESSORIES

This chapter describes the optional devices that are available for the CFW-09 and the accessories that may be necessary in specific applications. Options include the Expanded I/O Boards (EBA/EBB), LED-only Keypad, Remote Keypad and Cables, Blank Cover, RS-232 PC Communication kit, The accessories comprise: Encoder, Line Reactor, DC Bus Choke, Load Reactor and RFI filter, boards for Fieldbus communication, kit for extractable assembling, NEMA 4X/IP56 line, HD and RB and PLC board line.

# 8.1 I/O EXPANSION BOARDS

The I/O expansion boards expand the function of the CC9 control board. There are four different I/O expansion boards available and their selection depends on the application and extended functions that are required. The four boards **cannot** be used simultaneously. The difference between EBA and EBB option boards is in the analog inputs/outputs. The EBC1 board is used for the encoder connection. The EBE board is for RS-485 and motor PTC. A detailed description of each board is provided below.

# 8.1.1 EBA (I/O Expansion Board A)

The EBA board can be supplied in different configurations, combining some specific features. The available configurations are show on table 8.1.

|                                                                                                    | EBA          | Board models     | - Code           |
|----------------------------------------------------------------------------------------------------|--------------|------------------|------------------|
| Included Features                                                                                                    | EBA.01<br>A1 | EBA.02<br>A2     | EBA.03<br>A3     |
| Differential input for incremental encoder with isolated internal 12 V power supply;                                                         | Available    | Not<br>available | Not available    |
| Buffered encoder output signals: isolated input signal repeater, differential output, available to external 5 V to 15 V power supply;        | Available    | Not<br>available | Not<br>available |
| Analog differential input (Al4): 14 bits (0.006 % of the full scale range), bipolar: -10 V to +10 V, (0 to 20) mA/(4 to 20) mA programmable; | Available    | Not<br>available | Available        |
| 2 Analog outputs (AO3/AO4): 14 bits (0.006 % of the range [±10 V]), bipolar: -10 V to + 10 V, programmable;                                  | Available    | Not<br>available | Available        |
| Isolated RS-485 serial port;                                                                                                    | Available    | Available        | Not available    |
| Digital Input (DI7): isolated, programmable, 24 V;                                                                                           | Available    | Available        | Available        |
| Digital Input (DI8) for special motor thermistor (PTC) function: actuation 3.9 k $\Omega$ , release 1.6 k $\Omega$ ;                         | Available    | Available        | Available        |
| 2 isolated Open Collector transistor outputs (DO1/DO2): 24 V, 50 mA, programmable.                                                           | Available    | Available        | Available        |

Table 8.1 - EBA board versions and included features

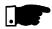

#### NOTE!

The use of the RS-485 serial interface does not allow the use of the standard RS-232 input - they can not be used simultaneously.

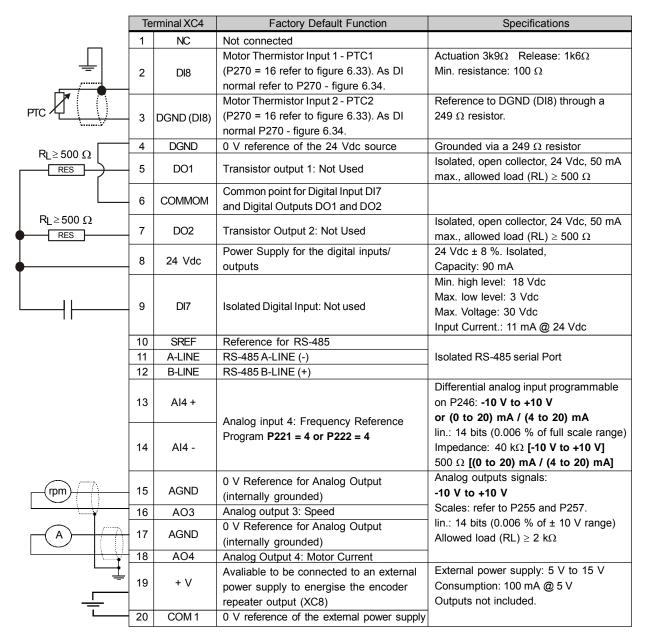

Figure 8.1 – XC4 terminal block description (EBA board complete)

#### **ENCODER CONNECTION: Refer to item 8.2.**

#### **INSTALLATION**

The EBA board is installed on the CC9 control board, secured with spacers and connected via terminal blocks XC11 (24 V) and XC3.

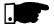

#### NOTE!

For the CFW-09 Size 1 Models (6 A, 7 A, 10 A and 13 A/220-230 V and 3.6 A, 4 A, 5.5 A and 9 A/380-480 V) the plastic cover must be removed to install the EBA board.

#### **Mounting Instructions:**

- 1. Set the board configuration via S2 and S3 dip switches (Refer to table 8.2);
- Carefully insert terminal block XC3 (EBA) into the female connector XC3 of the CC9 control board. Check that all pins fit in the XC3 connector;

- 3. Press on the EBA board (near XC3) and on the left top edge until complete insertion of the connector and plastic spacer;
- 4. Secure the board to the metallic spacers with the screws provided;
- 5. Plug XC11 connector of the EBA board to the XC11 connector of the (CC9) control board.

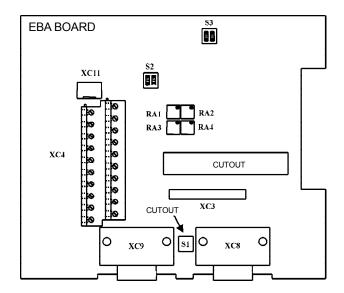

Figure 8.2 - EBA board layout

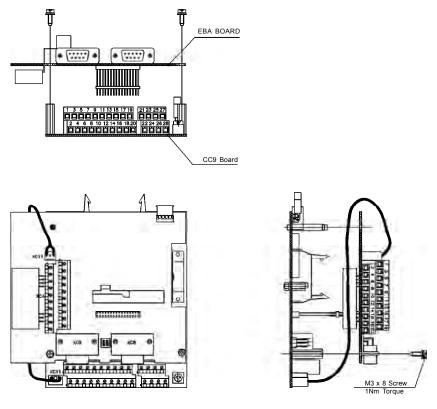

Figure 8.3 - EBA board installation procedure

| Switch | Function              | OFF<br>(Standard)    | ON                             |
|--------|-----------------------|----------------------|--------------------------------|
| S2.1   | Al4 – Speed reference | (0 to 10) V          | (0 to 20) mA or (4 to 20) mA   |
| S3.1   | RS-485 B-LINE (+)     | Without termination  | With termination (120 Ω)       |
| S3.2   | RS-485 A-LINE (-)     | Williout terrimation | vvitii terriiriatiori (120 52) |

**Obs.:** Both S3.1 and S3.2 switches must be set for the same option (ON or OFF). **Note:** For Size 1 models the CFI1 board (interface between the CC9 control board and the HMI) must be removed to clear access to these switches.

Table 8.2 a) - EBA board selector switches configurations

| ĺ | Trimpot | Function     | Factory default function |
|---|---------|--------------|--------------------------|
|   | RA1     | AO3 – Offset | Motor Speed              |
|   | RA2     | AO3 – Gain   | Wotor Speed              |
|   | RA3     | AO4 – Offset | Motor Current            |
|   | RA4     | AO4 – Gain   | Motor Current            |

Table 8.2 b) - Trimpots configurations EBA board

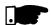

#### NOTE!

The external signal and control wiring must be connected to XC4 (EBA), following the same recommendations as for the wiring of the control board CC9 (refer to item 3.2.6).

# 8.1.2 EBB (Expansion I/O Board B)

The EBB board can be supplied in different configurations, combining the features included. The available configurations are shown in table 8.3.

|                                                                                                    | EBA Board models - code |                  |                  |               |                  |
|----------------------------------------------------------------------------------------------------|-------------------------|------------------|------------------|---------------|------------------|
| Included Features                                                                                                    | EBB.01<br>B1            | EBB.02<br>B2     | EBB.03<br>B3     | EBB.04<br>B4* | EBB.05<br>B5     |
| Differential input for incremental encoder with isolated internal 12 V power supply;                                                 | Available               | Available        | Not available    | Available     | Not available    |
| Buffered encoder output signals: isolated input signal repeater, differential output, must use to external 5 V to 15 V power supply; | Available               | Not<br>available | Not<br>available | Available     | Not<br>available |
| Analog input (Al3): 10 bits, isolated, unipolar, (0 to 10) V, (0 to 20) mA/(4 to 20) mA, programmable;                               | Available               | Not available    | Available        | Available     | Not available    |
| 2 Analog outputs (AO1'/AO2'): 11 bits (0.05 % of full scale), unipolar, isolated (0 to 20) mA/(4 to 20) mA, programmable;            | Available               | Not<br>available | Available        | Available     | Available        |
| Isolated RS-485 serial port;                                                                                                    | Available               | Not available    | Not available    | Available     | Not available    |
| Digital Input (DI7): isolated, programmable, 24 V;                                                                                   | Available               | Available        | Available        | Available     | Not available    |
| Digital Input (DI8) for special motor thermistor function (PTC): actuation 3.9 k $\Omega$ , release 1.6 k $\Omega$ ;                 | Available               | Available        | Available        | Available     | Not available    |
| 2 isolated Open Collector transistor outputs (DO1/DO2): 24 V, 50 mA, programmable.                                                   | Available               | Available        | Available        | Available     | Not available    |

<sup>\*</sup> Board with 5 V power supply for the encoder.

Table 8.3 - EBB board versions and included features

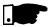

#### NOTE!

The use of the RS-485 serial interface does not allow the use of the standard RS-232 input - they can not be used simultaneously.

The functions analogic outputs AO1' and AO2' are identical to the AO1/AO2 outputs of the control board CC9.

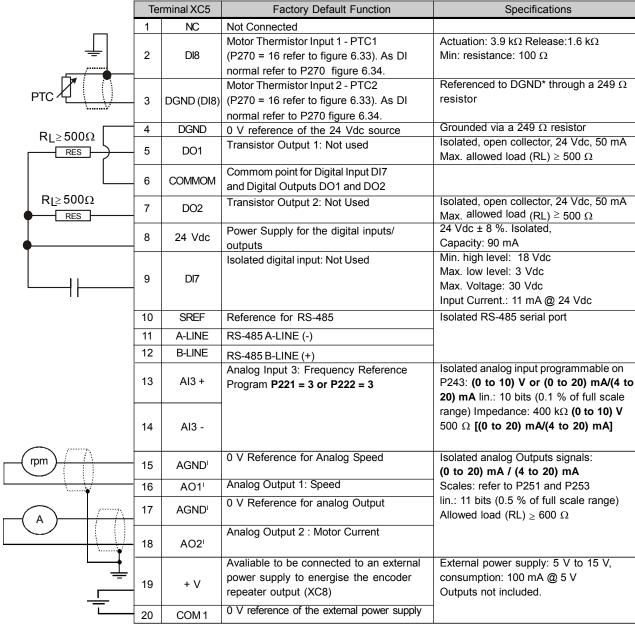

Figure 8.4 - XC5 terminal block description (complete EBB board)

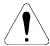

#### ATTENTION!

The isolation of the analog input AI3 and the analog outputs  $AO1^1$  and  $AO2^1$  is designed only to interrupt the ground loops. Do not connect these inputs to high potentials.

# **ENCODER CONNECTION:** Refer to item 8.2. **INSTALLATION**

The EBB board is installed on the CC9 control board, secured with spacers and connected via Terminal blocks XC11 (24 V) and XC3.

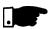

#### NOTE!

For the CFW-09 Size 1 Models (6 A, 7 A, 10 A and 13 A / 220-230 V and 3.6 A, 4 A, 5.5 A and 9 A / 380-480 V) the plastic cover must be removed to install the EBB board.

#### **Mounting Instructions:**

- 1. Set the board configuration via S4, S5, S6 and S7 dip switches (refer to table 8.4 a) );
- 2. Carefully insert terminal block XC3 (EBB) into the female connector XC3 of the CC9 control board. Check that all pins fit in the XC3 connector;
- 3. Press on the EBB board (near XC3) and on the left top edge until complete insertion of the connector and plastic spacer;
- 4. Secure the board to the metallic spacers with the screws provided;
- 5. Plug XC11 connector of the EBB board to the XC11 connector of the (CC9) control board.

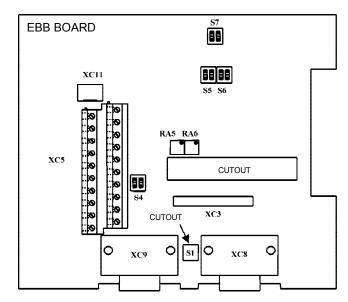

Figure 8.5 - EBB board layout

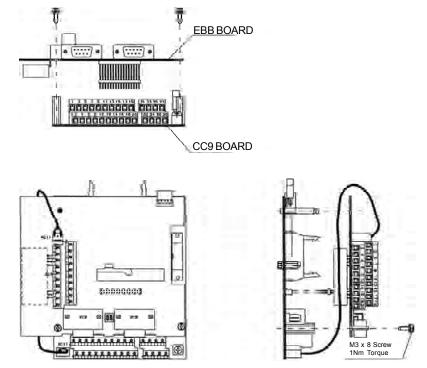

Figure 8.6 - EBB board installation procedure

| Switch        | Function              | OFF                    | ON                               |  |
|---------------|-----------------------|------------------------|----------------------------------|--|
| S4.1          | Al3 – Speed reference | (0 to 10) V*           | (0 to 20) mA or (4 to 20) mA     |  |
| S5.1 and S5.2 | AO1 - Speed           | (0 to 20) mA**         | (4 to 20) mA*                    |  |
| S6.1 and S6.2 | AO2 – Motor Current   | (0 to 20) IIIA         | (4 to 20) IIIA                   |  |
| S7.1 and S7.2 | RS-485 B-Line (+)     | Without termination*   | With termination (120 C)         |  |
| 37.1 and 37.2 | RS-485 A-Line (-)     | Williout terrification | With termination (120 $\Omega$ ) |  |

<sup>\*</sup>Factory default

**Obs.:** Each group of switches must be set for the same option (ON or OFF for both).

Ex.: S6.1 and 6.2 = ON.

When the outputs are set to (0 to 20) mA, it may be necessary to readjust the full scale.

**Note:** For Size 1 models the CFI1 board (interface between the CC9 control board and the HMI) must be removed to clear access to these switches.

Table 8.4 a) - EBB board selector switches configurations

| Trimpot | Function                    | Factory default function |
|---------|-----------------------------|--------------------------|
| RA5     | AO1 – Full scale adjustment | Motor Speed              |
| RA6     | AO2 – Full scale adjustment | Motor Current            |

Table 8.4 b) - Trimpots configurations EBB board

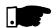

#### NOTE!

The external signal and control wiring must be connected to XC (EBB), following the same recommendations as for the wiring of the control board CC9 (refer to item 3.2.6).

## 8.1.3 EBE

Please download from www.weg.net the EBE Board Quick Guide.

# 8.2 INCREMENTAL ENCODER

For applications that require high-speed accuracy, the actual motor speed must be fed back via motor-mounted incremental encoder. The encoder is connected electrically to the inverter through the XC9 (DB9) connector of the Function Expansion Board - EBA or EBB and XC9 or XC10 to EBC.

## 8.2.1 EBA/EBB Boards

When the board EBA or EBB is used, the selected encoder should have the following characteristics:

- ☑ Power supply voltage: 12 Vdc, less than 200 mA current draw;

- Electronic circuit isolated from encoder frame;
- ☑ Recommended number of pulses per revolution: 1024 ppr.

For mounting the encoder on the motor, follow the recommendations bellow:

- ☑ Couple the encoder directly to the motor shaft (use a flexible coupling without torsional flexibility);
- ☑ Both the shaft and the metallic frame of the encoder must be electrically isolated from the motor (min. Spacing: 3 mm (0.119 in));
- ☑ Use high quality flexible couplings to prevent mechanical oscillation or backlash.

The electrical connections must be made with shielded cable, maintaining a minimum distance of about 25 cm (10 in) from other wires (power, control cables, etc.). If possible, install the encoder cable in a metallic conduit.

<sup>\*\*</sup>Factory default

At start-up, program Parameter **P202** – Type of Control = 4 (Vector with Encoder) to operate the motor with incremental encoder speed feedback. For more details about Vector Control operation refer to chapter 5.

The Expanded I/O Boards EBA and EBB are provided with externally powered, isolated encoder output signals.

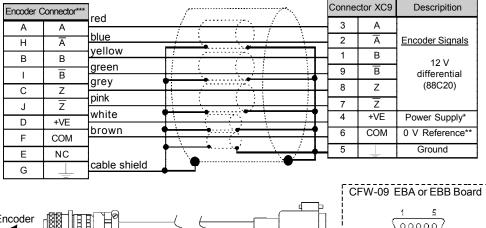

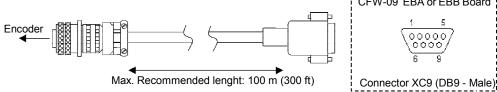

- \* Power supply voltage 12 Vdc / 220 mA for encoder.
- \*\* Referenced to ground via 1  $\mu$ F in parallel with 1 k $\Omega$ .

Figure 8.7 - Encoder cable

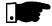

### NOTE!

The max. permitted encoder frequency is 100 kHz.

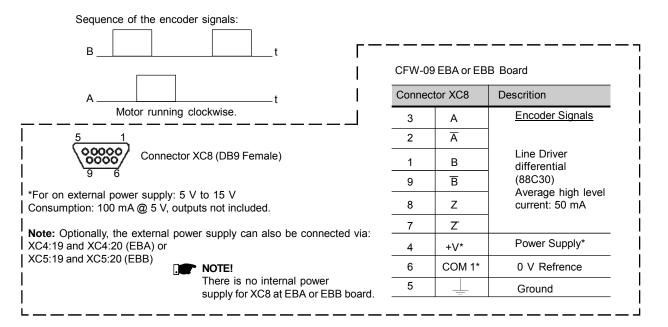

Figure 8.8 - Encoder signals repeater output

<sup>\*\*\*</sup> Valid pin position with encoder HS35B models from Dynapar. For other encoder modules, check the correct connection to meet the required sequence.

## 8.2.2 EBC1 Board

When the board EBC1 is used, the selected encoder should have the following characteristics:

- ☑ Power Supply Voltage: 5 V to 15 V;
- ☑ 2 quadrature channels (90°) with complementary outputs (differential):
  - Signals A,  $\overline{A}$ , B and  $\overline{B}$ ;
  - "Linedriver" or "Push-Pull" output circuit type (with identical level as the power supply voltage).
- ☑ Electronic circuit isolated from the encoder frame:
- ☑ Recommended number of pulse per revolution: 1024 ppr.

## **INSTALLATION OF THE EBC BOARD**

The EBC board is installed directly on the control board CC9, fixed by means of spacers and connected through the XC3 connector.

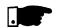

## NOTE!

For installation in the models of size 1, remove the lateral plastic cover of the product.

# **Mounting instructions:**

- 1. Insert carefully the pins of the connector XC3 (EBC1) into the female connector XC3 of the control board CC9. Check if all pins of the connector XC3 fit exactly;
- 2. Press on the board center (near to XC3) until the connector is inserted completely;
- 3. Fix the board to the 2 metallic spacers by means of the 2 bolts.

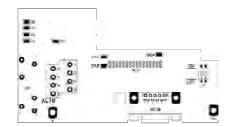

Figure 8.9 - EBC board layout

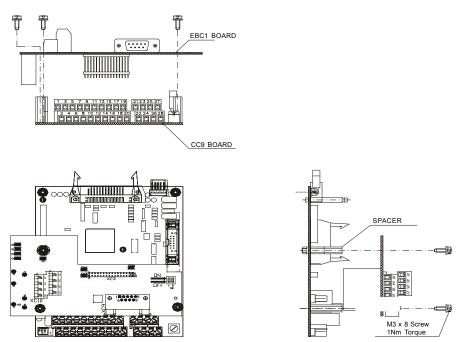

Figure 8.10 - EBC1 board installation procedures

### **CONFIGURATIONS**

|   | Expansion | Power              | Encoder   | Customer                         |
|---|-----------|--------------------|-----------|----------------------------------|
|   | Board     | Supply             | Voltage   | Action                           |
| _ | EBC1.01   | External 5 V       | 5 V       | Commutate switch S8 to ON, refer |
|   |           |                    |           | to figure 8.9                    |
|   |           | External 8 to 15 V | 8 to 15 V | None                             |
|   | EBC1.02   | Internal 5 V       | 5 V       | None                             |
|   | EBC1.03   | Internal 12 V      | 12 V      | None                             |

Table 8.5 - EBC1 board configuration

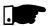

# NOTE!

The terminals XC10:22 and XC10:23 (refer to figure 8.9), should be used only for encoder supply, when encoder power supply is not coming from DB9 connection.

### MOUNTING OF THE ENCODER

For mounting the encoder on the motor, follow the recommendations below:

- ☑ Couple the encoder directly to the motor shaft (use a flexible coupling without torsional flexibility);
- ☑ Both the shaft and the metallic frame of the encoder must be electrically isolated from the motor. (min. spacing: 3 mm (0.119 in));
- ☑ Use high quality flexible couplings to prevent mechanical oscillation or backlash.

The electrical connection must be made with shielded cable, maintaining a minimum distance of about 254 mm (10 in) from other wiring (power, control cables, etc.). If possible, install the encoder cable in a metallic conduit.

At start-up, program Parameter **P202** - type of control - = 4 (vector with encoder) to operate the motor with speed feedback through incremental encoder. For more details about Vector Control operation, refer to chapter 5.

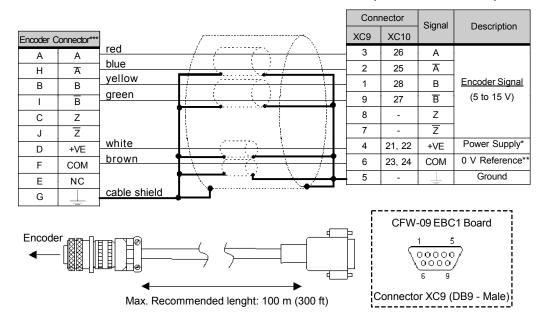

- \* External Power Supply Voltage for encoder: 5 to 15 Vdc, consumption = 40 mA plus consumption of the encoder.
- \*\* 0 V reference of the Power Supply Voltage.
- \*\*\* Valid pin position with encoder HS35B models from Dynapar. For other encoder models, check the correct connection to meet the required sequence.

Figure 8.11 - EBC1 encoder input

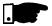

# NOTE!

The maximum permitted encoder frequency is 100 kHz.

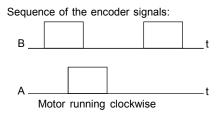

# 8.3 KEYPAD WITH LEDs ONLY

The CFW-09 standard Keypad (HMI) is provided with LEDs and LCD display. It can also be supplied with an LED Display only.

In this case the keypad model number is: HMI-CFW-09-LED. It operates in the same way as the standard keypad, but it does not show the text messages of the LCD and does not provide the copy function.

The dimensions and the electrical connections are the same as for the standard keypad. Refer to item 8.4.

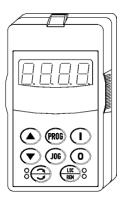

Figure 8.12 - Keypad with LED display only

# 8.4 REMOTE KEYPAD AND CABLES

The CFW-09 keypad (both the standard or the LED display only) can be installed directly on the inverter cover or remotely. If the keypad is installed remotely, the HMI-09 Frame can be used. The use of this frame improves the visual aspect of the remote keypad, as well as provides a local power supply to eliminate voltage drop problems with long cables. It is necessary to use the frame when the keypad cable is longer than 5 m (15 ft).

The table below shows the standard cable lengths and their part numbers:

| Cable Length    | WEG Part N° |
|-----------------|-------------|
| 1 m (3 ft)      | 0307.6890   |
| 2 m (6 ft )     | 0307.6881   |
| 3 m (10 ft)     | 0307.6873   |
| 5 m (15 ft)     | 0307.6865   |
| 7.5 m *(22 ft)  | 0307.6857   |
| 10 m * (30 ft ) | 0307.6849   |

<sup>\*</sup> These cables require the use of the remote HMI-09 frame

Table 8.6 - CFW-09 keypad cables

The keypad cable must be installed separately from the power cables, following the same recommendations as for the CC9 control board (refer to item 3.2.6). For assembling refer to details in figure 8.13 and 8.14.

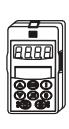

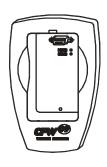

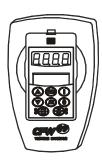

Figure 8.13 - Standard HMI, remote HMI frame kit and HMI CFW09 – LCD N4 for panel installation

To meet NEMA 250 and IEC 60529 the HMI can be supplied with two specific degrees of protection:

a) Dimensions of the HMI – CFW09 – LED/LCD with NEMA 5-IP51 degree of protection.

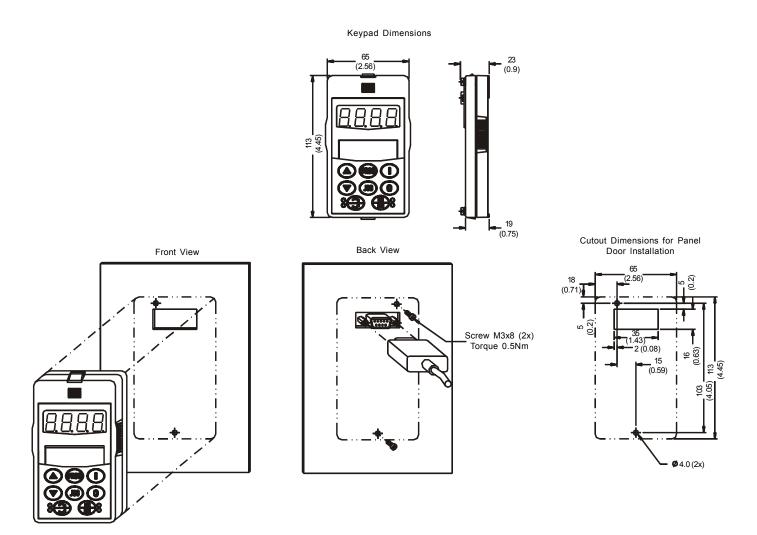

Figure 8.14 a) - Keypad dimensions in mm (inch) and mounting procedures

b) Dimensions of the HMI – CFW09 – LED/LCD + remote HMI frame kit with NEMA5-IP51 degree of protection.

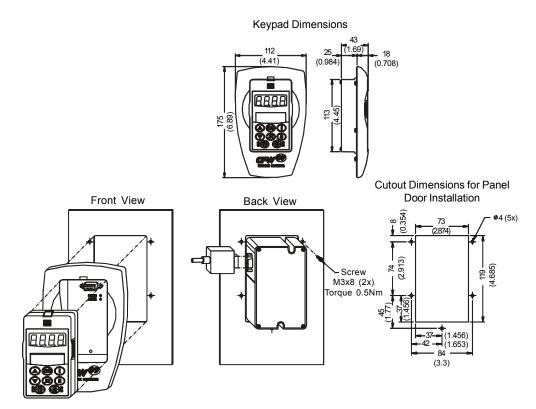

c) Dimensions of the HMI – CFW09 – LED/LCD-N4 with NEMA 4-IP56 degree of protection.

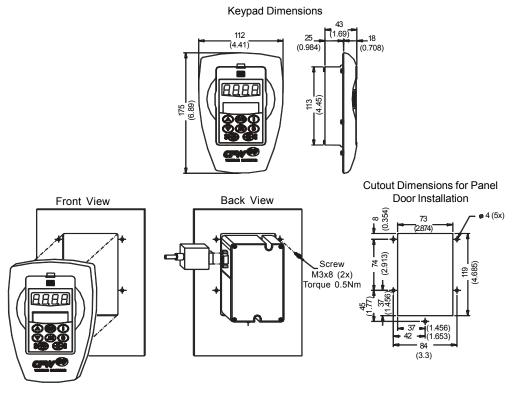

Figure 8.14 b) and c) - Keypad dimensions in mm (inch) and mounting procedures

## Remote HMI connection for distances lower than 10 m (30 ft):

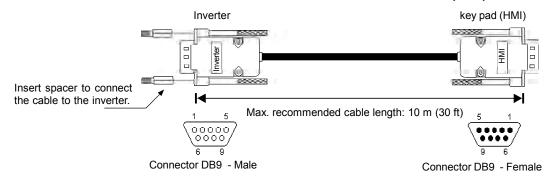

Figure 8.15 - Cable for remote keypad connection ≤ 10 m

| CABLE CONNECTION 5 m ≤ (15 ft)  |                            |        |  |  |  |  |
|---------------------------------|----------------------------|--------|--|--|--|--|
| Connector Pin/<br>Inverter Side | Connector Pin/<br>HMI Side | Signal |  |  |  |  |
| 1                               | 1                          | +5 V   |  |  |  |  |
| 2                               | 2                          | Rx     |  |  |  |  |
| 3                               | 3                          | Tx     |  |  |  |  |
| 4                               | 4                          | GND    |  |  |  |  |
| 8                               | 8                          | +15 V  |  |  |  |  |
| 9                               | 9                          | SHIELD |  |  |  |  |

Note: The frame can be used or not.

**Table 8.7** - Connections for remote keypad cable up to 5 m (15 ft)

| CABLE CONNECTION > 5 m (> 15 ft) |                            |        |  |  |  |  |
|----------------------------------|----------------------------|--------|--|--|--|--|
| Connector Pin/<br>Inverter Side  | Connector Pin/<br>HMI Side | Signal |  |  |  |  |
| 2                                | 2                          | Rx     |  |  |  |  |
| 3                                | 3                          | Tx     |  |  |  |  |
| 4                                | 4                          | GND    |  |  |  |  |
| 8                                | 8                          | +15 V  |  |  |  |  |
| 9                                | 9                          | SHIELD |  |  |  |  |

Note: The frame must be used.

**Table 8.8** - Connections for remote keypad cable from 7.5 m (22 ft) to 10 m (30 ft)

# Remote HMI connection for distances higher than 10 m (30 ft):

The HMI can be connected to the inverter using a cable length up to 200 m (600 ft). It is necessary to use an external power supply of 15 Vdc, according to figure 8.16.

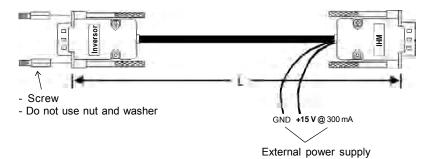

Figure 8.16 - Cable for remote keypad connection > 10 m

| CABLE CONNECTION |                       |         |  |  |  |
|------------------|-----------------------|---------|--|--|--|
| Connector Pin/   | Connector Pin/        | Signal  |  |  |  |
| Inverter Side    | HMI Side              | Olgridi |  |  |  |
| 2                | 2                     | Rx      |  |  |  |
| 3                | 3                     | Tx      |  |  |  |
| _                | 4                     | GND     |  |  |  |
| _                | 8 (Ext. power supply) | +15 V   |  |  |  |
| 9                | 9 (Ext. power supply) | Shield  |  |  |  |

**Table 8.9 -** Pin connection (DB9) for cable > 10 m (32.80 ft ) and  $\leq 200 \text{ m}$  (656 ft)

## 8.5 BLANK COVERS

As shown in figure 8.17, two types of blank covers are available to be used, in the inverter or in the frame, when the keypad is not in place.

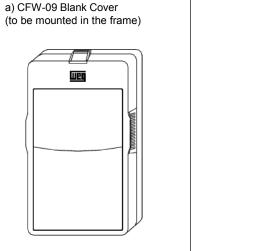

b) CFW-09 Blank Cover with Power and Error LEDs (to be mounted in the inverter)

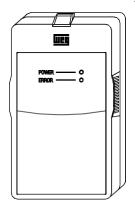

Figure 8.17 a) and b) - CFW-09 blank covers

# 8.6 RS-232 PC COMMUNICATION KIT

The CFW-09 can be controlled, programmed and monitored via an RS-232 Serial Interface. The communication protocol is based on question/response telegrams according to ISO 1745 and ISO 646 standards, with ASCII characters exchanged between the inverter and a master (network controller, which can be a PLC, PC, etc.). The maximum transfer rate is 9600 bps. The RS-232 serial interface is not galvanically isolated from the 0 V reference of the inverter electronics, therefore the maximum recommended serial cable length is 10 m (30 ft).

To implement the serial communication, an RS-232 SERIAL INTERFACE module has to be added to the CFW-09. This module is installed in place of the Keypad, making the RS-232 connection (RJ11 connector) available. If the use of the HMI is also required, the RS-232 module also provides its connection.

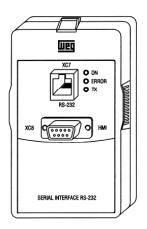

Figure 8.18 - RS-232 module

The RS-232 PC Communication Kit which allows the connection of the CFW-09 to a PC via the RS-232 interface is composed of:

- ☑ RS-232 Serial Interface Module:
- ☑ 3 m (10 ft) Cable for RJ-11 to DB9 connection;
- ☑ SuperDrive Software for Windows for CFW-09 programming, operation and monitoring. Refer to hardware and system needs for SuperDrive.

To install the RS-232 PC communication kit, proceed as follows:

- ☑ Remove the keypad (HMI) from the inverter;
- ✓ Install RS-232 Serial Interface Module in place of the keypad;
- ✓ Install the SuperDrive software in the PC. Consult the on-line help or installation guide;
- ✓ Use the cable to connect the inverter to the PC;
- ☑ Follow the SuperDrive software instructions. Consult the on-line help or installation guide.

# 8.7 LINE REACTOR / DC BUS CHOKE

Due to the input circuit characteristic, common to all passive front end inverters available in the market, which consists of a six diode rectifier and capacitor bank, the input current (drained from the power supply line) of inverters is non sinusoidal and contains harmonics of the fundamental frequency.

These harmonic currents circulate through the power supply line, causing harmonic voltage drops which distort the power supply voltage of the inverter and other loads connected to this line. These harmonic current and voltage distortions may increase the electrical losses in the installation, overheating components (cables, transformers, capacitor banks, motors, etc.), as well as a lowering power factor.

The harmonic input currents depend on the impedance values that are present in the rectifier input/output circuit. The addition of a line reactor and/or DC bus choke reduces the current harmonic content, providing the following advantages:

- ✓ Increased input power factor;
- ☑ Reduced RMS input current;
- ☑ Reduced power supply voltage distortion;
- ☑ Increased life of the DC Link capacitors.

The Line Reactor and the DC Bus Choke, when properly sized, have practically the same efficiency in reducing the harmonic currents. The DC Bus Choke has the advantage of not introducing a motor voltage drop, while the Line Reactor is more efficient to attenuate power supply voltage transients.

DC Link Inductor equivalent to the line reactor is:

$$L_{DC-FOLIVALENT} = L_{AC} \times \sqrt{3}$$

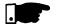

## NOTE!

The 44 A to 79 A/500-600 V, 107 A to 472 A/500-690 V and 100 A to 428 A/660-690 V models have a DC Link inductor built in the standard version. It is not necessary to have minimum supply impedance or add external line inductors for protecting these models.

# 8.7.1 Application Criteria

The line reactor or the DC Link Inductor shall be applied when required impedance is insufficient for limiting the input current peaks, thus preventing damages to the CFW-09. The minimum required impedances, expressed as impedance drop in percent are following:

- a) For the model with rated current  $\leq$  130 A/220-230 V,  $\leq$  142 A/380-480 V or  $\leq$  32 A/500-600 V: drop of 1 % for the line voltage;
- b) For the model with rated current  $\geq$  180 A/380-480 V : drop of 2 % for the line voltage:
- c) For models with rated current ≥ 44 A/500-600 V or ≥ 107 A/500-690 V or ≥ 100 A/660-690 V: there is no requirement for the minimum required line impedance for the CFW-09 protection. These impedances are ensured by the internal existing DC choke. The same is applicable when DC Link inductor is incorporated into the product (Special Hardware Code HC or HV), in the models with currents ≥ 16 A/220-230 V or ≥ 13 A/380-480 V and ≤ 240 A/380-480 V.

As an **alternative criteria**, a line reactor should be added when the inverter supply transformer has a rated power higher than indicated below:

| CFW-09 Rated Current/                             | Transformer              |
|---------------------------------------------------|--------------------------|
| volts                                             | Power [kVA]              |
| 6 A to 28 A/220-230 V                             |                          |
| 3.6 A to 24 A/380-480 V                           | 125                      |
| 2.9 A to 14 A/500-600 V                           |                          |
| 45 A to 130 A/220-230 V                           |                          |
| 30 A to 142 A/380-480 V                           | 5 X Inverter Rated Power |
| 22 A to 32 A/500-600 V                            |                          |
| 180 A to 600 A/380-480 V                          | 2 X Inverter Rated Power |
| 30 A to 142 A/380-480 V<br>22 A to 32 A/500-600 V |                          |

Table 8.10 - Line reactor usage criteria

☑ To determine the line reactor needed to obtain the desired voltage drop, use equation below:

$$L = \frac{\text{Voltage Drop [\%] x Line Voltage [V]}}{\sqrt{3} \text{ x } 2\pi \text{ Line Freq [}Hz\text{] x Rated Cur.[A]}}$$
[H]

The electrical installation of an input line reactor is shown on figure 8.19 a). For CFW-09 sizes above 16 A/220-230 V or 13 A/380-480 V, the connection of a DC Bus Choke is possible. The DC bus choke connection is also possible in all 2.9 A to 32 A/500-600 V models. Figure 8.19 b) shows this connection.

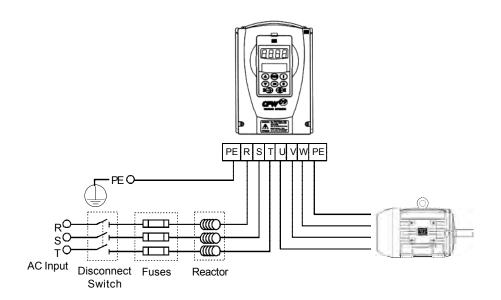

Figure 8.19 a) - Line reactor connection

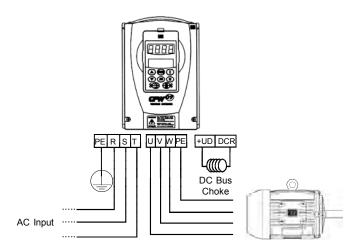

Figure 8.19 b) - DC bus choke connection

## 8.7.2 DC Link Inductor Built in

The following CFW-09 inverter models, can be fitted with an inductor at the DC Link already incorporated into the product:

Models  $\geq$  16 A/220-230 V, Models  $\geq$  13 A/380-480 V and Models  $\leq$  240 A/380-480 V.

To request the inverter with an inductor already assembled, please add the code "HC" (for inverter operating at constant torque) or "HV" (for inverter operating with variable torque) in the model CFW-09, in the option field "Special Hardware" (refer to item 2.4).

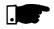

## NOTE!

Remember that the operation at higher currents than the rated current in variable Torque mode is not possible with all inverter types (refer to items 9.1.2 and 9.1.3). Thus the HV option is only possible with the types that can be operated in that situation.

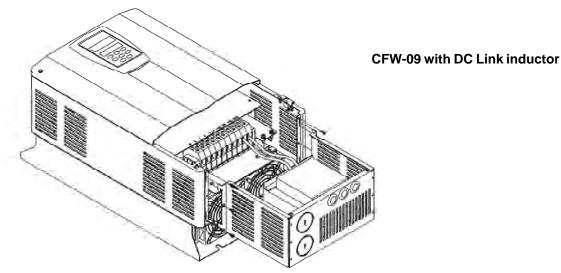

Sizes 2 to 8

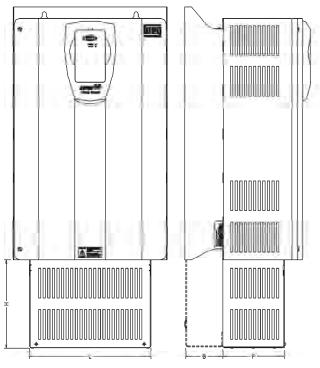

# Dimensions mm (inch)

| Model    | L       | Н      | Р      | В      |
|----------|---------|--------|--------|--------|
| Size 2   | 160     | 120    | 105.5  | -      |
|          | (6.30)  | (4.72) | (4.15) |        |
| Size 3   | 153     | 137    | 134    | -      |
|          | (6.02)  | (5.39) | (5.27) |        |
| Size 4   | 180     | 172    | 134    | -      |
|          | (7.08)  | (6.77) | (5.27) |        |
| Size 5   | 265     | 193.5  | 134    | -      |
|          | (10.43) | (7.57) | (5.27) |        |
| Size 6-7 | 265     | 212.5  | 159    | -      |
|          | (10.43) | (8.36) | (6.25) |        |
| Size 8   | 325     | 240    | 221.5  | 80.5   |
|          | (12.79) | (9.44) | (8.72) | (3.16) |

**Table 8.11** - CFW-09 with DC Link inductor dimensions

## 8.8 LOAD REACTOR

The use of a three-phase load reactor, with an approximate 2 % voltage drop decreases the dv/dt (voltage rising rate) of the PWM pulses commonly generated at the inverter output of any AC frequency converter.

This practice reduces the voltage spikes on the motor windings and leakage currents that may be generated when long distance cables between inverter and motor are used.

There are many factors that influence the peak level (Vp) and rise time (tr) of voltage spikes: Cable type, cable length, motor size, switching frequency and other variables all affect Vp and dv/dt.

WEG, as specialists in both VSDs and motors are able to provide an integrated solution. The load reactor value is calculated in the same way as the line reactor (refer to item 8.7.1).

If the cables between inverter and motor are longer than 100 m (300 ft), the cable capacitance to ground may cause nuisance overcurrent (E00) or ground fault (E11) trips. In this case it is also recommended to use a load reactor.

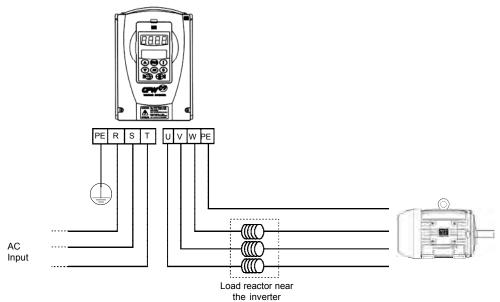

Figure 8.20 - Load reactor connection

# 8.9 RFI FILTER

The installation of frequency inverters requires certain care in order to prevent electromagnetic interference (EMI). This interference may disturb the operation of the inverter itself or other devices, such as, electronic sensors, PLCs, transducers, radio equipment, etc.

To avoid these problems, follow the installation instructions contained in this Manual. Never install electromagnetic noise generating circuits such as input power and motor cables near analog signal or control cables.

Care should also be taken with the radiated interference, by shielding the cables and circuits that tend to emit electromagnetic waves and cause interference.

The electromagnetic interference can also be transmitted through the power supply line. This type of interference is minimized in the most cases by capacitive Radio Frequency Filters (common and differential mode) which are already installed inside the CFW-09. However, when inverters are installed in residential areas, the installation of an external additional filter may be required. In this case contact WEG to select the most suitable filter type.

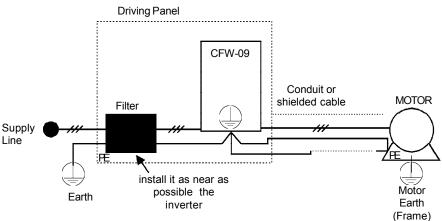

Figure 8.21 - RFI filter connection

## Instructions for the RFI filter installation:

- ☑ Install the inverter and the filter on a metallic grounded plate as near to each other as possible and ensure a good electrical contact between the grounded plate and the inverter and filter frames;
- ☑ If the cable between inverter and filter is longer than 30 cm (12 in), use a shielded cable and ground each shield end on the grounded mounting plate.

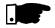

## NOTE!

Installations that must meet the European standards, refer to item 3.3.

### 8.10 DYNAMIC BRAKING

The amount of braking torque that can be generated when a motor is controlled by an inverter, without dynamic braking or any other braking schemes, varies from 10 % to 35 % of the motor rated torque.

During the deceleration process, the kinetic energy of the load is regenerated into the inverter's DC Link. This energy loads up the capacitors increasing the DC Link voltage. When this energy is not fully dissipated, it may generate a DC Link overvoltage trip (E01).

To obtain higher braking torque, the use of Dynamic Braking, where the excess regenerated energy is dissipated in an external resistor, is recommended.

The Dynamic Braking is used in cases where short braking times are required or where high inertia loads are driven.

For Vector Control Modes the "Optimal Braking" feature can be used and in many cases eliminate the need for Dynamic Braking. Refer to chapter 6, Parameter **P151**.

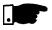

# NOTE!

If dynamic braking will be used, set P151 to its maximum value.

# 8.10.1 DB Resistor Sizing

For a precise sizing of the dynamic braking resistor, application data, such as: deceleration time, load inertia and braking duty cycle must be considered.

The RMS current capacity of the inverter's dynamic braking transistor must also be taken into account, as well as its maximum peak current, which defines the minimum resistance value (ohms) of the braking resistor. Refer to table 8.12.

The DC Link voltage level at which dynamic braking is activated is defined by the Parameter **P153** – Dynamic Brake Level.

The braking resistor is defined according to the deceleration time, load inertia and resistive torque. In most cases a resistor with an ohmic value indicated on table 8.12 and a power rating of 20 % of the driven motor can be used.

Use Wire type resistors with suitable insulation to withstand the instantaneous current peaks.

For critical applications with very short braking times, high inertia loads (Excentrifuges) or with very short and frequent duty cycles, contact WEG, to define the most suitable resistor.

| CFW-09 Model                |                      | Maximum                    | P <sub>max</sub>                                  | RMS Braking | P <sub>rated</sub>  | Minimum                           | Power Wiring                |  |
|-----------------------------|----------------------|----------------------------|---------------------------------------------------|-------------|---------------------|-----------------------------------|-----------------------------|--|
| Power Supply<br>Voltage [V] | Rated<br>Current [A] | Braking<br>Current [A] (1) | Braking   [kW] (3)   Character (A) (2)   [kW] (3) |             | [kW] <sup>(3)</sup> | recommended<br>resistor<br>[ohms] | (BR, -UD, +UD)<br>mm² - AWG |  |
|                             | 6                    | 10                         | 3.9                                               | 5           | 0.97                | 39                                | 2.5 - 14                    |  |
|                             | 7 and 10             | 15                         | 6.1                                               | 7           | 1.3                 | 27                                | 2.5 - 14                    |  |
|                             | 13 and 16            | 20                         | 8.8                                               | 10          | 2.2                 | 22                                | 4.0 - 12                    |  |
|                             | 24                   | 26                         | 10.1                                              | 13          | 2.5                 | 15                                | 6.0 - 10                    |  |
| 220-230                     | 28                   | 38                         | 14.4                                              | 18          | 3.2                 | 10                                | 10 - 8                      |  |
| 220-230                     | 45                   | 45                         | 17.4                                              | 22          | 4.2                 | 8.6                               | 10 - 8                      |  |
|                             | 54                   | 95                         | 42.4                                              | 48          | 10.8                | 4.7                               | 35 - 3                      |  |
|                             | 70 and 86            | 120                        | 47.5                                              | 60          | 11.9                | 3.3                               | 50 - 1                      |  |
|                             | 105 and 130          | 180                        | 71.3                                              | 90          | 17.8                | 2.2                               | 95 - 3/0                    |  |
|                             | 3.6 and 4            | 6                          | 3.6                                               | 3.5         | 1.2                 | 100                               | 2.5 - 14                    |  |
|                             | 5.5                  | 8                          | 5.5                                               | 4           | 1.4                 | 86                                | 2.5 - 14                    |  |
|                             | 9 and 13             | 16                         | 10.0                                              | 10          | 3.9                 | 39                                | 4.0 - 12                    |  |
|                             | 16                   | 24                         | 15.6                                              | 14          | 5.3                 | 27                                | 6.0 - 10                    |  |
| 380                         | 24                   | 34                         | 20.8                                              | 21          | 7.9                 | 18                                | 10 - 8                      |  |
| and                         | 30                   | 48                         | 34.6                                              | 27          | 10.9                | 15                                | 10 - 8                      |  |
| 400-415                     | 38 and 45            | 78                         | 52.3                                              | 39          | 13.1                | 8.6                               | 25 - 4                      |  |
|                             | 60 and 70            | 120                        | 80.6                                              | 60          | 20.1                | 5.6                               | 50 - 1                      |  |
|                             | 86 and 105           | 180                        | 126.4                                             | 90          | 31.6                | 3.9                               | 95 - 3/0                    |  |
|                             | 142                  | 250                        | 168.8                                             | 125         | 42.2                | 2.7                               | 120 - 4/0                   |  |
|                             | 3.6 and 4            | 6                          | 4.3                                               | 3.5         | 1.5                 | 120                               | 2.5 - 14                    |  |
|                             | 5.5                  | 8                          | 6.4                                               | 4           | 1.6                 | 100                               | 2.5 - 14                    |  |
|                             | 9 and 13             | 16                         | 12.0                                              | 10          | 4.7                 | 47                                | 4.0 - 12                    |  |
|                             | 16                   | 24                         | 19.0                                              | 14          | 6.5                 | 33                                | 6.0 - 10                    |  |
| 440-460                     | 24                   | 34                         | 25.4                                              | 21          | 9.7                 | 22                                | 10 - 8                      |  |
| and                         | 30                   | 48                         | 41.5                                              | 27          | 13.1                | 18                                | 10 - 8                      |  |
| 480                         | 38 and 45            | 78                         | 60.8                                              | 39          | 15.2                | 10                                | 25 - 4                      |  |
|                             | 60 and 70            | 120                        | 97.9                                              | 60          | 24.5                | 6.8                               | 50 - 1                      |  |
|                             | 86 and 105           | 180                        | 152.3                                             | 90          | 38.1                | 4.7                               | 95 - 3/0                    |  |
|                             | 142                  | 250                        | 206.3                                             | 125         | 51.6                | 3.3                               | 120 - 4/0                   |  |
|                             | 2.9 and 4.2          | 8.33                       | 12                                                | 4.2         | 2.08                | 120                               | 2.5 - 14                    |  |
|                             | 7                    | 10                         | 10                                                | 5           | 2.5                 | 100                               | 2.5 - 14                    |  |
|                             | 10                   | 12.2                       | 12.81                                             | 6.1         | 3.05                | 82                                | 2.5 - 14                    |  |
| 500-525                     | 12                   | 14.71                      | 20.83                                             | 7.4         | 3.68                | 68                                | 4.0 - 12                    |  |
| and                         | 14                   | 14.71                      | 15.3                                              | 7.4         | 3.68                | 68                                | 2.5 - 14                    |  |
| 575-600                     | 22, 27 and 32        | 66.67                      | 337.5                                             | 33.33       | 16.67               | 15                                | 95 - 3/0                    |  |
|                             | 44 and 53            | 100                        | 225                                               | 50          | 25                  | 10                                | 95 - 3/0                    |  |
|                             | 63 and 79            | 121.95                     | 184.5                                             | 61          | 30.49               | 8.2                               | 95 - 3/0                    |  |

Table 8.12 - Recommended braking resistor

8.10.2 Installation

- (1) The maximum current can be determined by: I<sub>max</sub> = Value set at P153 [V] / Resistor Ohms
- (2) The RMS braking current can be calculated by

$$I_{rms} = I_{max} \cdot \sqrt{\frac{t_{br}^{[min]}}{5}}$$
 Where  $t_{br}$  corresponds to the sum of the braking

times during the most severe 5 minute cycle.

- (3) P<sub>max</sub> and P<sub>rated</sub> are the maximum peak and rated powers that the braking chopper can deliver. The resistor power must be sized according to the application braking duty cycle.
- ✓ Connect the braking resistor between the +UD and BR power terminals (refer to item 3.2.1);
- Make this connection with a twisted pair. Run this cable separately from any signal or control wire;
- Size the cable cross section according to the application, considering the maximum and RMS current;
- ☑ If the braking resistor is installed inside the inverter panel, consider the heat dissipated by the resistor when defining the panel ventilation;
- ☑ Set Parameter P154 to the Ohms value of the DB resistor and Parameter P155 to the resistor power rating in kW.

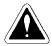

## DANGER!

The CFW-09 provides an electronic thermal protection for the braking resistor to avoid overheating. The braking resistor and the transistor can be damaged if:

- ☑ They are not properly sized;
- ☑ Parameters P153, P154 and P155 are not properly set;
- ☑ The line voltage exceeds the maximum allowed value.

The electronic thermal protection provided by the inverter, if properly programmed, protects the DB resistor in case of overloads not expected during normal operation, but it does not ensure protection in case of a dynamic braking circuit failure.

In this case the only guaranteed method to avoid burning the resistor and eliminate risk of fire is the installation of a thermal overload relay in series with the resistor and/or the installation of a thermostat on the resistor body, wiring it in a way to disconnect the inverter power supply is case of overheating, as shown below:

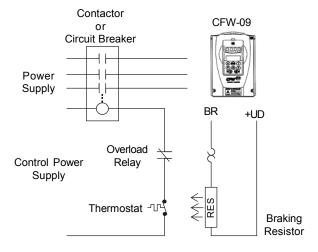

Figure 8.22 - Braking resistor connection

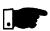

## NOTE!

Through the power contacts of the bimetallic overload relay circulates Direct Current during the DC-Braking process.

# 8.10.3 Dynamic Braking module - DBW-01 and DBW-02

In the CFW-09 220-230 V or 380-480 V types with currents higher or equal to 180 A, dynamic braking uses the DBW-01 external braking module. For 500-690 V and 660-690 V with currents higher or equal 100 A, dynamic braking uses the DBW-02 external braking module.

| Supply Voltage<br>[V] | Inverter<br>Types | Braking<br>Module | Max. Braking<br>Current<br>A <sup>(1)</sup> | RMS Braking<br>Current<br>A <sup>(2)</sup> | Minimum<br>Resistor<br>Ω <sup>(3)</sup> | Power Wiring<br>(BR, -UD, +UD)<br>mm² (AWG) |
|-----------------------|-------------------|-------------------|---------------------------------------------|--------------------------------------------|-----------------------------------------|---------------------------------------------|
|                       | 180 A             | DBW010165D21802SZ | 200                                         | 165                                        | 4                                       | 70 (2/0)                                    |
|                       | 211 A             | DBW010240D21802SZ | 320                                         | 240                                        | 2.5                                     | 120 (250 MCM)                               |
|                       | 240 A             | DBW010240D21802SZ | 320                                         | 240                                        | 2.5                                     | 120 (250 MCM)                               |
| 000 400 1/            | 312 A             | DBW010300D21802SZ | 400                                         | 300                                        | 2                                       | 2 x 50 (2 x 1/0)                            |
| 380-480 V             | 361 A             | DBW010300D21802SZ | 400                                         | 300                                        | 2                                       | 2 x 50 (2 x 1/0)                            |
|                       | 450 A             | DBW010300D21802SZ | 400                                         | 300                                        | 2                                       | 2 x 50 (2 x 1/0)                            |
|                       | 515 A             | DBW010300D21802SZ | 400                                         | 300                                        | 2                                       | 2 x 50 (2 x 1/0)                            |
|                       | 600 A             | DBW010300D21802SZ | 400                                         | 300                                        | 2                                       | 2 x 50 (2 x 1/0)                            |
|                       | 100 A/107 A       | DBW020210D5069SZ  | 250                                         | 210                                        | 4.8                                     | 120( 250 MCM)                               |
|                       | 127 A/147 A       | DBW020210D5069SZ  | 250                                         | 210                                        | 4.8                                     | 120 (250 MCM)                               |
| 500-690 V /           | 179 A/211 A       | DBW020210D5069SZ  | 250                                         | 210                                        | 4.8                                     | 120 (250 MCM)                               |
| 660-690 V             | 225 A/247 A       | DBW020210D5069SZ  | 250                                         | 210                                        | 4.8                                     | 120 (250 MCM)                               |
|                       | 259 A/315 A       | DBW020300D5069SZ  | 400                                         | 300                                        | 3                                       | 2 x 50 (2 x 1/0)                            |
|                       | 305 A/343 A       | DBW020300D5069SZ  | 400                                         | 300                                        | 3                                       | 2 x 50 (2 x 1/0)                            |
|                       | 340 A/418 A       | DBW020380D5069SZ  | 500                                         | 380                                        | 2.5                                     | 2 x 120 (2 x 250 MCM)                       |
|                       | 428 A/472 A       | DBW020380D5069SZ  | 500                                         | 380                                        | 2.5                                     | 2 x 120 (2 x 250 MCM)                       |

Table 8.13 - Inverter and corresponding DBW

- (1) The maximum current can be calculated by:

  I<sub>max</sub> = set value at P153 [V]/value of the resistor [ohms].
- (2) The rms braking current can be calculated by:

$$I_{rms} = I_{max} \cdot \sqrt{\frac{t_{br}^{[min]}}{5}}$$
 where  $t_{br}$  corresponds to the sum of the braking

actuation times during the most severe 5-minute cycle.

- (3) The minimum resistor value of each shown model has been calculated so the braking current does not exceed the maximum current specified in table 8.13. For this, following parameters have been considered
  - DBW-01: rated line voltage = 480 V.
  - DBW-02: rated line voltage = 690 V.
  - Factory Standard Value of P153.

## HOW TO SPECIFY THE DBW TYPE:

| DBW-01                           | 0165                                                                                   | D                     | 2180                                              | 1                                                   | S        | Z        |
|----------------------------------|----------------------------------------------------------------------------------------|-----------------------|---------------------------------------------------|-----------------------------------------------------|----------|----------|
| WEG Braking<br>Module:<br>DBW-01 | Rated Output Current:<br>220 to 480 V:<br>0165 = 165 A<br>0240 = 240 A<br>0300 = 300 A | DC Supply<br>at Input | Input Supply Voltage:<br>2180 = 210 to<br>800 Vdc | Fan Supply Voltage:<br>1 = 110 Vrms<br>2 = 220 Vrms | Standard | Code End |
| DBW-02                           | 0210 = 210 A<br>0380 = 380 A                                                           |                       | 5069 = 500 to<br>1200 Vdc                         |                                                     |          |          |

# 8.10.3.1 DBW-01 and DBW-02 Identification Label

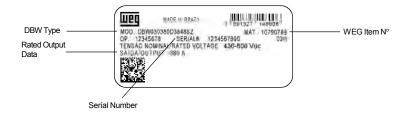

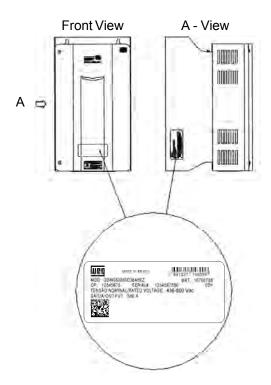

Figure 8.23 - Identification label

# 8.10.3.2 Mechanical Installation

The environmental operating conditions of the DBW are the same as of the CFW-09 inverter (refer to item 3.1.1).

For panel installation, provide an additional airflow of 120 CFM (57 L/s) for cooling of the braking module.

When installing module, provide free spaces around the module, as shown in figure 8.24, where A = 100 mm (4 in), B = 40 mm (1.57 in) and C = 130 mm (5.12 in).

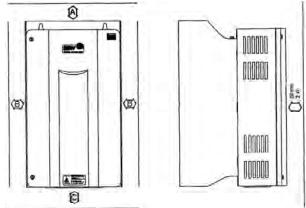

Figure 8.24 - Free spaces for cooling

Check the other recommendations for the CFW-09 inverter installation, since from the mechanical viewpoint, the module is compatible with CFW-09 frame size 3.

External dimensions and mounting holes are according to figure 8.25.

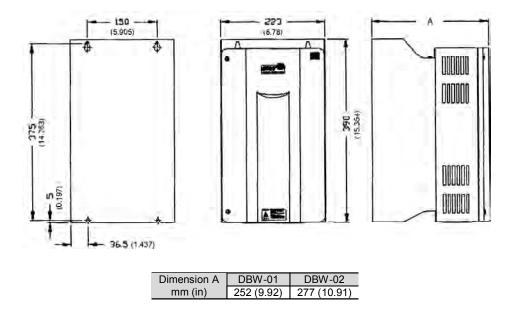

Figure 8.25 - Dimensional drawing of DBW-01 and DBW-02 - mm (inch)

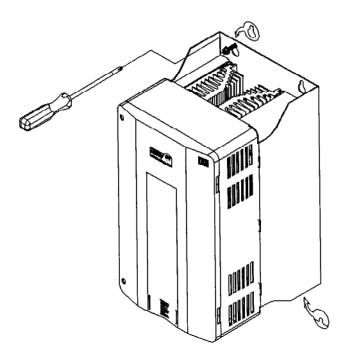

Figure 8.26 - Installation procedures for the DBW-01 and DBW-02 on surface

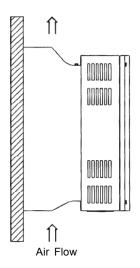

Figure 8.27 - DBW-01 and DBW-02 positioning

The DBW-01 and DBW-02 can also be installed with a through surface mounting kit as described in item 8.11. In this case, use the available installation kit, which contains the respective installation supports. Figure 8.28 shows the mounting cutouts.

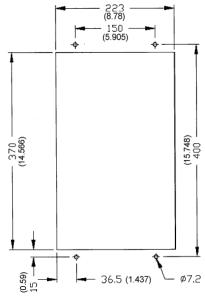

Figure 8.28 - Cutout dimensions in air duct - Dimensions mm (inch)

Table 8.14 shows the weights of the different DBW-01 types.

| Туре       | Fastening Screw | Weight (Kg) | Degree of<br>Protection |
|------------|-----------------|-------------|-------------------------|
| DBW-01 165 |                 | 14.2        |                         |
| DBW-01 240 |                 | 13.8        |                         |
| DBW-01 300 |                 | 13.4        | IP20                    |
| DBW-02 210 | M6              | 14.2        | 20                      |
| DBW-02 300 |                 | 13.8        |                         |
| DBW-02 380 |                 | 13.4        |                         |

Table 8.14 - Mechanical data of the DBW-01 and DBW-02

# 8.10.3.3 Installation/Connection

Location of the power connections is shown in figures 8.29, 8.30 and 8.31.

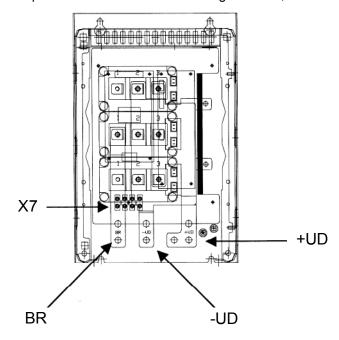

Figure 8.29 - Connection location

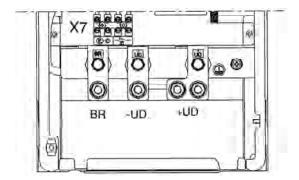

Figure 8.30 - Power terminals

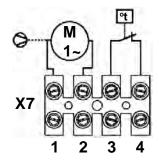

Figure 8.31 - X7 terminal block

Supply the fan of the braking module with the suitable supply voltage (110 Vrms or 220 Vrms) at X7:1 and X7:2, connector (refer to figure 8.32). The fan requires a current of about 0.14 A. The terminals 3 and 4 of the terminal bock X7 are the NC-contact of a thermostat that must be installed for the thermal protection of the braking module. This protection must be installed external to the braking module (refer to figure 8.32); in this example, the relay is connected to DI3 (XC1:3,9 of the board CC9) and the parameter P265 is programmed as Without External Error (P265 = 4).

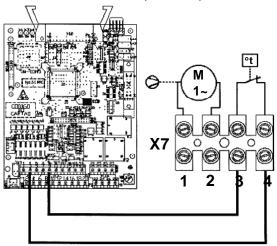

Figure 8.32 - Example of thermal protection

- ☑ Connect the +UD grounding of the braking module to the +UD terminal of the inverter;
- ☑ Connect the -UD grounding of the braking module to the -UD terminal of the inverter;
- ☑ The control connection between the CFW-09 and the braking module is made through a cable (0307.7560). One end of this cable is connected to the XC3 connector that can be found at the CRG4 board (refer to figure 8.33) in the braking module. The other end of this cable is connected to a DB9 connector that is fastened to a metallic support at the side of the control board in the CFW-09.

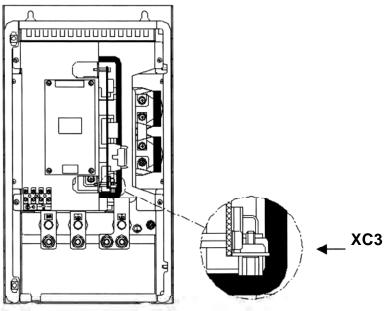

Figure 8.33 - Location of the XC3 connector

Figure 8.34 shows the connection of the braking module to the inverter, as well as the connections of the resistor to the braking module. It shows also the inclusion of a thermal relay and a thermostat in contact with the resistor body, thus ensuring its thermal protection. The connection cables between the inverter and the module and between the module and the braking resistor must be dimensioned according to the thermal braking cycle.

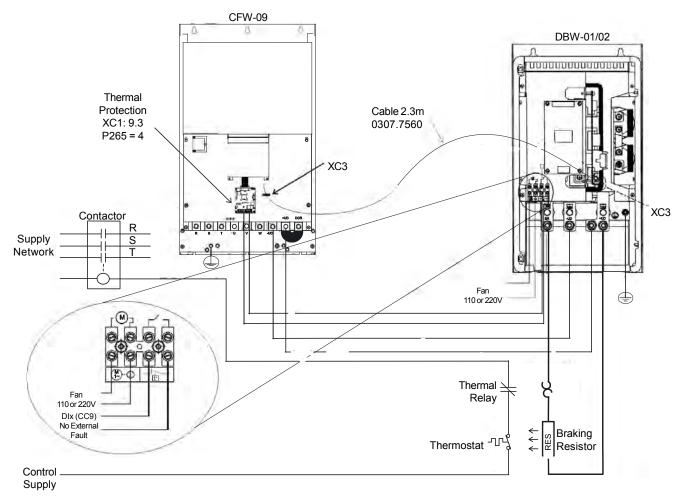

Figure 8.34 - Connections between the DBW, the CFW-09 and the braking resistor

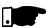

## NOTE!

- ☑ Through the power contacts of the bimetallic overload relay circulates Direct Current during the DC-Braking process.
- ☑ The DBW-02 has a duplicated XC3 connector (A and B). The XC3B is for connecting other DBW-02 module for parallel operation. It is possible to connect up to 3 DBW-02 modules in parallel. The interconnecting cable should be limited to 2 meters maximum cable length.

# 8.11 THROUGH SURFACE MOUNTING KIT

The kit for through surface mounting is composed of metallic supports that must be mounted on the rear of the CFW-09 frames 3 to 8 to allow through surface mounting. For further information refer to item 3.1.3.3, figure 3.4 and table 3.4. Degree of protection is NEMA 1/IP20.

# 8.12 FIELDBUS

CFW-09 can be connected to Fieldbus networks allowing its control and parameter setting. For this purpose you need to include an optional electronic board according to the desired Fieldbus standard: Profibus DP, DeviceNet or EtherNet/IP.

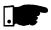

## NOTE!

The chosen Fieldbus option can be specified in the suitable field of the CFW-09 coding.

In this case the CFW-09 will be supplied with all needed components already installed in the product. For later installation you must order and install the desired Fieldbus kit (KFB).

The communication board that forms the Fieldbus Kit is installed directly onto the CC control board, connected to the XC140 connector and fixed by spacers.

# 8.12.1 Installation of the Fieldbus kit

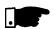

## NOTE!

- ☑ Follow the Safety Notices in chapter 1.
- ☑ If a Function Expansion Board (EBA/EBB) is already installed, it must be removed provisionally. For the frame size 1 you must remove the lateral plastic cover of the product.
  - 1. Remove the bolt from the metallic spacer near to the XC140 (CC9) connector.
  - 2. Connect carefully the pin connector of the Fieldbus board to the female connector XC140 of the CC9 control board. Check the exact coincidence of all pins of the XC140 connector (refer to figure 8.35).

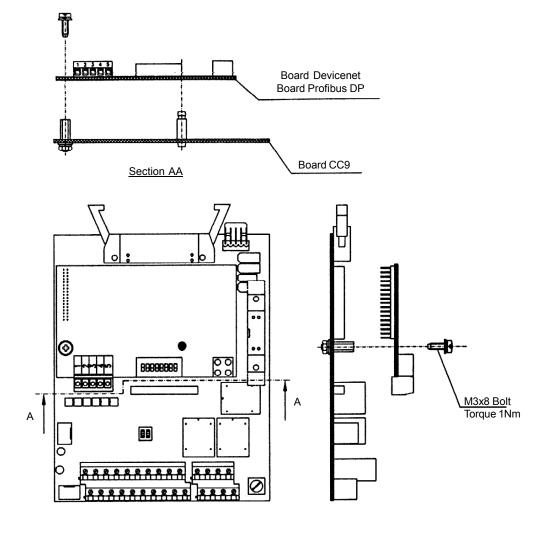

Figure 8.35 - Installation of the electronic board of the Fieldbus

- 3. Press the board near to XC140 and on the lower right edge until the connector and the plastic spacer is inserted completely.
- 4. Fix the board to the metallic spacer through the bolt (except ModBus RTU).
- 5. Fieldbus Connector:

# Sizes 1 and 2 (Models up to 28 A):

- Fix the Fieldbus connector to the inverter frame by using the 150 mm (5.9 in) cable (refer to figure 8.36).

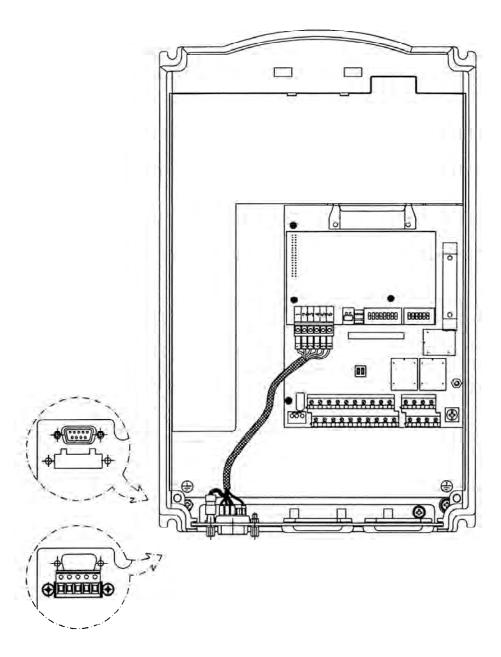

Figure 8.36 - Fastening of the Fieldbus connector

# Sizes 3 to 10 - (models up to 30 A):

- Connect the Fieldbus connector to the metallic "L" by using the 150 mm (5.9 in).
- Fasten the set to the metallic support plate of the control board (refer to figure 8.37).

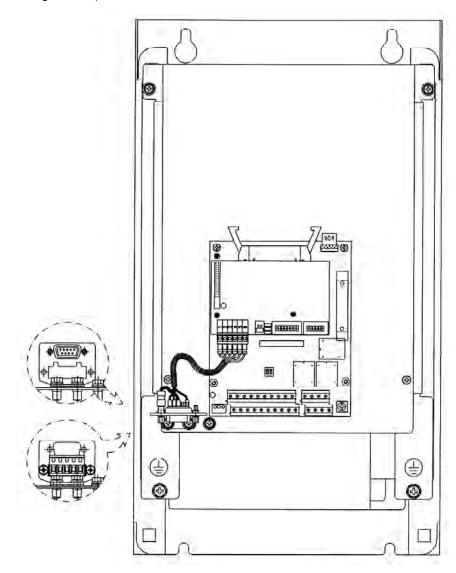

Figure 8.37 - Fastening of the Fieldbus connector

6. Connect the other cable end of the Fieldbus connector to the electronic Fieldbus board, as shown in figure 8.38.

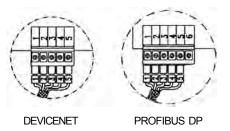

Figure 8.38 - Connection to the Fieldbus board

## 8.12.2 Profibus DP

### Introduction

The inverter that is fitted with the Profibus DP Kit operates in slave mode, allowing the reading/writing of their parameters through a master. The inverter does not start the communication with other nodes, it only answers to the master controls. A twisted pair of copper cable realizes the connection of the Fieldbus (RS-485) allowing the data transmission at rates between 9.6 kbits/s and 12 Mbits/s. Figure 8.39 show a general view of a Profibus DP network.

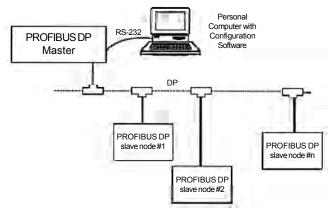

Figure 8.39 - Profibus DP network

- Fieldbus Type: PROFIBUS DP EN 50170 (DIN 19245)

## **Physical Interface**

- Transmission means: Profibus bus bar line, type A or B as specified in EN50170.
- Topology: Master-Slave communication.
- Insulation: the bus is supplied by DC/DC inverter and isolated galvanically from remaining electronics and the signals A and B are isolated by means of optocouplers.
- It allows the connection/disconnection of only one node without affecting the network.

### Fieldbus connector of the inverter user

- Connector D-sub 9 pins female.
- Pins:

| Pin   | Name          | Function                                |
|-------|---------------|-----------------------------------------|
| 1     | Not connected | -                                       |
| 2     | Not connected | -                                       |
| 3     | B-Line        | RxD/TxD positive, according to          |
|       | 2 20          | specification RS-485                    |
| 4     | Not connected | -                                       |
| 5     | GND           | 0 V isolated against RS-485 circuit     |
| 6     | + 5 V         | 5 V isolated against RS-485 circuit     |
| 7     | Not connected | -                                       |
| 8     | A-Line        | RxD/TxD negative, according to          |
| 0     |               | specification RS-485                    |
| 9     | Not connected | -                                       |
| Frame | Shield        | Connected to the ground protection (PE) |

Table 8.15 - Pin connection (DB9) to the Profibus DP

#### Line Termination

The initial and the en points of the network must be terminated with the characteristic impedance in order to prevent reflections. The DB 9 cable male connector has the suitable termination. When the inverter is the first or the last of the network, the termination switch must be set to Pos. "ON". Otherwise set the switch to Pos. "OFF". The terminating switch of the PROFIBUS DP board must be set to 1 (OFF).

## Transfer Rate (baud rate)

The transfer rate of a Profibus DP network is defined during the master configuration and only one rate is permitted in the same network. The Profibus DP board has automatic baud rate detection and the user does not need to configure it on the board. The supported baud rates are: 9.6 kbits/s, 19.2 kbits/s, 45.45 kbits/s, 93.75 kbits/s, 187.5 kbits/s, 500 kbits/s, 1.5 Mbits/s, 3 Mbits/s, 6 Mbits/s and 12 Mbits/s.

### **Node Address**

The node address is established by means of two rotating switches on the electronic Profibus DP board, permitting the addressing from 1 to 99 addresses. Looking onto the front view of the board with the inverter in normal position, the switch at left sets the ten of the address, while the left switch sets the unit of the address:

Address = (set left rotary switch x = 10) + (set right rotary switch x = 1)

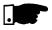

## NOTE!

The node address can not be changed during operation.

## **Configuration File (GSD File)**

Each element of a Profibus DP network is associated to a GSD file that has all information about the element. This file is used by program of the network configuration. Use the file with the extension .gsd stored on the floppy disk contained in the Fieldbus kit.

### Signaling

The electronic board has a bicolor LED at right underside indicating the status of the Fieldbus according to the table 8.16 and figure 8.40 below:

| Color LED | Frequency | Status                                          |
|-----------|-----------|-------------------------------------------------|
| Red       | 2 Hz      | Fault during the test of the ASIC and Flash ROM |
| Green     | 2 Hz      | Board has not been initialized                  |
| Green     | 1 Hz      | Board has been initialized and is operating     |
| Red       | 1 Hz      | Fault during the RAM test                       |
| Red       | 4 Hz      | Fault during the DPRAM test                     |

Table 8.16 - Signaling LED of the Fieldbus board status

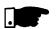

### NOTE!

The red fault indications mean hardware problems of the electronic board. The reset is realized by switching OFF / ON the inverter. If the problem persists, replace the electronic board.

The electronic board is also fitted with four other bicolor LEDs placed at the right bottom side, indicating the Fieldbus status according to the figure below:

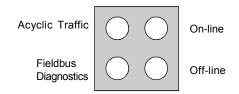

Figure 8.40 - LEDs indicating the status of the Profibus DP network

| LED                  | Color | Function                                                                                                    |
|----------------------|-------|----------------------------------------------------------------------------------------------------|
| Fieldbus Diagnostics | Red   | Indicates certain faults at the Fieldbus:  Flashing at 1 Hz - Configuration error: the IN/OUT area size programmed at the board initialization is different from the size programmed during the network configuration.  Flashing at 2 Hz - User parameter data error: the size/contents of the user parameter data programmed at the board initialization are different from the size/contents programmed during the network configuration.  Flashing 4 Hz - Enabling error of the Profibus Communication ASIC.  OFF - no problems. |
| On-Line              | Green | Indicates that the board is On-line at the Fieldbus.  ON - the board is off-line and the data exchange is not possible.  OFF - the board is not On-line.                                                                                                    |
| Off-Line             | Red   | Indicates that the board is Off-line at the Fieldbus.  ON - the board is off-line and the data exchange is not possible.  OFF - the board is not Off-line.                                                                                                    |
| Acyclic Traffic      | Green | Valid only for the Profibus DP-V1 interface. It indicates that the board is processing a DP-V1 request:  ON - The board is executing a DP-V1 request.  OFF - There is no DP-V1 request being processed.                                                                                                    |

Table 8.17 - Signaling LEDs indicating the status of the Profibus DP network

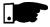

## NOTE!

When power is applied to the inverter and both on-line and off-line LEDs on the Profibus DP board keep flashing, then a network address configuration or installation problem may be present.

Check the installation and the network node address.

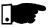

### NOTE!

Use of the Profibus DP/related CFW-09 Parameters. Refer to item 8.12.7.

# 8.12.3 Profibus DP-V1

By using the DP-V1 communication kit, besides the exchange of cyclic data, which is performed in a similar form to that of Profibus DP-V0, it is also possible to perform services of reading/writing parameters through DP-V1 acyclic functions, by the network master as well as by a commissioning tool. The parameter mapping is done based in the slot and index addressing, according to the equationing below:

☑ Slot: (parameter number - 1) / 255 ☑ Index: (parameter number -1) MOD 255

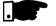

## NOTE!

MOD represents the remainder of the integer division.

For instance, the parameter P100 will be identified through the acyclic messages as being located at slot 0, index 99.

The value for the parameters is always communicated with a 2 byte (1 word) size. The value is also transmitted as an integer, without decimal point, and its representation depends on the used resolution.

E.g.: P003 = 3.6 A; value read via the network = 36.

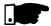

### NOTE!

- ☑ The parameters P000, P001, P215 and P408 are not available for access via network.
- ☑ In order to be able to use the Profibus DP-V1 interface, one must select the option 1, 2 or 3 at P309. This programming is the same for the Profibus DP-V0 or DP-V1 interfaces.
- ☑ A specific GSD file for this interface is supplied with the Profibus DP-V1 communication kit.

## 8.12.4 DeviceNet

### Introduction

The DeviceNet communication is used for industrial automation, mainly for the control of valves, sensors, input/output units and automation equipment. The DeviceNet communication Link is based on a communication protocol "broadcast oriented", the Controller Area Network (CAN). The connection to the DeviceNet network is realized by means of a shielded cable comprising a twisted pair and two wires for the external power supply. The baud rate can be set to 125 kbits/s, 250 kbits/s or 500 kbits/s. Figure 8.41 gives a general view of a DeviceNet network.

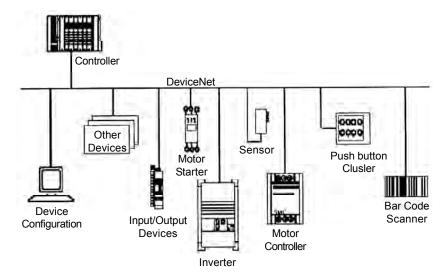

Figure 8.41 - DeviceNet network

#### Fieldbus connector of user of the inverter

- Connector: 5 ways-connector of type plug-in with screwed terminal (screw terminal).
- Pin:

| Pin | Description | Color |
|-----|-------------|-------|
| 1   | V-          | Black |
| 2   | CAN_L       | Blue  |
| 3   | Shield      | -     |
| 4   | CAN_H       | White |
| 5   | V+          | Red   |

Table 8.18 - Connection of the pins to the DeviceNet

### Line Termination

To avoid reflection, the initial and the end points of the network must be terminated with the characteristic impedance. Thus a 120-ohms/0.5W resistor must be connected between the pins 2 and 4 of the Fieldbus connector.

## **Baud Rate/ Node Address**

There are three different baud rates for the DeviceNet: 125 kbits/s, 250 kbits/s or 500 kbits/s. Choose one of these baud rates by setting the DIP switches on the electronic board.

The node address is selected through the six DIP switches on the electronic board, permitting an addressing from 0 to 63 addresses.

| Baud Rate [bits/s] | DIPs 1 and 2 |
|--------------------|--------------|
| 125 k              | 00           |
| 250 k              | 01           |
| 500 k              | 10           |
| Reserved           | 11           |

| Address | DIP 3 to DIP 8 |
|---------|----------------|
| 0       | 000000         |
| 1       | 000001         |
| 2       | 000010         |
| :       | :              |
| 61      | 111101         |
| 62      | 111110         |
| 63      | 111111         |
|         |                |

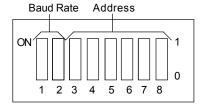

Figure 8.42 - Baud rate configuration an addressing to the DeviceNet

# **Configuration File (EDS File)**

Each element of a DeviceNet network is associated to an EDS file that has all information about the element. This file is used by program of the network configuration during its configuration. Use the file with the extension .eds stored on the floppy disk contained in the Fieldbus kit.

Setting parameter P309 to 4, 5 or 6 selects 2, 4 or 6 input/output words (refer to item 8.12.7).

With the assistance of the network configuration software define the number of words for the device according to the value set on parameter P309. The type of connection used for data exchange shall be set for "Polled I/O".

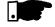

### NOTE!

The PLC (master) must be programmed for Polled I/O connection.

# Signaling

The electronic board has a bicolor LED at right topside indicating the status of the Fieldbus according to the table 8.16.

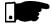

### NOTE!

The red fault indications mean hardware problems of the electronic board. The reset is realized by switching OFF / ON the inverter. If the problem persists, replace the electronic board.

The electronic board is also fitted with other four bicolor LEDs placed at the right bottom side, indicating the DeviceNet status according to figure 8.43 and table 8.19:

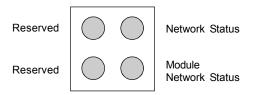

Figure 8.43 - LEDs for status indication of the DeviceNet network

| LED                   | Color          | Description               |
|-----------------------|----------------|---------------------------|
| Module Network Status | ON             | Without supply            |
| Module Network Status | Red            | Fault not recoverable     |
| Module Network Status | Green          | Board operating           |
| Module Network Status | Red Flashing   | Smaller fault             |
| Network Status        | Off            | Without supply/off-line   |
| Network Status        | Green          | Link operating, connected |
| Network Status        | Red            | Critical fault at Link    |
| Network Status        | Green Flashing | On-line not connected     |
| Network Status        | Red Flashing   | Timeout of the connection |

Table 8.19 - Signaling LEDs indicating the DeviceNet status

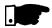

## NOTE!

Use of the DeviceNet /related CFW-09 Parameters. Refer to item 8.12.7.

# 8.12.5 DeviceNet Drive Profile

The DeviceNet Drive Profile communication board has the purpose of making available at the product a communication interface for a DeviceNet network with the following characteristics:

- ☑ It makes it possible the parameterization of the inverter via the network, with direct access to the parameters through messages sent by the master.
- ☑ It follows the Device Profile standard for AC and DC Inverters specified by the ODVA (Open DeviceNet Vendor Association), which defines a common set of objects for inverters that operate in a DeviceNet network.

With the DeviceNet Drive Profile interface the I/O data exchanged with the DeviceNet network master present format and parameterization different from the data exchanged by using the normal DeviceNet board. For more information on the parameterization and operation of this interface, refer to the CFW-09 frequency inverter DeviceNet Drive Profile Communication Manual.

# 8.12.6 EtherNet/IP

EtherNet/IP (Industrial EtherNet Protocol) is a communication system proper for the industrial environment. This system allows application data exchange, time-restricted or critical, between industrial systems. The EtherNet/IP is available for simple devices such as sensors/actuators as well as for complex devices such as robots, PLCs, keypads and inverters.

The EtherNet/IP application layer protocol is based on the Control and Information Protocol (CIP) layer that is used in both DeviceNet™ and ControlNet™. The CIP organizes the devices as collection of objects and defines the methods and procedures for data access. Furthermore, the EtherNet/IP uses the standard IEEE 802.3 for the low level layers and the TCP/IP and UDP/IP protocols for the intermediary layers to transport the CIP packets.

Therefore, the infrastructure used by the EtherNet/IP is the same used by the corporate computer networks (EtherNet). This fact extends considerably the means of controlling and monitoring the devices connected to the network:

- ☑ Availability of application protocols (HTTP, FTP, etc.).
- ✓ Integration between the assembly line and the corporate.
- ☑ It is based on a widely used and accepted standard.
- ☑ Greater data flow than the standard protocols used for the industrial automation.

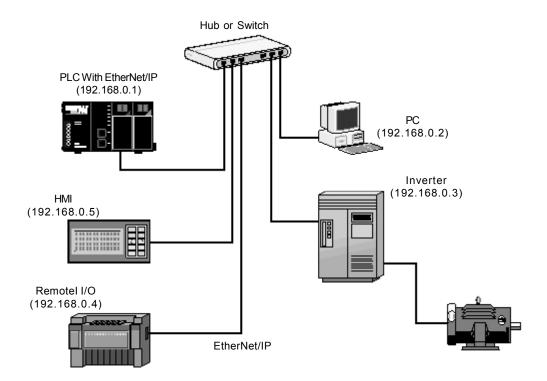

Figure 8.44 - Example of an EtherNet/IP network

## **Fieldbus Connector**

- Connector: RJ-45 connector with 8-pin.
- Pinout: two standards for straight-through cables are available: EtherNet: T-568A and T-568B. The function of each pin is shown in figure 8.45 a) and b). The cable to be used with the CFW-09 shall follow one of these two standards. Furthermore, only one standard shall be used for the cables, i.e., the connectors of both cable ends shall be crimped according to standard T-568A or T-568B.

## a) RJ-45 Plug - T-568A Standard

| Pin | Cable Color  | Signal |
|-----|--------------|--------|
| 1   | White/Green  | TX+    |
| 2   | Green        | TX-    |
| 3   | White/Orange | RX+    |
| 4   | Blue         | -      |
| 5   | White/Blue   | -      |
| 6   | Orange       | RX-    |
| 7   | White/Brown  | -      |
| 8   | Brown        | -      |

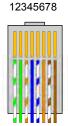

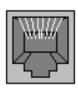

b) RJ-45 Plug - T-568B Standard

| Pin | Cable Color  | Signa |
|-----|--------------|-------|
| 1   | White/Orange | TX+   |
| 2   | Orange       | TX-   |
| 3   | White/Green  | RX+   |
| 4   | Blue         | -     |
| 5   | White/Blue   | -     |
| 6   | Green        | RX-   |
| 7   | White/Brown  | -     |
| 8   | Brown        | -     |

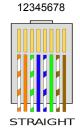

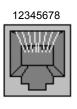

Figure 8.45 a) and b) - Straight-Through EtherNet cables

## Line Termination

With the EtherNet 10BASE-T (10 Mbps) or 100BASE-TX (100 Mbps) the line termination is already on the communication board and also on any other device that uses a point-to-point twisted pair cable. Therefore, no additional setting is needed for the CFW-09.

### **Communication Bit-rate**

The CFW-09 can operate in an EtherNet network at 10 Mbps or 100 Mbps and also in half-duplex or full-duplex modes. When operating at 100 Mbps in full-duplex mode, the effective rate doubles to 200 Mbps. These configurations are performed through the network configuration and programming software. No board setting is needed. It is recommended to use the auto-sensing resource.

## Configuration File (EDS file)

Each device on an EtherNet/IP network is associated to an EDS file that contains information about the device operation. The EDS file provided along with the product is used by the network configuration software.

## **Configuration of the Network Master Data**

For the master configuration, besides the IP address used by the EtherNet/IP board, it is necessary to indicate the number of I/O instances and the quantity of data exchanged with the master in each instance. For the CFW-09 with Anybus-S EtherNet/IP board, the following values must be programmed:

✓ Input Instance: 100✓ Output Instance: 150

☑ Data amount programmable through P309: it may be 2, 4 or 6 words with 16 bits (4, 8 or 12 bytes).

The EtherNet/IP board for the CFW-09 is described in the network as a Generic Ethernet Module. By using these configurations it is possible to program the network master so that it communicates with the inverter.

## Indication

The communication board has four two-color LEDs located on the right bottom corner to indicate the module and the network status.

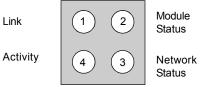

Figure 8.46 - Indication LEDs for the status of the EtherNet/IP network

| LED            | Color        | Function                                                                                       |  |
|----------------|--------------|------------------------------------------------------------------------------------------------|--|
| Link           | Green        | On: the module is connected to another device on the network (typically a hub or switch).      |  |
|                |              | Off: the module is not connected to another device.                                            |  |
| Module Status  | Green or Red | Steady Off: No power applied o the module.                                                     |  |
|                |              | Steady Green: The module is operating correctly.                                               |  |
|                |              | Flashing Green: the module has not been configured.                                            |  |
|                |              | Flashing Red: A minor recoverable error has been detected.                                     |  |
|                |              | Steady Red: A major internal error has been detected.                                          |  |
|                |              | Flashing Green/Red: The module is performing a power on self-test.                             |  |
| Network Status | Green or Red | Steady Off: The module has no power or no IP address has been assigned.                        |  |
|                |              | Steady On: the module has at least one established EtherNet/IP connection.                     |  |
|                |              | Flashing Green: There are no EtherNet/IP connections established to the module.                |  |
|                |              | Flashing Red: One or more of the connections in which this module is the target has timed out. |  |
|                |              | Steady Red: The module has detected that its IP address is already in use.                     |  |
|                |              | Flashing Green/Red: The module is performing a power on self-test.                             |  |
| Activity       | Green        | Flashing: indicates that a packet has been received and/or transmitted.                        |  |

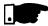

#### NOTE!

The communication board that comes with the product has been developed by the HMS Industrial Networks AB company. Therefore, the network configuration software will not recognize the product as the CFW-09 variable frequency inverter, but as the "Anybus-S EtherNet/IP" at the "Communication Adapter". The differentiation among several CFW-09 inverters will be based on the device address on the network.

#### Related errors

The EtherNet/IP uses the same error codes as the other Fieldbus protocols, i.e., E29 and E30.

**E29**: Fieldbus communication is off.

E30: Communication board is off.

For detailed information refer to the item 8.12.7.3.

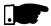

#### NOTE!

The inverter will indicate E29 only when the connection with the master is lost. The inverter will not indicate this error while no connection has been established.

#### **Control and Monitoring Through the WEB**

The EtherNet/IP communication board has an HTTP server internally. This means that the communication board can serve HTML pages. In such a way, it is possible to configure network parameters, control, and monitor the CFW-09 inverter through a WEB browser installed in a computer connected to the same network of the inverter. Use the same read/write variables of the inverter to perform these operations (refer to items 8.12.7.1 and 8.12.7.2).

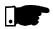

#### NOTE!

For the first WEB access use the factory default username and password.

Username: web Password: web

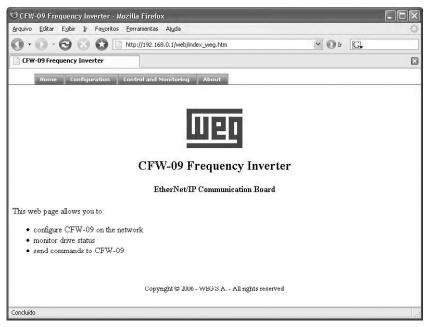

Figure 8.47 - Open window when accessing the CFW-09 through the WEB

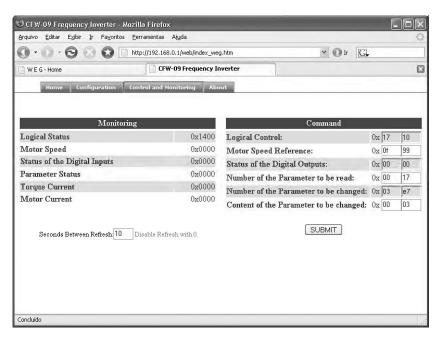

Figure 8.48 - Control and monitoring window when accessing the CFW-09 through the WEB

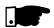

#### NOTE!

It is necessary to have a PC with an EtherNet card connected to the same network of the CFW-09 and a WEB browser (MS Internet Explorer or Mozilla/Firefox.

#### Configurations

Follow the steps below to operate the CFW-09 in an EtherNet/IP network.

- 1) Install the KFB-EN kit into the CFW-09 variable frequency inverter.
- 2) At parameter P309 select the EtherNet/IP protocol and the number of input/output words, P309 = 7, 8 or 9.
- 3) Connect the RJ-45 plug of the EtherNet cable to the inverter and make sure that the Link LED is ON (LED 1).
- 4) Open your WEB browser and type the inverter address on the network. The factory default value is 'http://192.168.0.1'. Make sure that JavaScript and cookies are enabled in the WEB browser.

The data access is protected by username and password. The CFW-09 has the following factory default values: Username: web Password: web

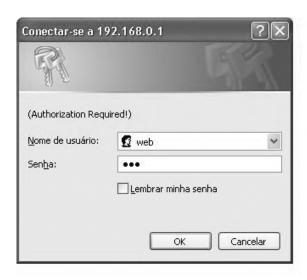

- 5) At the 'Configuration' tab of the WEB page shown in figure X set, if needed, the 'Network Parameters'. Set also the value of parameter P309.
- 6.1) If the inverter address on the network belongs to the reserved range '192.168.0.X', it is possible to use the DIP-switches of the communication board for addressing purposes. In this case, the DIP-switch represents the binary value of the last byte in the IP address.

#### Example:

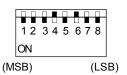

The DIP-switch is set to 00010100 (20 in decimal format). Thus, the inverter address on the network is 192.168.0.20.

- 6.2) If the inverter has an IP address out of the default range (192.168.0.X), deactivate the hardware addressing by setting the DIP-switches to zero (00000000).
- 6.3) If the network addressing is performed through a DHCP server, select the box 'DHCP enabled' and set the DIP-switches to zero (00000000).
- 7) Click on the button 'STORE CONFIGURATION' to save the new settings. Restart the CFW-09.

#### Access to the communication board

The communication board supports FTP and Telnet services. In such a way, it is possible to upload/download files to/from the board and also access the file system in an interactive way.

In order to use these services follow the instructions below:

- Open a MS-DOS command window.
- Type the desired service (FTP or Telnet) followed by the IP address or hostname of the CFW-09 on the network.
- Enter with: Login: user Password: user

#### Examples:

Telnet session for the CFW-09 with IP address 192.168.0.4.

```
Welcome to CFW-09 EtherNet/IP communication card.

Copyright (c) 2006 - WEG S.A. - All rights reserved

Login: user
Password: ****
Login OK

\_______
```

FTP session for the CFW-09 whit IP address 192.168.0.4.

```
C:\\ftp 192.168.0.4
Conectado a 192.168.0.4.
220 Service ready
Usuário (192.168.0.4:(none)): user
331 User name ok, need password
Senha:
230 User logged in
ftp> ___
```

#### Security and access passwords

The file system of the communication board has two security levels for the user: **admin** and **normal.** 

It is only permitted to connect in the **normal** mode. In this case, the users are restricted to the directory 'user\', where it is possible to create or delete files and/or folders. The accounts for normal users are defined in the file 'sys\_pswd.cfg' that is located under directory 'user\pswd\'. Each line of the file has a pair 'login:password' that corresponds to a user account.

In order to change the file containing the user accounts, create, with the assistance of a simple text editor, a file that contains in each line a pair 'login:password'. A colon shall separate the two words. Notice that no password cryptography is available, i.e., the login and the password are completely visible. After creating/modifying the user accounts, transfer via FTP the file 'sys\_pswd.cfg' to the directory 'user\pswd\'.

Example of file transfer through FTP:

```
C:\\ftp 192.168.0.4
Conectado a 192.168.0.4.
220 Service ready
Usuário (192.168.0.4:(none)): user
331 User name ok, need password
Senha:
230 User logged in
ftp> cd pswd
200 directory changed to \pswd
ftp> dir
200 Command OK
150 Listing files.
-rw-rw-rw-0 root root 9 Jan 1 01:01 sys_pswd.cfg
-rw-rw-rw-0 root root 9 Jan 1 01:01 web_pswd.cfg
226 Transfer OK, Closing connection
ftp: 124 bytes recebidos em 0,16Segundos 0,80Kbytes/s.
ftp> put sys_pswd.cfg
200 Command OK
2150 Connecting for STOR
226 Transfer OK, Closing connection
ftp: 9 bytes enviados em 0,00Segundos 9000,00Kbytes/s.
```

#### NOTE!

The CFW-09 that comes from the factory has a **normal** user account:

Username: *user* Password: *user* 

Users of the **normal** security level are restricted to the directory '\user'.

In addition to the access control for the file system, there is also an access control for the HTML pages of the communication board. The file containing the access passwords is located under the directory 'user\pswd', and it is named 'web\_accs.cfg'. As in the previous case, each line of the 'web\_accs.cfg' file represents an access account. In order to change the user accounts for the HTML pages, create a text file with the same name ('web\_accs.cfg') and insert in each line of this file a pair 'login:password' for the users with access permission. After that, transfer this new file through FTP to the communication board, exactly as in the previous case.

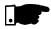

#### NOTE!

It is strongly recommended to change all passwords of the EtherNet/IP communication board after the start-up of the device. The new passwords will be effective only after powering down and up the CFW-09.

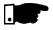

#### NOTE!

When the inverter returns from the off-line state the output values are reset.

### 8.12.7 Use to the Fieldbus/ Related Parameters of the CFW-09

There are two main parameters: P309 and P313:

**P309** - defines the used standard Fieldbus (Profibus DP, DeviceNet or EtherNet/IP) and the number of variables (I/O) exchanged with the master (2, 4 or 6). The parameter P309 has the following options:

```
0 = Inactive,

1 = Profibus DP 2 I/O,

2 = Profibus DP 4 I/O,

3 = Profibus DP 6 I/O,

(for Profibus DP),

4 = DeviceNet 2 I/O,

5 = DeviceNet 4 I/O,

6 = DeviceNet 6 I/O,

(for DeviceNet),

7 = EtherNet/IP 2 I/O,

Profile
```

**P313** - defines the inverter behavior when the physical connection with the master is interrupted and/or the Fieldbus board is inactive (E29/E30).

- The parameter P313 has the following options:
- 0 = Disables the inverter by using the Start/Stop controls via deceleration ramp.
- 1 = Disables the inverter by using the General Enabling, stop by inertia.
- 2 = The inverter status is not changed.
- 3 = The inverter goes to Local mode.
- 4 = The inverter changes to Local mode keeping the commands and the reference.

### 8.12.7.1 Variables Read from the Inverter

- 1 Logical Status of the inverter,
- 2 Motor speed,

For the option P309 = 1 or 4 (2I/O) - read 1 and 2,

- 3 Status of the Digital Inputs (P012),
- 4 Parameter Status,

For the option P309 = 2 or 5 (4I/O) - it reads 1, 2, 3 and 4,

- 5 Torque current (P009),
- 6 Motor current (P003),

For the option P309 = 3 or 6 (6I/O) - it reads 1, 2, 3, 4, 5 and 6.

#### 1. Logical Status (E.L.):

The word that defines the E.L. is formed by 16 bits, being 8 bits of high order and 8 bits of low order. It has the following construction:

High-Order Bits - they indicate the status of the associated function

**EL.15** - Active error: 0 = No, 1 = Yes;

**EL.14** - PID Regulator 0 = Manual, 1 = Automatic;

**EL.13** - Undervoltage : 0 = Without, 1 = With;

**EL.12** - Local/Remote Control: 0 = Local, 1 = Remote;

**EL.11** - JOG Control: 0 = Inactive, 1 = Active;

**EL.10** - Direction of rotation: 0 = Counter-Clockwise, 1 = Clockwise;

**EL.09** - General Enabling: 0 = Disabled, 1 = Enabled;

**EL.08** - Start/Stop: 0 = Stop, 1 = Start.

**Low-Order Bits** - they indicate the error code number, (i.e.  $00, 01, \dots, 09, 11(0Bh)$ , 12(0Ch), 13(0Dh), 24(18h), 32(20h) and 41(29h)). Refer to item 7.1- Faults and Possible Causes.

#### 2. Motor Speed:

This variable is shown by using the 13-bit resolution plus signal. Thus the rated value will be equal to 8191(1FFFh) (clockwise rotation) or -8191(E001h) (counterclock wise rotation) when the motor is running at synchronous speed (or base speed, for instance 1800 rpm for IV-pole motor, 60 Hz).

#### 3. Status of the Digital Inputs:

Indicates the content of the Parameter P012, where the level 1 indicates active input (with +24 V), and the level 0 indicates the inactive input (with 0 V). Refer to item 6.1 - Access and Read Parameter. The digital inputs are so distributed in this byte:

| Bit.7 - DI1 status | Bit.3 - DI5 status |
|--------------------|--------------------|
| Bit.6 - DI2 status | Bit.2 - DI6 status |
| Bit.5 - DI3 status | Bit.1 - DI7 status |
| Bit.4 - DI4 status | Bit.0 - DI8 status |

#### 4. Parameter Content:

This position permits to read the inverter parameter contents that are selected at Position 4. Number of parameter to be read from the "Variables Written in the Inverter". The read values will have the same order as described in the product Manual or shown on the HMI.

The values are read without decimal point, when it is the case. Examples:

- a) HMI displays 12.3, the read via Fieldbus will be 123,
- b) HMI displays 0.246, the read via Fieldbus will be 246.

There are some parameters which representation on the 5 segment display can suppress the decimal point when the values are higher than 99.9. These parameters are: P100, P101, P102, P103, P155, P156, P157, P158, P169 (for P202 = 0, 1, 2 and 5), P290 and P401.

Example: Indication on the 7 segment display: 130,

Indication on the LCD display LCD: 130.0, the read value via

Fieldbus is: 1300.

The read of the Parameter P006 via Fieldbus has the following meaning:

0 = ready:

1 = run;

2 = Undervoltage:

3 = with fault, except E24 to E27.

#### 5. Torque Current:

This position indicates de P009 Parameter content, disregarding the decimal point. A lowpass filter with a time constant of 0.5s filters this variable.

#### 6. Motor Current:

This position indicates de P003 Parameter content, disregarding the decimal point. A lowpass filter with a time constant of 0.3 s filters this variable.

### 8.12.7.2 Variables Written in the Inverter

The variables are written in the following order:

- 1 Logical Control;
- 2 Motor speed reference, for option P309 = 1 or 4 (2I/O) - it writes in 1 and 2;
- 3 Status of the Digital Outputs;
- 4 Number of the Parameter to be read, for option P309 = 2 or 5 (4I/O) - it writes in 1, 2, 3 and 4;
- 5 Number of the Parameter to be changed;
- 6 Content of the Parameter to be changed, selected in the previous position, for option P309 = 3 or 6 (6l/O) it writes in 1, 2, 3, 4, 5 and 6.

#### 1. Logical Control (C.L.):

The word that defines the C.L. is formed by 16 bits, being 8 bits of high orders and 8 bits of low orders and having the following construction:

**High-Order Bits** - they select the function that shall be driven when the bit is set to 1.

- CL.15 Inverter fault reset;
- **CL.14** Without function;
- CL.13 To save the changes of the parameter P169/P170 in the EEPROM;
- CL.12 Local/Remote control;
- CL.11 Jog control;
- **CL.10** Direction of rotation;
- CL.09 General enabling;
- CL.08 Start/Stop.

**Low-Order Bits** - they determine the status that is wanted for the function selected in the high-order bits.

- CL.7 Inverter fault reset: always it varies from 0 → 1, an inverter reset is caused, with the presence of faults (except E24, E25, E26 e E27);
- CL.6 No function / STOP detection. It is not necessary to activate the correspondent upper bit (refer to the description of parameter P310);
- **CL.5** To save P169/P170 in the EEPROM: 0 = to save, 1 = to not save;
- **CL.4** Local/Remote control: 0 = Local, 1 = Remote;
- **CL.3** Jog control: 0 = Inactive, 1 = Active;
- **CL.2** Direction of rotation: 0 = counter-clockwise, 1 = clockwise;
- **CL.1** General enabling: 0 = Disabled, 1 = Enabled;
- **CL.0** Start/Stop: 0 = Stop, 1 = Start.

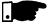

#### NOTE!

The inverter will execute only the command indicated in the low-order bit, when the corresponding high-order bit has the value 1 (one). When the high-order bit has the value 0 (zero), the inverter will disregard the value of the corresponding low-order bit.

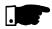

#### NOTE!

#### CL.13:

The function to save the changes of the parameters content in EEPROM occurs usually when the HMI is used. The EEPROM admits a limit number of writings (100 000). In the applications where the speed regulator is saturated, but the torque control is desired, you must change the current limitation value at P169/P170 (valid for P202 = 3 and 4). In this torque control condition, check if P160 (control type) = 1 (Regulator for torque control). When the network Master is writing in P169/P170 continuously, avoid to save the changes in the EEPROM, by setting:

#### CL.13 = 1 and CL.5 = 1

To control the functions of the Logical Control, you must set the respective inverter parameters with the Fieldbus option.

- a) Local/Remote selection P220;
- b) Speed reference P221 and/or P222;
- c) Direction of rotation P223 and/or P226;
- d) General Enabling, Start/Stop P224 and/or P227;
- e) Jog Selection P225 and/or P228.

#### 2. Motor Speed Reference

This variable is shown by using 13-bit resolution. Hence, the reference value for the motor synchronous speed will be equal to 8191 (1FFFh).

This value shall be used just as a base speed to calculate the desired speed (reference speed).

For example:

1) 4-poles motor, 60 Hz, synchronous speed = 1800 rpm and reference speed = 650 rpm

```
1800 rpm - 8191
650 rpm - X
```

$$X = 2958 = 0B8Eh$$

This value 0B8Eh shall be written in the second word which represents motor speed reference.

2) 6-poles motor, 60 Hz, synchronous speed = 1200 rpm and reference speed = 1000 rpm.

```
1200 rpm - 8191
1000 rpm - X
```

This value 1AAAh shall be written in the second word which represents motor speed reference.

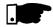

#### NOTE!

It is possible to use values higher than 8191 (1FFFh) when it is desired to have values higher than the motor synchronous speed, since the maximum speed reference set for the inverter is respected.

#### 3. Status of the Digital Outputs:

It allows changing the status of the Digital Outputs that are programmed for the Fieldbus in the Parameters P275 to P280.

The word that defines the status of the digital outputs is formed by 16 bits, having the following construction:

**High-order bits:** define the output that shall be controlled when set to 1:

**bit.08** - 1 = control of the output DO1;

**bit.09** - 1 = control of the output DO2;

**bit.10** - 1 = control of the output RL1; **bit.11** - 1 = control of the output RL2; **bit.12** - 1 = control of the output RL3.

**Low-order bits:** define the status desired for each output:

**bit.0** - output status DO1: 0 = output inactive, 1 = output active; **bit.1** - output status DO2: 0 = output inactive, 1 = output active; **bit.2** - output status RL1: 0 = output inactive, 1 = output active; **bit.3** - output status RL2: 0 = output inactive, 1 = output active;

**bit.4** - output status RL3: 0 = output inactive, 1 = output active.

#### 4. Parameter Number to be Read:

Through this position you can read any inverter parameter.

You must enter the number corresponding to the desired parameter and its content will be displayed in Position 4 of the "Read Inverter Variables".

#### 5. Number of the Parameter to be changed:

(Parameter Content Changing)

This position works jointly with Position 6 below.

If no Parameter change is desired, you have to enter in this position the code **999**.

During the changing process you must:

- 1) Maintain in Position 5. the code 999;
- 2) Change the code 999 by the parameter number you want to change;
- 3) If no fault code (24 to 27) is displayed in the E.L., replace the code number by the code 999, to end the change.

The change can be checked through the HMI or by reading the parameter content.

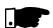

#### NOTES!

- The control change from Scalar Control to Vector Control will not be accepted
  if any of the parameters P409 to P413 is set to zero. This must be effected
  through the HMI.
- 2) Do not set P204 = 5, since P309 = Inactive in the factory setting.
- The desired content must be maintained by the master during 15.0 ms.
   Only after this time you can send a new value or write another parameter.

### 6. Content of the Parameter to be changed, selected at Position 5. (Number of the Parameter to be changed)

The format of the values set at this position must be as described in the Manual, but the value must be written without the decimal point, when the case. When Parameters P409 to P413 are changed, small content differences can occur, when the value sent via Fieldbus is compared with the value read at Position 4 ("Parameter Content"), or with the value read via HMI. This is due the truncation (rounding off) during the reading process.

#### 8.12.7.3 Fault Indications

During the read/write process via Fieldbus the following variable indications in the Logical Status can occur:

#### Indications in the Logical Status variable:

- **E24** Parameter changing only permitted with disabled inverter.
  - Parameter setting fault (refer to item 4.2.3).

**E25** - Caused by:

- Read Parameter inexistent, or
- Write Parameter inexistent, or
- Write in P408 and P204.

**E26** - The desired content value is out of permitted range.

E27 - Caused by:

- a) The function selected in the Logical Control is not enabled for the Fieldbus, or
- b) The control of the Digital Output is not enabled for the Fieldbus, or
- c) The parameter write is read-only.

The fault indication described above will be removed from the Logical Status when the desired action is sent correctly. Except for E27 (case (b)), which reset is via write in the Logical Control.

**Example:** supposing that no digital output is programmed for Fieldbus, thus when in position 3, the word 11h is written, the inverter answer indicating E27 in E.L.. To remove this indication from E.L., you must:

- 1) Write zero in Pos. 3.(since no DO is programmed for Fieldbus);
- 2) Change the variable of the logical control, to remove from E.L. the E27 indication.

The removal of the fault indication from E.L. described above, can also be realized by writing the code 999 in Pos. 5 of the "Variables written in the Inverter". Except for the fault E27(in the cases (a) and (b)), which reset is realized only through the writing in the Logical Control, as above exemplified.

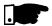

#### NOTE!

The faults E24, E25, E26 and E27 do not cause any change in the inverter operation status.

#### ☑ HMI displays:

E29 - Fieldbus is inactive.

- This display appears when the physical connection of the inverter to the Master is interrupted.
- You can program in Parameter P313 the action that the inverter shall execute when the fault E29 is detected.
- When the PROG key of the HMI is pressed, the E29 Fault indication is removed from the display.

E30 - Fieldbus Board is inactive.

This fault is displayed when:

- 1) P309 is programmed different than Inactive, without Fieldbus board in the XC140 connector of the CC9 control board; or
- 2) The Fieldbus board is inserted, but is defective; or
- 3) The Fieldbus board is inserted, but the standard programmed at P309 is not equal to the standard of the used board.

You can program in Parameter P313 which action the inverter will perform when E30 is detected.

When the PROG key of the HMI is pressed, the E30 Fault indication is removed from the display.

8.12.7.4 Addressing of the CFW-09 Variables in the Fieldbus Devices

The variables are arranged in the memory of the Fieldbus device, starting at the address 00h, both for writing and reading. The address differences are corrected by the protocol and by communication board.

The way the variables are arranged at each address in the memory of the Fieldbus depends on the equipment that is used as Master. For instance: in the PLC A the variables are arranged as High and Low, and in the PLC B the variables are arranged as Low and High.

#### 8.13 SERIAL COMMUNICATION

#### 8.13.1 Introduction

The basic objective of the serial communication is the physical connection of inverters in a configured equipment network, as shown below:

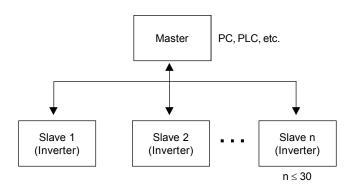

The inverters possess a control software for the transmission/reception of data through the serial interface, to facilitate the data reception sent by the master and the sending of data requested by the same.

The transfer rate is 9600 bits/s, following an exchange protocol, question/ answer type by using ASCII characters.

The master is able to realize the following operations related to each inverter:

- IDENTIFICATION
- ☑ network number;
- ☑ inverter type;
- CONTROL
- ☑ general enabling/disabling;
- ☑ enabling/disabling by ramp;
- ☑ direction of rotation;
- ☑ local/remote;
- ☑ JOG:
- ☑ error RESET.
- STATUS RECOGNITION
- ✓ ready;
- ✓ Sub;
- ✓ run;
- ☑ local/remote;
- ☑ fault;
- ☑ JOG:
- ☑ direction of rotation;
- ☑ setting mode after Reset to Factory Setting;
- ☑ setting mode after changing the Scalar Control Mode to Vector Mode;

#### - PARAMETERS READING

#### - CHANGE OF PARAMETERS

Typical examples of network use:

- ☑ PC (master) for parameterization of one or several inverters at the same time;
- ☑ SDCD monitoring inverter variables;
- ☑ PLC controlling the operation of an inverter in an industrial process.

#### 8.13.2 Interfaces Description

The physical connection between the inverters and the network master is performed according to one of the standards below:

- a. RS-232 (point-to-point, up to 10 m);
- b. RS-485 (multipoint, galvanic isolation, up to 1000 m).

#### 8.13.2.1 RS-485

This interface allows the connection of up to 30 inverters to a master (PC, PLC, etc), attributing to each inverter an address (1 to 30) that must be set. In addition to these 30 addresses, there are two other addresses to perform special tasks:

- Address 0: any network inverter is inquired, independently of its address. Only one inverter can be connected to the network (point-to-point) in order to prevent short- circuits in the line interface.
- ✓ Address 31: a control can be transmitted to all inverters in the network simultaneously, without acceptance recognition.

#### List of addresses and corresponding ASCII characters

| ADDRESS | ASCII  |     |     |
|---------|--------|-----|-----|
| (P308)  | CHAR   | DEC | HEX |
| 0       | @<br>A | 64  | 40  |
| 1       |        | 65  | 41  |
| 2       | В      | 66  | 42  |
| 3       | С      | 67  | 43  |
| 4       | D      | 68  | 44  |
| 5       | Е      | 69  | 45  |
| 6       | F      | 70  | 46  |
| 7       | G      | 71  | 47  |
| 8       | Н      | 72  | 48  |
| 9       | I      | 73  | 49  |
| 10      | J      | 74  | 4A  |
| 11      | K      | 75  | 4B  |
| 12      | L      | 76  | 4C  |
| 13      | M      | 77  | 4D  |
| 14      | N      | 78  | 4E  |
| 15      | 0      | 79  | 4F  |
| 16      | Р      | 80  | 50  |
| 17      | Q      | 81  | 51  |
| 18      | R      | 82  | 52  |
| 19      | S      | 83  | 53  |
| 20      | Т      | 84  | 54  |
| 21      | U      | 85  | 55  |
| 22      | V      | 86  | 56  |
| 23      | W      | 87  | 54  |
| 24      | X      | 88  | 58  |
| 25      | Υ      | 89  | 59  |
| 26      | Z      | 90  | 5A  |
| 27      | ]      | 91  | 5B  |
| 28      | Ì      | 92  | 5C  |
| 29      | [      | 93  | 5D  |
| 30      | ۸      | 94  | 5E  |
| 31      | _      | 95  | 5F  |

Table 8.20 - ASCII characters

#### Other ASCII characters used in protocol

| ASCII |     |     |  |  |  |
|-------|-----|-----|--|--|--|
| CODE  | DEC | HEX |  |  |  |
| 0     | 48  | 30  |  |  |  |
| 1     | 49  | 31  |  |  |  |
| 2     | 50  | 32  |  |  |  |
| 3     | 51  | 33  |  |  |  |
| 4     | 52  | 34  |  |  |  |
| 5     | 53  | 35  |  |  |  |
| 6     | 54  | 36  |  |  |  |
| 7     | 55  | 37  |  |  |  |
| 8     | 56  | 38  |  |  |  |
| 9     | 57  | 39  |  |  |  |
| =     | 61  | 3D  |  |  |  |
| STX   | 02  | 02  |  |  |  |
| ETX   | 03  | 03  |  |  |  |
| EOT   | 04  | 04  |  |  |  |
| ENQ   | 05  | 05  |  |  |  |
| ACK   | 06  | 06  |  |  |  |
| NAK   | 21  | 15  |  |  |  |

Table 8.21 - ASCII characters used in protocol

The connection between the network participants is performed through a pair of wires. The signal levels are according to STANDARD EIA RS-485 with differential receivers and transmitters. Expansion boards of the types EBA.01, EBA.02 or EBB.01 (refer to items 8.1.1 and 8.1.2).

When the master is fitted with only a serial interface - standard RS-232, you must apply a level conversion module from RS-232 to RS-485.

8.13.2.2 RS-232

In this case we have the connection of a master to an inverter (point-to-point). Data can be changed in a bi-directional way, but not simultaneous (HALF DUPLEX).

The logical levels meet STANDARD EIA RS-232C that determines the use of balanced signals.

In this case, one wire is used for transmission (TX), one for reception (RX) and one for return (0 V). This configuration is a three-wire economy model. (Refer to item 8.6)

8.13.3 Protocol Definitions

This item describes the protocol used for serial communication.

8.13.3.1 Used Terms

- ☑ Parameters: are those existing in the inverters whose visualization or alteration is possible through the HMI interface.
- ☑ Variables: are values that have specific inverter functions and that can be read and, in some cases, modified by the master.
- ☑ Basic variables: are those that can be accessed only through the serial interface.

#### SCHEMATIC DIAGRAM:

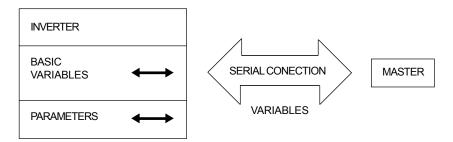

### 8.13.3.2 Parameters/Variables Resolution

During the parameter reading/changing the decimal point is disregarded in the values received with the telegram, excepting the Basic Variables V04 (Reference via Serial) and V08 Motor Speed) that are standardized in 13 bits (0 to 8191). For instance:

- ☑ Writing: if the purpose is to change the content of P100 to 10.0 s, you must send 100 (disregarding the decimal point);
- ☑ Reading: If we read 1387 in P409, the value is 1.387 (the decimal point is disregarded);
- ☑ Writing: to change the content of V04 to 900 rpm, we must send:

$$V04 = 900 \times \frac{8191}{P208} = 4096$$

Supposing P208 = 1800 rpm

Reading: If we read 1242 in V08, this value is given by:

$$V08 = 1242 \times \frac{P208}{8191} = 273 \text{ rpm}$$

Supposing P208 = 1800 rpm

### 8.13.3.3 Characters Format

- ☑ 1 start bit;
- ☑ 8 information bits [they codify text characters and transmission characters, removed from the 7 bits code, according to ISO 646 and complemented for even parity (eighth bit)]:
- ☑ 1 stop bit.

After the start bit, follows the less significant bit:

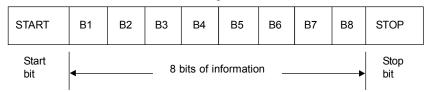

#### 8.13.3.4 Protocol

The transmission protocol meets Standard ISO 1745 for data transmission in code. Only text characters sequences without header are used.

The errors monitoring is made through transmission related to the parity of the individual 7 bit characters, according to ISO 646. The parity monitoring is made according to DIN 66219 (even parity).

The master uses two types of messages:

- ☑ READING TELEGRAM: for inquiring of the inverter variable content;
- ☑ WRITING TELEGRAM: to change inverter variable content or to send controls to the inverters.

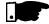

#### NOTE!

No transmission between two inverters is possible. The master has the bus access control.

#### Reading Telegram

This telegram allows the master receive from the inverter the content corresponding to the inquiry code. In the answer telegram the inverter transmits the data requested by the master.

#### 1) Master:

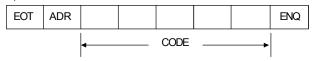

#### 2) Inverter:

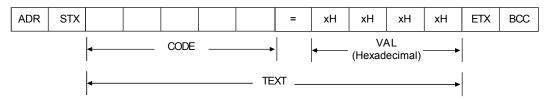

Format of the reading telegram:

**EOT:** control character of End of Transmission;

ADR: inverter address (ASCII@, A, B, C, to ) (ADdRess);

**CODE:** address of the 5-digit variable coded in ASCII;

**ENQ:** control character ENQuiry (enquiry).

Format of the inverter answer telegram:

ADR: 1 character - inverter address; STX: control character - Start of TeXt;

**TEXT:** consists in:

☑ CODE: address of the variable;

☑ "=": separation of character;

☑ VAL: 4 digits value (HEXADECIMAL);
ETX: control character - End of TeXt;

**BCC:** CheCksum Byte- EXCLUSIVE OR of all the bytes between STX (excluded) and ETX (included).

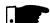

#### NOTE!

In some cases there can be an inverter answer with:

ADR NAK refer to item 8.13.3.5

#### **Writing Telegram**

This telegram sends data to the inverters variables. The inverter answers by indicating if the data have been accepted or not.

#### 1) Master:

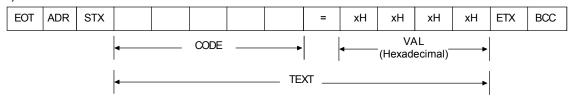

#### 2) Inverter:

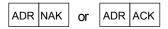

#### Format of the writing telegram:

**EOT:** control character of End Of Transmission;

ADR: inverter address;

STX: control character of Start of TeXt;

**TEXT:** consists in:

☑ CODE: variable address;

☑ "=": separation character;

☑ VAL: 4 HEXADECIMAL digit value;
ETX: control character of End of TeXt;

BCC: Byte of CheCksum - EXCLUSIVE OR of all the bytes between STX

(excluded) and ETX (included).

Format of the inverter answer telegram:

#### Acceptance:

☑ ADR: inverter address:

ACK: ACKnowledge control character;

#### No acceptance:

ADR: inverter address;

☑ NAK: Not AcKnowledge control character.

That means that the data were not accepted and the addressed variable continues with its old value.

### 8.13.3.5 Execution and Telegram Test

The inverters and the master test the telegram syntax.

The answers for the respective verified conditions are defined as follows:

#### Reading telegram:

- ☑ No answer: with wrong telegram structure, control characters received incorrectly or wrong inverter address;
- ☑ NAK: CODE corresponding to the variable does not exist or there is only writing variable;
- ☑ TEXT: with valid telegrams.

#### Writing telegram:

- ☑ No answer: with wrong telegram structure, control characters received incorrectly or wrong inverter address;
- NAK: code corresponding to the variable does not exist, wrong BCC (checksum byte), only reading variable, VAL out of the allowed range for the respective variable, operation parameter out of the alteration mode;
- ACK: with valid telegrams.
  The master should maintain, between two variable transmissions to the same inverter, a waiting time that is compatible with the used inverter.

#### 8.13.3.6 Telegram Sequence

In the inverters, the telegrams are processed in determined time intervals. Therefore, a pause larger than the sum of the times  $T_{proc} + T_{di} + T_{txi}$  cit should be guaranteed, between two telegrams addressed to the same inverter (refer to item 8.13.6).

#### 8.13.3.7 Variable Code

The field designated with CODE contains the parameter address and the basic variables formed by 5 digits (ASCII characters) as follows:

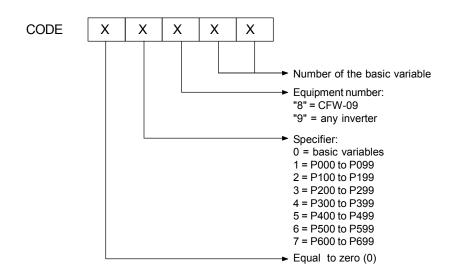

#### 8.13.4 Telegram Examples

☑ Change of the minimum speed (P133) to 600 rpm in the inverter 7.

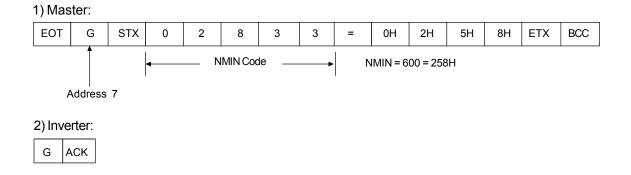

☑ Reading of output current from the inverter at address 10 (supposing that the same was at 7.8 A at the moment of the enquiry).

#### 1) Master:

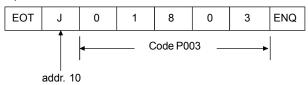

#### 2) Inverter:

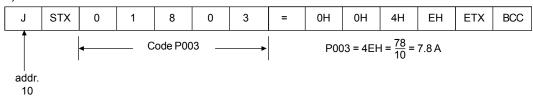

#### NOTE!

Values sent and received via serial interface are always integer values. It is necessary to know the parameter resolution in order to read the correct value. Ex. Real Current Value = 7.8 A ⇔ Received Value = 78.

# 8.13.5 Variables and Errors of the Serial Communication

#### 8.13.5.1 Basic Variables

#### V00 (code 00800):

☑ Indication of the inverter type (reading variable). The reading of this variable allows the inverter type identification. For the CFW-09 this value is 8, as defined in 8.13.3.7.

#### V02 (code 00802):

- ☑ Indication of the inverter state (reading variable).
  - Logical status (byte-high)
  - Error code (byte-low)

Where:

☑ Logical status:

| EL15 | EL14 | EL13 | EL12 | EL11 | EL10 | EL9 | EL8 |
|------|------|------|------|------|------|-----|-----|
|      |      |      |      |      |      |     |     |

EL8: 0 = ramp enabling (run/stop) inactive 1 = ramp enabling 0 = general enabling inactive EL9: 1 = general enabling active EL10: 0 = reverse1 = forward EL11: 0 = JOG inactive 1 = JOG active EL12: 0 = local1 = remoteEL13: 0 = without undervoltage 1 = with undervoltage EL14: not used EL15: 0 = without error 1 = with error

☑ Error Code: hexadecimal error number

Ex.:  $E00 \rightarrow 00H$   $E01 \rightarrow 01H$  $E10 \rightarrow 0AH$ 

#### V03 (code 00803):

- ☑ Selection of the Logical Control Writing variable, whose bits have the following meaning:
- ☑ BYTE HIGH: desired action mask. The corresponding bit should be set to 1, so the action happens.

Inverter

enabled

EL8 = EL9 = 1

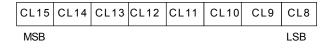

- CL8: 1 = enabling ramp (Start/Stop)
- CL9: 1 = general enabling
- CL10: 1 = Forward/Reverse rotation
- CL11: 1 = JOG
- CL12: 1 = Local/Remote
- CL13: not used
- CL14: not used
- CL15: 1 = inverter "RESET"
- ☑ BYTE LOW: logical level of the desired action.

|   | CL7    | CL6     | CL5     | CL4      | CL3                  | CL2      | CL1     | CL0 |
|---|--------|---------|---------|----------|----------------------|----------|---------|-----|
|   | MSB    |         |         |          |                      |          |         | LSB |
| - | - CL0: | 1 = en  | abling  | (Start)  |                      |          |         |     |
|   |        | 0 = dis | abling  | by ran   | np (Sto              | p)       |         |     |
|   | - CL1: | 1 = en  | abling  |          |                      |          |         |     |
|   |        | 0 = ge  | neral o | disablir | ıg (sto <sub>l</sub> | os by ii | nertia) |     |
| - | - CL2: | 1 = for | ward    |          |                      |          |         |     |
|   |        | 0 = rev | erse    |          |                      |          |         |     |
| - | - CL3: | 1 = JC  | G acti  | ve       |                      |          |         |     |
|   |        | 0 = JC  | G inac  | ctive    |                      |          |         |     |
| - | -CL4:  | 1 = rer | note    |          |                      |          |         |     |
|   |        | 0 = loc | cal     |          |                      |          |         |     |

- ☑ CL5: not used
- CL6: not used
- ☑ CL7: the transition in this bit from 0 to 1 causes the inverter "RESET", when any error condition is present.

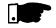

#### NOTE!

- ☑ Disabling via Dix has priority over these disabling;
- ☑ To enable the inverter by the serial it is necessary that CL0 = CL1 = 1 and that the external disabling is inactive;
- $\square$  If CL0 = CL1 = 0 simultaneously, a general disabling occurs.

#### V04 (code 00804):

☑ Reference of Frequency given by Serial (reading/writing variable).

It permits sending reference to the inverter provided P221 = 9 for LOC or P222 = 9 for REM. This variable has a 13-bit resolution (refer to item 8.13.3.2).

#### V06 (code 00806):

☑ Status of the Operation Mode (read variable)

| EL2 | EL2 | EL2 | EL2 | EL2 | EL2 | EL2 | EL2 |
|-----|-----|-----|-----|-----|-----|-----|-----|
| 7   | 6   | 5   | 4   | 3   | 2   | 1   | 0   |
| MSB |     |     |     |     |     |     |     |

- EL2.0:1 = in setting mode after Reset for Factory Setting/First Start-up. The inverter enter in this status as it is energized by the first time or when the factory setting for the parameters is loaded (P204 = 5 or 6). In this mode only the parameters P023, P295, P201, P296, P400, P401, P403, P402, P404 and P406 can be accessed. If any other parameter is accessed, the inverter displays E25. For more details, refer to item 5.2 Initial Start-up.
- EL2.1:1 = in setting mode after changing the Scalar Control to Vector Control The inverter enters in this operation mode, when the Control Mode is changed from Scalar Control (P202 = 0, 1) or VVW (P202 = 5) to Vector Control (P202 = 3 or 4). In this mode only the parameters P023, P202, P295, P296, P400, P401, P403, P402, P404, P405, P406, P408, P409, P410, P411, P412 and P413 can be accessed. If any other parameter is accessed, the inverter displays E25. For more details, refer to item 5.3.2 Start-up Operation Type of Control: Vector Sensorless or with Encoder.
- EL2.2:1 = Self-Tuning execution

The inverter enters in this operation mode when P202 = 3 or 4 and P408  $\neq$  0. For more details about Self-tuning, refer to chapter 6 - Detailed Parameter Description, Parameter 408.

- EL2.3: 1 = in the setting mode after changing the Control Mode from V/Hz or Vector Controls to VVW.

The inverter will enter in this operation mode when the control is changed from V/Hz (P202 = 0, 1 or 2) or Vector (P202 = 3 or 4) to VVW (P202 = 5). In this mode only parameters P023, P202, P295, P296, P400, P401, P403, P402, P404, P406, P407, P399, P408, P409 are accessible. In case of accessing any other parameter, the inverter will trip with an error code E25. For additional information refer to item 5.3.3 - Start-up - Type of Control: VVW.

- EL2.4: not used

- EL2.5: not used
- EL2.6: not used
- EL2.7: not used

#### V07 (code 00807):

☑ Status of the Operation Mode (read/write variable)

| CL2 | CL2 | CL2 | CL2 | CL2 | CL2 | CL2 | CL2 |
|-----|-----|-----|-----|-----|-----|-----|-----|
| 7   | 6   | 5   | 4   | 3   | 2   | 1   | 0   |
| MSB |     |     |     |     |     |     |     |

- CL2.0: 1 It exit after reset from the setting mode to factory setting
- CL2.1: 1 After changing it exit from Scalar or VVW Control to Vector Control
- CL2.2: 1 Aborts self-tuning
- CL2.3: 1 Exits the setting mode after changing the Control Mode from V/Hz or Vector to VVW
- CL2.4: 1 Not used
- CL2.5: 1 Not used
- CL2.6: 1 Not used
- CL2.7: 1 Not used

#### V08 (code 00808):

✓ Motor speed in 13 bits (read variable). It permits the reading of the motor speed with a 13-bit resolution (refer to item 8.13.3.2).

### 8.13.5.2 Examples of Telegrams with Basic Variables

☑ Inverter enabling (provided P224 = 2 to LOC or P227 = 2 to REM)

#### 1) Master:

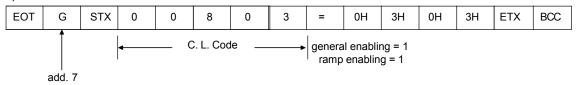

2) Inverter:

G ACK

☑ Change of the direction of rotation to reverse (provided P223 = 5 or 6 to LOC or P226 = 5 or 6 to REM)

#### 1) Master:

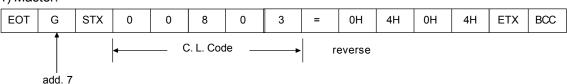

#### ☑ JOG enabling (provided P225 = 3 to LOC or P228 = 3 to REM)

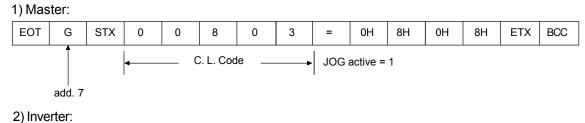

### G ACK

#### ☑ Fault Reset

ACK

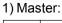

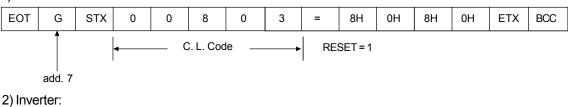

# 8.13.5.3 Parameters Related to the Serial Communication

| Parameter number | Parameter description                                |  |  |  |
|------------------|------------------------------------------------------|--|--|--|
| P220             | Local/Remote selection                               |  |  |  |
| P221             | Local reference selection                            |  |  |  |
| P222             | Remote reference selection                           |  |  |  |
| P223             | Local forward/reverse selection                      |  |  |  |
| P224             | Local Start/Stop selection                           |  |  |  |
| P225             | Local JOG selection                                  |  |  |  |
| P226             | Remote forward/reverse selection                     |  |  |  |
| P227             | Remote Start/Stop selection                          |  |  |  |
| P228             | Remote JOG selection                                 |  |  |  |
| P308             | Inverter address on the Serial communication network |  |  |  |
|                  | (range values from 1 to 30)                          |  |  |  |

Table 8.22 - Parameters related to the serial communication

For further information about the parameters above, refer to chapter 6 - Detailed Parameter Description.

### 8.13.5.4 Errors Related to the Serial Communication

They act as follows:

- ☑ They do not disable the inverter;
- ☑ They do not disable defective relays;
- ☑ They are informed in the word the logical status.

#### ☑ Fault Types

- -E22: longitudinal parity fault;
- -E24: parameterization fault (when some situation occurs as indicated in table 4.2. (parameter incompatibility), chapter 4 Keypad (HMI) Operation, or when there is a parameter change attempt that cannot be changed with running motor;
- -E25: variable or parameter not existing;
- -E26: expected value out of the allowed limits;
- -E27: writing attempt in a read only variable or logical control disabled;
- -E28: Serial communication is inactive. If the time programmed at P314 has elapsed without the inverter receiving a valid Modbus telegram, this is displayed by the HMI and the inverter adopts the action programmed at P313.

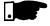

#### NOTE!

If a parity fault is detected during inverter data reception, the telegram will be ignored.

The same happens when syntax errors occur.

#### Ex.:

- Code values different from the numbers 0 to 9;
- Separation character different from "=", etc.

### 8.13.6 Times for Read/Write of Telegrams

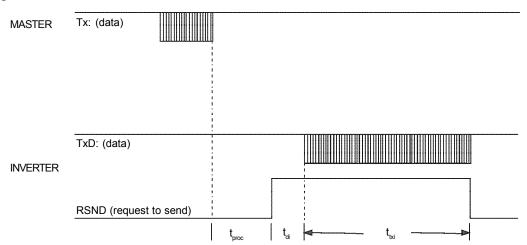

| -                 | Time (ms) |    |  |
|-------------------|-----------|----|--|
| T <sub>proc</sub> |           | 10 |  |
| T <sub>di</sub>   |           | 5  |  |
| т                 | reading   | 15 |  |
| txi               | writing   | 3  |  |

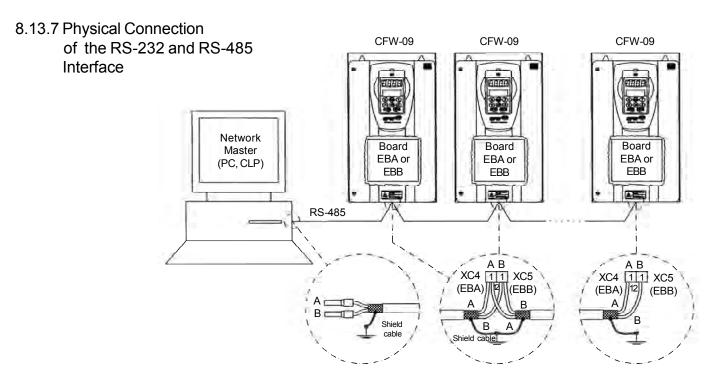

Figure 8.49 - CFW-09 network connection through RS-485 Serial Interface

#### Notes:

- Arr LINE TERMINATION: include line termination (120  $\Omega$ ) at the ends. So set S3.1/S3.2 (EBA) and S7.1/S7.2 (EBB) to "ON" (refer to items 8.1.1 and 8.1.2);
- ☑ GROUNDING OF THE CABLE SHIELD: connect the shielding to the equipment frame (suitable grounding);
- ☑ RECOMMENDED CABLE: for balanced shielding.
  Ex: AFS series from KMP;
- ☑ The RS-485 wiring must be laid separately from the power and control cables in 110/220 V.
- ☑ The reference signal for the RS-485 interface (SREF) shall be used when the network master is not connected to the system/installation ground. For instance, if the master is powered from an isolated power supply it is necessary to ground the power supply reference or carry this reference signal to the whole system.
  - In general, it is possible to connect only signals A (-) and B (+), without connecting the signal SREF.

#### **RS-232 Serial Interface Module**

The RS-232 interface is available for the CFW-09 through the module presented in item 8.6.

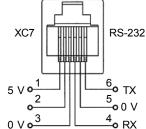

Figure 8.50 - Description of the XC7 (RJ12) connector

#### Note:

The RS-232 wiring must be laid separately from the power and control cables in 110/220 V.

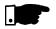

#### NOTE!

You cannot use simultaneously the RS-232 and the RS-485 interface.

#### 8.14 MODBUS-RTU

### 8.14.1 Introduction in the Modbus-RTU Protocol

The Modbus protocol has been already developed 1979 firstly. Currently it is a wide diffused open protocol, used by several manufacturers in different equipment. The Modbus-RTU communication of the do CFW-09 has been developed by considering two documents:

- 1. MODBUS Protocol Reference Guide Rev. J, MODICON, June 1996.
- 2. MODBUS Application Protocol Specification, MODBUS.ORG, may 8th 2002.

In these documents are defined the format of the messages used by these elements that are part of the Modbus network, the services (or functions) that can be made available via network, and also how these elements exchange the data on the network.

#### 8.14.1.1 Transmission Modes

Two transmission modes are defined in the protocol definition: ASCII and RTU. The transmission modes define the form how the message bytes are transmitted. It is not permitted to use the two transmission modes on the same network.

In the RTU mode each transmitted word has one start bit, eight data bits, 1 parity bit (optional) and 1 stop bit (2 stop bits, if no parity bit is used). Thus the bit sequence for the transmission of 1 byte is as follows:

| Start B0 B1 | B2 B3 | B4 B5 | B6 B7 | Parity or Stop | Stop |
|-------------|-------|-------|-------|----------------|------|
|-------------|-------|-------|-------|----------------|------|

In the RTU mode each transmitted word has 1 start bit, eight data bits, 1 parity bit (optional) and 1 stop bit (2 stop bits, if parity bit is not used). Thus the bit sequence for the transmission is as follows:

### 8.14.1.2 Message Structure in RTU Mode

The Modbus RTU network operates in Master-Slave system and it can consist of up to 247 slaves but only one Master. The master always initiates the communication with a question to a slave and the slave answers the question. Both messages (question and answer) have the same structure: Address, Function Code and CRC. Depending on what is being requested, only the data field has variable length.

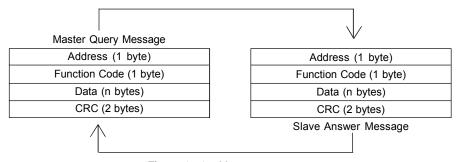

Figure 8.51 - Message structure

#### Address:

The master initiates the communication by sending one byte with the address of the slave to which the message is addressed. The slave with the right slave address initiates the message with its own address. The master can also send a message destined to address 0 (zero), which means that the message is destined to all network slaves (broadcast). In this case no slave will answer to the master.

#### **Function Code:**

This field contains an only byte, where the master specifies the type of service or the function requested to the slave (read, write, etc.). According to the protocol, each function is used to access a specific data type. In the CFW-09 all data are available as holding type registers (referenced from the address 40000 or' 4x'). Besides these registers, the inverter status (enabled/disabled, with error/no error and the command for the inverter (Start/Stop, Run CW/ CCW, etc.) can be also accessed through the coils read/write functions or the internal bits (referenced from the address 00000 or '0x' on).

#### Data Field:

This field has variable length. The format and the content of this field depend on the used function and transmitted values. This field and the respective functions are described in item 8.14.3.

#### CRC:

The last part of the message is the field for checking the transmission errors. The used method is the CRC-16 (Cycling Redundancy Check). This field is formed by two bytes, where the least significant byte (CRC-) is transmitted first and only then the most significant byte is transmitted (CRC+). CRC calculation is started by loading a 16-bit variable (mentioned from now on as CRC variable) with FFFFh value. Then following steps are executed with the following routine:

- The first message byte (only the data bits the start bit, parity bit and stop bit are not used) is submitted to the XOR logic (OR exclusive) with the 8 least significant bits of the CRC variable, returning the result to the CRC variable.
- 2. Then the CRC variable is displaced one position to the right, in the direction of the least significant bit and the position of the most significant bit is filled out with zero 0 (zero).
- 3. After this displacement, the flag bit (bit that has been displaced out the CRC variable) is analyzed, by considering the following:
  - ☑ If the bit value is 0 (zero), no change is made.
  - ☑ If the bit value is 1, the CRC variable content is submitted to XOR logic with a constant A001h value and the value is returned to the CRC variable.
- 4. Repeat steps 2 and 3 until the eight displacements have been realized.
- 5. Repeat the steps 1 to 4, by using the next byte message until the whole message have been processed. The end content of the CRC variable is the value of the CRC field that is transmitted at the end of the message. The least significant part is transmitted first (CRC), only then the most significant part (CRC+) is transmitted.

#### **Times between Messages:**

In the RTU mode there is no specific character that indicates the beginning or the end of a message. Thus the only indication for the beginning or the end of a new message is the data transmission absence in the network by 3.5 times the time required for transmission of one data word (11 bits). Thus if a message is initiated after elapsing of the minimum time required without transmission, the network elements assume that the received character represents the beginning of a new message. In similar mode, after this time has elapsed, the network elements will assume that the message has been ended.

If during the transmission of a message, the time between the bytes is longer than this minimum required time, the message will be considered invalid, since the inverter will discard the already received bytes and will mount a new message with the bytes that are being transmitted.

The table below shows the time for three different communication rates.

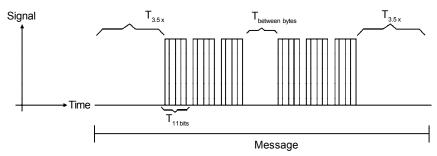

Figure 8.52 - Times required during the communication of a message

| Communication Rate | T <sub>11 bits</sub> | T <sub>3.5x</sub> |
|--------------------|----------------------|-------------------|
| 9600 kbits/sec     | 1.146 ms             | 4.010 ms          |
| 19200 kbits/sec    | 573 μs               | 2.005 ms          |
| 38400 kbits/sec    | 285 μs               | 1.003 ms          |

 $\begin{array}{ll} T_{\text{11 bits}} &= \text{ Time to transmit one word of the message.} \\ T_{\text{entre bytes}} &= \text{ Time between bytes (can not be longer than } T_{3.5x}). \\ T_{3.5x} &= \text{ Minimum interval to indicate the begin and the end of the message } (3.5 \times T_{11bits}). \end{array}$ 

8.14.2 Operation of the CFW-09 in the Modbus-RTU Network

The CFW-09 frequency inverters operate as slaves of the Modbus-RTU network. The communication initiates with the master of the Modbus-RTU network requesting a service for a network address. When the inverter is configured to the corresponding address, it processes the question and answers to the master as requested.

8.14.2.1 Interface RS-232 and RS-485 Description

The CFW-09 frequency inverters use a serial interface for the communication with the Modbus-RTU network. There are two ways to perform the connection between the network master and the CFW-09:

#### RS-232:

- ☑ The interface is used for the point-to-point connection (between a single slave and the master).
- ☑ Maximum distance: 10 meters.
- ☑ Signal levels according to EIA STANDARD RS-232C.
- ☑ Three wires: transmission (TX), reception (RX) and return (0 V).
- ☑ The serial interface RS-232 must be used.

#### RS-485:

- ☑ This interface is used for multipoint connection (several slaves and the master).
- ☑ Maximum distance: 1000 meters (use of shielded cables).
- ☑ Signal levels according to EIA STANDARD RS-485.
- You must use the EBA or EBB expansion board that has interface for the RS-485 communication.

**Note:** for connection, refer to item 8.13.7.

# 8.14.2.2 Inverter Configuration in the Modbus-RTU Network

To ensure a correct communication in the network, you must configure the inverter address in the network as well as the transfer rate and the existing parity type, besides the correct physical connection.

#### **Inverter Address in the Network:**

- ☑ The inverter address is defined through the parameter P308.
- ☑ If the serial communication type (P312) has been configured to Modbus-RTU, you may select the addresses from 1 to 247.
- ☑ Each slave shall have a different address.
- ☑ The master does not have address.
- The slave address must be known, even when connection is made point-to-point.

#### **Transmission Rate and Parity:**

- ☑ Both configurations are defined by parameter P312.
- ☑ Baud rates: 9600, 19200 or 38400 kbits/sec.
- Parity: None, odd or even.
- ✓ All slaves and even the network master must use the same baud rate and parity.

### 8.14.2.3 Access to the Inverter Data

All parameters and available basic variables for the CFW-09 can be accessed through the network:

- ☑ Parameters: are those set in the inverter and that can be displayed and changed through the HMI (Human-Machine Interface) (refer to item I -Parameters).
- ☑ Basic Variables: are the internal inverter variables that can be accessed only through serial interface. For instance, through these basic variables you can change the speed reference, read the inverter status, enable or disable the inverter, etc. (refer to item 8.13.5.1 - Basic Variables).
- ☑ Register: nomenclature used to represent both parameters and basic variables during data transfer.
- ✓ Internal Bits: bits that are accessed only through the serial interface and that are used for inverter status controlling and monitoring. item 8.13.3.2 defines the resolution of the parameters and variables transmitted via serial interface.

#### **Available Functions and Response Times:**

In the Modbus RTU protocol specification is defined the functions used for accessing different types of registers described in the specification. In the CFW-09 both parameters and basic variables are defined as being holding type registers (referenced as 4x). In addition to these registers, it is also possible to access the internal controlling and monitoring bits directly (referenced as 0x).

Following services (or functions) are available in the CFW-09 frequency inverter for accessing these registers:

#### ☑ Read Coils

Description: reading of internal register blocks or coils.

Function code: 01.

Broadcast: not supported.
Response time: 5 to 10 ms.

☑ Read Holding Registers

Description: reading of register blocks of holding type.

Function code: 03.
Broadcast: not supported.
Response time: 5 to 10 ms.

#### **☑** Write Single Coil

Description: writing in a single internal bit or coil.

Function code: 05.
Broadcast: supported.
Response time: 5 to 10 ms.

#### ☑ Write Single Register

Description: writing in a single register of holding type.

Function code: 06.
Broadcast: supported.
Response time: 5 to 10 ms.

#### **☑** Write Multiple Coils

Description: writing in internal bit blocks or coils.

Function code: 15.
Broadcast: supported.
Response time: 5 to 10 ms.
Write Multiple Registers

### Description: writing in register blocks of holding type.

Function code: 16.
Broadcast: supported.

Response time: 10 to 20 ms for each written register.

#### ☑ Read Device Identification

Description: Identification of the inverter model.

Function code: 43.

Broadcast: not supported. Response time: 5 a 10 ms.

**Note:** The Modbus RTU network slaves are addressed from 1 to 247. Master uses address 0 to send messages that are common to all slaves (broadcast).

#### **Data Addressing and Offset:**

The CFW-09 data addressing is realized with an offset equal to zero that means that the address number is equal to the register number. The parameters are available from address 0 (zero) on, whilst the basic variables are available from address 5000 on. In same way, the status bits are made available from

address 0 (zero) on and the control bits are made available from address 100 on.

Table below shows the addressing of bits, parameters and basic variables:

| Parameters           |         |             |  |  |
|----------------------|---------|-------------|--|--|
| Parameter Number     | Modbus  | Address     |  |  |
| raiailletei Nullibei | Decimal | Hexadecimal |  |  |
| P000                 | 0       | 00h         |  |  |
| P001                 | 1       | 01h         |  |  |
| :                    | :       | :           |  |  |
| P100                 | 100     | 64h         |  |  |
| :                    | :       | :           |  |  |

| Basic Variables |                |             |  |
|-----------------|----------------|-------------|--|
| Number of the   | Modbus Address |             |  |
| Basic Variable  | Decimal        | Hexadecimal |  |
| V00             | 5000           | 1388h       |  |
| V01             | 5001           | 1389h       |  |
| <u> </u>        | :              | ;           |  |
| V08             | 5008           | 1390h       |  |

| Status Bits |                |             |  |
|-------------|----------------|-------------|--|
| 5           | Modbus Address |             |  |
| Bit Number  | Decimal        | Hexadecimal |  |
| Bit 0       | 00             | 00h         |  |
| Bit 1       | 01             | 01h         |  |
| <u> </u>    | :              | :           |  |
| Bit 7       | 07             | 07h         |  |

| Commands Bits |                |             |  |
|---------------|----------------|-------------|--|
| Bit Number    | Modbus Address |             |  |
| DIL INUITIDEI | Decimal        | Hexadecimal |  |
| Bit 100       | 100            | 64h         |  |
| Bit 101       | 101            | 65h         |  |
| :             | :              | :           |  |
| Bit 107       | 107            | 6Bh         |  |

**Note:** All registers (parameters and basic variables) are considered as *holding* type registers, referenced from 40000 or 4x, whilst the bits are referenced from 0000 or 0x.

The status bits have the same functions of the bits 8 to 15 of the logic status (basic variable 2). These bits are available only for read, thus any attempt to write command returns error status to the master.

| Status Bits         |                                             |  |
|---------------------|---------------------------------------------|--|
| Bit Number Function |                                             |  |
| Bit 0               | 0 = Ramp enabling inactive                  |  |
| DitO                | 1 = Ramp enabling active                    |  |
| Bit 1               | 0 = General enabling inactive               |  |
| DIL 1               | 1 = General enabling active                 |  |
| Bit 2               | 0 = Counter-clockwise direction of rotation |  |
| DIL Z               | 1 = Clockwise direction of rotation         |  |
| Bit 3               | 0 = JOG inactive                            |  |
|                     | 1 = JOG active                              |  |
| Bit 4               | 0 = Local Mode                              |  |
| DI( 4               | 1 = Remote Mode                             |  |
| Bit 5               | 0 = No undervoltage                         |  |
|                     | 1 = With undervoltage                       |  |
| Bit 6               | Not used                                    |  |
| Bit 7               | 0 = No fault                                |  |
| DIL 7               | 1 = With fault                              |  |

The command bits are available to read and write and they have the same function of the logic command bits 0 to 7 (basic variable 3), however no requiring the use of the mask. The basic variable 3 write influences the status of these bits.

| Command Bits        |                                             |  |
|---------------------|---------------------------------------------|--|
| Bit Number Function |                                             |  |
| Bit 100             | 0 = Ramp disable (Stop)                     |  |
| BIL 100             | 1 = Ramp enable (Start)                     |  |
| Bit 101             | 0 = General disable                         |  |
| DIL 101             | 1 = General enable                          |  |
| Bit 102             | 0 = Counter-clockwise direction of rotation |  |
| BIL 102             | 1 = Clockwise direction of rotation         |  |
| Bit 103             | 0 = JOG disable                             |  |
| DIL 103             | 1 = JOG enable                              |  |
| Bit 104             | 0 = Goes to local mode                      |  |
| DIL 104             | 1 = Goes to remote mode                     |  |
| Bit 105             | Not used                                    |  |
| Bit 106             | Not used                                    |  |
| Bit 107             | 0 = It does not reset inverter              |  |
| DIL 107             | 1 = It resets inverter                      |  |

### 8.14.3 Detailed Function Description

This Item describes in details the functions that are available in the CFW-09 for the Modbus RTU communication. Please note the following during the message preparation:

- ☑ Values are always transmitted as hexadecimal values.
- ☑ The address of one data, the data number and the value of the registers are always represented through 16 bits. Thus these fields are transmitted by using two bytes (high and low). To access the bits, and the form to represent one bit depend on the used function.
- ☑ The messages, both for enquiry and response, cannot be longer than 128 bytes.
- ☑ The resolution of each parameter or basic variable is as described in item 8.13.3.2.

### 8.14.3.1 Function 01 - Read Coils

It reads the content of an internal group of bits that must compulsorily in a numerical sequence. This function has the following structure for the read and response messages (the values are always hexadecimal, and each filed represents one byte):

| Query (Master)                  | Response (Slave)                        |
|---------------------------------|-----------------------------------------|
| Slave address                   | Slave address                           |
| Function                        | Function                                |
| Initial bit address (byte high) | Byte Count Field (number of data bytes) |
| Initial bit address (byte low)  | Byte 1                                  |
| Number of bits (byte high)      | Byte 2                                  |
| Number of bits (byte low)       | Byte 3                                  |
| CRC-                            | etc to                                  |
| CRC+                            | CRC-                                    |
| <u>-</u>                        | CRC+                                    |

Each response bit is placed at a position of the data bytes sent by the slave. The first byte, from the bits 0 to 7, receives the first 8 bits from the initial address indicated by the master. The other bytes (if the number of the read bits is higher than 8) remain in the same sequence. If the number of the read bits is not a multiple of 8, the remaining bits of the last byte should be filled out with 0 (zero).

☑ Example: reading of the status bits for general enable (bit 1) and direction of rotation (bit 2) of then CFW-09 at the address 1:

| Query (Master)                  |       | Response (Slave)           |       |
|---------------------------------|-------|----------------------------|-------|
| Field                           | Value | Field                      | Value |
| Slave address                   | 01h   | Slave address              | 01h   |
| Function                        | 01h   | Function                   | 01h   |
| Initial bit address (byte high) | 00h   | Byte Count                 | 01h   |
| Initial bit address (byte low)  | 01h   | Status of the bits 1 and 2 | 02h   |
| Number of bits (byte high)      | 00h   | CRC-                       | D0h   |
| Number of bits (byte low)       | 02h   | CRC+                       | 49h   |
| CRC-                            | ECh   | -                          | -     |
| CRC+                            | 0Bh   | -                          | -     |

As the number of read bits in the example is smaller than 8, the slave required only 1 byte for the response. The value of the byte was 02h, that as binary value will have the form 0000 0010. As the number of read bits is equal to 2, only the two less significant bits, that have the value 0 = general disable and 1 = direction of rotation, are of interest. The other bits, as they did not be requested, are filled out with 0 (zero).

## 8.14.3.2 Function 03 - Read Holding Register

It reads the content of a group of registers that must be compulsorily in a numerical sequence. This function has following structure for the read and response messages (the values are always hexadecimal values, and each field represents one byte):

| Query (Master)                       | Response (Slave) |
|--------------------------------------|------------------|
| Slave address                        | Slave address    |
| Function                             | Function         |
| Initial register address (byte high) | Byte Count Field |
| Initial register address (byte low)  | Data 1 (high)    |
| Number of registers (byte high)      | Data 1 (low)     |
| Number of registers (byte low)       | Data 2 (high)    |
| CRC-                                 | Data 2 (low)     |
| CRC+                                 | etc to           |
|                                      | CRC-             |
| -                                    | CRC+             |

☑ Example: Read of the value proportional to the frequency value (P002) and motor current (P003) of the CFW-09 at address 1:

| Query (Master)                  |       | Response (Slave) |       |
|---------------------------------|-------|------------------|-------|
| Field                           | Value | Field            | Value |
| Slave address                   | 01h   | Slave address    | 01h   |
| Function                        | 03h   | Function         | 03h   |
| Initial register (byte high)    | 00h   | Byte Count       | 04h   |
| Initial register (byte low)     | 02h   | P002 (high)      | 03h   |
| Number of registers (byte high) | 00h   | P002 (low)       | 84h   |
| Number of registers (byte low)  | 02h   | P003 (high)      | 00h   |
| CRC-                            | 65h   | P003 (low)       | 35h   |
| CRC+                            | CBh   | CRC-             | 7Ah   |
| -                               | -     | CRC+             | 49h   |

Each register is always formed by two bytes (high e low). For the example, we have P002 = 0384h, that in decimal number is equal to 900.

As these parameters do not have a decimal place indication, the real read value is 900 rpm. In the same way we will have a current value.

read value is 900 rpm. In the same way we will have a current value P003 = 0035h, that is equal to a 53 decimal. As the current has a decimal resolution, the read value is 5.3 A.

## 8.14.3.3 Function 05 - Write Single Coil

This function is used to write a value to a single bit. The bit value is represented by using two bytes, where FF00h represents the bit that is equal to 1, and 0000h represents the bit that is equal to 0 (zero). It has the following structure (the values are always hexadecimal, and each field represents one byte):

| Query (Master)          | Response (Slave)        |
|-------------------------|-------------------------|
| Slave address           | Slave address           |
| Function                | Function                |
| Bit address (byte high) | Bit address (byte high) |
| Bit address (byte low)  | Bit address (byte low)  |
| Bit value (byte high)   | Bit value (byte high)   |
| Bit value (byte low)    | Bit value (byte low)    |
| CRC-                    | CRC-                    |
| CRC+                    | CRC+                    |

| $\checkmark$ | Example: to drive a ramp enable command (bit 100 = 1) of a CFW-09 |
|--------------|-------------------------------------------------------------------|
|              | at the address 1:                                                 |

| Query (Master)    |       | Response (Slave)  |       |
|-------------------|-------|-------------------|-------|
| Field             | Value | Field             | Value |
| Slave address     | 01h   | Slave address     | 01h   |
| Function          | 05h   | Function          | 05h   |
| Bit number (high) | 00h   | Bit number (high) | 00h   |
| Bit number (low)  | 64h   | Bit number (low)  | 64h   |
| Bit value (high)  | FFh   | Bit value (high)  | FFh   |
| Bit value (low)   | 00h   | Bit value (low)   | 00h   |
| CRC-              | CDh   | CRC-              | CDh   |
| CRC+              | E5h   | CRC+              | E5h   |

For this function, the slave response is an identical copy of the query sent by the master.

### 8.14.3.4 Function 06 - Write Single Register

This function is used to write a value to a single register. This function has following structure (values are always hexadecimal values, and each field represents one byte):

| Query (Master)                     | Response (Slave)                   |  |
|------------------------------------|------------------------------------|--|
| Slave address                      | Slave address                      |  |
| Function                           | Function                           |  |
| Register address (byte high)       | Register address (byte high)       |  |
| Register address (byte low)        | Register address (byte low)        |  |
| Value for the register (byte high) | Value for the register (byte high) |  |
| Value for the register (byte low)  | Value for the register (byte low)  |  |
| CRC-                               | CRC-                               |  |
| CRC+                               | CRC+                               |  |

Example: write of the speed reference (basic variable 4) equal to 900 rpm, of a CFW-09 at address 1. Please, remember that the value for the basic variable 4 depends on the used motor type and that the value 8191 is equal to the rated motor speed. In this case, we suppose that the used motor has a rated speed of 1800 rpm, thus the value to be written into the basic variable 4 for a speed of 900 rpm is the halve of 8191, i.e., 4096 (1000h).

| Query (Master)  |       | Response (Slave) |       |
|-----------------|-------|------------------|-------|
| Field           | Value | Field            | Value |
| Slave address   | 01h   | Slave address    | 01h   |
| Function        | 06h   | Function         | 06h   |
| Register (high) | 13h   | Register (high)  | 13h   |
| Register (low)  | 8Ch   | Register (low)   | 8Ch   |
| Value (high)    | 10h   | Value (high)     | 10h   |
| Value (low)     | 00h   | Value (low)      | 00h   |
| CRC-            | 41h   | CRC-             | 41h   |
| CRC+            | 65h   | CRC+             | 65h   |

For this function, the slave response will be again a copy identical to the request made by the master. As already informed above, the basic variables are addressed from 5000, thus the basic variable 4 will be addressed at 5004 (138Ch).

### 8.14.3.5 Function 15 - Write Multiple Coils

This function allows writing values for a bit group that must be in numerical sequence. This function can be also used to write a single bit (the values are always hexadecimal, and each field represents one byte).

| Query (Master)                          | Response (Slave)                |  |
|-----------------------------------------|---------------------------------|--|
| Slave address                           | Slave address                   |  |
| Function                                | Function                        |  |
| Initial bit address (byte high)         | Initial bit address (byte high) |  |
| Initial bit address (byte low)          | Initial bit address (byte low)  |  |
| Number of bits (byte high)              | Number of bits (byte high)      |  |
| Number of bits (byte low)               | Number of bits (byte low)       |  |
| Byte Count Field (number of data bytes) | CRC-                            |  |
| Byte 1                                  | CRC+                            |  |
| Byte 2                                  | -                               |  |
| Byte 3                                  | -                               |  |
| etc to                                  | -                               |  |
| CRC-                                    | -                               |  |
| CRC+                                    | -                               |  |

The value of each bit that is being sent is placed at a position of the data bytes sent by the master. The first byte, in the bits 0 to 7, receives the 8 first bits by starting from the initial address indicated by the master. The other bytes (if the number of inscribed bits is higher than 8) remain in sequence. If the number of inscribed bits is not a multiple of 8, the remaining bits of the last byte should be filled in with 0 (zero).

☑ Example: command writing for general enabling (bit 100 = 1), general enabling (bit 101 = 1) and CWW-direction of rotation (bit 102 = 0), for a CFW-09 at address 1:

| Query (Master)             |       | Response (Slave)           |       |
|----------------------------|-------|----------------------------|-------|
| Field                      | Value | Field                      | Value |
| Slave address              | 01h   | Slave address              | 01h   |
| Function                   | 0Fh   | Function                   | 0Fh   |
| Initial bit (byte high)    | 00h   | Initial bit (byte high)    | 00h   |
| Initial bit (byte low)     | 64h   | Initial bit (byte low)     | 64h   |
| Number of bits (byte high) | 00h   | Number of bits (byte high) | 00h   |
| Number of bits (byte low)  | 03h   | Number of bits (byte low)  | 03h   |
| Byte Count                 | 01h   | CRC-                       | 54h   |
| Bits Value                 | 03h   | CRC+                       | 15h   |
| CRC-                       | BEh   | -                          | -     |
| CRC+                       | 9Eh   | -                          | -     |

As only three bits are written, the master needed only one byte to transmit the data. The transmitted values are in the three less significant bits of the byte that contains the value for the bits. The other bits of this byte remained with the value 0 (zero).

### 8.14.3.6 Function 16 - Write Multiple Registers

This function allows writing values to a register group that must be in numerical sequence. This function can also be used to write a single register (the values are always hexadecimal values and each field represents one byte).

| Query (Master)                          | Response (Slave)                     |
|-----------------------------------------|--------------------------------------|
| Slave address                           | Slave Address                        |
| Function                                | Function                             |
| Initial register address (byte high)    | Initial register address (byte high) |
| Initial register address (byte low)     | Initial register address (byte low)  |
| Number of registers (byte high)         | Number of registers (byte high)      |
| Number of registers (byte low)          | Number of registers (byte low)       |
| Byte Count Field (number of data bytes) | CRC-                                 |
| Data 1 (high)                           | CRC+                                 |
| Data 1 (low)                            | -                                    |
| Data 2 (high)                           | -                                    |
| Data 2 (low)                            | -                                    |
| etc to                                  | -                                    |
| CRC-                                    | -                                    |
| CRC+                                    | -                                    |

☑ Example: writing of the acceleration time P100 = 1.0 s and deceleration time P101 = 2.0 s, of a CFW-09 at the address 20:

| Query (Master)                  |       | Response (Slave)                |       |
|---------------------------------|-------|---------------------------------|-------|
| Field                           | Value | Field                           | Value |
| Slave address                   | 14h   | Slave address                   | 14h   |
| Function                        | 10h   | Function                        | 10h   |
| Initial register (byte high)    | 00h   | Initial register (byte high)    | 00h   |
| Initial register (byte low)     | 64h   | Initial register (byte low)     | 64h   |
| Number of registers (byte high) | 00h   | Number of registers (byte high) | 00h   |
| Number of registers (byte low)  | 02h   | Number of registers (byte low)  | 02h   |
| Byte Count                      | 04h   | CRC-                            | 02h   |
| P100 (high)                     | 00h   | CRC+                            | D2h   |
| P100 (low)                      | 0Ah   | -                               | -     |
| P101 (high)                     | 00h   | -                               | -     |
| P101 (low)                      | 14h   | -                               | -     |
| CRC-                            | 91h   | -                               | -     |
| CRC+                            | 75h   | -                               | -     |

As the two parameters have a resolution of a decimal place for writing of 1.0 and 2.0 seconds, thus the values 10 (000Ah) and 20 (0014h) should be transmitted.

## 8.14.3.7 Function 43 - Read Device Identification

Auxiliary function that permits reading of the manufacturer, model and version of the product firmware. It has following structure.

| Query (Master) | Response (Slave)  |
|----------------|-------------------|
| Slave address  | Slave Address     |
| Function       | Function          |
| MEI Type       | MEI Type          |
| Read Code      | Conformity Level  |
| Object Number  | More Follows      |
| CRC-           | Next Object       |
| CRC+           | Number of Objects |
| <del>-</del>   | Object Code*      |
| -              | Object Length*    |
| -              | Object Value*     |
| -              | CRC-              |
| -              | CRC+              |

<sup>\*</sup>The fields are repeated according to the number of objects.

This function permits reading of three information categories:

Basic, Regular and Extended and each category are formed by a group of objects. Each object is formed by a sequence of ASCII characters For the CFW-09 are only available basic information formed by three objects:

- ☑ Object 00 VendorName: always 'WEG'.
- ☑ Object 01 ProductCode: formed by the product code (CFW-09), plus the rated inverter current.
- ☑ Object 02 MajorMinorRevision: it indicates the inverter firmware version, in 'VX.XX' format.

The read code indicates which information categories are being read and if the objects are accessed individually of by sequence.

In the example, the inverter supports 01 (basic information in sequence), and 04 (individual access to the objects).

The other fields for the CFW-09 have fixed values.

Example: read o basic information in sequence, starting from object 00, of a CFW-09 at address 1:

| Query (Master) |       | Response (Slav    | e)            |
|----------------|-------|-------------------|---------------|
| Field          | Value | Field             | Value         |
| Slave address  | 01h   | Slave address     | 01h           |
| Function       | 2Bh   | Function          | 2Bh           |
| MEI Type       | 0Eh   | MEI Type          | 0Eh           |
| Read Code      | 01h   | Read Code         | 01h           |
| Object Number  | 00h   | Conformity Level  | 51h           |
| CRC-           | 70h   | More Follows      | 00h           |
| CRC+           | 77h   | Next Object       | 00h           |
| <u>-</u>       | -     | Number of Objects | 03h           |
| -              | -     | Object Code       | 00h           |
| -              | -     | Object Length     | 03h           |
| -              | -     | Object Value      | 'WEG'         |
| -              | -     | Object Code       | 01h           |
| -              | -     | Object Length     | 0Eh           |
| <u>-</u>       | -     | Object Value      | 'CFW-09 7.0A' |
| -              | -     | Object Code       | 02h           |
| -              | -     | Object Length     | 05h           |
| -              | -     | Object Value      | 'V2.09'       |
| -              | -     | CRC-              | B8h           |
| -              | -     | CRC+              | 39h           |

In the example the Object Value has not been represented as hexadecimal value, but with corresponding ASCII characters.

For instance, for the object 00, the 'WEG' value has been transmitted as being three ASCII characters, that as hexadecimal have the values 57h (W), 45h (E) and 47h (G).

### 8.14.4 Communication Errors

Errors can occur during the message transmission on network, or in the content of the received messages. Depending on the error type, inverter may answer or not to the master:

When the master sends a message to an inverter configured at determined network address, the inverter will not response if:

- ☑ Error in the parity bit.
- ☑ Error the CRC.
- ☑ Timeout between transmitted bytes (3.5 times the time required for the transmission of an 11-bit word).

In the case of a successful reception of the message, the inverter can detect problems and send an error message to the master indicating the problem that has been verified:

- ☑ Invalid function (error code = 1): the requested function has not been implemented for the inverter.
- ☑ Invalid data address (error code = 2): the data address (register or bit) does not exist.
- ☑ Data value invalid (error code = 3): this error occurs in the following conditions:
  - Value is out of permitted range.
  - Writing in data that cannot be changed (only read register, or register that does not allow changing with enabled inverter or bits of logic status).
  - Writing in function of the logic command that has not been enabled via serial interface.

## 8.14.4.1 Error Messages

When any error occurs in the message content (not during the data transfer), the slave must return a message indicating the error type that occurred. The errors that may occur in the CFW-08 during the message processing are errors relating to invalid function (code 01), invalid data address (code 02) and invalid data value (code 03).

The messages sent by the slave have following structure:

| Response (Slave)                 |
|----------------------------------|
| Slave address                    |
| Function Code                    |
| (with most significant bit to 1) |
| Error code                       |
| CRC-                             |
| CRC+                             |

☑ Master requests from the slave at address 1 to write parameter 89 (inexistent parameter):

## CHAPTER 8 - CFW-09 OPTIONS AND ACCESSORIES

| Query (Master)  |       | Response (Slave) |       |  |  |  |
|-----------------|-------|------------------|-------|--|--|--|
| Field           | Value | Field            | Value |  |  |  |
| Slave address   | 01h   | Slave address    | 01h   |  |  |  |
| Function        | 06h   | Function         | 86h   |  |  |  |
| Register (high) | 00h   | Error Code       | 02h   |  |  |  |
| Register (low)  | 59h   | CRC-             | C3h   |  |  |  |
| Value (high)    | 00h   | CRC+             | A1h   |  |  |  |
| Value (low)     | 00h   | -                | -     |  |  |  |
| CRC-            | 59h   | -                | -     |  |  |  |
| CRC+            | D9h   | -                | -     |  |  |  |

# 8.15 KIT KME (for Extractable Mounting)

Lifting support set

The kit KME enables the mounting of CFW-09 inverter in the sizes 7, 8, 8E, 9, 10 and 10E (models 361 A to 600 A/380-480 V, 107 A to 472 A/500-690 V and 100 A to 428 A/660-690 V) in the panel in an extractable form. The inverter is mounted in the panel like a sliding drawer, thus making easier the assembling and maintenance works. When requesting this kit, please specify the following:

| Item      | Description                       | Notes                                   |  |  |  |
|-----------|-----------------------------------|-----------------------------------------|--|--|--|
|           |                                   | Size 10 - 450 A to 600 A/380-480 V and  |  |  |  |
| /1710/800 | KIT KME - CFW-09 M10/L = 1000     | Size 10E - 247 A to 472 A/500-690 V and |  |  |  |
| 417104033 |                                   | 255 A to 428 A/660-690 V                |  |  |  |
|           |                                   | Panel width = 1000 mm (39.37 in)        |  |  |  |
|           |                                   | Size 10 - 450 A to 600 A/380-480 V and  |  |  |  |
| 417104467 | KIT KME - CFW-09 M10/L = 800      | Size 10E - 247 A to 472 A/500-690 V and |  |  |  |
| 417104407 | KIT KIVIL - CI VV-09 WITO/L - 000 | 255 A to 428 A/660-690 V                |  |  |  |
|           |                                   | Panel width = 800 mm (31.50 in)         |  |  |  |
| 417104898 | KIT KME - CFW-09 M9/L = 800       | Size 9 - 312 A to 361 A/380-480 V       |  |  |  |
|           | KT KIVIE - CT W-09 IVI9/E - 800   | Panel width = 800 mm (31.50 in)         |  |  |  |
|           |                                   | Size 8 - 211 A to 240 A/380-480 V and   |  |  |  |
| 417104906 | KIT KME - CFW-09 M8/L = 600       | Size 8E - 107 A to 211 A/500-690 V and  |  |  |  |
| 417104090 | KT KWE - CI W-09 W0/E = 000       | 100 A to 179 A/660-690 V                |  |  |  |
|           |                                   | Panel width = 600 mm (23.62 in)         |  |  |  |
|           |                                   | Size 8 - 211 A to 240 A/380-480 V       |  |  |  |
| 417104907 | KIT KMF - CFW-09 M8/I = 800       | Size 8E - 107 A to 211 A/500-690 V and  |  |  |  |
| 417104097 | KT KIME - CFW-09 M6/L = 800       | 100 A to 179 A/660-690 V                |  |  |  |
|           |                                   | Panel width = 800 mm (31.50 in)         |  |  |  |
|           |                                   | Size 7 - 142 A/380-480 V and            |  |  |  |
| 417104895 | KIT KME - CFW-09 M7/L = 600       | 44 A to 79 A/500-600 V                  |  |  |  |
|           |                                   | Painel width = 600 mm (23.62 in)        |  |  |  |

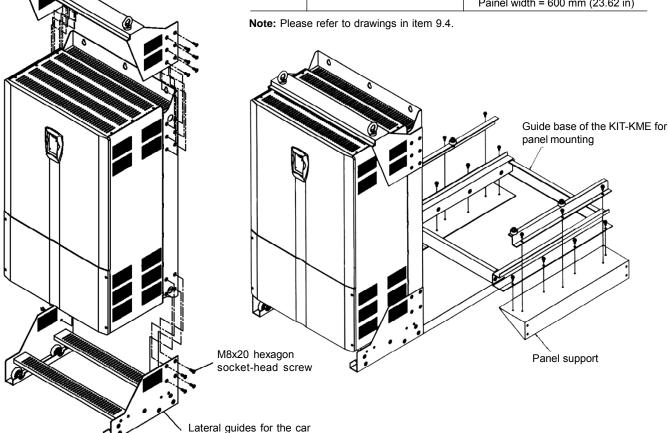

Figure 8.53 - Mounting of the KIT-KME on the inverter

## 8.16 CFW-09 SHARK NEMA 4X

In applications that need a inverter with a higher protection enclosure, the CFW-09 SHARK NEMA 4X is indicated. The NEMA 4X provides protection against dust, dirt and splashing or hose-directed water.

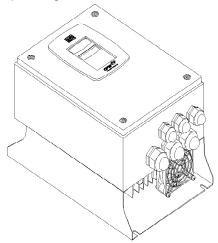

Figure 8.54 - CFW-09 Shark Nema 4X

The SHARK NEMA 4X is the CFW-09 standard with a stainless steel enclosure. The models are:

| _ |     |    |      |   |      |            |
|---|-----|----|------|---|------|------------|
|   | CFW | 09 | 0006 | Т | 2223 |            |
|   | CFW | 09 | 0007 | Т | 2223 | Size 1 (*) |
|   | CFW | 09 | 0010 | Τ | 2223 |            |
|   | CFW | 09 | 0016 | Τ | 2223 | Size 2 (*) |
|   | CFW | 09 | 0003 | Τ | 3848 |            |
|   | CFW | 09 | 0004 | Т | 3848 | Size 1 (*) |
|   | CFW | 09 | 0005 | Τ | 3848 |            |
|   | CFW | 09 | 0009 | Т | 3848 |            |
|   | CFW | 09 | 0013 | Т | 3848 | Size 2 (*) |
|   | CFW | 09 | 0016 | Τ | 3848 |            |
|   |     |    |      |   |      |            |

(\*) The Shark inverter dimensions are distinct from the standard CFW-09 inverter, so, the Sizes 1 and 2 from the Shark inverter are different from the Sizes 1 and 2 of the standard CFW-09.

# 8.16.1 Enclosure Specifications

NEMA Type 4X indoors; NEMA Type 12 indoors;

IP 56:

Other specifications are same to the standard CFW-09 and are explained along this manual.

# 8.16.2 Mechanical Installation

The inverter comes covered by a plastic film. Remove this sheet before starting the installation.

Install the inverter in an environment that does not exceed Type 4 / 4X / 12 limitations.

Install the inverter on a flat surface, in the vertical position.

External dimensions and mounting holes are according to figures 8.55 and 8.56.

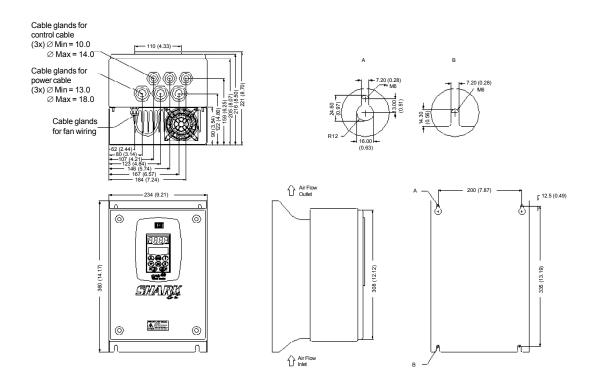

Figure 8.55 - Mechanical data - Size 1, dimensions mm (in)

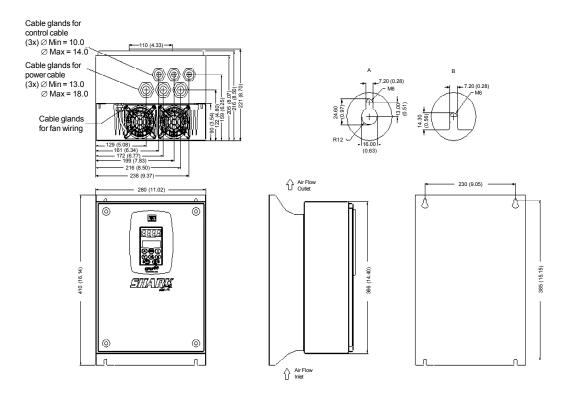

Figure 8.56 - Mechanical data - Size 2, dimensions mm (in)

## 8.16.3 Electrical Installation

The electrical installation is the same as CFW-09 standard. Refer to chapter 3, item 3.2 to make a correct electrical installation.

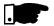

#### NOTE!

To assure the NEMA 4X total protection, it is necessary to use correct cables. It is recommended to use armored multi-core cables. For example, one tetrapolar armored cable for Power supply (R, S, T) plus grounding, and another tetra-polar armored cable for output (motor) connection.

The wire sizing and fuses are presented in table 3.5, chapter 3.

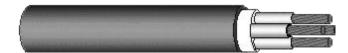

Figure 8.57 - Tetra-polar armored cable

The control and power wiring access to the inverter is through the cable glands. All the cable glands come with a gasket inside. To make the electrical installation it is necessary to remove the gasket from the cable gland and then pass the armored multi-core cable in the cable gland.

After doing the electrical connection and arrange the cables properly, tight the cable glands to assure that the cable is very strongly fastened. The recommended torque is 2 N.m (0.2 kgf.m).

The control wiring has to be made by armored multi-core cables too. It is necessary to use this type of cables to guarantee total closing after cable glands tightening. Check the maximum and minimum diameter of the cables supported by the Cable Glands in figures 8.55 and 8.56.

## 8.16.4 Closing the Inverter

To guarantee NEMA 4X degree of protection, it is very important to close correctly the inverter after doing the electrical installation. Please, follow these instructions:

After the electrical installation is completed and the cable glands tightened, close the frontal cover (certify that the flat cable that interconnects the HMI to the control card is correctly connected) by tightening each screw a little at a time, until total tightening.

The gaskets provide the protection of the electronic parts of the SHARK inverter. Any problem with them can cause problems with the protection degree. Opening and closing the inverter many times reduces the gaskets lifetime. It is recommended to do this no more than 20 times. If problems are detected on the gaskets, we recommend changing the failed gasket immediately. Certify that the door gasket is on its correct position at the moment you will

Certify that the door gasket is on its correct position at the moment you will close the inverter.

Certify that the door screw gaskets are perfect on the moment you are ready to close the inverter.

All these recommendations are very important to become a successful installation.

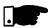

#### NOTE!

Do not remove the gaskets inside the cable glands, which were not used. They are necessary to guarantee NEMA 4X protection.

8.16.5 How to Specify

To specify a NEMA4X inverter, it is necessary to include the term "N4" in the field "Enclosure Degree of Protection" according to the CFW-09 specification in chapter 2, item 2.4 (CFW-09 Identification). Remember that the NEMA 4X line is only up to 10 hp.

8.17 CFW-09 SUPPLIED BY THE DC LINK – LINE HD

- ☑ The CFW-09HD inverter line, supplied by DC Link, has the same installation, mechanical, programming and performance characteristics as the Standard CFW-09 line;
- ☑ Up to size 5, an HD inverter is required to make the supply through the DC Link. In this case is sufficient to supply a standard inverter through the DC Link with an external pre-charge circuit;
- ☑ The models of size 6 and larger are fitted with an internal pre-charge circuit and have internal changes;
- ☑ For more detail, refer please to the Addendum of the CFW-09 Frequency Inverter Manual of the CFW-09HD line supplied by DC Link. (Refer to www.weg.net).
- 8.18 CFW-09 RB
  REGENERATIVE
  CONVERTER

There are two problems associated to a conventional inverter with diode bridge at the input: harmonics injection to the network and braking of loads with high inertia, or that run at high speeds and require short braking times. The harmonic injection to the network happens with any type of load. The braking problems appear with loads such as sugar centrifuges, dynamometers, cranes and winders. The CFW-09 converter with RB option (Regenerative Braking) is WEG solution for these problems (refer to figure 8.58).

Shows the main components of a inverter with CFW-09 RB.

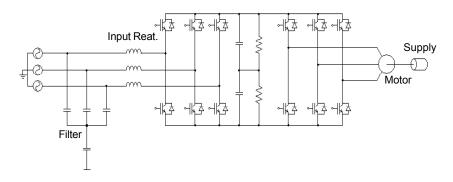

Figure 8.58 - Simplified diagram of a driving with CFW-09 RB

As shown in the figure 8.58, CFW-09RB unit is fitted with a capacitor bank and an IGBTs bridge.

Externally is mounted a network reactance and a capacitive filter.

By switching the IGBTs bridge, the energy can be transferred in a controlled way from the network to the capacitor bank. One can say that by means of the switching process, the CFW-09RB emulates a resistive load. There is also a capacitive filter to prevent the bridge switching interferes in other network loads. To complete this drive, the use of a CFW-09HD is required that drives the motor and its load. This drive is shown in figure 8.58 by the second de IGBTs bridge. Figure 8.59 a) shows wave shapes of the CFW-09 RB input voltage and current, when the motor at the drive output is operating normally.

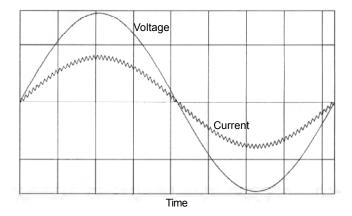

Figure 8.59 a) - Functioning during operation as motor

Figure 8.59 b) shows the wave shapes of the CFW-09 RB input voltage and current, when the motor at the drive output is submitted to a braking process.

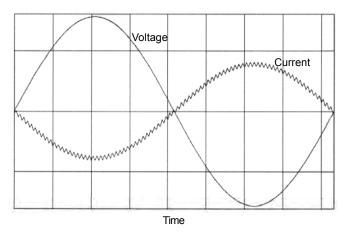

Figure 8.59 b) - Functioning during the braking process

For more details, refer to the CFW-09 RB Regenerative Converter Manual. (Refer to www.weg.net).

### 8.19 PLC BOARD

The PLC1 and PLC2 boards allow the CFW-09 inverter to have PLC function, speed reference and positioning modules. This board is optional and is incorporated internally into the CFW-09.

Both boards cannot be used simultaneously with the EBA, EBB, EBC, EBE boards.

The PLC1 cannot be used with Fieldbus boards.

The PLC2 can have Fieldbus board mounted.

#### **Technical Characteristics**

- ☑ Positioning with trapezoidal and "S" profile (absolute and relative);
- ☑ Homing (machine zero search);
- ☑ Programming in Ladder language through the WLP Software, Timers, Contactors, Coils and Contacts;
- ☑ RS-232 with Modbus RTU protocol;
- Availability of 100 parameters that may be set by the user through the Software or via HMI;
- ☑ CAN interface with CANopen and DeviceNet protocols;
- ☑ Master/Slave function (ElectronicGear Box);
- ☑ It has own 32 bits CPU with flash memory.

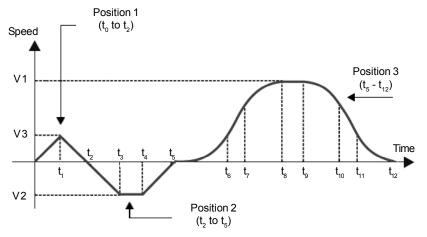

Figure 8.60 - Trajectory example by using the PLC board

|                          | Te         | echnical Specificati | on         |                            |  |  |
|--------------------------|------------|----------------------|------------|----------------------------|--|--|
| Input/Output             |            | PLC 1                | PLC 2      |                            |  |  |
| inpul/Output             | Quantities | Description          | Quantities | Description                |  |  |
|                          |            |                      |            |                            |  |  |
| Digital inputs           | 9          | 24 Vdc bipolar       | 9          | 24 Vdc bipolar             |  |  |
|                          |            | 250 Vac/3 A ou       |            | 250 Vac/3 A or             |  |  |
| Relay outputs            | 3          | 250 Vdc/3 A          | 3          | 250 Vdc/3 A                |  |  |
| Transistorized outputs   | 3          | 24 Vdc/500 mA        | 3          | 24 Vdc/500 mA              |  |  |
|                          |            |                      |            |                            |  |  |
| Encoder power supply     | 1          | 15 V                 | 2          | 5 to 24 V                  |  |  |
|                          |            |                      | _          | 12 bits (-10 V to +10 V or |  |  |
| Analog output            | -          | -                    | 2          | (0 to 20) mA)              |  |  |
|                          |            |                      |            | 14 bits (-10 V to +10 V or |  |  |
| Analog input             | -          | -                    | 1          | (-20 to 20) mA)            |  |  |
| Motor PTC isolated input | _          | -                    | 1          | Motor PTC isolated input   |  |  |
|                          |            |                      |            |                            |  |  |

Note: For more details, refer to the PLC Board Manual. The manual is available in the site: www.weg.net.

## TECHNICAL SPECIFICATIONS

This chapter describes the technical specifications (electrical and mechanical) of the CFW-09 inverter series.

### 9.1 POWER DATA

## 9.1.1 Power Supply Specifications

#### Operating voltage range:

- ☑ 220-230 V, 380-480 V and 660-690 V models: -15 % to +10 %.
- **☑** 500-600 V models higher or equal to 44 A:
  - 500 V = -15 % to +15 %;
  - -525 V = -15 %to +15 %;
  - -550 V = -15 %to +20 %;
  - -575 V = -15 % to +15 %;
  - -600 V = -15 % to +10 %.

### **☑** 500-690 V models:

- 500 V = -15 % to +15 %:
- -525 V = -15 % to +15 %;
- 550 V = -15 % to +20 %;
- -575 V = -15 % to +15 %;
- -600 V = -15 %to +10 %;
- $-660 \text{ V} = -15 \% \text{ to } +10 \% \text{ }^{(1)};$
- -690 V = -15 % to +10 % %

(1) When a line voltage higher than 600 V (rated value) supplies the 500-690 V models, it is necessary to derate the output current as stated in item 9.1.5.

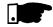

#### NOTE!

- For models that have rated voltage selection jumper (as described in item 3.2.3) the rated input voltage is defined by its position.
- ☑ In all models, P296 parameter shall be set to the rated input voltage.
- ☑ When input voltage is lower than motor rated voltage the motor power will be reduced.

#### Other AC input specifications:

- ☑ Frequency: 50/60 Hz (± 2 Hz).
- $\square$  Phase Unbalance  $\leq 3\%$  of rated phase to phase input voltage.
- ☑ Overvoltage Category III (EN 61010/UL 508C).
- ☑ Transient voltages according to Category III.

## Minimum line impedance:

- 1 % voltage drop for models with rated current up to 130 A/220-230 V, up to 142 A/380-480 V and up to 32 A/500-600 V.
- 2 % voltage drop for 380-480 V models with rated current 180 A and above. 500-600 V models with current higher or equal to 44 A/500-600 V and all 500-690 V and 660-690 V models do not require minimum line impedance, because they have an internal DC Link inductance.
- ☑ Refer to item 8.7.1 guidelines.

### Power-up:

10 ON/OFF cycles per hour maximum (1 every 6 minutes).

## 9.1.2 220-230 V Power Supply

| Model: Current / Voltage               | 6/                    | 7/                    | 10/                  | 13/     | 16/     | 24/     | 28/     |
|----------------------------------------|-----------------------|-----------------------|----------------------|---------|---------|---------|---------|
|                                        | 220-230               | 220-230               | 220-230              | 220-230 | 220-230 | 220-230 | 220-230 |
| Load (1)                               | CT/VT                 | CT/VT                 | CT/VT                | CT/VT   | CT/VT   | CT/VT   | CT/VT   |
| Power (kVA) (2)                        | 2.3                   | 2.7                   | 3.8                  | 5       | 6.1     | 9.1     | 10.7    |
| Rated Output Current (A) (3)           | 6                     | 7                     | 10                   | 13      | 16      | 24      | 28      |
| Maximum Output Current (A) (4)         | 9                     | 10.5                  | 15                   | 19.5    | 24      | 36      | 42      |
| Rated Input Current (A) (7)            | 7.2/15 <sup>(6)</sup> | 8.4/18 <sup>(6)</sup> | 12/25 <sup>(6)</sup> | 15.6    | 19.2    | 28.8    | 33.6    |
| Rated Switching Frequency (kHz)        | 5                     | 5                     | 5                    | 5       | 5       | 5       | 5       |
| Maximum Motor (hp)/(kW) <sup>(5)</sup> | 1.5/1.1               | 2/1.5                 | 3/2.2                | 4/3.0   | 5/3.7   | 7.5/5.5 | 10/7.5  |
| Watts Loss (W) (8)                     | 69                    | 80                    | 114                  | 149     | 183     | 274     | 320     |
| Frame Size                             | 1                     | 1                     | 1                    | 1       | 2       | 2       | 2       |

| Model: Current / Voltage        | 45/<br>220-230 |     |      | 70/<br>220-230 |     | 86/<br>220-230 |     | 105/<br>220-230 |     | 130/<br>220-230 |     |
|---------------------------------|----------------|-----|------|----------------|-----|----------------|-----|-----------------|-----|-----------------|-----|
| Load (1)                        | CT/VT          | СТ  | VT   | СТ             | VT  | СТ             | VT  | СТ              | VT  | СТ              | VT  |
| Power (kVA) (2)                 | 18             | 21  | 27   | 28             | 34  | 34             | 42  | 42              | 52  | 52              | 60  |
| Rated Output Current (A) (3)    | 45             | 54  | 68   | 70             | 86  | 86             | 105 | 105             | 130 | 130             | 150 |
| Maximum Output Current (A) (4)  | 68             | 81  |      | 105            |     | 129            |     | 158             |     | 195             |     |
| Rated Input Current (A) (7)     | 54             | 65  | 82   | 84             | 103 | 103            | 126 | 126             | 156 | 156             | 180 |
| Rated Switching Frequency (kHz) | 5              | 5   | 2.5  | 5              | 2.5 | 5              | 2.5 | 5               | 2.5 | 5               | 2.5 |
| NA                              | 15/11          | 20/ | 25/  | 25/            | 30/ | 30/            | 40/ | 40/             | 50/ | 50/             | 60/ |
| Maximum Motor (hp)/(kW) (5)     | 13/11          | 15  | 18.5 | 18.5           | 22  | 22             | 30  | 30              | 37  | 37              | 45  |
| Watts Loss (kW) (8)             | 0.5            | 0.6 | 0.8  | 0.8            | 1.0 | 1.0            | 1.2 | 1.2             | 1.5 | 1.5             | 1.7 |
| Frame Size                      | 3              | 4   |      | 5              |     | 5              |     | 6               |     |                 | 6   |

## 9.1.3 380-480 V Power Supply

| Model: Current / Voltage        | 3.6/<br>380-480 | 4/<br>380-480 | 5.5/<br>380-480 | 9/<br>380-480 | 13/<br>380-480 | 16/<br>380-480 | 24/<br>380-480 |
|---------------------------------|-----------------|---------------|-----------------|---------------|----------------|----------------|----------------|
| Load <sup>(1)</sup>             | CT/VT           | CT/VT         | CT/VT           | CT/VT         | CT/VT          | CT/VT          | CT/VT          |
| Power (kVA) (2)                 | 2.7             | 3.0           | 4.2             | 6.9           | 9.9            | 12.2           | 18.3           |
| Rated Output Current (A) (3)    | 3.6             | 4             | 5.5             | 9             | 13             | 16             | 24             |
| Maximum Output Current (A) (4)  | 5.4             | 6             | 8.3             | 13.5          | 19.5           | 24             | 36             |
| Rated Input Current (A) (7)     | 4.3             | 4.8           | 6.6             | 10.8          | 15.6           | 19.2           | 28.8           |
| Rated Switching Frequency (kHz) | 5               | 5             | 5               | 5             | 5              | 5              | 5              |
| Maximum Motor (hp)/(kW) (5)     | 1.5/1.1         | 2/1.5         | 3/2.2           | 5/3.7         | 7.5/5.5        | 10/7.5         | 15/11          |
| Watts Loss (W) (8)              | 60              | 66            | 92              | 152           | 218            | 268            | 403            |
| Frame Size                      | 1               | 1             | 1               | 1             | 2              | 2              | 2              |

| Model: Current / Voltage        |      | 30/  |      | 38/  |               | 45/  |      | 60/  |      | 70/  |      | 86/  |      | 5/   |
|---------------------------------|------|------|------|------|---------------|------|------|------|------|------|------|------|------|------|
| Wodel. Current / Voltage        | 380  | -480 | 380- | 480  | 380-          | 480  | 380- | 480  | 380  | -480 | 380  | -480 | 380- | 480  |
| Load (1)                        | СТ   | VT   | СТ   | VT   | СТ            | VT   | СТ   | VT   | СТ   | VT   | СТ   | VT   | СТ   | VT   |
| Power (kVA) (2)                 | 24   | 29   | 30   | 36   | 36            | 43   | 48   | 56   | 56   | 68   | 68   | 84   | 84   | 100  |
| Rated Output Current (A) (3)    | 30   | 36   | 38   | 45   | 45            | 54   | 60   | 70   | 70   | 86   | 86   | 105  | 105  | 130  |
| Maximum Output Current (A) (4)  | 4    | 15   |      | 57   | 68 90 105 129 |      | 129  | 15   | 8    |      |      |      |      |      |
| Rated Input Current (A) (7)     | 36   | 43.2 | 45.6 | 54   | 54            | 64.8 | 72   | 84   | 84   | 103  | 103  | 126  | 126  | 156  |
| Rated Switching Frequency (kHz) | 5    | 2.5  | 5    | 2.5  | 5             | 2.5  | 5    | 2.5  | 5    | 2.5  | 5    | 2.5  | 5    | 2.5  |
| Maximum Motor (hp)/(kW) (5)     | 20/  | 25/  | 25/  | 30/  | 30/           | 40/  | 40/  | 50/  | 50/  | 60/  | 60/  | 75/  | 75/  | 100/ |
|                                 | 15   | 18.5 | 18.5 | 22   | 22            | 30   | 30   | 37   | 37   | 45   | 45   | 55   | 55   | 75   |
| Watts Loss (kW) (8)             | 0.50 | 0.60 | 0.70 | 0.80 | 0.80          | 0.90 | 1.00 | 1.20 | 1.20 | 1.50 | 1.50 | 1.80 | 1.80 | 2.20 |
| Frame Size                      |      | 3    | 4    |      |               | 4    | į    | 5    |      | 5    |      | 6    |      | 6    |

| Model: Current / Voltage        |      | 12/<br>-480 | 180/<br>380-480 | 211/<br>380-480 | 240/<br>380-480 | 312<br>380-480 | 361/<br>380-480 | 450/<br>380-480 | 515<br>380-480 | 600/<br>380-480 |
|---------------------------------|------|-------------|-----------------|-----------------|-----------------|----------------|-----------------|-----------------|----------------|-----------------|
| Load (1)                        | СТ   | VT          | CT/VT           | CT/VT           | CT/VT           | CT/VT          | CT/VT           | CT/VT           | CT/VT          | CT/VT           |
| Power (kVA) (2)                 | 113  | 138         | 143             | 161             | 191             | 238            | 287             | 358             | 392.5          | 478             |
| Rated Output Current (A) (3)    | 142  | 174         | 180             | 211             | 240             | 312            | 361             | 450             | 515            | 600             |
| Maximum Output Current (A) (4)  | 21   | 13          | 270             | 317             | 360             | 468            | 542             | 675             | 773            | 900             |
| Rated Input Current (A) (7)     | 170  | 209         | 191             | 223             | 254             | 331            | 383             | 477             | 546            | 636             |
| Rated Switching Frequency (kHz) | 5    | 2.5         | 2.5             | 2.5             | 2.5             | 2.5            | 2.5             | 2.5             | 2.5            | 2.5             |
| Maximum Motor (hp)/(kW) (5)     | 100/ | 125/        | 150/            | 175/            | 200/            | 250/           | 300/            | 350/            | 450/           | 500/            |
| Maximum Motor (Hp)/(KWV)        | 75   | 90          | 110             | 130.5           | 150             | 186.5          | 220             | 250             | 335.7          | 375             |
| Watts Loss (kW) (8)             | 2.4  | 2.9         | 3               | 3.5             | 4               | 5.2            | 6               | 7.6             | 8.5            | 10              |
| Frame Size                      | 7    | 7           | 8               | 8               | 8               | 9              | 9               | 10              | 10             | 10              |

## 9.1.4 500-600 V Power Supply

| Model: Current / Voltage        | 2.    | .9/   | 4.    | .2/   | 7     | 7/      | 10      | 0/     | 1      | 12/      | 14/      |
|---------------------------------|-------|-------|-------|-------|-------|---------|---------|--------|--------|----------|----------|
| Wodel. Current / Voltage        | 500   | -600  | 500   | -600  | 500   | -600    | 500-    | -600   | 500    | 0-600    | 500-600  |
| Load (1)                        | СТ    | VT    | CT    | VT    | СТ    | VT      | СТ      | VT     | СТ     | VT       | CT/VT    |
| Power (kVA) (2)                 | 2.9   | 4.2   | 4.2   | 7     | 7     | 10      | 10      | 12     | 12     | 13.9     | 13.9     |
| Rated Output Current (A) (3)    | 2.9   | 4.2   | 4.2   | 7     | 7     | 10      | 10      | 12     | 12     | 14       | 14       |
| Maximum Output Current (A) (4)  | 4.4   | 4.6   | 6.3   | 7.7   | 10.5  | 11      | 15      | 15     | 18     | 18       | 21       |
| Rated Input Current (A) (7)     | 3.6   | 5.2   | 5.2   | 8.8   | 8.8   | 12.5    | 12.5    | 15     | 15     | 17.5     | 17.5     |
| Rated Switching Frequency (kHz) | 5     | 5     | 5     | 5     | 5     | 5       | 5       | 5      | 5      | 5        | 5        |
| Maximum Motor (hp)/(kW) (5)     | 2/1.5 | 3/2.2 | 3/2.2 | 5/3.7 | 5/3.7 | 7.5/5.5 | 7.5/5.5 | 10/7.5 | 10/7.5 | 12.5/9.2 | 12.5/9.2 |
| Watts Loss (W) (8)              | 70    | 100   | 100   | 160   | 160   | 230     | 230     | 280    | 280    | 330      | 330      |
| Frame Size                      | 2     | 2     | :     | 2     | :     | 2       | 2       | 2      |        | 2        | 2        |

| Model: Current / Voltage        | 22/<br>500-600 |         | 27<br>500- | 32/<br>500-600 |       |
|---------------------------------|----------------|---------|------------|----------------|-------|
| Load (1)                        | CT             | VT      | СТ         | VT             | CT/VT |
| Power (kVA) (2)                 | 21.9           | 26.9    | 26.9       | 31.9           | 31.9  |
| Rated Output Current (A) (3)    | 22             | 27      | 27         | 32             | 32    |
| Maximum Output Current (A) (4)  | 33             | 33      | 40.5       | 40.5           | 48    |
| Rated Input Current (A) (7)     | 27.5           | 33.8    | 33.8       | 40             | 40    |
| Rated Switching Frequency (kHz) | 5              | 5       | 5          | 5              | 5     |
| Maximum Motor (hp)/(kW) (5)     | 20/15          | 25/18.5 | 25/18.5    | 30/22          | 30/22 |
| Watts Loss (W) (8)              | 500            | 620     | 620        | 750            | 750   |
| Frame Size                      | 4              |         | 4          | 4              |       |

| Model: Current / Voltage        | 44/<br>500-600 |       | 5     | 53/   | 63      | 63/   |         | 9/     |
|---------------------------------|----------------|-------|-------|-------|---------|-------|---------|--------|
| Wodel. Current / Voltage        |                |       | 500   | 0-600 | 500-600 |       | 500-600 |        |
| Load (1)                        | СТ             | VT    | CT    | VT    | СТ      | VT    | СТ      | VT     |
| Power (kVA) (2)                 | 43.8           | 52.8  | 52.8  | 62.7  | 62.7    | 78.7  | 78.7    | 98.6   |
| Rated Output Current (A) (3)    | 44             | 53    | 53    | 63    | 63      | 79    | 79      | 99     |
| Maximum Output Current (A) (4)  | 66             | 66    | 79.5  | 79.5  | 94.5    | 94.5  | 118.5   | 118.5  |
| Rated Input Current (A) (7)     | 46             | 56    | 56    | 66    | 66      | 83    | 83      | 104    |
| Rated Switching Frequency (kHz) | 2.5            | 2.5   | 5     | 5     | 5       | 2.5   | 2.5     | 2.5    |
| Maximum Motor (hp)/(kW) (5)     | 40/30          | 50/37 | 50/37 | 60/45 | 60/45   | 75/55 | 75/55   | 100/75 |
| Watts Loss (kW) (8)             | 1              | 1.2   | 1.2   | 1.5   | 1.5     | 1.8   | 1.8     | 2.5    |
| Frame Size                      | 7              |       | 7     |       |         | 7     |         | 7      |

| Model: Current / Voltage        | 107/<br>500-690 |         | 14      | 7/      | 211/    | 247/    |         |
|---------------------------------|-----------------|---------|---------|---------|---------|---------|---------|
| Wodel. Guitent / Voltage        |                 |         | 500     | 500-690 |         | 500     | -690    |
| Load (1)                        | CT              | VT      | СТ      | VT      | CT/VT   | СТ      | VT      |
| Power (kVA) (2)                 | 107             | 147     | 147     | 195     | 210     | 210     | 314     |
| Rated Output Current (A) (3)    | 107             | 147     | 147     | 196     | 211     | 247     | 315     |
| Maximum Output Current (A) (4)  | 160             | 160     | 220.5   | 220.5   | 316.5   | 370.5   | 370.5   |
| Rated Input Current (A) (7)     | 107             | 147     | 147     | 196     | 211     | 247     | 315     |
| Rated Switching Frequency (kHz) | 2.5             | 2.5     | 2.5     | 2.5     | 2.5     | 2.5     | 2.5     |
| Maximum Motor (hp)/(kW) (5)     | 100/75          | 150/110 | 150/110 | 200/150 | 200/150 | 250/185 | 300/220 |
| Watts Loss (kW) (8)             | 2.5             | 3       | 3       | 4.1     | 4.1     | 5.1     | 6       |
| Frame Size                      | 8E              |         | 8E      |         | 8E      | 10E     |         |

| Model: Current / Voltage        | 315/<br>500-690 |         | 343/<br>500-690 |         | 418/<br>500-690 |         | 472/<br>500-690 |         |
|---------------------------------|-----------------|---------|-----------------|---------|-----------------|---------|-----------------|---------|
| Load (1)                        | СТ              | VT      | СТ              | VT      | СТ              | VT      | СТ              | VT      |
| Power (kVA) (2)                 | 314             | 342     | 342             | 416     | 416             | 470     | 470             | 553     |
| Rated Output Current (A) (3)    | 315             | 343     | 343             | 418     | 418             | 472     | 472             | 555     |
| Maximum Output Current (A) (4)  | 472.5           | 472.5   | 514.5           | 514.5   | 627             | 627     | 708             | 708     |
| Rated Input Current (A) (7)     | 315             | 343     | 343             | 418     | 418             | 472     | 472             | 555     |
| Rated Switching Frequency (kHz) | 2.5             | 2.5     | 2.5             | 2.5     | 2.5             | 2.5     | 2.5             | 2.5     |
| Maximum Motor (hp)/(kW) (5)     | 300/220         | 350/250 | 350/250         | 400/300 | 400/300         | 500/370 | 500/370         | 600/450 |
| Watts Loss (kW) (8)             | 6               | 6.8     | 6.8             | 8.2     | 8.2             | 11      | 11              | 12.3    |
| Frame Size                      | 10E             |         | 10E             |         | 10              | E       | 1               | 0E      |

## 9.1.5 660-690 V Power Supply

| Model: Current / Voltage        | 100/<br>660-690 |         | 12      | 27/     | 179/    | 225/    |         |
|---------------------------------|-----------------|---------|---------|---------|---------|---------|---------|
| Wodel. Garretti / Voltage       |                 |         | 660     | -690    | 660-690 | 660     | -690    |
| Load (1)                        | CT              | VT      | СТ      | VT      | CT/VT   | СТ      | VT      |
| Power (kVA) (2)                 | 120             | 152     | 152     | 214     | 214     | 269     | 310     |
| Rated Output Current (A) (3)    | 100             | 127     | 127     | 179     | 179     | 225     | 259     |
| Maximum Output Current (A) (4)  | 150             | 150     | 190.5   | 197     | 268.5   | 337.5   | 337.5   |
| Rated Input Current (A) (7)     | 100             | 127     | 127     | 179     | 179     | 225     | 259     |
| Rated Switching Frequency (kHz) | 2.5             | 2.5     | 2.5     | 2.5     | 2.5     | 2.5     | 2.5     |
| Maximum Motor (hp)/(kW) (5)     | 100/75          | 150/110 | 150/110 | 200/150 | 200/150 | 250/185 | 300/220 |
| Watts Loss (kW) (8)             | 2.5             | 3       | 3       | 4.1     | 4.1     | 5.1     | 6       |
| Frame Size                      | 8E              |         |         | 8E      |         |         | 10E     |

| Model: Current / Voltage        | 259/<br>660-690 |         | 30      | )5/     | 340/    |         | 428/    |
|---------------------------------|-----------------|---------|---------|---------|---------|---------|---------|
| Wodel. Current / Voltage        |                 |         | 660-    | 660-690 |         | 660-690 |         |
| Load (1)                        | СТ              | VT      | СТ      | VT      | СТ      | VT      | CT/VT   |
| Power (kVA) (2)                 | 310             | 365     | 365     | 406     | 406     | 512     | 512     |
| Rated Output Current (A) (3)    | 259             | 305     | 305     | 340     | 340     | 428     | 428     |
| Maximum Output Current (A) (4)  | 388.5           | 388.5   | 457.5   | 457.5   | 510     | 510     | 642     |
| Rated Input Current (A) (7)     | 259             | 305     | 305     | 340     | 340     | 428     | 428     |
| Rated Switching Frequency (kHz) | 2.5             | 2.5     | 2.5     | 2.5     | 2.5     | 2.5     | 2.5     |
| Maximum Motor (hp)/(kW) (5)     | 300/220         | 350/250 | 350/250 | 400/300 | 400/300 | 500/370 | 500/370 |
| Watts Loss (kW) (8)             | 6               | 6.8     | 6.8     | 8.2     | 8.2     | 11      | 11      |
| Frame Size                      | 10E             |         | 10E     |         | 10E     |         | 10E     |

| Model: Current / Voltage        | 1      | 107/<br>500-690 |         | 7/      | 211/    | 247/<br>500-690 |         |
|---------------------------------|--------|-----------------|---------|---------|---------|-----------------|---------|
| Model: Carretti, Voltage        | 500    |                 |         | 690     | 500-690 |                 |         |
| Load (1)                        | СТ     | VT              | СТ      | VT      | CT/VT   | СТ              | VT      |
| Power (kVA) (2)                 | 120    | 152             | 152     | 214     | 214     | 269             | 310     |
| Rated Output Current (A) (3)    | 100    | 127             | 127     | 179     | 179     | 225             | 259     |
| Maximum Output Current (A) (4)  | 150    | 150             | 190.5   | 197     | 268.5   | 337.5           | 337.5   |
| Rated Input Current (A) (7)     | 100    | 127             | 127     | 179     | 179     | 225             | 259     |
| Rated Switching Frequency (kHz) | 2.5    | 2.5             | 2.5     | 2.5     | 2.5     | 2.5             | 2.5     |
| Maximum Motor (hp)/(kW) (5)     | 100/75 | 150/110         | 150/110 | 200/150 | 200/150 | 250/185         | 300/220 |
| Watts Loss (kW) (8)             | 2.5    | 3               | 3       | 4.1     | 4.1     | 5.1             | 6       |
| Frame Size                      |        | 8E              |         | 8E      | 8E      |                 | 10E     |

| Model: Current / Voltage        | 3       | 315/    |         | 343/<br>500-690 |         | 418/            |         |
|---------------------------------|---------|---------|---------|-----------------|---------|-----------------|---------|
| Wodel. Current / Voltage        | 500-690 |         | 500-    |                 |         | 500- <u>690</u> |         |
| Load (1)                        | СТ      | VT      | СТ      | VT              | СТ      | VT              | CT/VT   |
| Power (kVA) (2)                 | 310     | 365     | 365     | 406             | 406     | 512             | 512     |
| Rated Output Current (A) (3)    | 259     | 305     | 305     | 340             | 340     | 428             | 428     |
| Maximum Output Current (A) (4)  | 388.5   | 388.5   | 457.5   | 457.5           | 510     | 510             | 642     |
| Rated Input Current (A) (7)     | 259     | 305     | 305     | 340             | 340     | 428             | 428     |
| Rated Switching Frequency (kHz) | 2.5     | 2.5     | 2.5     | 2.5             | 2.5     | 2.5             | 2.5     |
| Maximum Motor (hp)/(kW) (5)     | 300/220 | 350/250 | 350/250 | 400/300         | 400/300 | 500/370         | 500/370 |
| Watts Loss (kW) (8)             | 6       | 6.8     | 6.8     | 8.2             | 8.2     | 11              | 11      |
| Frame Size                      |         | 10E     |         | 10E             |         | 10E             |         |

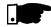

### NOTES:

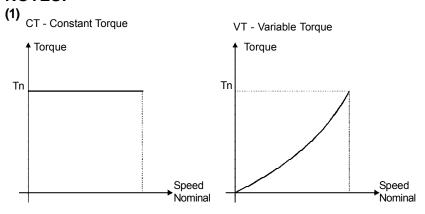

Figure 9.1 - Load characteristics

(2)

The power rating in kVA is determined by the following equation:

$$P(kVA) = \frac{\sqrt{3}. \text{ Input Voltage (V) x Current Rating (A)}}{1000}$$

The values shown on the tables 9.1.2 to 9.1.5 were calculated considering the inverter rated current rating and an input voltage of 230 V for 220-230 V models, 460 V for 380-480 V models, 575 V for 500-600 V models and 690 V for 660-690 V models.

(3)

Rated Output Current is valid for the following conditions:

- ☑ Relative Air Humidity: 5 % to 90 %, non condensing.
- ☑ Altitude: 1000 m (3.300 ft) nominal conditions. From 1000 m to 4000 m (3.300 ft to 13.200 ft) – with 1 % current reduction for each 100 m (330 ft) above 1000 m (3.300 ft).
- ☑ Ambient Temperature: 0 °C to 40 °C (32 °F to 104 °F) nominal conditions.
  From 0 °C to 55 °C (32 °F to 131 °F) with 2 % current derating for each 1 °C (1.8 °F) degree above 40 °C (104 °F).
- ☑ The rated current values are valid for the indicated switching frequencies.
- ☑ The 10 kHz switching frequency is not possible for the 2.9 A to 79 A/500-600 V, 107 A to 472 A/500-690 V and 100 A to 428 A/660-690 V models.
- ☑ The operation at 10 kHz is possible for V/F Control Mode and Vector Control with Encoder Mode. In this case it's necessary to derate the output current according to table 9.1.

| Models                     | Load  | Switching | Output Current |
|----------------------------|-------|-----------|----------------|
| Wiodelo                    | Type  | Frequency | Derating - %   |
| 6 A to 45 A / 220-230 V    | CT/VT | 10 kHz    | 0.8            |
|                            | CT    | TORTE     | 0.0            |
| 54 A to 130 A/220-230 V    | VT    | 5 kHz     | Contact WEG    |
|                            | V I   | 10 kHz    | CONTROCT VV LC |
| 3.6 A to 24 A / 380-480 V  | CT/VT | 10 kHz    | 0.7            |
|                            | CT    | 10 10 12  | 0.1            |
| 30 A to 142 A / 380-480 V  | VT    | 5 kHz     |                |
|                            | V I   | 10 kHz    | Contact WEG    |
| 180 A to 600 A / 380-480 V | CT/VT | 5 kHz     | Contact WEG    |
| 100 A to 000 A / 300-400 V | CI/VI | 10 kHz    |                |
| 63 A / 500-600 V           | VT    |           | 0.8            |
| 79 A / 500-600 V           | CT    |           |                |
|                            | VT    | 5 kH=     |                |
| 107 A to 472 A / 500-690 V | CT    | 5 kHz     | Contact WEG    |
|                            | VT    |           | 33361120       |
| 100 A to 428 A / 660-690 V | СТ    |           |                |
| 1007110 120717 000 000 V   | VT    |           |                |

**Table 9.1 -** Output current derating for switching frequency ≥ rated switching frequency

#### (4)

- Maximum Current: 1.5 x I Nominal (for 60 seconds every 10 minutes). I Nominal = Rated Current for CT applications considering the applicable derating (depending on altitude or ambient temperature as specified in note (3)).
- ☑ The maximum output current is the same for CT and VT. This way the inverter has a lower overload capacity when VT current is used.
- (5)

The indicated maximum motor hp/kW ratings are based on WEG 230 V/460 V/575 V 4 pole motors and normal duty loads. A precise inverter sizing must consider the actual motor nameplate and application data.

(6)

Rated input current for single-phase operation.

**Note:** The 6 A, 7 A and 10 A / 220-230 V models can be operated with 2 input phases only (single-phase operation) without output current derating.

(7)

Rated input current for three-phase operation:

This is a conservative value. In practice the value of this current depends on the line impedance. Please refer to table 9.2:

| X (%) | I input (ms) (%) |
|-------|------------------|
| 0.5   | 131              |
| 1.0   | 121              |
| 2.0   | 106              |
| 3.0   | 99               |
| 4.0   | 96               |
| 5.0   | 96               |

**Table 9.2** - X = Line impedance drop @ rated inverter output current;  $I_{input\,(mns)}$  = % of the rated output current

(8)

Loss considering rated work conditions (rated output current and rated switching frequency).

## 9.2 ELECTRONICS/GENERAL DATA

| 5.2 LLLO 110                 | JINICS/GENERAL DA   | 117 \                                                                                                    |
|------------------------------|---------------------|----------------------------------------------------------------------------------------------------|
| CONTROL                      | METHOD              | <ul> <li>✓ Voltage Source V/F (Scalar), or</li> <li>✓ Vector Control with Encoder Feedback, or</li> <li>✓ Sensorless Vector Control (without Encoder)</li> <li>✓ PWM SVM (Space Vector Modulation)</li> <li>✓ Current, Flux and Speed Digital Regulators</li> <li>✓ Scan Time:         <ul> <li>Current Regulators: 0.2 ms (5 kHz)</li> <li>Flux Regulator: 0.4 ms (2.5 kHz)</li> <li>Speed Regulator / Speed Measurement: 1.2 ms</li> </ul> </li> </ul>                                                                                          |
|                              | OUTPUT<br>FREQUENCY | <ul> <li>☑ 0 to 3.4 x motor rated frequency (P403). This rated frequency can be set from 0 Hz to 300 Hz in Scalar and VVW Mode from 30 Hz to 120 Hz in Vector Mode.</li> </ul>                                                                                                    |
| PERFORMANCE<br>(Vector Mode) | SPEED<br>CONTROL    | <ul> <li>VVW:</li> <li>☑ Regulation: 1 % of Base Speed</li> <li>☑ Speed Range: 1:30</li> <li>Sensorless:</li> <li>☑ Regulation: 0.5 % of Base Speed</li> <li>☑ Speed Range: 1:100</li> <li>With Encoder: (with EBA or EBB Board)</li> <li>☑ Regulation:</li> <li>+/- 0.01 % of Base Speed with 14 bit Analog Input (EBA Board);</li> <li>+/- 0.01 % of Base Speed with Digital Reference (Keypad, Serial Port, Fieldbus, Electronic Potentiometer, Multispeed);</li> <li>+/- 0.1 % of Base Speed with 10 bit Analog Input (CC9 Board).</li> </ul> |
| TORQUE<br>CONTROL            |                     | <ul> <li>☑ Range: 10 to 180 %, Regulation: +/-10 % of Rated Torque (with encoder)</li> <li>☑ Range: 20 to 180 %, Regulation: +/-10 % of Rated Torque (sensorless above 3 Hz)</li> </ul>                                                                                                    |
| INPUTS<br>(CC9 Board)        | ANALOG              |                                                                                                    |
|                              | DIGITAL             | ☑ 6 Isolated Inputs: 24 Vdc; Programmable Functions.                                                                                                    |
| OUTPUTS                      | ANALOG              | ☑ 2 Non Isolated Outputs: (0 to 10) V; RL ≥ 10 kΩ (1 mA Maximum); Resolution: 11 bits; Programmable Functions.                                                                                                    |
| (CC9 Board) RELAY            |                     | <ul> <li>2 Relays: NO/NC contacts available; 240 Vac, 1 A;         Programmable Functions.     </li> <li>1 Relay: NO contact available; 240 Vac, 1 A;         Programmable Functions.     </li> </ul>                                                                                                    |
| SAFETY                       | PROTECTION          | <ul> <li>✓ Overcurrent/Output Short-circuit (Trip Point: &gt; 2 x Rated Current for CT application)</li> <li>✓ DC Link Under/Overvoltage</li> <li>✓ Power Supply Undervoltage/Phase Fault (1)</li> <li>✓ Inverter Overtemperature</li> <li>✓ Dynamic Braking Resistor Overload</li> <li>✓ Motor/Inverter Overload (I x t)</li> <li>✓ External Fault</li> <li>✓ CPU/EPROM Error</li> <li>✓ Output Ground Fault</li> <li>✓ Programming Error</li> </ul>                                                                                             |

| KEYPAD<br>(HMI) | STANDARD<br>(HMI-CFW09-LCD) | <ul> <li>8 Keys: Start, Stop, Increase, Decrease, FWD/REV, JOG, Local/Remote and Program</li> <li>LCD display: 2 lines x 16 characters</li> <li>LED display: 4 digits with 7 segments</li> <li>LEDs for FWD/REV and LOC/REM indication</li> <li>Display Accuracy:         <ul> <li>Current: 5 % of Rated Current</li> <li>Speed Resolution: 1 rpm</li> </ul> </li> <li>Remote mounting possibility, cables available up to 10 m (30 ft)</li> </ul> |
|-----------------|-----------------------------|----------------------------------------------------------------------------------------------------|
| DEGREE OF       | NEMA1/IP20                  | ☑ NEMA 1/ IP20: 3.6 A to 240 A/380-480 V models and all 220-230 V and 500-600 V models and 107 A to 211 A/500-690 V and 100 A to 179 A/660-690 V.                                                                                                    |
| PROTECTION      | PROTECTED CHASSIS/IP20      | ✓ Protected chassis/IP20: 361 A to 600 A/380-480 V models, 247 A to 472 A/500-690 V and 225 A to 428 A/660-690 V.                                                                                                    |

**<sup>(1)</sup>** Available in models  $\geq$  30 A / 220-230 V or  $\geq$  30 A / 380-480 V or  $\geq$  22 A / 500-600 V or for all 500-690 V and 660-690 V models.

## 9.2.1 Applicable Standards

|            | ☑ UL508C - Power conversion equipment.                                                                    |
|------------|----------------------------------------------------------------------------------------------------|
|            | ☑ UL840 - Insulation coordination including clearances and creepage distances for electrical equipment.   |
|            | <b>☑ EN50178</b> - Electronic equipment for use in power installations.                                   |
|            | <b>☑ EN60204-1</b> - Safety of machinery. Electrical equipment of machines. Part 1: General requirements. |
| GENERAL    | Provisions for compliance: the final assembler of the machine is responsible for installing:              |
|            | - an emergency-stop device.                                                                               |
|            | - a supply disconnecting device.                                                                          |
|            | ☑ EN60146 (IEC 146) - Semiconductor convertors.                                                           |
|            | ☑ EN61800-2 - Adjustable speed electrical power drive systems - Part 2: General requirements - Rating     |
|            | specifications for low voltage adjustable frequency AC power drive systems.                               |
|            | ☑ EN 61800-3 - Adjustable speed electrical power drive systems - Part 3: EMC product standard             |
|            | including specific test methods.                                                                          |
|            | ☑ EN55011 - Limits and methods of measurement of radio disturbance characteristics of industrial,         |
|            | scientific and medical (ISM) radio-frequency equipment.                                                   |
|            | ☑ CISPR11 - Industrial, scientific and medical (ISM) radio-frequency equipment - Electromagnetic          |
|            | disturbance characteristics - Limits and methods of measurement.                                          |
| EMC        | ☑ EN61000-4-2 - Electromagnetic compatibility (EMC) - Part 4: Testing and measurement techniques -        |
|            | Section 2: Electrostatic discharge immunity test.                                                         |
|            | ☑ EN61000-4-3 - Electromagnetic compatibility (EMC) - Part 4: Testing and measurement techniques -        |
|            | Section 3: Radiated, radio-frequency, electromagnetic field immunity test.                                |
|            | ☑ EN61000-4-4 - Electromagnetic compatibility (EMC) - Part 4: Testing and measurement techniques -        |
|            | Section 4: Electrical fast transient/burst immunity test.                                                 |
|            | ☑ EN61000-4-5 - Electromagnetic compatibility (EMC) - Part 4: Testing and measurement techniques -        |
|            | Section 5: Surge immunity test.                                                                           |
|            | ☑ EN61000-4-6 - Electromagnetic compatibility (EMC)- Part 4: Testing and measurement techniques -         |
|            | Section 6: Immunity to conducted disturbances, induced by radio-frequency fields.                         |
| MECHANICAL | ☑ EN60529 - Degrees of protection provided by enclosures (IP code).                                       |
|            | ☑ UL50 - Enclosures for electrical equipment.                                                             |
|            |                                                                                                    |

# 9.3 OPTIONAL DEVICES

## 9.3.1 I/O Expansion Board EBA

| COMMUNICATION | SERIALINTERFACE        | ☑ Isolated RS-485 Serial Interface (the RS-485 and RS-232 serial interfaces cannot be used simultaneously).                                                                                                    |
|---------------|------------------------|----------------------------------------------------------------------------------------------------|
|               | ANALOG                 | ☑ 1 Bipolar Analog Input (AI4): -10 V to +10 V; (0 to 20) mA or (4 to 20) mA; Linearity: 14 bits (0.006 % of 10 V range). Programmable Functions.                                                                                                    |
| INPUTS        | INCREMENTAL<br>ENCODER | Incremental Encoder Feedback Input:Internal 12 Vdc, 200 mA max isolated power supply. Differential inputs A, A, B, B, Z and Z signals (100 kHz max) 14 bits resolution. Used as speed feedback for the speed regulator and digital speed measurement. |
|               | DIGITAL                | <ul> <li>1 Programmable Isolated 24 Vdc Digital Input (DI7).</li> <li>1 Programmable Digital Input (DI8). For motor PTC - thermistor:         Actuation: 3.9 kΩ         Release: 1.6 kΩ     </li> </ul>                                               |
| OUTPUTS       | ANALOG                 | ☑ 2 Bipolar Analog Outputs (AO3/AO4): -10 V to +10 V.  Linearity: 14 bits (0.006 % of +/- 10 V range).  Programmable Functions.                                                                                                    |
| 0011 010      | ENCODER                | ☑ Buffered Encoder Output:Input signal repeater; Isolated differential outputs.                                                                                                    |
|               | DIGITAL                | ☑ 2 Isolated Transistor Outputs (DO1/DO2): Open collector, 24 Vdc, 50 mA. Programmable Functions.                                                                                                    |

## 9.3.2 I/O Expansion Board EBB

| COMMUNICATION | SERIAL INTERFACE       | ☑ Isolated RS-485 Serial Interface (the RS-485 and RS-232 serial interfaces cannot be used simultaneously).                                                                                                    |
|---------------|------------------------|----------------------------------------------------------------------------------------------------|
|               | ANALOG                 | ✓ 1 Isolated Analog Input (Al3): 0 V to 10 V or (0 to 20) mA or (4 to 20) mA.<br>Resolution: 10 bits. Programmable Functions.                                                                                                    |
| INPUTS        | INCREMENTAL<br>ENCODER | ✓ Incremental Encoder Feedback Input: Internal 12 Vdc, 200 mA max isolated power supply. Differential inputs signals A, A, B, B, Z and Z (100 kHz max) 14 bits resolution. Used as speed feedback for the speed regulator and digital speed measurement. |
|               | DIGITAL                | <ul> <li>1 Programmable Isolated 24 Vdc Digital Input (DI7).</li> <li>1 Programmable Digital Input (DI8):For motor PTC - thermistor:         Actuation: 3.9 kΩ         Release: 1.6 kΩ     </li> </ul>                                                   |
| OUTPUTS       | ANALOG                 | ☑ 2 Isolated Analog Outputs (AO1'/AO2'): (0 to 20) mA or (4 to 20) mA. Linearity: 11 bits (0.05 % of full scale). Programmable Functions (same as AO1 and AO2 of CC9 control board).                                                                     |
| 0011 010      | ENCODER                | ☑ Buffered Encoder Output: Input signal repeater; Isolated differential outputs.                                                                                                    |
|               | DIGITAL                | ☑ 2 Isolated Transistor Outputs (DO1/DO2): Open collector 24 Vdc, 50 mA.<br>Programmable Functions.                                                                                                    |

## 9.4 MECHANICAL DATA SIZE 1 В 132 (5.19)n C - (17.71) **6**333.2 D 28 (1.10) 20 (0.78) 50 (1.97) 134 (5.27) Air Flow outlet 143 (5.63) 121 (4.76) 8888 210 (8.26) Air Flow inlet Air Flow outlet 139 (5.47) 12 (0.47) 196 (7.71) 191 (7.52)-2.5 (0.098) 6 (0.23) ø6 Air Flow inlet

Figure 9.2 - Size 1 - dimensions in mm (inch)

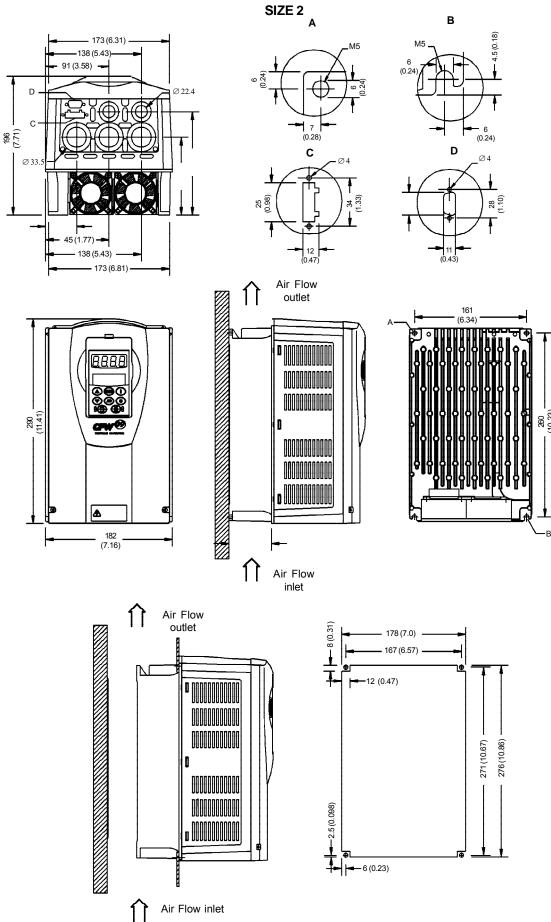

Figure 9.3 - Size 2 - dimensions in mm (inch)

## SIZE 3

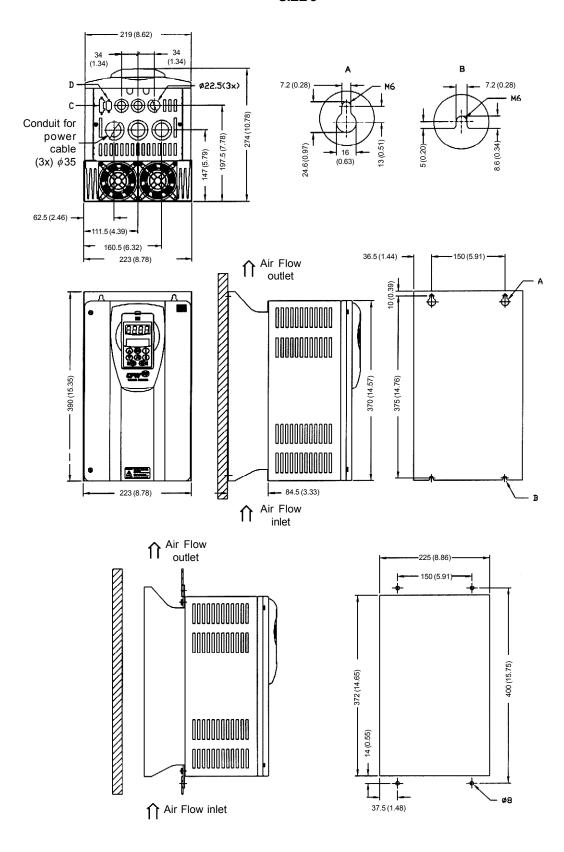

Figure 9.4 - Size 3 - dimensions in mm (inch)

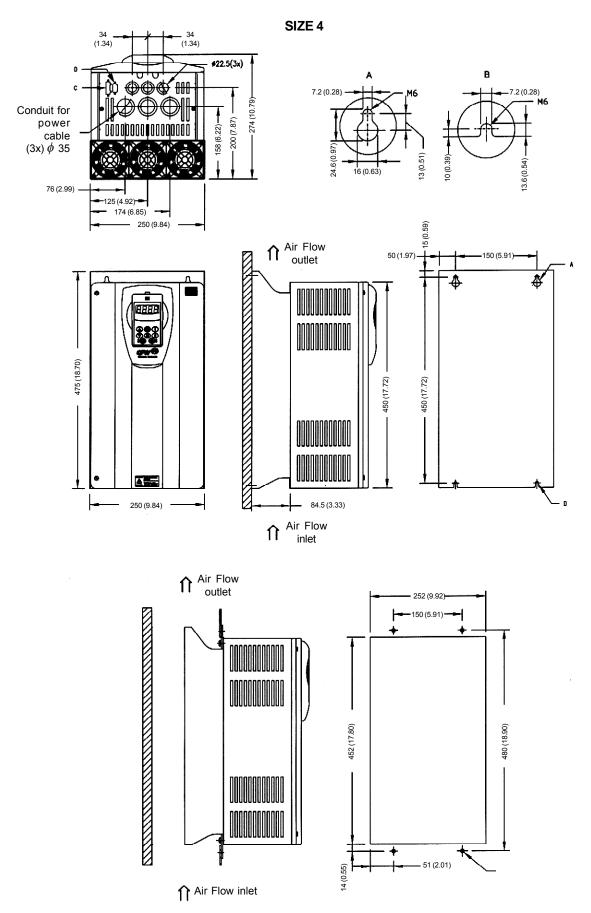

Figure 9.5 - Size 4 - dimensions in mm (inch)

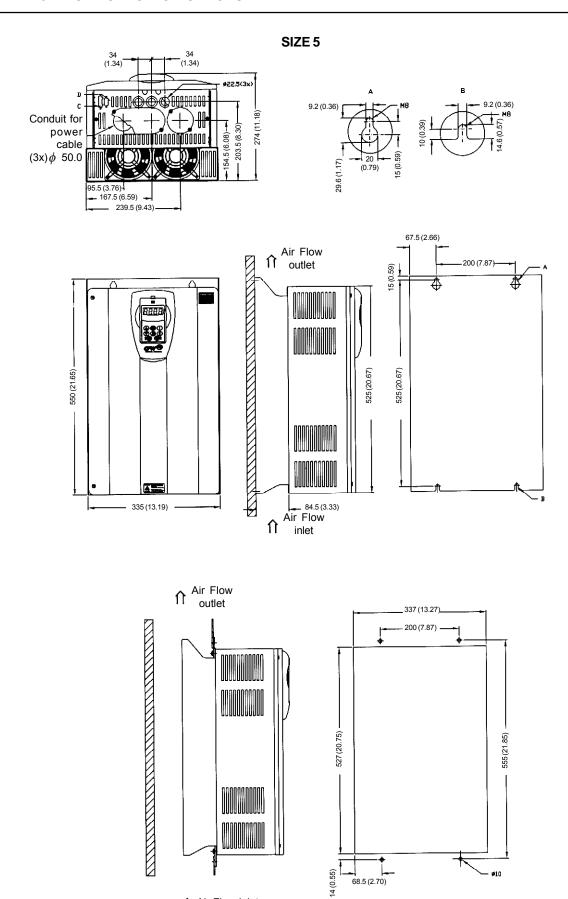

Figure 9.6 - Size 5 - dimensions in mm (inch)

↑ Air Flow inlet

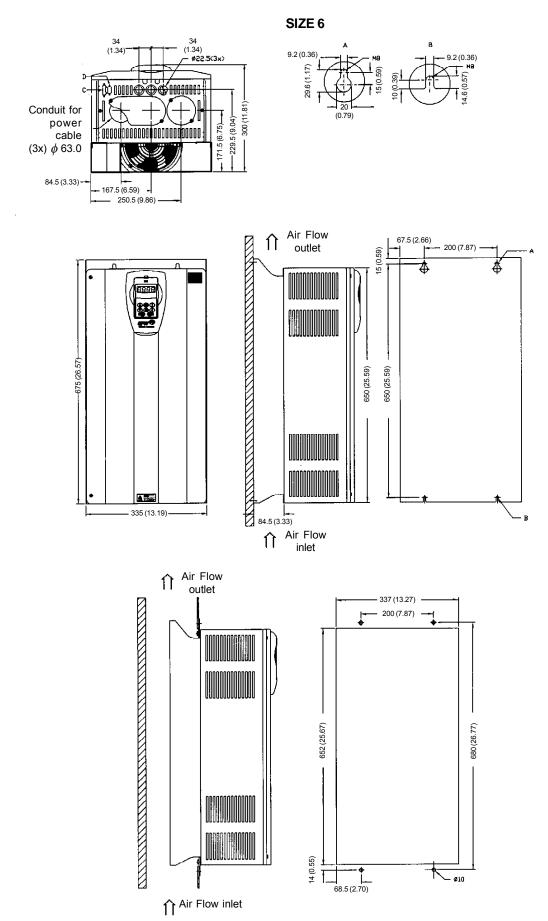

Figure 9.7 - Size 6 - dimensions in mm (inch)

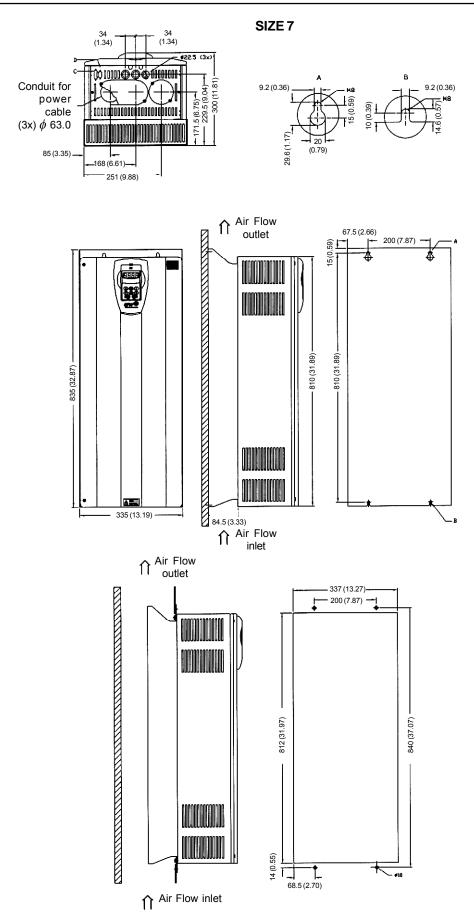

Figure 9.8 - Size 7 - dimensions in mm (inch)

### **SIZE 8 AND 8E**

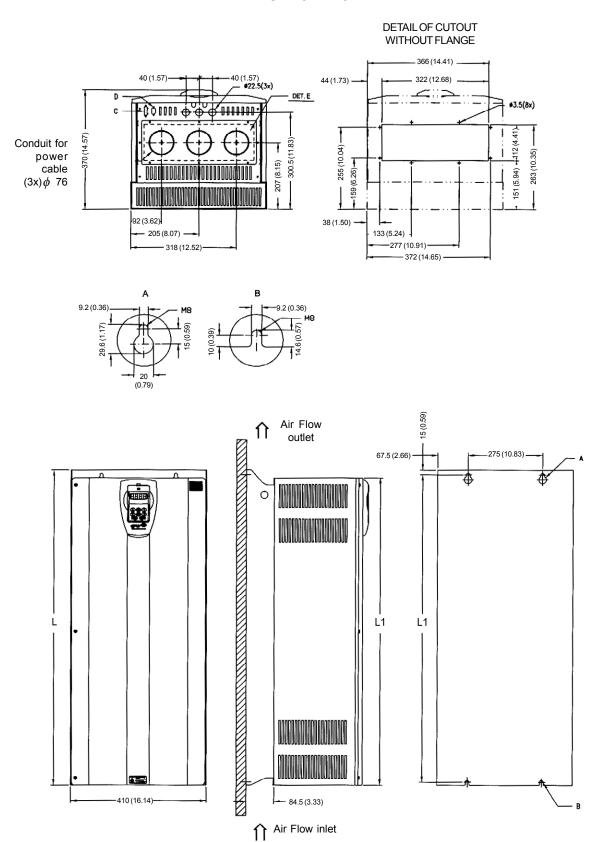

Figure 9.9 - Size 8 and 8E - dimensions in mm (inch)

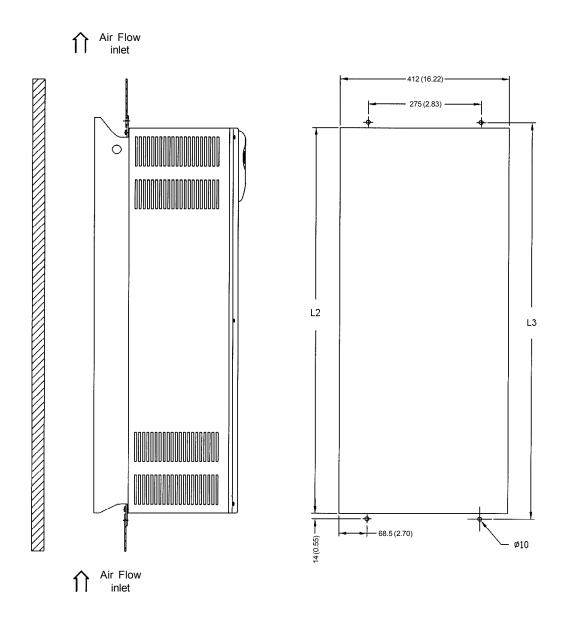

| Length     | L     |       | L1     |       | L2     |       | L3     |       |
|------------|-------|-------|--------|-------|--------|-------|--------|-------|
| Dimensions | mm    | in    | mm     | in    | mm     | in    | mm     | in    |
| Size 8     | 975   | 38.38 | 950    | 37.4  | 952    | 37.48 | 980    | 38.58 |
| Size 8E    |       | 1145  | 1122.5 | 44.19 | 1124.5 | 44.27 | 1152.5 | 45.37 |
|            | 45.08 |       |        |       |        |       |        |       |

Figure 9.9 (cont.) - Size 8 and 8E - dimensions in mm (inch)

## SIZE 9

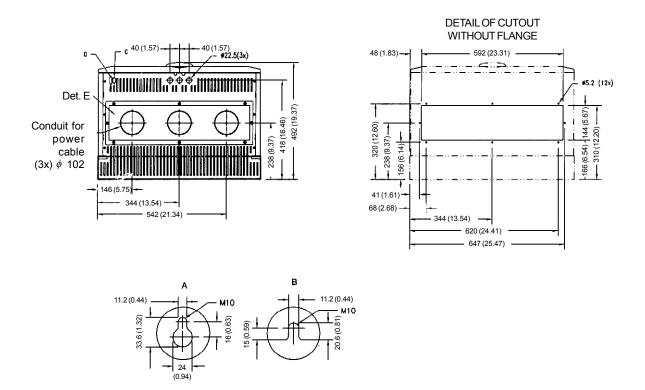

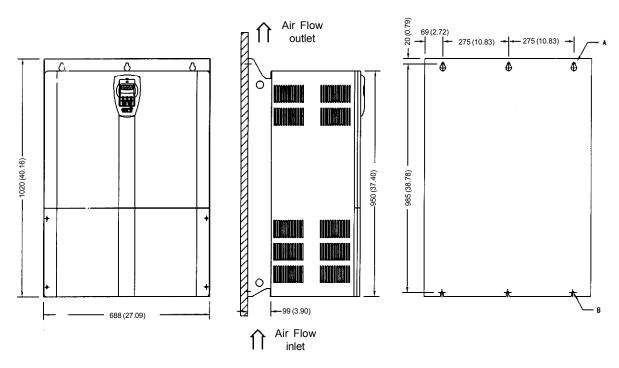

Figure 9.10 - Size 9 - dimensions in mm (inch)

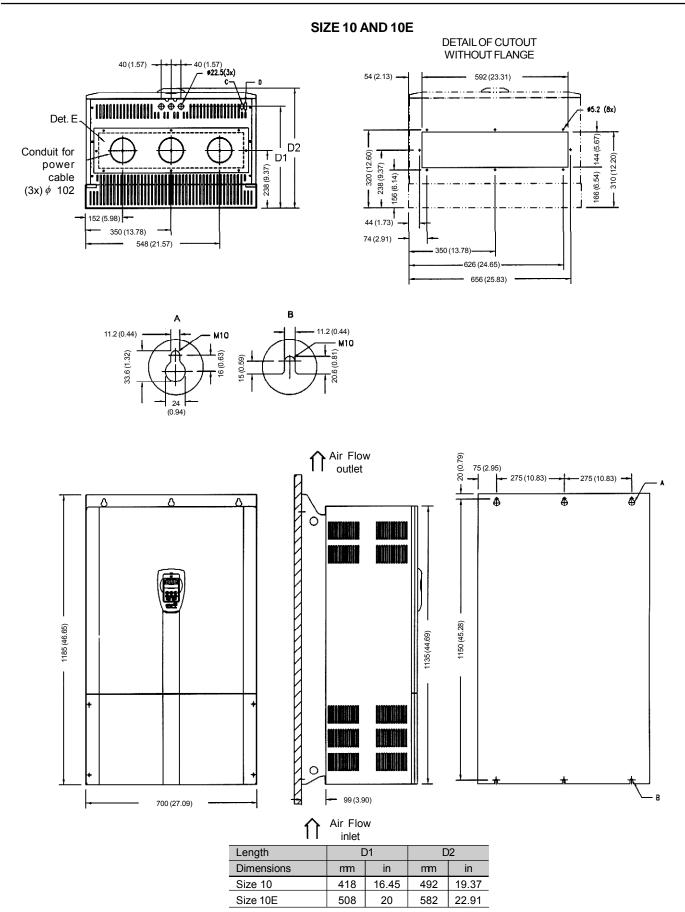

Figure 9.11 - Size 10 and 10E - dimensions in mm (inch)

## 180 A-240 A/380-480 V Models (size 8)

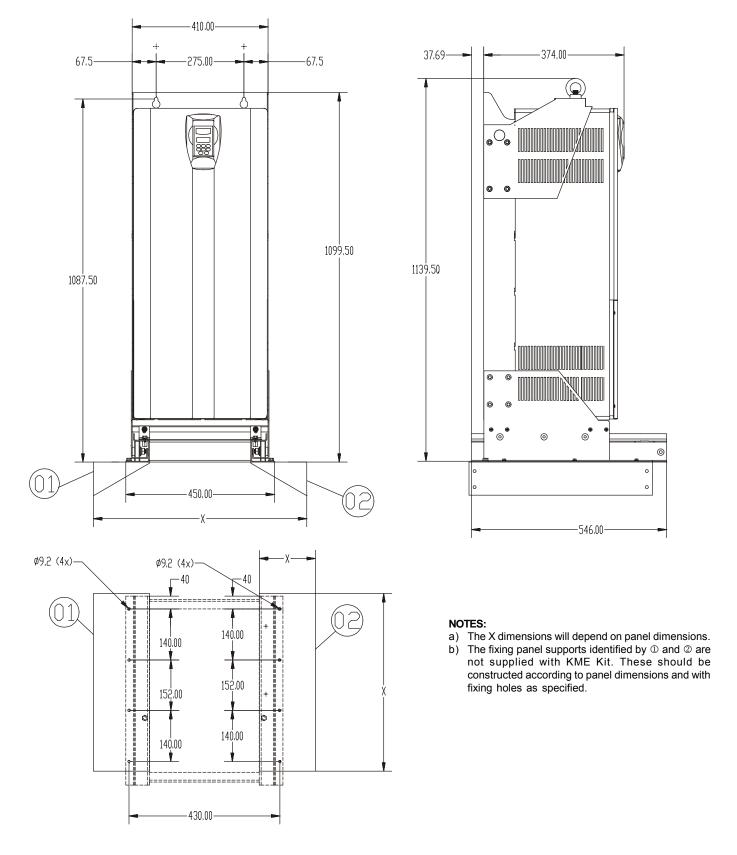

Figure 9.12 a) - KIT-KME for Size 8 - Panel Width = 600 mm (23.62 in)

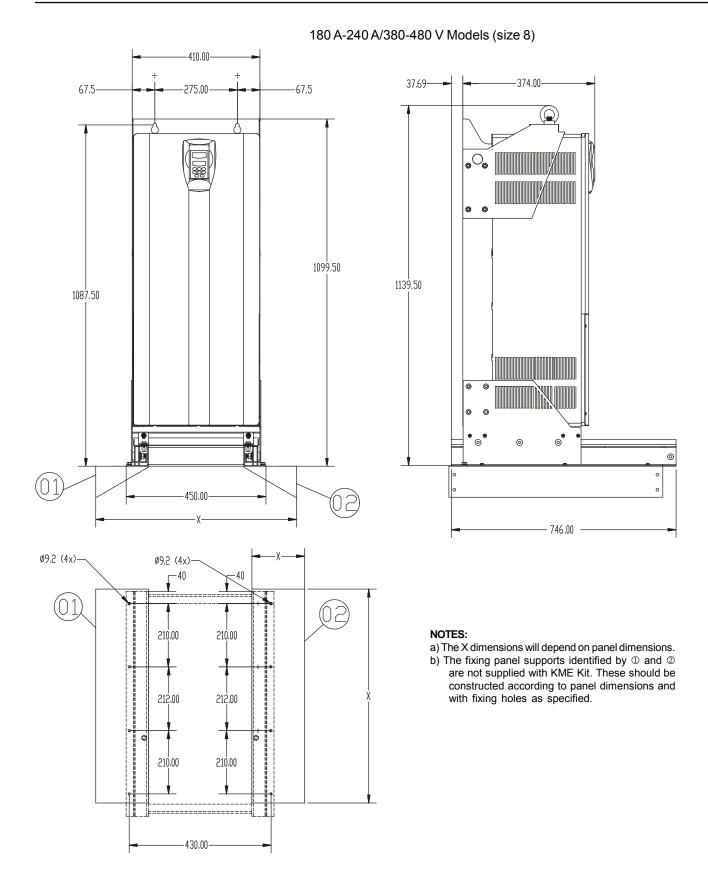

Figure 9.12 b) - KIT-KME for Size 8 - Panel Width = 800 mm (31.50 in)

## 410.00-37.69 -374.00-67.5-275.00--67.5 1309,50 1269,50 1257,50 450,00 -546.00 Ø9,2 (4x)-Ø9.2 (4x)-NOTES: a) The X dimensions will depend on panel 140.00 140.00 dimensions. b) The fixing panel supports identified by $\ensuremath{\mathbbm 0}$ and $\ensuremath{\mathbbm 0}$ are not supplied with KME Kit. These should be 152.00 constructed according to panel dimensions and 152.00 with fixing holes as specified. 140.00 140.00 -430,00-

107 A to 211 A/500-600 V Models (size 8E) and 100 A to 179 A/660-690 V Models (size 8E)

## Figure 9.12 c) - KIT-KME for Size 8E - Panel Width = 600 mm (23.62 in)

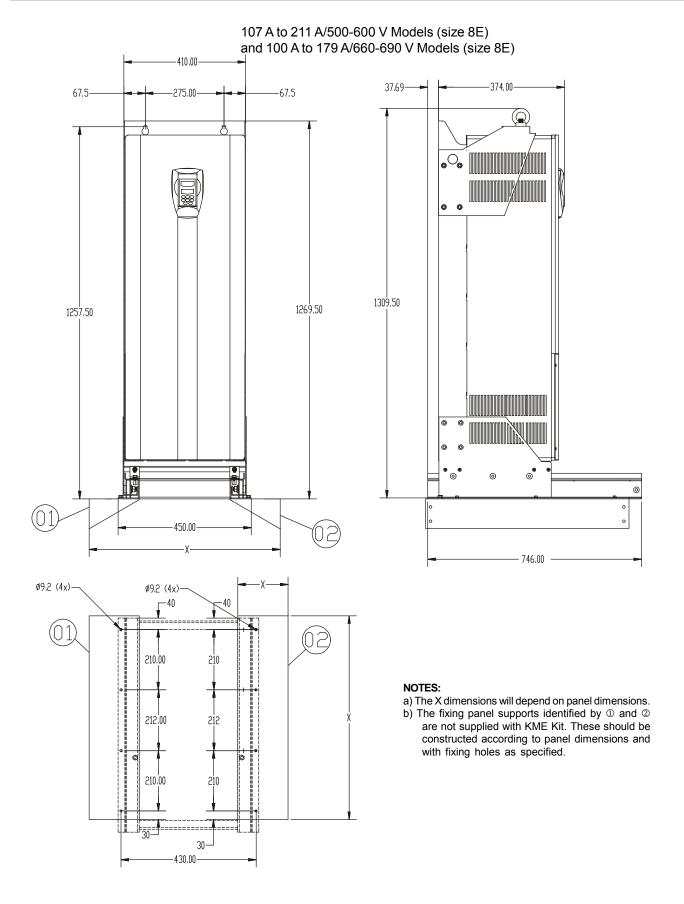

Figure 9.12 d) - KIT-KME for Size 8E - Panel Width = 800 mm (31.50 in)

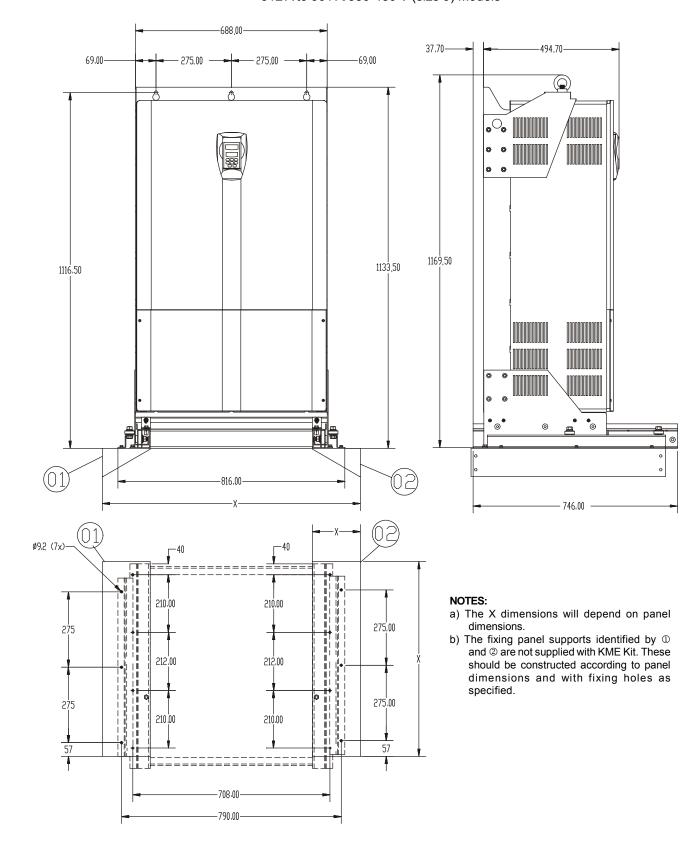

### 312 A to 361 A/380-480 V (size 9) Models

Figure 9.13 - KIT-KME for Size 9 - Panel Width = 800 mm (31.50 in) and 1000 mm (39.37 in)

### 450 A to 600 A/380-480 V Models (size 10)

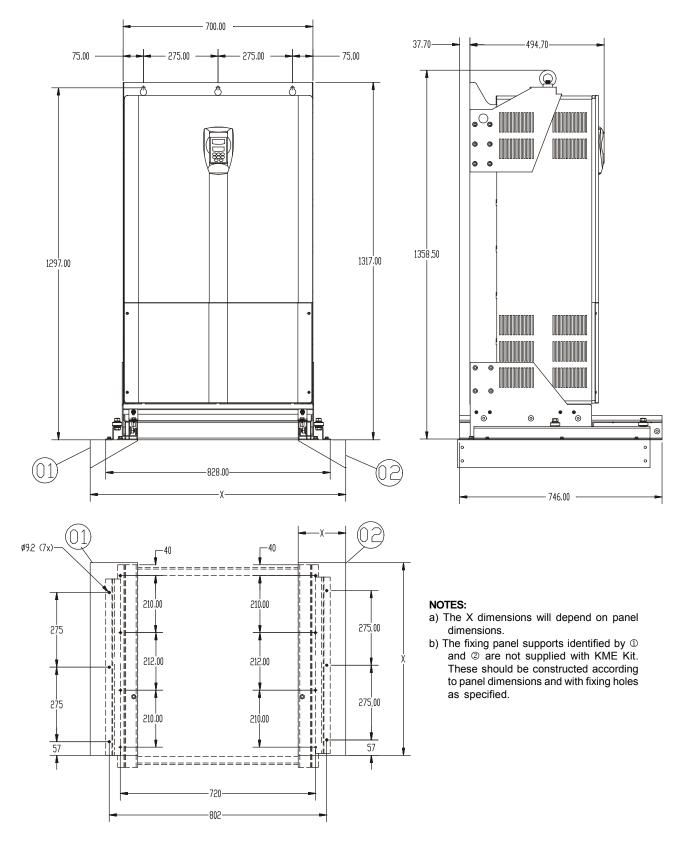

Figure 9.14 a) - KIT-KME for Size 10 - Panel Width = 800 mm (31.50 in) and 1000 mm (39.37 in)

## 247 A to 472 A/500-690 V Models (size 10E) and 225 A to 428 A/660-690 V Models (size 10E)

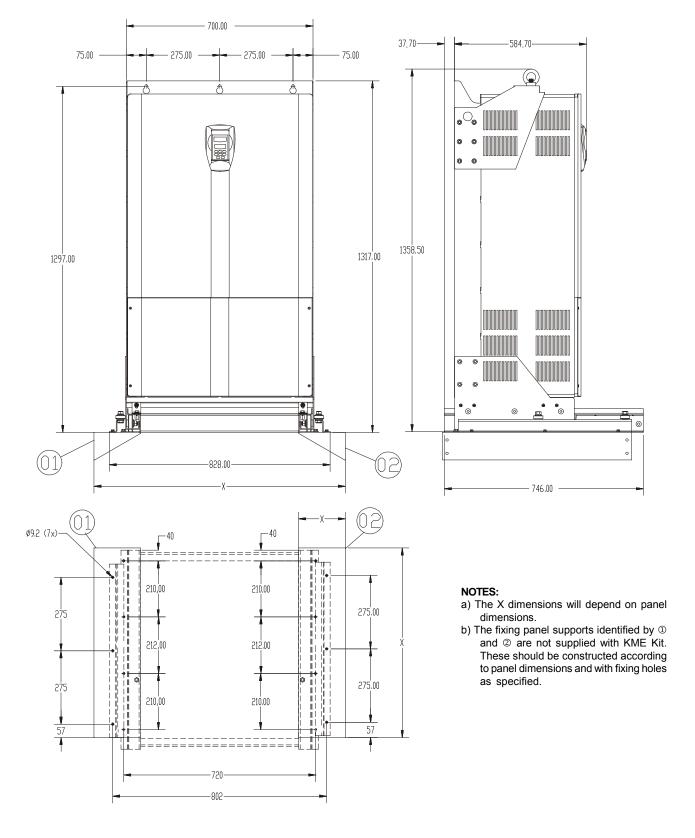

Figure 9.14 b) - KIT-KME for Size 10E - Panel Width = 800 mm (31.50 in) and 1000 mm (39.37 in)